# HP Universal CMDB

per sistemi operativi Windows e Linux

Versione software: 9.02

# Guida di Gestione flusso di dati

Data di rilascio del documento: ottobre 2010 Data di rilascio del software: ottobre 2010

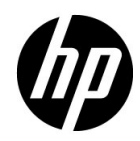

# Note legali

#### Garanzia

Le sole garanzie per i prodotti e i servizi HP sono esplicitate nelle dichiarazioni di garanzia espressa che accompagnano tali prodotti e servizi. Nulla contenuto nel presente documento deve essere interpretato come garanzia aggiuntiva. HP non è responsabile di errori tecnici ed editoriali o di omissioni contenuti nel presente documento.

Le informazioni contenute nel presente documento sono soggette a modifica senza preavviso.

Legenda diritti limitati

Software riservato. Licenza valida rilasciata da HP richiesta per il possesso, l'uso e la copia. Conformemente alle disposizioni di FAR 12.211 e 12.212, il software per computer commerciale, la documentazione sul software per computer e i dati tecnici per articoli commerciali sono concessi al governo degli Stati Uniti con licenza commerciale standard del fornitore.

Note sul copyright

© Copyright 2005 - 2010 Hewlett-Packard Development Company, L.P

Note sui marchi

Adobe® e Acrobat® sono marchi di Adobe Systems Incorporated.

AMD e il simbolo AMD Arrow sono marchi di Advanced Micro Devices, Inc.

Google™ e Google Maps™ sono marchi di Google Inc.

Intel®, Itanium®, Pentium® e Intel® Xeon® sono marchi di Intel Corporation negli Stati Uniti e negli altri paesi.

Java™ è un marchio statunitense di Sun Microsystems, Inc.

Microsoft®, Windows®, Windows NT®, Windows® XP e Windows Vista® sono marchi registrati negli Stati Uniti di Microsoft Corporation.

Oracle è un marchio registrato di Oracle Corporation e/o sue affiliate.

UNIX® è un marchio registrato di The Open Group.

Riconoscimenti

- Questo prodotto include software sviluppato da Apache Software Foundation (http:// www.apache.org/licenses).
- Questo prodotto include il codice OpenLDAP di OpenLDAP Foundation (http:// www.openldap.org/foundation/).
- Questo prodotto include il codice GNU di Free Software Foundation, Inc. (http:// www.fsf.org/).
- Questo prodotto include il codice JiBX di Dennis M. Sosnoski.
- Questo prodotto include il parser XPP3 XMLPull incluso nella distribuzione e utilizzato in JiBX di Extreme! Lab, Indiana University.
- Questo prodotto include la licenza Office Look and Feels di Robert Futrell (http:// sourceforge.net/projects/officelnfs).
- Questo prodotto include il codice JEP Java Expression Parser di Netaphor Software, Inc. (http://www.netaphor.com/home.asp).

# Aggiornamenti alla documentazione

La pagina del titolo di questo documento contiene le seguenti informazioni identificative:

- Numero di versione del software che indica la versione del software.
- Data di rilascio del documento che cambia ogni volta che il documento viene aggiornato.
- Data di rilascio del software che indica la data di rilascio della versione del software.

Per cercare aggiornamenti recenti o verificare che il documento utilizzato sia il più recente, passare alla pagina:

#### **http://h20230.www2.hp.com/selfsolve/manuals**

Il sito richiede la registrazione a HP Passport e l'accesso. Per la registrazione a HP Passport, passare alla pagina:

#### **http://h20229.www2.hp.com/passport-registration.html**

Oppure fare clic sul collegamento **New users - please register** nella pagina di accesso HP Passport.

L'utente riceverà inoltre le edizioni aggiornate o nuove se si registra al relativo servizio di assistenza del prodotto. Rivolgersi al proprio rappresentante HP per i dettagli.

# Supporto

Visitare il sito HP Software Support all'indirizzo:

#### **http://www.hp.com/go/hpsoftwaresupport**

Questo sito fornisce le informazioni di contatto e i dettagli sui prodotti, i servizi e l'assistenza offerti da HP Software.

L'assistenza online HP Software fornisce al cliente la possibilità di utilizzare soluzioni implementabili dall'utente mediante un accesso veloce ed efficiente agli strumenti di assistenza tecnica interattiva necessari per gestire la propria attività. In qualità di cliente qualificato dell'assistenza è possibile usufruire del sito Web di assistenza per le operazioni seguenti:

- Ricerca di documenti di interesse sulle caratteristiche
- Invio e traccia dei casi di assistenza e delle richieste di ampliamento
- Download delle patch del software
- Gestione dei contratti di assistenza
- Ricerca dei contatti di assistenza HP
- Riesame delle informazioni sui servizi disponibili
- Partecipazione alle discussioni con altri clienti software
- Ricerca e iscrizione alla formazione sul software

La maggior parte delle aree di assistenza richiedono la registrazione e l'accesso come utente di HP Passport. Molte inoltre richiedono un contratto di assistenza. Per la registrazione di un ID utente di HP Passport, visitare la pagina:

#### **http://h20229.www2.hp.com/passport-registration.html**

Per maggiori informazioni sui livelli di accesso, visitare la pagina:

#### **http://h20230.www2.hp.com/new\_access\_levels.jsp**

# **Sommario**

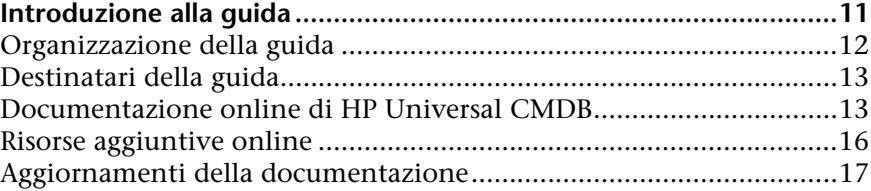

#### **[PARTE I: INTRODUZIONE](#page-18-0)**

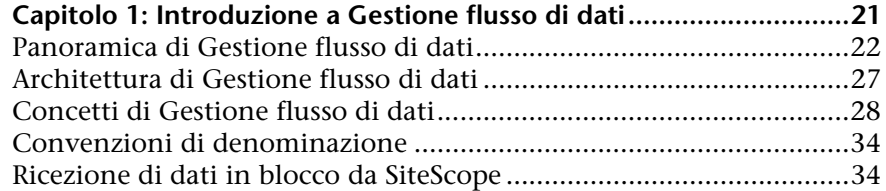

#### **[PARTE II: IMPOSTAZIONE DI GESTIONE FLUSSO DI DATI](#page-38-0)**

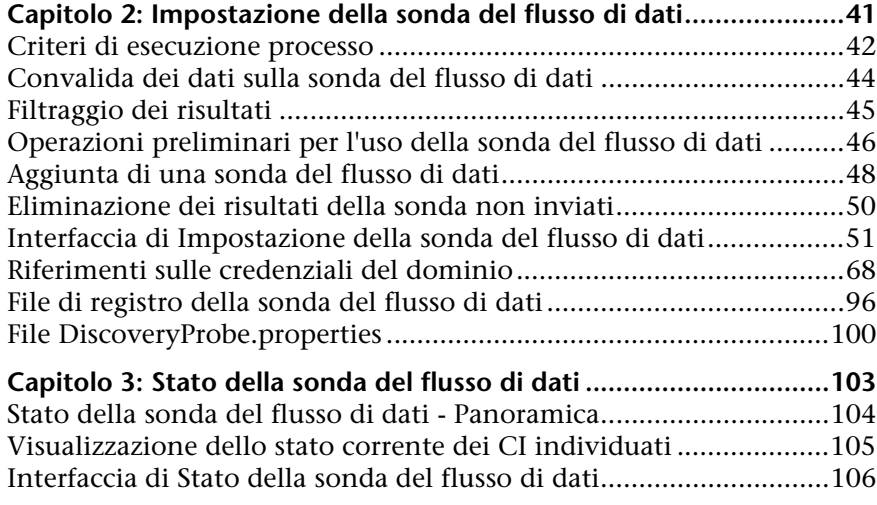

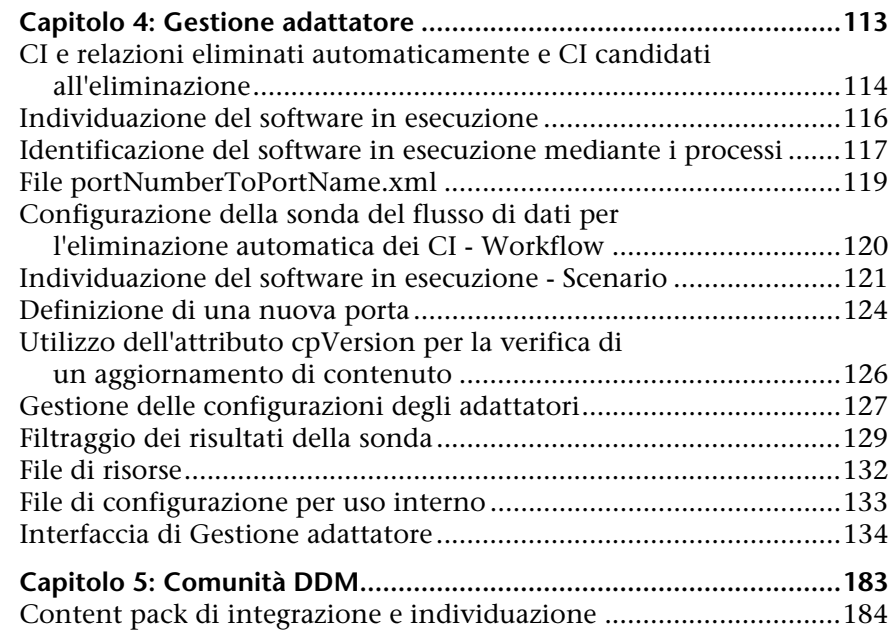

#### **[PARTE III: INTEGRAZIONE](#page-184-0)**

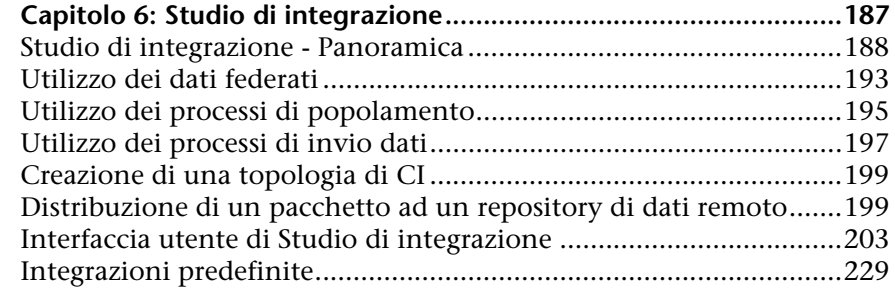

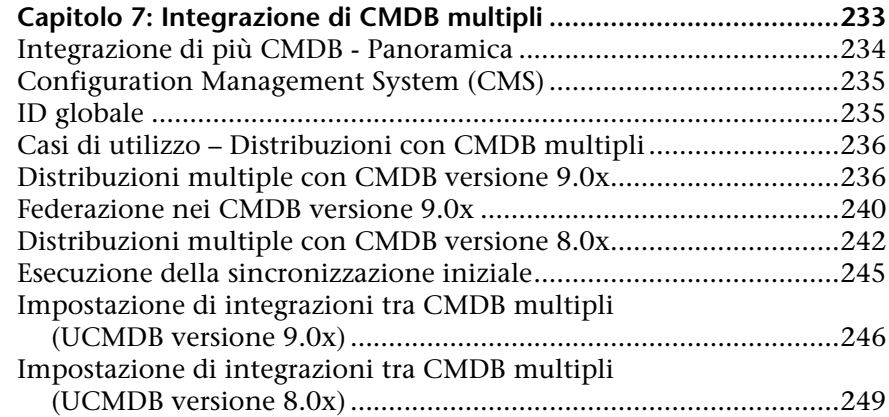

#### **[PARTE IV: PANNELLO DI CONTROLLO DELL'INDIVIDUAZIONE](#page-256-0)**

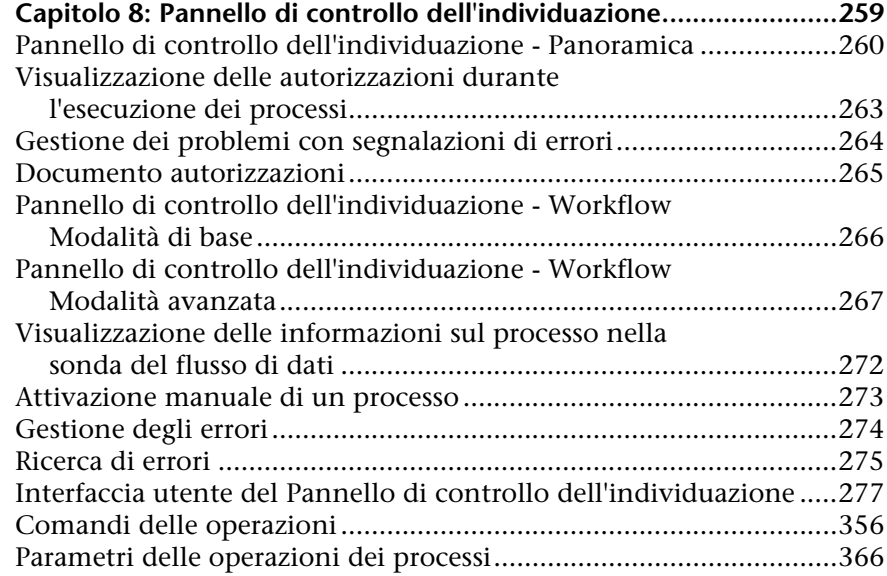

#### **[PARTE V: RICONCILIAZIONE](#page-368-0)**

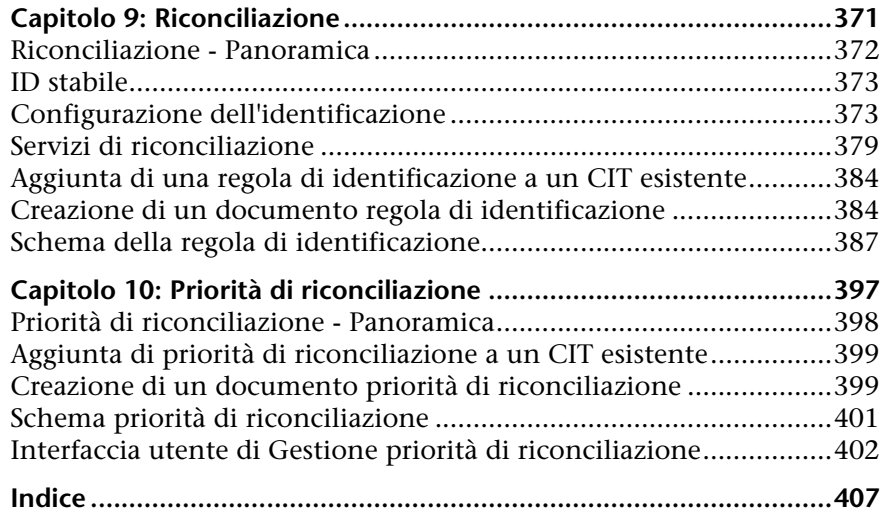

# <span id="page-10-0"></span>**Introduzione alla guida**

Questa guida descrive le applicazioni che abilitano la gestione del flusso di dati. Queste applicazioni includono Studio di integrazione e Individuazione.

Per i dettagli sull'utilizzo del contenuto di GFD, consultare la *HP Universal CMDB Discovery and Integration Content Guide* in PDF.

#### **Il capitolo si suddivide in:**

- ➤ [Organizzazione della guida a pag. 12](#page-11-0)
- ➤ [Destinatari della guida a pag. 13](#page-12-0)
- ➤ [Documentazione online di HP Universal CMDB a pag. 13](#page-12-1)
- ➤ [Risorse aggiuntive online a pag. 16](#page-15-0)
- ➤ [Aggiornamenti della documentazione a pag. 17](#page-16-0)

# <span id="page-11-0"></span>**Organizzazione della guida**

La guida si suddivide nelle parti seguenti:

#### **Parte I [Introduzione](#page-18-1)**

Descrive i componenti di Gestione flusso di dati, compresi Studio di integrazione e Individuazione.

#### **Parte II [Impostazione di Gestione flusso di dati](#page-38-1)**

Descrive come configurare HP Universal CMDB per l'individuazione dei componenti in esecuzione nell'ambiente.

#### **Parte III [Integrazione](#page-184-1)**

Spiega come definire gli adattatori per aggiungere dati nel CMDB da altre origini.

#### **Parte IV [Pannello di controllo dell'individuazione](#page-256-1)**

Descrive come attivare i processi per l'individuazione dei componenti del sistema.

#### **Parte V [Riconciliazione](#page-368-1)**

Spiega come ricercare le corrispondenze e identificare le entità provenienti da repository di dati differenti.

# <span id="page-12-0"></span>**Destinatari della guida**

Questa guida è destinata ai seguenti utenti di HP Universal CMDB:

- ➤ Amministratori di HP Universal CMDB
- ➤ Amministratori della piattaforma di HP Universal CMDB
- ➤ Amministratori delle applicazioni di HP Universal CMDB
- ➤ Amministratori della gestione dei dati di HP Universal CMDB

I lettori di questa guida devono avere una buona conoscenza dell'amministrazione del sistema enterprise, avere familiarità con i concetti ITIL e avere una buona conoscenza di HP Universal CMDB.

# <span id="page-12-1"></span>**Documentazione online di HP Universal CMDB**

HP Universal CMDB comprende la documentazione online seguente:

**Leggimi.** Fornisce un elenco delle limitazioni delle versioni e degli ultimi aggiornamenti. Dalla directory principale del DVD di HP Universal CMDB, fare doppio clic su **readme.html**. È inoltre possibile accedere al file Leggimi più aggiornato dal sito Web di [HP Software Support](http://www.hp.com/go/hpsoftwaresupport).

**Novità.** Fornisce un elenco delle nuove funzionalità e degli elementi di rilievo delle versioni. In HP Universal CMDB, selezionare **Guida** > **Novità**.

**Documentazione per la stampa***.* Scegliere **Guida > Guida in linea di UCMDB**. Le seguenti guide sono pubblicate solo in formato PDF:

- ➤ *Guida alla distribuzione di HP Universal CMDB* in PDF. Illustra i requisiti hardware e software necessari per impostare HP Universal CMDB, la procedura di installazione o di aggiornamento di HP Universal CMDB, la procedura per la protezione avanzata del sistema e la procedura per effettuare l'accesso all'applicazione.
- ➤ *Guida al database di HP Universal CMDB* in PDF. Illustra come impostare il database (MS SQL Server o Oracle) richiesto da HP Universal CMDB.

➤ *HP Universal CMDB Discovery and Integration Content Guide* in PDF. Illustra come eseguire l'individuazione per individuare le applicazioni, i sistemi operativi e i componenti di rete nel proprio sistema. Illustra inoltre come individuare i dati su altri repository di dati tramite l'integrazione.

**La Guida in linea di HP Universal CMDB** comprende:

- ➤ **Modellazione**. Consente di gestire il contenuto del proprio modello Universo IT.
- ➤ **Gestione flusso di dati**. Illustra come integrare HP Universal CMDB con altri repository di dati e come impostare HP Universal CMDB per individuare i componenti di rete.
- ➤ **Amministrazione di UCMDB**. Illustra come utilizzare HP Universal CMDB.
- ➤ **Riferimento per lo sviluppatore**. Per gli utenti con una conoscenza avanzata di HP Universal CMDB. Illustra come definire e utilizzare gli adattatori e come utilizzare le API per l'accesso ai dati.

La Guida in linea è disponibile dalle finestre specifiche di HP Universal CMDB facendo clic nella finestra e sul pulsante **Guida**.

È possibile visualizzare e stampare le documentazioni in linea utilizzando Adobe Reader, che può essere scaricato dal sito Web Adobe ([www.adobe.com](http://www.adobe.com)).

# **Tipi di argomenti**

All'interno della guida, ciascuna area di interesse è organizzata in argomenti. Un argomento contiene un modulo distinto di informazioni per un oggetto. In genere gli argomenti sono classificati in base al tipo di informazioni che contengono.

Questa struttura è stata progettata per creare un accesso più semplice a informazioni specifiche, suddividendo la documentazione in tipi diversi di informazioni che possono essere necessarie di volta in volta.

Sono utilizzati tre tipi di argomenti principali: **Concetti**, **Compiti** e **Riferimenti**. I tipi di argomenti sono stati differenziati visivamente tramite l'uso di icone.

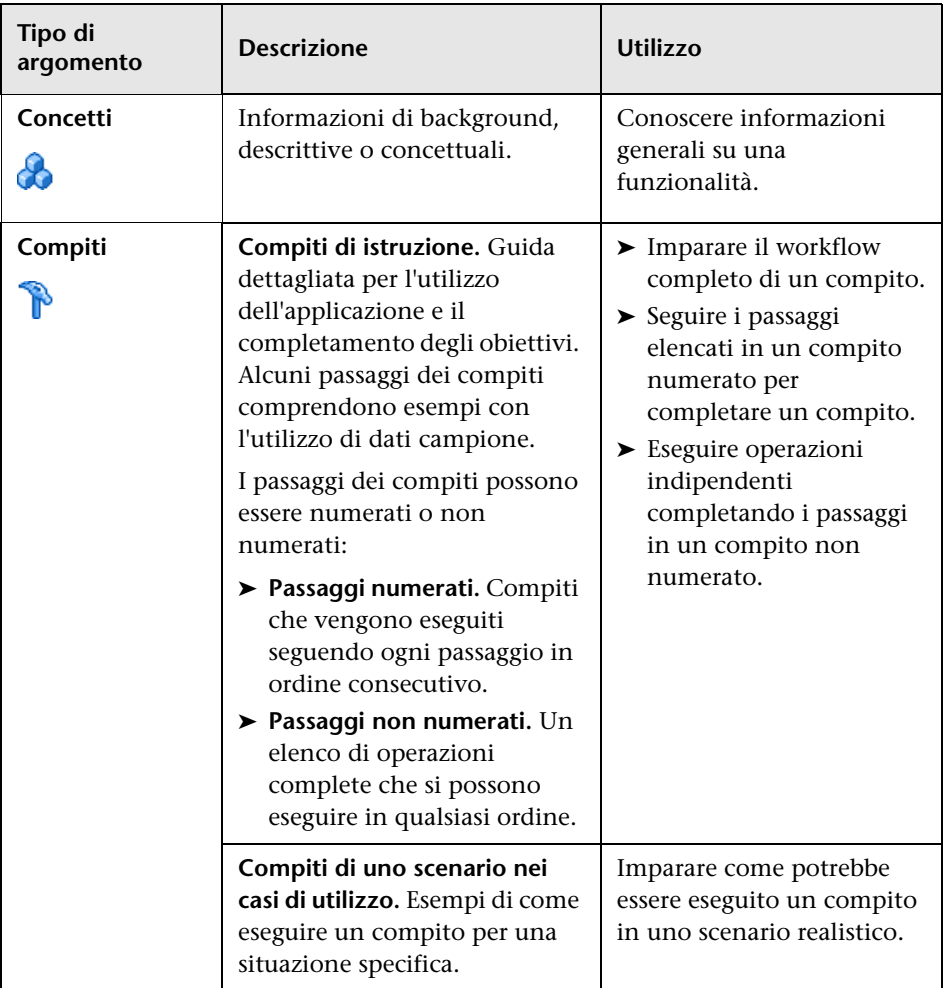

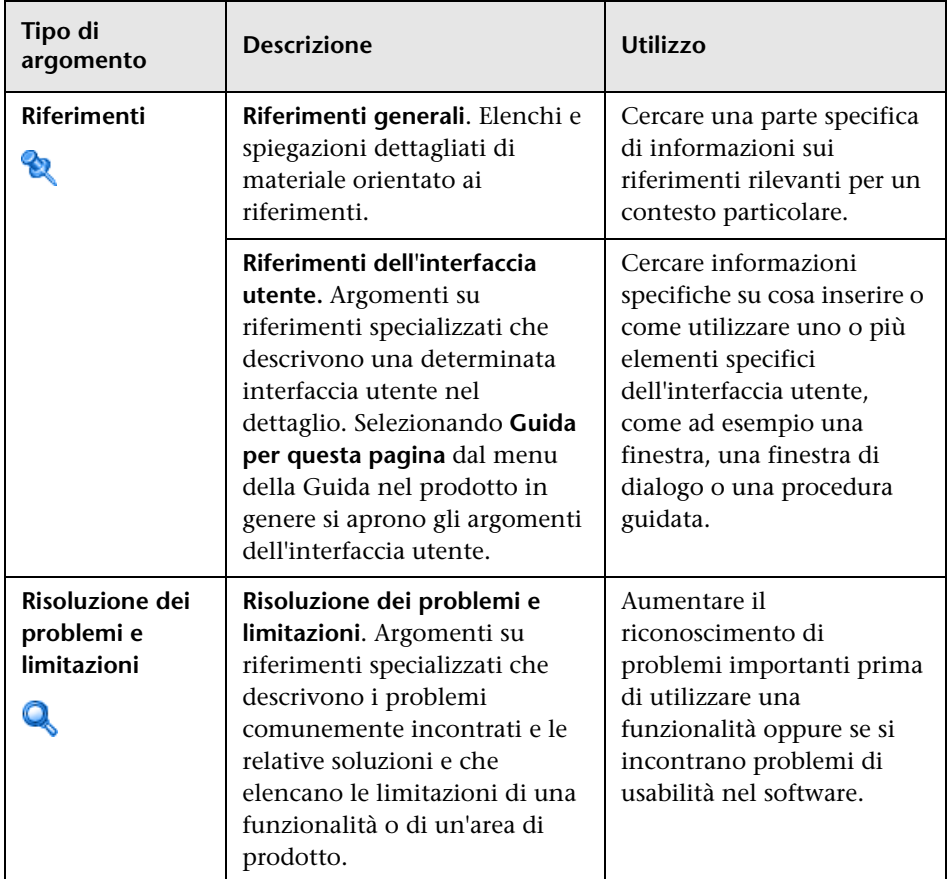

# <span id="page-15-0"></span>**Risorse aggiuntive online**

**Risoluzione dei problemi & Knowledge Base** consente di accedere alla pagina Risoluzione dei problemi sul sito Web Assistenza software HP dove è possibile effettuare ricerche nella Knowledge Base con soluzioni implementabili dall'utente. Selezionare **Guida** > **Risoluzione dei problemi & Knowledge Base**. L'URL del sito Web è [http://h20230.www2.hp.com/](http://h20230.www2.hp.com/troubleshooting.jsp) [troubleshooting.jsp.](http://h20230.www2.hp.com/troubleshooting.jsp)

**Assistenza software HP** consente di accedere al sito Web dedicato all'Assistenza software HP. Il sito consente di esplorare la knowledge base con soluzioni implementabili dall'utente. È inoltre possibile registrare un messaggio o cercare forum di discussione tra utenti, inoltrare richieste di assistenza, scaricare patch e documentazione aggiornata e così via. Scegliere **Guida** > **Assistenza software HP**. L'URL del sito Web è [www.hp.com/go/](http://www.hp.com/go/hpsoftwaresupport) [hpsoftwaresupport](http://www.hp.com/go/hpsoftwaresupport).

La maggior parte delle aree di assistenza richiedono la registrazione e l'accesso come utente di HP Passport. Molte inoltre richiedono un contratto di assistenza.

Per maggiori informazioni sui livelli di accesso, visitare la pagina:

[http://h20230.www2.hp.com/new\\_access\\_levels.jsp](http://h20230.www2.hp.com/new_access_levels.jsp)

Per la registrazione di un ID utente di HP Passport, visitare la pagina:

<http://h20229.www2.hp.com/passport-registration.html>

**Il sito Web HP Software** consente di accedere al sito Web HP Software. In questo sito sono presenti le informazioni più aggiornate sui prodotti software HP. Sono compresi anche nuove versioni software, seminari, fiere, assistenza clienti e così via. Scegliere **Guida > Sito Web HP Software**. L'URL del sito Web è [www.hp.com/go/software](http://www.hp.com/go/software).

#### <span id="page-16-0"></span>**Aggiornamenti della documentazione**

HP Software aggiorna costantemente la documentazione sui prodotti aggiungendo nuove informazioni.

Per cercare aggiornamenti recenti o verificare che il documento utilizzato sia il più recente, visitare il sito Web HP Software Product Manuals ([http://](http://h20230.www2.hp.com/selfsolve/manuals) [h20230.www2.hp.com/selfsolve/manuals](http://h20230.www2.hp.com/selfsolve/manuals)).

Introduzione alla guida

# **Parte I**

# <span id="page-18-1"></span><span id="page-18-0"></span>**Introduzione**

**1**

# <span id="page-20-0"></span>**Introduzione a Gestione flusso di dati**

Questo capitolo comprende:

#### **Concetti**

- ➤ [Panoramica di Gestione flusso di dati a pag. 22](#page-21-0)
- ➤ [Architettura di Gestione flusso di dati a pag. 27](#page-26-0)
- ➤ [Concetti di Gestione flusso di dati a pag. 28](#page-27-0)

#### **Riferimenti**

- ➤ [Convenzioni di denominazione a pag. 34](#page-33-0)
- ➤ [Ricezione di dati in blocco da SiteScope a pag. 34](#page-33-1)

**[Risoluzione dei problemi e limitazioni](#page-34-0)** a pag. 35

# **Concetti**

# <span id="page-21-0"></span>**Panoramica di Gestione flusso di dati**

In questa sezione vengono trattati i seguenti argomenti:

- ➤ ["Integrazioni di UCMDB" a pag. 22](#page-21-1)
- ➤ ["Individuazione" a pag. 23](#page-22-0)
- ➤ ["Riconciliazione" a pag. 26](#page-25-0)

#### <span id="page-21-1"></span>**Integrazioni di UCMDB**

Studio di integrazione consente di impostare le integrazioni con i repository di dati esterni.

Le integrazioni possono essere dei seguenti tipi:

- ➤ **Popolamento.** Integrazione che popola il CMDB con le informazioni sui CI e sulle relazioni.
- ➤ **Federazione**. Integrazione che recupera i CI e le relazioni da un repository esterno ogniqualvolta tali informazioni vengono richieste ad hoc.
- ➤ **Invio dati**. Integrazione che invia le informazioni sui CI e sulle relazioni dal CMDB a un repository di dati esterno.

Ciascun adattatore di integrazione supporta determinati tipi di integrazioni. Ad esempio, un adattatore di integrazione che supporta entrambi i tipi Popolamento e Federazione può recuperare i dati per l'archiviazione all'interno del CMDB periodicamente oppure al momento della query; le due configurazioni possono coesistere all'interno di una singola integrazione.

Per i dettagli consultare ["Studio di integrazione" a pag. 187.](#page-186-1)

#### <span id="page-22-0"></span>**Individuazione**

La procedura di individuazione è il meccanismo che consente di raccogliere informazioni sulle risorse dell'infrastruttura IT e le rispettive interdipendenze. L'individuazione permette di rilevare e mappare automaticamente gli asset logici dell'applicazione nei livelli da 2 a 7 del modello OSI (Open System Interconnection).

L'individuazione rileva risorse quali applicazioni, database, dispositivi di rete, server, e così via. Ogni risorsa IT individuata viene inviata e archiviata nel database di gestione delle configurazioni (CMDB), dove la risorsa viene rappresentata come un CI gestito.

L'individuazione è una procedura automatica che rileva continuamente le modifiche apportate all'infrastruttura IT e aggiorna di conseguenza il CMDB. Non è necessario installare alcun agente sui dispositivi da individuare.

Dopo l'installazione, la rete nella quale si trova la sonda del flusso di dati, l'host nel quale si trova la sonda e l'indirizzo IP dell'host vengono automaticamente individuati e viene creato un CI per ciascuno di questi oggetti. Questi CI individuati popolano il CMDB. Agiscono come trigger per l'attivazione di un processo di individuazione. Ogni volta che viene attivato un processo, questo individua più CI, che vengono a loro volta utilizzati come trigger per altri processi. Questa procedura continua fino a quando non viene individuata e mappata l'intera infrastruttura IT.

Una volta configurata l'individuazione e attivati i processi di individuazione richiesti, l'individuazione viene eseguita sul sistema, rileva i componenti del sistema e li salva come CI nel CMDB. I nuovi oggetti possono essere individuati manualmente o automaticamente. Gli oggetti esterni alla rete della sonda richiedono una configurazione manuale aggiuntiva.

Per i dettagli sull'individuazione e l'integrazione dei componenti del sistema, consultare la *HP Universal CMDB Discovery and Integration Content Guide* in PDF.

**Nota:** Per le finalità del presente manuale, si considera che la sonda del flusso di dati sia installata nel percorso predefinito, ovvero **C:\hp\UCMDB\DataFlowProbe\**.

#### **Moduli di Gestione flusso di dati**

Gestione flusso di dati (GFD) comprende i seguenti moduli dell'applicazione:

- ➤ ["Studio di integrazione" a pag. 24](#page-23-0)
- ➤ ["Priorità di riconciliazione" a pag. 24](#page-23-1)
- ➤ ["Pannello di controllo dell'individuazione" a pag. 24](#page-23-2)
- ➤ ["Impostazione della sonda del flusso di dati" a pag. 25](#page-24-0)
- ➤ ["Gestione adattatore" a pag. 25](#page-24-1)
- ➤ ["Comunità DDM" a pag. 25](#page-24-2)
- ➤ ["Stato della sonda del flusso di dati" a pag. 25](#page-24-3)

#### <span id="page-23-0"></span>**Studio di integrazione**

Il modulo Studio di integrazione consente di impostare le integrazioni di UCMDB per definire e controllare i flussi di dati dai repository di dati esterni al CMDB, oppure dal CMDB ai repository di dati esterni.

Per i dettagli consultare ["Studio di integrazione" a pag. 187.](#page-186-1)

#### <span id="page-23-1"></span>**Priorità di riconciliazione**

Il modulo Priorità di riconciliazione consente di specificare la priorità di riconciliazione per uno specifico punto di integrazione, CIT o attributo.

Per i dettagli consultare ["Priorità di riconciliazione" a pag. 397](#page-396-1).

#### <span id="page-23-2"></span>**Pannello di controllo dell'individuazione**

Il modulo dell'applicazione Pannello di controllo dell'individuazione consente di gestire la procedura di individuazione per individuare i CI e le relazioni all'interno dell'infrastruttura IT. La procedura viene controllata mediante l'attivazione dei processi di individuazione. È possibile scegliere di attivare alcuni o tutti i processi in un modulo. È inoltre possibile modificare i processi di individuazione e pianificare l'esecuzione di un processo a una determinata ora.

Per i dettagli consultare ["Pannello di controllo dell'individuazione" a](#page-258-1)  [pag. 259](#page-258-1).

#### <span id="page-24-0"></span>**Impostazione della sonda del flusso di dati**

Il modulo Impostazione della sonda del flusso di dati consente di aggiungere sonde al sistema, nonché di modificare sonde esistenti. Definire l'intervallo di rete coperto da ciascuna sonda. Il modulo Impostazione della sonda del flusso di dati consente inoltre di gestire le credenziali. Le credenziali vengono utilizzate sia per l'individuazione che per le integrazioni.

Per i dettagli consultare ["Impostazione della sonda del flusso di dati" a](#page-40-1)  [pag. 41.](#page-40-1)

#### <span id="page-24-1"></span>**Gestione adattatore**

Il modulo Gestione adattatore consente di modificare gli adattatori, gli script e i file di configurazione. È inoltre possibile sostituire o rimuovere le risorse esterne necessarie nell'individuazione o nell'integrazione.

Per i dettagli consultare ["Gestione adattatore" a pag. 113](#page-112-1).

#### <span id="page-24-2"></span>**Comunità DDM**

Sul sito Web della comunità DDM è possibile trovare agevolmente il content pack di integrazione e individuazione più recente. È necessario disporre di un nome utente e di una password HP Passport per poter effettuare l'accesso. L'URL di questo sito Web è:<https://h20090.www2.hp.com/>.

Per i dettagli consultare ["Comunità DDM" a pag. 183.](#page-182-1)

#### <span id="page-24-3"></span>**Stato della sonda del flusso di dati**

Il modulo Stato della sonda del flusso di dati consente di visualizzare lo stato corrente di una particolare sonda del flusso di dati: quale processo di individuazione o integrazione sia attualmente in esecuzione, le statistiche di esecuzione, e così via.

Per i dettagli consultare ["Stato della sonda del flusso di dati" a pag. 103.](#page-102-1)

#### <span id="page-25-0"></span>**Riconciliazione**

La procedura di riconciliazione prevede due passaggi importanti:

- ➤ **Identificazione**. La procedura mediante la quale i CI e le relazioni all'interno del CMDB vengono identificati rispetto ai CI esistenti all'interno del CMDB, ad altri CI all'interno dello stesso blocco oppure ai CI provenienti da diverse origini dati federati.
- ➤ **Priorità di riconciliazione**. La procedura mediante la quale il motore di riconciliazione del CMDB decide in che modo gestire i dati in conflitto. Qualora vengano forniti valori in conflitto per lo stesso attributo CI da integrazioni differenti, il motore di riconciliazione del CMDB risolve il conflitto esaminando la priorità di riconciliazione assegnata a ciascuna integrazione.

Per impostazione predefinita, se le priorità di riconciliazione non vengono personalizzate in Gestione priorità di riconciliazione, il motore di riconciliazione del CMDB utilizza l'ultimo valore segnalato come il più preciso, ovvero tutte le integrazioni hanno esattamente la stessa priorità.

Per i dettagli sulla riconciliazione, consultare ["Riconciliazione" a pag. 371](#page-370-1).

Per i dettagli su Gestione priorità di riconciliazione, consultare ["Finestra](#page-404-0)  [Priorità di riconciliazione" a pag. 405.](#page-404-0)

# <span id="page-26-0"></span>**Architettura di Gestione flusso di dati**

L'archittettura di Gestione flusso di dati è distribuita come segue:

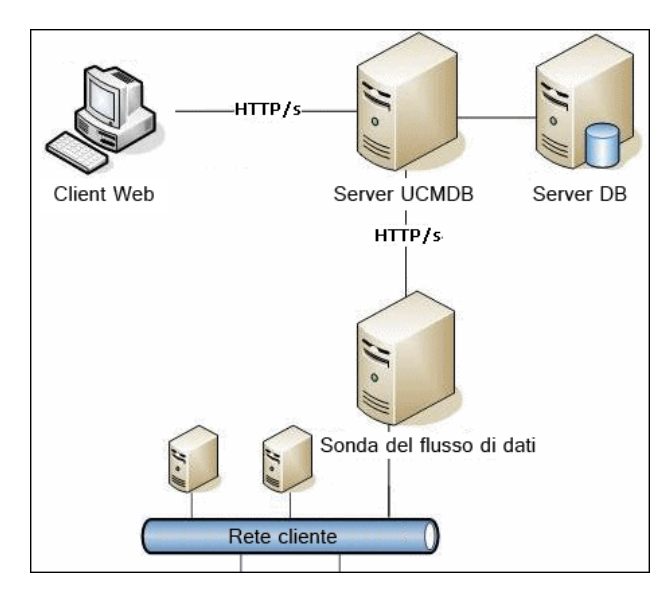

- ➤ La sonda del flusso di dati è responsabile del flusso di dati da e verso i repository di dati esterni (invio dati o popolamento), nonché per l'esecuzione dell'individuazione. La federazione viene sempre eseguita direttamente dal server UCMDB e non utilizza l'infrastruttura della sonda. Generalmente l'invio dati viene eseguito dal server UCMDB, ma utilizza la sonda nei casi in cui l'adattatore si basa sulla piattaforma dell'adattatore di invio dati.
- ➤ La sonda del flusso di dati stabilisce la comunicazione con il server UCMDB utilizzando il traffico http o https, che consente al prodotto di aggirare eventuali firewall.

# <span id="page-27-0"></span>**Concetti di Gestione flusso di dati**

In questa sezione vengono descritti gli argomenti principali di Gestione flusso di dati:

- ➤ ["Sonda del flusso di dati" a pag. 28](#page-27-1)
- ➤ ["Protocolli di comunicazione" a pag. 28](#page-27-2)
- ➤ ["Adattatori di integrazione e individuazione" a pag. 29](#page-28-0)
- ➤ ["Moduli di individuazione" a pag. 31](#page-30-0)
- ➤ ["Content pack di integrazione e individuazione" a pag. 31](#page-30-1)
- ➤ ["Punti di integrazione" a pag. 31](#page-30-2)
- ➤ ["Processi di individuazione" a pag. 32](#page-31-0)
- ➤ ["Procedure guidate di individuazione" a pag. 32](#page-31-1)
- ➤ ["Individuazione senza agente" a pag. 32](#page-31-2)
- ➤ ["CI trigger e query trigger" a pag. 33](#page-32-0)

#### <span id="page-27-1"></span>**Sonda del flusso di dati**

La sonda del flusso di dati è il componente principale responsabile di richiedere i compiti dal server, pianificarli, eseguirli e restituire i risultati al server UCMDB. Definire un intervallo di indirizzi di rete per una specifica sonda installata. Ciascuna sonda è identificata dal relativo nome, scelto nel corso dell'installazione della sonda del flusso di dati.

#### <span id="page-27-2"></span>**Protocolli di comunicazione**

L'individuazione dei componenti dell'infrastruttura IT utilizza protocolli quali SNMP, WMI, JMX, Telnet, e così via. Per i dettagli consultare ["Riferimenti sulle credenziali del dominio" a pag. 68.](#page-67-1)

#### <span id="page-28-0"></span>**Adattatori di integrazione e individuazione**

Gli adattatori possono essere dei seguenti tipi:

- ➤ **Adattatore Jython**. Adattatore basato su un set di script Jython che vengono eseguiti in modo sequenziale. Per i dettagli consultare "Creare il codice Jython" nella *Guida di riferimento per lo sviluppatore di HP Universal CMDB*.
- ➤ **Adattatore Java**. Adattatore basato su codice Java che implementa le varie interfacce di GFD ed è contenuto in un file JAR. Per i dettagli consultare "Sviluppo degli adattatori Java" nella *Guida di riferimento per lo sviluppatore di HP Universal CMDB*.
- ➤ **Adattatore DB generico**. Adattatore che utilizza query SQL e mappa le tabelle di database ai CI e alle relazioni mediante un file ORM. Per i dettagli consultare "Sviluppo degli adattatori generici del database" nella *Guida di riferimento per lo sviluppatore di HP Universal CMDB*.
- ➤ **Adattatore Push generico.**Adattatore che utilizza un file di mappatura e script Jython per inviare i dati a un repository di dati esterno. Per i dettagli consultare "Sviluppo degli adattatori Push" nella *Guida di riferimento per lo sviluppatore di HP Universal CMDB*.

Gli adattatori non contengono di per sé informazioni sulla destinazione alla quale sono connessi e dalla quale devono recuperare le informazioni. Per la configurazione e l'impostazione corretta del flusso di dati, gli adattatori richiedono ulteriori informazioni di contesto, ad esempio indirizzo IP, numero di porta, credenziali, e così via.

Per gli adattatori individuazione (adattatori utilizzati per l'esecuzione dell'individuazione, vedi definizione di discovery adapter), le informazioni aggiuntive vengono ricavate dai CI trigger associati ai processi di individuazione; per gli adattatori integrazione (vedi definizione di integration adapter), le informazioni vengono inserite manualmente durante la creazione dell'integrazione oppure ricavate dal CI trigger selezionato.

Per i dettagli sulle modifiche agli adattatori, consultare ["Finestra Gestione](#page-149-0)  [adattatore" a pag. 150](#page-149-0). Per i dettagli sulla creazione degli adattatori, consultare "Sviluppo e scrittura dell'adattatore" nella *Guida di riferimento per lo sviluppatore di HP Universal CMDB*.

#### **Query di input**

**Nota:** Le query di input fanno riferimento esclusivamente alle integrazioni basate su individuazione.

A ciascun adattatore viene assegnata una query di input che viene utilizzata per due funzioni:

➤ **La query di input definisce un set minimo di requisiti** per ciascun CI trigger incluso in un processo o in un'integrazione che attiva questo adattatore (ciò vale anche quando al processo non è associata alcuna query trigger).

Ad esempio, una query di input può ricercare gli IP correlati ai nodi con un agente SNMP installato e individuato su di essi, ovvero solo gli IP con agenti SNMP installati possono attivare questo adattatore. Sono esclusi i casi in cui un utente crei manualmente un CI trigger per l'aggiunta di tutti gli IP come trigger ad un adattatore.

➤ **Una query di input definisce in che modo le informazioni sui dati vengono recuperate dal CMDB.** Le informazioni sui dati di destinazione, anche se non incluse in un CI trigger, possono essere recuperate dalla query di input. La query di input definisce **in che modo** vengono recuperate le informazioni.

Ad esempio, è possibile definire una relazione tra un CI trigger (un nodo con il nome nodo **ORIGINE**) e il CI di destinazione, quindi fare riferimento al CI di destinazione in base a questo nome nodo, nel riquadro Dati CI attivati. Per i dettagli, consultare ["Riquadro Input" a](#page-135-0)  [pag. 136.](#page-135-0)

Per i dettagli sull'utilizzo delle query di input durante la creazione degli adattatori, consultare "Passaggio 1: Creare un adattatore" nella *Guida di riferimento per lo sviluppatore di HP Universal CMDB*.

### <span id="page-30-0"></span>**Moduli di individuazione**

Il modulo è un insieme di processi di individuazione che appartengono allo stesso raggruppamento logico, che possono essere utilizzati e gestiti insieme, e così via. La vista principale risulta alleggerita quando è necessario creare molti processi e anche la gestibilità migliora.

Quando si crea un processo, scegliere un modulo esistente o crearne uno nuovo. Se si sta procedendo alla creazione di diversi processi, è opportuno suddividerli in gruppi logici da assegnare ai moduli.

I moduli di individuazione supportano una gerarchia di cartelle, per semplificare la ricerca delle funzionalità di individuazione pertinenti.

### <span id="page-30-1"></span>**Content pack di integrazione e individuazione**

Il contenuto di integrazione e di individuazione più aggiornato per UCMDB viene fornito come content pack disponibile per il download mediante HP Live Network. Per i dettagli sul download e l'installazione dei content pack, consultare ["Comunità DDM" a pag. 183](#page-182-1).

Scaricando il content pack più aggiornato, si garantisce che il sistema sia aggiornato con le ultime soluzioni di problemi e le ultime funzionalità di contenuto. I content pack vengono resi disponibili in una sequenza di rilascio separata e vengono installati sulla piattaforma corrente del prodotto.

# <span id="page-30-2"></span>**Punti di integrazione**

I punti di integrazione sono entità che vengono utilizzate per impostare le integrazioni di UCMDB. Ciascun punto di integrazione viene creato con un adattatore di integrazione selezionato e le informazioni di configurazione aggiuntive necessarie per impostare l'integrazione. Per i dettagli sulla creazione di punti di integrazione, consultare ["Studio di integrazione" a](#page-186-1)  [pag. 187.](#page-186-1)

#### <span id="page-31-0"></span>**Processi di individuazione**

Un processo consente di riutilizzare un discovery adapter per più flussi della procedura di individuazione. I processi consentono di pianificare lo stesso adattatore in modo differente su più gruppi di CI attivati, nonché di fornire parametri differenti a ciascun gruppo. Per avviare l'individuazione, attivare il gruppo di processi di individuazione che deve essere eseguito. I CI trigger pertinenti vengono automaticamente aggiunti ai processi di individuazione attivati in base alle relative query trigger.

Per i dettagli consultare ["Pannello di controllo dell'individuazione" a](#page-258-1)  [pag. 259](#page-258-1).

### <span id="page-31-1"></span>**Procedure guidate di individuazione**

Quando è necessario utilizzare il set di valori predefiniti per gli intervalli IP, le credenziali di rete, e così via, si utilizza una delle procedure guidate di individuazione (per individuare l'infrastruttura, i database e le applicazioni J2EE). Per i dettagli sull'utilizzo di una procedura guidata, consultare ["Finestra Modalità di base" a pag. 280.](#page-279-0)

#### <span id="page-31-2"></span>**Individuazione senza agente**

L'individuazione è una tecnologia senza agente che individua i componenti dell'ambiente IT mediante una sonda del flusso di dati dedicata che risiede nel sito del cliente.

Sebbene sia senza agente e quindi non richieda l'installazione di agenti dedicati sui server da individuare, questa tecnologia dipende da agenti già installati quali SNMP, WMI, TELNET, SSH, NETBIOS e altri. Altre funzionalità di individuazione sono basate su protocolli specifici dell'applicazione quali SQL, JMX, SAP, Siebel, e così via. Per i dettagli consultare ["Riferimenti sulle credenziali del dominio" a pag. 68.](#page-67-1)

# <span id="page-32-0"></span>**CI trigger e query trigger**

Un CI trigger è un CI nel CMDB che attiva un processo di individuazione. Ogni volta che viene attivato un processo, questo può individuare altri CI, che vengono a loro volta utilizzati come trigger per altri processi. Questa procedura continua fino a quando non viene individuata e mappata l'intera infrastruttura IT.

Per i dettagli sull'aggiunta di CI trigger ad un processo, consultare ["Riquadro](#page-299-0)  [Stato individuazione" a pag. 300](#page-299-0).

Una query trigger associata ad un processo è un sottoinsieme della query di input e definisce quali CI specifici debbano automaticamente attivare un processo. Ciò significa che, se una query di input ricerca gli IP sui quali è in esecuzione SNMP, una query trigger ricerca gli IP sui quali è in esecuzione SNMP nell'intervallo 195.0.0.0-195.0.0.10.

**Nota:** Una query trigger deve fare riferimento agli stessi oggetti della query di input. Ad esempio, se una query di input di un adattatore ricerca gli IP sui quali è in esecuzione SNMP, non è possibile definire una query trigger per un processo associato per ricercare gli IP connessi a un nodo. Questo perché alcuni degli IP potrebbero non essere connessi ad un oggetto SNMP, come richiesto dalla query di input.

# **Riferimenti**

# <span id="page-33-0"></span>**<sup><sup>8</sup>**</sup> Convenzioni di denominazione

Per la denominazione di entità in Gestione flusso di dati, è possibile utilizzare i seguenti caratteri: a-z, A-Z, 0-9. Per l'immissione di indirizzi IP, utilizzare esclusivamente cifre e asterischi (\*).

# <span id="page-33-1"></span>**Ricezione di dati in blocco da SiteScope**

I risultati di SiteScope possono essere inviati a UCMDB in formato compresso oppure non compresso. La richiesta include un parametro che indica a UCMDB se i risultati da inviare sono in formato compresso o non compresso.

**Per inviare i risultati SiteScope in formato compresso:**

- **1** Aprire il seguente file: **C:\hp\UCMDB\DataFlowProbe\conf\DiscoveryProbe.properties**.
- **2** Individuare la riga che inizia con **appilog.agent.probe.send.results.zipped**.
- **3** Cambiare il valore in **true**.
- **4** Riavviare la sonda in modo tale da rendere effettivi i cambiamenti.

I risultati di SiteScope vengono compressi prima di essere inviati a UCMDB.

# <span id="page-34-0"></span>**Risoluzione dei problemi e limitazioni**

Per i dettagli sull'uso dei file di registro per l'esecuzione di operazioni diagnostiche di base, consultare:

- ➤ ["File di registro della sonda del flusso di dati" a pag. 96](#page-95-1).
- ➤ "File di registro di Gestione flusso di dati" nella *Guida all'amministrazione di HP Universal CMDB*.

Per i dettagli sulle operazioni di risoluzione dei problemi relativi all'accesso, all'installazione, e così via, consultare "Accesso a HP Universal CMDB" nella *Guida alla distribuzione di HP Universal CMDB* in PDF.

In questa sezione vengono trattati i seguenti argomenti:

- ➤ ["Risultati dell'individuazione non visualizzati nella mappa topologica" a](#page-34-1)  [pag. 35](#page-34-1)
- ➤ ["Reti e IP" a pag. 36](#page-35-0)
- $\blacktriangleright$  ["Porte TCP" a pag. 36](#page-35-1)
- ➤ ["Individuazione di risorse su un computer con Windows XP" a pag. 37](#page-36-0)
- ➤ ["Limitazioni" a pag. 37](#page-36-1)

#### <span id="page-34-1"></span>**Risultati dell'individuazione non visualizzati nella mappa topologica**

**Problema.** I dati che avrebbero dovuto essere individuati durante la procedura di individuazione non sono visualizzati nella mappa topologica.

**Verifica.** Il CMDB non riesce recuperare i dati o a creare i risultati delle query. Controllare il riquadro Risultati statistiche. Se i CI non sono stati creati, il problema si verifica durante la procedura di individuazione.

**Soluzione.** Controllare i messaggi di errore nel file **probeMgr-services.log** nella cartella **C:\hp\UCMDB\DataFlowProbe\runtime\logs**.

# <span id="page-35-0"></span>**Reti e IP**

**Problema.** Non tutti gli IP o le reti sono stati individuati.

**Sintomo.** Non tutti gli IP o le reti vengono visualizzati nei risultati della mappa topologica.

**Verifica.** L'intervallo di indirizzi IP nella finestra Impostazione della sonda del flusso di dati non include l'ambito delle reti o gli IP che avrebbero dovuto essere individuati.

**Soluzione.** Cambiare l'ambito dell'intervallo di individuazione:

- **1** Selezionare **Gestione flusso di dati > Impostazione della sonda del flusso di dati**.
- **2** Selezionare la sonda e l'intervallo.
- **3** Cambiare come necessario l'intervallo di indirizzi IP nella casella Intervalli.

# <span id="page-35-1"></span>**Porte TCP**

**Problema.** Non tutte le porte TCP sono state individuate.

**Sintomo.** Non tutte le porte TCP vengono visualizzate nei risultati della mappa topologica.

**Verifica.** Aprire il file **portNumberToPortName.xml** (**Gestione flusso di dati > Gestione adattatore > Network > File di configurazione > portNumberToPortName.xml**) e ricercare le porte TCP mancanti.

**Soluzione.** Aggiungere nel file **portNumberToPortName.xml** i numeri di porta che dovrebbero essere individuati.
#### **Individuazione di risorse su un computer con Windows XP**

**Problema**. Impossibile individuare le risorse su un computer in esecuzione su piattaforma Windows.

- ➤ **Soluzione 1**. **Start > Impostazioni > Pannello di controllo > Sistema**. Nella scheda Connessione remota, verificare che sia selezionata la casella di controllo **Consenti agli utenti di connettersi in remoto al computer**.
- ➤ **Soluzione 2**. (Per Windows XP) In Esplora risorse, selezionare **Strumenti > Opzioni cartella**. Nella scheda Visualizzazione, deselezionare la casella di controllo **Utilizza condivisione file semplice (scelta consigliata)**.

### **Limitazioni**

- ➤ Quando l'individuazione è installata su un sistema operativo in una lingua differente dall'inglese, i nomi dei processi e dei moduli sono comunque limitati ai caratteri dell'alfabeto inglese.
- ➤ Con ciascuna installazione del content pack, tutte le risorse predefinite vengono sostituite dai contenuti del content pack, pertanto qualsiasi cambiamento apportato a queste risorse andrà perso. Ciò vale per le seguenti risorse: query, viste, accrescimenti, report, script Jython di individuazione, adattatori di individuazione, processi di individuazione, risorse di individuazione, file di configurazione di individuazione, moduli di individuazione, tipi CI e relazioni (gli attributi aggiunti ai tipi CI e alle relazioni non vengono sostituiti).

In generale, è consigliabile non apportare cambiamenti alle risorse predefinite. Qualora sia necessario, accertarsi di tenere traccia dei cambiamenti in modo tale che sia possibile applicarli nuovamente dopo l'installazione di un content pack. Inviare le correzioni importanti di carattere generale (ovvero non specifiche dell'ambiente) a CSO, affinché possano essere analizzate e incluse nei content pack successivi.

**Capitolo 1** • Introduzione a Gestione flusso di dati

# **Parte II**

# **Impostazione di Gestione flusso di dati**

**2**

# **Impostazione della sonda del flusso di dati**

Questo capitolo comprende:

#### **Concetti**

- ➤ [Criteri di esecuzione processo a pag. 42](#page-41-0)
- ➤ [Convalida dei dati sulla sonda del flusso di dati a pag. 44](#page-43-0)
- ➤ [Filtraggio dei risultati a pag. 45](#page-44-0)

#### **Compiti**

- ➤ [Operazioni preliminari per l'uso della sonda del flusso di dati a pag. 46](#page-45-0)
- ➤ [Aggiunta di una sonda del flusso di dati a pag. 48](#page-47-0)
- ➤ [Eliminazione dei risultati della sonda non inviati a pag. 50](#page-49-0)

#### **Riferimenti**

- ➤ [Interfaccia di Impostazione della sonda del flusso di dati a pag. 51](#page-50-0)
- ➤ [Riferimenti sulle credenziali del dominio a pag. 68](#page-67-0)
- ➤ [File di registro della sonda del flusso di dati a pag. 96](#page-95-0)
- ➤ [File DiscoveryProbe.properties a pag. 100](#page-99-0)

**[Risoluzione dei problemi e limitazioni](#page-100-0)** a pag. 101

### **Concetti**

### <span id="page-41-0"></span>**Criteri di esecuzione processo**

È possibile definire periodi di tempo nei quali una sonda non deve essere eseguita. È possibile scegliere di disabilitare specifici processi in esecuzione su qualsiasi sonda oppure tutti i processi in esecuzione su una specifica sonda. È inoltre possibile escludere i processi da un criterio di esecuzione processo in modo tale che continuino a essere eseguiti normalmente.

Per i dettagli sulla definizione di un criterio di esecuzione processo, consultare ["Finestra di dialogo Aggiungi/Modifica criterio" a pag. 55.](#page-54-0)

#### <span id="page-41-1"></span>**Esempio di ordinamento dei criteri**

Supponiamo di avere due criteri, **Blackout TCP totale** e **Sempre** (il criterio predefinito). **Blackout TCP totale** non consente l'esecuzione di alcun processo di individuazione TCP. I criteri sono visualizzati nell'elenco come segue:

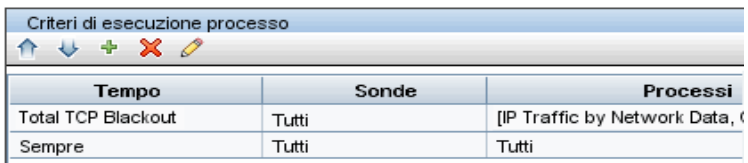

Viene avviata l'esecuzione di un processo (IP classe C per ICMP). Il processo controlla i criteri nell'elenco dei criteri dall'alto verso il basso. Inizia controllando **Blackout TCP totale**. Il processo non è visualizzato in questo criterio, pertanto continua a scorrere l'elenco e controlla il criterio **Sempre**. Qui il processo è visualizzato (nella finestra di dialogo Modifica criteri è selezionata l'opzione **Consenti tutto**), pertanto il processo viene eseguito:

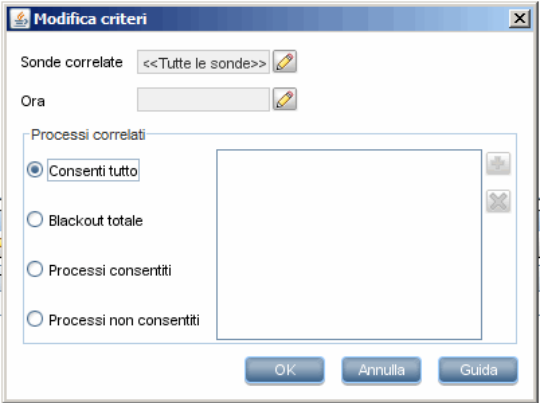

Viene avviata l'esecuzione del processo successivo (Software Element CF by Shell). Il processo controlla i criteri nell'elenco dei criteri dall'alto verso il basso. Inizia controllando **Blackout TCP totale**. Il processo è visualizzato in questo criterio (nella finestra di dialogo Modifica criteri è selezionata l'opzione **Processi non consentiti**), pertanto il processo non viene eseguito:

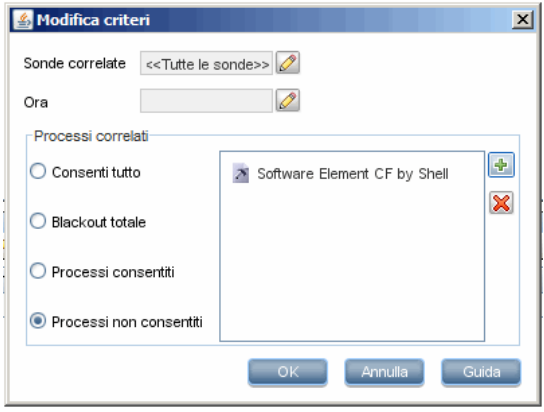

**Attenzione:** Se un processo non è connesso ad alcun criterio, non viene eseguito. Per eseguire questi processi, impostare l'ultimo criterio nell'elenco su **Consenti tutto**.

### **Esecuzione di processi con Criteri di esecuzione processo in esecuzione**

Se un criterio inizia ad operare mentre è in corso l'esecuzione di un processo da parte di una sonda, il processo viene messo in pausa. Al termine delle operazioni del criterio, il processo riprende l'esecuzione da dove era stata interrotta. Ad esempio, supponiamo che un processo contenga 10.000 CI trigger. Il processo completa l'esecuzione su 7.000 di essi, poi il criterio inizia ad operare. Quando riprende al termine delle operazioni del criterio, il processo completa l'esecuzione sui 3.000 CI trigger rimanenti, vale a dire non riprende l'esecuzione dall'inizio.

### <span id="page-43-0"></span>**Convalida dei dati sulla sonda del flusso di dati**

Il modello CIT risiede nella sonda del flusso di dati (e nel CMDB). Ciò consente l'esecuzione della convalida dei dati sulla sonda nel momento in cui vengono ricevuti i dati dei servizi. I problemi vengono generati per uno specifico CI trigger e visualizzati all'utente.

Sulla sonda viene eseguita la seguente convalida:

- ➤ Il CIT del CI viene confrontato con quello nel modello CIT.
- ➤ Viene controllato il CI per verificare che siano presenti tutti gli attributi chiave (a condizione che l'attributo CmdbObjectId non sia definito).
- ➤ Vengono controllati gli attributi del CI per verificare che siano tutti definiti nel CIT.

➤ Vengono controllati gli attributi del CI di tipo STRING per verificare che non superino il limite di dimensioni. Se un attributo supera il limite, GFD controlla se è definito un qualificatore AUTO\_TRUNCATE per l'attributo. Se un qualificatore esiste, il valore viene troncato e un messaggio di avviso viene aggiunto nel file error.log della sonda.

Tutti gli attributi non validi generano un errore che riguarda uno specifico CI. Quando la sonda trova dati non validi correlati ai CIT, tutti i dati raccolti dalla sonda su tale CI vengono rilasciati e non vengono inviati al server.

Per i dettagli sugli attributi, consultare "Attributi del tipo di CI" nella *Guida alla modellazione di HP Universal CMDB*.

### <span id="page-44-0"></span>*<b>A* Filtraggio dei risultati

È possibile filtrare i risultati inviati dalla sonda al server di HP Universal CMDB. Con ogni probabilità sarà necessario filtrare regolarmente i dati non pertinenti durante le esecuzioni in fase di produzione e in modo particolare durante l'esecuzione di test su un ambiente limitato.

Sono disponibili due livelli di filtraggio: a livello di adattatore e globale.

- ➤ **Filtraggio a livello di adattatore.** La sonda del flusso di dati filtra i risultati per uno specifico adattatore e invia al CMDB solo i CI filtrati. Per definire un filtro a livello di adattatore, utilizzare il [Riquadro Gestione risultati](#page-145-0) nella scheda Gestione adattatore. Per i dettagli consultare ["Scheda](#page-141-0)  [Gestione adattatore" a pag. 142.](#page-141-0)
- ➤ **Filtraggio globale.** GFD filtra i risultati di tutti i processi in esecuzione su una sonda. Per definire i filtri globali, utilizzare il file globalFiltering.xml. Per i dettagli consultare ["Configurazione di un filtro" a pag. 130](#page-129-0).

L'ordine di filtraggio è il seguente: durante un'esecuzione, la sonda del flusso di dati ricerca innanzitutto un filtro a livello di adattatore e lo applica ai risultati dell'esecuzione. Se non ci sono filtri a livello di adattatore, GFD ricerca un filtro globale e lo applica ai risultati. Se GFD non trova filtri, tutti risultati vengono inviati al server.

# **Compiti**

### <span id="page-45-0"></span>**Operazioni preliminari per l'uso della sonda del flusso di dati**

Questa sezione contiene le istruzioni necessarie per installare e avviare la sonda del flusso di dati in esecuzione su una piattaforma Windows (la sonda del flusso di dati in esecuzione su una piattaforma Linux viene utilizzata esclusivamente nelle integrazioni).

**Nota:** L'ambiente gestito viene definito mediante gli intervalli IP dei domini. Tuttavia, con alcuni adattatori di individuazione è possibile escludere questo comportamento e individuare i CI che sono esterni all'intervallo di una sonda.

Questo compito include i passaggi seguenti:

- ➤ ["Installazione della sonda" a pag. 46](#page-45-1)
- ➤ ["Avvio di HP Universal CMDB" a pag. 47](#page-46-0)
- ➤ ["Avvio della sonda dal menu Start" a pag. 47](#page-46-1)
- ➤ ["Avvio della sonda in una console" a pag. 47](#page-46-2)
- ➤ ["Esecuzione dell'individuazione" a pag. 47](#page-46-3)
- ➤ ["Interruzione della sonda" a pag. 48](#page-47-1)

#### <span id="page-45-1"></span>**Installazione della sonda**

Per i dettagli consultare "Installazione della sonda del flusso di dati su piattaforma Windows" o "Installazione della sonda del flusso di dati su piattaforma Linux" nella *Guida alla distribuzione di HP Universal CMDB* in PDF.

### <span id="page-46-0"></span>**Avvio di HP Universal CMDB**

Per i dettagli consultare "Accesso a HP Universal CMDB" nella *Guida alla distribuzione di HP Universal CMDB* in PDF.

### <span id="page-46-1"></span>**Avvio della sonda dal menu Start**

Nel computer sul quale è installata la sonda, selezionare **Start > Programmi > HP UCMDB > Avvia Sonda del flusso di dati**. La sonda viene avviata come servizio.

Per verificare che la sonda sia stata correttamente avviata, in HP Universal CMDB selezionare **Gestione flusso di dati >Impostazione della sonda del flusso di dati**. Selezionare la sonda e, nel riquadro Dettagli, verificare che lo stato sia **connesso**.

### <span id="page-46-2"></span>**Avvio della sonda in una console**

È possibile configurare la sonda in modo tale che si apra in una console. In questo caso viene visualizzata la finestra del prompt dei comandi. Eseguire lo script seguente: **C:\hp\UCMDB\DataFlowProbe\bin\gateway.bat console**.

**Nota:** L'utente che esegue il servizio della sonda deve essere un membro del gruppo degli Amministratori.

### <span id="page-46-3"></span>**Esecuzione dell'individuazione**

Per i dettagli consultare ["Pannello di controllo dell'individuazione -](#page-259-0)  [Panoramica" a pag. 260.](#page-259-0)

### <span id="page-47-1"></span>**Interruzione della sonda**

- ➤ Per interrompere la sonda quando è in esecuzione in una finestra del prompt dei comandi (console), premere CTRL+C, quindi **y**.
- ➤ Per interrompere la sonda quando è in esecuzione come servizio, selezionare **Start > Programmi > HP UCMDB > Arresta Sonda del flusso di dati**.

### <span id="page-47-0"></span>**Aggiunta di una sonda del flusso di dati**

Questo compito descrive come aggiungere una sonda a UCMDB.

Questo compito include i passaggi seguenti:

- $\blacktriangleright$  ["Prerequisiti" a pag. 48](#page-47-2)
- ➤ ["Aggiunta di un dominio a UCMDB" a pag. 48](#page-47-3)
- ➤ ["Aggiunta di una sonda al nuovo dominio" a pag. 49](#page-48-0)
- ➤ ["Aggiunta di altre sonde al dominio \(facoltativo\)" a pag. 49](#page-48-1)
- ➤ ["Definizione delle credenziali" a pag. 49](#page-48-2)

#### <span id="page-47-2"></span> **1 Prerequisiti**

Verificare che la sonda sia installata e annotare il relativo indirizzo IP.

#### <span id="page-47-3"></span> **2 Aggiunta di un dominio a UCMDB**

In questo passaggio, viene creato il dominio per la nuova sonda. Quando viene avviata, la sonda si connette automaticamente a UCMDB. Per verificare, selezionare **Gestione flusso di dati > Impostazione della sonda del flusso di dati**. Selezionare la sonda e, nel riquadro Dettagli, verificare che lo stato sia **connesso**.

Per definire gli intervalli della sonda prima che la sonda si connetta per la prima volta, è necessario procedere manualmente. Per i dettagli consultare ["Finestra di dialogo Aggiungi/Modifica intervallo IP" a pag. 52](#page-51-0).

 **a** Accedere alla finestra di configurazione della sonda: **Gestione flusso di dati > Impostazione della sonda del flusso di dati**.

 **b** Selezionare **Domini e sonde**, quindi fare clic sul pulsante **Aggiungi dominio o sonda** per aprire la finestra di dialogo **Aggiungi nuovo dominio**. Per i dettagli consultare ["Finestra di dialogo Aggiungi nuovo](#page-55-0)  [dominio" a pag. 56](#page-55-0).

#### <span id="page-48-0"></span> **3 Aggiunta di una sonda al nuovo dominio**

In questo passaggio, si procederà alla definizione della sonda e del relativo intervallo.

- **a** Fare doppio clic sul nuovo dominio e selezionare la cartella **Sonde**.
- **b** Fare clic sul pulsante **Aggiungi dominio o sonda** per aprire la finestra di dialogo Aggiungi nuovo dominio. Per i dettagli consultare ["Finestra di](#page-56-0)  [dialogo Aggiungi nuova sonda" a pag. 57.](#page-56-0)
- **c** Selezionare la nuova sonda e definirne l'intervallo IP. Per i dettagli consultare ["Finestra di dialogo Aggiungi/Modifica intervallo IP" a](#page-51-0)  [pag. 52](#page-51-0).

### <span id="page-48-1"></span> **4 Aggiunta di altre sonde al dominio (facoltativo)**

È possibile aggiungere altre sonde a questo dominio. Per i dettagli fare riferimento alla procedura sopra descritta.

#### <span id="page-48-2"></span> **5 Definizione delle credenziali**

Configurare le credenziali in base agli elementi che si desidera individuare e ai protocolli supportati dalla rete del proprio sito.

Per i dettagli consultare ["Riquadro Dettagli" a pag. 60.](#page-59-0) Per un elenco dei protocolli, consultare ["Riferimenti sulle credenziali del dominio" a](#page-67-0)  [pag. 68](#page-67-0).

### <span id="page-49-0"></span>**Eliminazione dei risultati della sonda non inviati**

Questo compito descrive come svuotare la coda della sonda contenente risultati che non sono ancora stati trasmessi al server UCMDB.

 **1** Accedere alla console JMX della sonda del flusso di dati. Avviare un browser Web e specificare il seguente indirizzo: **http://<indirizzo IP o nome computer Probe Gateway>:1977**. Se la sonda del flusso di dati è in esecuzione a livello locale, immettere **http://localhost:1977**.

Potrebbe essere necessario effettuare l'accesso con nome utente e password.

**Nota:** Se non è stato creato un utente, utilizzare il nome utente **admin** e la password **admin** predefiniti per effettuare l'accesso.

- **2** Individuare il servizio **Probe\_<nome sonda> > type=MainProbe** e fare clic sul collegamento per aprire la pagina JMX MBEAN View.
- **3** Richiamare l'operazione facendo clic sul pulsante **dropUnsentResults**.

### **Riferimenti**

# <span id="page-50-0"></span>**Interfaccia di Impostazione della sonda del flusso di dati**

La sezione contiene i seguenti argomenti:

- ➤ [Finestra di dialogo Aggiungi/Modifica intervallo IP a pag. 52](#page-51-0)
- ➤ [Finestra di dialogo Aggiungi/Modifica criterio a pag. 55](#page-54-0)
- ➤ [Finestra di dialogo Aggiungi nuovo dominio a pag. 56](#page-55-0)
- ➤ [Finestra di dialogo Aggiungi nuova sonda a pag. 57](#page-56-0)
- ➤ [Finestra di dialogo Selezione processi di individuazione a pag. 57](#page-56-1)
- ➤ [Finestra Impostazione della sonda del flusso di dati a pag. 58](#page-57-0)
- ➤ [Scheda Dettagli a pag. 58](#page-57-1)
- ➤ [Riquadro Domini e sonde a pag. 64](#page-63-0)
- ➤ [Finestra di dialogo Modifica sonde correlate a pag. 65](#page-64-0)
- ➤ [Finestra di dialogo Modifica tabella tempi a pag. 66](#page-65-0)
- ➤ [Finestra di dialogo Aggiungi/Modifica parametro protocollo a pag. 67](#page-66-0)
- ➤ [Finestra di dialogo Definizione ambito a pag. 67](#page-66-1)
- ➤ [Selezione delle sonde a pag. 68](#page-67-1)

# <span id="page-51-0"></span>**Finestra di dialogo Aggiungi/Modifica intervallo IP**

Consente di impostare l'intervallo di rete per l'individuazione. I risultati vengono recuperati dagli indirizzi nell'intervallo definito. È possibile anche definire gli indirizzi IP che devono essere esclusi da un intervallo.

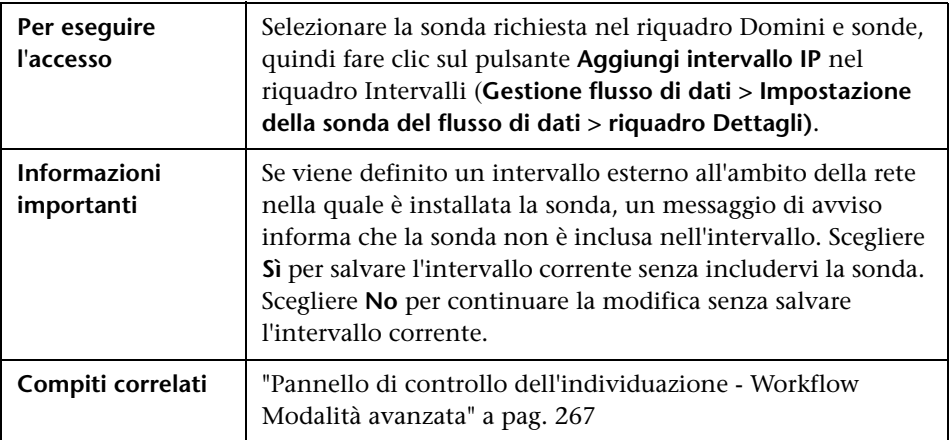

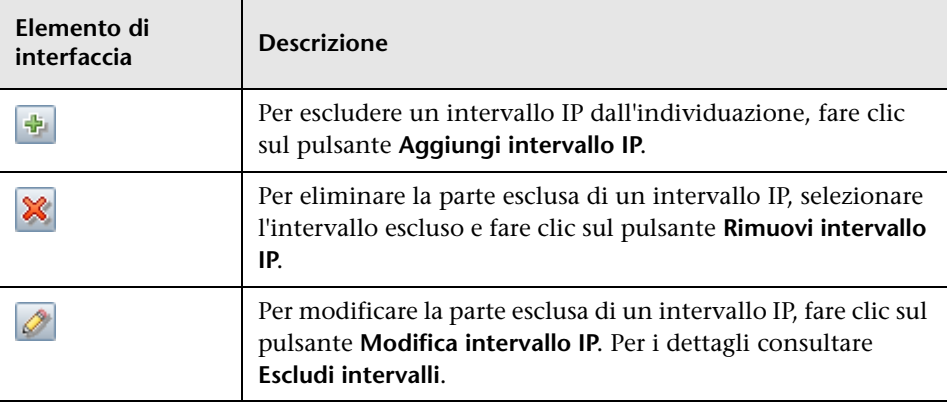

<span id="page-52-0"></span>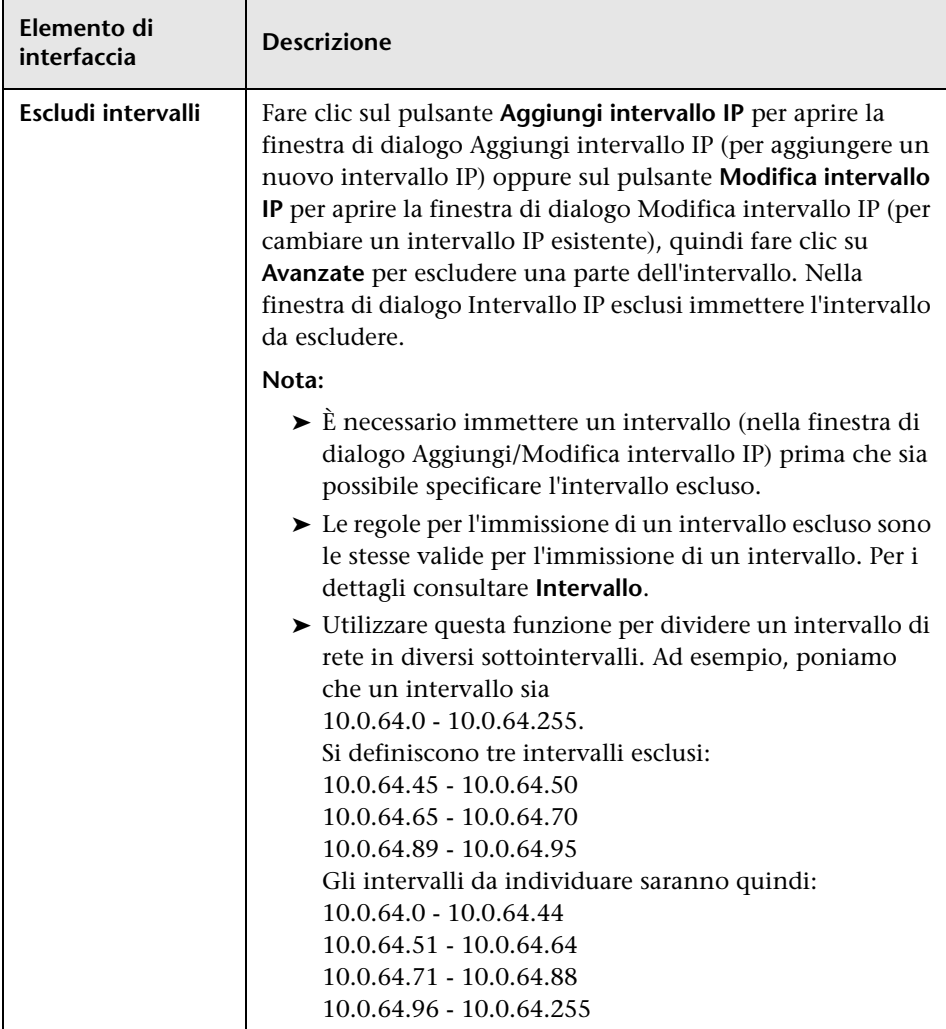

<span id="page-53-0"></span>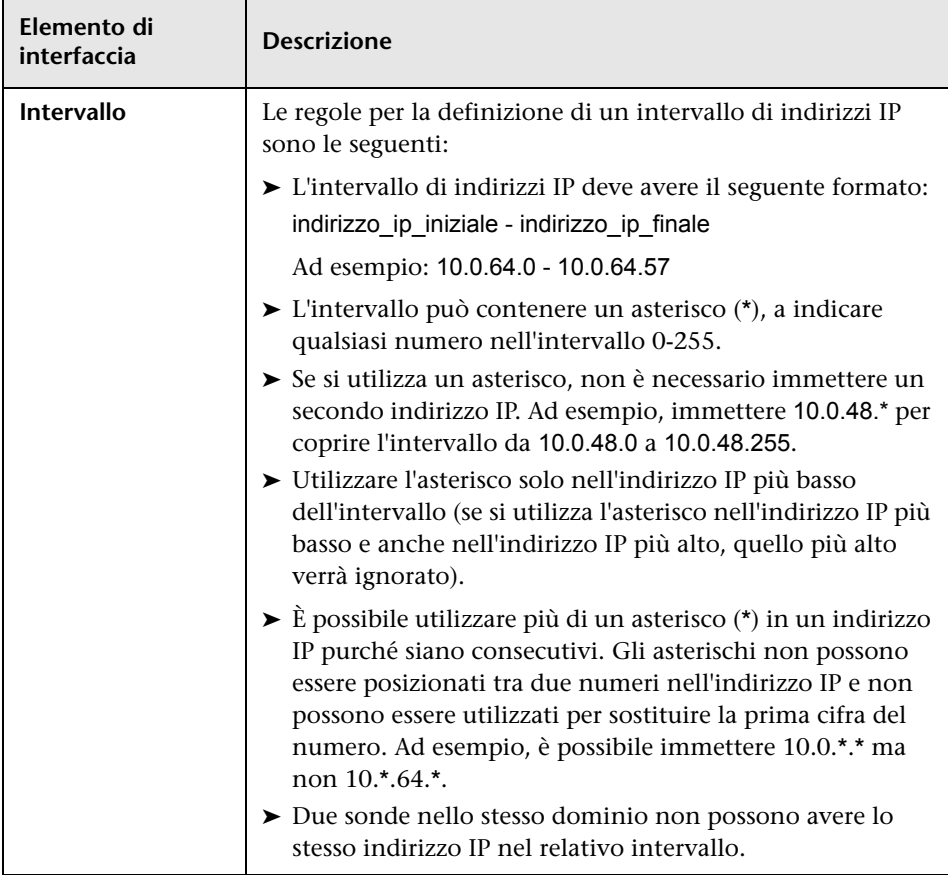

# <span id="page-54-0"></span>**Finestra di dialogo Aggiungi/Modifica criterio**

Consente di aggiungere un criterio di esecuzione processo, per disabilitare l'esecuzione dei processi a determinati orari.

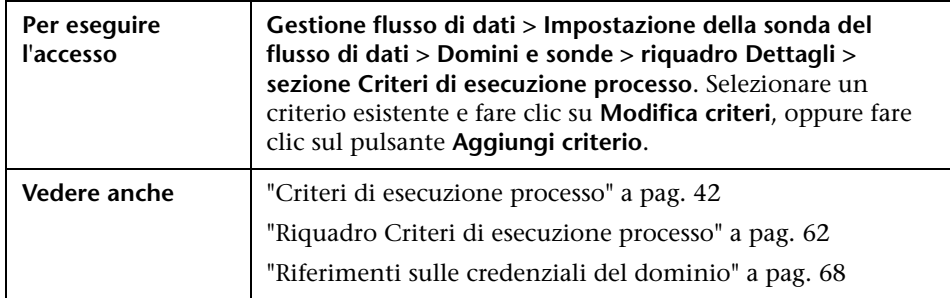

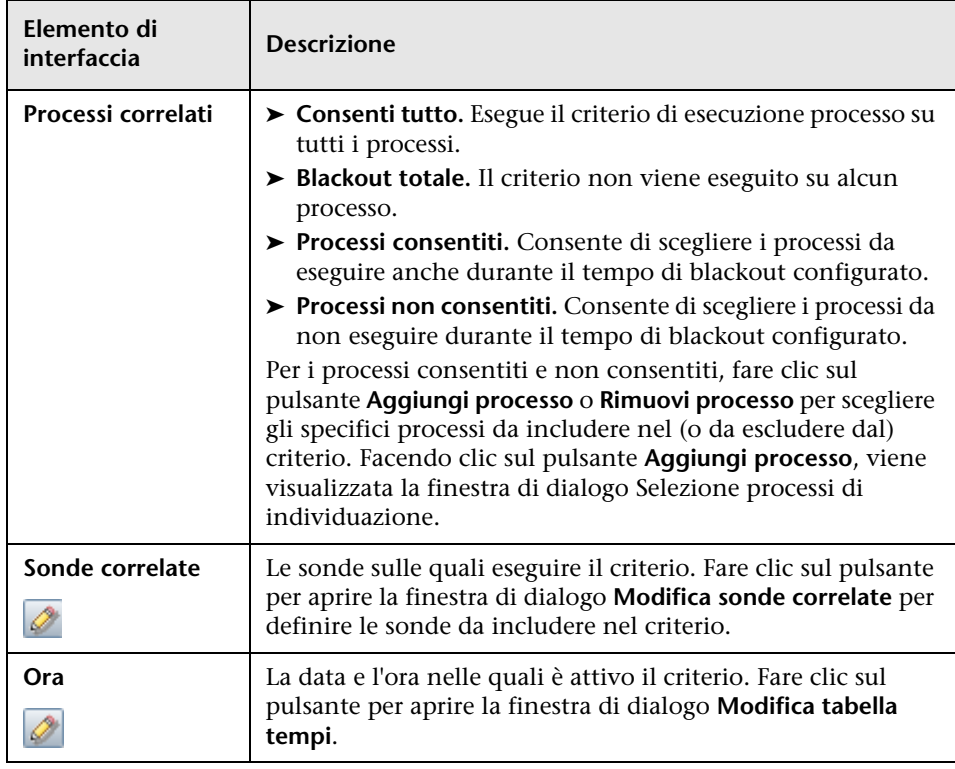

# <span id="page-55-0"></span>**Finestra di dialogo Aggiungi nuovo dominio**

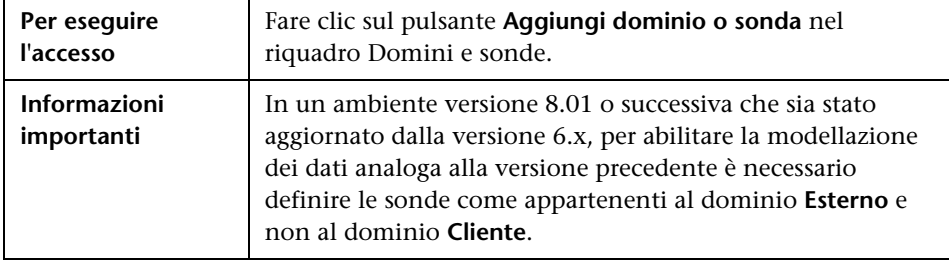

Consente di aggiungere un dominio.

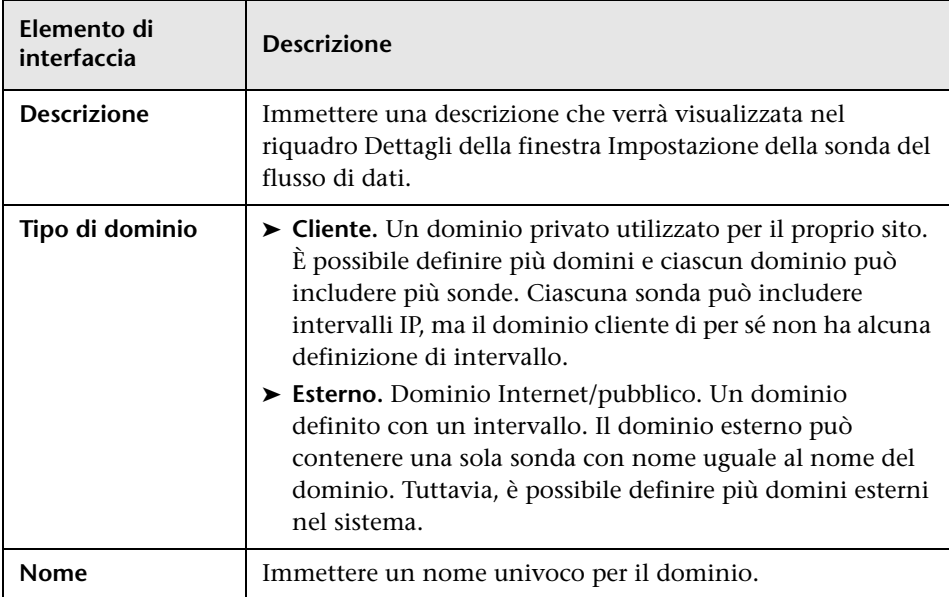

### <span id="page-56-0"></span>**Finestra di dialogo Aggiungi nuova sonda**

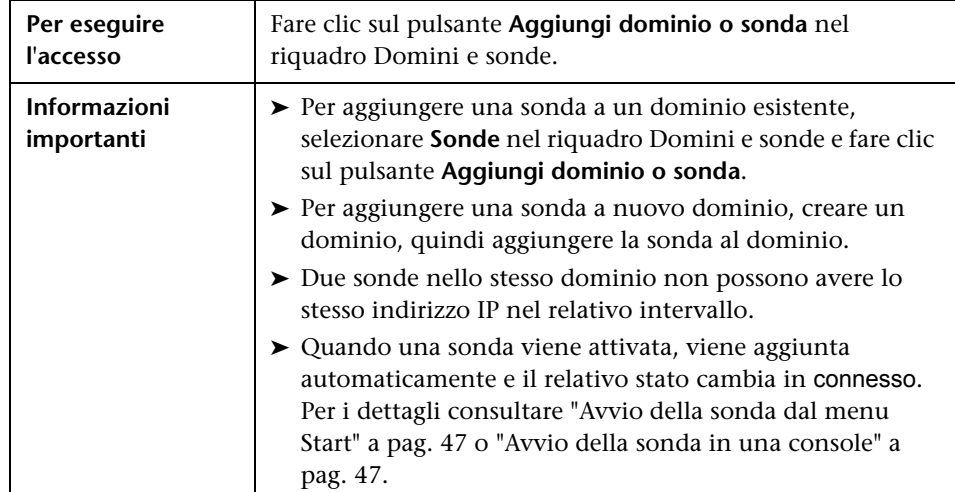

Consente di aggiungere una sonda.

# <span id="page-56-1"></span>**Finestra di dialogo Selezione processi di individuazione**

Consente di scegliere i processi da aggiungere al (o da escludere dal) criterio di esecuzione del processo.

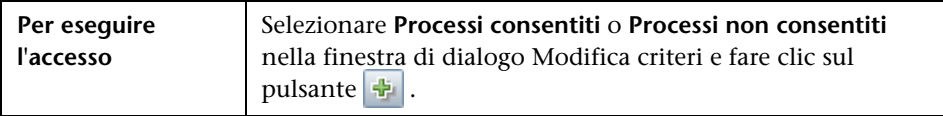

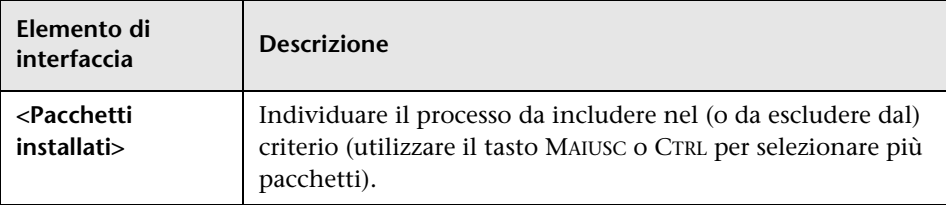

# <span id="page-57-0"></span>**Finestra Impostazione della sonda del flusso di dati**

Consente di definire un nuovo dominio o una nuova sonda per un dominio esistente. Consente inoltre di definire i dati di connessione per ciascun protocollo.

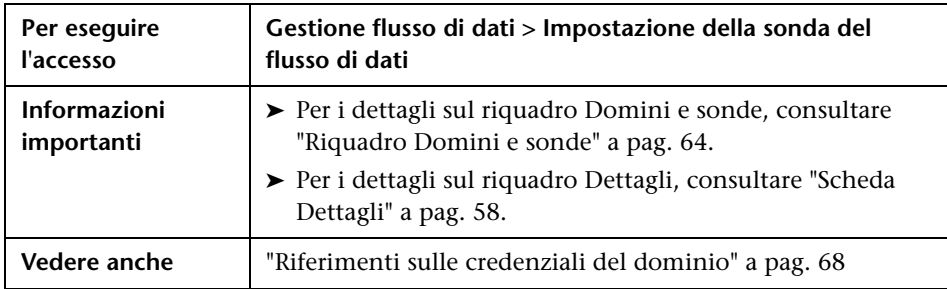

# <span id="page-57-1"></span>**& Scheda Dettagli**

Consente di visualizzare le sonde in esecuzione in tutti i domini e di aggiungere un criterio di esecuzione ai processi (ovvero di pianificare periodi di tempo in cui i processi non devono essere eseguiti).

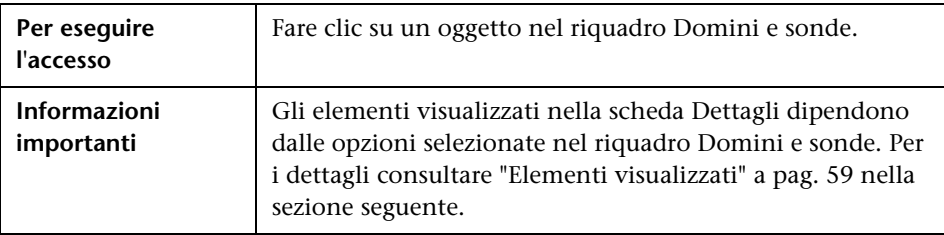

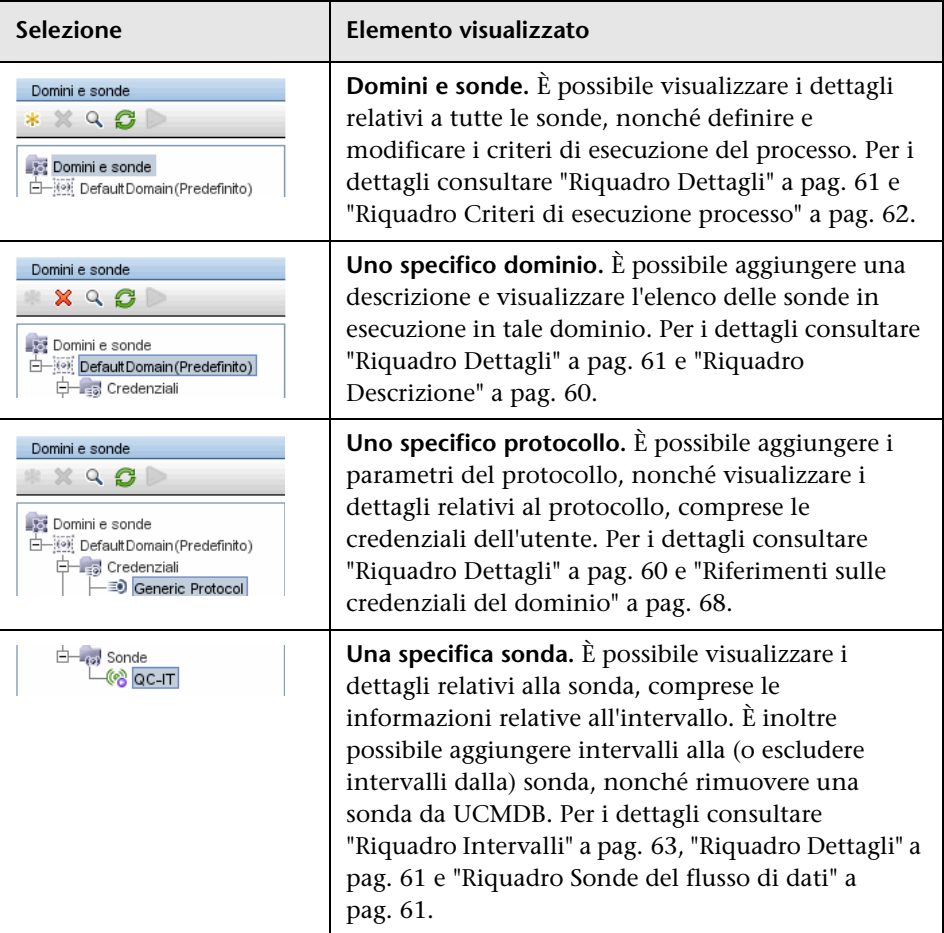

### <span id="page-58-0"></span>**Elementi visualizzati**

### <span id="page-59-0"></span>**Riquadro Dettagli**

Questo riquadro viene visualizzato se si seleziona uno specifico protocollo. Di seguito è riportata una descrizione degli elementi dell'interfaccia utente:

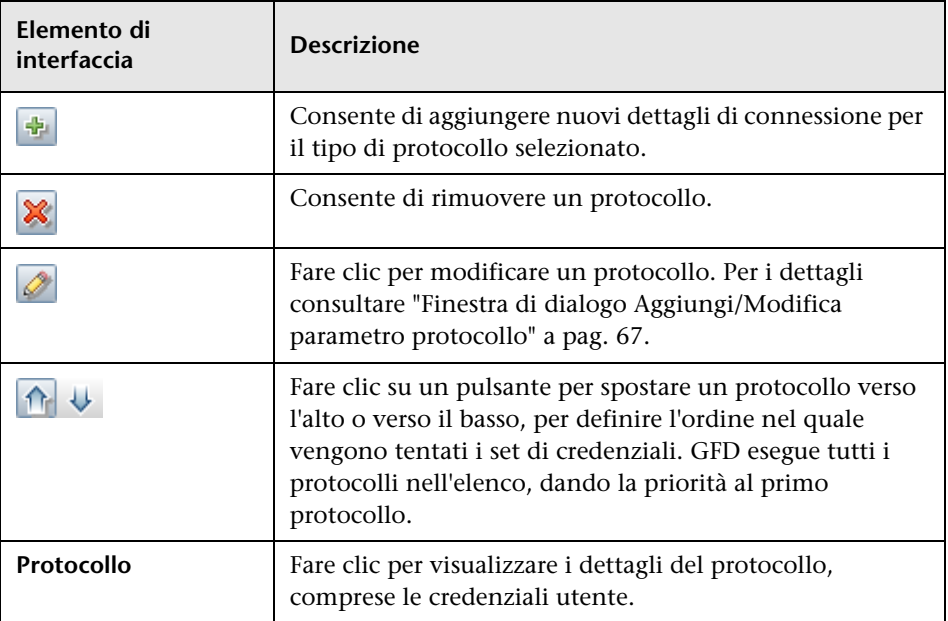

#### <span id="page-59-1"></span>**Riquadro Descrizione**

<span id="page-59-2"></span>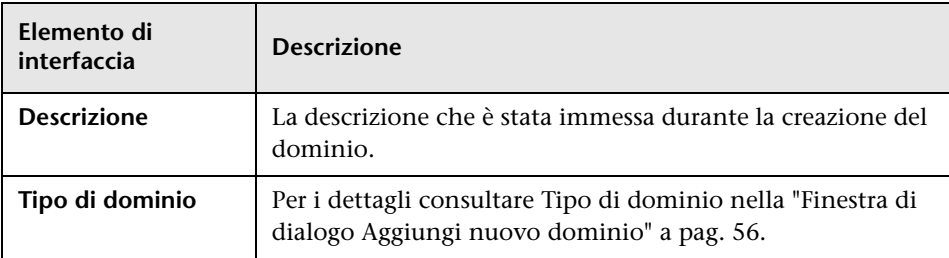

### <span id="page-60-1"></span>**Riquadro Sonde del flusso di dati**

Consente di visualizzare un elenco di tutte le sonde connesse al server.

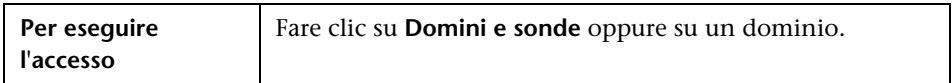

Di seguito è riportata una descrizione degli elementi dell'interfaccia utente:

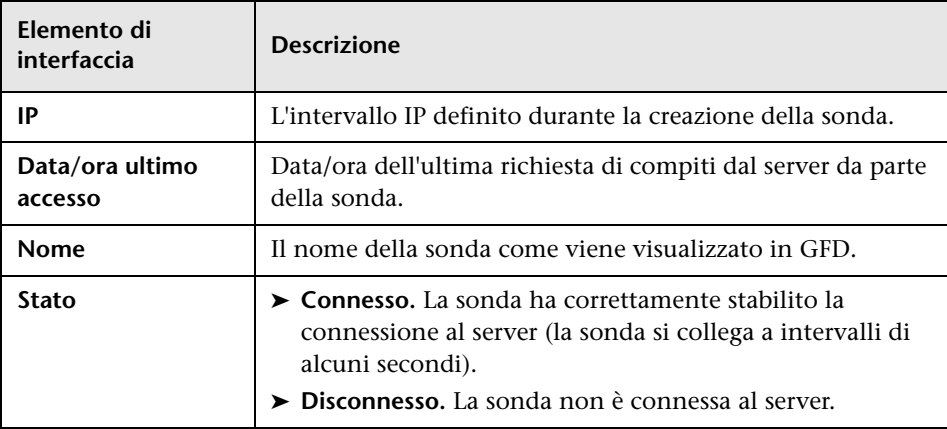

### <span id="page-60-0"></span>**Riquadro Dettagli**

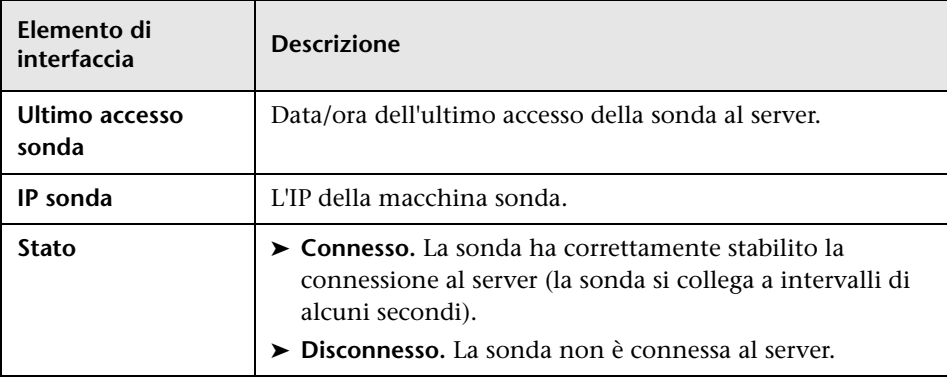

### <span id="page-61-0"></span>**Riquadro Criteri di esecuzione processo**

Consente di configurare i periodi di tempo durante i quali i processi non devono essere eseguiti.

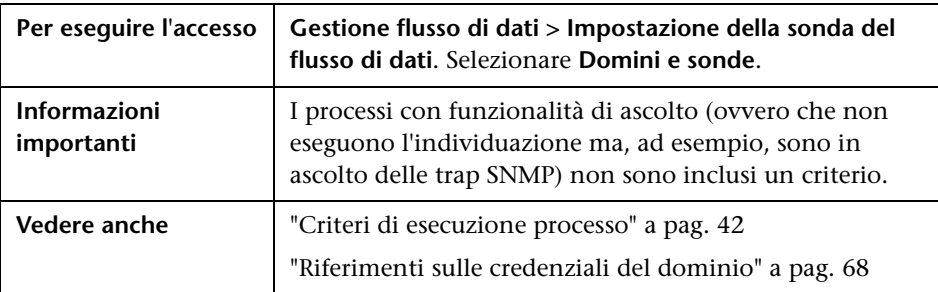

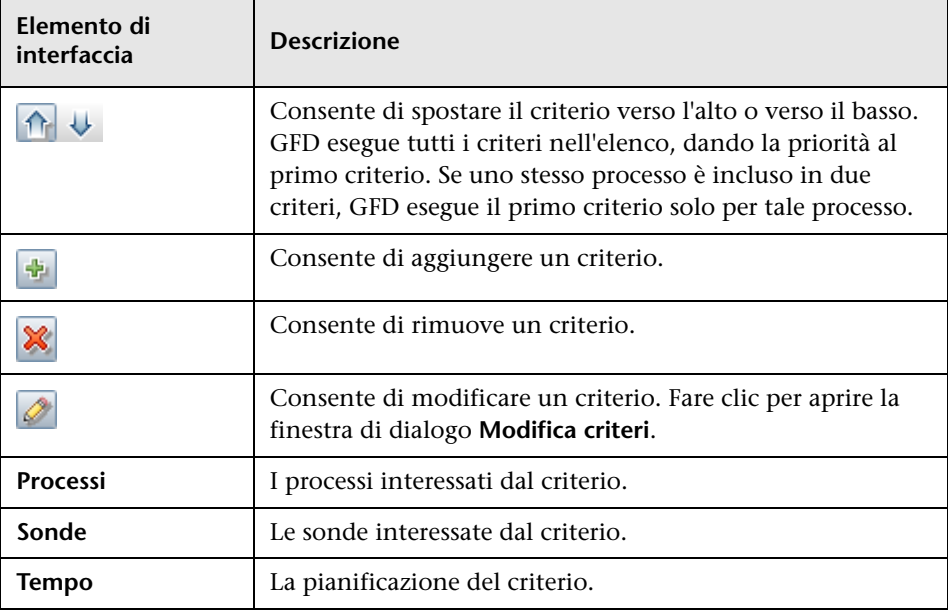

### <span id="page-62-0"></span>**Riquadro Intervalli**

Consente di aggiungere e rimuovere gli intervalli sui quali deve agire una sonda.

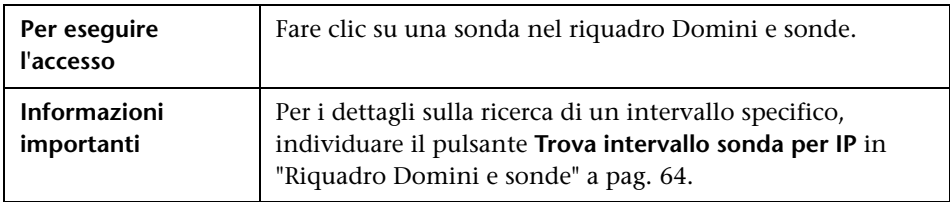

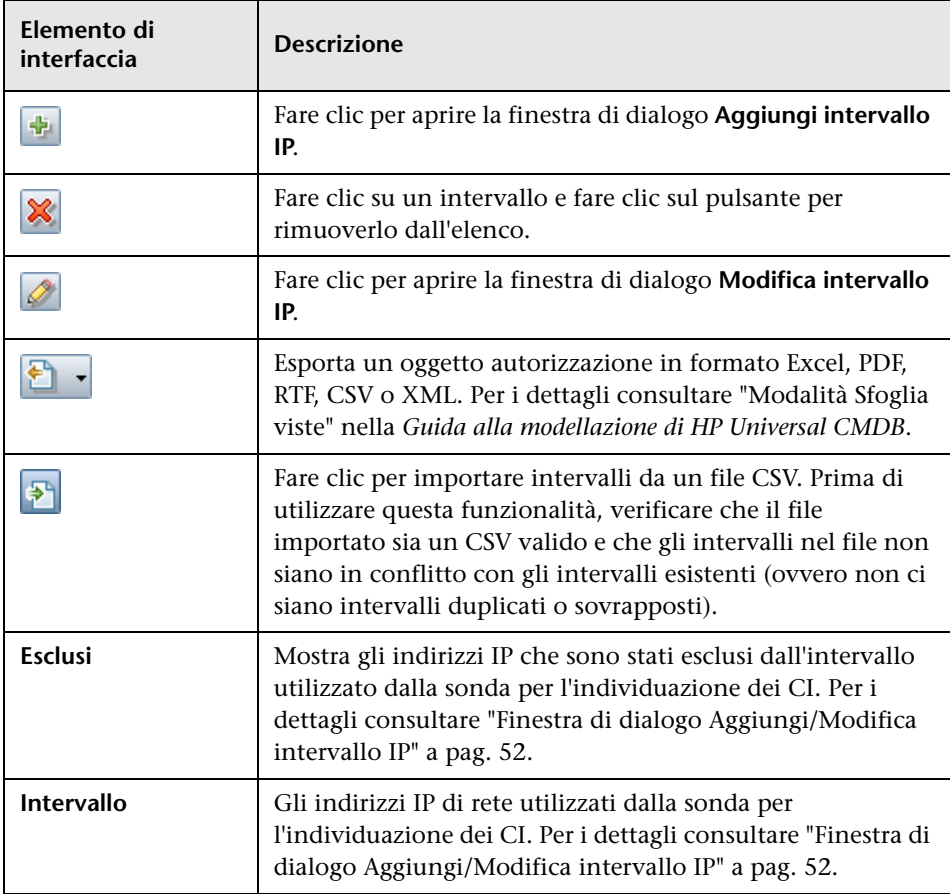

# <span id="page-63-0"></span>**Riquadro Domini e sonde**

Consente di visualizzare, definire o modificare un dominio, una sonda o le credenziali di una sonda.

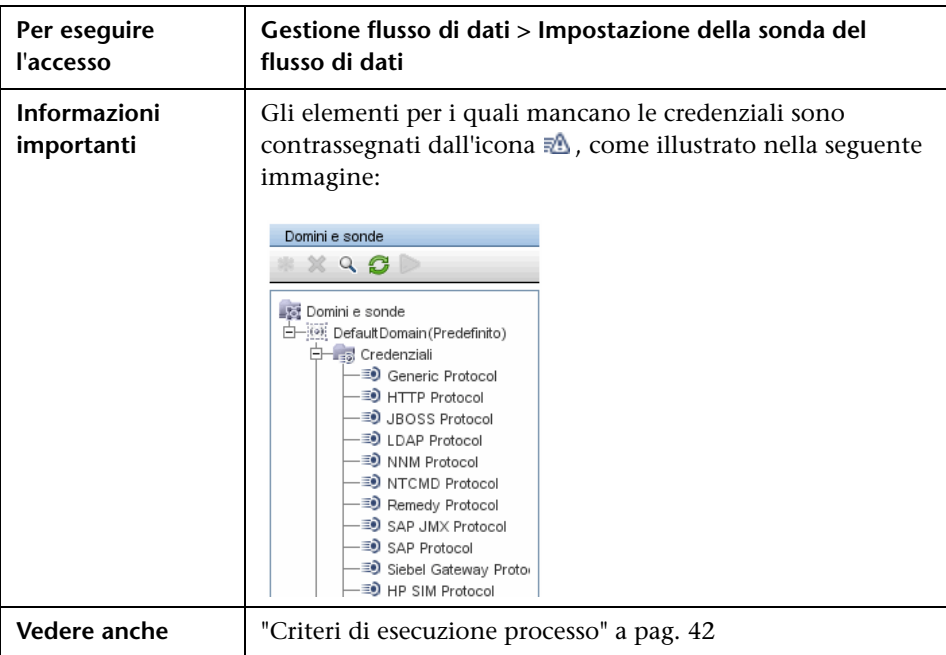

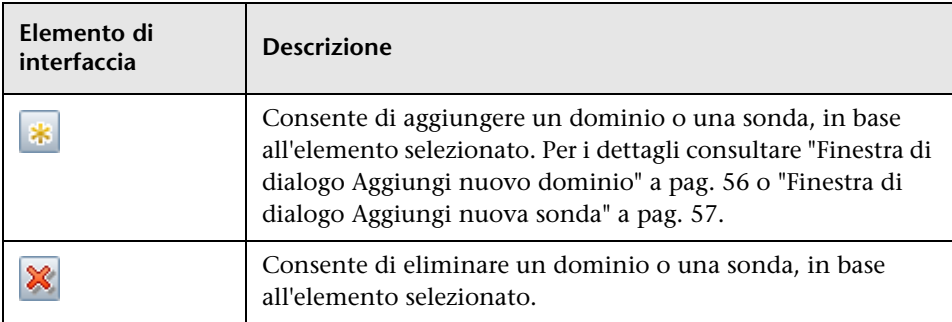

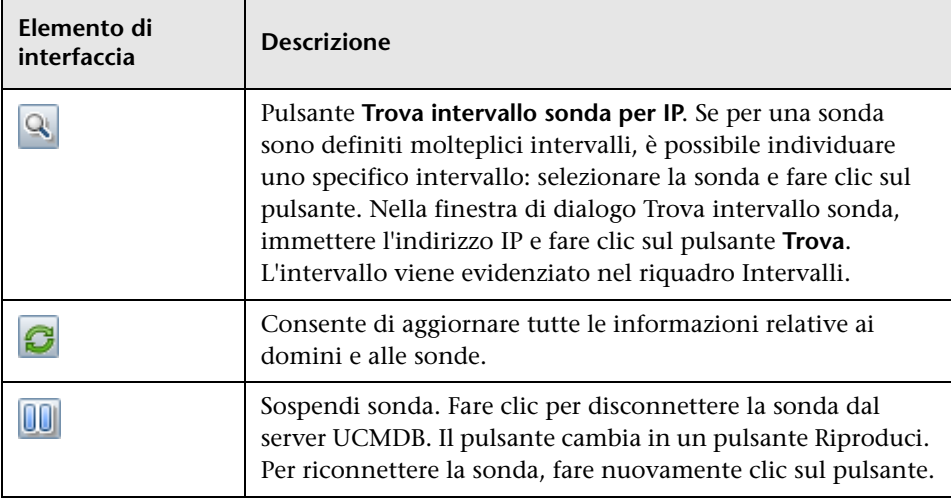

# <span id="page-64-0"></span>**& Finestra di dialogo Modifica sonde correlate**

Consente di selezionare sonde specifiche.

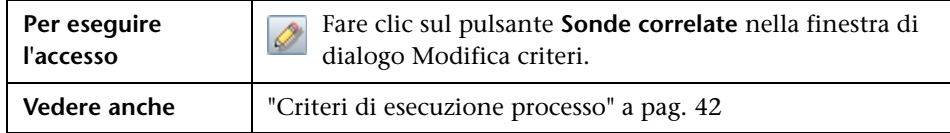

# <span id="page-65-0"></span>**Finestra di dialogo Modifica tabella tempi**

Consente di definire i tempi in cui una sonda deve eseguire un criterio di esecuzione del processo.

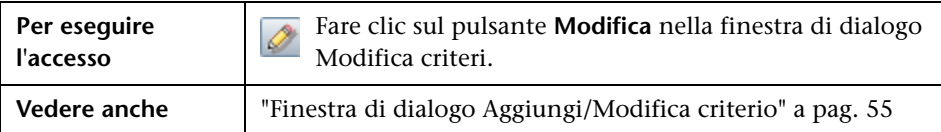

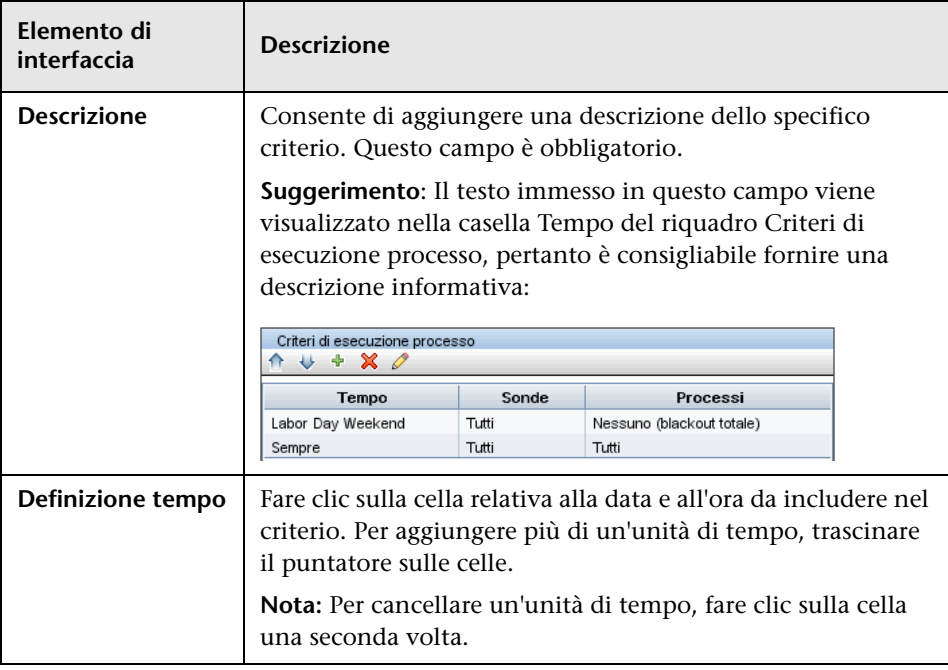

# <span id="page-66-0"></span>**Finestra di dialogo Aggiungi/Modifica parametro protocollo**

Mostra gli attributi che possono essere definiti per un protocollo.

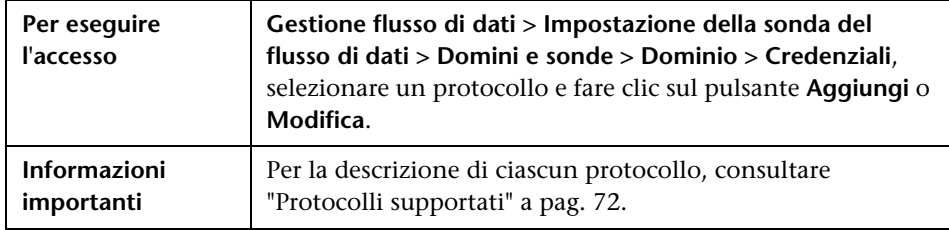

# <span id="page-66-1"></span>**Finestra di dialogo Definizione ambito**

Consente di impostare l'intervallo che deve essere individuato da un protocollo.

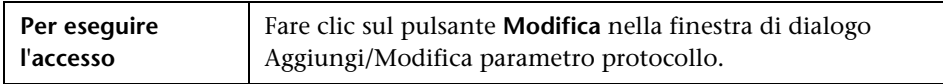

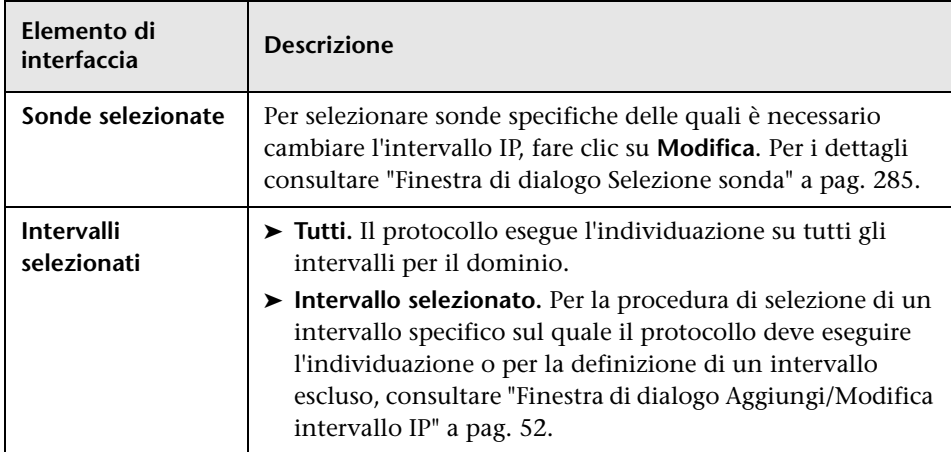

### <span id="page-67-1"></span>**8** Selezione delle sonde

Le finestre di dialogo Choose Probe to Filter, Modifica limite sonda per output di query e Modifica sonde correlate comprendono i seguenti elementi:

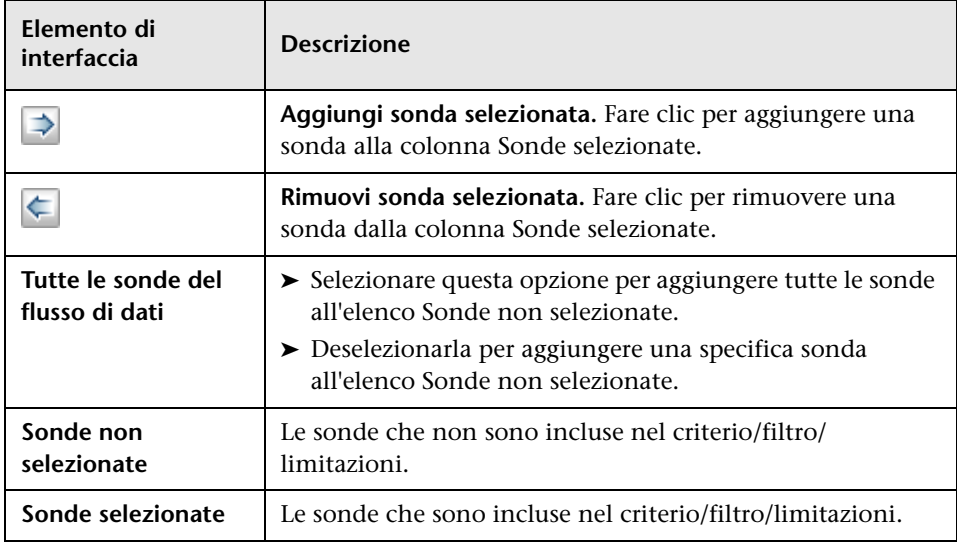

### <span id="page-67-0"></span>**Riferimenti sulle credenziali del dominio**

In questa sezione sono descritte le credenziali del protocollo. È possibile modificare gli attributi delle credenziali. Per i dettagli consultare ["Finestra di](#page-66-0)  [dialogo Aggiungi/Modifica parametro protocollo" a pag. 67.](#page-66-0)

**Nota:** Le seguenti informazioni possono variare in base alla versione. Eventuali cambiamenti nell'implementazione dei contenuti possono comportare la modifica degli attributi del protocollo.

In questa sezione vengono trattati i seguenti argomenti:

- ➤ ["Elementi di interfaccia del riquadro Domini e sonde" a pag. 69](#page-68-0)
- ➤ ["Agenti supportati" a pag. 71](#page-70-0)
- ➤ ["Protocolli supportati" a pag. 72](#page-71-0)

### <span id="page-68-0"></span>**Elementi di interfaccia del riquadro Domini e sonde**

Quando nel [Riquadro Domini e sonde](#page-63-0) viene selezionato un protocollo, vengono inclusi gli elementi seguenti (gli elementi di interfaccia senza etichetta sono riportati tra parentesi angolari):

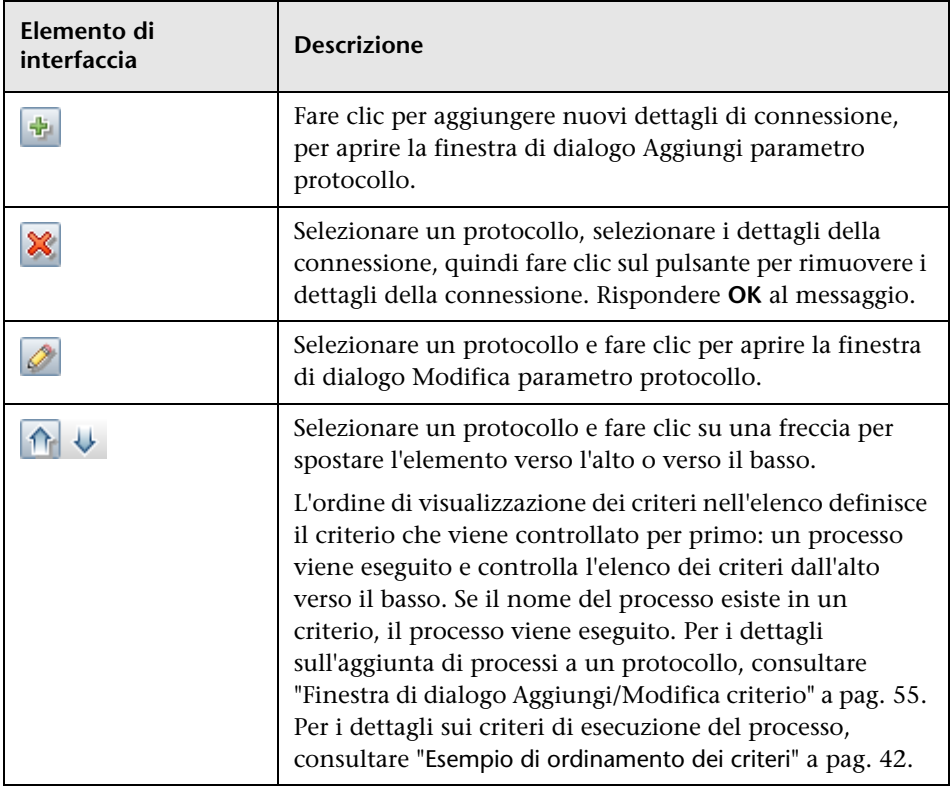

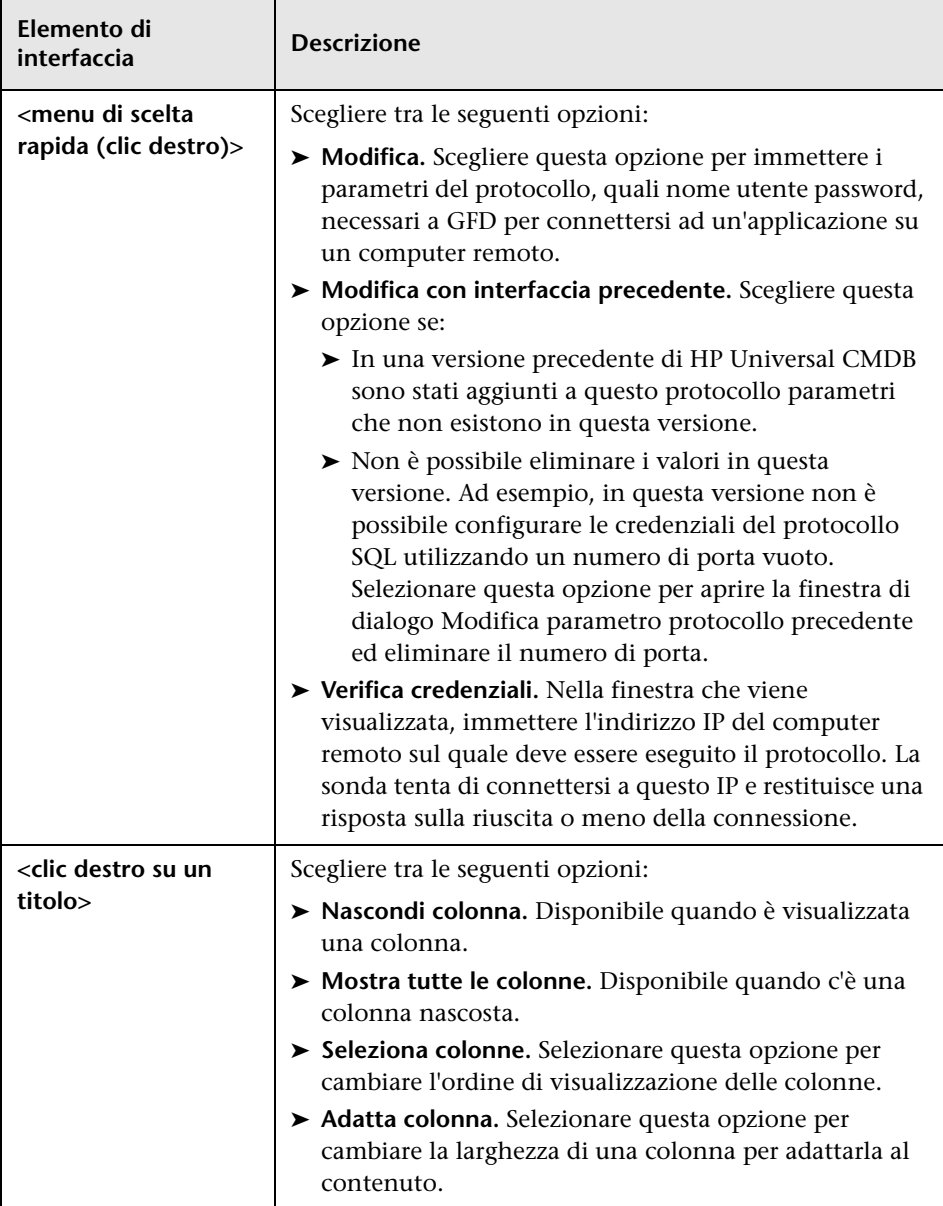

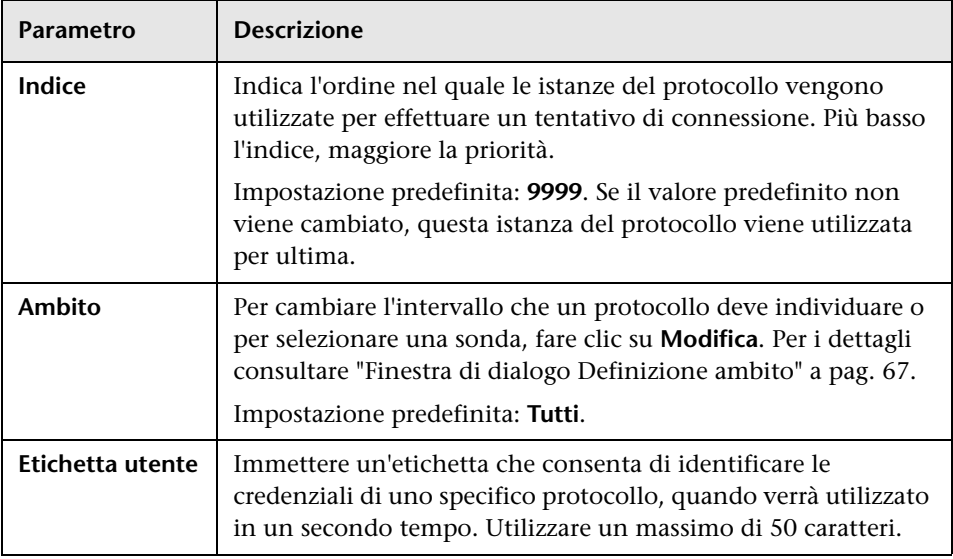

Tutte le credenziali del protocollo comprendono le seguenti parametri:

### <span id="page-70-0"></span>**Agenti supportati**

- ➤ **Agente SNMP.** Fornisce informazioni sui sistemi operativi, i tipi di dispositivo, il software installato e altre informazioni relative alle risorse di sistema. Generalmente è possibile estendere gli agenti SNMP per il supporto di nuovi MIB, per il trattamento di una quantità superiore di dati per scopi manageriali.
- ➤ **Agente WMI.** L'agente di gestione remota Microsoft, generalmente disponibile per l'accesso da parte di un amministratore remoto. L'agente WMI può inoltre essere esteso aggiungendo provider WMI all'agente generico.
- ➤ **Agente (o daemon) Telnet/SSH.** Utilizzato principalmente su sistemi UNIX per stabilire la connessione remota ad un computer e per avviare vari comandi finalizzati a ottenere dati.
- ➤ **xCmd.** Una tecnologia di amministrazione remota simile per le funzionalità a Telnet/SSH, che consente l'avvio di qualsiasi comando di console su computer Windows. xCmd utilizza le API Administrative Shares & Remove Service Administration per funzionare correttamente.

Il file **xCmd.exe** è firmato mediante un certificato digitale HP. Per verificare che **xCmd.exe** sia fornito da HP, fare clic con il pulsante destro del mouse sul file **xCmd.exe** (o su **xCmdSvc.exe** su un computer remoto), selezionare **Proprietà** e visualizzare le firme digitali.

➤ **Specifico dell'applicazione.** Questo agente dipende dall'applicazione remota per funzionare come agente e rispondere correttamente alle query remote della sonda, quali individuazioni database, individuazioni server Web e individuazioni SAP e Siebel.

### <span id="page-71-0"></span>**Protocolli supportati**

In questa sezione vengono trattati i seguenti argomenti:

- ➤ ["Protocollo generico" a pag. 73](#page-72-0)
- ➤ ["Protocollo SIM HP" a pag. 74](#page-73-0)
- ➤ ["Protocollo JBoss" a pag. 75](#page-74-0)
- ➤ ["Protocollo LDAP" a pag. 75](#page-74-1)
- ➤ ["Protocollo NetApp" a pag. 76](#page-75-0)
- ➤ ["Protocollo NNM" a pag. 76](#page-75-1)
- ➤ ["Protocollo NTCMD" a pag. 78](#page-77-0)
- ➤ ["Protocollo Remedy" a pag. 78](#page-77-1)
- ➤ ["Protocollo SANscreen" a pag. 78](#page-77-2)
- ➤ ["Protocollo SAP JMX" a pag. 79](#page-78-0)
- $\blacktriangleright$  ["Protocollo SAP" a pag. 80](#page-79-0)
- ➤ ["Protocollo Siebel Gateway" a pag. 81](#page-80-0)
- ➤ ["Protocollo SNMP" a pag. 82](#page-81-0)
- ➤ ["Protocollo SQL" a pag. 84](#page-83-0)
- ➤ ["Protocollo SSH" a pag. 85](#page-84-0)
- ➤ ["Protocollo Telnet" a pag. 88](#page-87-0)
- ➤ ["Protocollo registro UDDI" a pag. 90](#page-89-0)
- ➤ ["Protocollo VIM \(VMware Infrastructure Management\)" a pag. 91](#page-90-0)
- ➤ ["Protocollo WebLogic" a pag. 92](#page-91-0)
- ➤ ["Protocollo WebSphere" a pag. 94](#page-93-0)
- ➤ ["Protocollo WMI" a pag. 95](#page-94-0)

**Suggerimento:** Se si utilizzano credenziali SSH o Telnet per l'individuazione, è consigliabile aggiungere le seguenti cartelle al percorso di sistema:

/sbin

/usr/sbin

/usr/local/sbin

### **Protocollo generico**

Questo protocollo viene utilizzato per le integrazioni che non richiedono uno specifico protocollo. È consigliabile utilizzare questo protocollo per tutte le integrazioni predefinite, che richiedono solo nome utente e password.

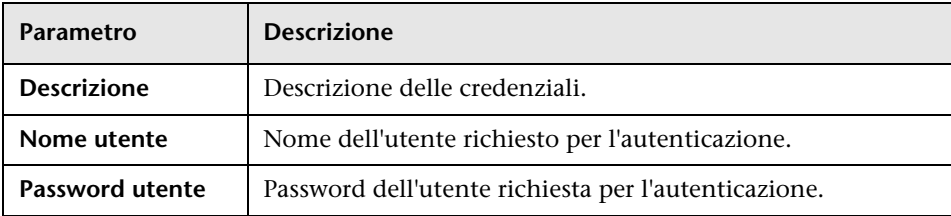

## **Protocollo SIM HP**

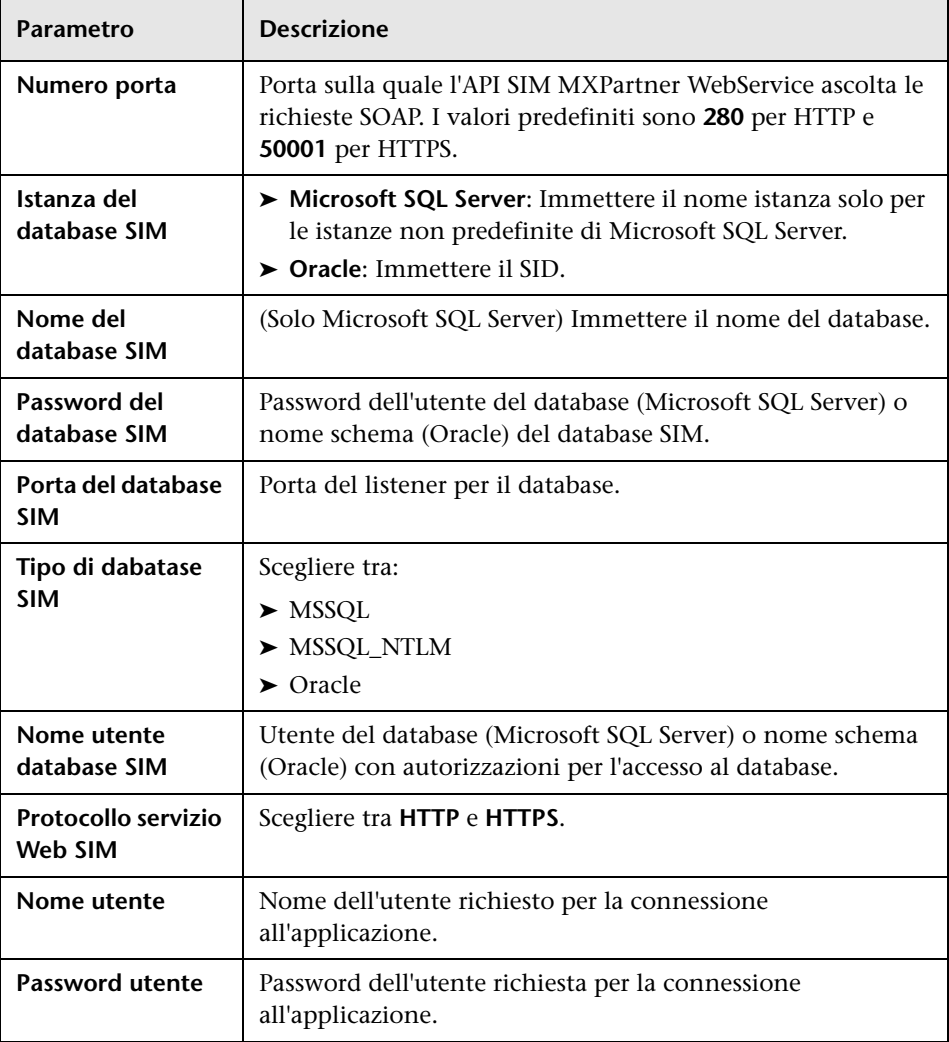

# **Protocollo JBoss**

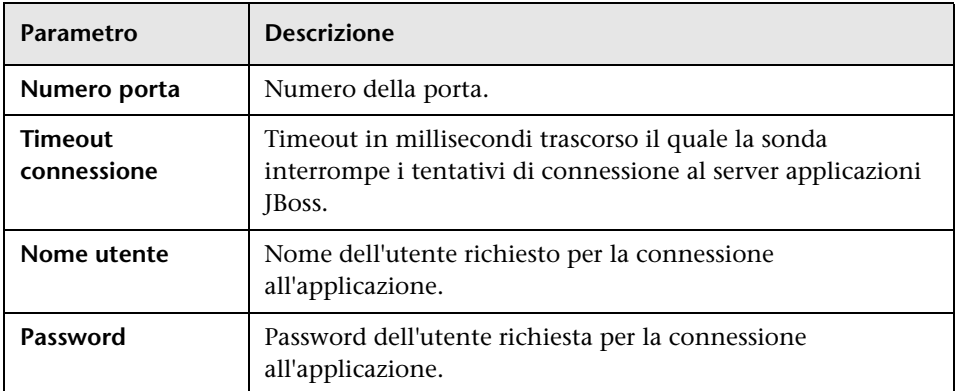

# **Protocollo LDAP**

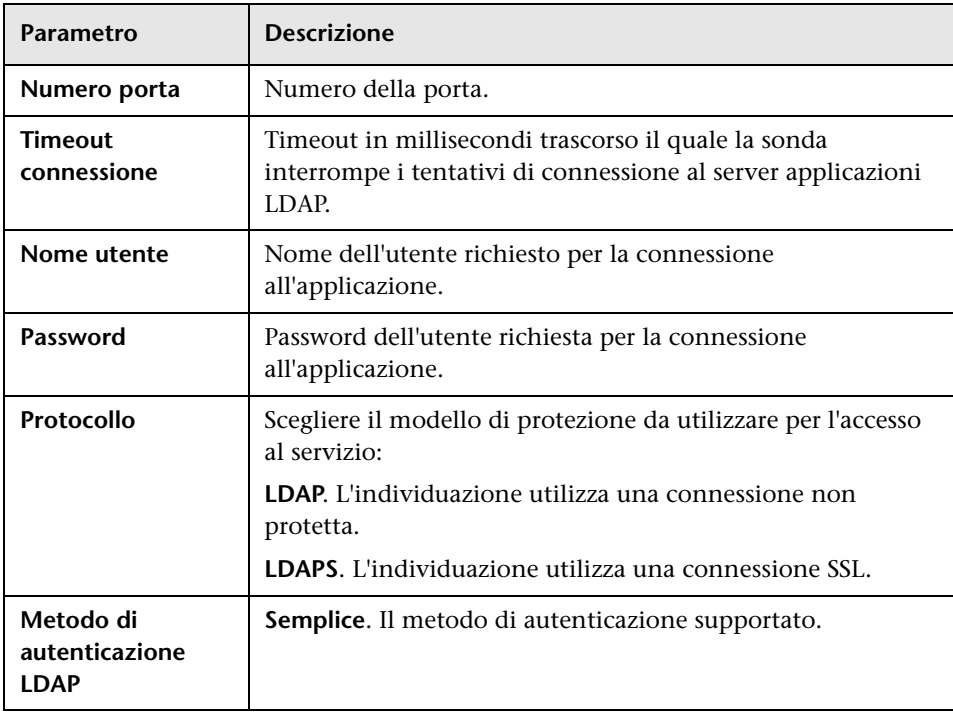

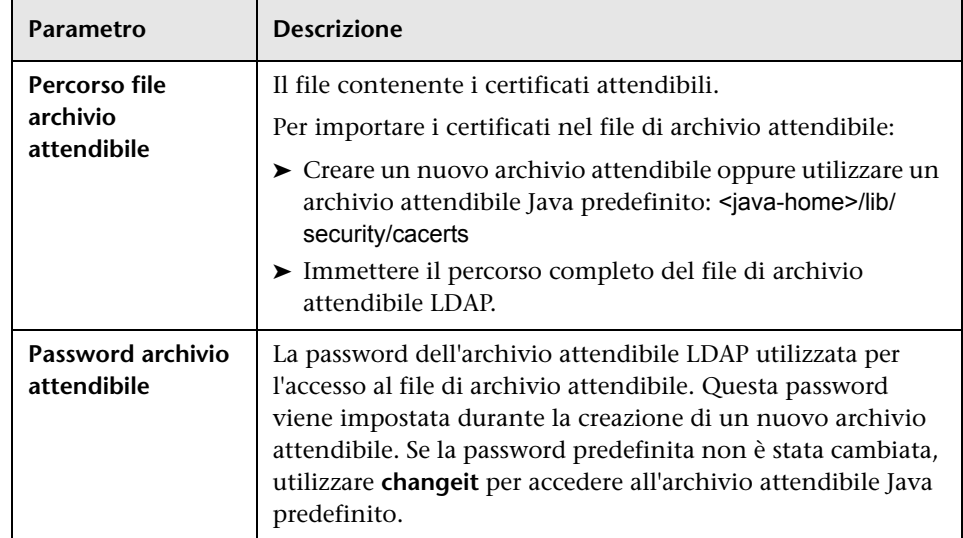

# **Protocollo NetApp**

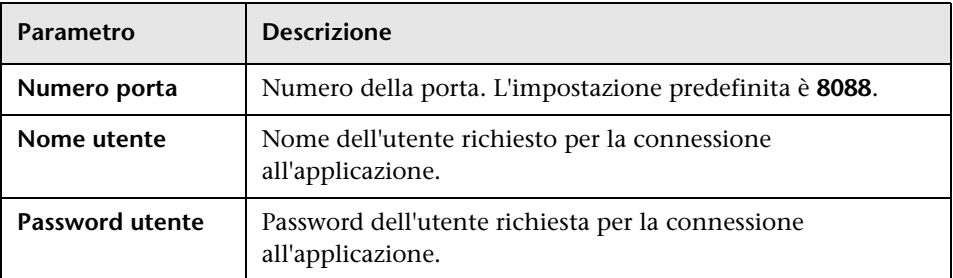

# **Protocollo NNM**

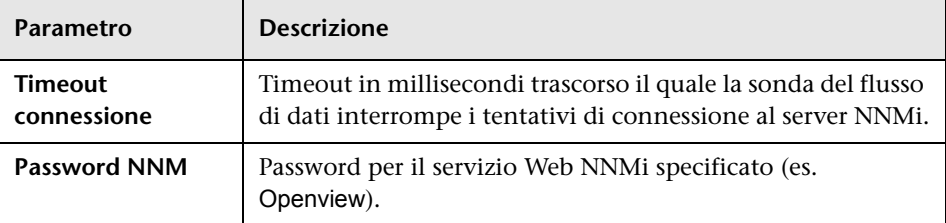

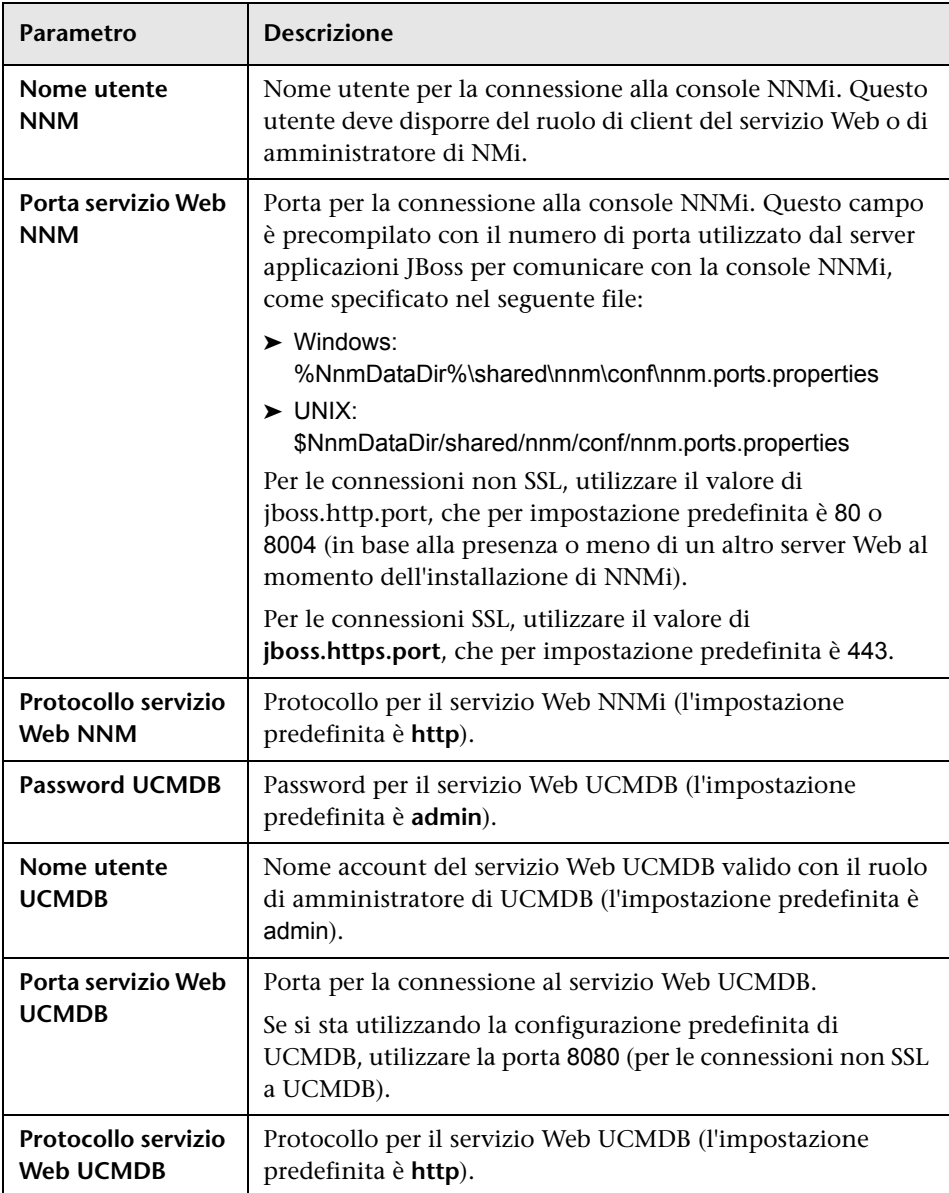

## **PROTOCOLLO NTCMD**

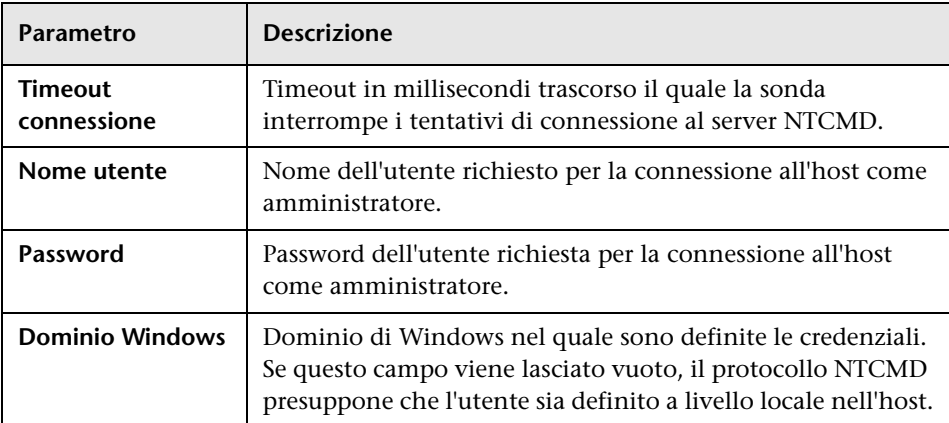

# **Protocollo Remedy**

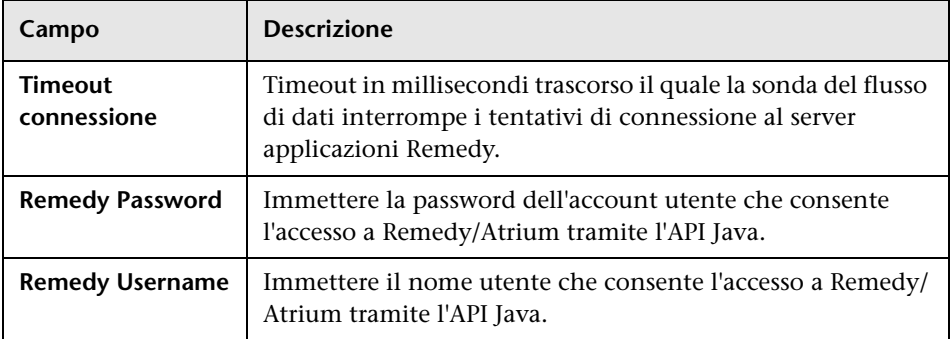

## **Protocollo SANscreen**

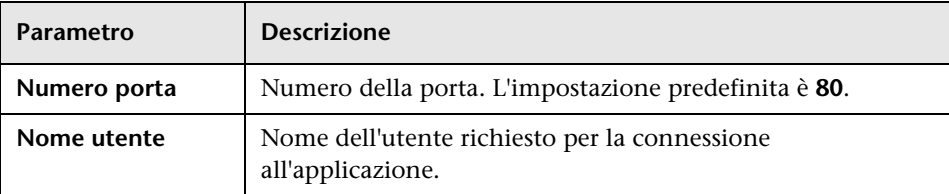

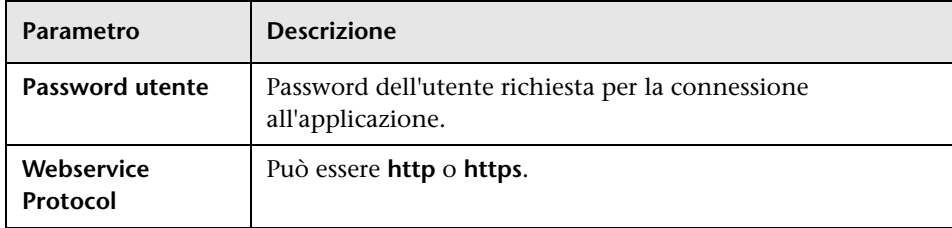

# **Protocollo SAP JMX**

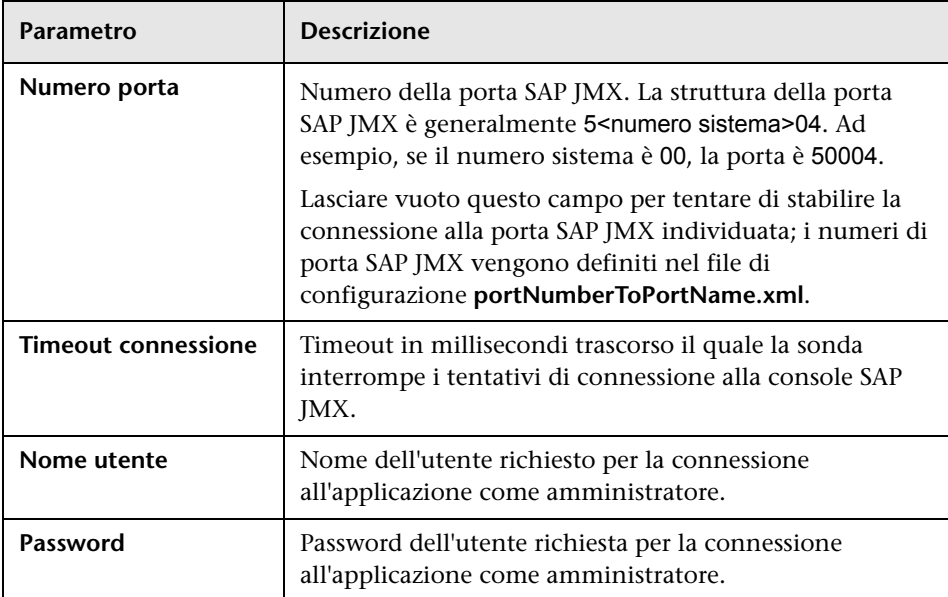

## **Protocollo SAP**

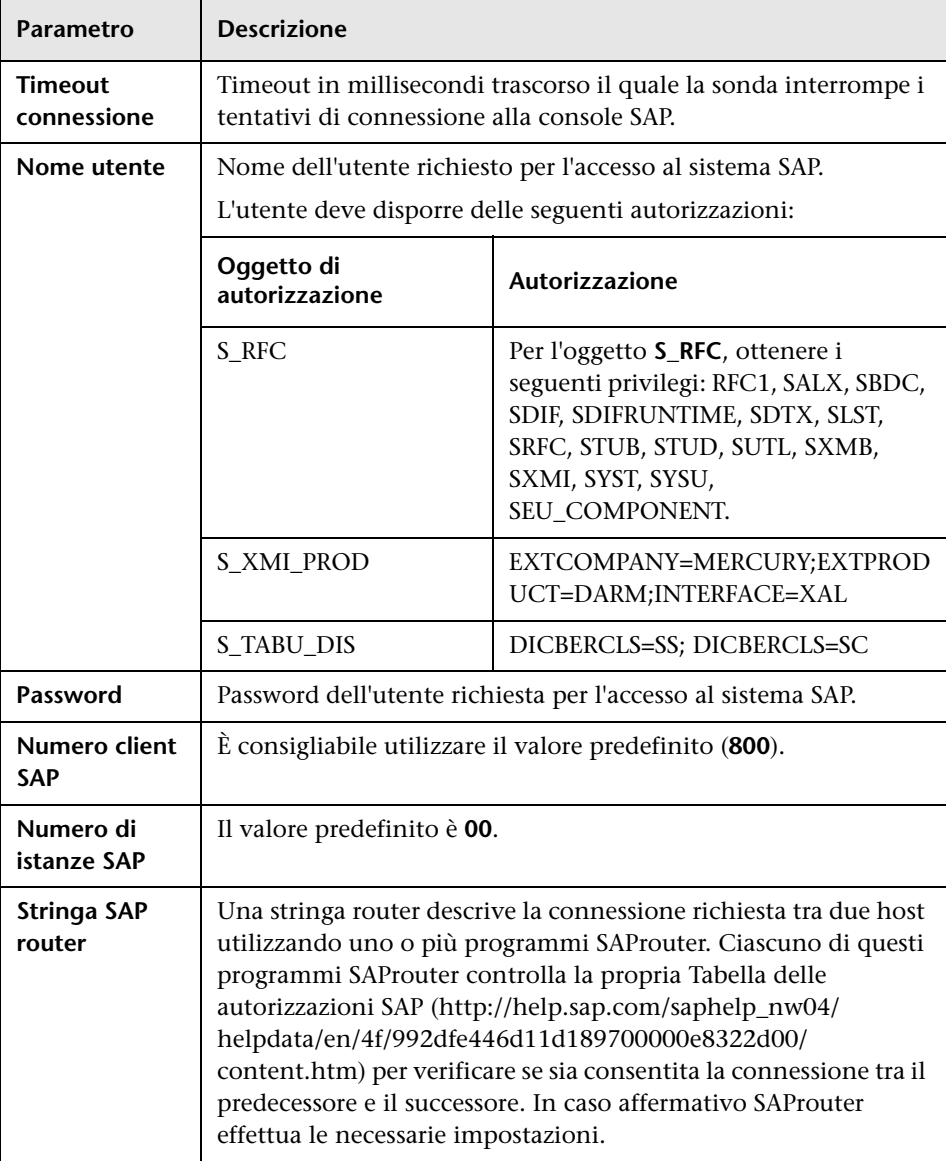

# **Protocollo Siebel Gateway**

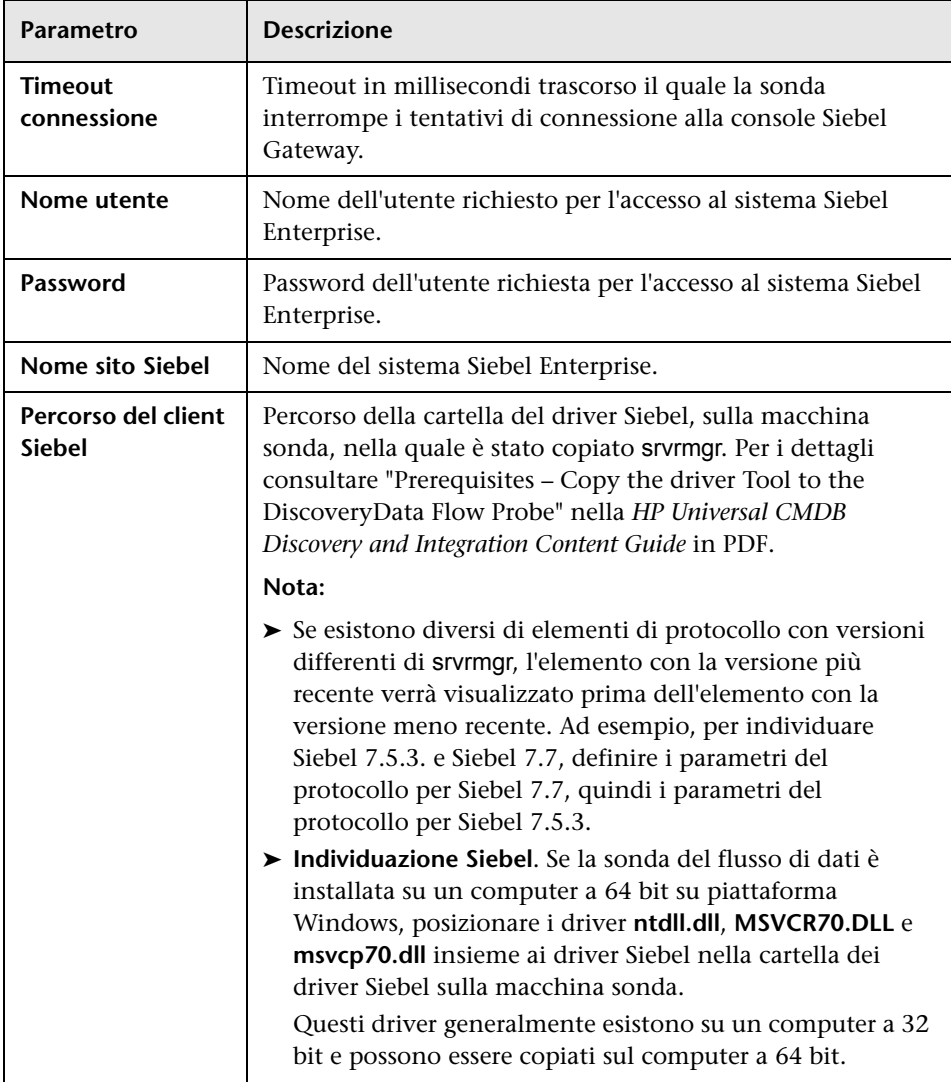

## **Protocollo SNMP**

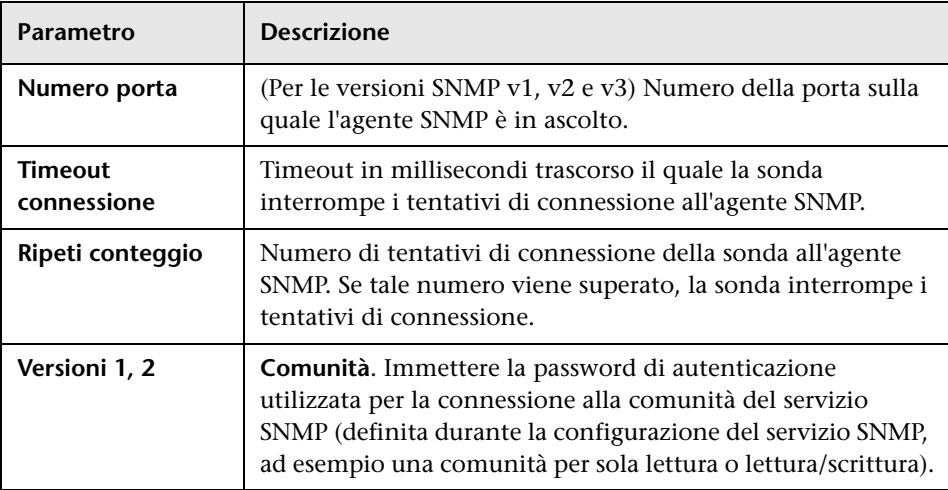

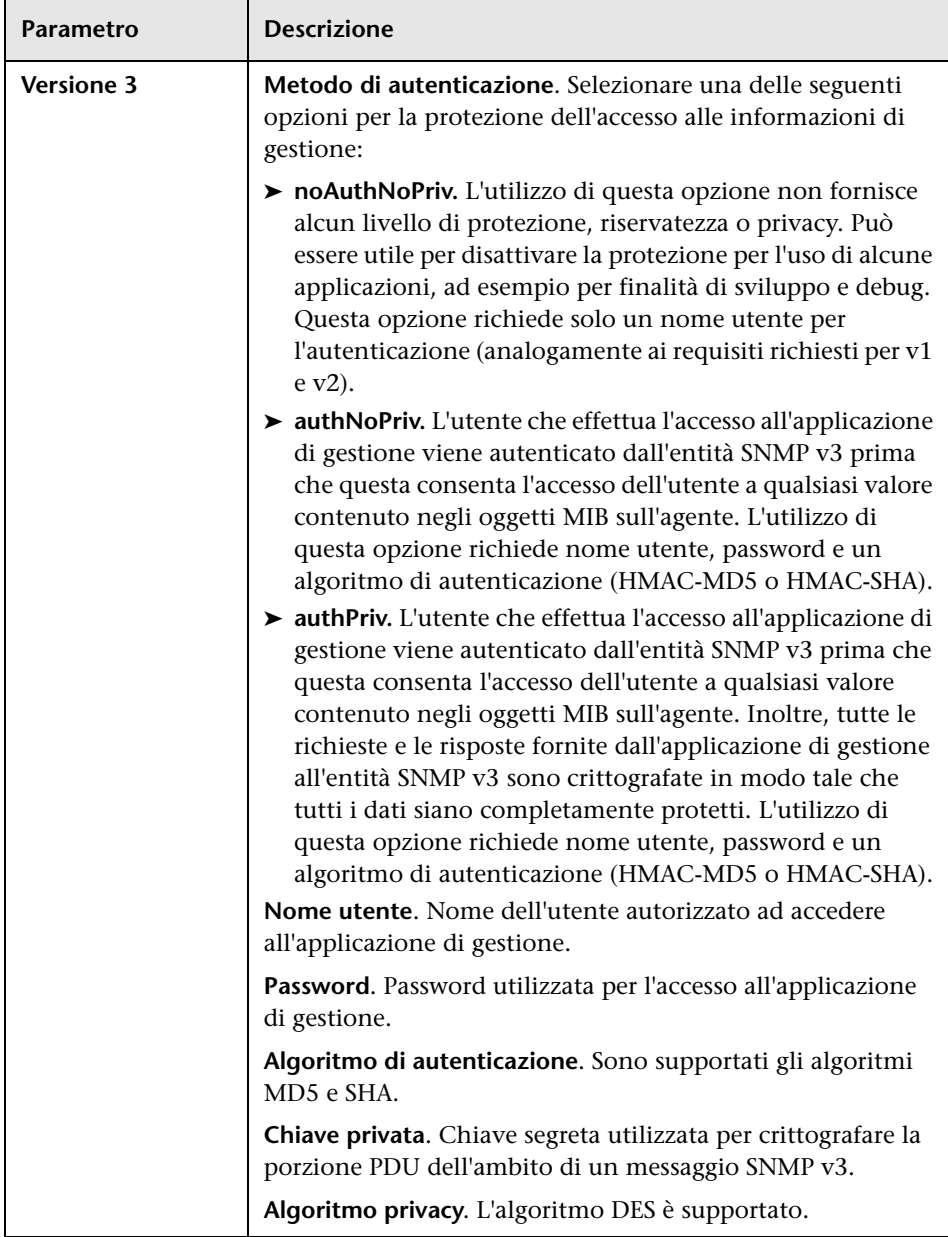

### **Risoluzione dei problemi**

**Problema**. Impossibile raccogliere informazioni dai dispositivi SNMP.

- ➤ **Soluzione 1**. Verificare che sia effettivamente possibile accedere alle informazioni dalla stazione di gestione di rete mediante un'utilità in grado di verificare la connettività con l'agente SNMP. Ad esempio, è possibile utilizzare **GetIf**.
- ➤ **Soluzione 2**. Verificare che i dati di connessione al protocollo SNMP siano stati correttamente definiti nella finestra di dialogo Aggiungi parametro protocollo. Per i dettagli consultare ["Finestra di dialogo Aggiungi/](#page-66-0) [Modifica parametro protocollo" a pag. 67.](#page-66-0)
- ➤ **Soluzione 3**. Verificare di disporre delle necessarie autorizzazioni di accesso per il recupero dei dati dagli oggetti MIB sull'agente SNMP.

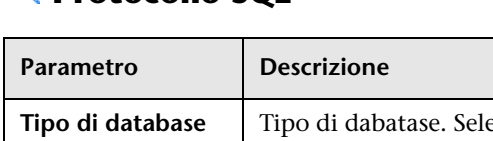

## **Protocollo SOL**

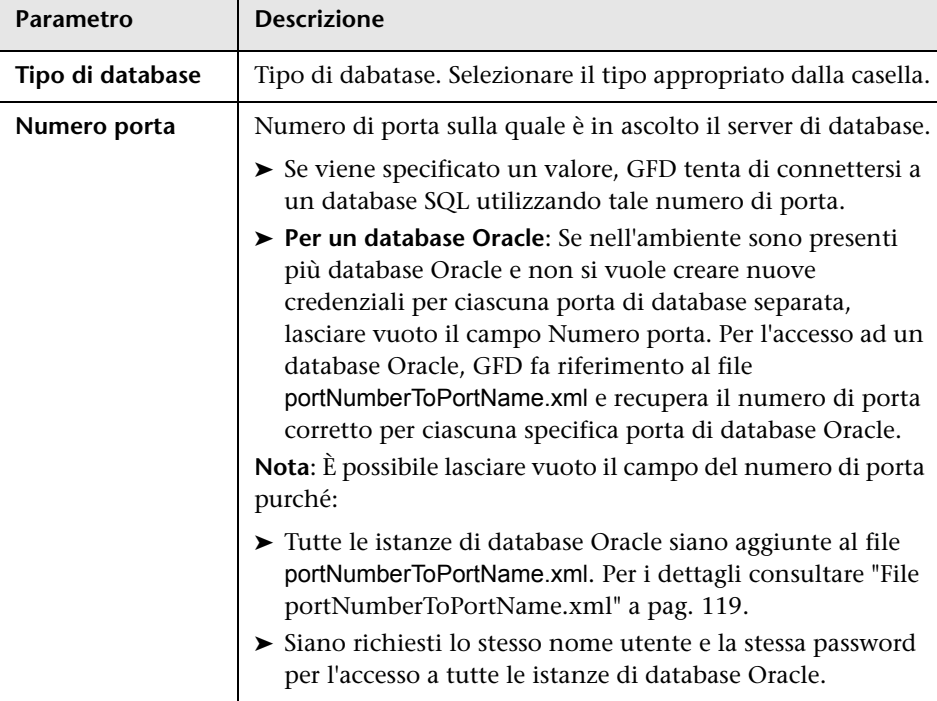

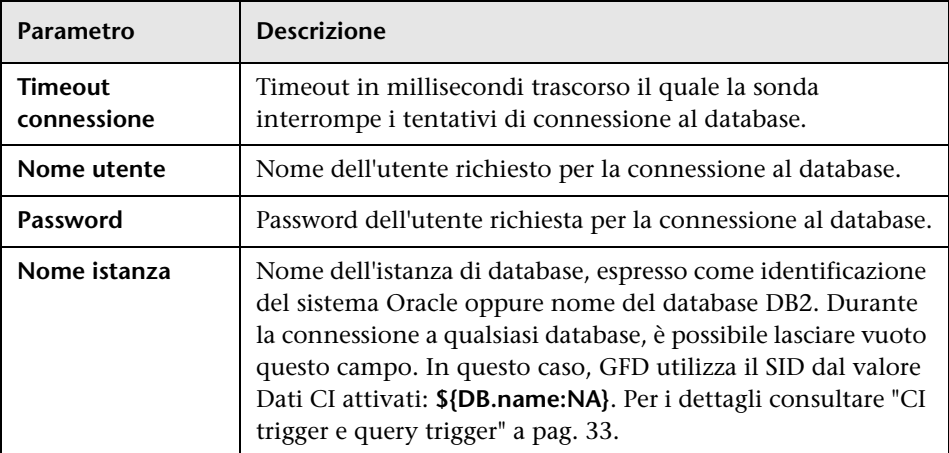

## **Protocollo SSH**

Per i dettagli sulla configurazione di F-Secure durante l'individuazione dei computer Windows sui quali l'applicazione F-Secure è in esecuzione su un server SSH, consultare "Discover Windows Running F-Secure with the Host Connection by Shell Job" nella *HP Universal CMDB Discovery and Integration Content Guide* in PDF.

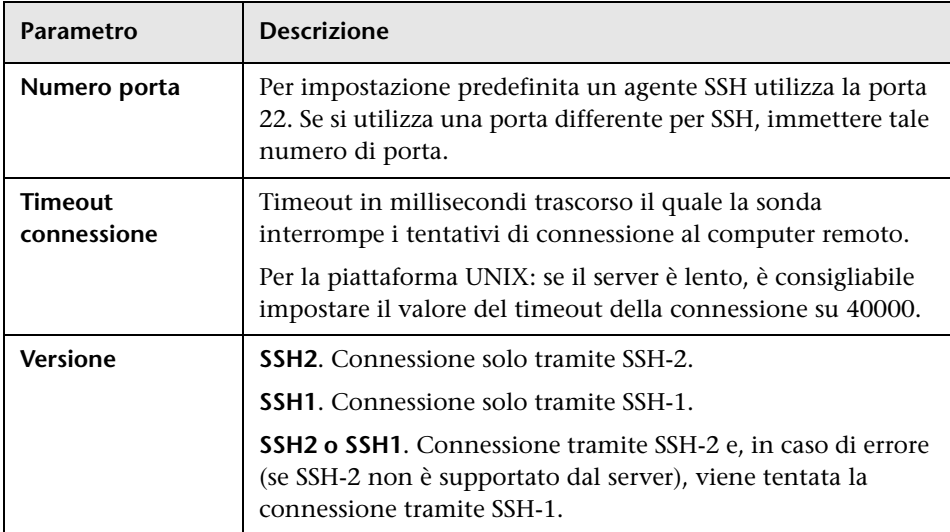

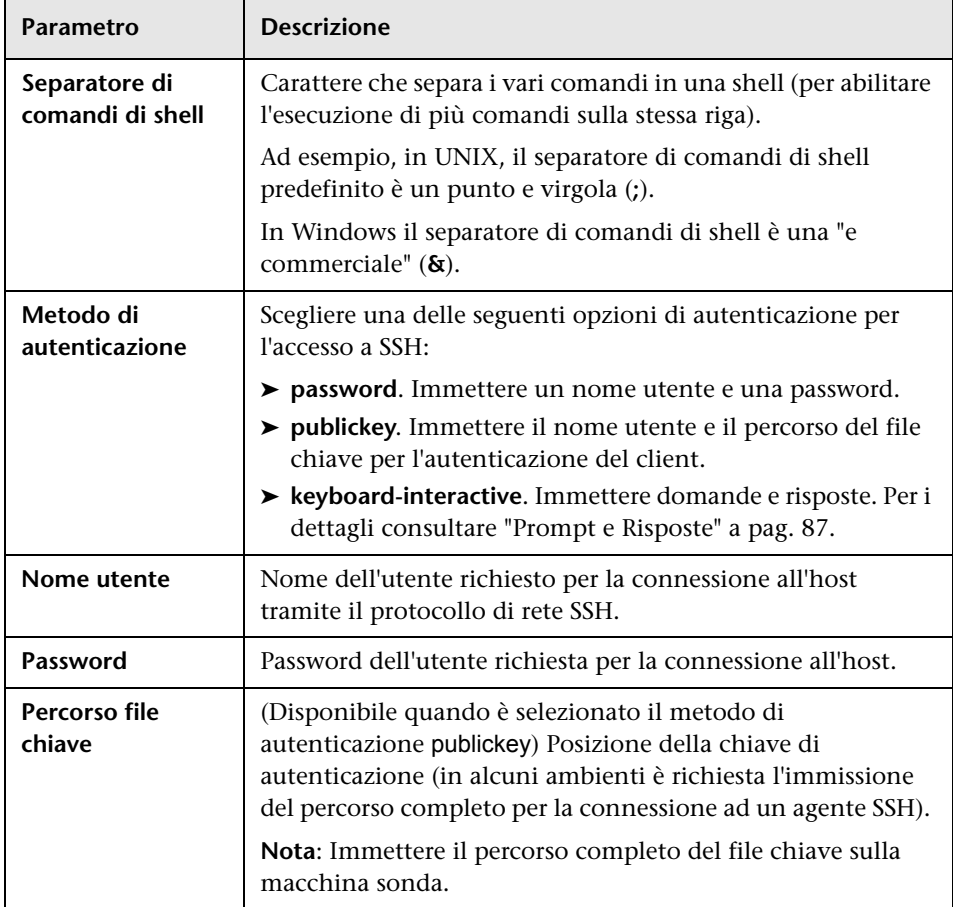

<span id="page-86-0"></span>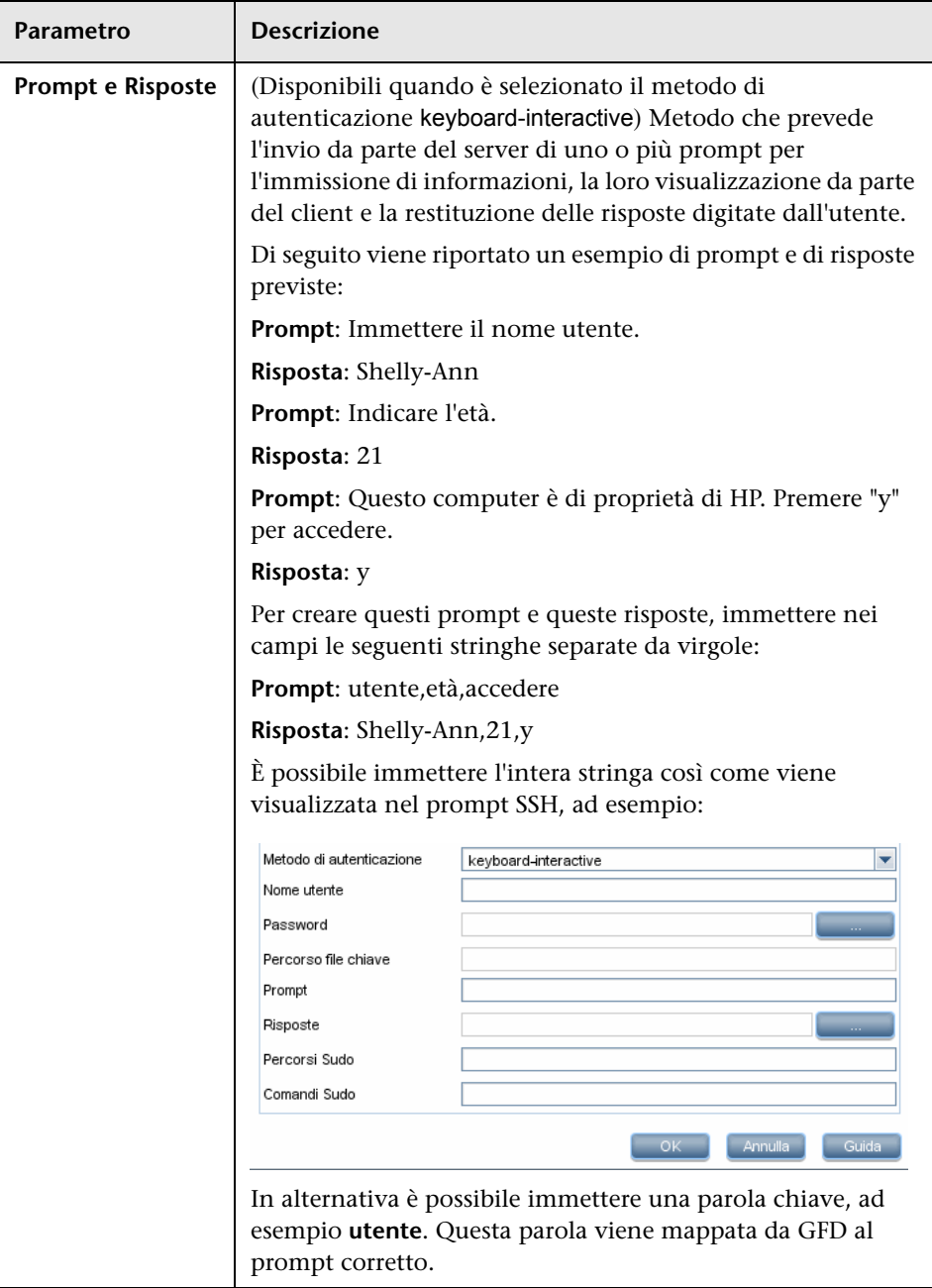

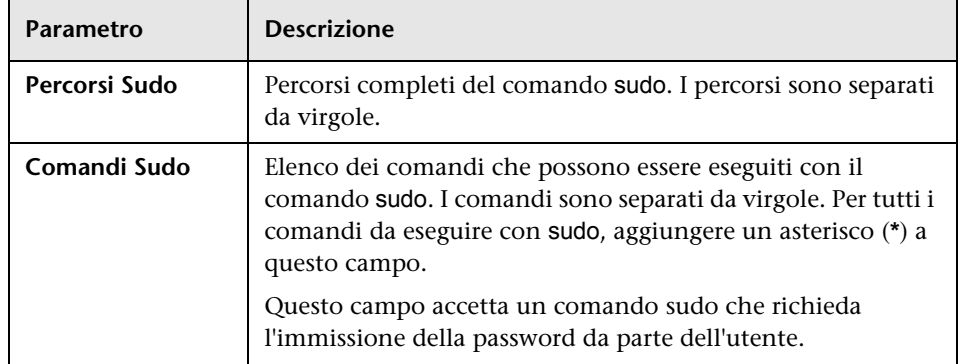

### **Risoluzione dei problemi**

**Problema**. Impossibile stabilire la connessione all'agente TTY (SSH/Telnet).

**Soluzione**. Per la risoluzione dei problemi di connettività con l'agente TTY (SSH/Telnet), servirsi di un'utilità in grado di verificare la connettività con tale agente, come ad esempio il tool client PuTTY.

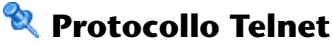

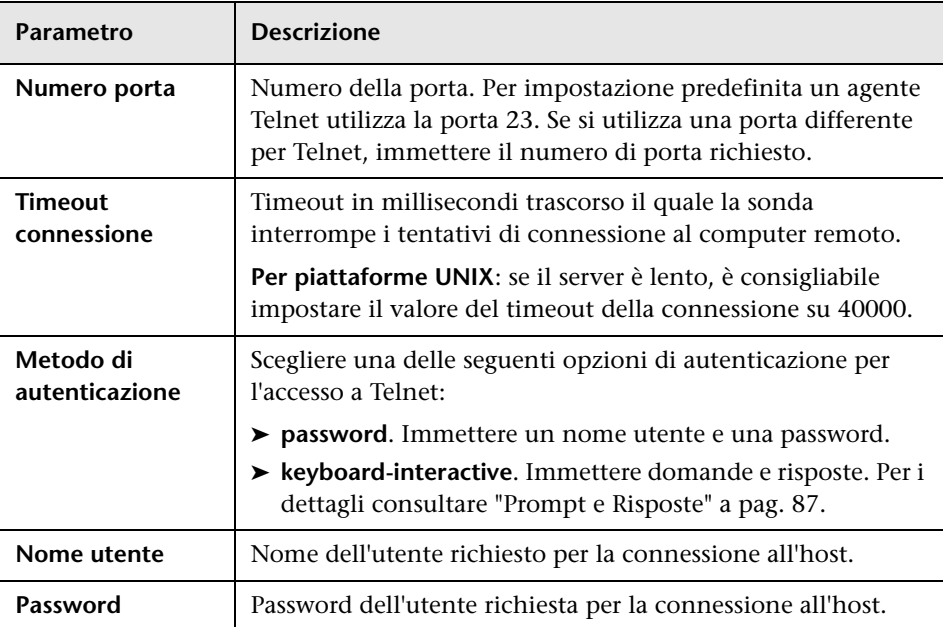

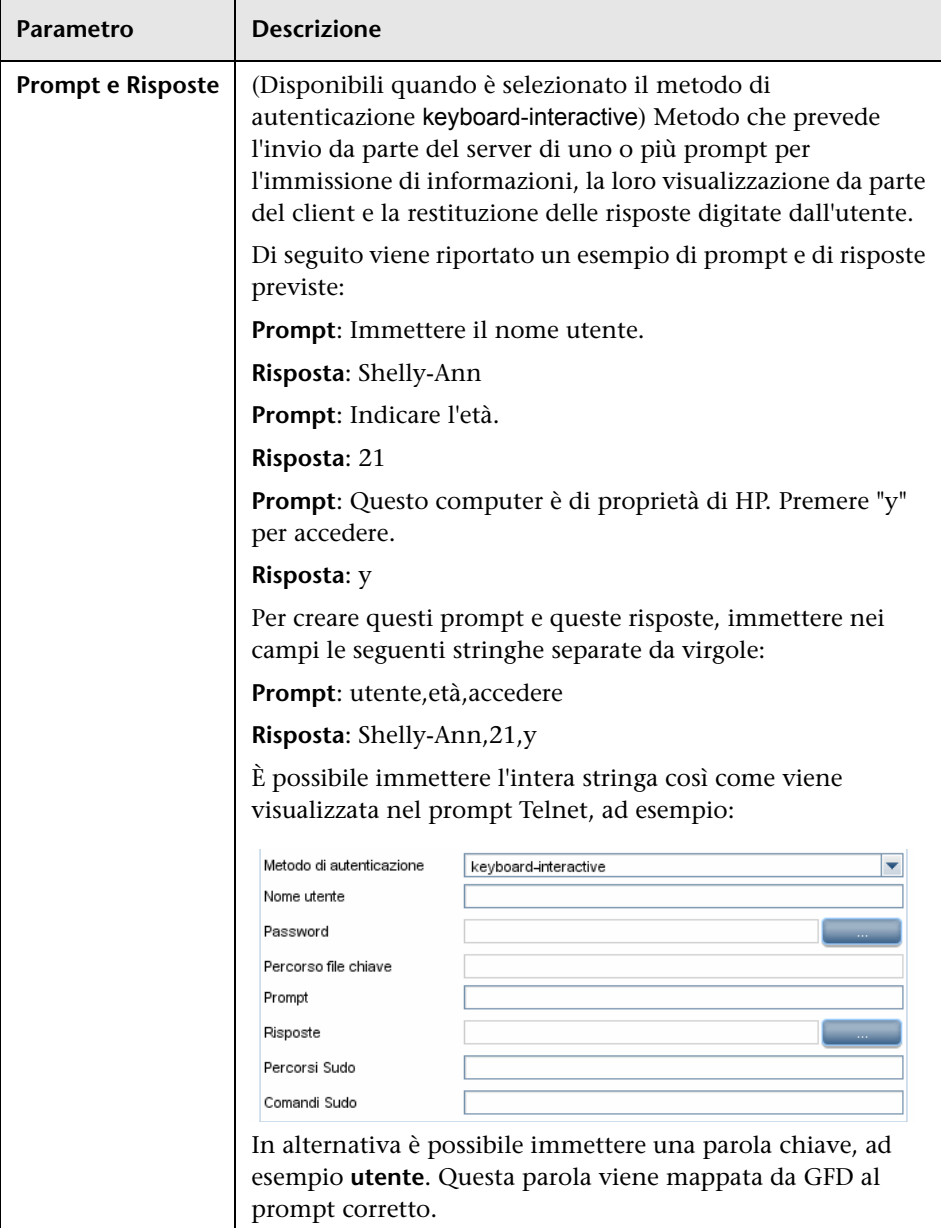

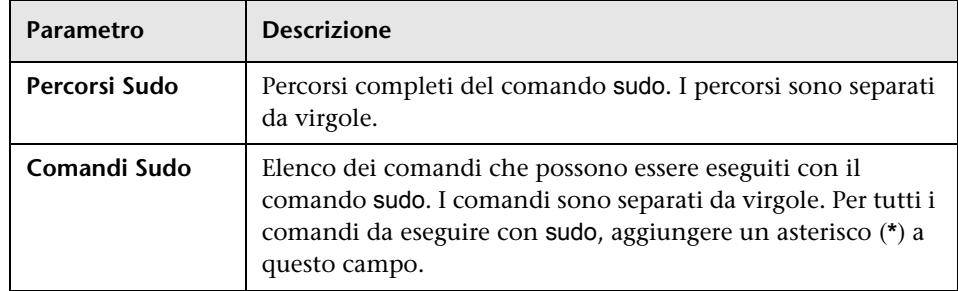

### **Risoluzione dei problemi e limitazioni**

**Problema**. Impossibile stabilire la connessione all'agente TTY (SSH/Telnet).

**Soluzione**. Per la risoluzione dei problemi di connettività con l'agente TTY (SSH/Telnet), servirsi di un'utilità in grado di verificare la connettività con tale agente, come ad esempio il tool client PuTTY.

**Limitazione**. Il protocollo Telnet non supporta l'individuazione di server Telnet Windows.

# **Protocollo registro UDDI**

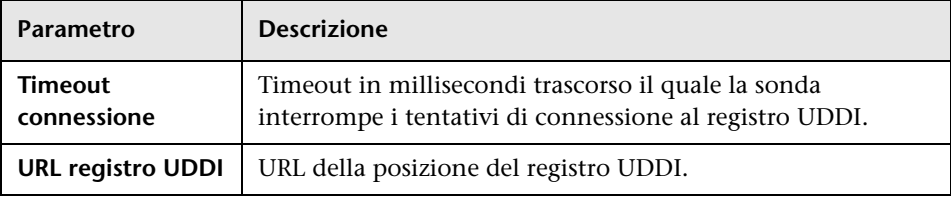

# **Protocollo VIM (VMware Infrastructure Management)**

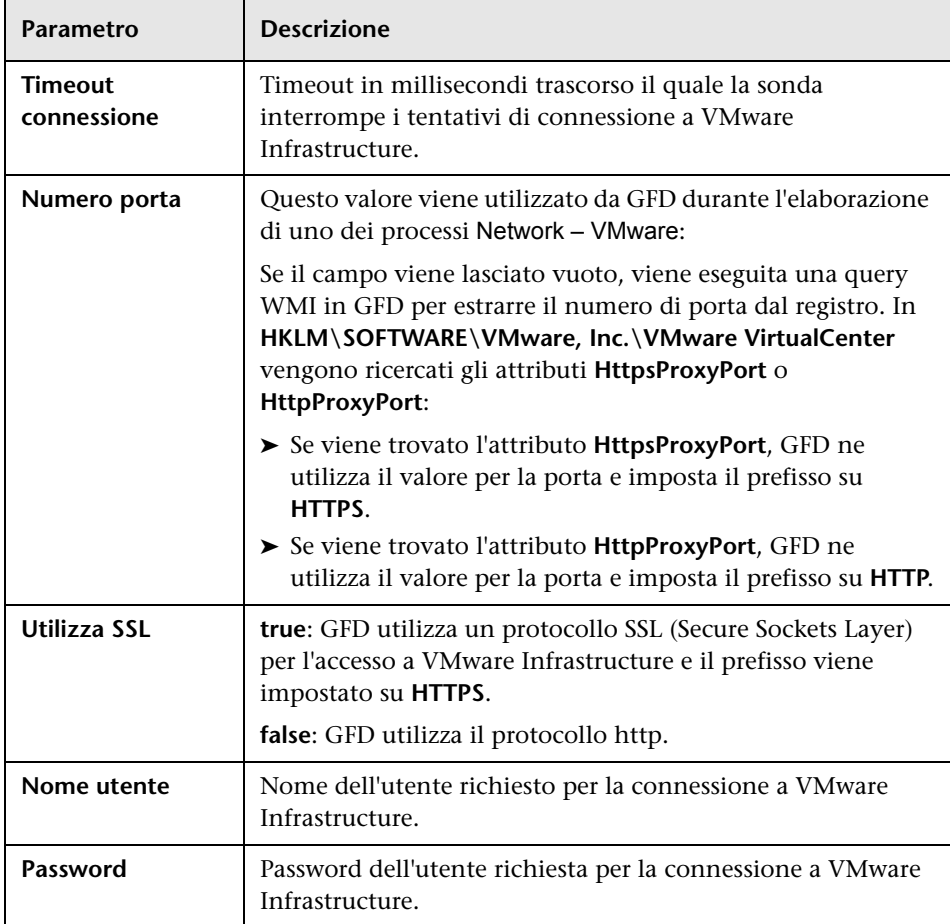

# <span id="page-91-0"></span>**Protocollo WebLogic**

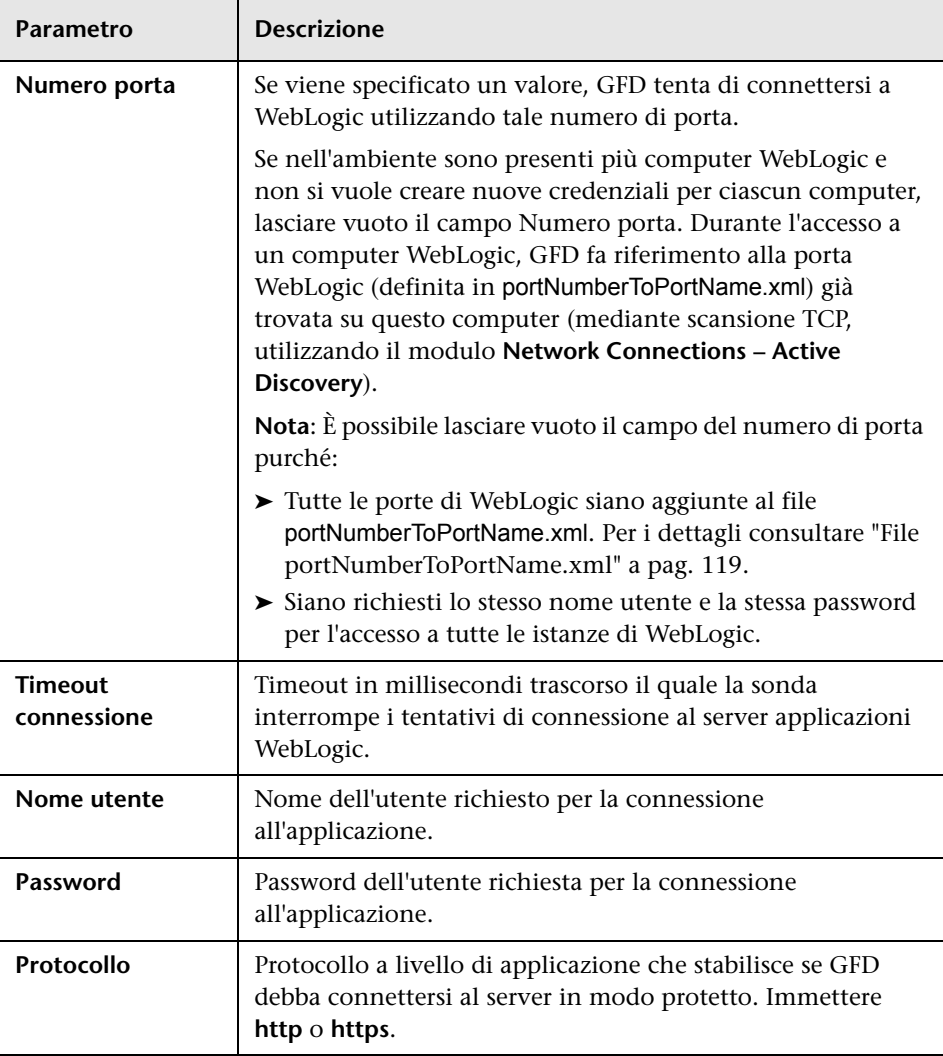

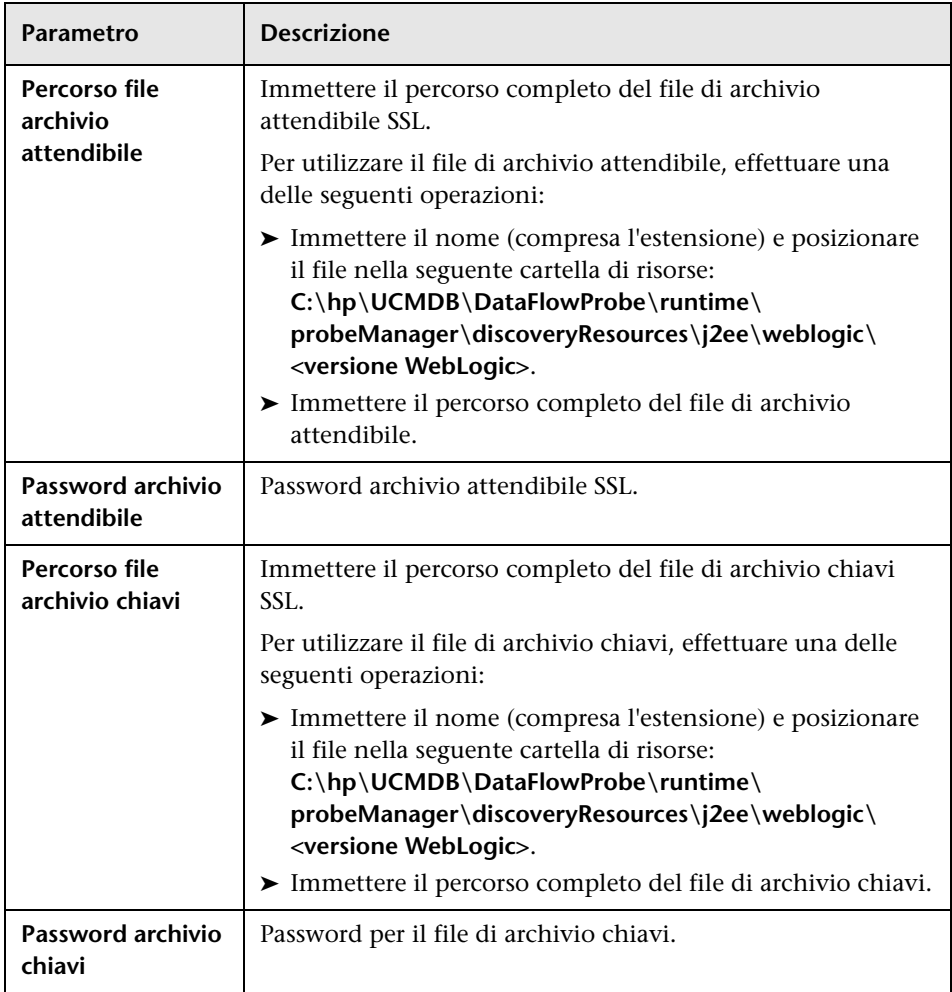

# <span id="page-93-0"></span>**Protocollo WebSphere**

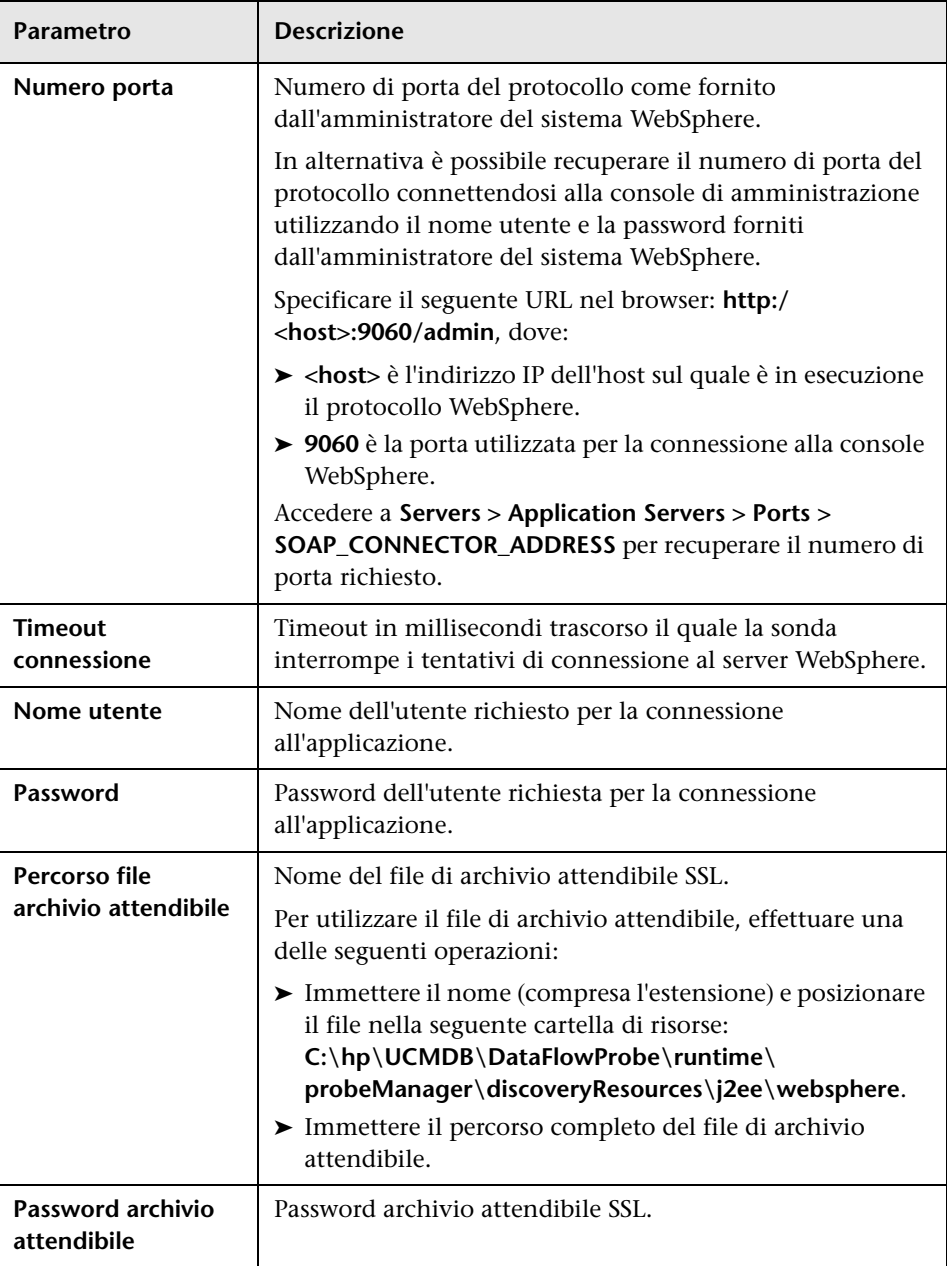

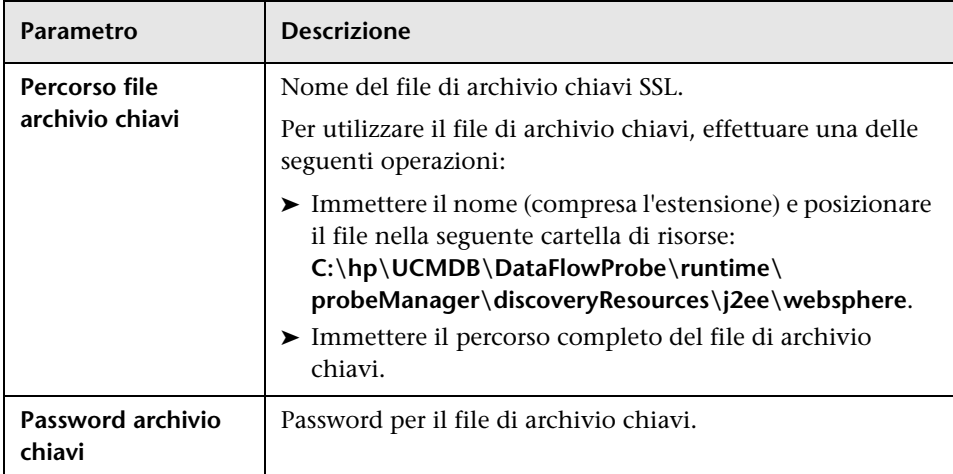

# <span id="page-94-0"></span>**Protocollo WMI**

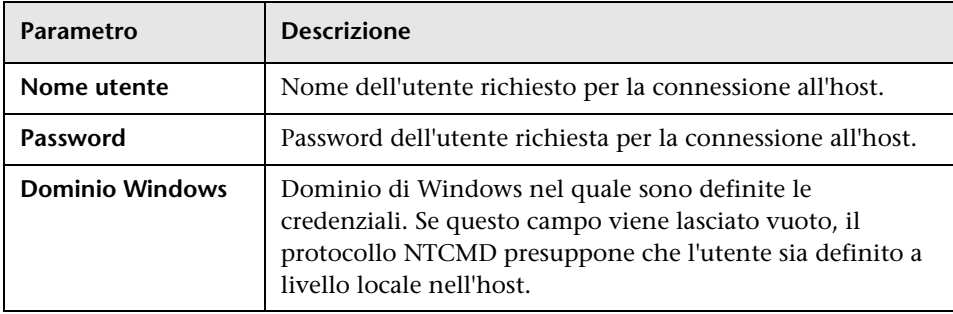

## **File di registro della sonda del flusso di dati**

Nei registri della sonda vengono memorizzate le informazioni relative all'attivazione di processi su Probe Gateway e Probe Manager.

### **Registri generali**

### **WrapperProbeGw.log**

Registra tutto l'output della console della sonda in un singolo file di registro.

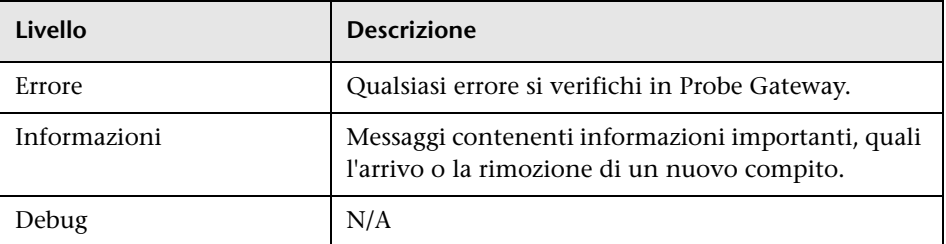

**Risoluzione dei problemi di base.** Utilizzare questo file per qualsiasi problema di Probe Gateway, per verificare cosa sia successo in qualsiasi momento e gli eventuali problemi importanti riscontrati da Probe Gateway.

### **probe-error.log**

Riepilogo degli errori ricevuti dalla sonda.

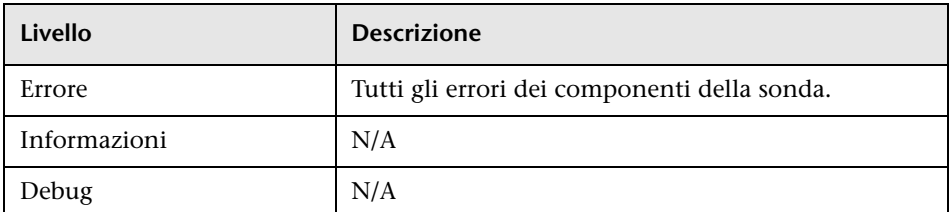

**Risoluzione dei problemi di base.** Controllare questo registro per verificare se si sono verificati errori nei componenti della sonda.

### **probe-infra.log**

Elenco di tutti i messaggi dell'infrastruttura.

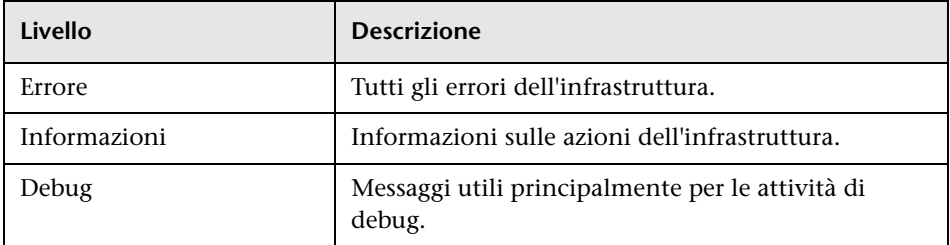

**Risoluzione dei problemi di base.** Messaggi ricevuti solo dall'infrastruttura della sonda.

### **wrapperLocal.log**

Quando la sonda è in esecuzione modalità separata (ovvero Probe Manager e Probe Gateway sono installati su computer differenti), viene salvato un file di registro anche su Probe Manager.

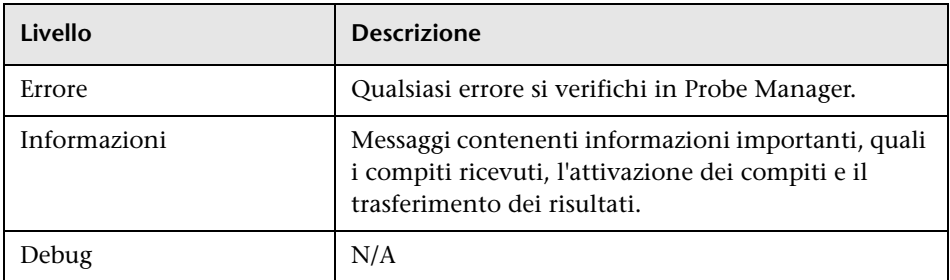

**Risoluzione dei problemi di base.** Utilizzare questo file per qualsiasi problema di Probe Manager, per verificare cosa sia successo in qualsiasi momento e gli eventuali problemi importanti riscontrati da Probe Manager.

### **Registri di Probe Gateway**

### **probeGW-taskResults.log**

In questo file vengono registrati tutti i risultati dei compiti inviati da Probe Gateway al server.

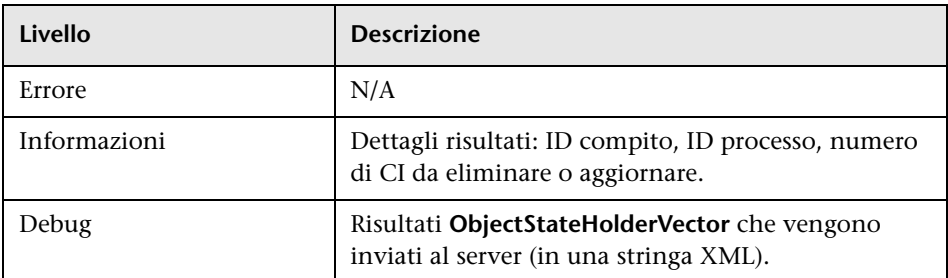

#### **Risoluzione dei problemi di base.**

- ➤ Se si verifica un problema con i risultati che raggiungono il server, esaminare questo registro per vedere quali risultati siano stati inviati al server da Probe Gateway.
- ➤ I risultati vengono scritti in questo registro solo dopo il loro invio al server. Prima di ciò, è possibile visualizzare i risultati tramite la console JMX della sonda (utilizzare l'MBean **ProbeGW Results Sender**). Potrebbe essere necessario effettuare l'accesso alla console JMX con nome utente e password.

### **probeGW-tasks.log**

In questo file vengono registrati tutti i compiti ricevuti da Probe Gateway.

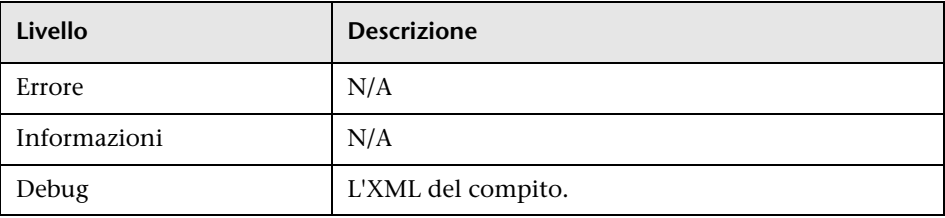

#### **Risoluzione dei problemi di base.**

- ➤ Se i compiti di Probe Gateway non sono sincronizzati con i compiti del server, esaminare questo registro per stabilire quali compiti abbia ricevuto Probe Gateway.
- ➤ È possibile visualizzare lo stato corrente del compito tramite la console JMX (utilizzare l'MBean **Utilità di pianificazione individuazione**).

### **Registri di Probe Manager**

#### **probeMgr-performance.log**

Dump delle statistiche relative alle prestazioni, raccolto a intervalli di tempo predefiniti, comprendente informazioni sulla memoria e gli stati del pool di thread.

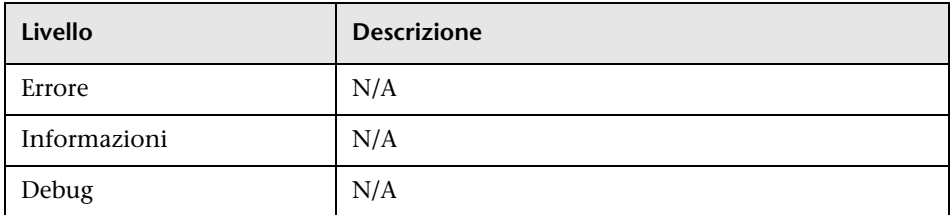

#### **Risoluzione dei problemi di base.**

- ➤ Esaminare questo registro per studiare i problemi relativi alla memoria nel tempo.
- ➤ Per impostazione predefinita le statistiche vengono registrate ogni minuto.

### **probeMgr-adaptersDebug.log**

Questo registro contiene i messaggi che vengono creati dopo l'esecuzione di un processo.

### **R** File DiscoveryProbe.properties

Un processo GFD richiede l'impostazione di diversi parametri per essere attivato. Questi parametri specificano il metodo da utilizzare (ad esempio, eseguire il ping cinque volte prima di dichiarare un errore) e rispetto a quale CI un metodo debba essere eseguito. Se i parametri non sono stati definiti dall'utente, il processo GFD utilizza i parametri predefiniti riportati nel file **DiscoveryProbe.properties**. Per modificare i parametri, aprire il file **DiscoveryProbe.properties** in un editor di testo.

Il file **DiscoveryProbe.properties** si trova nella seguente cartella: **C:\hp\UCMDB\DataFlowProbe\conf**.

**Attenzione:** Se si modificano i parametri nel file **DiscoveryProbe.properties**, è necessario riavviare la sonda per rendere effettivi i cambiamenti.

Il file **DiscoveryProbe.properties** è suddiviso nelle seguenti sezioni:

- ➤ **Definizioni della connessione server.** Contiene i parametri necessari per l'impostazione della connessione tra il server e la sonda, come il protocollo da utilizzare, i nomi dei computer, i nomi predefiniti del dominio e della sonda, i valori di timeout e l'autenticazione di base.
- ➤ **Definizioni della sonda del flusso di dati.** Contiene i parametri che definiscono la sonda, come la posizione della cartella radice, le porte e gli indirizzi di Manager e Gateway.
- ➤ **Configurazioni di Probe Gateway.** Contiene i parametri che definiscono gli intervalli di tempo per il recupero dei dati.
- ➤ **Configurazioni di Probe Manager.** Contiene i parametri che definiscono le funzionalità di Probe Manager, come gli intervalli pianificati, il raggruppamento dei risultati, le operazioni sui blocchi, il threading, i valori di timeout e il filtraggio.
- ➤ **Parametri di internazionalizzazione.** Contiene i parametri che definiscono le impostazioni relative alla lingua.
- ➤ **Configurazioni interne.** (**Attenzione**: non modificare questi parametri se non si dispone di una conoscenza avanzata di Gestione flusso di dati). Contiene i parametri che abilitano il funzionamento efficiente di GFD, come le dimensioni del pool di thread.

### **Risoluzione dei problemi e limitazioni**

**Problema**. Non è possibile trasferire una sonda del flusso di dati da un dominio ad un altro. Una volta definito il dominio di una sonda, è possibile cambiarne gli intervalli, ma non il dominio.

**Soluzione**. Installare nuovamente la sonda:

- **1** (Facoltativo) Se si intende utilizzare gli stessi intervalli per la sonda nel nuovo dominio, esportare gli intervalli prima di rimuovere la sonda. Per i dettagli consultare ["Riquadro Intervalli" a pag. 63](#page-62-0).
- **2** Rimuovere la sonda esistente da UCMDB. Per i dettagli, consultare le informazioni relative al pulsante **Rimuovi dominio o sonda** in ["Riquadro](#page-63-0)  [Domini e sonde" a pag. 64.](#page-63-0)
- **3** Installare la sonda. Per i dettagli consultare "Installazione della sonda del flusso di dati su piattaforma Windows" o "Installazione della sonda del flusso di dati su piattaforma Linux" nella *Guida alla distribuzione di HP Universal CMDB* in PDF.

Durante l'installazione accertarsi di assegnare alla sonda un nome differente rispetto a quello utilizzato per la vecchia sonda. Per i dettagli vedere il passaggio 1 in "Installazione della sonda del flusso di dati su piattaforma Windows" o il passaggio 6 in "Installazione della sonda del flusso di dati su piattaforma Linux" nella *Guida alla distribuzione di HP Universal CMDB* in PDF.

#### **Problema. L'individuazione mostra uno stato disconnesso per una sonda.**

**Soluzione.** Verificare quanto segue sulla macchina sonda:

- ➤ La sonda deve essere in esecuzione.
- ➤ Non devono essere presenti problemi di rete.

**Problema. Non è possibile trasferire una sonda del flusso di dati da un dominio ad un altro.** Una volta definito il dominio di una sonda, è possibile cambiarne gli intervalli, ma non il dominio.

**Soluzione**. Installare nuovamente la sonda:

- **1** (Facoltativo) Se si intende utilizzare gli stessi intervalli per la sonda nel nuovo dominio, esportare gli intervalli prima di rimuovere la sonda. Per i dettagli consultare ["Riquadro Intervalli" a pag. 63](#page-62-0).
- **2** Rimuovere la sonda esistente da UCMDB. Per i dettagli, consultare le informazioni relative al pulsante **Rimuovi dominio o sonda** in ["Riquadro](#page-63-0)  [Domini e sonde" a pag. 64.](#page-63-0)
- **3** Installare la sonda. Per i dettagli consultare "Installazione della sonda del flusso di dati su piattaforma Windows" o "Installazione della sonda del flusso di dati su piattaforma Linux" nella *Guida alla distribuzione di HP Universal CMDB* in PDF.

Durante l'installazione accertarsi di assegnare alla sonda un nome differente rispetto a quello utilizzato per la vecchia sonda. Per i dettagli vedere il passaggio 1.

#### **Problema. La connessione tra il server HP Universal CMDB e la sonda si interrompe a causa di un'eccezione HTTP.**

**Soluzione.** Verificare che nessuna delle porte della sonda sia utilizzata da un altro processo.

**Problema. Non è possibile risolvere il nome di un nodo della sonda del flusso di dati nel relativo indirizzo IP.** Se ciò accade, l'host non può essere individuato e la sonda non funziona correttamente.

**Soluzione.** Aggiungere il nome del computer host al file HOSTS di Windows sul computer della sonda del flusso di dati.

# **Stato della sonda del flusso di dati**

Questo capitolo comprende:

#### **Concetti**

➤ [Stato della sonda del flusso di dati - Panoramica a pag. 104](#page-103-0)

#### **Compiti**

➤ [Visualizzazione dello stato corrente dei CI individuati a pag. 105](#page-104-0)

#### **Riferimenti**

➤ [Interfaccia di Stato della sonda del flusso di dati a pag. 106](#page-105-0)

## **Concetti**

## <span id="page-103-0"></span>**Stato della sonda del flusso di dati - Panoramica**

Stato della sonda del flusso di dati consente di visualizzare lo stato corrente dei CI individuati nelle sonde. Stato della sonda del flusso di dati recupera lo stato dalle sonde e ne visualizza i risultati in una vista.

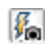

La vista non viene aggiornata automaticamente. Per aggiornare la visualizzazione dei dati relativi allo stato, fare clic sul pulsante **Istantanea**.

### **Compiti**

### <span id="page-104-0"></span>**Visualizzazione dello stato corrente dei CI individuati**

Questo compito descrive come visualizzare lo stato corrente dei CI individuati.

Questo compito include i passaggi seguenti:

- ➤ ["Prerequisiti" a pag. 105](#page-104-1)
- ➤ ["Accesso a Stato della sonda del flusso di dati" a pag. 105](#page-104-2)

#### <span id="page-104-1"></span> **1 Prerequisiti**

Verificare che la sonda sia abilitata e connessa al server di HP Universal CMDB. Per i dettagli consultare ["Operazioni preliminari per l'uso della](#page-45-0)  [sonda del flusso di dati" a pag. 46.](#page-45-0)

#### <span id="page-104-2"></span> **2 Accesso a Stato della sonda del flusso di dati**

- **a** Andare a **Gestione flusso di dati > Stato della sonda del flusso di dati**.
- **b** Selezionare una sonda connessa.

Vengono elencati tutti i processi correnti nella sonda, con il relativo stato. Per i dettagli consultare ["Finestra Stato della sonda del flusso di](#page-107-0)  [dati" a pag. 108.](#page-107-0)

- **c** Fare clic sul pulsante **Istantanea**.
- **d** Selezionare i processi dall'elenco Avanzamento e fare clic sul pulsante **Visualizza avanzamento processo**. Viene visualizzata la finestra Dettagli processo.

## **Riferimenti**

### <span id="page-105-0"></span>**Interfaccia di Stato della sonda del flusso di dati**

In questa sezione vengono trattati i seguenti argomenti:

- ➤ [Finestra di dialogo \[Nome processo\] a pag. 106](#page-105-1)
- ➤ [Finestra Stato della sonda del flusso di dati a pag. 108](#page-107-0)

## <span id="page-105-1"></span>**Finestra di dialogo [Nome processo]**

Consente di visualizzare i dettagli su un processo, con la pianificazione e le statistiche del processo.

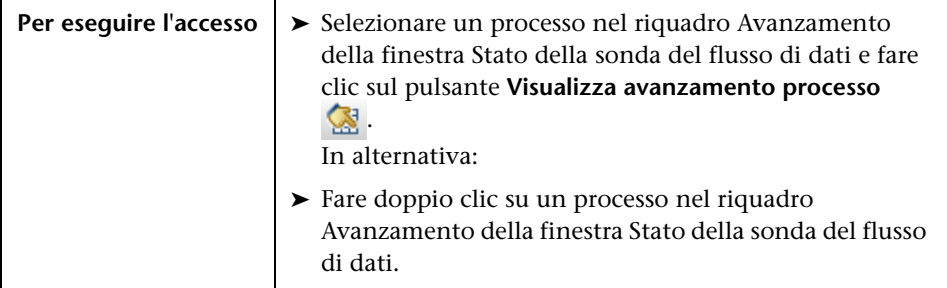

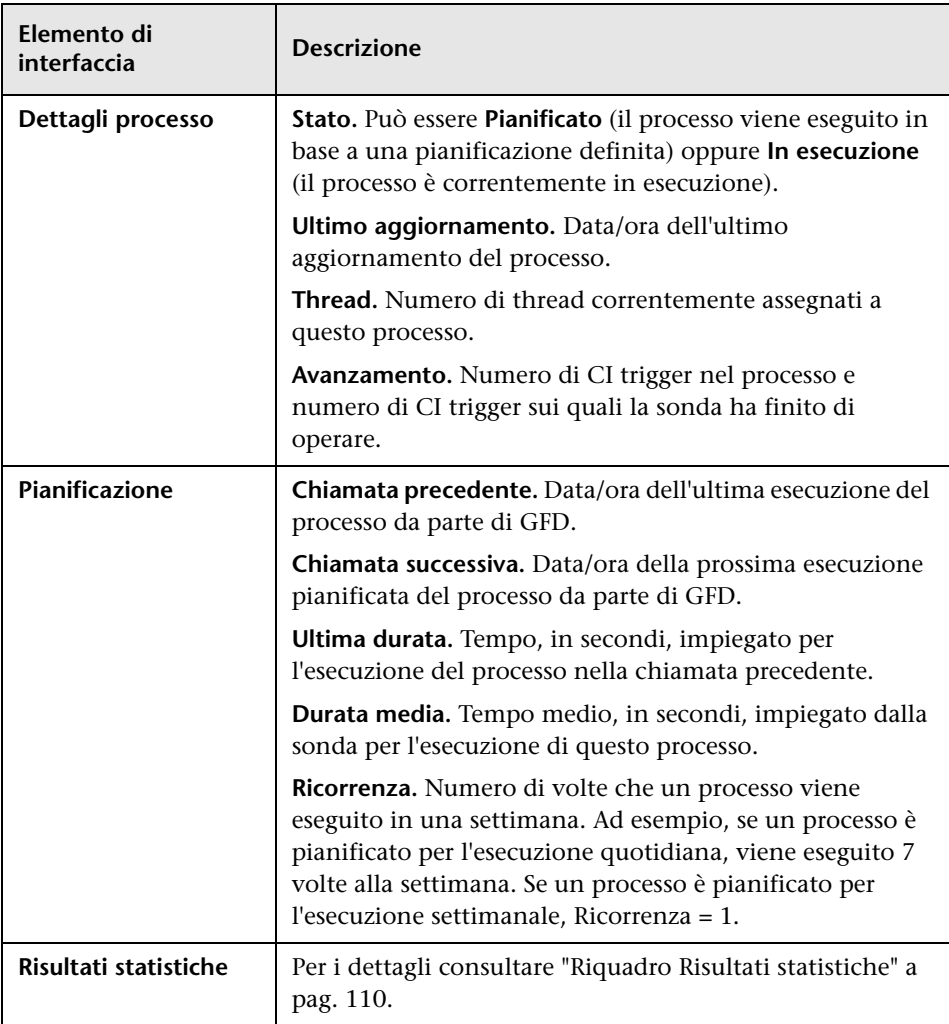

Di seguito è riportata una descrizione degli elementi dell'interfaccia utente:

## <span id="page-107-0"></span>**Finestra Stato della sonda del flusso di dati**

Consente di visualizzare lo stato corrente dei CI individuati e tutti i processi attivi in esecuzione sulle sonde.

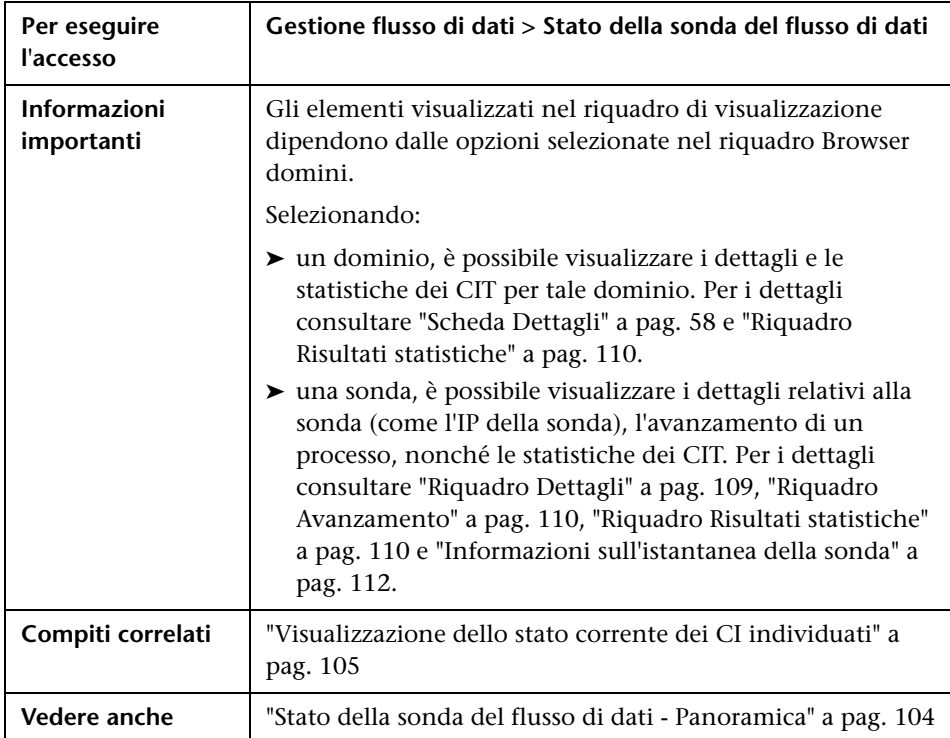
### **Riquadro Dettagli**

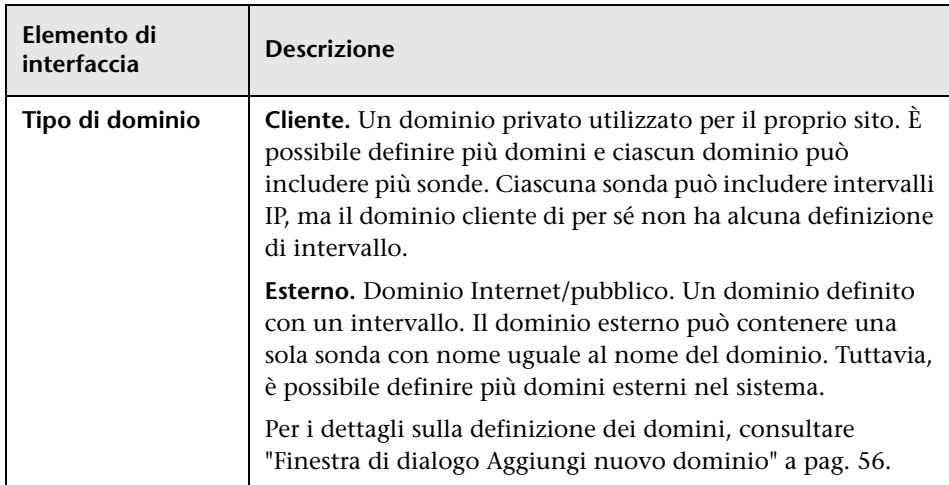

### **Riquadro Avanzamento**

Di seguito è riportata una descrizione degli elementi dell'interfaccia utente:

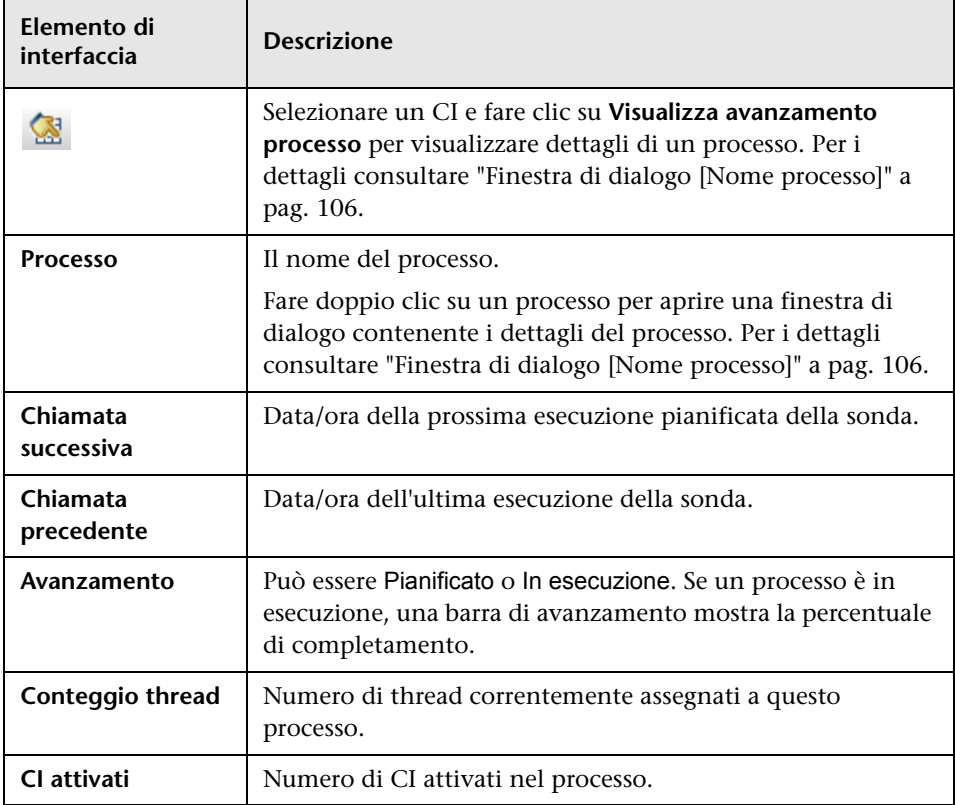

### **Riquadro Risultati statistiche**

Consente di visualizzare i dettagli e le statistiche dei CIT.

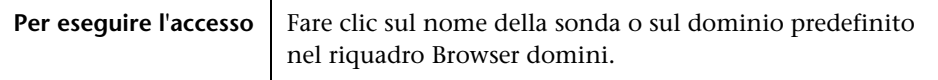

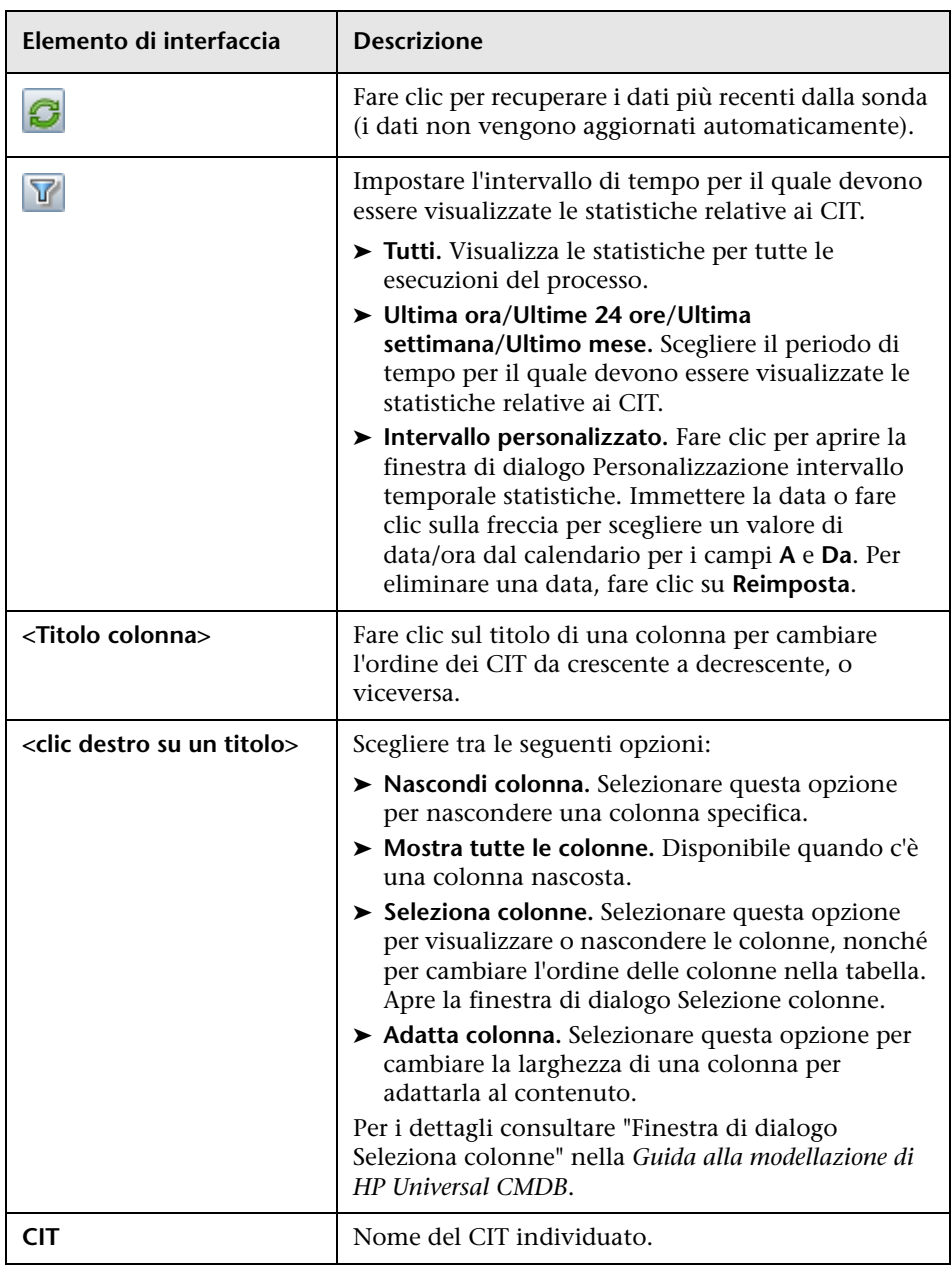

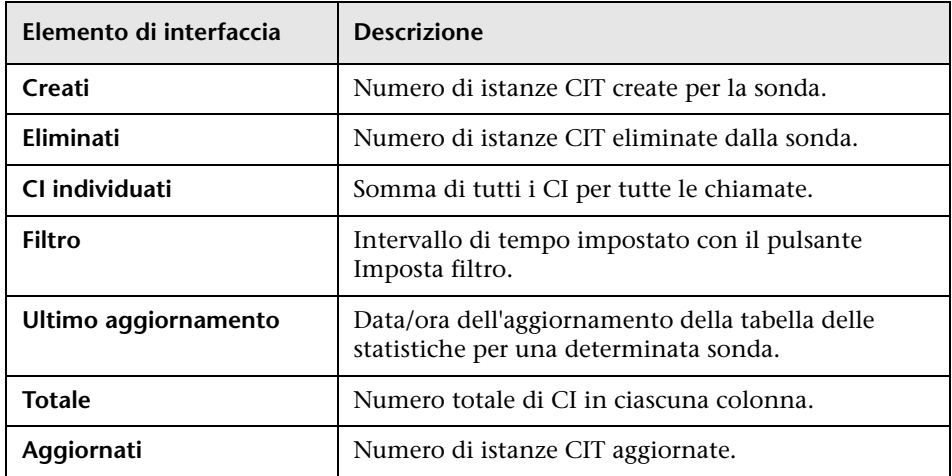

### **Informazioni sull'istantanea della sonda**

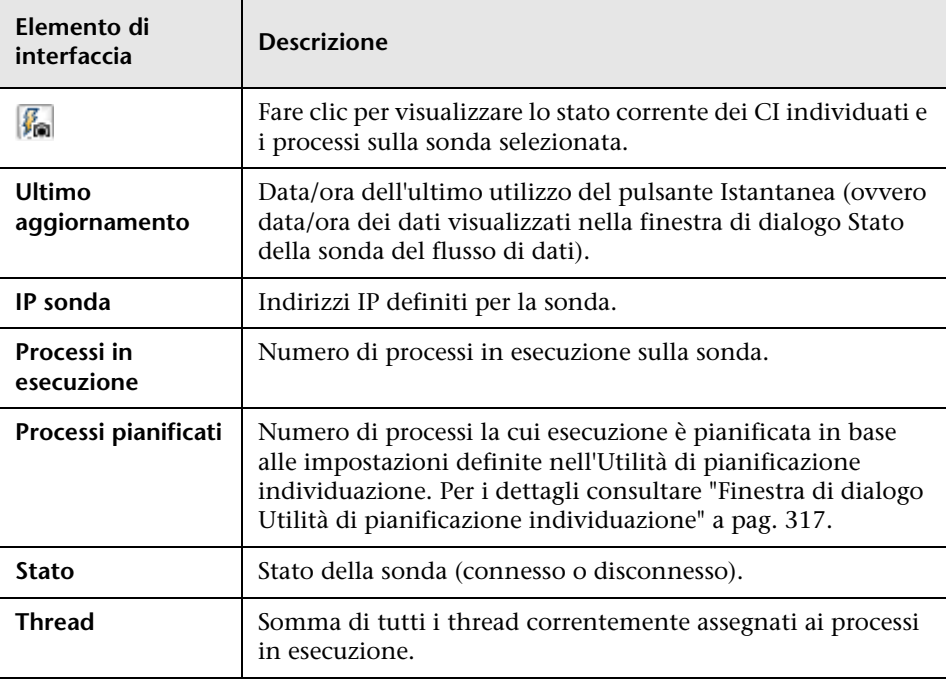

# **Gestione adattatore**

Questo capitolo comprende:

#### **Concetti**

- ➤ [CI e relazioni eliminati automaticamente e CI candidati all'eliminazione](#page-113-0)  [a pag. 114](#page-113-0)
- ➤ [Individuazione del software in esecuzione a pag. 116](#page-115-0)
- ➤ [Identificazione del software in esecuzione mediante i processi a pag. 117](#page-116-0)
- ➤ [File portNumberToPortName.xml a pag. 119](#page-118-0)

#### **Compiti**

- ➤ [Configurazione della sonda del flusso di dati per l'eliminazione](#page-119-0)  [automatica dei CI - Workflow a pag. 120](#page-119-0)
- ➤ [Individuazione del software in esecuzione Scenario a pag. 121](#page-120-0)
- ➤ [Definizione di una nuova porta a pag. 124](#page-123-0)
- ➤ [Utilizzo dell'attributo cpVersion per la verifica di un aggiornamento di](#page-125-0)  [contenuto a pag. 126](#page-125-0)
- ➤ [Gestione delle configurazioni degli adattatori a pag. 127](#page-126-0)
- ➤ [Filtraggio dei risultati della sonda a pag. 129](#page-128-0)

#### **Riferimenti**

- ➤ [File di risorse a pag. 132](#page-131-0)
- ➤ [File di configurazione per uso interno a pag. 133](#page-132-0)
- ➤ [Interfaccia di Gestione adattatore a pag. 134](#page-133-0)

# **Concetti**

# <span id="page-113-0"></span>**CI e relazioni eliminati automaticamente e CI candidati all'eliminazione**

Nel corso dell'individuazione, la sonda del flusso di dati confronta i CI trovati durante la chiamata precedente riuscita con quelli trovati durante la chiamata corrente. Un eventuale componente mancante, ad esempio un disco o un software, verrà considerato come rimosso dal sistema e il relativo CI verrà eliminato dal database della sonda.

La sonda del flusso di dati non attende che il meccanismo di aging esegua il calcolo, ma invia immediatamente una richiesta di eliminazione al server. Per i dettagli sull'aging, consultare "Meccanismo di aging - Panoramica" nella *Guida all'amministrazione di HP Universal CMDB*.

È possibile definire che le istanze CI debbano essere eliminate per processi specifici. Per i dettagli consultare ["Configurazione della sonda del flusso di](#page-119-0)  [dati per l'eliminazione automatica dei CI - Workflow" a pag. 120](#page-119-0).

Per impostazione predefinita, la sonda del flusso di dati elimina le istanze CI di determinati CIT, ad esempio la configurazione corrente dei processi Host Resources and Applications (snmp: file system, software installato, utente sistema operativo, servizio).

# **Candidati all'eliminazione**

È possibile contrassegnare un'istanza CI come candidata all'eliminazione. Ciò consente di isolare i CI piuttosto che lasciare che vengano eliminati automaticamente nel momento in cui non vengano individuati.

L'individuazione forza il cambiamento dello stato di aging in **aged** e il CI viene visualizzato nella casella Aged CI. Il tempo prima dell'eliminazione da parte del meccanismo di aging viene accorciato (a 20 giorni, per impostazione predefinita).

#### **Nota:**

- ➤ Il cambiamento viene definito sull'adattatore del processo.
- ➤ Se l'individuazione non riesce e si verificano degli errori, gli oggetti vengono inviati per l'eliminazione in base a come vengono gestiti i risultati. Per i dettagli consultare ["Riquadro Gestione risultati" a pag. 146](#page-145-0).
- ➤ Scegliere con attenzione i CI da contrassegnare come candidati all'eliminazione. Ad esempio, i CIT di processo non sono buoni candidati poiché spesso vengono arrestati e riavviati, pertanto potrebbero essere eliminati ad ogni chiamata.
- ➤ È possibile utilizzare questa procedura anche per eliminare delle relazioni. Ad esempio, la relazione contained viene utilizzata tra un nodo e un indirizzo IP. Molto spesso a un computer laptop viene assegnato un indirizzo IP differente; eliminando la relazione, si impedisce l'accumulo dei vecchi indirizzi IP associati questo nodo.

#### **Esempio di eliminazione automatica**

Durante la chiamata precedente, la sonda del flusso di dati ha eseguito il processo **Host Resources and Applications by WMI** e ha individuato un host con i dischi a, b, c e d. Durante la chiamata corrente, la sonda scopre i dischi a, b e c, confronta questo risultato con quello precedente ed elimina il CI per il disco d.

### **Ulteriori informazioni**

- ➤ È possibile visualizzare i CI eliminati nel registro della sonda e nella colonna Eliminati del riquadro Risultati statistiche. Per i dettagli consultare ["File di registro della sonda del flusso di dati" a pag. 96](#page-95-0) e ["Riquadro Risultati statistiche" a pag. 307.](#page-306-0)
- ➤ Per i dettagli sull'impostazione dell'eliminazione automatica, consultare ["Eliminazione automatica" a pag. 146](#page-145-1) nel riquadro Gestione risultati.
- ➤ Per i dettagli sull'aging, consultare "Meccanismo di aging Panoramica" nella *Guida all'amministrazione di HP Universal CMDB*.

# <span id="page-115-0"></span>**Individuazione del software in esecuzione**

È possibile individuare il software (ad esempio, uno specifico database Oracle) in esecuzione nell'ambiente.

In questa sezione vengono trattati i seguenti argomenti:

- ➤ ["Processo di individuazione" a pag. 116](#page-115-1)
- ➤ ["Vista predefinita del software in esecuzione" a pag. 116](#page-115-2)

### <span id="page-115-1"></span>**Processo di individuazione**

Il processo di individuazione è suddiviso nelle seguenti fasi:

- ➤ Vengono attivati i processi Host Resources and Applications.
- ➤ GFD ricerca i processi sui computer presenti nell'ambiente.
- ➤ GFD salva nel database della sonda i dati dei processi (es. i dati relativi alla porta aperta e alla riga di comando).
- ➤ I processi vengono eseguiti su questi dati nel database della sonda, creano i nuovi CI RunningSoftware in base ai dati nel database ed estraggono gli attributi chiave dai dati del processo. I processi inviano i CI al server UCMDB.

# <span id="page-115-2"></span>**Vista predefinita del software in esecuzione**

La vista predefinita contiene la mappatura delle relazioni tra le applicazioni: **Modellazione > Studio di modellazione >** riquadro **Risorse > Root > Application > Deployed Software**.

È possibile configurare GFD per l'individuazione del software in esecuzione. Per i dettagli consultare ["Individuazione del software in esecuzione -](#page-120-0)  [Scenario" a pag. 121](#page-120-0).

# <span id="page-116-0"></span>*A* Identificazione del software in esecuzione mediante i **processi**

Un'applicazione viene identificata dall'esistenza di uno o più processi in esecuzione definiti mediante i relativi nomi e la riga di comando (facoltativo).

Un processo può essere facoltativamente contrassegnato come processo chiave o processo principale.

Un'applicazione viene identificata se si verifica quanto segue:

- ➤ Viene rilevato almeno un processo.
- ➤ Tutti i processi contrassegnati come processi chiave esistono.

Se viene identificata un'applicazione, viene creato un CI RunningSoftware per l'applicazione che obbedisce alle seguenti regole:

- ➤ Se nessuno dei processi è contrassegnato come processo principale, verrà creato un solo CI RunningSoftware, collegato a tutti i processi individuati mediante i collegamenti di dipendenza.
- ➤ Se esistono processi contrassegnati come processo principale, verrà creato un CI RunningSoftware per ciascuna istanza di tali processi principali.

Ad esempio, supponiamo che siano definite delle regole per l'identificazione di due applicazioni: **application\_a** e **application\_b**:

- ➤ **application\_a** viene identificata da **proc.exe** e **unique\_ proc\_a.exe**.
- ➤ **application\_b** viene identificata da **proc.exe** e **unique\_ proc\_b.exe**.

Supponiamo che **proc.exe** venga trovato ma nessuno dei relativi processi sia contrassegnato come chiave o principale. In questo caso, vengono creati CI **RunningSoftware** per entrambe **application\_a** e **application\_b**. Questi CI sono collegati mediante un collegamento di dipendenza allo stesso processo (ovvero **proc.exe**).

Supponiamo inoltre che **unique\_proc\_a.exe** e **unique\_proc\_b.exe** siano contrassegnati come processi chiave:

- ➤ Se viene individuato solo il processo **proc.exe**, non viene creato alcun CI **RunningSoftware**.
- ➤ Se viene individuato **unique\_ proc\_a.exe**, vengono creati CI **RunningSoftware** per **application\_a** collegati mediante un collegamento di dipendenza a **unique\_ proc\_a.exe**. Se infine viene individuato **proc.exe**, viene collegato allo stesso CI. Lo stesso si verifica per **application\_b**.

Supponiamo che vengano individuate due istanze di **unique\_proc\_a.exe**:

- ➤ Se il processo non è contrassegnato come processo principale, viene creato un solo CI **RunningSoftware** per **application\_a** collegato a entrambi i processi.
- ➤ Se il processo è contrassegnato come processo principale, vengono creati due CI **RunningSoftware** separati per **application\_a**.

Per i dettagli sul campo chiave nella finestra di dialogo Editor regola di identificazione del software, consultare ["Processi di identificazione" a](#page-178-0)  [pag. 179](#page-178-0).

# <span id="page-118-0"></span>*<b>A* File portNumberToPortName.xml

Il file portNumberToPortName.xml viene utilizzato da GFD come un dizionario per creare CI porta mediante la mappatura dei numeri di porta a nomi di porta significativi. Quando viene individuata una porta, la sonda estrae il numero di porta, ricerca nel file portNumberToPortName.xml il nome della porta corrispondente a tale numero, infine crea il CI porta con tale nome. Se il nome della porta non è contenuto in questo file, la sonda utilizza il numero di porta come nome di porta.

Per i dettagli sull'aggiunta di nuove porte da individuare, consultare ["Definizione di una nuova porta" a pag. 124](#page-123-0).

**Nota:** I risultati dell'esecuzione di un processo **Network Connections – Active Discovery** vengono visualizzati nella mappa topologica con i nomi di porta al posto dei numeri (il titolo della porta è il valore dell'attributo Nome porta, definito nel CIT). Per i dettagli consultare "Finestra di dialogo Modifica/Aggiungi attributo" nella *Guida alla modellazione di HP Universal CMDB*.

# **Compiti**

# <span id="page-119-0"></span>**Configurazione della sonda del flusso di dati per l'eliminazione automatica dei CI - Workflow**

Questo compito spiega come configurare un processo in modo tale che le istanze CI di specifici CIT vengano automaticamente eliminate. Per i dettagli sull'eliminazione dei CI da parte della sonda del flusso di dati, consultare ["CI](#page-113-0)  [e relazioni eliminati automaticamente e CI candidati all'eliminazione" a](#page-113-0)  [pag. 114](#page-113-0).

Questo compito include i passaggi seguenti:

- ➤ ["Selezione dei CI da eliminare" a pag. 120](#page-119-1)
- ➤ ["Risultati" a pag. 120](#page-119-2)

#### <span id="page-119-1"></span> **1 Selezione dei CI da eliminare**

- **a** Accedere al riquadro **Gestione risultati** nella scheda **Gestione adattatore**.
- **b** Selezionare la casella di controllo **Abilita eliminazione automatica**.
- **c** Fare clic sul pulsante **Aggiungi** per aprire la finestra di dialogo Scegli classe individuata. Per i dettagli consultare ["Finestra di dialogo Scegli](#page-153-0)  [classe individuata" a pag. 154](#page-153-0).
- **d** Selezionare il metodo di eliminazione per il CIT: **Eliminazione automatica** o **Candidato all'eliminazione**.
- **e** Fare clic sul pulsante **Salva** in basso nella pagina.

#### <span id="page-119-2"></span> **2 Risultati**

Per visualizzare i CI eliminati, accedere alla colonna Eliminati nel riquadro Risultati statistiche. Per i dettagli consultare ["Riquadro Risultati](#page-306-0)  [statistiche" a pag. 307](#page-306-0).

# <span id="page-120-0"></span>**Individuazione del software in esecuzione - Scenario**

Questo scenario spiega come impostare l'individuazione dei database Oracle in modo tale che non sia necessario immettere un set specifico di credenziali per l'individuazione di ciascuna istanza di database. GFD esegue un comando extract che recupera l'attributo name del database.

In questo scenario, supponiamo che venga utilizzata la seguente sintassi nelle righe di comando di Oracle:

c:\ora10\bin\oracle.exe UCMDB

Questo compito include i passaggi seguenti:

- ➤ ["Prerequisiti" a pag. 121](#page-120-1)
- ➤ ["Creazione di una regola riga di comando" a pag. 122](#page-121-0)
- ➤ ["Definizione del valore di un attributo" a pag. 123](#page-122-0)
- ➤ ["Attivazione del processo" a pag. 124](#page-123-1)

#### <span id="page-120-1"></span> **1 Prerequisiti**

Visualizzare la finestra di dialogo Regole di assegnazione attributo:

 **a** Selezionare **Gestione flusso di dati > Pannello di controllo dell'individuazione**. Nel riquadro **Moduli di individuazione**, selezionare il modulo **Nework Discovery** > **Host Resources and Applications > Software Element CF by Shell**. Nella scheda **Proprietà**, selezionare **File di configurazione globale > applicationSignature.xml**. Per i dettagli consultare ["Riquadro File di configurazione globale" a pag. 141.](#page-140-0)

**Suggerimento:** Se il riquadro File di configurazione globale non è visualizzato, fare clic sulla freccia sotto il riquadro Query trigger.

 **b** Fare clic sul pulsante **Modifica** per aprire la finestra di dialogo Libreria software. Per i dettagli consultare ["Finestra di dialogo Libreria software"](#page-179-0)  [a pag. 180](#page-179-0).

- **c** Scegliere la firma da modificare. Fare clic sul pulsante **Modifica** per aprire la finestra di dialogo **Editor regola di identificazione del software**. Per i dettagli consultare ["Finestra di dialogo Editor regola di](#page-177-0)  [identificazione del software" a pag. 178](#page-177-0).
- **d** Fare clic sul pulsante **Imposta attributi** per aprire la finestra di dialogo **Editor assegnazione attributi**. Per i dettagli consultare ["Finestra di](#page-151-0)  [dialogo Editor assegnazione attributi" a pag. 152.](#page-151-0)

### <span id="page-121-0"></span> **2 Creazione di una regola riga di comando**

Per regola riga di comando si intende il testo che identifica il processo da individuare, ad esempio oracle.exe c:\ora10\bin\oracle.exe UCMDB. È possibile sostituire il testo con un'espressione regolare, in modo tale che l'individuazione sia più flessibile. Ad esempio, è possibile impostare una regola per l'individuazione di tutti database Oracle, a prescindere dal relativo nome.

Successivamente, le informazioni delle righe di comando individuate dall'espressione regolare verranno utilizzate da GFD per popolare l'attributo name di un CI con il nome del database.

- **a** Per creare una regola riga di comando contenente un'espressione regolare, nella finestra di dialogo Regole di assegnazione attributo fare clic sul pulsante **Aggiungi** nel riquadro Analisi regole. Per i dettagli consultare ["Finestra di dialogo Analizza editor regola" a pag. 167.](#page-166-0)
- **b** Nella finestra di dialogo Analizza editor regola, creare la regola:
	- ➤ Immettere un nome univoco nel campo ID regola: **r1**.
	- ➤ Scegliere **Riga di comando** nel campo Attributo processo.
	- ➤ Immettere la seguente espressione regolare nel campo Espressione regolare: **.+\s+(\w+)\$**:

Con questa espressione viene ricercato qualsiasi carattere (**.**), seguito da uno o più spazi (**+\s+)**, quindi da una o più parole (**(\w+)**) a fine riga (**\$**). È possibile utilizzare seguenti caratteri: a-z, A-Z o 0-9. La riga di comando di seguito riportata soddisfa questa espressione: c:\ora10\bin\oracle.exe UCMDB.

#### <span id="page-122-0"></span> **3 Definizione del valore di un attributo**

In questo passaggio, viene definito l'attributo utilizzato da GFD per individuare i database Oracle, nonché il valore che deve assumere.

- **a** Nella finestra di dialogo Regole di assegnazione attributo, fare clic sul pulsante **Aggiungi** nel riquadro Assegnazioni attributo per selezionare l'attributo.
- **b** Nella finestra di dialogo Editor attributo:
	- ➤ Scegliere l'attributo relativo al nome del database dall'elenco degli attributi CIT Oracle, in questo caso **Nome istanza di database**.
	- ➤ Immettere un valore utilizzando la seguente sintassi: **\${<ID regola>(<numero gruppo>)}**, in questo caso **\${r1(1)}**.

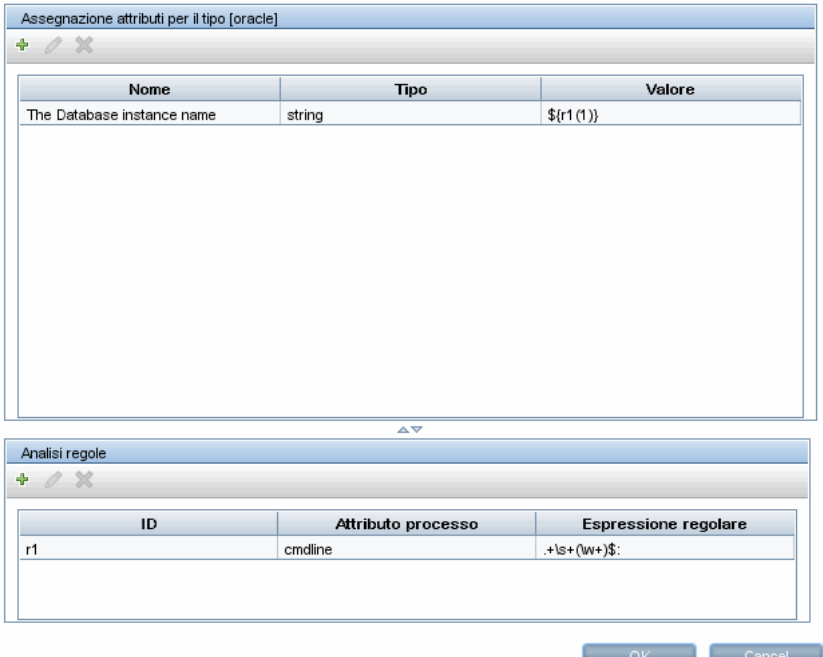

La finestra di dialogo è configurata come segue: GFD immette il valore del primo gruppo (**(\w+)\$**) nell'espressione regolare della riga di comando (**\${r1(1)}**) nell'attributo name del CI del database Oracle.

Ciò significa che, durante l'individuazione, GFD cerca nei file di processo le righe di comando contenenti una o più parole a fine riga. Ad esempio, la seguente riga di comando soddisfa questa espressione regolare: c:\ora10\bin\oracle.exe UCMDB.

#### <span id="page-123-1"></span> **4 Attivazione del processo**

Per i dettagli consultare ["Attivazione manuale di un processo" a pag. 273](#page-272-0) e ["Riquadro Moduli di individuazione" a pag. 312.](#page-311-0)

# <span id="page-123-0"></span>**Definizione di una nuova porta**

**Per definire una nuova porta mediante la modifica del file portNumberToPortName.xml:**

 **1** Nella finestra Gestione adattatore (**Gestione flusso di dati > Gestione adattatore**), cercare il file portNumberToPortName.xml: fare clic sul pulsante **Trova risorsa** e immettere **portNumberToPortName.xml** nel campo **Nome**. Fare clic su **Trova successivo**, quindi fare clic su **Chiudi**.

Il file viene selezionato nel riquadro Risorse e il contenuto del file viene visualizzato nel riquadro Vista.

Per una descrizione del file **portNumberToPortName.xml**, consultare ["File](#page-118-0)  [portNumberToPortName.xml" a pag. 119](#page-118-0).

 **2** Aggiungere un'altra riga al file e apportare modifiche ai parametri:

```
<portInfo portProtocol="xxx" portNumber="xxx" portName="xxx" discover="0" 
cpVersion="xx"/>
```
- ➤ **portProtocol.** Il protocollo di rete utilizzato per l'individuazione (udp o tcp).
- ➤ **portNumber.** Il numero della porta da individuare.
- ➤ **portName.** Il nome da visualizzare per questa porta.
- ➤ **discover.1** = Questa porta deve essere individuata. **0** = Questa porta non deve essere individuata.

➤ **cpVersion**. Utilizzare questo parametro quando si intende esportare il file **portNumberToPortName.xml** in un altro sistema UCMDB con Gestione pacchetti. Se nel file **portNumberToPortName.xml** sull'altro sistema sono incluse tutte le porte per questa applicazione ma non la nuova porta che si intende aggiungere, l'attributo **cpVersion** garantisce che le informazioni relative alla nuova porta vengano copiate nel file sull'altro sistema.

Il valore di **cpVersion** deve essere superiore al valore visualizzato nella radice del file **portNumberToPortName.xml**.

Ad esempio, se il valore **cpVersion** radice è **3**:

<portList

parserClassName="com.hp.ucmdb.discovery.library.communication.downloader.cfg files.KnownPortsConfigFile" **cpVersion="3"**>

la nuova voce di porta deve contenere il valore **cpVersion** pari a **4**:

```
<portInfo portProtocol="udp" portNumber="1" portName="A1" discover="0" 
cpVersion="4"/>
```
**Nota:** Se il valore **cpVersion** radice è mancante, è possibile aggiungere un qualsiasi numero non negativo alla nuova voce di porta.

Questo parametro è necessario anche durante l'aggiornamento del content pack. Per i dettagli consultare ["Utilizzo dell'attributo cpVersion](#page-125-0)  [per la verifica di un aggiornamento di contenuto" a pag. 126.](#page-125-0)

# <span id="page-125-0"></span>**Utilizzo dell'attributo cpVersion per la verifica di un aggiornamento di contenuto**

L'attributo cpVersion, contenuto nel file portNumberToPortName.xml, indica in quale versione di content pack sia stata individuata una porta. Ad esempio, il seguente codice indica che la porta LDAP 389 è stata individuata nel content pack 5.00:

<portInfo portProtocol="tcp" portNumber="389" portName="ldap" discover="1" cpVersion="5"/>

Durante un aggiornamento del content pack, GFD utilizza questo attributo per eseguire l'unione intelligente tra il file portNumberToPortName.xml esistente (che può contenere le porte definite dall'utente) e il nuovo file. Le voci precedentemente aggiunte dall'utente non vengono rimosse e quelle precedentemente eliminate dall'utente non vengono aggiunte.

Per una descrizione del file portNumberToPortName.xml, consultare ["File](#page-118-0)  [portNumberToPortName.xml" a pag. 119.](#page-118-0)

#### **Per verificare che la distribuzione di un content pack GFD sia stata correttamente eseguita:**

- **1** Installare l'ultima versione del service pack.
- **2** Avviare il server UCMDB.
- **3** Verificare che tutti servizi siano in esecuzione. Per i dettagli consultare "Servizi di HP Universal CMDB" nella *Guida alla distribuzione di HP Universal CMDB* in PDF.
- **4** Installare e distribuire l'ultima versione del content pack. Per i dettagli, consultare la guida all'installazione del content pack.
- **5** Accedere al file portNumberToPortName.xml (**Gestione flusso di dati > Gestione adattatore > Pacchetti > Network > File di configurazione > portNumberToPortName.xml**).
- **6** Verificare che nessuna porta definita dall'utente sia stata eliminata e che nessuna porta eliminata dall'utente sia stata aggiunta.

# <span id="page-126-0"></span>**Gestione delle configurazioni degli adattatori**

Per modificare l'adattatore e i file XML procedere in uno dei modi di seguito descritti.

#### **Uso del modulo Gestione adattatore**

Questo è il metodo consigliato.

- **1** Scegliere **Gestione flusso di dati > Gestione adattatore**.
- **2** Nel riquadro Risorse selezionare il file dell'adattatore: **Pacchetti > <nome pacchetto> > Adattatori**.
- **3** Effettuare una delle seguenti operazioni:
	- ➤ Per modificare le impostazioni generali dell'adattatore, utilizzare le schede Definizione adattatore e Gestione adattatore. Per i dettagli consultare ["Scheda Definizione adattatore" a pag. 135](#page-134-0) e ["Scheda](#page-141-0)  [Gestione adattatore" a pag. 142.](#page-141-0)
	- ➤ Per definire impostazioni specifiche per l'adattatore selezionato, fare clic con il pulsante destro del mouse sull'adattatore e selezionare **Modifica origine adattatore** dal menu di scelta rapida.

#### **Uso di Gestione pacchetti**

Modificare il pacchetto e distribuirlo nuovamente. Per i dettagli consultare "Gestione pacchetti" nella *Guida all'amministrazione di HP Universal CMDB*.

#### **Uso della console JMX**

 **1** Avviare il browser Web e specificare l'indirizzo del server come segue: **http://<IP o nome host server UCMDB>:8080/jmx-console**.

Potrebbe essere necessario effettuare l'accesso con nome utente e password.

- **2** In UCMDB, fare clic su **UCMDB:service=Packaging Services** per aprire la pagina JMX MBEAN View.
- **3** Individuare l'operazione **listSubsystems**.
- **4** Immettere il valore dell'ID cliente e fare clic su **Invoke**.
- **5** Fare clic sul collegamento **discoveryPatterns** o **discoveryConfigFiles**.
- **6** Fare clic sulla risorsa da modificare.

### **Cambiamento del valore di popolamento completo**

Poiché l'adattatore UCMDB 9.0x esegue solo la sincronizzazione dei cambiamenti, **nel tempo** i CI non vengono toccati e diventano obsoleti; pertanto, per impostazione predefinita l'adattatore UCMDB 9.0x esegue un processo di popolamento completo ogni sette giorni.

#### **Per cambiare il valore di popolamento completo:**

- **1** Accedere al riquadro Risorse: **Gestione flusso di dati > Gestione adattatore > Risorse**.
- **2** Selezionare il file dell'adattatore **CmdbAdapter**: **CmdbAdapter > Adattatori > CmdbAdapter**.
- **3** Fare clic con il pulsante destro del mouse sul file **CmdbAdapter** e scegliere **Modifica origine adattatore**.
- **4** Nel file di origine, individuare il seguente tag: **<full-population-days-interval>7</full-population-days-interval>**.
- **5** Modificare i valori come segue:
	- ➤ **7** = esegue il processo di popolamento completo ogni 7 giorni
	- ➤ **1** = esegue il processo di popolamento completo ogni giorno
	- ➤ **0** = esegue sempre un processo di popolamento completo
	- ➤ **-1** = l'opzione è disabilitata

# <span id="page-128-0"></span>**Filtraggio dei risultati della sonda**

È possibile filtrare i risultati della sonda per tutti gli adattatori, in modo tale che solo i risultati che interessano l'utente vengano inviati al server di HP Universal CMDB. (Il filtraggio può essere eseguito anche per specifici adattatori. Per i dettagli consultare ["Scheda Gestione adattatore" a pag. 142\)](#page-141-0).

#### **Nota:**

- ➤ Nei filtri è possibile utilizzare espressioni regolari.
- ➤ Gli attributi nel filtro devono essere solo di tipo string. Per i dettagli sui tipi di attributi, consultare "Pagina Attributi" nella *Guida alla modellazione di HP Universal CMDB*.
- ➤ Un risultato viene considerato una corrispondenza solo se tutti gli attributi del filtro hanno gli stessi valori contenuti nel CI. (Se uno degli attributi di un CI non è specificato nel filtro, tutti i risultati per questo attributo corrisponderanno al filtro).
- ➤ Un CI può corrispondere a più di un filtro. Il CI viene rimosso o meno in base al filtro nel quale viene incluso.
- ➤ Il filtraggio in GFD viene eseguito prima in base a <includeFilter>; a seguire, viene applicato <excludeFilter> sui risultati di <includeFilter>.

### **Configurazione di un filtro**

Individuare il file **globalFiltering.xml**: in **Gestione adattatore**, aprire la cartella **DDMInfra** e fare clic sulla cartella **File di configurazione**. Selezionare **globalFiltering.xml** per visualizzare la coda nel riquadro Vista:

<resultFilters> <excludeFilter> <vector /> </excludeFilter> <includeFilter> <vector /> </includeFilter> </resultFilters>

- ➤ **<excludeFilter>.** Quando viene aggiunto un indicatore di vettore a questo filtro, tutti i CI corrispondenti al filtro vengono rimossi. Se l'indicatore viene lasciato vuoto, tutti risultati vengono inviati al server.
- ➤ **<includeFilter>.** Quando viene aggiunto un indicatore di vettore a questo filtro, tutti i CI non corrispondenti al filtro vengono rimossi. Se l'indicatore viene lasciato vuoto, tutti risultati vengono inviati al server.

Nell'esempio seguente è illustrato un CI ipAddress con attributi indirizzo e dominio:

```
<vector>
   <object class="ipAddress">
      <attribute name="name" type="String">192\.168\.82\.17.*</attribute>
      <attribute name="routing_domain" type="String">DefaultProbe</attribute>
   </object>
</vector>
```
Se questo vettore è definito in **<includefilter>**, tutti i risultati **non** corrispondenti al filtro vengono rimossi. I risultati inviati al server sono quelli nei quali ip\_address corrisponde all'espressione regolare **192\.168\.82\.17.\*** e ip\_domain è **DefaultProbe**.

Se questo vettore è definito in **<excludefilter>**, tutti i risultati corrispondenti al filtro vengono rimossi. I risultati inviati al server sono quelli nei quali ip\_address **non** corrisponde all'espressione regolare **192\.168\.82\.17.\*** e ip\_domain **non** è **DefaultProbe**.

Nell'esempio seguente è illustrato un CI ip\_subnet privo di attributi.

```
<vector>
   <object class="ip_subnet">
   </object>
</vector>
```
#### **Configurazione di un filtro in modo che venga ignorata la distinzione maiuscole/minuscole**

È possibile configurare in filtro in modo che venga ignorata la distinzione maiuscole/minuscole facendo precedere l'espressione regolare dal prefisso **(?i)**. Ad esempio, **(?i)DefaultProbe** trova sia **defaultprobe** che **DefaultProbe**.

L'esempio seguente rimuove tutte le occorrenze dell'attributo **DefaultdoMain** poiché il codice vettore si trova nella sezione <excludeFilter>:

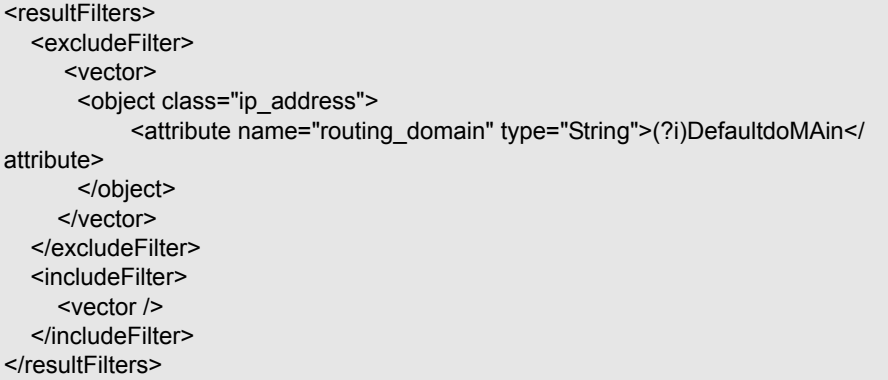

# **Riferimenti**

# <span id="page-131-0"></span>**<sup><sup>8</sup>**</sup> File di risorse

Per abilitare GFD nei sistemi non predefiniti, è possibile modificare i file di seguito indicati. Questi file si trovano nel seguente percorso: **Gestione flusso di dati > Gestione adattatore > Pacchetti > Network > File di configurazione**.

In questa sezione vengono trattati i seguenti argomenti:

➤ ["oidToHostClass.xml" a pag. 132](#page-131-1)

### <span id="page-131-1"></span>**oidToHostClass.xml**

Il file oidToHostClass.xml contiene un elenco di numeri OID, per tutti i CI nel sistema che dispongono di un ID. Questo elenco è obbligatorio per la mappatura dei CI ai relativi CIT corretti, nonché per la conversione del numero OID individuato di un sistema operativo o di un dispositivo in dati di tipo string.

Per accedere al file oidToHostClass.xml, in Gestione adattatore ricercare il file facendo clic sul pulsante **Trova risorsa** e digitando **oidto** nella casella **Nome**. Fare clic su **Trova successivo**, quindi fare clic su **Chiudi**.

Il file viene selezionato nel riquadro Risorse e il contenuto del file viene visualizzato nel riquadro Vista.

**Nota:** Se un OID viene individuato ma i suoi dettagli non vengono visualizzati nel file oidToHostClass.xml, il relativo CIT è registrato nel CMDB come host.

Il file oidToHostClass.xml contiene i seguenti parametri:

- ➤ **class.** Nome CIT convertito dell'OID individuato. Il sistema operativo o il dispositivo viene visualizzato con questo nome nel CMDB e in HP Universal CMDB.
- ➤ **vendor.** Fornitore del sistema operativo o del dispositivo.
- ➤ **os.** Specifico sistema operativo, ad esempio Linux. Questo parametro è facoltativo.
- ➤ **model.** Specifico modello, ad esempio JETDIRECT,JD30. Questo parametro è facoltativo.
- ➤ **oid.** L'OID individuato.

# <span id="page-132-0"></span>**File di configurazione per uso interno**

I file di seguito indicati sono destinati esclusivamente ad uso interno e possono essere modificati solo da utenti con una conoscenza avanzata della scrittura di contenuto.

- ➤ **discoveryPolicy.xml.** Contiene la pianificazione quando la sonda non esegue compiti. Per i dettagli consultare ["Finestra di dialogo Aggiungi/](#page-54-0) [Modifica criterio" a pag. 55.](#page-54-0) Si trova nel percorso **Gestione flusso di dati > Gestione adattatore > Pacchetti > AutoDiscoveryInfra > File di configurazione**.
- ➤ **jythonGlobalLibs.xml.** Elenco delle librerie globali Jython predefinite che vengono caricate da GFD prima dell'esecuzione di script. Si trova nel percorso **Gestione flusso di dati > Gestione adattatore > Pacchetti > AutoDiscoveryContent > File di configurazione**.

# <span id="page-133-0"></span>**R** Interfaccia di Gestione adattatore

La sezione contiene i seguenti argomenti:

- ➤ [Scheda Definizione adattatore a pag. 135](#page-134-0)
- ➤ [Scheda Gestione adattatore a pag. 142](#page-141-0)
- ➤ [Finestra Gestione adattatore a pag. 150](#page-149-0)
- ➤ [Finestra Editor origine adattatore a pag. 150](#page-149-1)
- ➤ [Finestra di dialogo Editor assegnazione attributi a pag. 152](#page-151-0)
- ➤ [Finestra di dialogo Editor attributo a pag. 153](#page-152-0)
- ➤ [Finestra di dialogo Scegli classe individuata a pag. 154](#page-153-0)
- ➤ [Riquadro File di configurazione a pag. 156](#page-155-0)
- ➤ [Finestra di dialogo Modifica processo a pag. 158](#page-157-0)
- ➤ [Finestra di dialogo Trova risorsa/processi a pag. 160](#page-159-0)
- ➤ [Finestra di dialogo Trova testo a pag. 161](#page-160-0)
- ➤ [Finestra Editor di query di input a pag. 162](#page-161-0)
- ➤ [Finestra di dialogo Analizza editor regola a pag. 167](#page-166-0)
- ➤ [Finestra di dialogo Editor autorizzazione a pag. 168](#page-167-0)
- ➤ [Riquadro Risorse a pag. 170](#page-169-0)
- ➤ [Finestra Editor di script a pag. 175](#page-174-0)
- ➤ [Riquadro Script a pag. 175](#page-174-1)
- ➤ [Finestra di dialogo Editor regola di identificazione del software a pag. 178](#page-177-0)
- ➤ [Finestra di dialogo Libreria software a pag. 180](#page-179-0)

# <span id="page-134-0"></span>**& Scheda Definizione adattatore**

Consente di definire un adattatore specificando:

- ➤ i CIT che l'adattatore deve individuare,
- ➤ i protocolli necessari per eseguire l'individuazione.

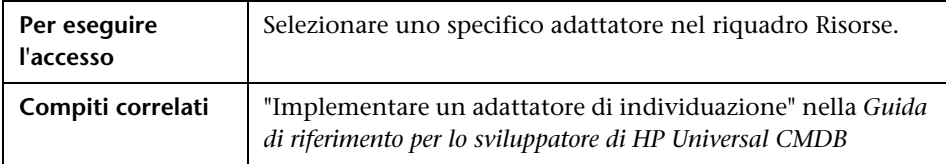

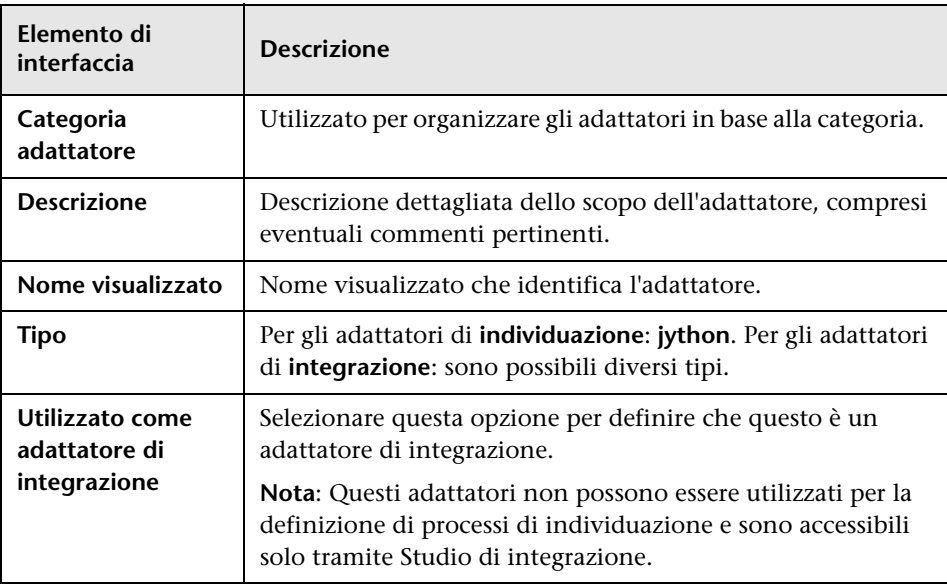

## <span id="page-135-0"></span>**Riquadro Input**

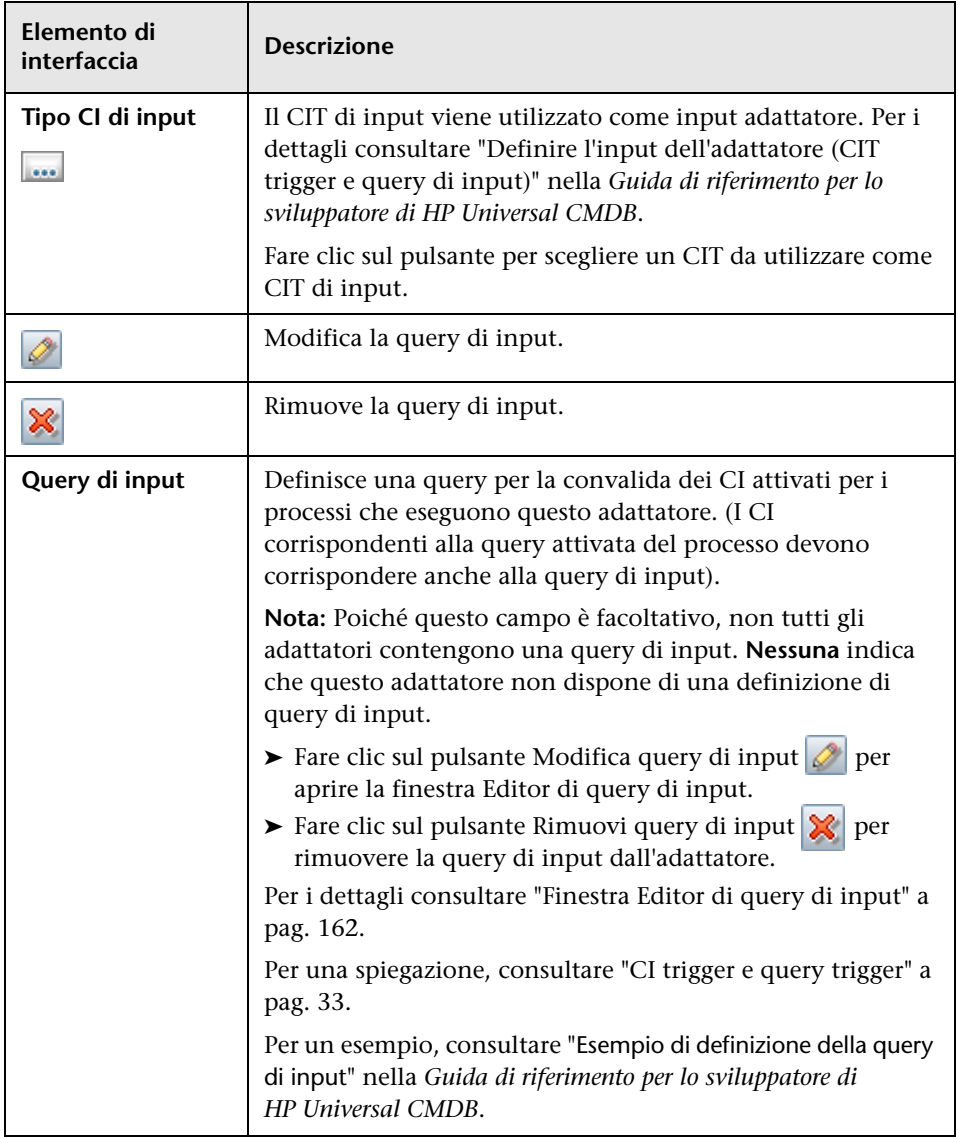

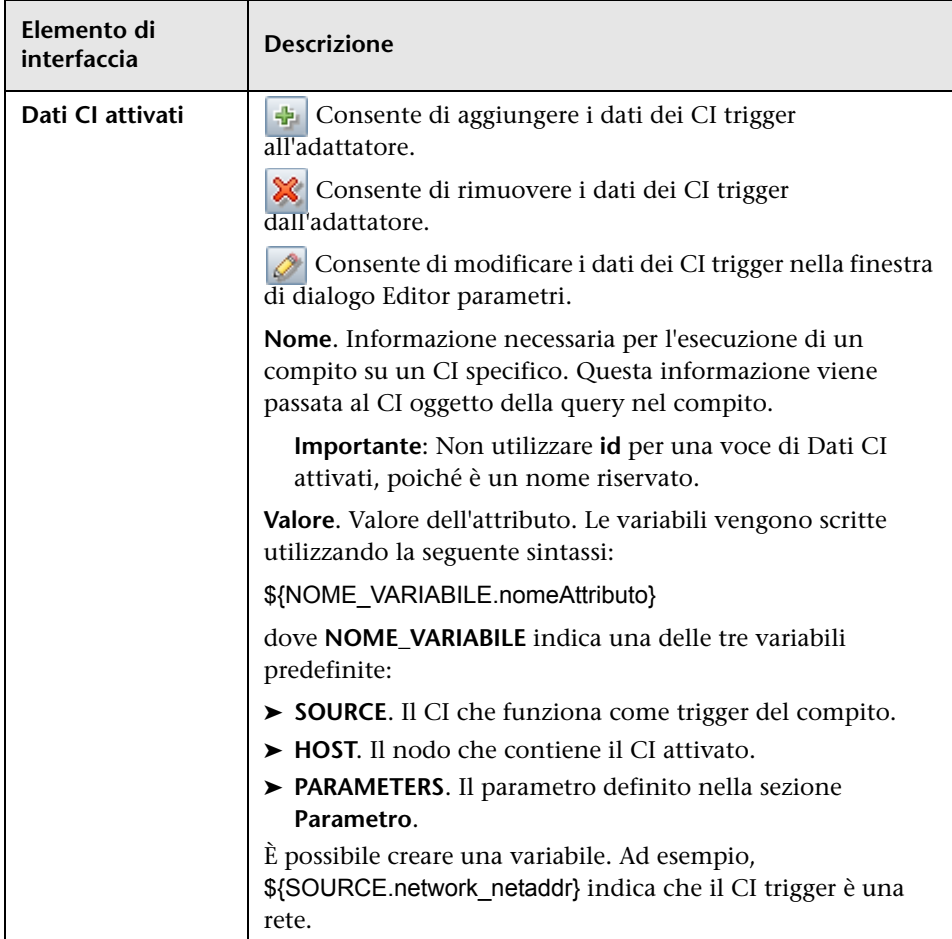

## **Riquadro Script utilizzati**

Di seguito è riportata una descrizione degli elementi dell'interfaccia utente (gli elementi senza icona o senza nome sono racchiusi tra parentesi angolari):

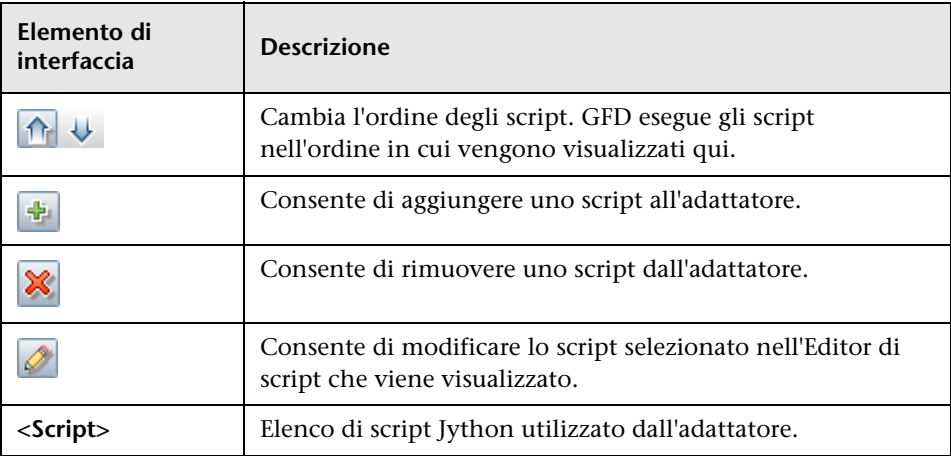

#### **Riquadro Autorizzazioni necessarie**

Consente di visualizzare le autorizzazioni configurate per un adattatore.

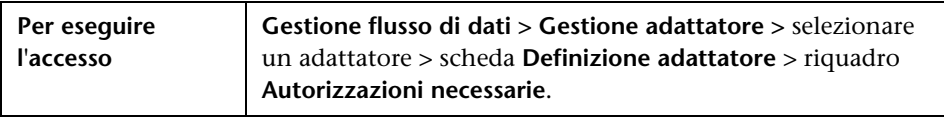

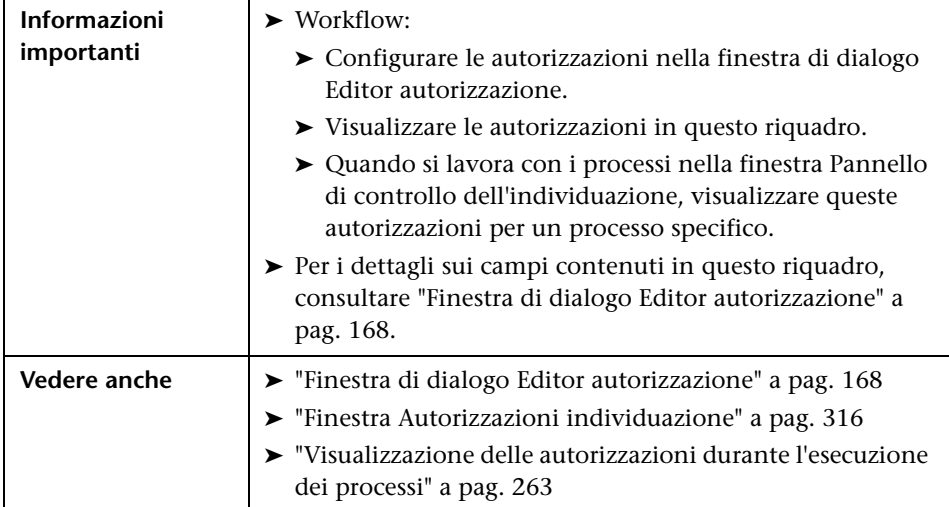

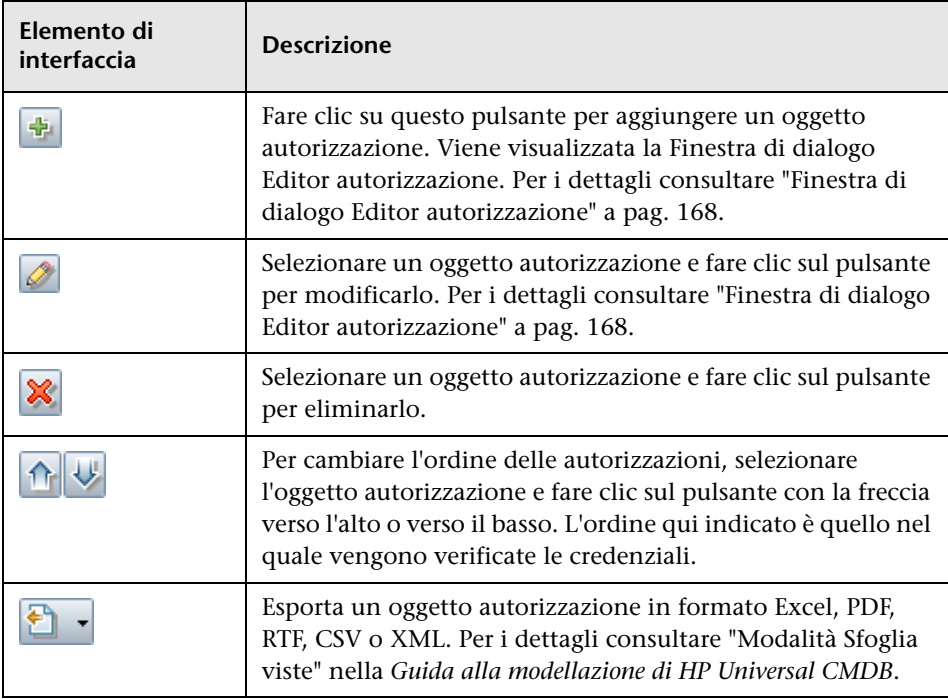

### **Riquadro Protocolli di individuazione necessari**

Di seguito è riportata una descrizione degli elementi dell'interfaccia utente (gli elementi senza icona o senza nome sono racchiusi tra parentesi angolari):

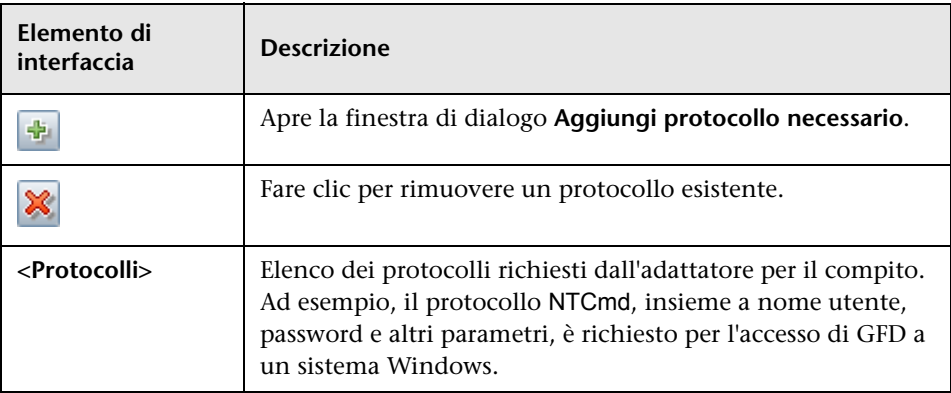

### **Riquadro CIT individuati**

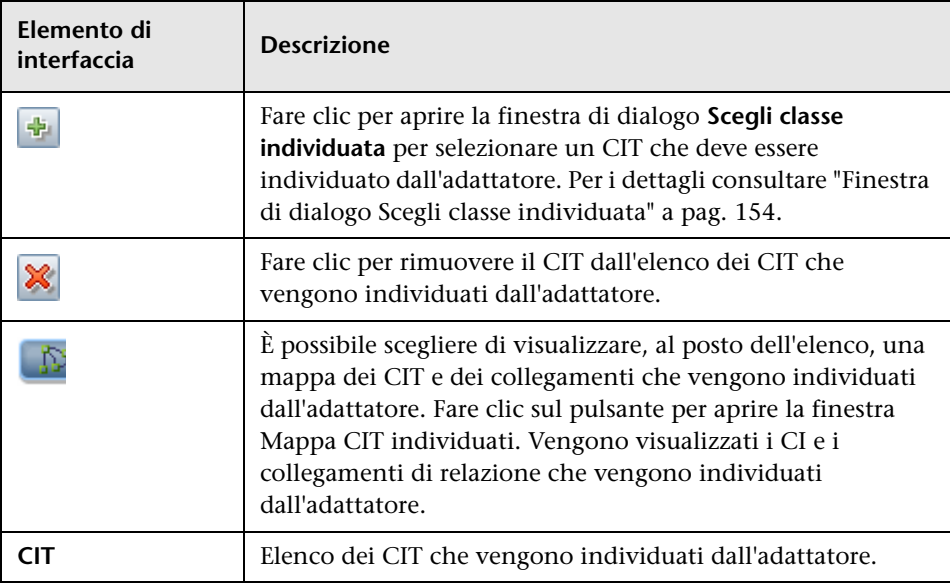

## <span id="page-140-0"></span>**Riquadro File di configurazione globale**

Consente di aggiungere all'adattatore i file di configurazione predefiniti, nonché i file di configurazione specifici necessari all'adattatore.

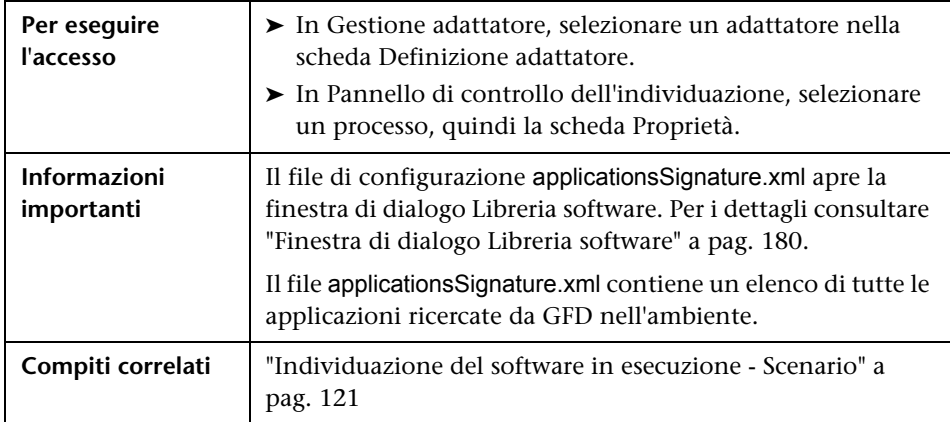

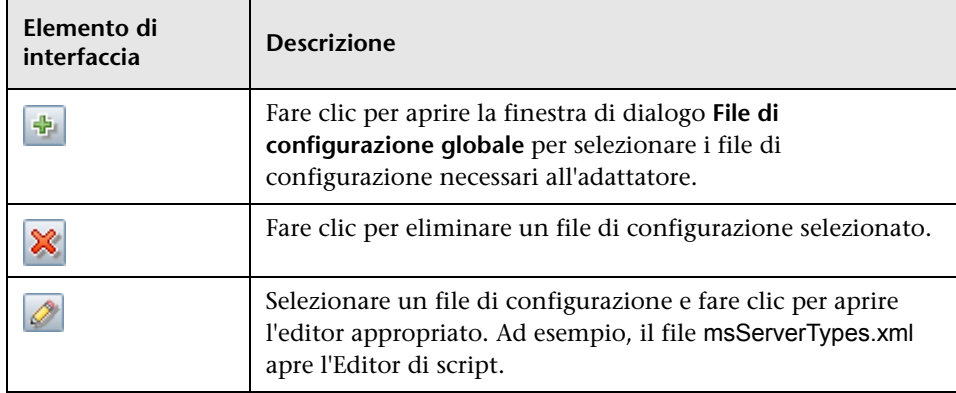

### **Riquadro Parametri adattatore**

Di seguito è riportata una descrizione degli elementi dell'interfaccia utente:

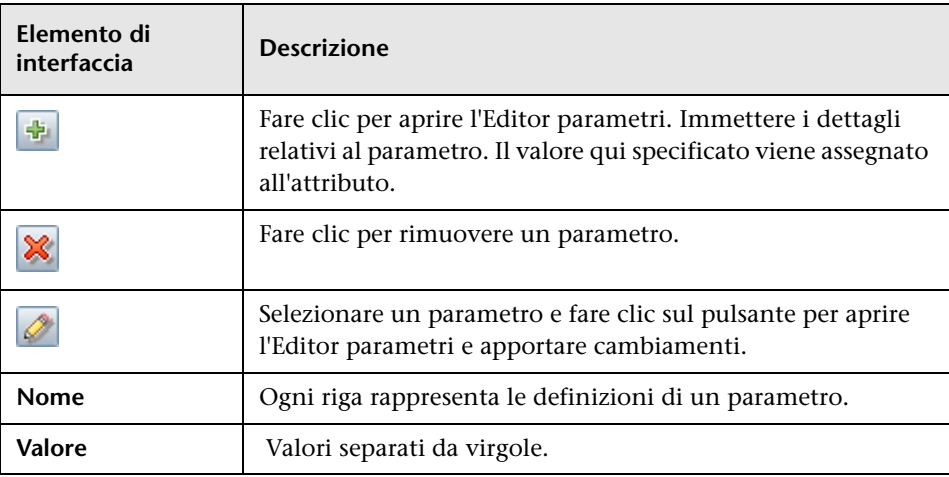

# <span id="page-141-0"></span>**R** Scheda Gestione adattatore

Consente di definire le opzioni aggiuntive relative all'esecuzione dell'adattatore e al filtraggio dei risultati.

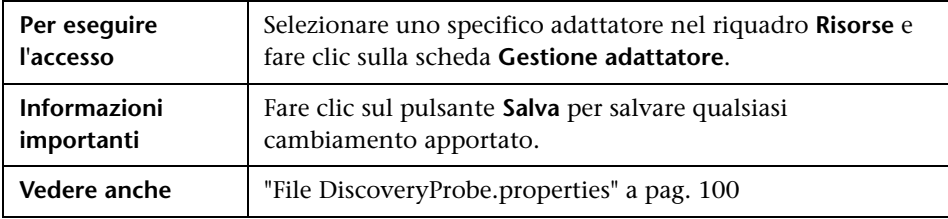

### **Riquadro Selezione sonda**

Consente di specificare quale sonda utilizzare con un adattatore.

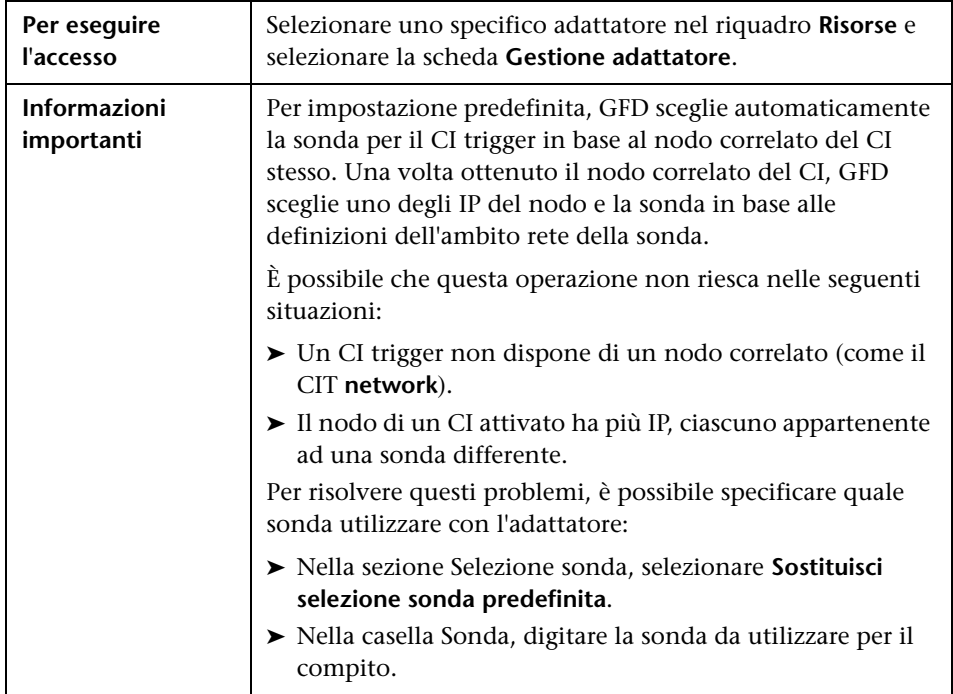

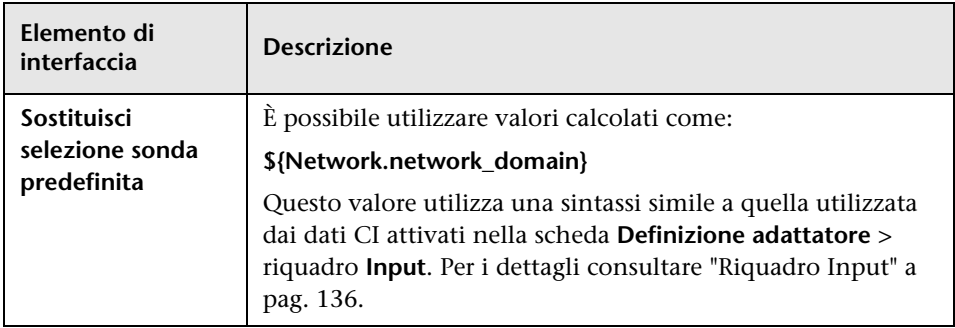

### **Riquadro Opzioni di esecuzione**

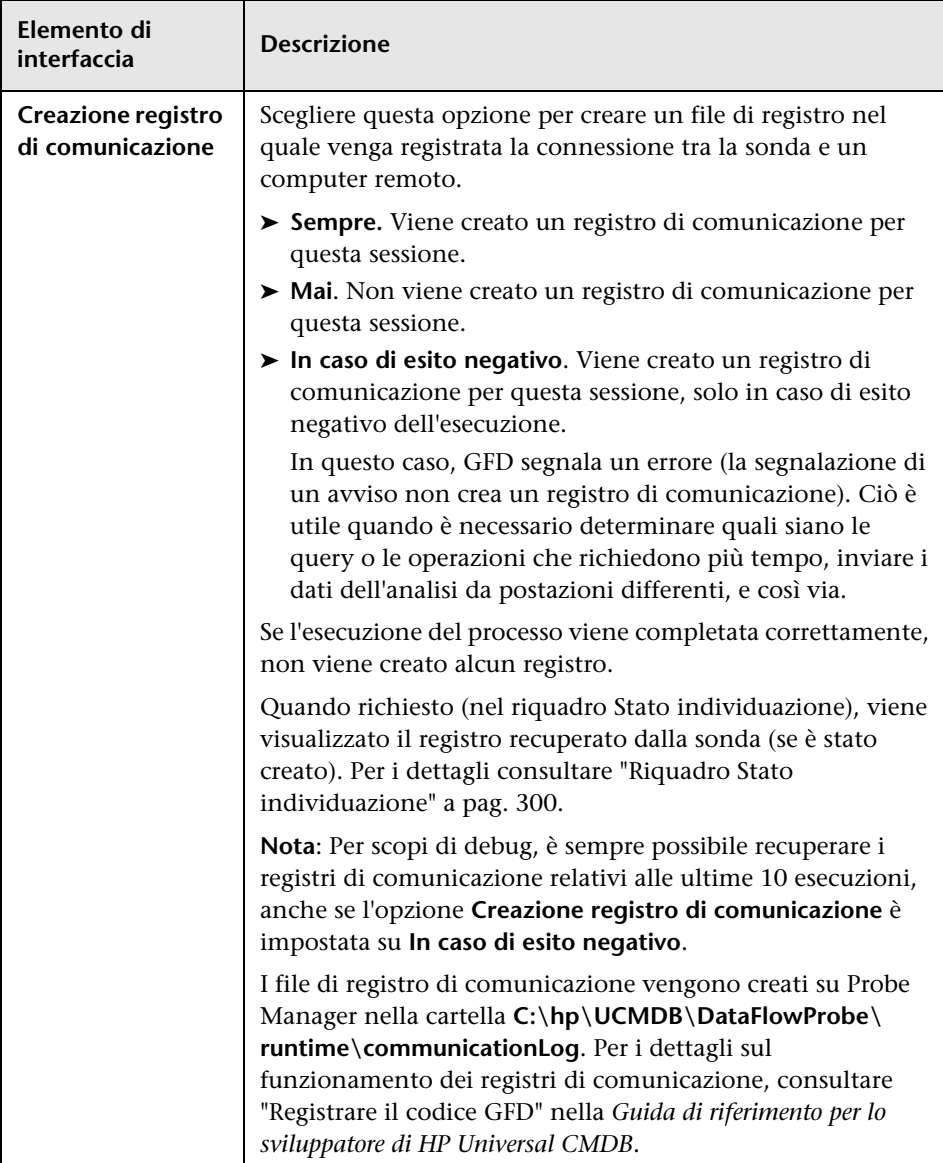
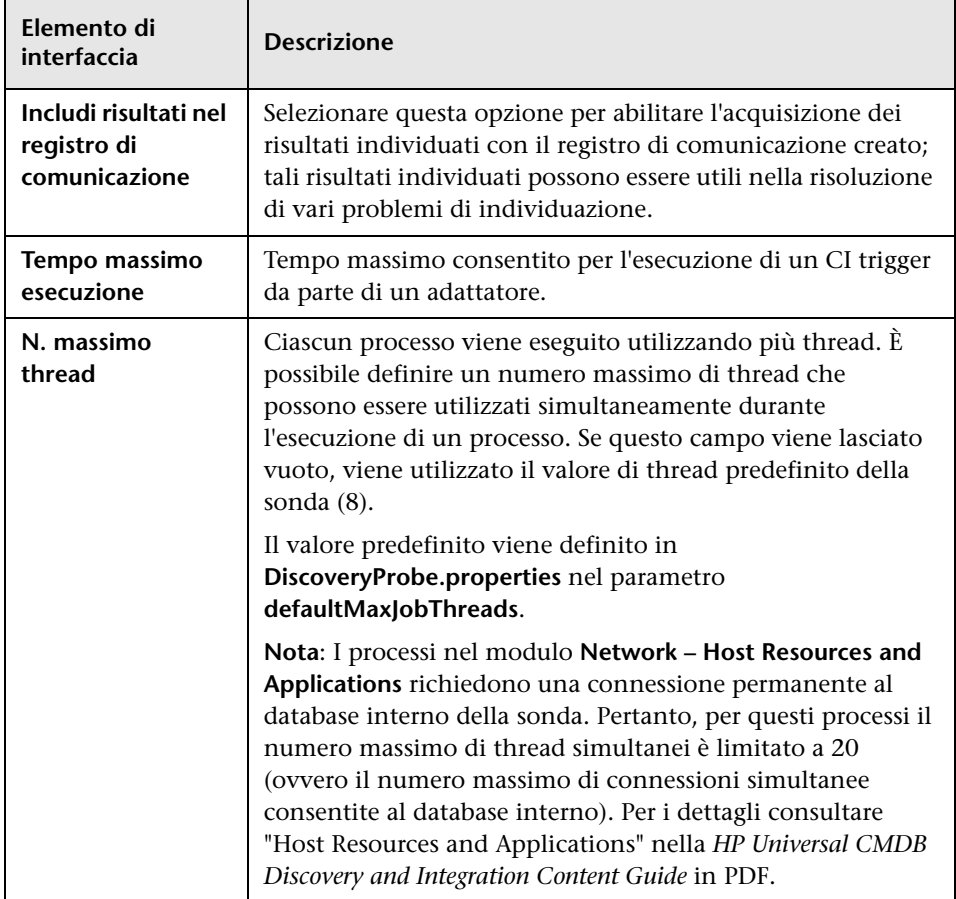

#### **Riquadro Gestione risultati**

<span id="page-145-0"></span>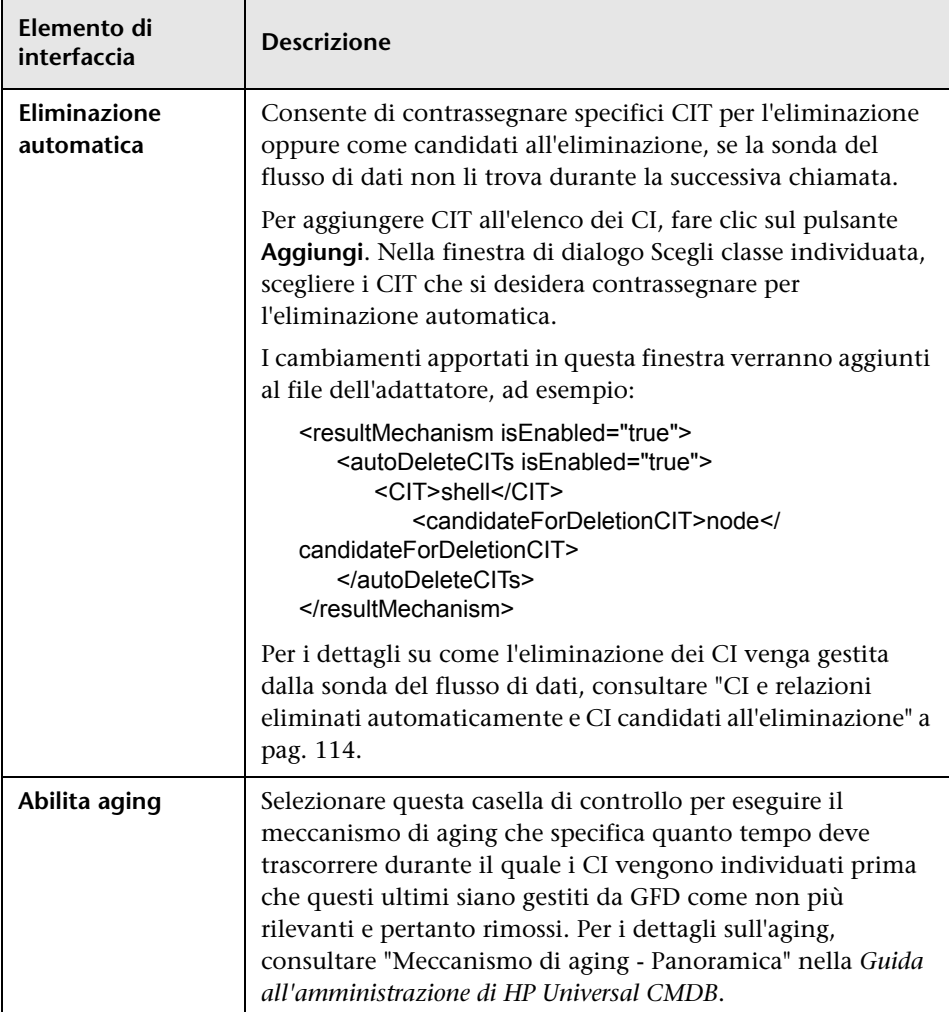

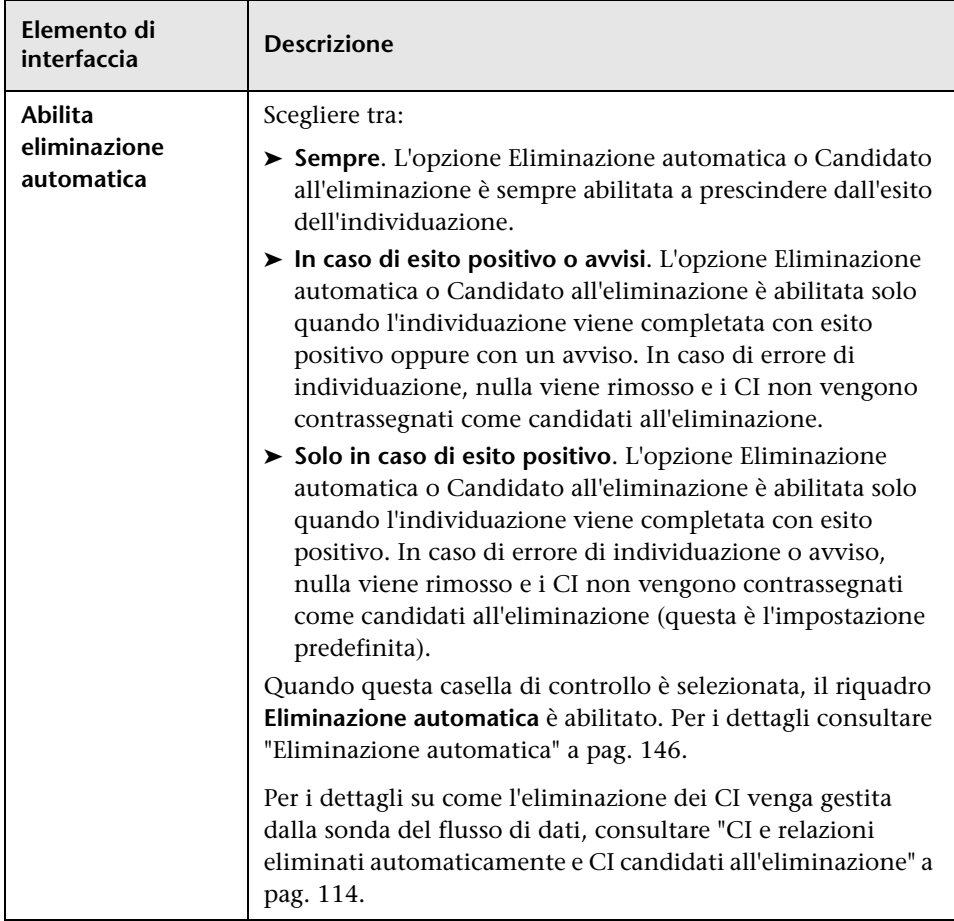

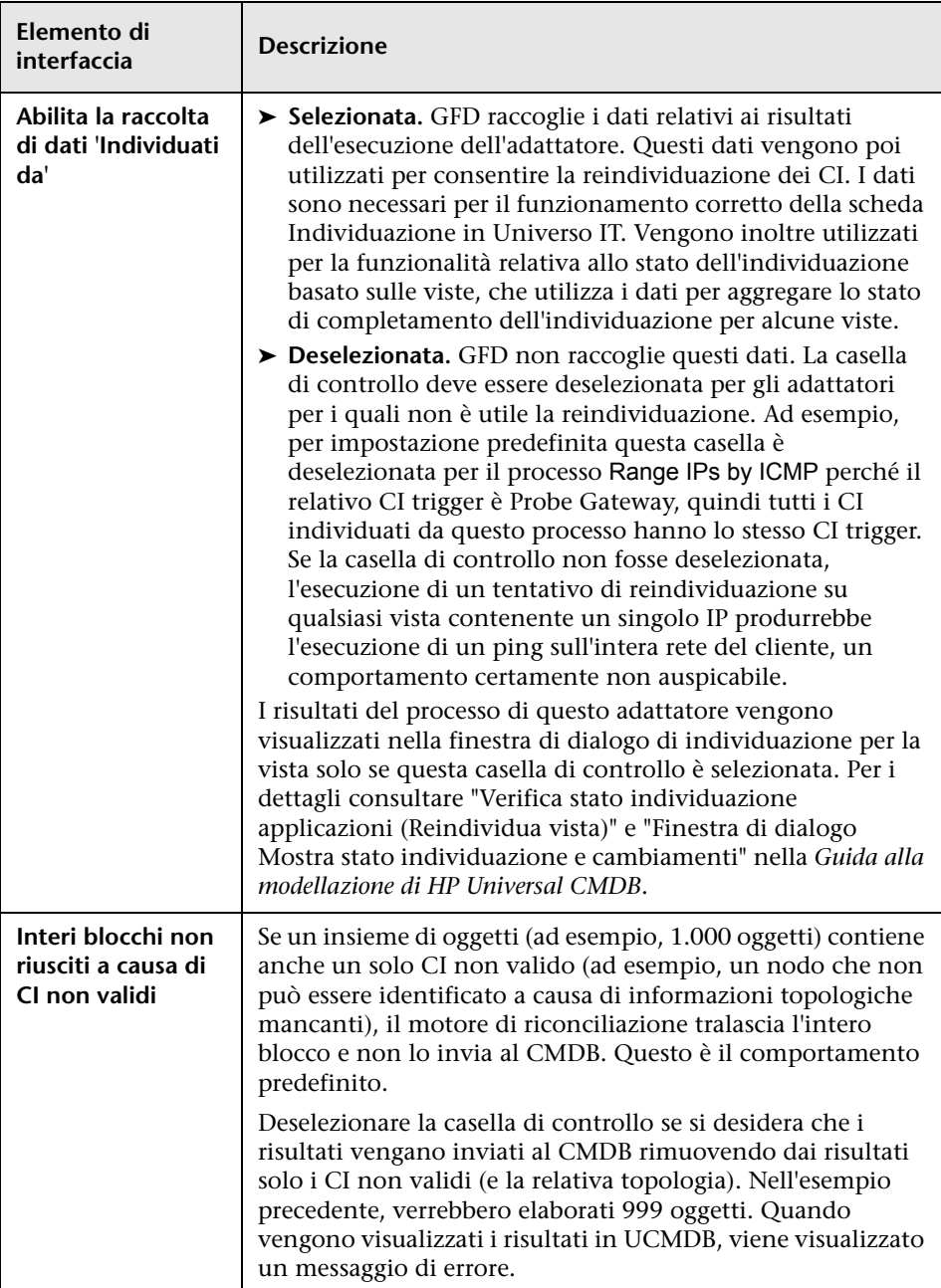

#### **Riquadro Raggruppamento risultati**

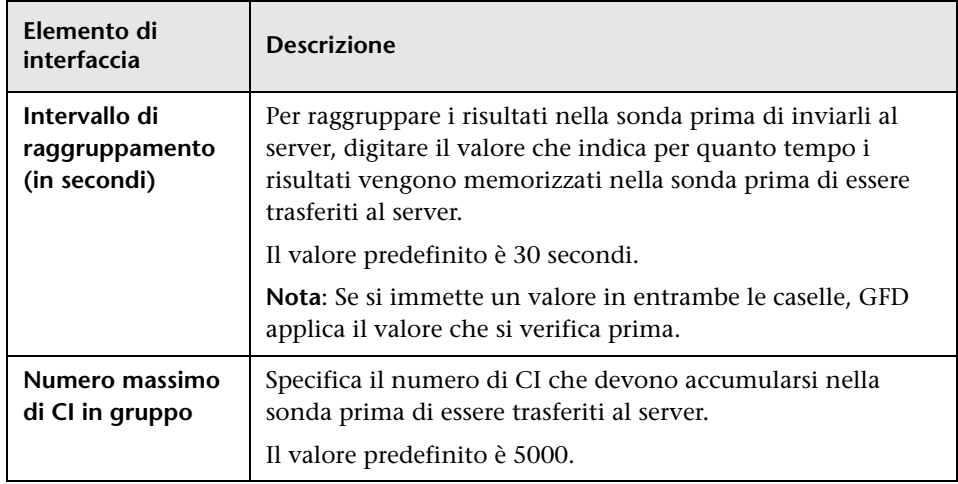

### **R** Finestra Gestione adattatore

Consente di visualizzare o modificare i valori dei parametri predefiniti utilizzati per il processo GFD.

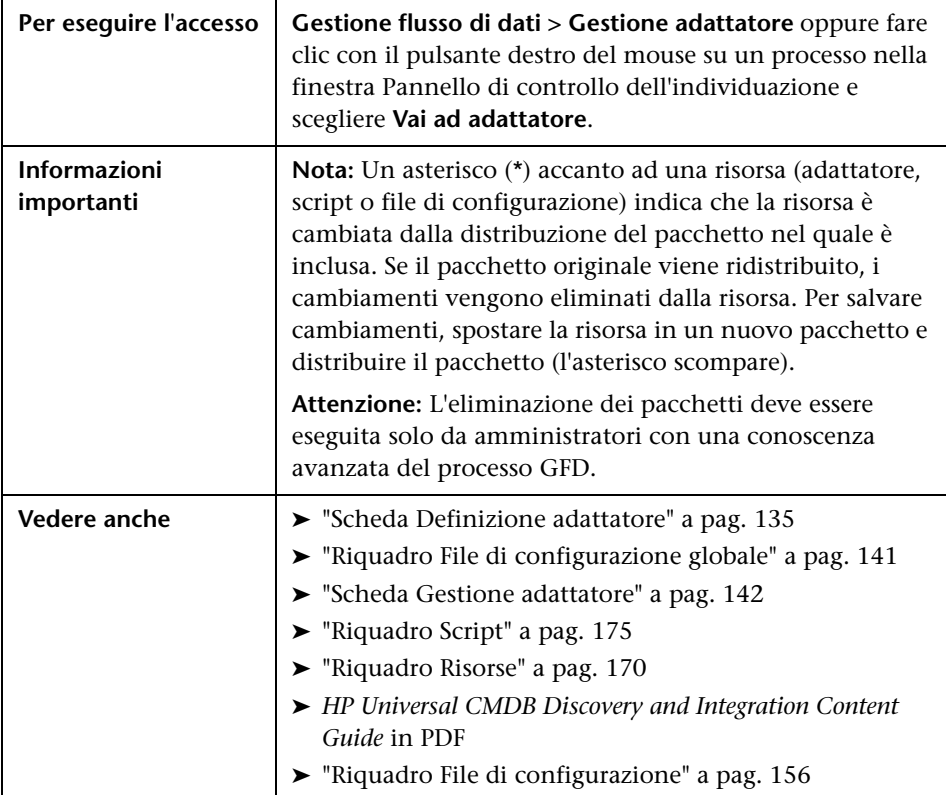

# <span id="page-149-0"></span>**R** Finestra Editor origine adattatore

Consente di modificare uno script di un adattatore.

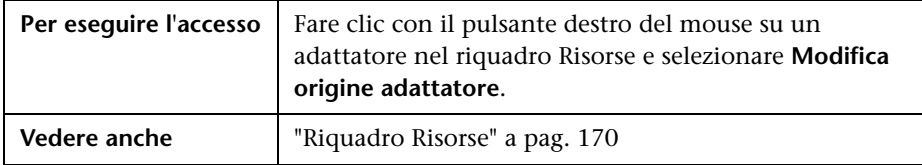

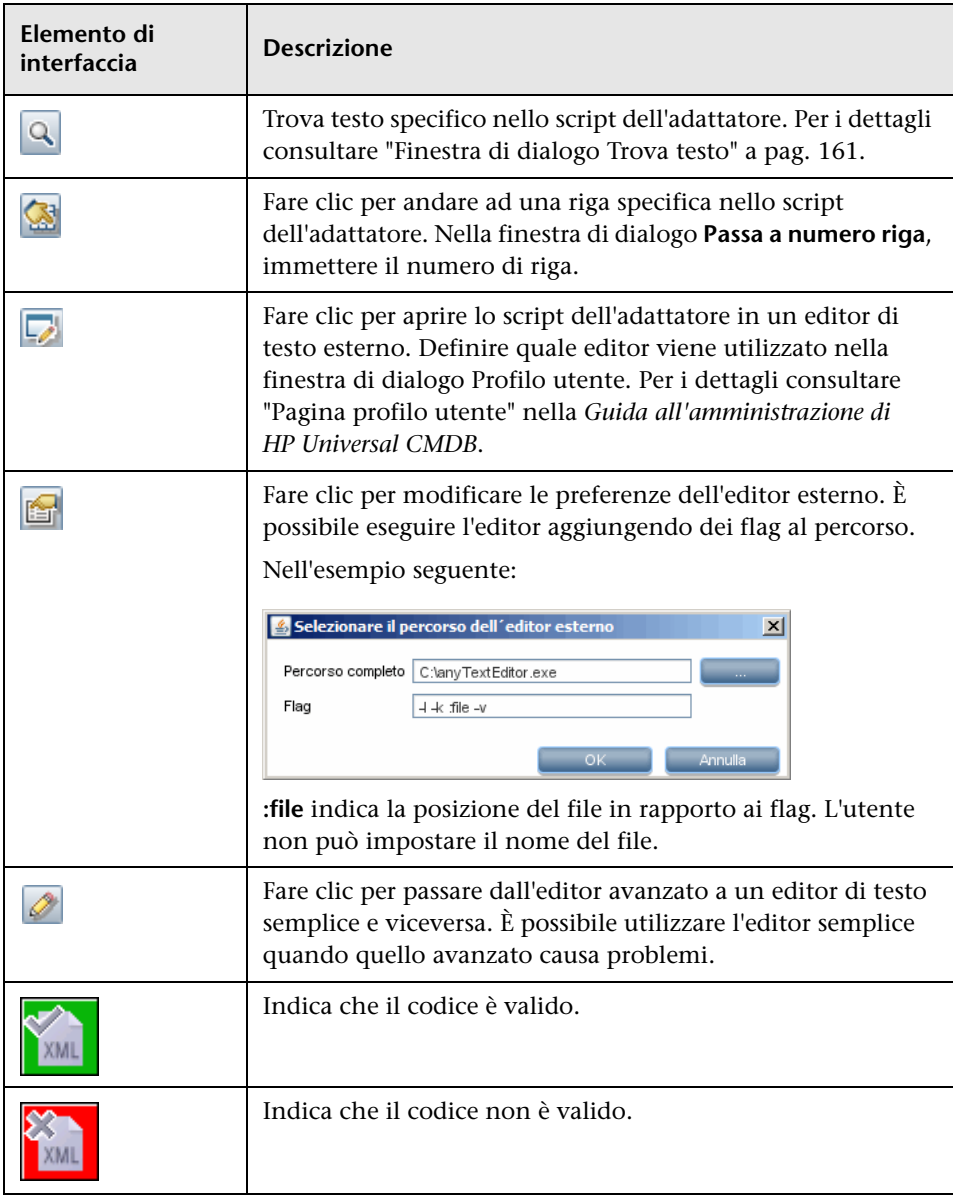

## <span id="page-151-0"></span>**Finestra di dialogo Editor assegnazione attributi**

Consente di definire un'espressione regolare per l'individuazione di specifico software in esecuzione in base al valore dell'attributo di un CIT.

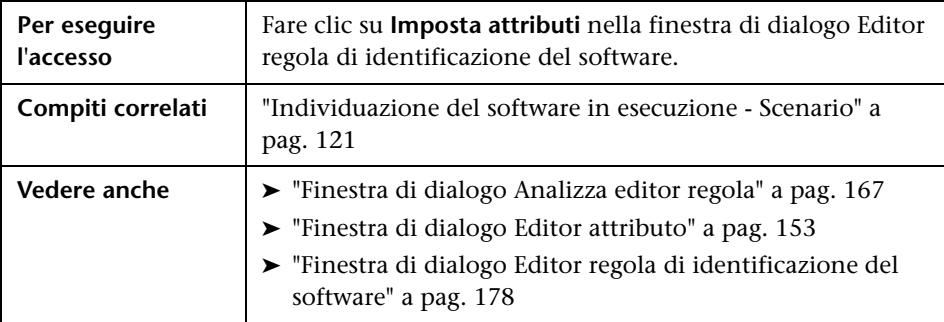

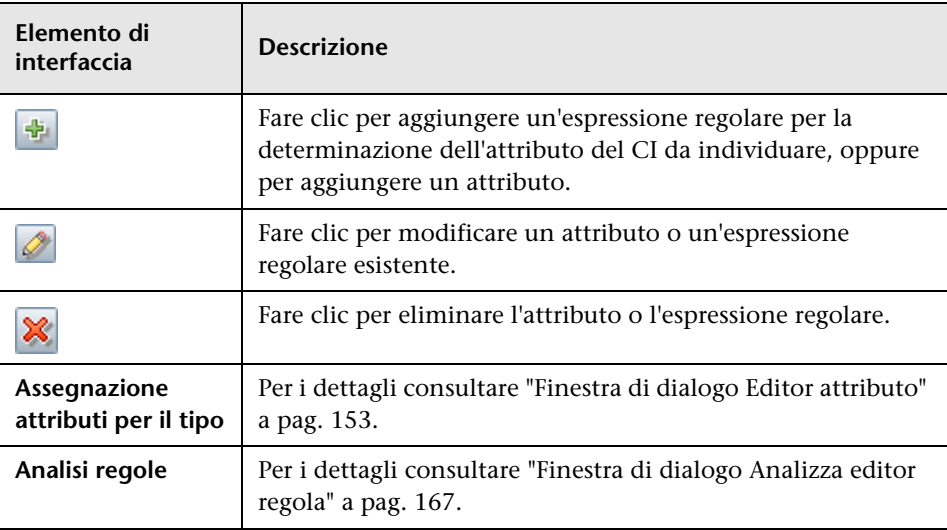

## <span id="page-152-0"></span>**Finestra di dialogo Editor attributo**

Consente di definire una regola per l'individuazione di un CIT in base a un attributo. L'attributo viene definito in base ad un'espressione regolare.

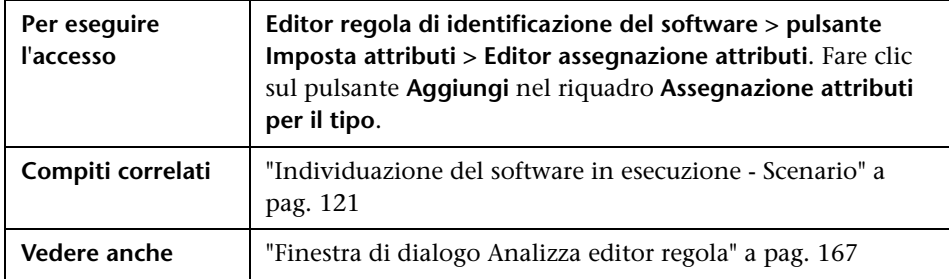

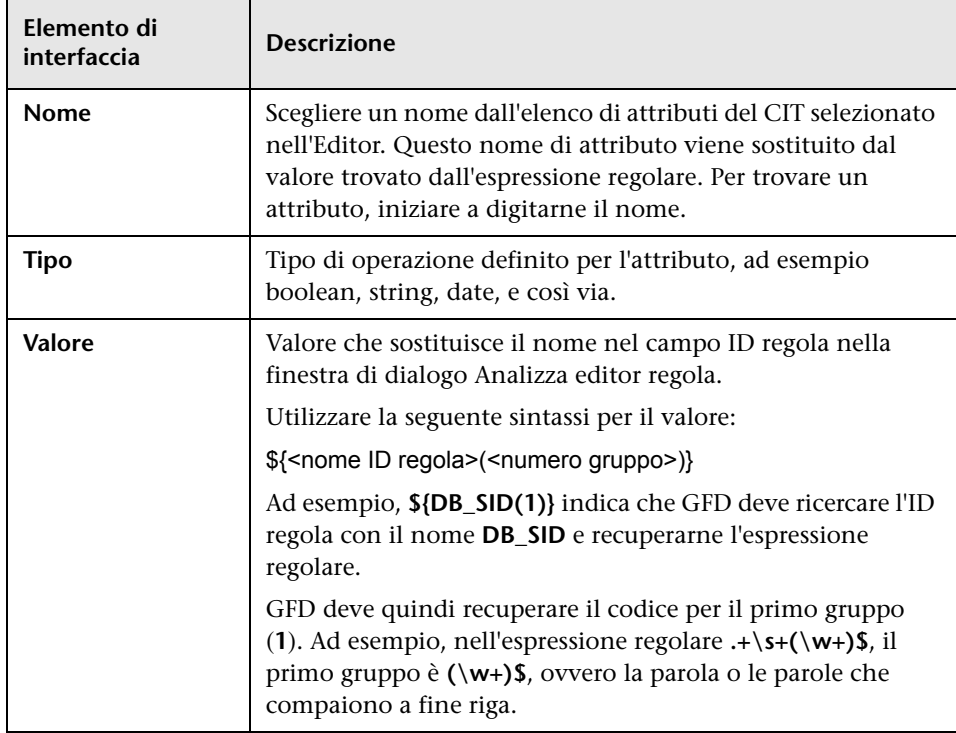

### **Finestra di dialogo Scegli classe individuata**

Consente di scegliere i CIT che devono essere individuati da un determinato adattatore, nonché di limitare i collegamenti in modo tale che vengano mappati solo quando collegano specifici CIT.

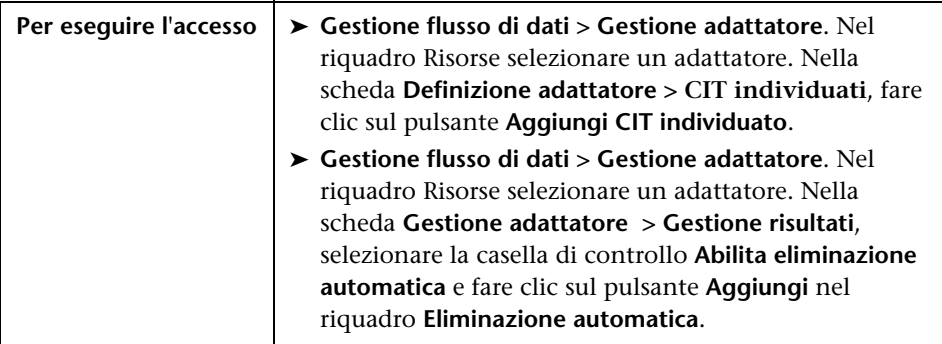

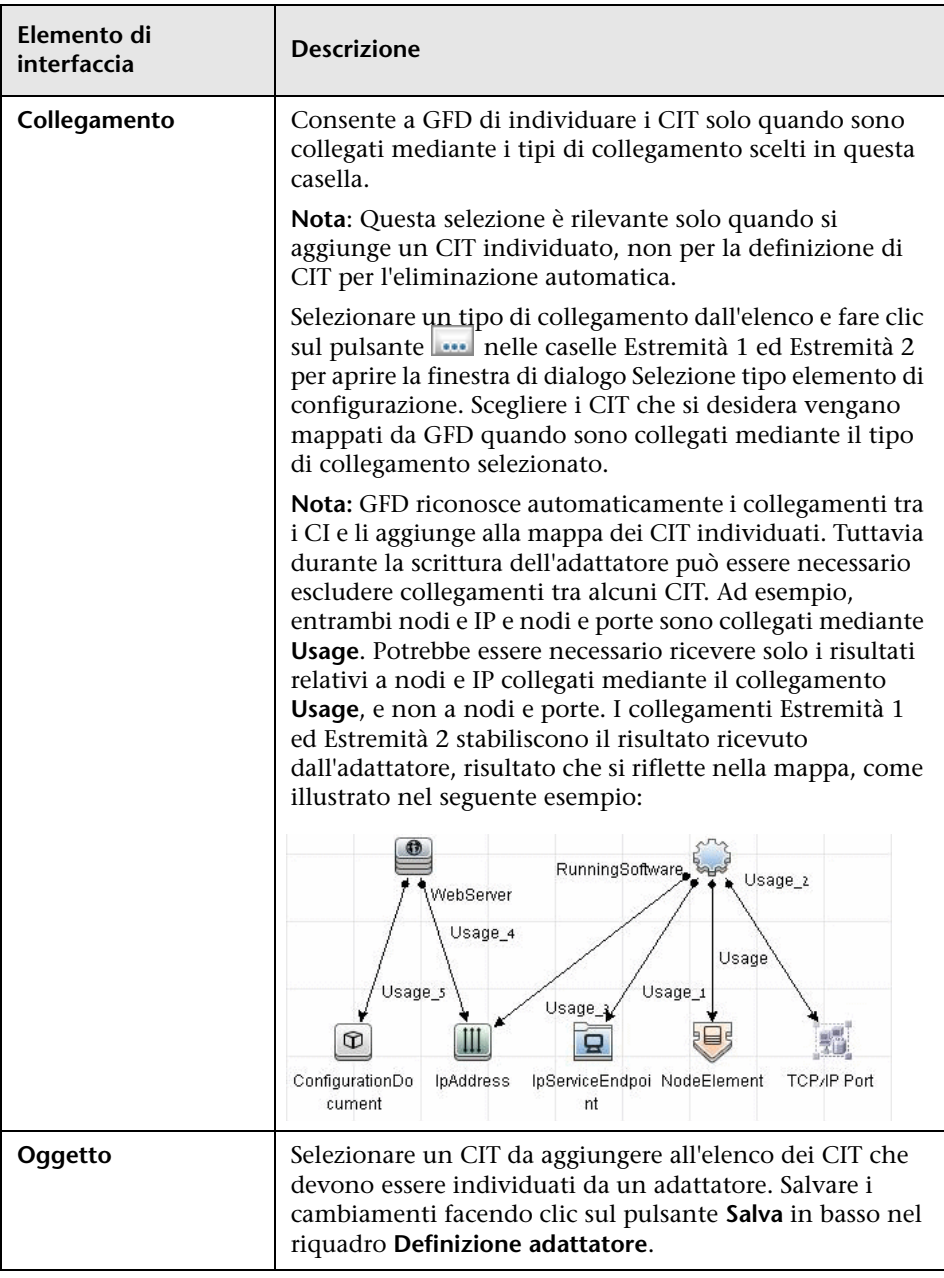

### <span id="page-155-0"></span>**Riquadro File di configurazione**

Consente di modificare uno specifico file di configurazione che è parte di un pacchetto. Ad esempio, è possibile modificare il file **portNumberToPortName.xml** in modo tale che vengano individuati determinati numeri di porta, nomi o tipi.

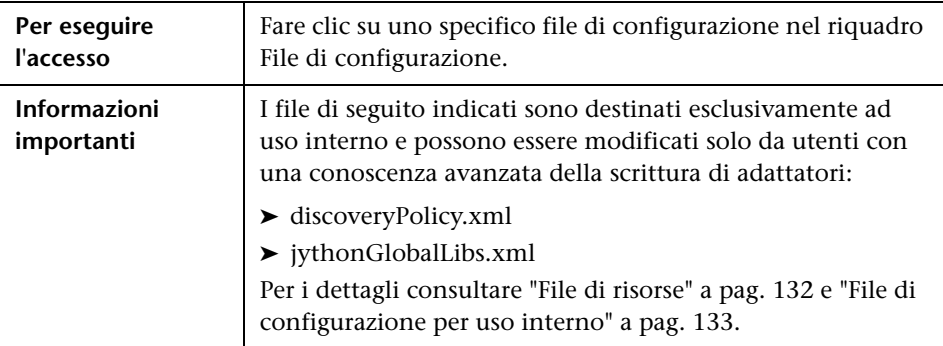

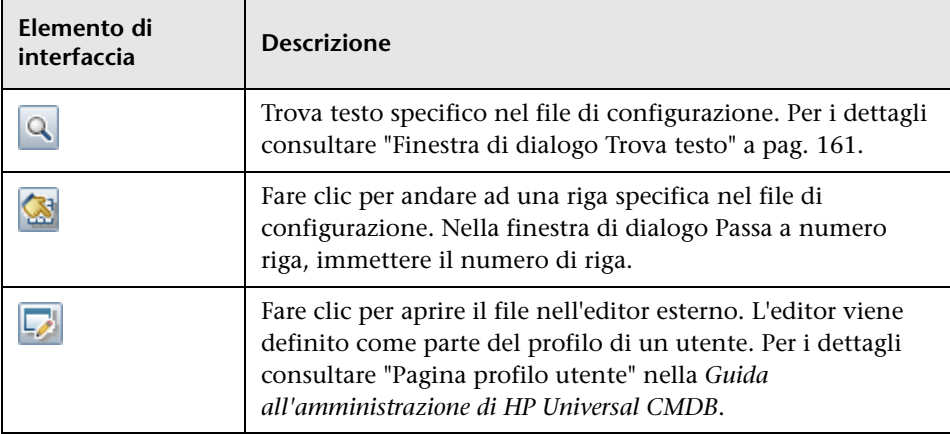

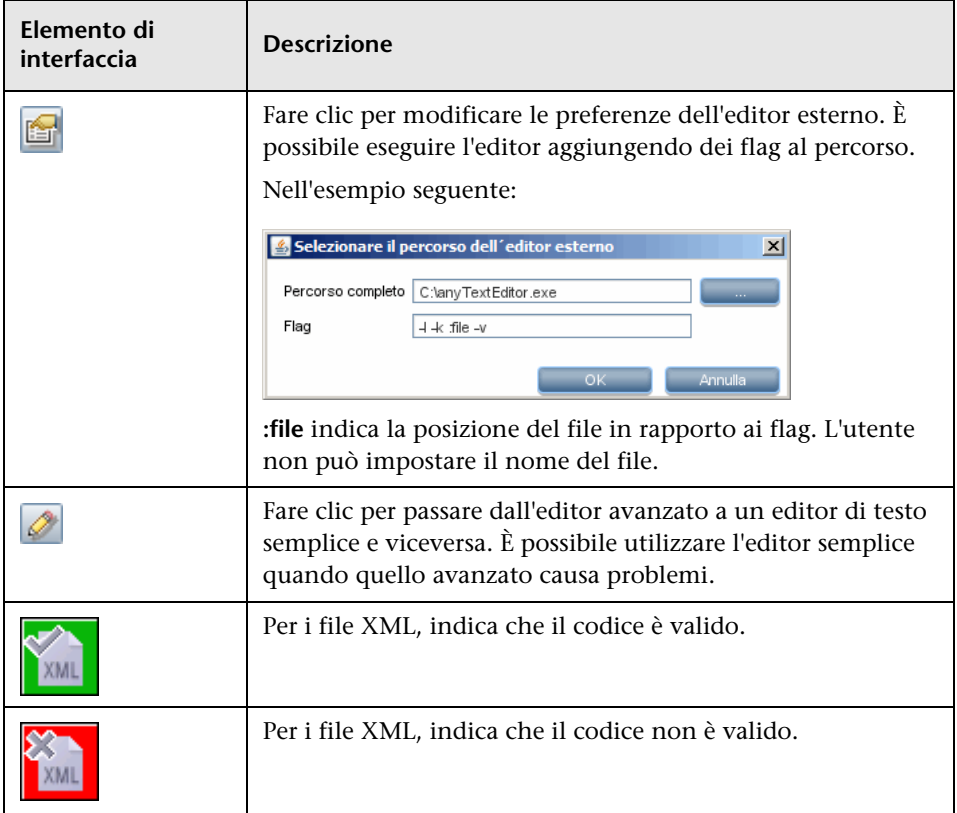

# <span id="page-157-0"></span>**Finestra di dialogo Modifica processo**

Consente di aggiungere un processo che può identificare uno specifico software in esecuzione.

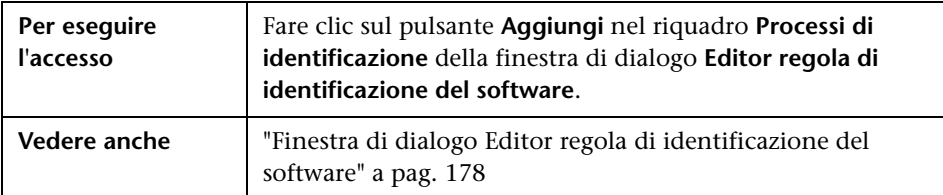

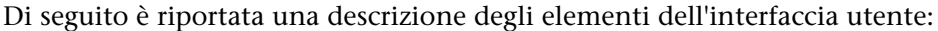

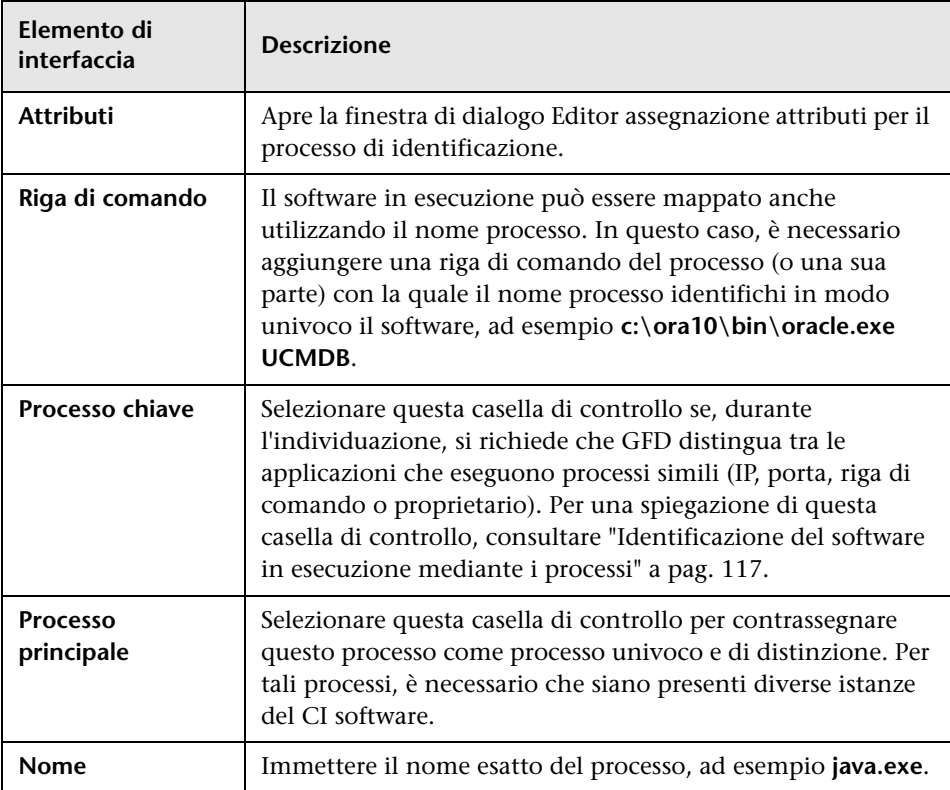

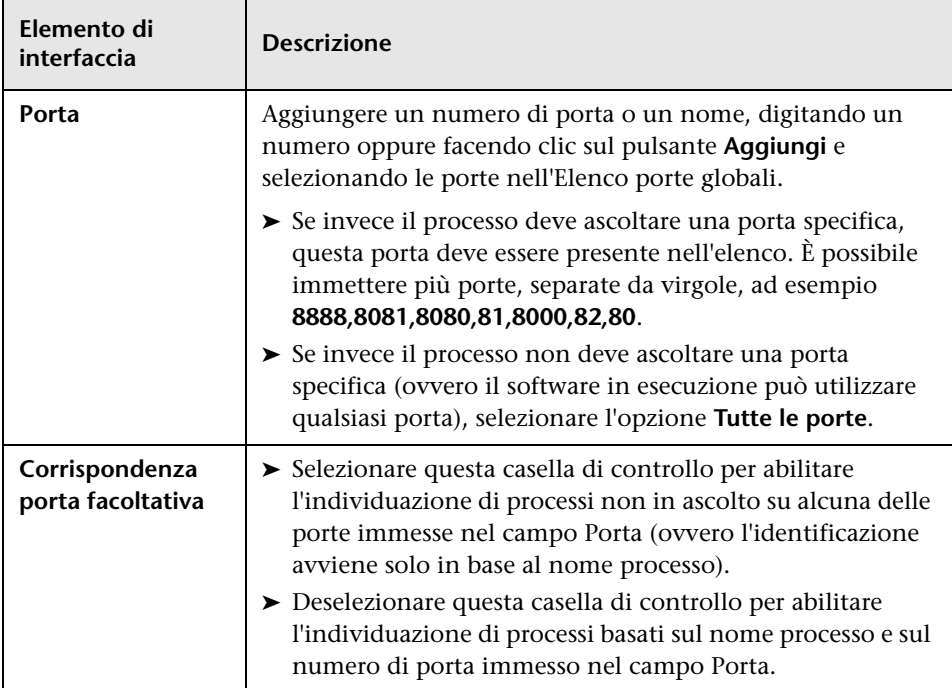

### **Finestra di dialogo Trova risorsa/processi**

Consente di creare una query di ricerca per trovare un processo o una risorsa specifici.

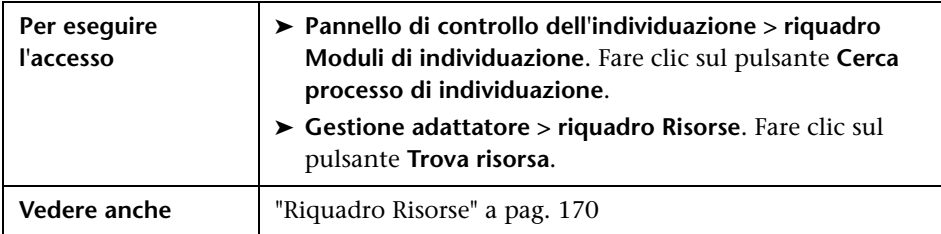

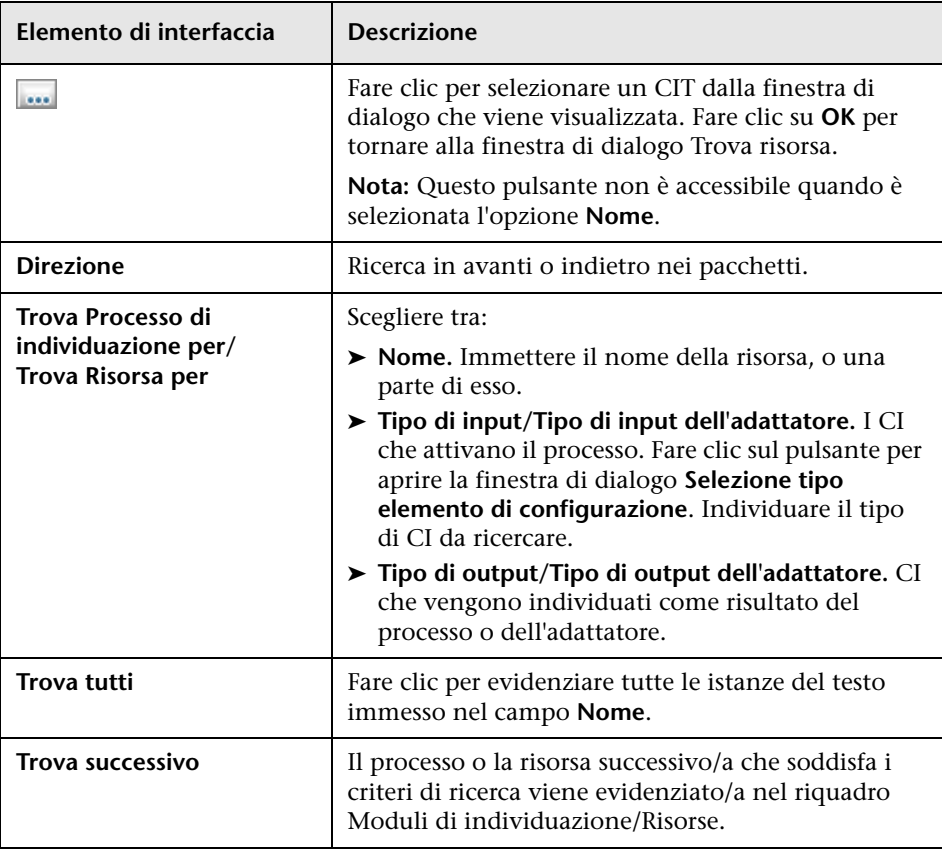

# <span id="page-160-0"></span>**Finestra di dialogo Trova testo**

Consente di trovare del testo in uno script o file di configurazione.

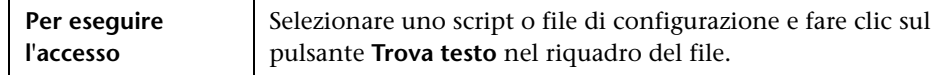

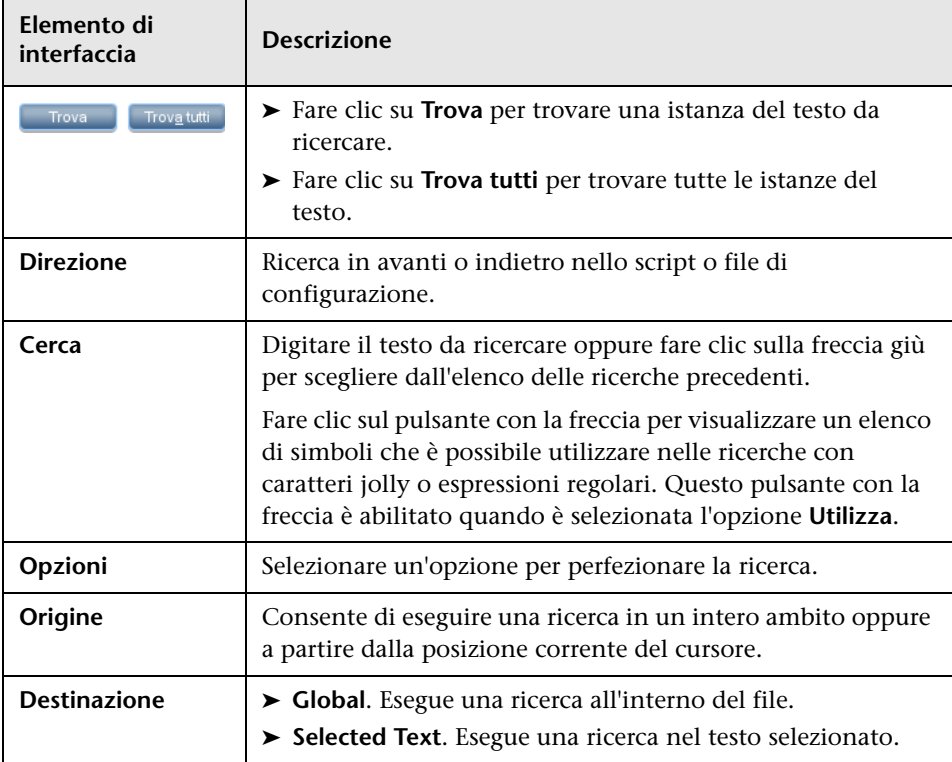

### **Finestra Editor di query di input**

Consente di definire quali CI possano essere CI trigger per i processi che eseguono uno specifico adattatore.

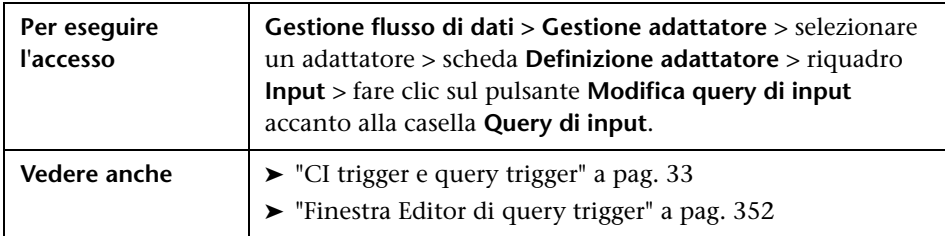

Di seguito è riportata una descrizione degli elementi dell'interfaccia utente:

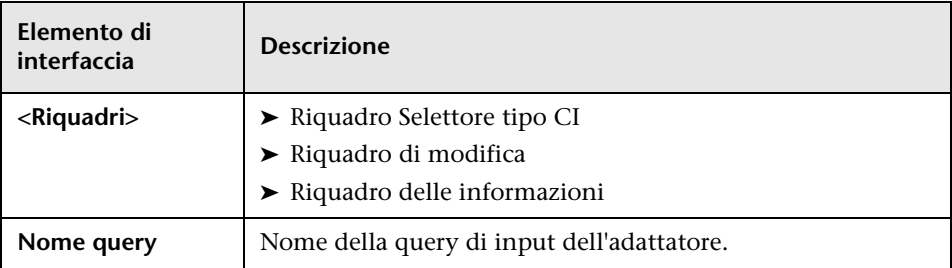

#### <span id="page-161-0"></span>**Riquadro Selettore tipo CI**

Mostra una struttura gerarchica ad albero dei tipi CI trovati nel CMDB. Per maggiori dettagli, consultare "Interfaccia utente di Gestione tipo CI" nella *Guida alla modellazione di HP Universal CMDB*.

**Nota:** A destra di ciascun CIT viene visualizzato il relativo numero di istanze nel CMDB.

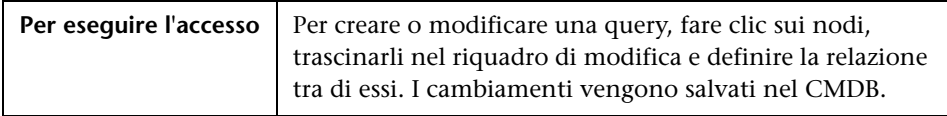

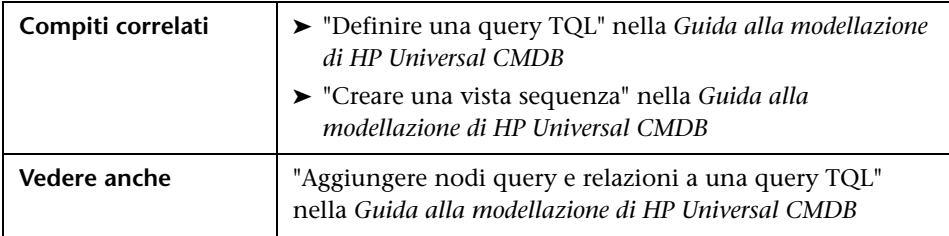

#### <span id="page-162-0"></span>**Riquadro di modifica**

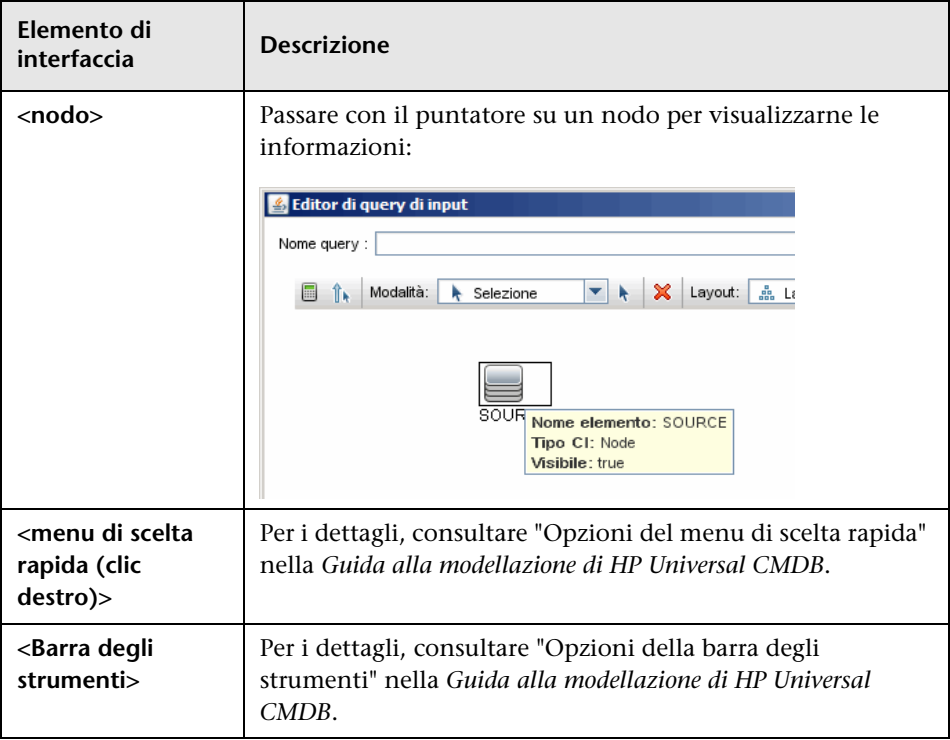

#### <span id="page-163-0"></span>**Riquadro delle informazioni**

Mostra le proprietà, le condizioni e la cardinalità del nodo (o relazione) selezionato.

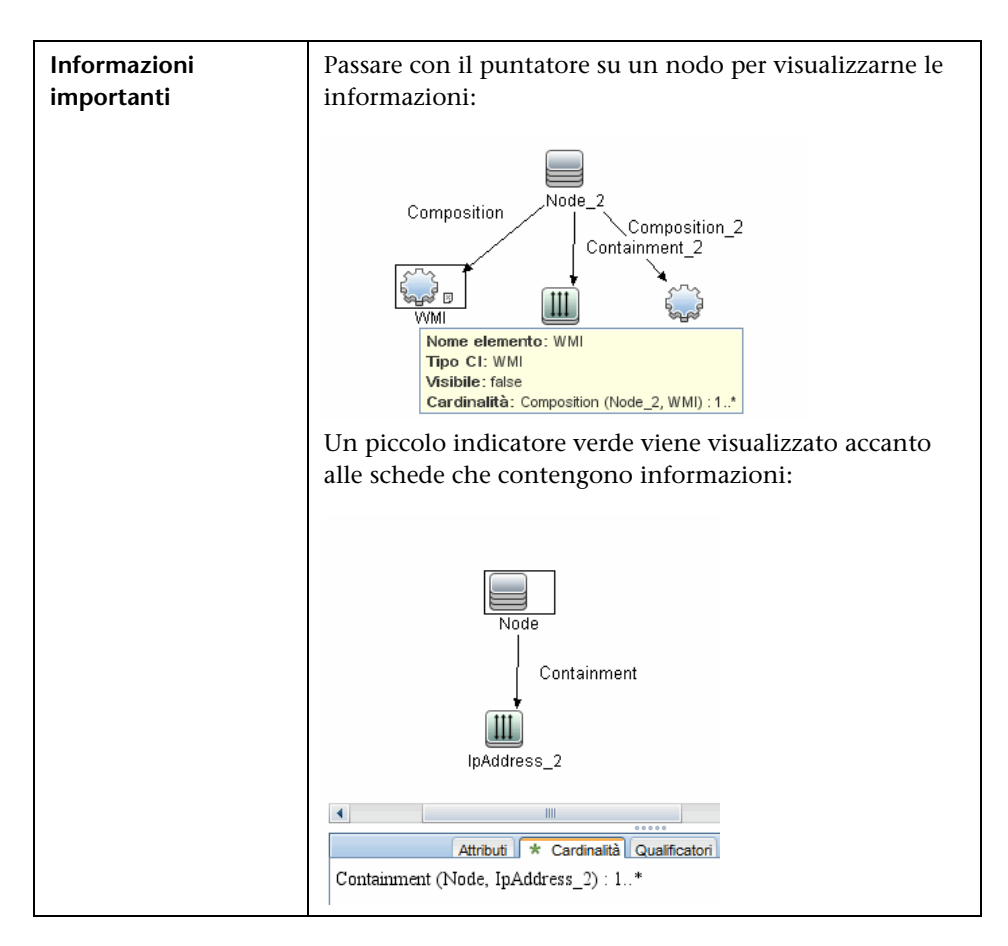

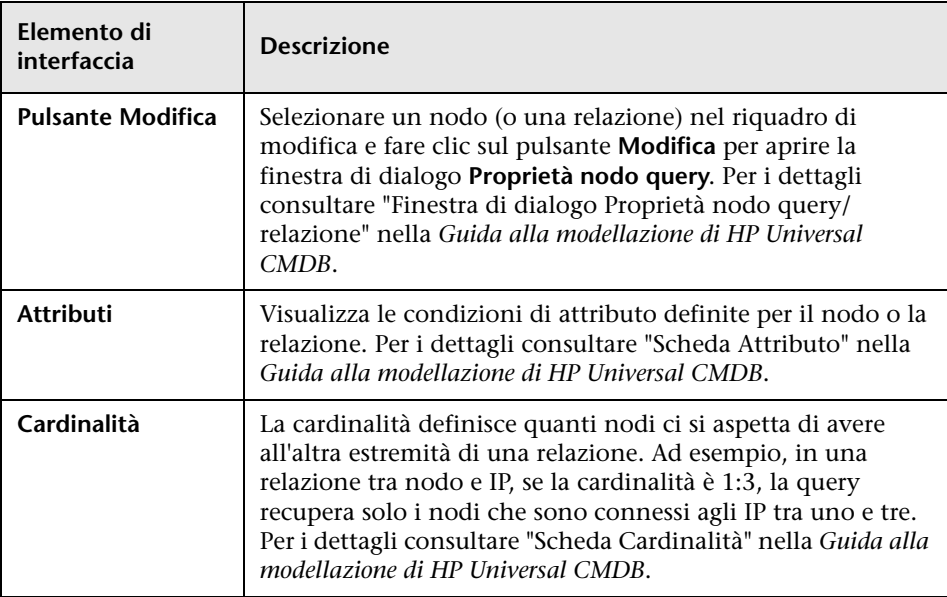

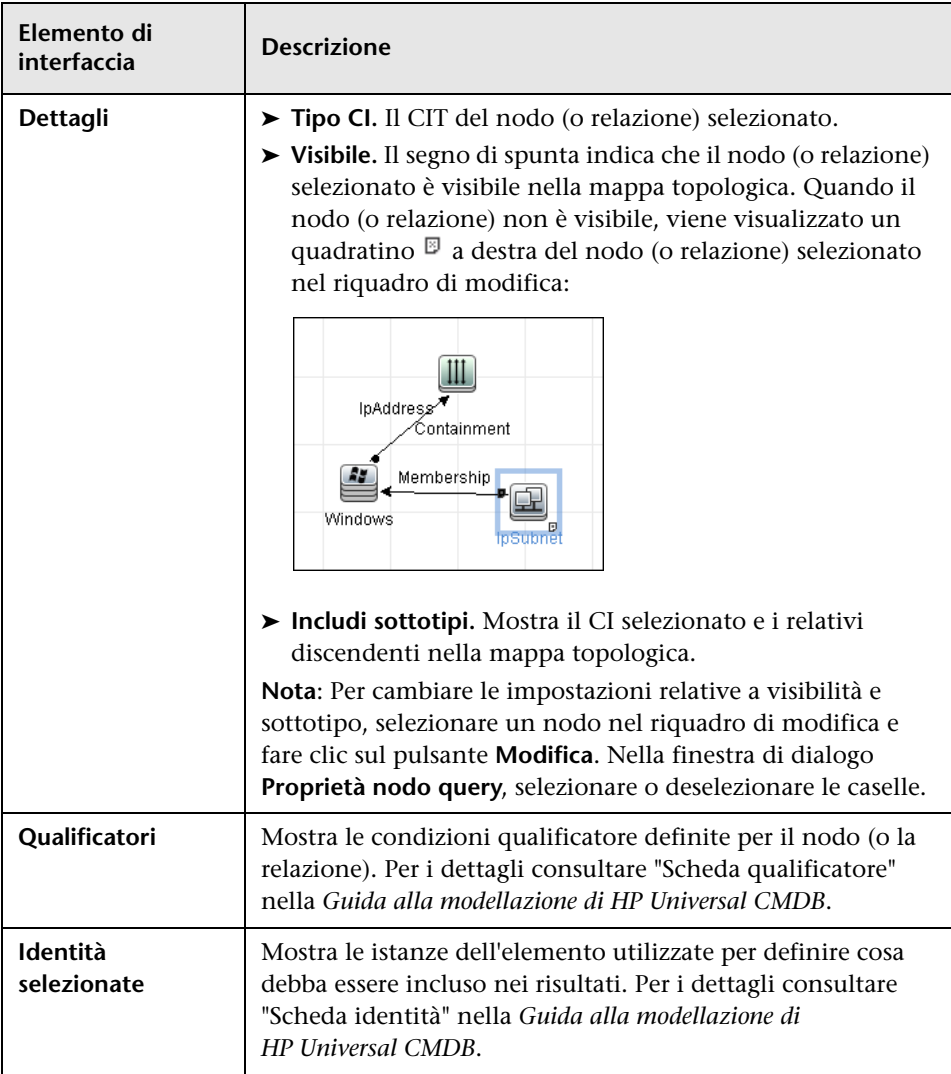

### <span id="page-166-0"></span>**Finestra di dialogo Analizza editor regola**

Consente di creare una regola per la corrispondenza di un attributo a informazioni correlate al processo (IP, porta, riga di comando e proprietario).

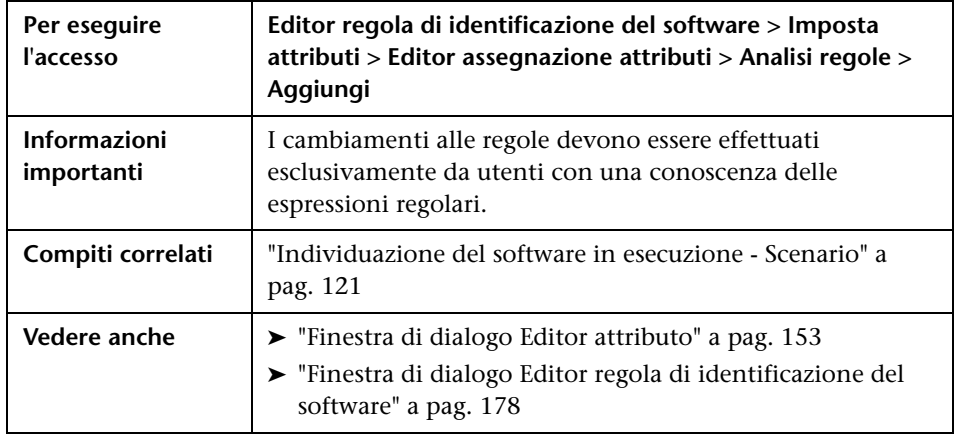

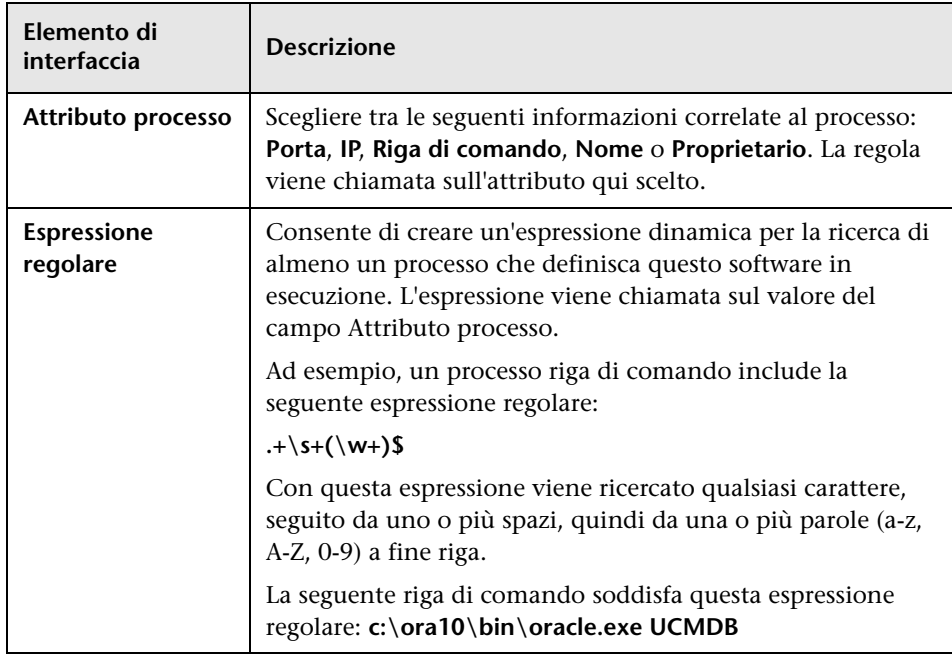

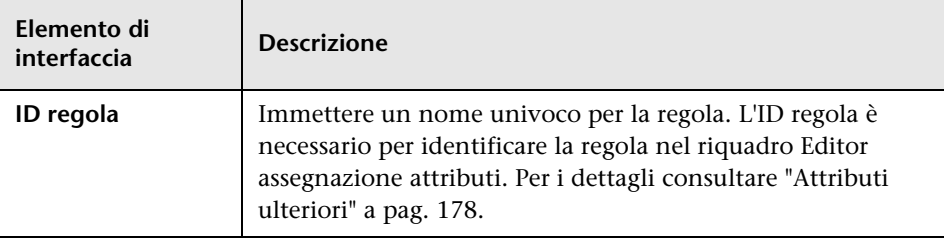

# **Finestra di dialogo Editor autorizzazione**

Consente di configurare un adattatore scritto dall'utente, in modo tale che gli altri utenti possono visualizzare le autorizzazioni per il processo.

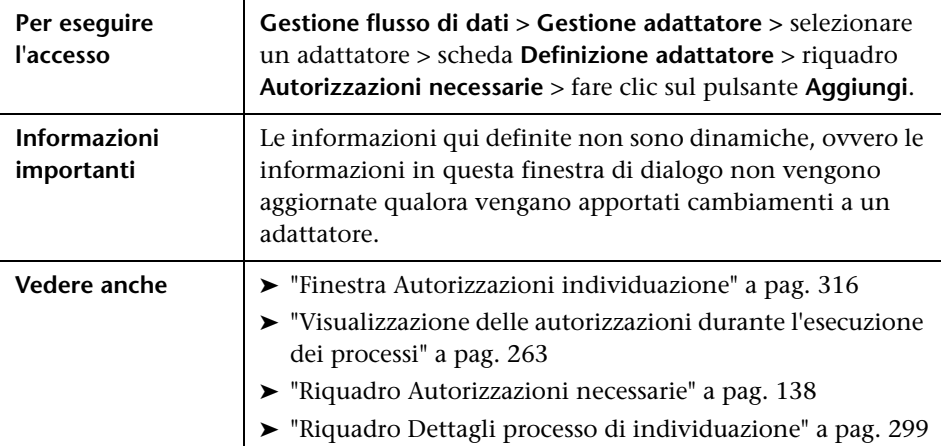

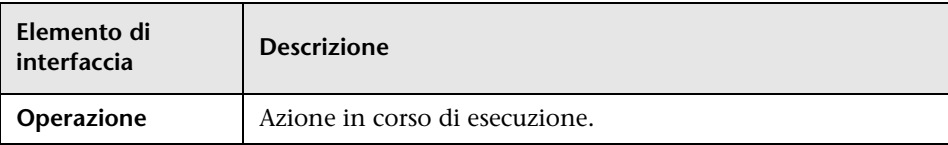

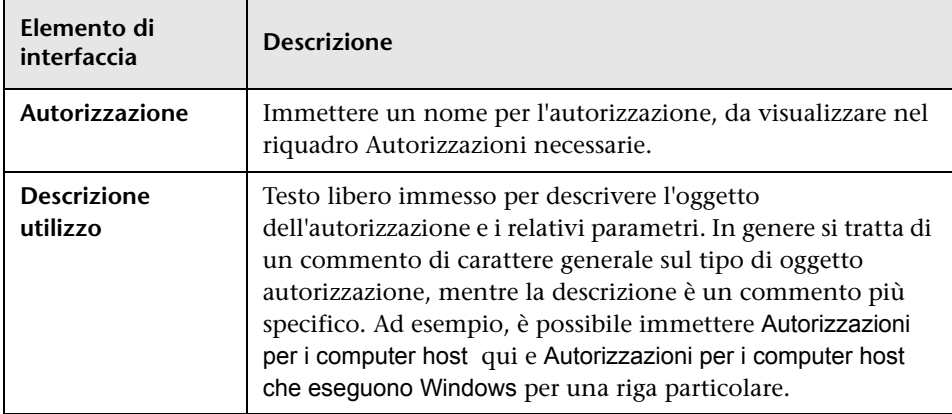

#### **Riquadro Oggetti e parametri autorizzazione**

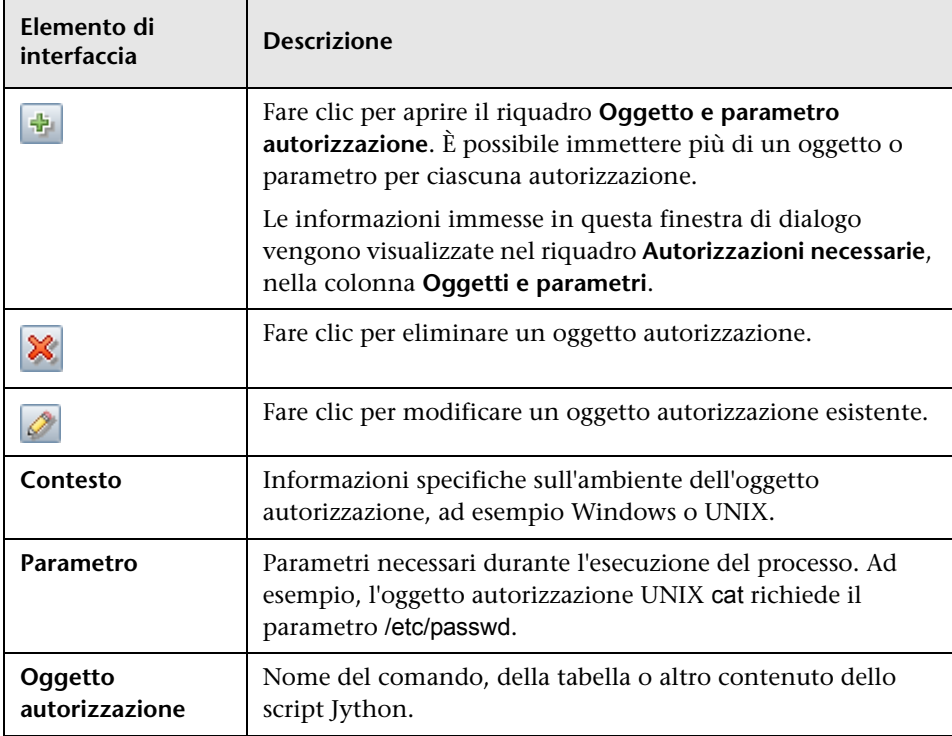

## <span id="page-169-0"></span>**Riquadro Risorse**

Consente di individuare uno specifico pacchetto, adattatore, script, file di configurazione o risorsa esterna. È possibile anche creare un adattatore, uno script Jython, un file di configurazione o una procedura guidata identificazione, nonché importare una risorsa esterna.

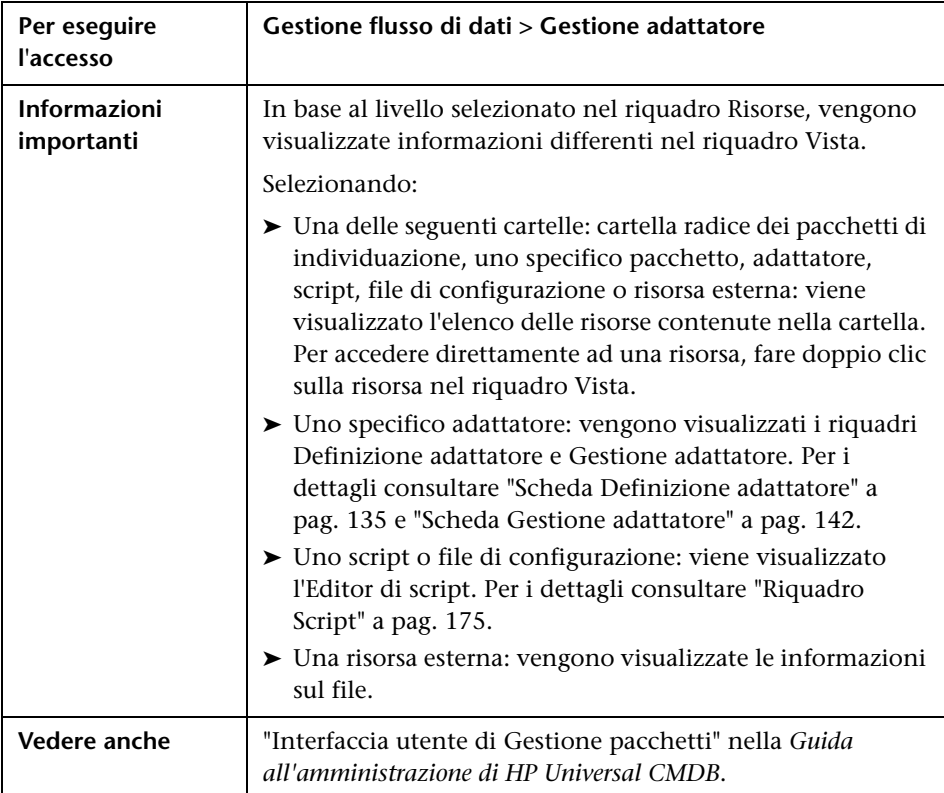

Di seguito è riportata una descrizione degli elementi dell'interfaccia utente (gli elementi senza icona o senza nome sono racchiusi tra parentesi angolari):

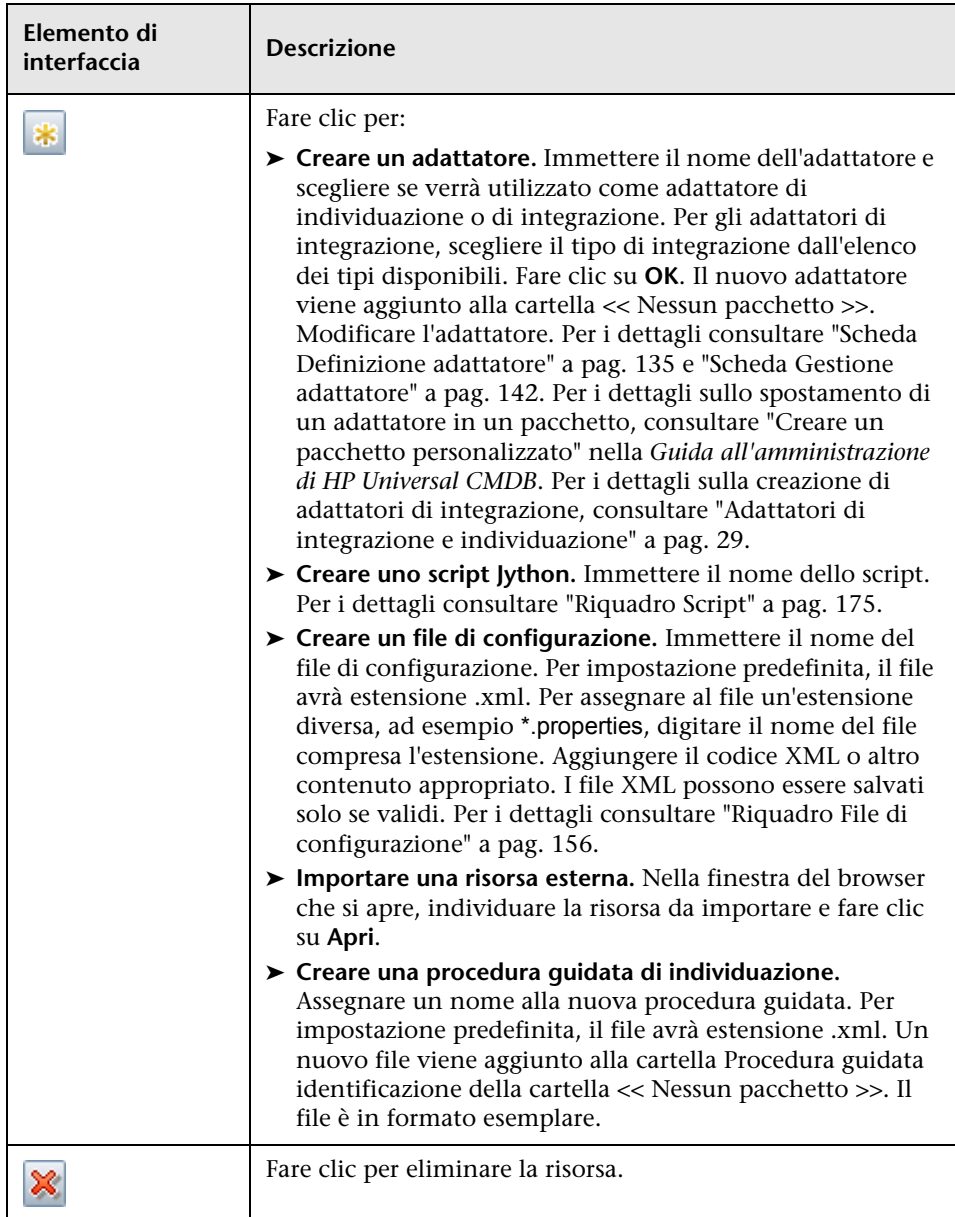

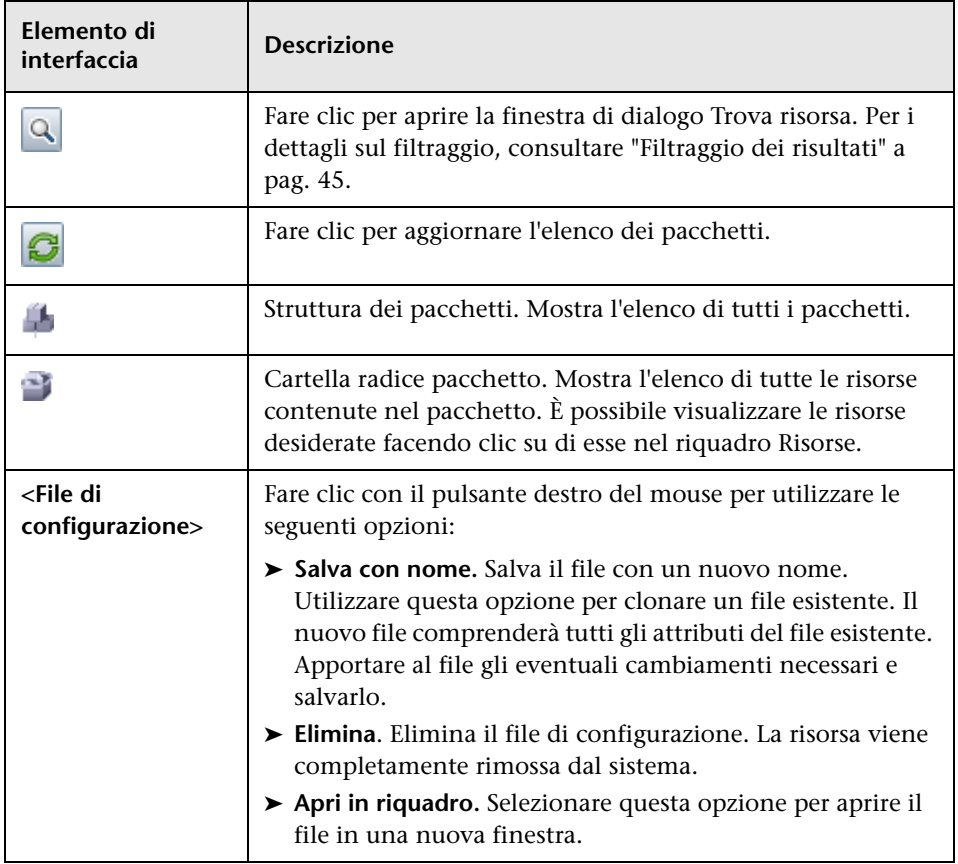

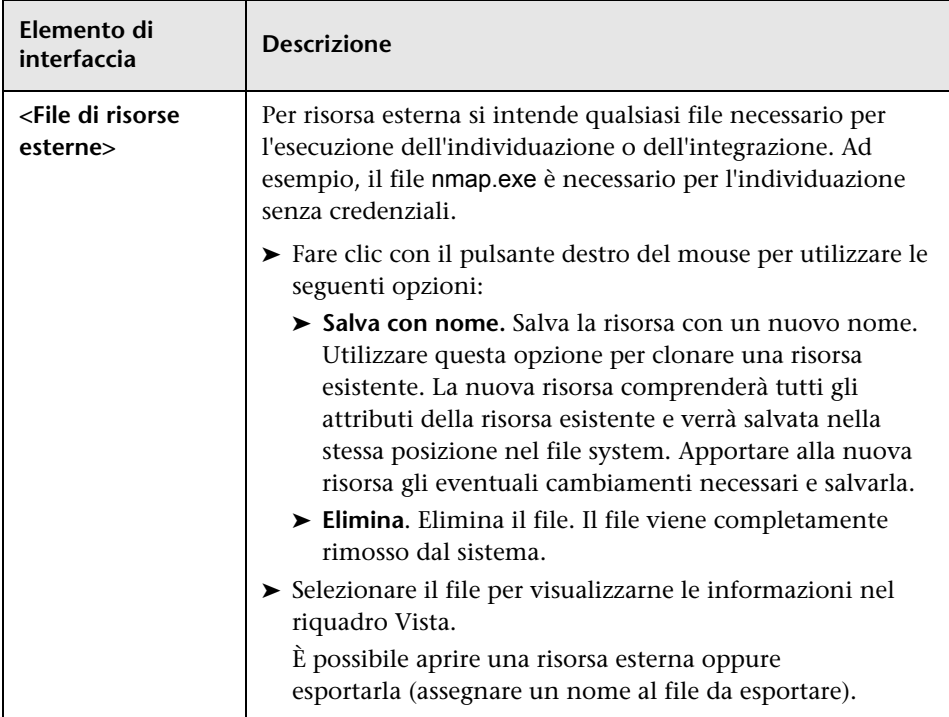

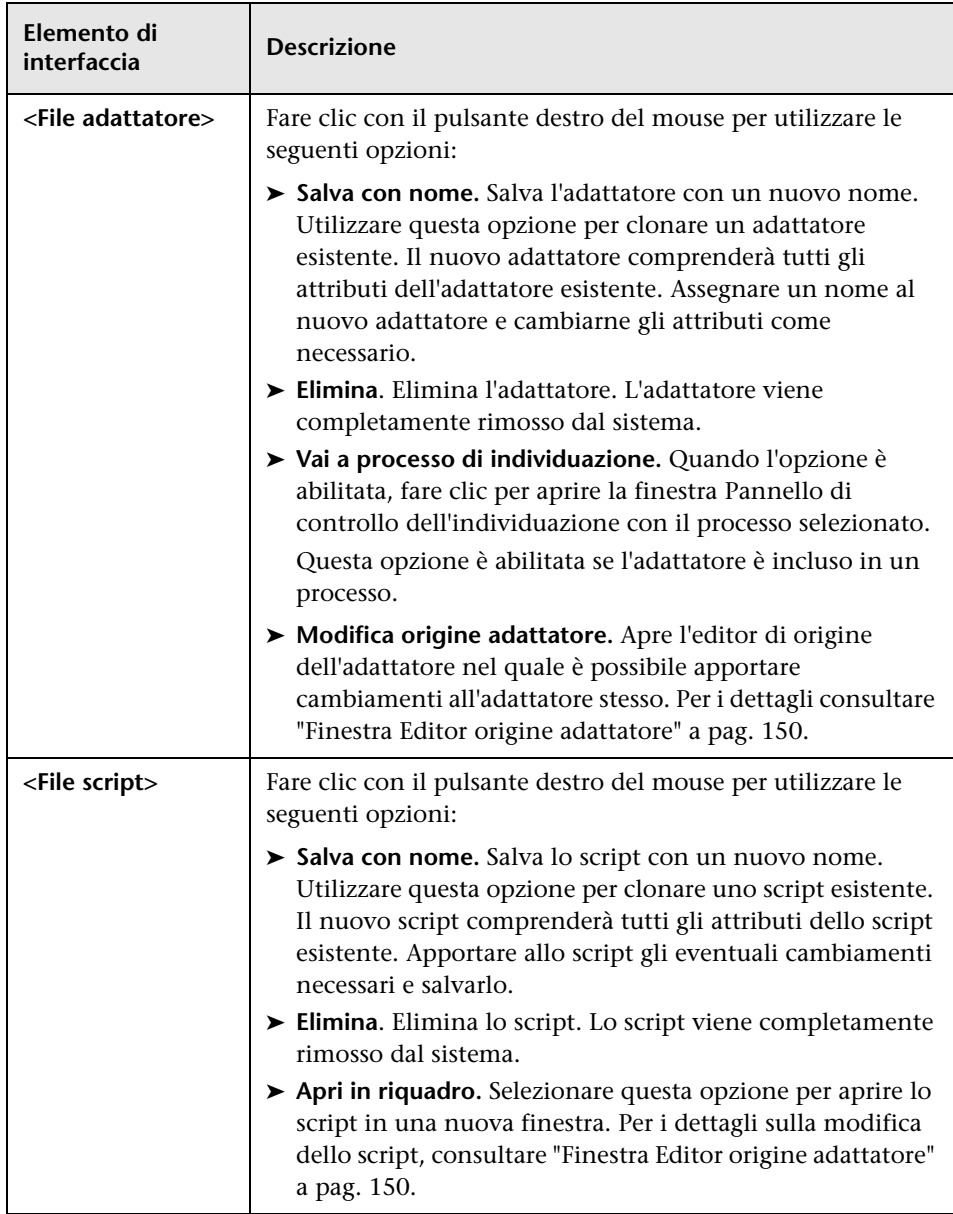

# **Finestra Editor di script**

Consente di modificare uno specifico script che è parte di un pacchetto.

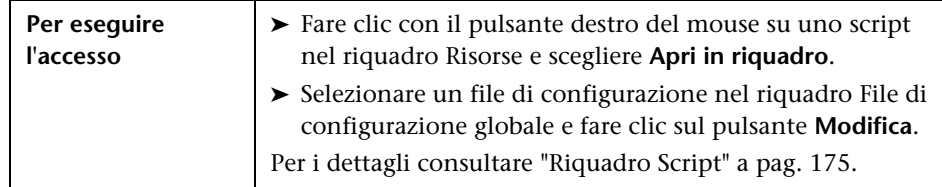

# <span id="page-174-0"></span>**Riquadro Script**

Consente di modificare uno specifico script che è parte di un pacchetto.

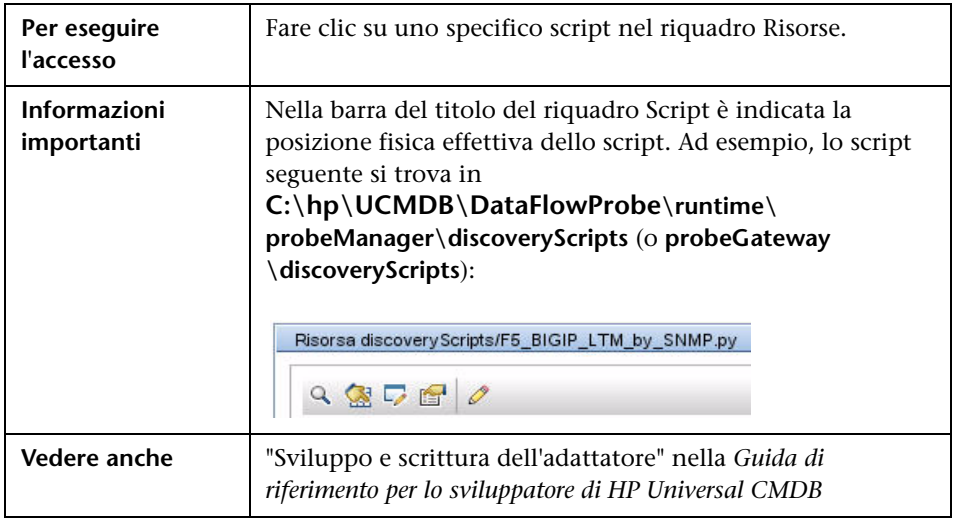

Di seguito è riportata una descrizione degli elementi dell'interfaccia utente (gli elementi senza icona o senza nome sono racchiusi tra parentesi angolari):

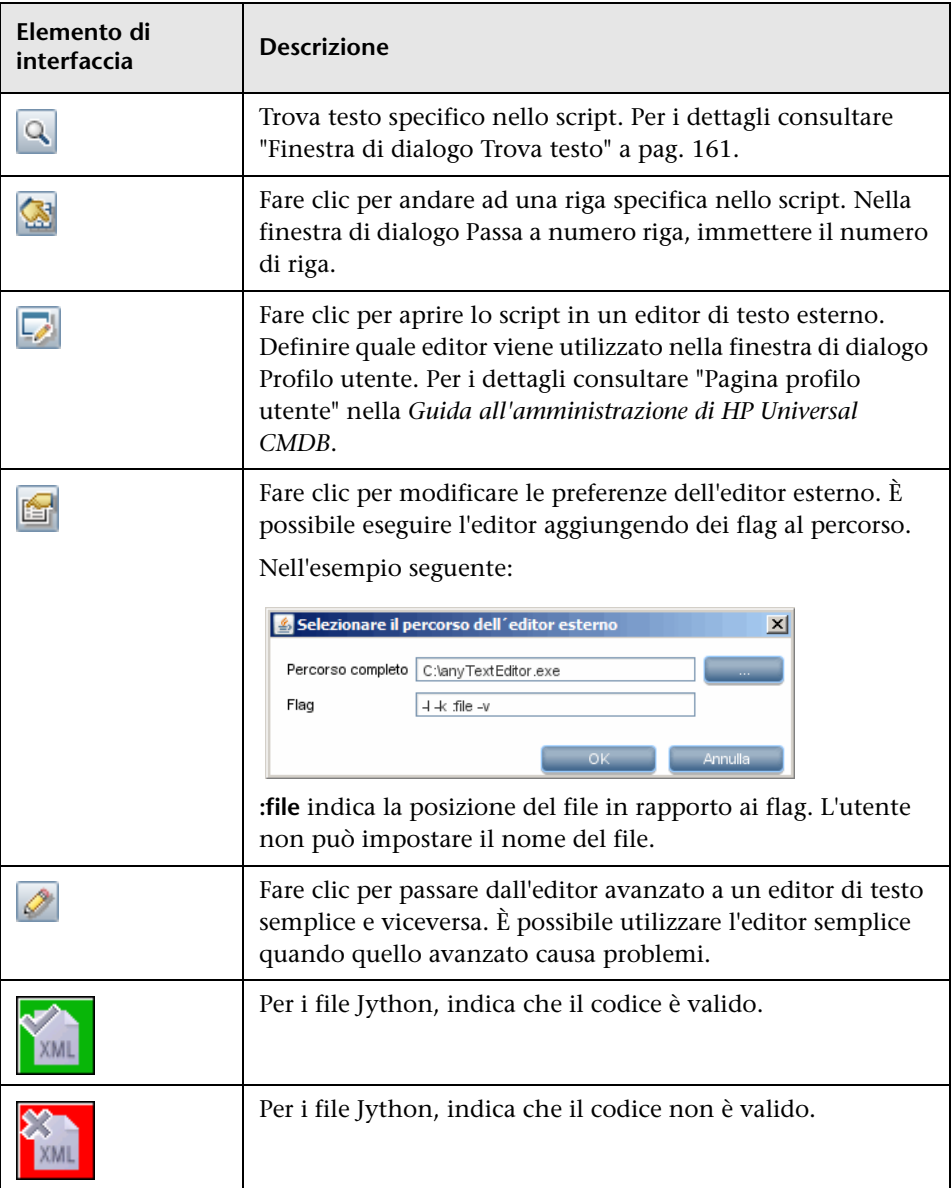

<span id="page-176-0"></span>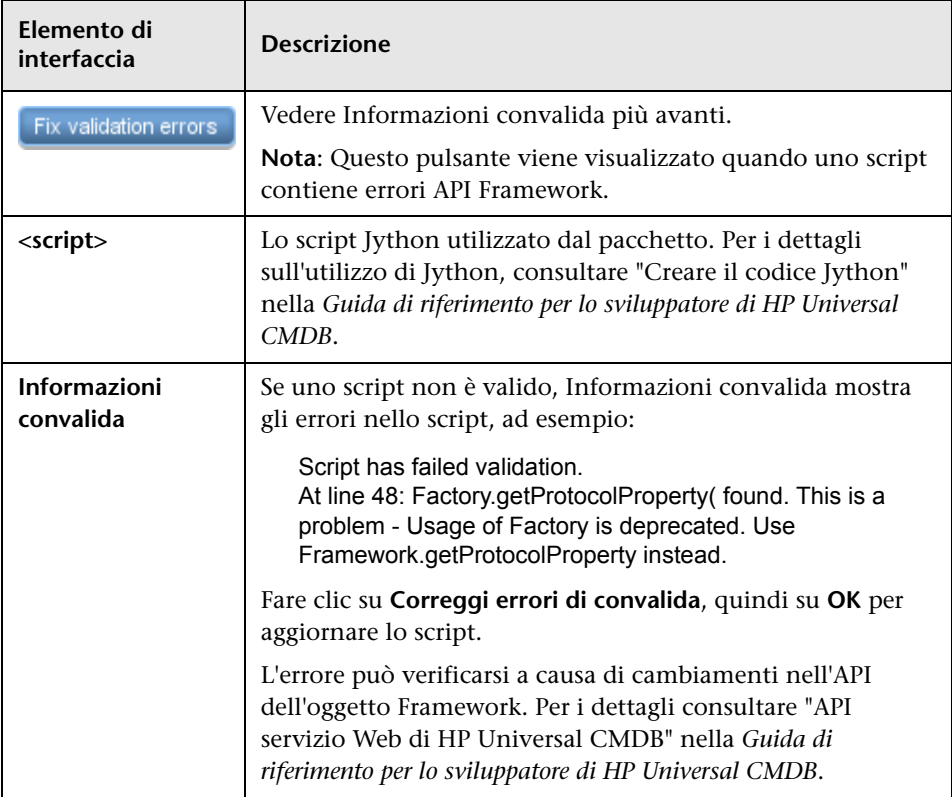

### <span id="page-177-0"></span>**Finestra di dialogo Editor regola di identificazione del software**

Consente di definire una nuova regola del software in esecuzione.

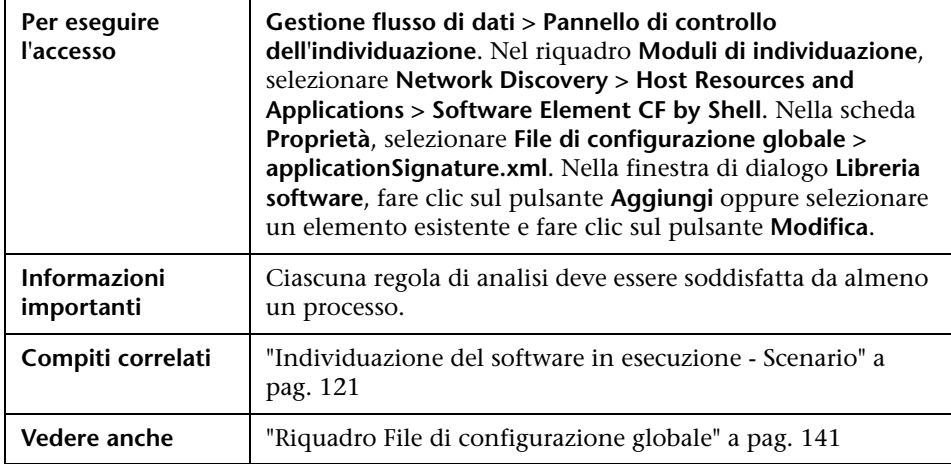

<span id="page-177-1"></span>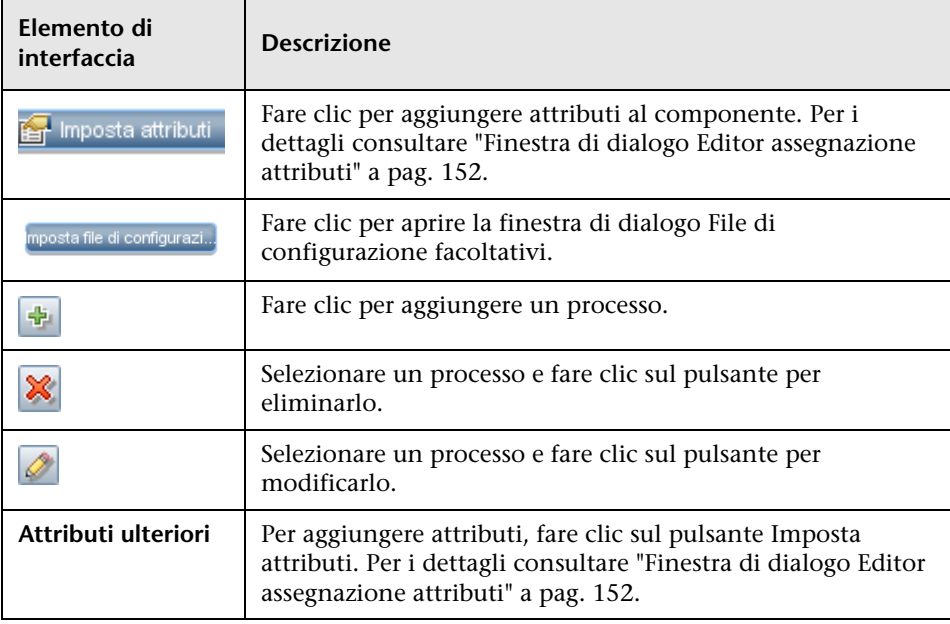

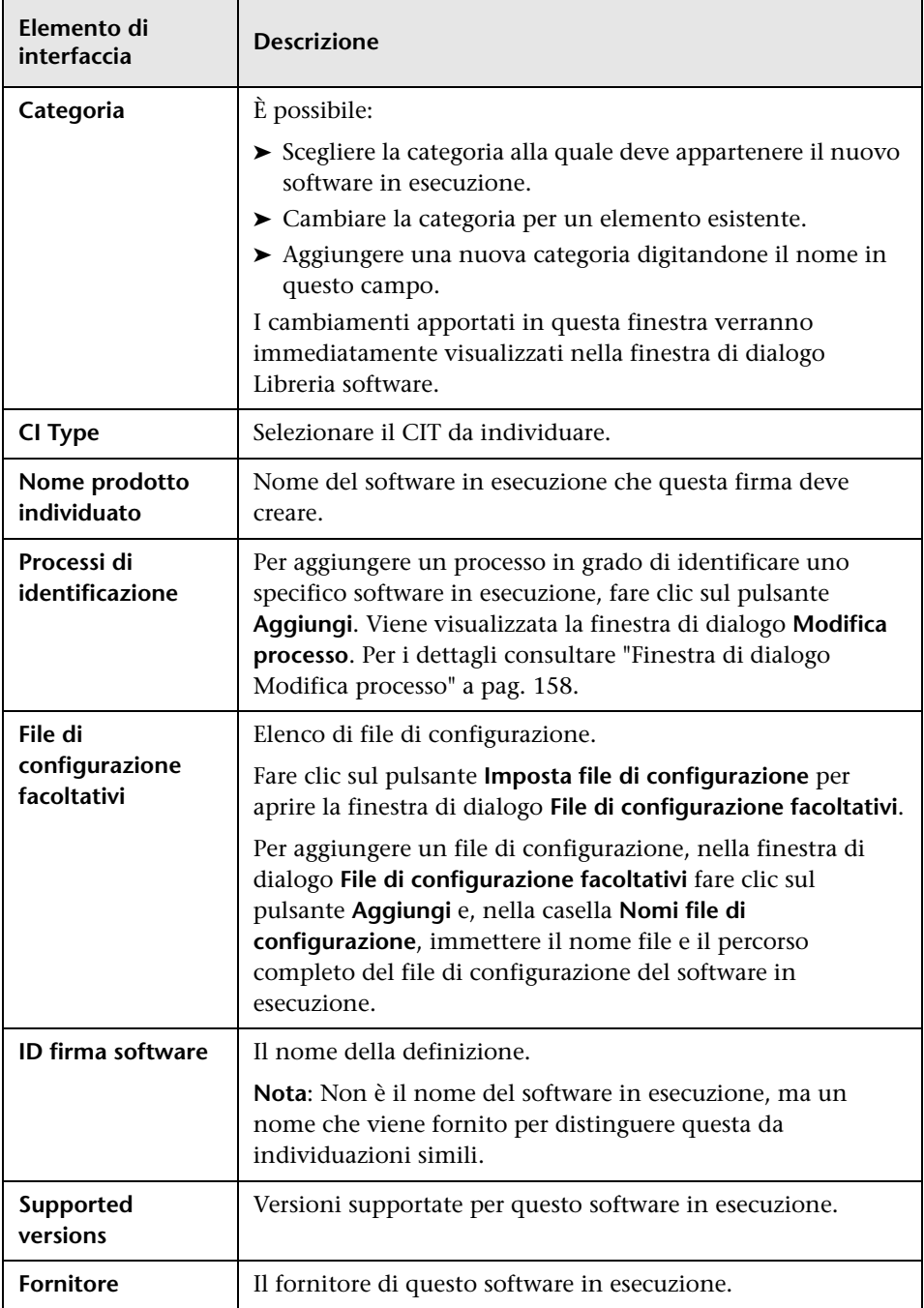

## **Finestra di dialogo Libreria software**

Consente di visualizzare i gruppi logici di software in esecuzione.

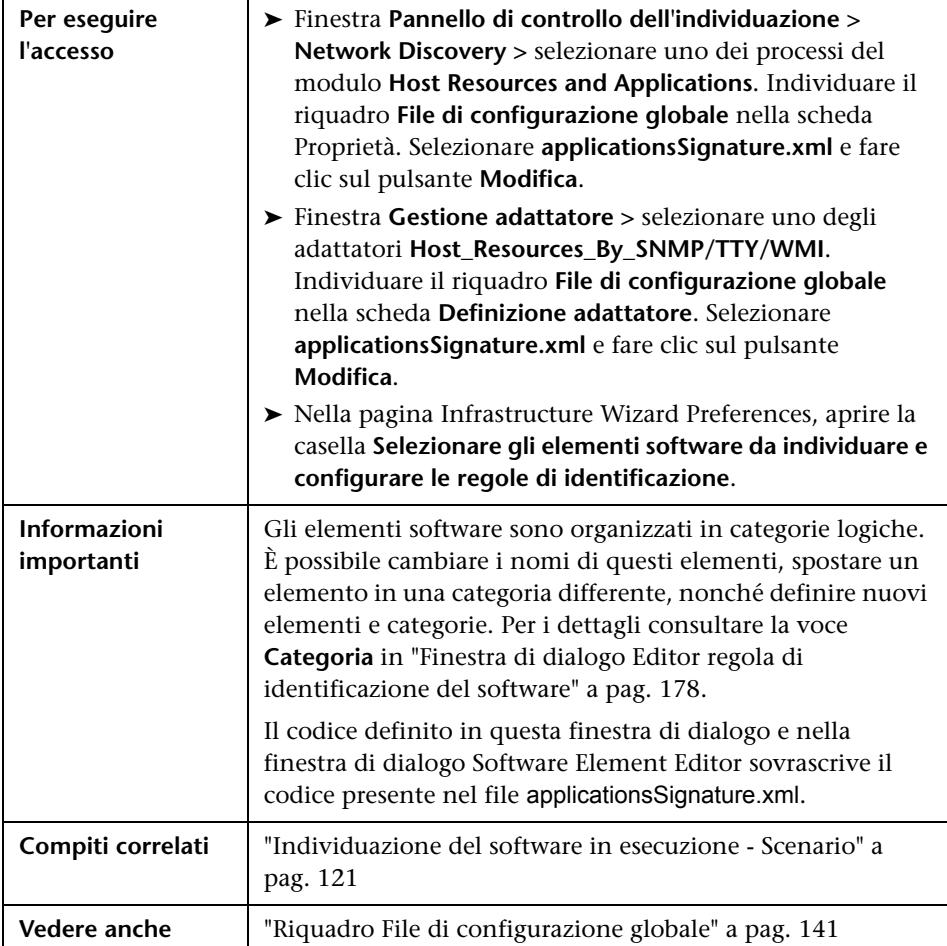
Di seguito è riportata una descrizione degli elementi dell'interfaccia utente (gli elementi senza icona o senza nome sono racchiusi tra parentesi angolari):

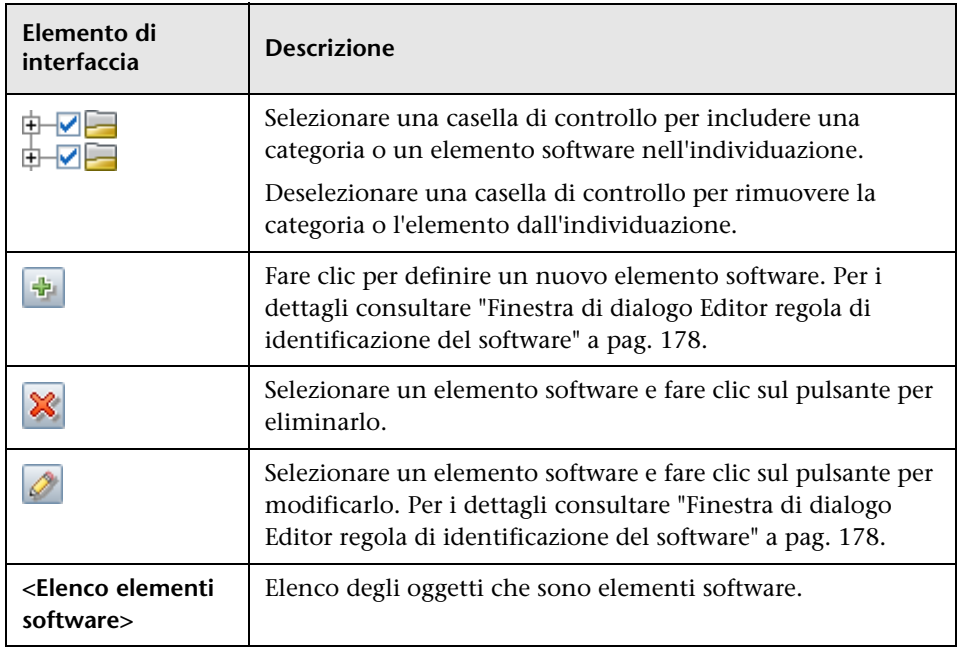

**Capitolo 4** • Gestione adattatore

**5**

## **Comunità DDM**

Questo capitolo comprende:

**Riferimenti**

➤ [Content pack di integrazione e individuazione a pag. 184](#page-183-0)

### **Riferimenti**

### <span id="page-183-0"></span>**R** Content pack di integrazione e individuazione

Sul [sito Web della comunità DDM](https://h20090.www2.hp.com/) è possibile trovare il Content pack di integrazione e individuazione Pack più recente. È necessario disporre di un nome utente e di una password HP Passport per poter effettuare l'accesso. L'URL di questo sito Web è: https://h20090.www2.hp.com/.

# **Parte III**

## **Integrazione**

**6**

## **Studio di integrazione**

Questo capitolo comprende:

#### **Concetti**

➤ [Studio di integrazione - Panoramica a pag. 188](#page-187-0)

#### **Compiti**

- ➤ [Utilizzo dei dati federati a pag. 193](#page-192-0)
- ➤ [Utilizzo dei processi di popolamento a pag. 195](#page-194-0)
- ➤ [Utilizzo dei processi di invio dati a pag. 197](#page-196-0)
- ➤ [Creazione di una topologia di CI a pag. 199](#page-198-0)
- ➤ [Distribuzione di un pacchetto ad un repository di dati remoto a pag. 199](#page-198-1)

#### **Riferimenti**

- ➤ [Interfaccia utente di Studio di integrazione a pag. 203](#page-202-0)
- ➤ [Integrazioni predefinite a pag. 229](#page-228-0)

**[Risoluzione dei problemi e limitazioni](#page-230-0)** a pag. 231

### **Concetti**

### <span id="page-187-0"></span>**Studio di integrazione - Panoramica**

Studio di integrazione consente di gestire i punti di integrazione di UCMDB, nonché di connettersi e condividere informazioni con repository esterni, quali altri CMDB, prodotti BTO Software o prodotti di terze parti.

I punti di integrazione nel CMDB si basano su adattatori (vedi definizione di adapter), ovvero entità in grado di comunicare con repository di dati esterni. Il CMDB viene fornito completo di un set di adattatori di base; è tuttavia possibile creare adattatori aggiuntivi utilizzando l'SDK Federation Framework. Per i dettagli consultare "Aggiungere un adattatore per una nuova origine dati esterna" nella *Guida di riferimento per lo sviluppatore di HP Universal CMDB*.

È inoltre possibile creare adattatori nel modulo Gestione adattatore. Per i dettagli consultare ["Riquadro Risorse" a pag. 170](#page-169-0).

Per i dettagli su come impostare i punti di integrazione per le integrazioni di dati, consultare ["Pagina Studio di integrazione" a pag. 221.](#page-220-0)

I punti di integrazione possono essere dei seguenti tipi:

- ➤ ["Popolamento" a pag. 189](#page-188-0)
- ➤ ["Federazione" a pag. 189](#page-188-1)
- ➤ ["Invio dati" a pag. 192](#page-191-0)

### <span id="page-188-0"></span>**Popolamento**

Un'integrazione di tipo Popolamento copia i dati da un repository di dati esterno nel CMDB, pertanto è il CMDB a controllare i dati.

Il popolamento si utilizza in uno dei seguenti scenari:

- ➤ Quando è necessario rilevare i cambiamenti apportati dal CMDB a livello CI.
- ➤ Quando un repository remoto non è affidabile in termini di tempi di risposta; ad esempio, un ritardo di rete impedisce all'utente di impostare la federazione in runtime con il repository.
- ➤ Quando un repository remoto non supporta le funzionalità di federazione (non esiste un adattatore appropriato).

#### <span id="page-188-1"></span>**Federazione**

Un'integrazione di tipo Federazione inserisce i dati nel CMDB da altre origini, in modo tale che è l'origine dei dati a mantenere il controllo dei dati.

Le funzionalità di federazione del CMDB consentono di estendere l'ambito delle funzionalità TQL per comprendere dati memorizzati e gestiti in un repository esterno. La possibilità di includere tali informazioni è importante, in quanto previene la necessità di copiare grandi quantità di dati, che invece possono essere portati nel CMDB solo quando realmente necessario.

La federazione ha inoltre il vantaggio che i dati federati non gravano sul CMDB in termini di capacità; in teoria è possibile impostare un'integrazione per la federazione di migliaia di miliardi di CI e relazioni. I dati federati vengono recuperati in runtime, in base alla richiesta, riducendo l'impatto sulle prestazioni del sistema.

Tenere presente che il CMDB non offre la rilevazione dei cambiamenti sui dati federati, dal momento che i dati non risiedono all'interno del CMDB e il CMDB non riceve notifiche quando vengono modificati dati esterni.

L'integrazione federata crea un punto di integrazione federata che può poi essere utilizzato durante la definizione delle query TQL. Per i dettagli sulle query TQL, consultare "Topology Query Language" nella *Guida alla modellazione di HP Universal CMDB*.

#### **Recupero di dati da più origini di dati federati**

Durante il calcolo TQL, è possibile recuperare i dati per lo stesso CIT da più origini dati federati. I dati vengono recuperati dal CMDB locale, nonché da altre origini di dati federati, in base a come sono stati configurati i punti di integrazione. I dati, man mano che arrivano nel CMDB, vengono identificati e riconciliati; il risultato finale viene determinato in base alla priorità di riconciliazione configurata assegnata alle diverse integrazioni.

Ogni CI che viene recuperato da un repository di dati esterno include un attributo (Creato da) che consente di visualizzare da quale origine di dati federati il CI sia stato recuperato.

Per i limiti, consultare ["Limitazioni sul recupero di dati da più repository" a](#page-230-1)  [pag. 231](#page-230-1).

#### **Recupero di attributi da un repository di dati esterno**

- ➤ È possibile recuperare gli attributi di un CI da repository di dati esterno, quando i dati CI principali sono memorizzati nel CMDB.
- ➤ Il repository di dati principale deve essere il CMDB.
- ➤ Il CIT deve trovarsi in un repository di dati perché sia possibile definirne gli attributi.
- ➤ Gli stessi attributi possono essere recuperati da più repository di dati.
- ➤ Per i dettagli sulle opzioni di recupero, consultare le informazioni relative al campo Modalità di recupero del tipo CI nella ["Scheda Federazione" a](#page-208-0)  [pag. 209.](#page-208-0)
- ➤ Quando si configura un punto di integrazione per l'inclusione dei CI federati, è necessario selezionare l'intera federazione di un CI oppure la sola federazione di un attributo. Non è possibile impostare due integrazioni per lo stesso CIT delle quali una sia mappata a un CIT esterno e l'altra allo stesso CIT con un attributo esterno.
- ➤ Un CIT può supportare attributi esterni se l'adattatore (utilizzato per la federazione dei dati CIT) supporta le informazioni di mappatura (riconciliazione) per tale CIT.

#### **Informazioni sulla riconciliazione**

Le query federate devono utilizzare il mapping file per riconciliare il CI del CMDB con gli attributi del repository di dati esterno.

Per i dettagli sul motore di mappatura, consultare "Flusso del framework di federazione per le query TQL federate" nella *Guida di riferimento per lo sviluppatore di HP Universal CMDB*.

Per i dettagli sulla selezione degli attributi da includere nella federazione, consultare ["Scheda Federazione" a pag. 209.](#page-208-0)

Per i dettagli sull'esecuzione della riconciliazione, consultare ["Riconciliazione" a pag. 371](#page-370-0).

#### **Casi di utilizzo**

- ➤ È necessario individuare i desktop Altiris o SMS nel sistema. Il CIT desktop è un CIT principale ed è già sincronizzato con il CMDB. Tuttavia, non è opportuno memorizzare tutti i dati desktop nel CMDB, in quanto questo approccio è inefficiente e inutile. È sufficiente memorizzare gli attributi principali (quali il nome e l'indirizzo MAC) nel CMDB e definire gli altri dettagli dei desktop come attributi esterni in due repository: SMS e Altiris.
- ➤ VMware crea macchine virtuali che contengono un monitor di macchine virtuali (hypervisor) che alloca le risorse hardware in modo dinamico e trasparente. Diversi sistemi operativi possono essere eseguiti simultaneamente su un singolo computer fisico. Poiché le risorse di allocazione (es. la memoria) sono dinamiche, GFD non può individuare tali risorse (GFD viene eseguito una volta ogni 24 ore e i dati delle risorse possono cambiare ogni ora). Per far sì che HP Universal CMDB sia sempre aggiornato con i dati in tempo reale, la soluzione è dividere i dati in due: i dati principali degli host virtuali devono essere individuati e posizionati nel CMDB; gli attributi risorsa devono essere recuperati dall'origine esterna. In questo caso di utilizzo, i dati per questi attributi vengono recuperati da due repository di dati: CMDB e VMware.

### <span id="page-191-0"></span>**Invio dati**

Un'integrazione di tipo Invio dati copia i dati dal CMDB su un repository di dati esterno, in modo tale che il CMDB non abbia più il controllo su di essi.

Le integrazioni Invio dati consentono di inserire dati importanti dal CMDB in un sistema esterno, per semplificare i processi aziendali necessari. Ad esempio, è possibile inviare i dati individuati da GFD in HP Service Manager, dove è possibile che siano aperti ticket connessi ai CI effettivi nell'infrastruttura IT.

### **Compiti**

<span id="page-192-2"></span>案

### <span id="page-192-0"></span>**Utilizzo dei dati federati**

Questo compito spiega come impostare e utilizzare dati federati di origini CMDB differenti.

Questo compito include i passaggi seguenti:

- ➤ ["Prerequisiti" a pag. 193](#page-192-1)
- ➤ ["Creazione di un punto di integrazione" a pag. 193](#page-192-2)
- ➤ ["Impostazione della priorità di riconciliazione" a pag. 194](#page-193-0)
- ➤ ["Selezione dei CIT e degli attributi da federare" a pag. 194](#page-193-1)
- ➤ ["Modifica delle configurazioni degli adattatori" a pag. 194](#page-193-2)
- ➤ ["Visualizzazione delle istanze in Gestione universo IT" a pag. 194](#page-193-3)
- ➤ ["Visualizzazione dei report" a pag. 194](#page-193-4)

#### <span id="page-192-1"></span> **1 Prerequisiti**

Impostare l'adattatore. Per i dettagli, consultare "Aggiungere un adattatore per una nuova origine dati esterna" nella *Guida di riferimento per lo sviluppatore di HP Universal CMDB*.

Per i dettagli sugli adattatori esistenti, consultare ["Integrazioni](#page-228-0)  [predefinite" a pag. 229](#page-228-0).

#### **2 Creazione di un punto di integrazione**

Selezionare **Gestione flusso di dati > Studio di integrazione.** Fare clic sul pulsante **Crea nuovo punto di integrazione** per aprire la finestra di dialogo Crea nuovo punto di integrazione. Per i dettagli, consultare ["Finestra di dialogo Crea nuovo punto di integrazione/Modifica punto di](#page-203-0)  [integrazione" a pag. 204](#page-203-0).

#### <span id="page-193-0"></span> **3 Impostazione della priorità di riconciliazione**

Per i dettagli, consultare ["Finestra Priorità di riconciliazione" a pag. 405.](#page-404-0)

#### <span id="page-193-1"></span> **4 Selezione dei CIT e degli attributi da federare**

Per i dettagli, consultare ["Scheda Federazione" a pag. 209.](#page-208-0)

#### <span id="page-193-2"></span> **5 Modifica delle configurazioni degli adattatori**

Modificare le configurazioni degli adattatori utilizzando il modulo Gestione adattatore.

**Nota:** Poiché in UCMDB versione 9.02 i file adattatore risiedono sia sul server che sulla sonda, la modifica manuale dei file adattatore è sconsigliabile. Utilizzare il modulo Gestione adattatore di UCMDB per modificare i file adattatore. Per i dettagli consultare ["Gestione delle](#page-126-0)  [configurazioni degli adattatori" a pag. 127.](#page-126-0)

#### <span id="page-193-3"></span> **6 Visualizzazione delle istanze in Gestione universo IT**

Per i dettagli consultare "Gestione Universo IT - Panoramica" nella *Guida alla modellazione di HP Universal CMDB*.

#### <span id="page-193-4"></span> **7 Visualizzazione dei report**

Per i dettagli consultare "Report" nella *Guida alla modellazione di HP Universal CMDB*.

### <span id="page-194-0"></span>**Utilizzo dei processi di popolamento**

Questo compito spiega come pianificare i processi di popolamento e selezionare le query utilizzate per popolare di dati il CMDB.

Questo compito include i passaggi seguenti:

- $\blacktriangleright$  ["Prerequisiti" a pag. 195](#page-194-1)
- ➤ ["Creazione di un punto di integrazione" a pag. 195](#page-194-2)
- ➤ ["Impostazione della priorità di riconciliazione" a pag. 196](#page-195-0)
- ➤ ["Modifica delle configurazioni degli adattatori" a pag. 196](#page-195-1)
- ➤ ["Pianificazione del processo di popolamento" a pag. 196](#page-195-2)
- ➤ ["Esecuzione del processo di popolamento" a pag. 196](#page-195-3)
- ➤ ["Creazione di una vista dei risultati di popolamento" a pag. 196](#page-195-4)
- ➤ ["Visualizzazione delle istanze in Gestione universo IT" a pag. 196](#page-195-5)
- ➤ ["Visualizzazione dei report" a pag. 196](#page-195-6)

#### <span id="page-194-1"></span> **1 Prerequisiti**

Impostare l'adattatore. Per i dettagli, consultare "Aggiungere un adattatore per una nuova origine dati esterna" nella *Guida di riferimento per lo sviluppatore di HP Universal CMDB*.

Per i dettagli sugli adattatori esistenti, consultare ["Integrazioni](#page-228-0)  [predefinite" a pag. 229](#page-228-0).

#### <span id="page-194-2"></span> **2 Creazione di un punto di integrazione**

Selezionare **Gestione flusso di dati > Studio di integrazione.** Fare clic sul pulsante **Crea nuovo punto di integrazione** per aprire la finestra di dialogo Crea nuovo punto di integrazione. Per i dettagli, consultare ["Finestra di dialogo Crea nuovo punto di integrazione/Modifica punto di](#page-203-0)  [integrazione" a pag. 204](#page-203-0).

#### <span id="page-195-0"></span> **3 Impostazione della priorità di riconciliazione**

Per i dettagli, consultare ["Finestra Priorità di riconciliazione" a pag. 405.](#page-404-0)

#### <span id="page-195-1"></span> **4 Modifica delle configurazioni degli adattatori**

Modificare le configurazioni degli adattatori utilizzando il modulo Gestione adattatore.

**Nota:** Poiché in UCMDB versione 9.02 i file adattatore risiedono sia sul server che sulla sonda, la modifica manuale dei file adattatore è sconsigliabile. Utilizzare il modulo Gestione adattatore di UCMDB per modificare i file adattatore. Per i dettagli consultare ["Gestione delle](#page-126-0)  [configurazioni degli adattatori" a pag. 127.](#page-126-0)

#### <span id="page-195-2"></span> **5 Pianificazione del processo di popolamento**

In questo passaggio si selezionano le query che specificano quali CI vengono copiati nel CMDB e se ne pianifica l'esecuzione. Per i dettagli, consultare ["Scheda Popolamento" a pag. 223.](#page-222-0)

#### <span id="page-195-3"></span> **6 Esecuzione del processo di popolamento**

Per i dettagli, consultare ["Riquadro Definizioni integrazione" a pag. 212.](#page-211-0)

#### <span id="page-195-4"></span> **7 Creazione di una vista dei risultati di popolamento**

Per i dettagli consultare "Panoramica di Studio di modellazione" nella *Guida alla modellazione di HP Universal CMDB*.

#### <span id="page-195-5"></span> **8 Visualizzazione delle istanze in Gestione universo IT**

Per i dettagli consultare "Gestione Universo IT - Panoramica" nella *Guida alla modellazione di HP Universal CMDB*.

#### <span id="page-195-6"></span> **9 Visualizzazione dei report**

Per i dettagli consultare "Report" nella *Guida alla modellazione di HP Universal CMDB*.

### <span id="page-196-0"></span>**Utilizzo dei processi di invio dati**

Questo compito spiega come pianificare i processi di invio dati e selezionare le query utilizzate per inviare dati dal CMDB ad un altro repository di dati.

Questo compito include i passaggi seguenti:

- ➤ ["Prerequisiti" a pag. 197](#page-196-1)
- ➤ ["Creazione di un punto di integrazione" a pag. 197](#page-196-2)
- ➤ ["Impostazione della priorità di riconciliazione" a pag. 197](#page-196-3)
- ➤ ["Modifica delle configurazioni degli adattatori" a pag. 198](#page-197-0)
- ➤ ["Pianificazione del processo di invio dati" a pag. 198](#page-197-1)
- ➤ ["Esecuzione del processo di invio dati" a pag. 198](#page-197-2)
- ➤ ["Creazione di una vista dei risultati di invio dati" a pag. 198](#page-197-3)
- ➤ ["Visualizzazione delle istanze in Gestione universo IT" a pag. 198](#page-197-4)

#### <span id="page-196-1"></span> **1 Prerequisiti**

<span id="page-196-2"></span>串

Impostare l'adattatore. Per i dettagli, consultare "Aggiungere un adattatore per una nuova origine dati esterna" nella *Guida di riferimento per lo sviluppatore di HP Universal CMDB*.

Per i dettagli sugli adattatori esistenti, consultare ["Integrazioni](#page-228-0)  [predefinite" a pag. 229](#page-228-0).

#### **2 Creazione di un punto di integrazione**

Selezionare **Gestione flusso di dati > Studio di integrazione.** Fare clic sul pulsante **Crea nuovo punto di integrazione** per aprire la finestra di dialogo Crea nuovo punto di integrazione. Per i dettagli, consultare ["Finestra di dialogo Crea nuovo punto di integrazione/Modifica punto di](#page-203-0)  [integrazione" a pag. 204](#page-203-0).

#### <span id="page-196-3"></span> **3 Impostazione della priorità di riconciliazione**

Per i dettagli, consultare ["Finestra Priorità di riconciliazione" a pag. 405.](#page-404-0)

#### <span id="page-197-0"></span> **4 Modifica delle configurazioni degli adattatori**

Modificare le configurazioni degli adattatori utilizzando il modulo Gestione adattatore.

**Nota:** Poiché in UCMDB versione 9.02 i file adattatore risiedono sia sul server che sulla sonda, la modifica manuale dei file adattatore è sconsigliabile. Utilizzare il modulo Gestione adattatore di UCMDB per modificare i file adattatore. Per i dettagli consultare ["Gestione delle](#page-126-0)  [configurazioni degli adattatori" a pag. 127.](#page-126-0)

#### <span id="page-197-1"></span> **5 Pianificazione del processo di invio dati**

In questo passaggio si selezionano le query che specificano quali CI vengono inviati ad un repository remoto dal CMDB con i CI, e se ne pianifica l'esecuzione. Per i dettagli, consultare ["Scheda Invio dati" a](#page-206-0)  [pag. 207.](#page-206-0)

#### <span id="page-197-2"></span> **6 Esecuzione del processo di invio dati**

Per i dettagli, consultare ["Riquadro Definizioni integrazione" a pag. 212.](#page-211-0)

#### <span id="page-197-3"></span> **7 Creazione di una vista dei risultati di invio dati**

Per i dettagli consultare "Panoramica di Studio di modellazione" nella *Guida alla modellazione di HP Universal CMDB*.

#### <span id="page-197-4"></span> **8 Visualizzazione delle istanze in Gestione universo IT**

Per i dettagli consultare "Gestione Universo IT - Panoramica" nella *Guida alla modellazione di HP Universal CMDB*.

### <span id="page-198-0"></span>**Creazione di una topologia di CI**

È possibile salvare una topologia nel CMDB per un nuovo adattatore. Questo adattatore può comprendere elementi da una topologia definita già esistente nel CMDB, nonché elementi nuovi aggiunti alla topologia.

Per i dettagli sulla creazione della topologia, consultare ["Procedura guidata](#page-222-1)  [Creazione CI di topologia" a pag. 223](#page-222-1).

### <span id="page-198-1"></span>**Distribuzione di un pacchetto ad un repository di dati remoto**

È possibile distribuire un pacchetto su un repository di dati situato in un computer remoto senza effettuare l'accesso a tale computer remoto. Questa funzionalità è utile quando è necessario distribuire query, viste o altre risorse UCMDB create su un computer ad altri computer sui quali è in esecuzione UCMDB.

**Nota:** Eseguire la procedura di seguito riportata per ciascun repository di dati sul quale deve essere distribuito il pacchetto.

Questo compito include i passaggi seguenti:

- ➤ ["Prerequisiti" a pag. 200](#page-199-0)
- ➤ ["Cambiamento del timeout \(facoltativo\)" a pag. 200](#page-199-1)
- ➤ ["Selezione del punto di integrazione" a pag. 200](#page-199-2)
- ➤ ["Selezione del pacchetto" a pag. 201](#page-200-0)
- ➤ ["Visualizzazione dei risultati della distribuzione" a pag. 201](#page-200-1)
- ➤ ["File di registro" a pag. 202](#page-201-0)

#### <span id="page-199-0"></span> **1 Prerequisiti**

- ➤ Verificare che la sonda del flusso di dati sia correttamente configurata e connessa a UCMDB.
- ➤ Verificare che la versione di UCMDB in esecuzione sul computer remoto sia la 9.02 o successiva.
- ➤ Verificare che UCMDB sia in esecuzione sul computer remoto.
- ➤ Creare il pacchetto da distribuire sul computer remoto e distribuirlo sul server UCMDB locale.

**Nota:** Per impostazione predefinita, non è possibile distribuire un pacchetto di dimensioni superiori a 10 MB.

➤ Creare un punto di integrazione sul server UCMDB locale che utilizzi l'adattatore **UCMDB9.x**.

#### <span id="page-199-1"></span> **2 Cambiamento del timeout (facoltativo)**

È possibile cambiare l'impostazione in UCMDB relativa al timeout della distribuzione del pacchetto. Se UCMDB non riesce a stabilire la connessione al computer remoto entro 5 minuti, per impostazione predefinita si verifica il timeout della distribuzione.

Per cambiare il valore predefinito: selezionare **Amministrazione > Gestione impostazioni infrastruttura > Impostazioni di integrazione > Timeout per la distribuzione pacchetto remota** (la frequenza di aggiornamento indica il momento in cui tale cambiamento diventerà effettivo in UCMDB dopo la modifica del valore).

#### <span id="page-199-2"></span> **3 Selezione del punto di integrazione**

- **a** Nel riquadro Punto di integrazione, selezionare il punto di integrazione creato al passaggio [1 a pag. 200.](#page-199-0) Per i dettagli consultare ["Riquadro Punto di integrazione" a pag. 218](#page-217-0).
- **b** Fare clic sul pulsante **Distribuisci pacchetto remoto**.

#### <span id="page-200-0"></span> **4 Selezione del pacchetto**

- **a** Nella finestra di dialogo **Distribuisci pacchetto remoto**, effettuare una selezione dall'elenco dei pacchetti esistenti sul server UCMDB locale. Questo è il pacchetto creato al passaggi[o 1 a pag. 200](#page-199-0). Per i dettagli consultare ["Distribuisci pacchetto su repository di dati remoto](#page-207-0)  [utilizzando <punto di integrazione>" a pag. 208](#page-207-0).
- **b** Fare clic su **OK** per distribuire il pacchetto.

#### <span id="page-200-1"></span> **5 Visualizzazione dei risultati della distribuzione**

Rispondere al messaggio che viene visualizzato: fare clic su **OK** per avviare la distribuzione del pacchetto.

Lo stato del pacchetto distribuito viene visualizzato insieme allo stato di ogni singola risorsa singola nel pacchetto.

**Distribuzione riuscita**: la distribuzione di un pacchetto riesce quando tutte le risorse vengono correttamente distribuite.

**Distribuzione non riuscita**: se fallisce la distribuzione anche di una sola risorsa, la distribuzione del pacchetto viene considerata come non riuscita. Se anche non riesce la distribuzione del pacchetto, tutte le risorse per le quali la distribuzione è riuscita risultano distribuite sul computer remoto.

Nella sezione **Risorse distribuite** viene visualizzato il motivo per il quale la distribuzione non è riuscita, ad esempio un CIT mancante:

#### Deployed resources

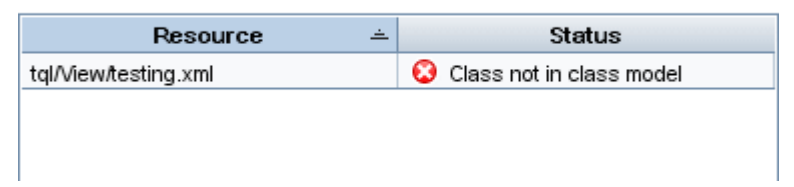

#### <span id="page-201-0"></span> **6 File di registro**

La seguente tabella contiene la posizione dei file di registro nei quali viene riportato qualsiasi problema si verifichi durante la distribuzione:

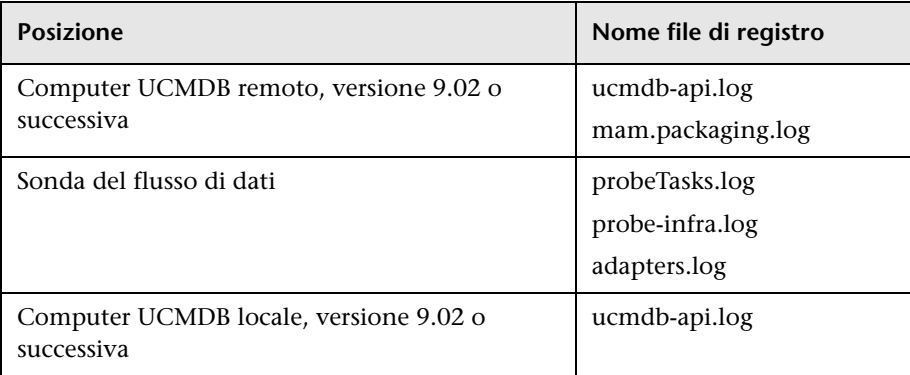

Se fallisce la distribuzione di una risorsa, l'errore viene visualizzato nella colonna Stato e nel file di registro sul computer remoto.

### **Riferimenti**

### <span id="page-202-0"></span>**Interfaccia utente di Studio di integrazione**

In questa sezione vengono trattati i seguenti argomenti:

- ➤ ["Finestra di dialogo Crea nuovo punto di integrazione/Modifica punto di](#page-203-0)  [integrazione" a pag. 204](#page-203-0)
- ➤ ["Scheda Invio dati" a pag. 207](#page-206-0)
- ➤ ["Distribuisci pacchetto su repository di dati remoto utilizzando <punto di](#page-207-0)  [integrazione>" a pag. 208](#page-207-0)
- ➤ ["Scheda Federazione" a pag. 209](#page-208-0)
- ➤ ["Riquadro Definizioni integrazione" a pag. 212](#page-211-0)
- ➤ ["Riquadro Punto di integrazione" a pag. 218](#page-217-0)
- ➤ ["Pagina Studio di integrazione" a pag. 221](#page-220-0)
- ➤ ["Finestra di dialogo Nuovo processo integrazione/Modifica processo](#page-221-0)  [integrazione" a pag. 222](#page-221-0)
- ➤ ["Scheda Popolamento" a pag. 223](#page-222-0)
- ➤ ["Procedura guidata Creazione CI di topologia" a pag. 223](#page-222-1)

### <span id="page-203-0"></span>**Finestra di dialogo Crea nuovo punto di integrazione/Modifica punto di integrazione**

Questa finestra di dialogo consente di creare un nuovo punto di integrazione o di modificare le proprietà di uno esistente.

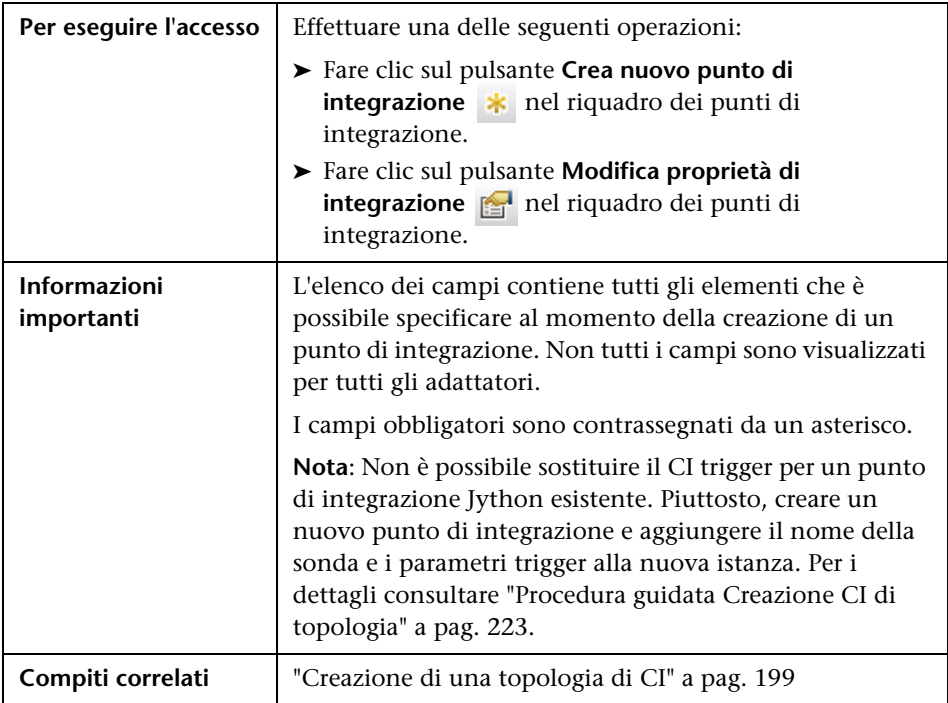

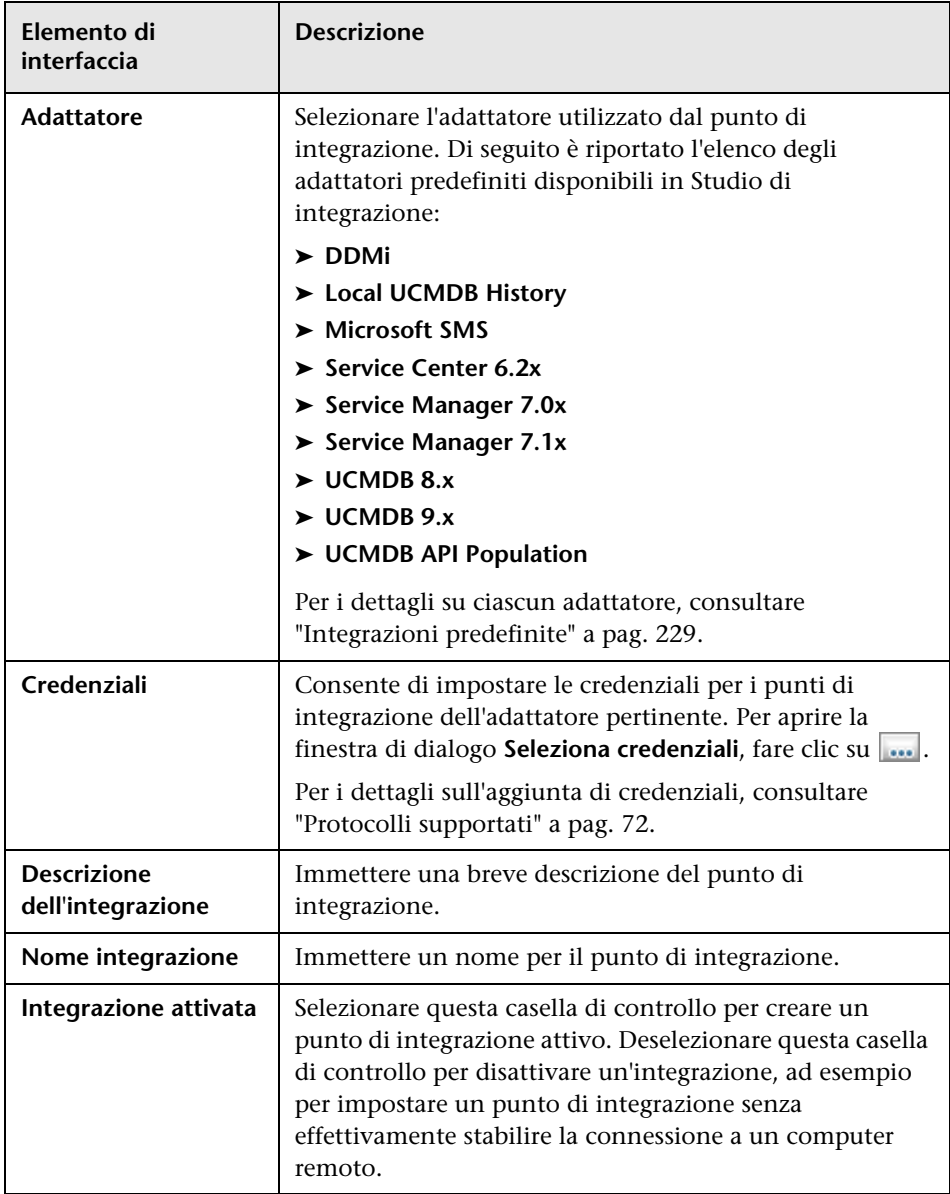

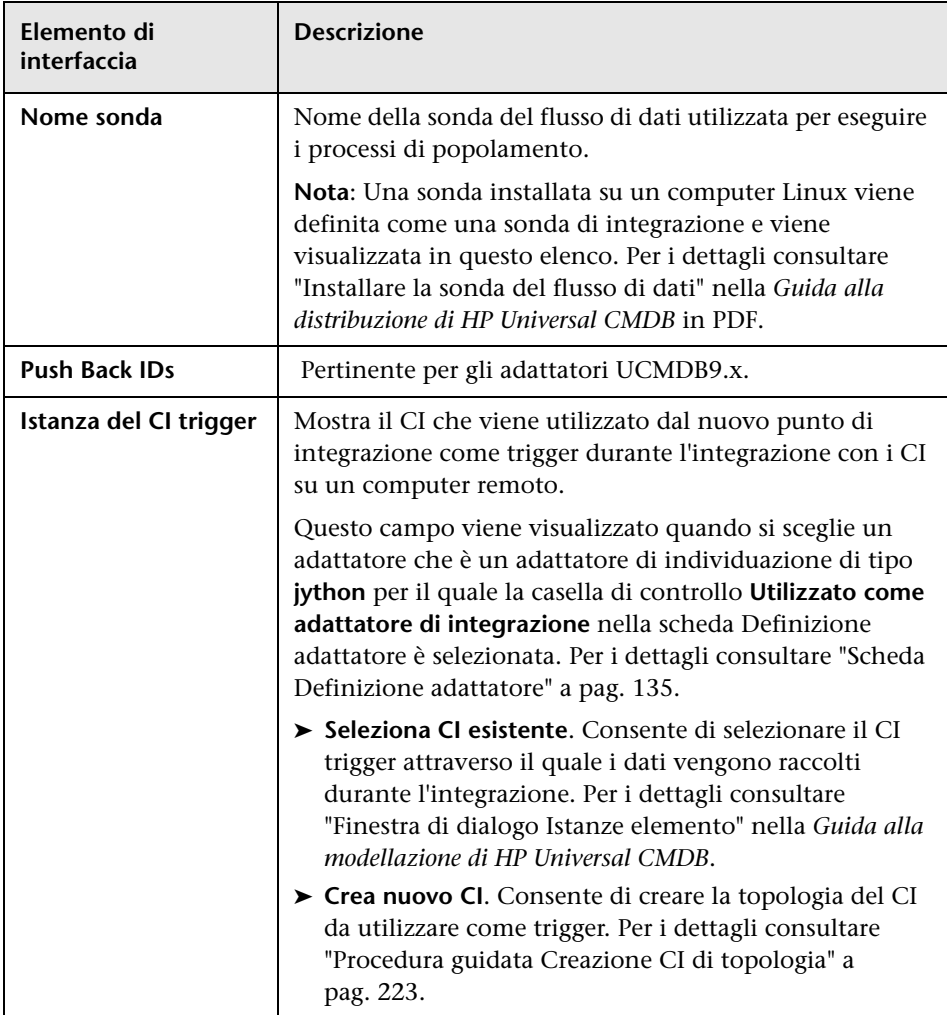

**Nota:** Sono disponibili altri campi in base all'adattatore selezionato. Per visualizzare la descrizione di un campo, passare con il puntatore del mouse su di esso. Consultare la *Guida di riferimento per lo sviluppatore di HP Universal CMDB* per i dettagli su specifici adattatori.

### <span id="page-206-0"></span>**R** Scheda Invio dati

Questa scheda consente di:

- ➤ Specificare le query utilizzate per inviare dati a repository di dati esterni e per pianificare processi contenenti tale query. Per i dettagli consultare ["Riquadro Definizioni integrazione" a pag. 212.](#page-211-0)
- ➤ Visualizzare i risultati statistici per i processi eseguiti. Per i dettagli consultare ["Scheda Statistiche" a pag. 215](#page-214-0).

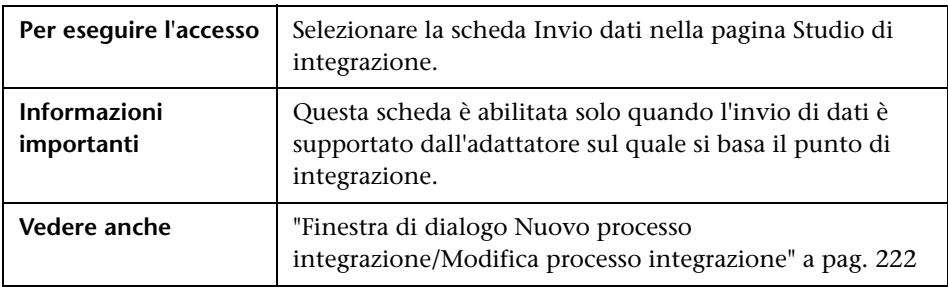

### <span id="page-207-0"></span>**Distribuisci pacchetto su repository di dati remoto utilizzando <punto di integrazione>**

Consente di distribuire un pacchetto su un repository di dati remoto utilizzando un punto di integrazione, nonché di visualizzare i risultati della distribuzione.

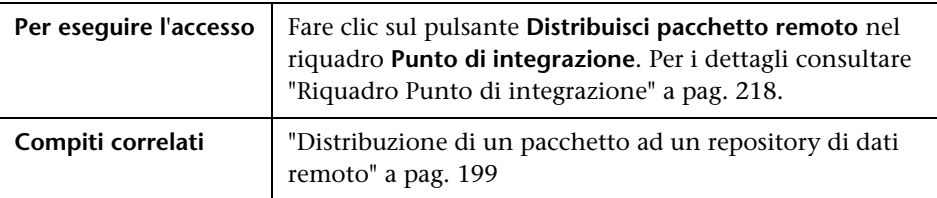

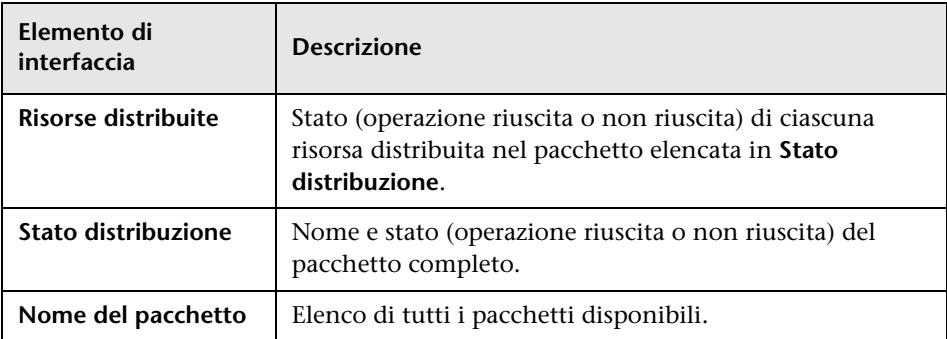

### <span id="page-208-0"></span>**R** Scheda Federazione

Questa scheda consente di selezionare i CIT o gli attributi che devono essere supportati dal punto di integrazione. Ad esempio, se una query TQL include un nodo che rappresenta un CIT specifico, le istanze di tale CI vengono accettate da questo repository di dati esterno.

Per i dettagli sulla selezione dei CI, consultare "Selettore CI - Panoramica" nella *Guida alla modellazione di HP Universal CMDB*.

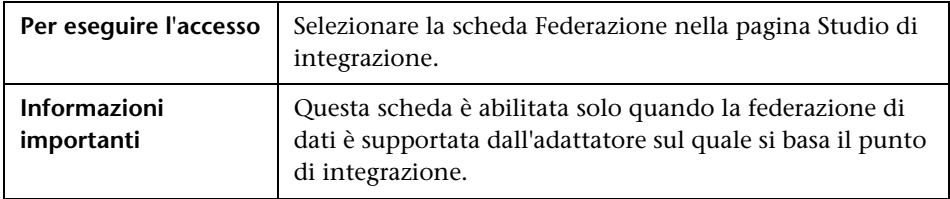

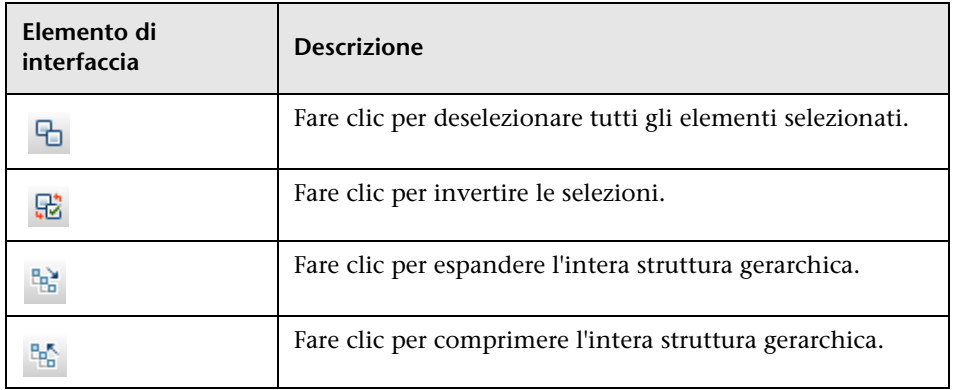

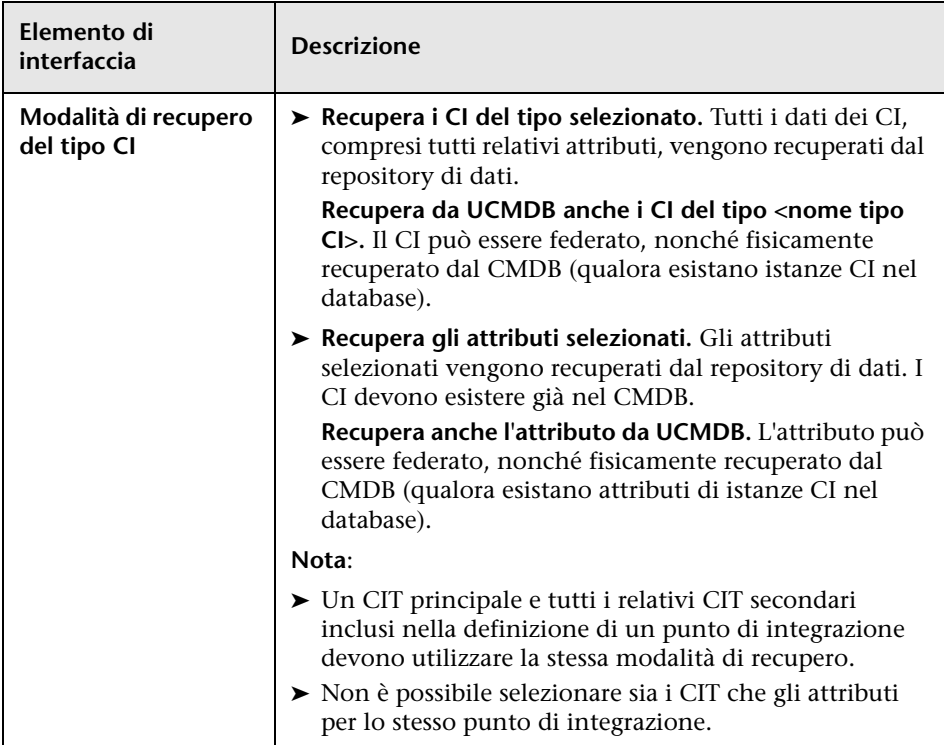

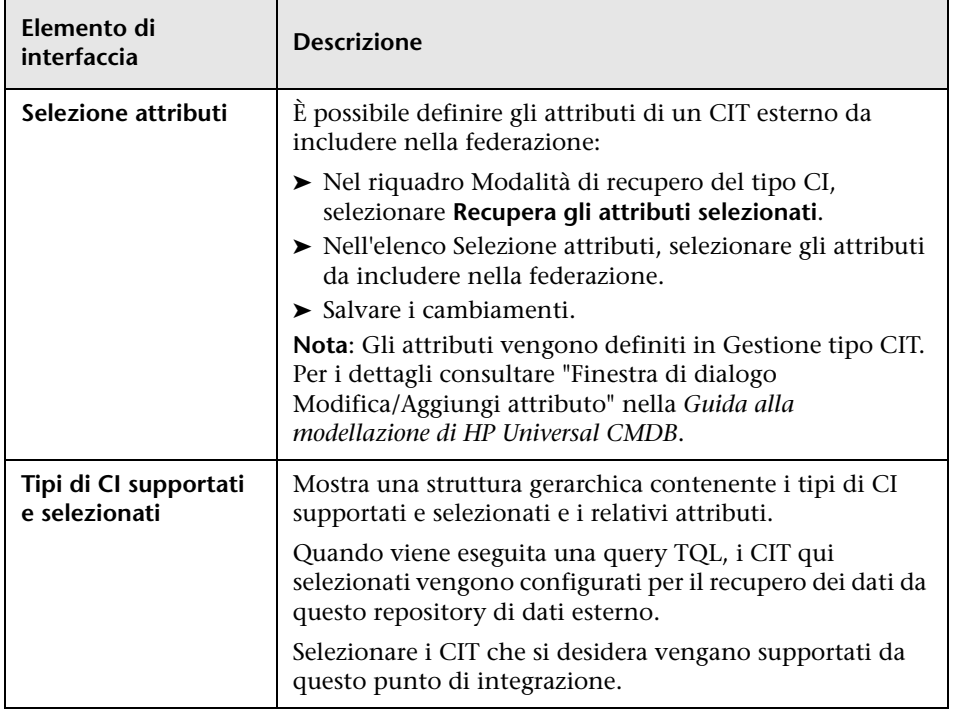

### <span id="page-211-0"></span>**Riquadro Definizioni integrazione**

Questo riquadro consente di pianificare l'esecuzione di processi di integrazione con repository di dati esterni. Nelle schede Statistiche, Stato query ed Errori processo sono visualizzati i dettagli di runtime relativi ai processi selezionati.

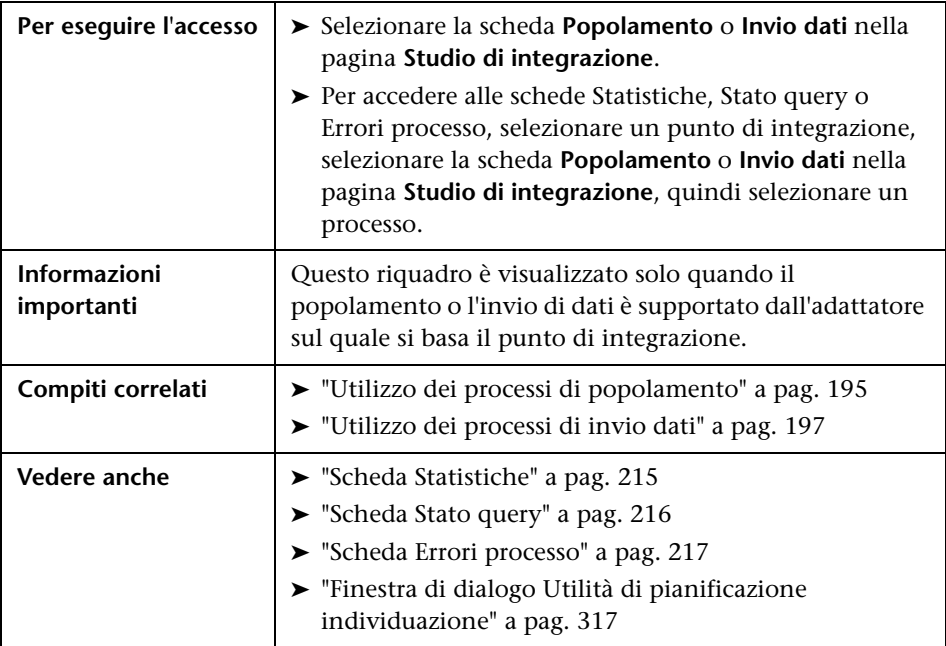

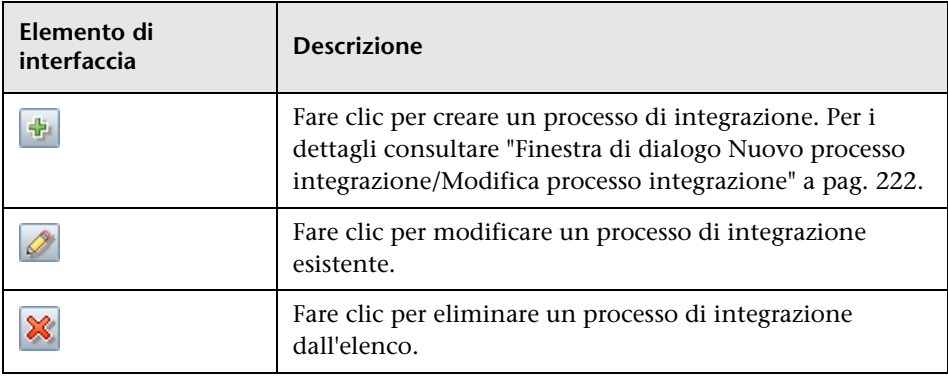

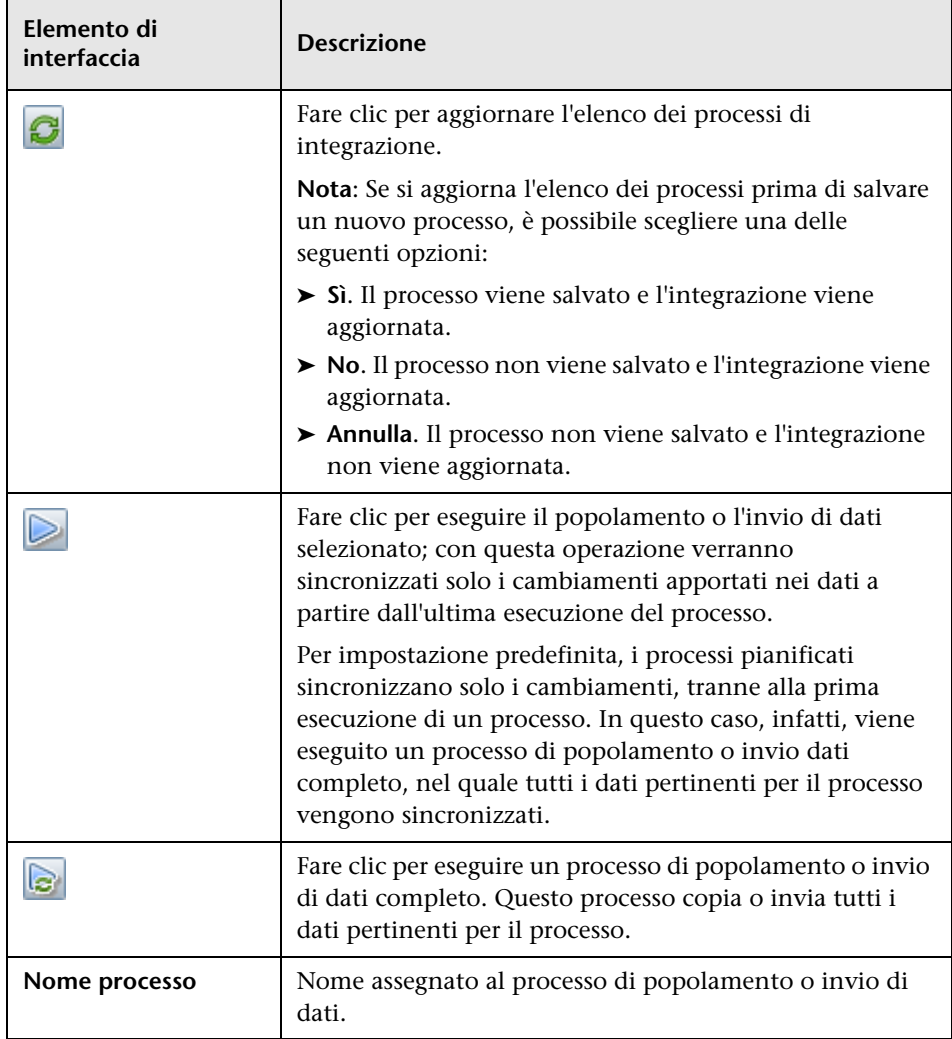

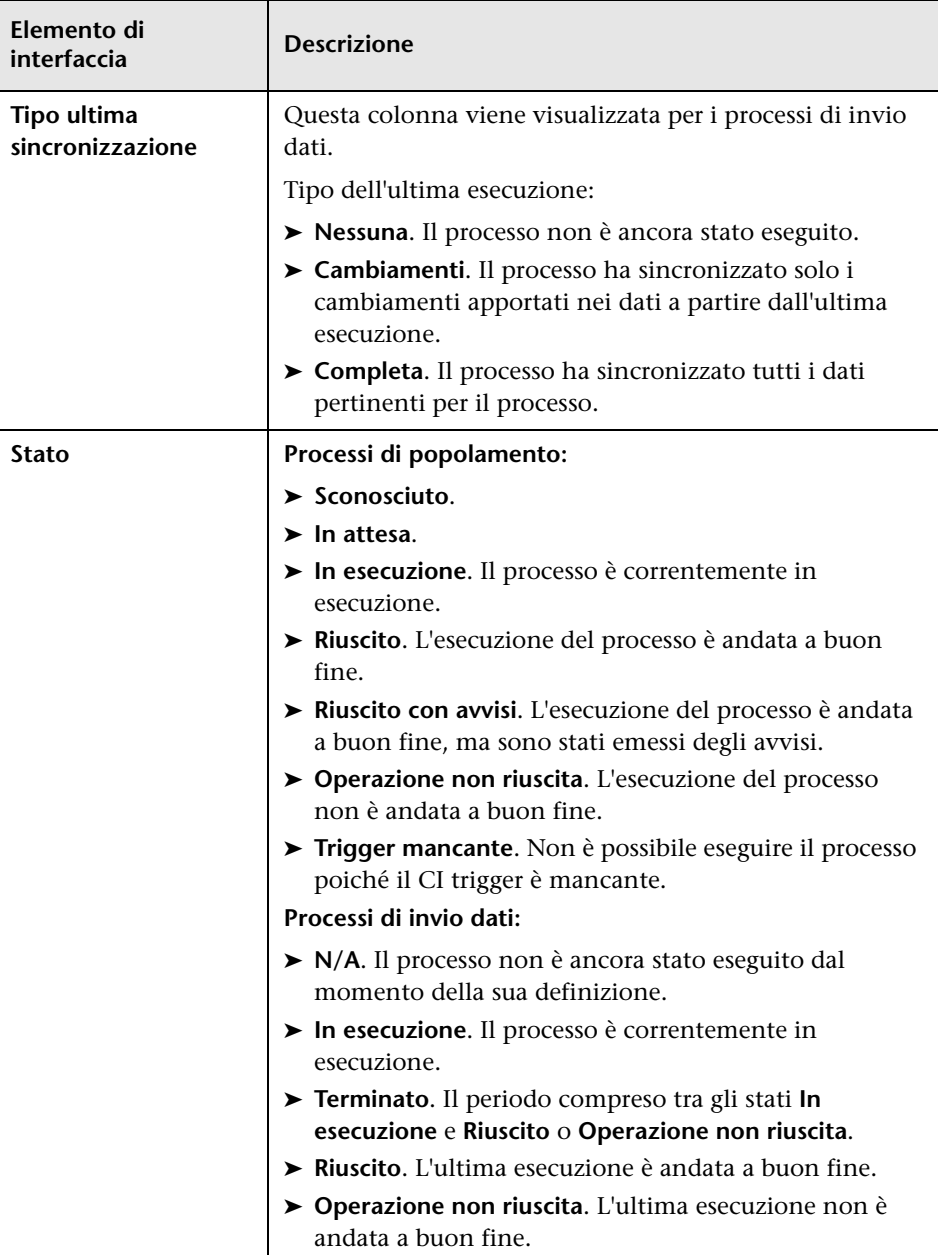

#### <span id="page-214-0"></span>**Scheda Statistiche**

In questa scheda sono visualizzate le informazioni sui CI sincronizzati dal processo.

**Nota:** Le statistiche per i processi di popolamento sono cumulative e pertanto possono essere filtrate, al contrario delle statistiche per i dati di invio che sono sempre pertinenti solo per l'ultima esecuzione del processo.

Di seguito è riportata una descrizione degli elementi dell'interfaccia utente (gli elementi senza icona o senza nome sono racchiusi tra parentesi angolari):

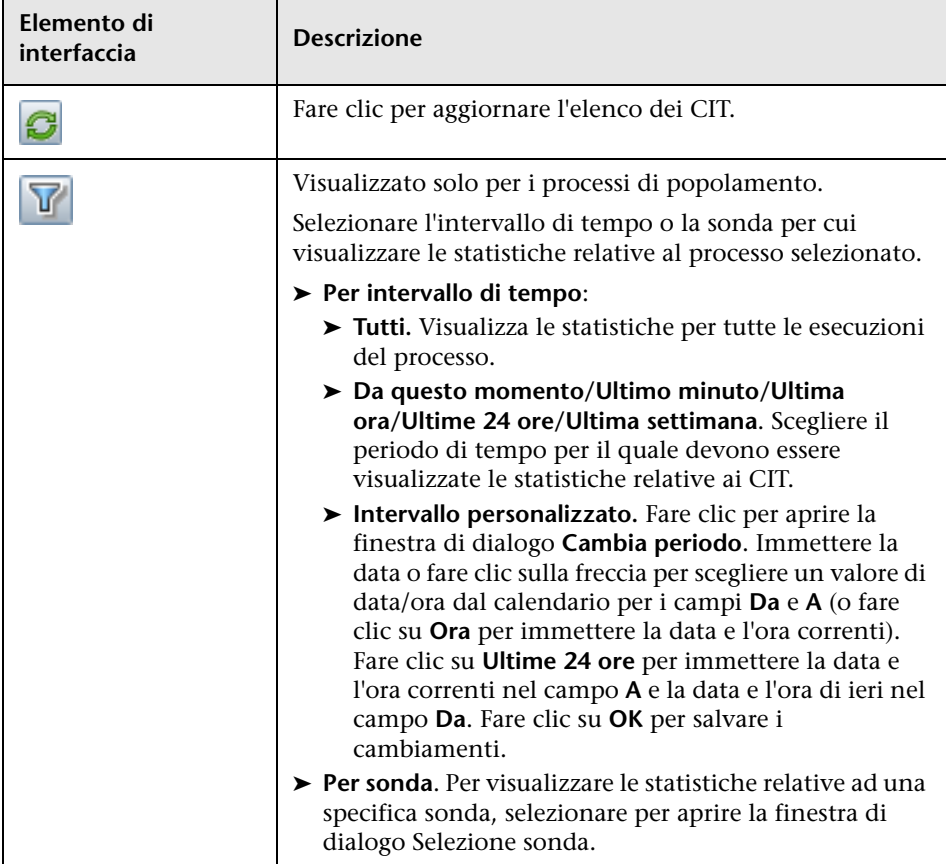

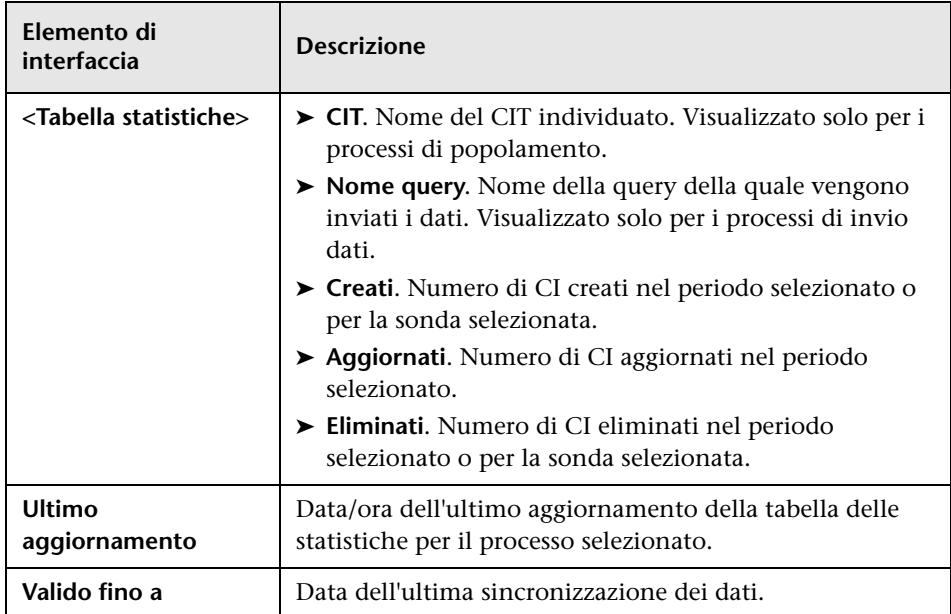

#### <span id="page-215-0"></span>**Scheda Stato query**

In questa scheda sono visualizzate le informazioni sulle query definite per il processo.

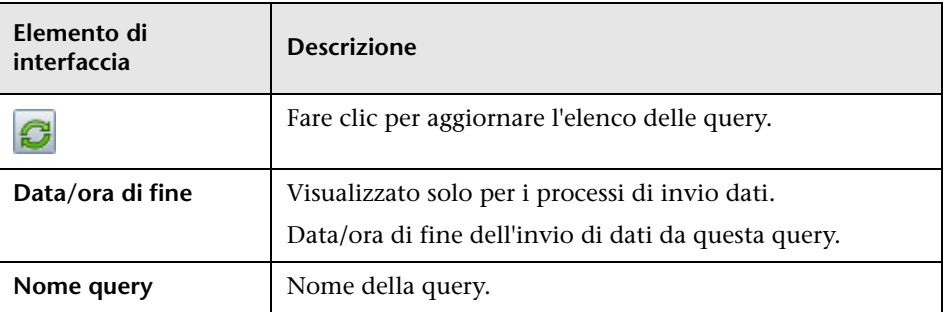
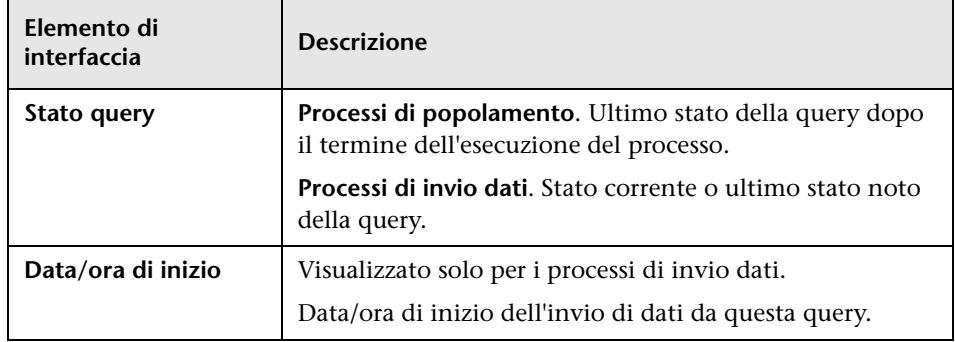

### **Scheda Errori processo**

In questa scheda sono visualizzati gli errori o gli avvisi segnalati durante l'esecuzione del processo.

Di seguito è riportata una descrizione degli elementi dell'interfaccia utente (gli elementi senza icona o senza nome sono racchiusi tra parentesi angolari):

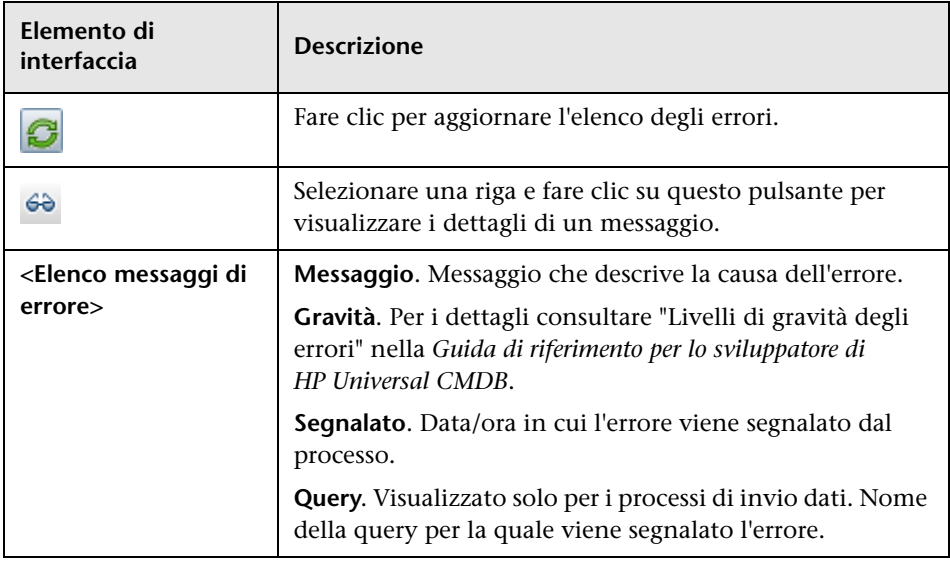

## <span id="page-217-0"></span>**Riquadro Punto di integrazione**

Questo riquadro consente di definire i punti di integrazione, nonché di pianificare i processi di popolamento e invio dati.

I punti di integrazione sono basati su adattatori, ciascuno dei quali è predefinito per la trasmissione di informazioni in modalità specifiche. Ad esempio, **CMDBAdapter** popola CI e collegamenti da un CMDB remoto, nel qual caso il CMDB conserva una copia locale di questi CI, mentre ServiceManagerAdapter recupera i dati da HP ServiceCenter e HP Service Manager, ma il controllo dei dati rimane di HP ServiceCenter o HP Service Manager.

Per i dettagli sulla definizione di un adattatore di individuazione come adattatore di integrazione, consultare le informazioni sul campo **[Utilizzato](#page-134-0)  [come adattatore di integrazione](#page-134-0)** in ["Scheda Definizione adattatore" a](#page-134-1)  [pag. 135](#page-134-1).

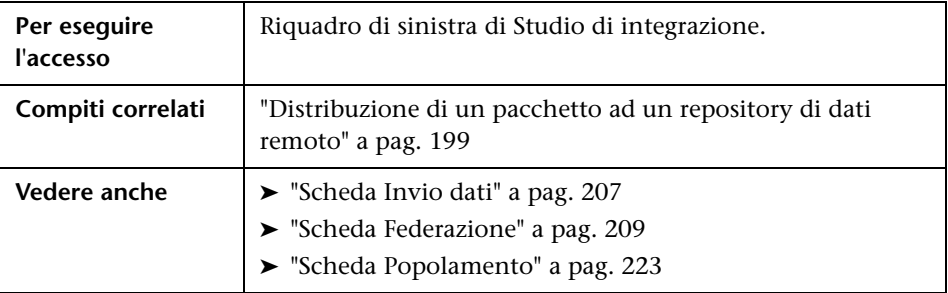

Di seguito è riportata una descrizione degli elementi dell'interfaccia utente (gli elementi senza icona o senza nome sono racchiusi tra parentesi angolari):

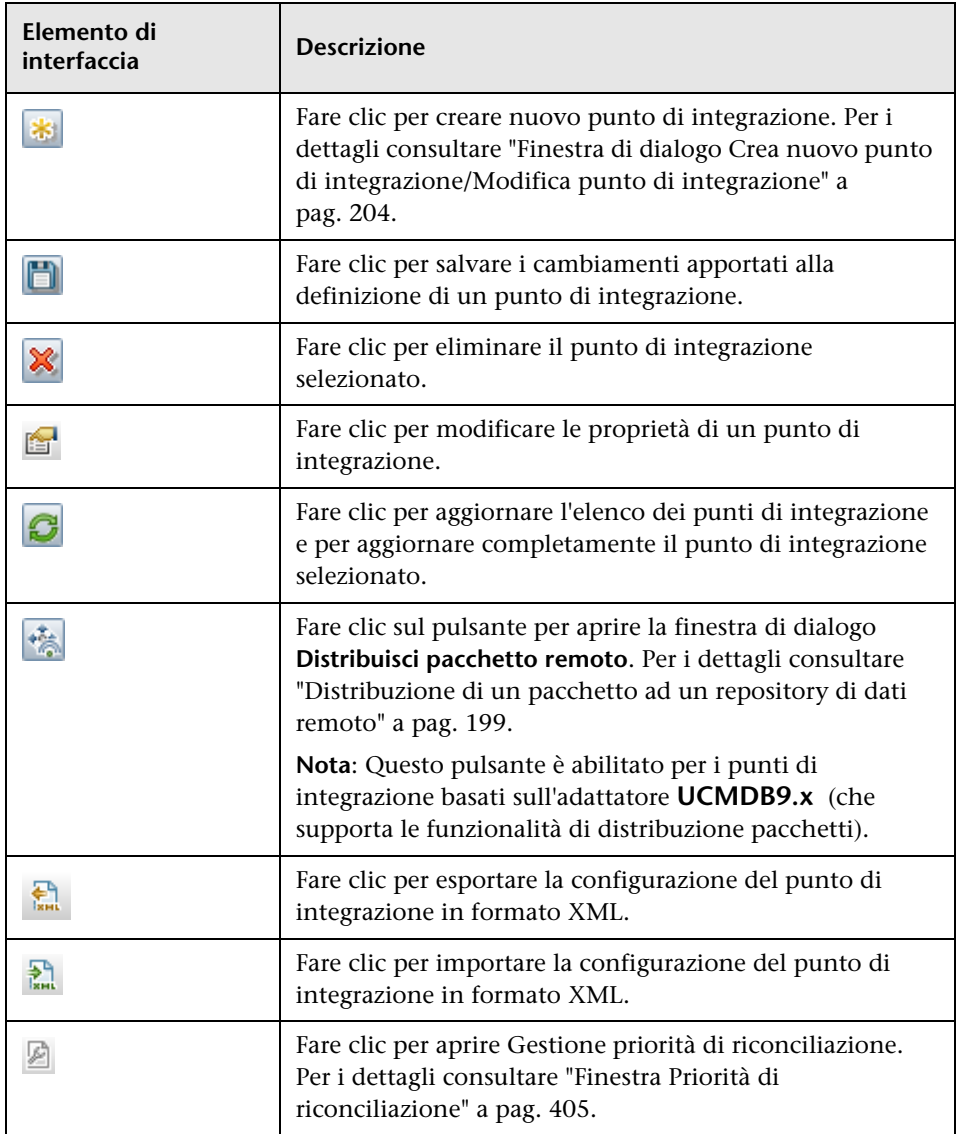

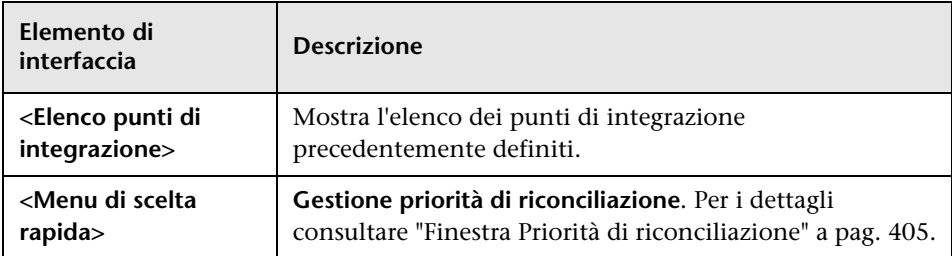

# **Pagina Studio di integrazione**

Questa pagina consente di creare e gestire punti di integrazione.

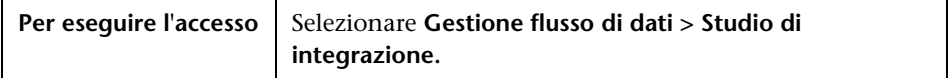

Di seguito è riportata una descrizione degli elementi dell'interfaccia utente:

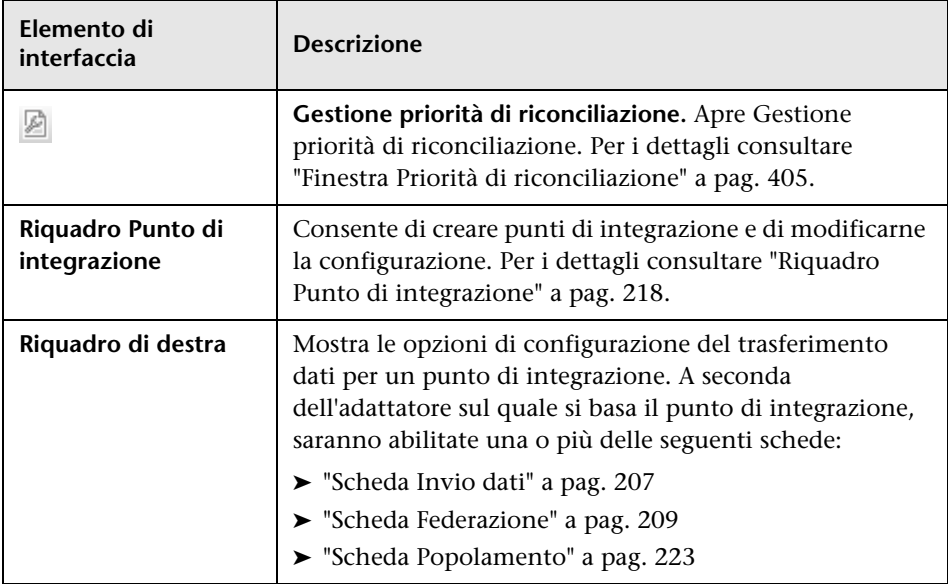

## <span id="page-221-1"></span><span id="page-221-0"></span>**Finestra di dialogo Nuovo processo integrazione/Modifica processo integrazione**

Questa finestra di dialogo consente di creare o modificare processi di popolamento e invio dati, nonché di pianificarne l'esecuzione ad orari specifici.

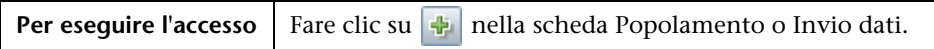

Di seguito è riportata una descrizione degli elementi dell'interfaccia utente:

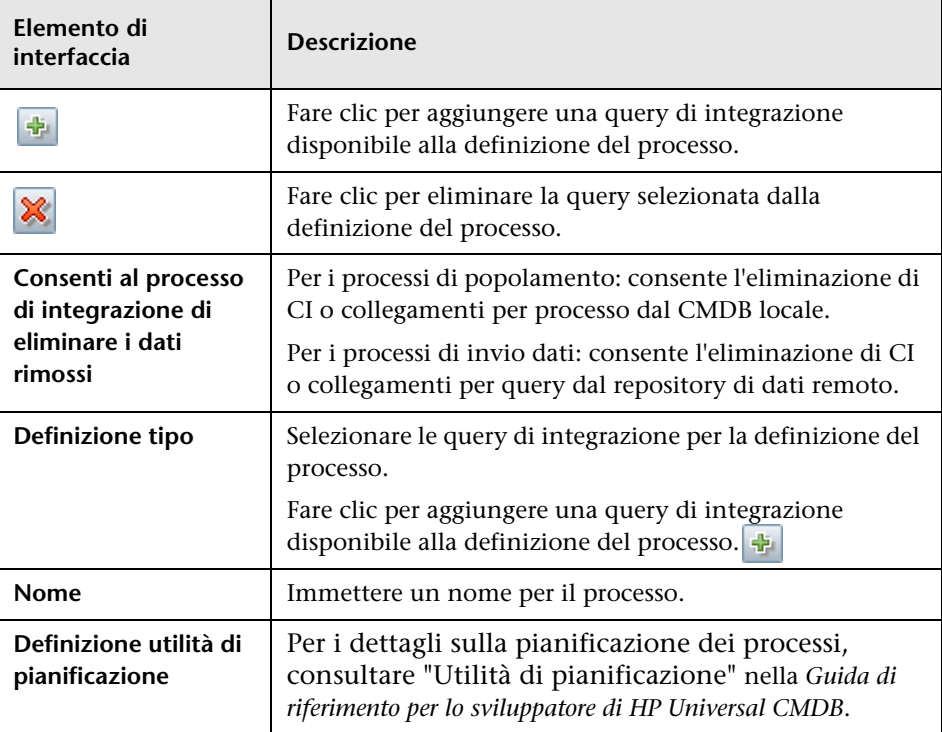

## <span id="page-222-0"></span>**Scheda Popolamento**

Questa scheda consente di:

- ➤ Pianificare i processi che inviano dati al repository di dati esterni. Per i dettagli consultare ["Riquadro Definizioni integrazione" a pag. 212.](#page-211-0)
- ➤ Visualizzare i risultati statistici per i processi eseguiti. Per i dettagli consultare ["Scheda Statistiche" a pag. 215](#page-214-0).

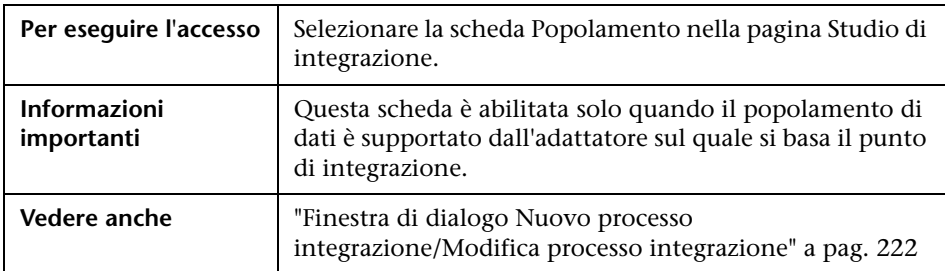

## **Procedura guidata Creazione CI di topologia**

Questa procedura guidata consente di salvare una topologia nel CMDB per un nuovo adattatore. Questo adattatore può comprendere elementi da una topologia definita già esistente nel CMDB, nonché elementi nuovi.

Ad esempio, supponiamo che un nodo e il relativo indirizzo IP esistano nel CMDB come topologia definita. Tuttavia, la query di input dell'adattatore definisce un elemento di database Microsoft SQL Server correlato a tale nodo. Questa topologia estesa non esiste nel CMDB. Quando si utilizza la procedura guidata per creare la topologia, CMDB identifica il nodo e l'indirizzo IP esistenti mediante i valori delle proprietà specificati, connette il nuovo CI di database MSSQL alla topologia e salva la topologia completa nel CMDB.

**Nota:** Non è possibile utilizzare un CIT federato o astratto per la creazione di un CI trigger.

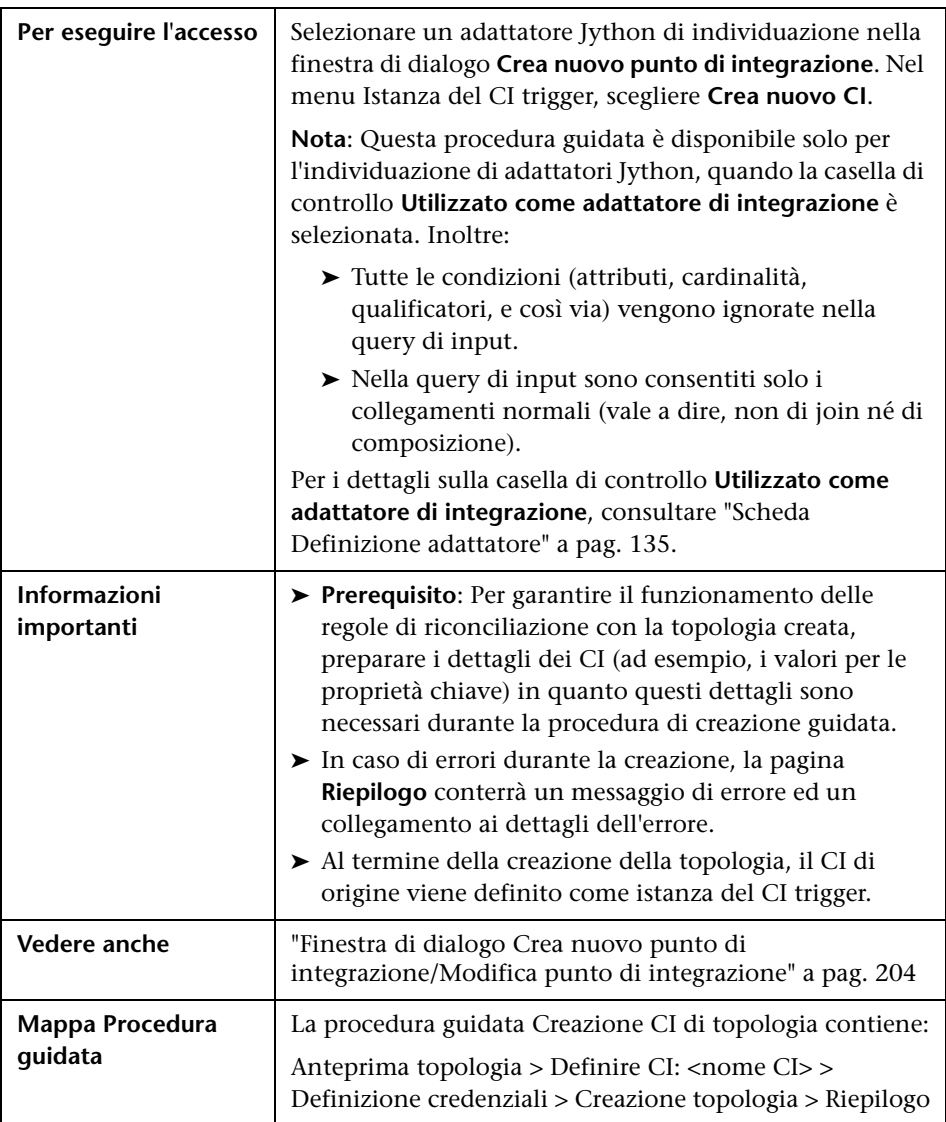

## <span id="page-224-0"></span>**<sup>2</sup>** Anteprima topologia

Consente di visualizzare in anteprima la definizione della topologia del punto di integrazione.

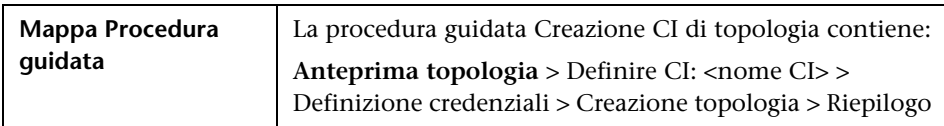

Di seguito è riportata una descrizione degli elementi dell'interfaccia utente:

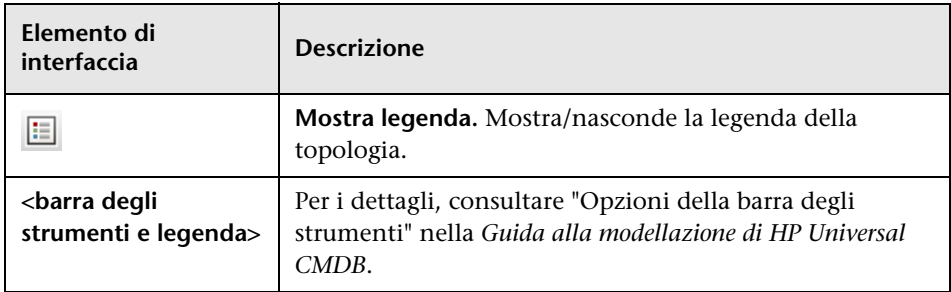

## <span id="page-224-1"></span>**Definire CI: <nome CI>**

Consente di definire le proprietà di una nuova istanza CI del CIT.

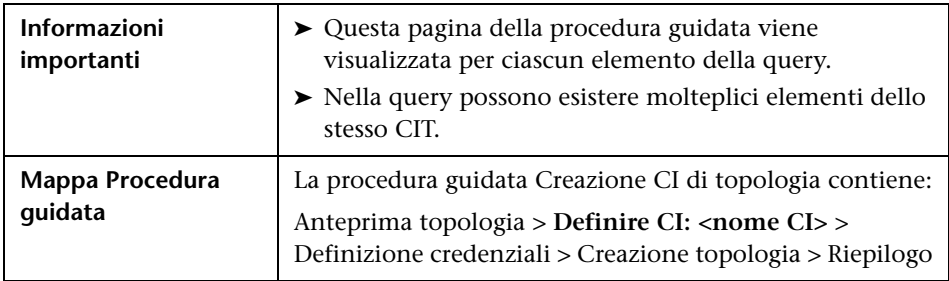

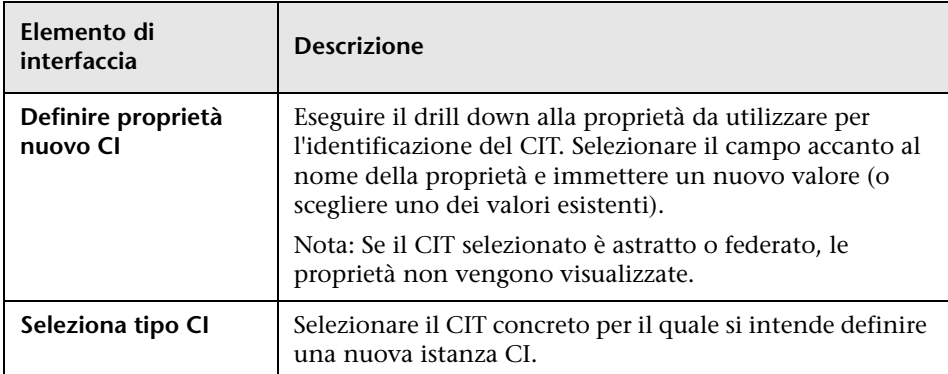

Di seguito è riportata una descrizione degli elementi dell'interfaccia utente:

### <span id="page-225-0"></span>**<sup>2</sup>** Definizione credenziali

Consente di definire le credenziali per il nuovo CI.

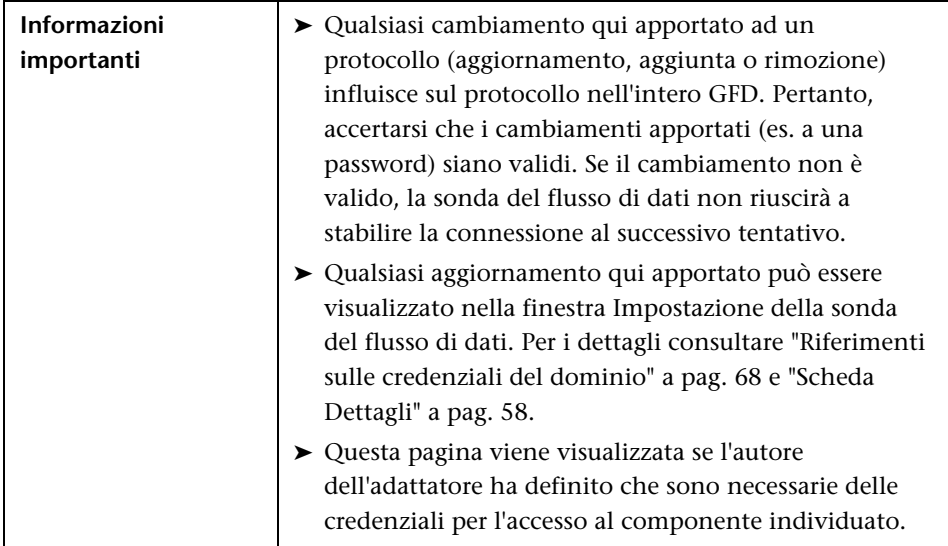

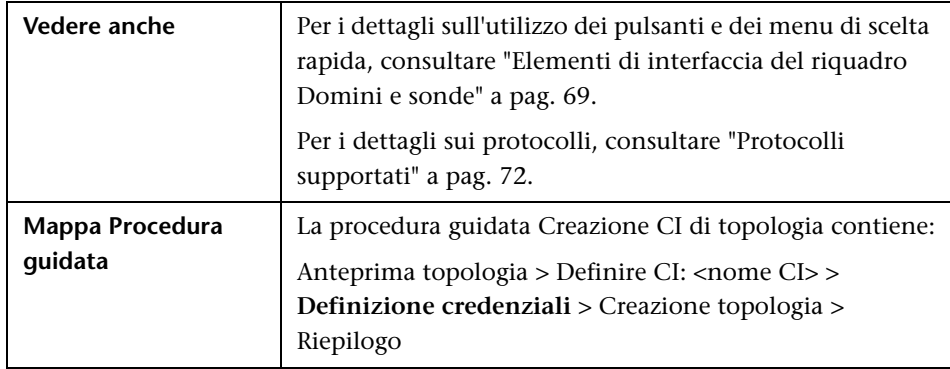

# <span id="page-226-0"></span>**R** Creazione topologia

Consente di leggere i dettagli della topologia (i CI e le relazioni da creare) e di apportare cambiamenti, se necessario.

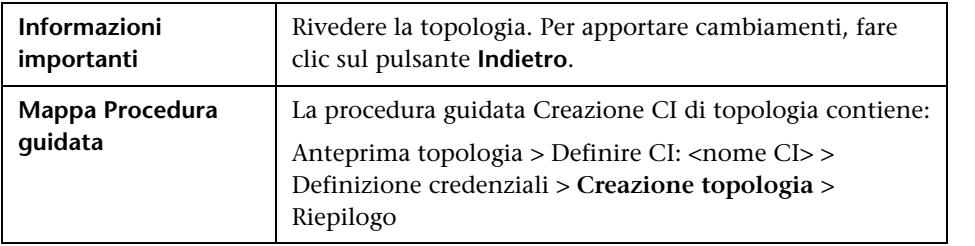

# <span id="page-227-0"></span>**Riepilogo**

Mostra il risultato della creazione della topologia.

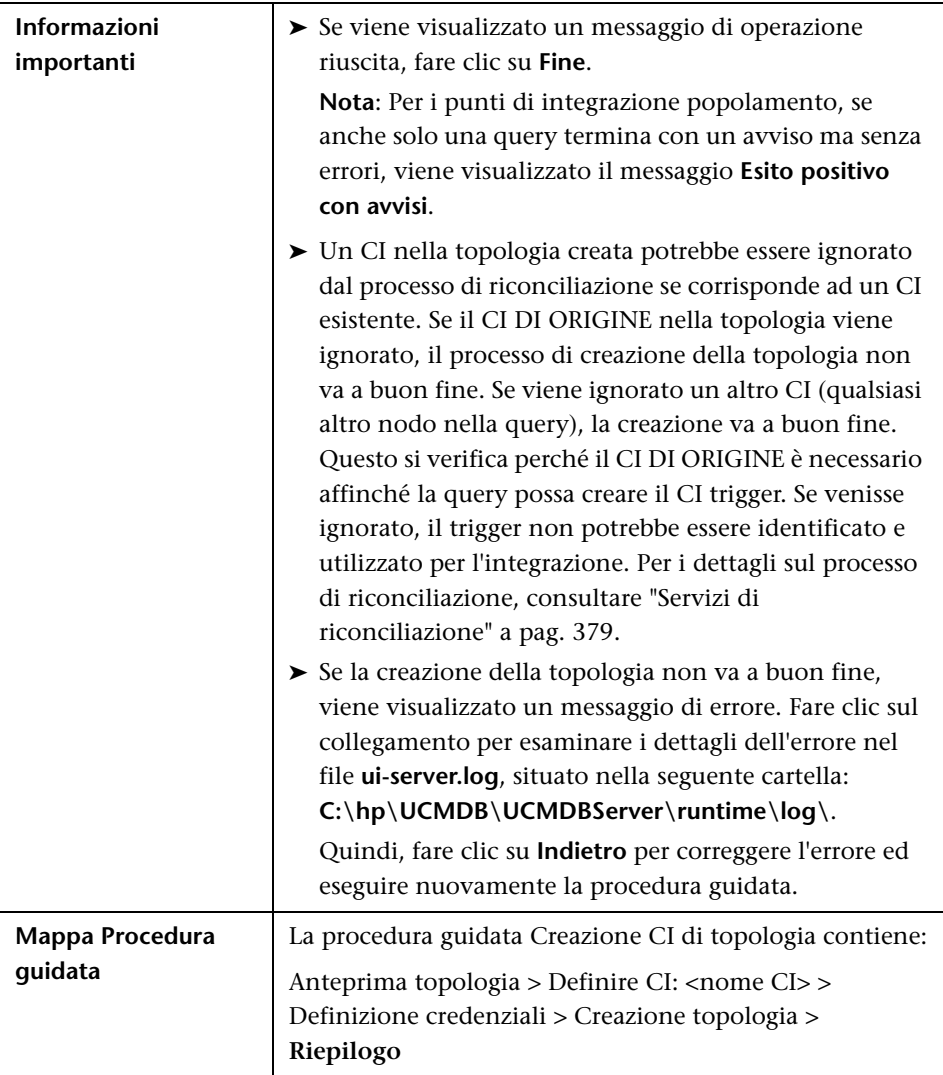

## *A* Integrazioni predefinite

È possibile utilizzare i seguenti adattatori predefiniti per l'integrazione di differenti origini CMDB:

- ➤ **DDMi.** Selezionare questa opzione per definire un adattatore da utilizzare per il popolamento e la federazione di dati da DDMi. Per i dettagli consultare "Data Dependency and Mapping Inventory Integration with HP Universal CMDB" nella *HP Universal CMDB Discovery and Integration Content Guide* in PDF.
- ➤ **Local UCMDB History.** Selezionare questa opzione per definire un adattatore da utilizzare per la federazione di dati dal database cronologia UCMDB locale.
- ➤ **Microsoft SMS.** Selezionare questa opzione per definire un adattatore da utilizzare per il popolamento e la federazione di dati da Microsoft SMS. Per i dettagli consultare "Microsoft SCCM/SMS Integration with HP Universal CMDB" nella *HP Universal CMDB Discovery and Integration Content Guide* in PDF.
- ➤ **ServiceCenter 6.2x.** Selezionare questa opzione per definire un adattatore da utilizzare per la federazione di dati da HP ServiceCenter versione 6.2x. Per i dettagli consultare "HP ServiceCenter/Service Manager Integration" nella *HP Universal CMDB Discovery and Integration Content Guide* in PDF.
- ➤ **Service Manager 7.0x.** Selezionare questa opzione per definire un adattatore da utilizzare per la federazione di dati da HP Service Manager versione 7.0x. Per i dettagli consultare "HP ServiceCenter/Service Manager Integration" nella *HP Universal CMDB Discovery and Integration Content Guide* in PDF.
- ➤ **Service Manager 7.1x 9.2x.** Selezionare questa opzione per definire un adattatore da utilizzare per la federazione di dati da HP Service Manager versioni da 7.1x a 9.2x e per l'invio di dati a HP Service Manager versioni da 7.1x a 9.2x. Per i dettagli consultare "HP ServiceCenter/Service Manager Integration" nella *HP Universal CMDB Discovery and Integration Content Guide* in PDF.
- ➤ **UCMDB 8.x.** Selezionare questa opzione per definire un adattatore da utilizzare per il popolamento di dati da UCMDB versione 8.0x o per l'invio di dati a UCMDB versione 8.0x. Per i dettagli consultare ["Casi di](#page-235-0)  [utilizzo – Distribuzioni con CMDB multipli" a pag. 236](#page-235-0).
- ➤ **UCMDB 9.x.** Selezionare questa opzione per definire un adattatore da utilizzare per il popolamento e la federazione di dati da UCMDB versione 9.0x. Per i dettagli consultare ["Distribuzioni multiple con CMDB](#page-235-1)  [versione 9.0x" a pag. 236](#page-235-1).
- ➤ **UCMDB API Population.** Selezionare questa opzione per definire un adattatore che specifichi la priorità di riconciliazione per i dati che vengono aggiunti al CMDB mediante l'API CMDB. Per i dettagli consultare "HP Universal CMDB API" nella *Guida di riferimento per lo sviluppatore di HP Universal CMDB*.

È inoltre possibile aggiungere un adattatore personalizzato per un nuovo repository di dati esterno. Per i dettagli consultare "Aggiungere un adattatore per una nuova origine dati esterna" nella *Guida di riferimento per lo sviluppatore di HP Universal CMDB*.

L'SDK Integration Framework consente di creare nuovi adattatori per la connessione di HP Universal CMDB a prodotti e servizi esterni. Per i dettagli consultare "Sviluppo degli adattatori Java" nella *Guida di riferimento per lo sviluppatore di HP Universal CMDB*.

Per i dettagli sulla selezione di un adattatore durante la creazione delle integrazioni, consultare ["Finestra di dialogo Crea nuovo punto di](#page-203-0)  [integrazione/Modifica punto di integrazione" a pag. 204.](#page-203-0)

## **Risoluzione dei problemi e limitazioni**

Questa sezione descrive la risoluzione dei problemi e le limitazioni per la funzionalità di Studio di integrazione.

In questa sezione vengono trattati i seguenti argomenti:

- ➤ ["Limitazioni sul recupero di dati da più repository" a pag. 231](#page-230-0)
- ➤ ["Limitazioni su tutti gli adattatori" a pag. 232](#page-231-0)

### <span id="page-230-0"></span>**Limitazioni sul recupero di dati da più repository**

- ➤ Quando esiste un collegamento virtuale tra due repository di dati, HP Universal CMDB supporta la mappatura solo nei seguenti casi:
	- ➤ Il punto di integrazione di UCMDB e i repository di dati si trovano alle due estremità del collegamento. Viene calcolato il prodotto cartesiano per il repository di dati di A (UCMDB) e i repository di dati di B (UCMDB, d2, d3).

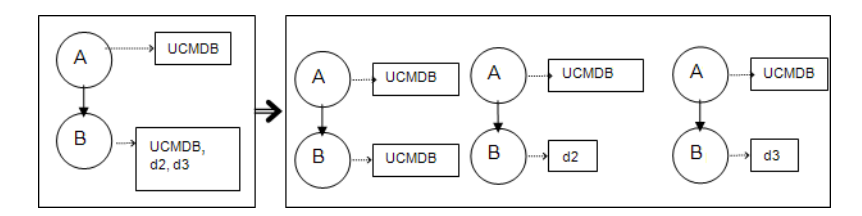

➤ Gli stessi repository di dati si trovano su entrambe le estremità del collegamento. Il collegamento è un collegamento interno di ciascun repository di dati e non è richiesta alcuna mappatura.

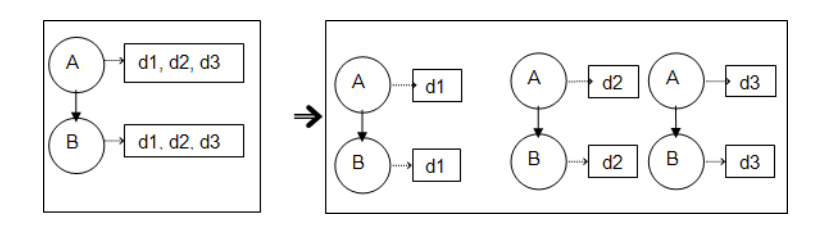

### <span id="page-231-0"></span>**Limitazioni su tutti gli adattatori**

- ➤ Quando in Studio di modellazione vengono apportati dei cambiamenti che influiscono sui risultati di una TQL, i CI federati nella vista non vengono aggiornati. Ciò accade perché le TQL federate vengono calcolate solo ad hoc e non vengono aggiornate quando viene eseguito il ricalcolo di una vista. Per aggiornare i CI federati, selezionare la vista nel Selettore CI e fare clic sul pulsante **Aggiorna struttura CI** (tenere presente che il ricalcolo può richiedere molto tempo). Per i dettagli consultare "Modalità Sfoglia viste" nella *Guida alla modellazione di HP Universal CMDB*.
- ➤ Non scegliere un CIT che deve essere supportato da un repository di dati esterno se le istanze di tale CIT esistono nel CMDB locale, poiché questa operazione può comportare una incoerenza di stato. Ad esempio, se vi sono delle istanze del CIT CPU nel CMDB locale, non scegliere la CPU quando si definisce un repository di dati esterno, anche se l'adattatore selezionato la supporta.
- ➤ Quando si configura un processo di popolamento o invio dati tra due CMDB, verificare che il modello di classe sia lo stesso in entrambi i CMDB.
- ➤ Al termine della modifica di una query TQL utilizzata in un processo di invio dati, è consigliabile eseguire una sincronizzazione differenziale seguita da una sincronizzazione completa. La sincronizzazione differenziale rimuove eventuali dati non più necessari in base alla query aggiornata, mentre la sincronizzazione completa crea i nuovi dati baseline nel sistema di destinazione.

**7**

# **Integrazione di CMDB multipli**

Questo capitolo comprende:

#### **Concetti**

- ➤ [Integrazione di più CMDB Panoramica a pag. 234](#page-233-0)
- ➤ [Configuration Management System \(CMS\) a pag. 235](#page-234-0)
- $\blacktriangleright$  [ID globale a pag. 235](#page-234-1)
- ➤ [Casi di utilizzo Distribuzioni con CMDB multipli a pag. 236](#page-235-2)
- ➤ [Distribuzioni multiple con CMDB versione 9.0x a pag. 236](#page-235-3)
- ➤ [Federazione nei CMDB versione 9.0x a pag. 240](#page-239-0)
- ➤ [Distribuzioni multiple con CMDB versione 8.0x a pag. 242](#page-241-0)

#### **Compiti**

- ➤ [Esecuzione della sincronizzazione iniziale a pag. 245](#page-244-0)
- ➤ [Impostazione di integrazioni tra CMDB multipli \(UCMDB versione 9.0x\)](#page-245-0)  [a pag. 246](#page-245-0)
- ➤ [Impostazione di integrazioni tra CMDB multipli \(UCMDB versione 8.0x\)](#page-248-0)  [a pag. 249](#page-248-0)

#### **Riferimenti**

**[Risoluzione dei problemi e limitazioni](#page-251-0)** a pag. 252

### **Concetti**

### <span id="page-233-0"></span>**Integrazione di più CMDB - Panoramica**

**Nota:** La sincronizzazione tra CMDB multipli di versioni differenti può essere eseguita solo tra le versioni 9.02 e 8.05 (o successiva) di UCMDB. I riferimenti alla versione 8.0x in questo capitolo riguardano la versione 8.05 (o successiva). Se la versione in uso di UCMDB è la 8.04 (o precedente), è necessario effettuare l'aggiornamento alla versione 8.05.

L'utilizzo di CMDB multipli è una soluzione che consente di impostare più CMDB per delegare il carico di lavoro e la responsabilità della soluzione a CMDB differenti.

L'utilizzo di CMDB multipli consente migliori prestazioni, in quanto il carico di lavoro viene suddiviso tra CMDB differenti su computer differenti. Offre inoltre una maggiore capacità, in quanto i dati vengono suddivisi tra CMDB differenti.

I CMDB utilizzati durante l'integrazione possono essere CMDB versione 9.0x oppure possono essere suddivisi tra versione 8.0x e 9.0x. Quando si esegue l'integrazione con un CMDB versione 8.0x, è possibile effettuare le seguenti operazioni:

- ➤ popolare il server CMDB 9.0x con i dati della versione 8.0x;
- ➤ inviare i dati da un server CMDB 9.0x a un server versione 8.0x.

## <span id="page-234-0"></span>**Configuration Management System (CMS)**

Il CMS è il server CMDB centrale e l'autorità per la gestione della configurazione nella soluzione con CMDB multipli. È responsabile per l'integrazione tra istanze server CMDB differenti e altri servizi nella soluzione, nonché per la generazione di ID globali (vedi definizione di global ID). La maggior parte delle integrazioni viene definita nel CMS e gli altri CMDB e servizi accedono al CMS solo per accedere ai dati di questi CMDB o servizi.

Il CMS consente l'integrazione con altri servizi mediante:

- ➤ Popolamento
- ➤ Federazione
- ➤ Invio dati
- ➤ API servizi Web Gestione flusso di dati
- ➤ Servizio Web Soap

## <span id="page-234-1"></span>*A* ID globale

L'ID globale è un ID CI univoco, generato dal CMS, che identifica quel determinato CI in tutto il portafoglio, semplificando l'utilizzo di ambienti con CMDB multipli.

**Nota:** Nel CMS, l'ID del CMDB è identico all'ID globale.

## <span id="page-235-2"></span><span id="page-235-0"></span>**Casi di utilizzo – Distribuzioni con CMDB multipli**

#### **Soluzione Individuazione-CMS**

Questa soluzione consente la divisione del carico di lavoro e della capacità di individuazione su più di un CMDB.

- ➤ CMDB di individuazione 1
- ➤ CMDB di individuazione 2
- ➤ Il CMDB centrale, che svolge la funzione di CMS

Entrambi i CMDB di individuazione sono responsabili per l'esecuzione di processi di individuazione differenti nel dominio e contengono tutta la topologia individuata. Il CMS popola il nodo, l'interfaccia e l'IP da entrambi i CMDB di individuazione e federa i CI risorsa del nodo (CPU, file system e stampante) dal CMDB di individuazione 1. Il CMS federa i CI risorsa del nodo (utente sistema operativo, processo e stampante) dal CMDB di individuazione 2. Quando un utente esegue una vista che richiede tali risorse nel CMS, queste vengono richiamate mediante la federazione.

## <span id="page-235-3"></span><span id="page-235-1"></span>**Distribuzioni multiple con CMDB versione 9.0x**

In questa sezione vengono trattati i seguenti argomenti:

- ➤ ["Popolamento da UCMDB 9.0x \(sincronizzazione CMS\)" a pag. 236](#page-235-4)
- ➤ ["Supporto query" a pag. 237](#page-236-0)
- ➤ ["Sincronizzazione degli ID globali" a pag. 237](#page-236-1)
- ➤ ["Completamento automatico dei dati di riconciliazione" a pag. 239](#page-238-0)

### <span id="page-235-4"></span>**Popolamento da UCMDB 9.0x (sincronizzazione CMS)**

Quando si utilizza l'adattatore UCMDB 9.0x per creare un punto di integrazione, è possibile sincronizzare i dati tra istanze CMDB differenti mediante il population. Per i dettagli sul popolamento, consultare ["Utilizzo](#page-194-0)  [dei processi di popolamento" a pag. 195](#page-194-0).

Durante il popolamento, gli ID globali vengono sincronizzati. Per i dettagli consultare ["Sincronizzazione degli ID globali" a pag. 237](#page-236-1).

### <span id="page-236-0"></span>**Supporto query**

Per i processi di popolamento sono supportati due tipi di query:

➤ Query live: tutte le query TQL non federate, quando sono utilizzate per il popolamento con l'adattatore UCMDB 9.0x.

Le query live richiedono meno larghezza di banda e causano un carico inferiore sul sistema di origine. Potrebbe verificarsi un breve ritardo dal momento in cui viene apportato il cambiamento a quando tale cambiamento viene ricevuto dal meccanismo della query live o dal processo di popolamento (può trattarsi di diversi minuti).

I sottografici e le relazioni composte sono supportati nelle query. Quando si utilizzano le relazioni composte, è necessario selezionare **Mostra il percorso completo tra i CI di origine e di destinazione** nelle proprietà Relazione composta della query.

➤ Query federate: query che contengono almeno un attributo o un nodo federato.

Quando si utilizza l'adattatore UCMDB 9.0x, è possibile utilizzare anche le query federate per il popolamento.

Le query federate vengono calcolate ad ogni esecuzione dell'integrazione; l'intero set di risultati viene recuperato e filtrato dalla sonda.

L'eliminazione dei CI non è supportata. Deve essere utilizzato il meccanismo di aging, poiché nessuna informazione sull'eliminazione dei CI o dei collegamenti viene popolata. Per i dettagli consultare "Ciclo di vita del CI e meccanismo di aging" nella *Guida all'amministrazione di HP Universal CMDB*.

### <span id="page-236-1"></span>**Sincronizzazione degli ID globali**

I seguenti esempi descrivono due tipi di sincronizzazione che possono essere eseguiti:

➤ Sincronizzazione bidirezionale degli ID

La sincronizzazione dei dati viene eseguita in entrambe le direzioni tra due istanze di UCMDB.

Il CMS utilizza il flusso di popolamento per recuperare dati da UCMDB-B, che può essere qualsiasi UCMDB. UCMDB-B utilizza il flusso di popolamento per popolare dati dal CMS.

Poiché la sincronizzazione viene eseguita in due direzioni, in UCMDB-B vengono aggiornati anche gli ID globali.

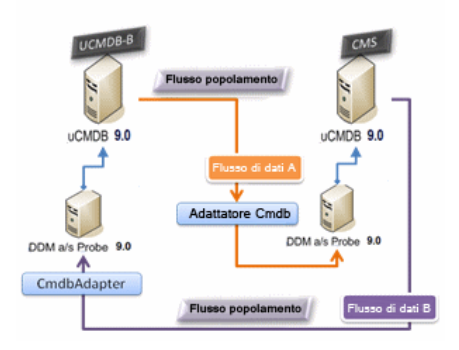

➤ Pushback degli ID

Il CMS utilizza il flusso di popolamento per recuperare dati da UCMDB-B. I CI vengono riconciliati con i dati nel CMS.

L'ID globale nel CMS per ciascun CI ricevuto viene rimandato (è questo il significato di "pushback") a UCMDB-B.

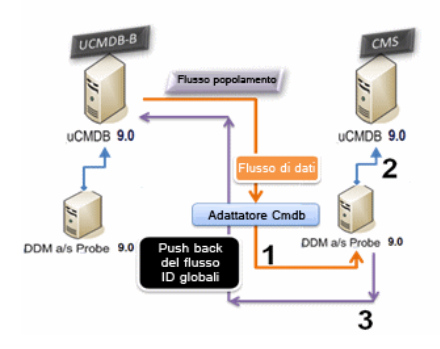

Lo stato predefinito di questa opzione è disabilitato.

Per i dettagli sull'abilitazione del pushback degli ID, consultare ["Impostazione di integrazioni tra CMDB multipli \(UCMDB versione 9.0x\)"](#page-245-0)  [a pag. 246.](#page-245-0)

### <span id="page-238-0"></span>**Completamento automatico dei dati di riconciliazione**

L'adattatore UCMDB 9.0x recupera automaticamente i dati necessari per il processo di riconciliazione dei CI richiamati dal flusso di popolamento. I dati effettivi recuperati vengono determinati dalla regola di riconciliazione definita per i CIT della TQL.

Ad esempio, se la query TQL di popolamento comprende un nodo ma non ha alcun layout selezionato, i dati effettivi che entrano nel CMDB sono:

- ➤ Nodi, con layout
	- ➤ name
	- ➤ bios\_uuid
	- ➤ serial\_number
	- ➤ altri dati, in base alla regola di riconciliazione definita
- ➤ Indirizzi IP, con layout
	- ➤ name
	- ➤ routing\_domain
- ➤ Interfacce, con layout
	- ➤ mac\_address
	- ➤ interface\_name

#### **Nota:**

- ➤ La funzionalità di completamento automatico può effettivamente sincronizzare molti più CI o collegamenti di quanto si voglia.
- ➤ La funzionalità di completamento automatico recupera sempre gli ID globali.
- ➤ Per impostazione predefinita, se risulta impossibile recuperare i dati per la riconciliazione di un particolare CI (ad esempio, se i dati mancano nell'origine), lo specifico CI viene ignorato senza causare l'esito negativo dell'intero processo. È possibile cambiare questo comportamento nella configurazione CmdbAdapter. Per i dettagli consultare ["Riquadro](#page-145-0)  [Gestione risultati" a pag. 146](#page-145-0).

### <span id="page-239-0"></span>*<b>A* Federazione nei CMDB versione 9.0x

La federazione consente al CMDB di recuperare i dati in tempo reale da qualsiasi repository di dati remoto e di combinarli con i dati interni del CMDB per mostrare un'immagine completa della configurazione gestita, comprese le origini multiple. Per ulteriori informazioni sulla federazione, consultare ["Utilizzo dei dati federati" a pag. 193.](#page-192-0)

L'utilizzo dell'adattatore UCMDB 9.0x per la federazione di dati da CMDB differenti consente di federare qualsiasi CIT nel modello. Ciò significa che solo una piccola parte dei dati provenienti dai CMDB remoti può essere popolata, il resto dei dati viene federato su richiesta. In questo modo le informazioni possono essere delegate a CMDB multipli, mentre nel CMS vengono sempre visualizzati i dati più aggiornati disponibili, senza sovraccaricarne la capacità.

Di seguito viene riportato un esempio di federazione con CMDB multipli.

Un CMS popola il Nodo, l'Interfaccia e l'IP da un CMDB di individuazione (un CMDB il cui ruolo è eseguire l'individuazione) e definisce i CI CPU, File system, Sistema operativo, Utente, Stampante e Processo come federati dalla stessa origine. Quando un utente esegue una vista o una query TQL che contiene CIT federati, questi specifici CI vengono richiamati in tempo reale dal CMDB di individuazione. Questi pertanto sono aggiornati quanto il CMDB di individuazione e non dipendono dalla pianificazione del popolamento per la ricezione di informazioni aggiornate. Inoltre, questi CI risiedono solo sul CMDB di individuazione e non gravano sulla capacità del CMS.

L'adattatore UCMDB 9.0x supporta la delega delle funzionalità di federazione, consentendo di impostare un singolo punto per il recupero dei dati (generalmente il CMS). Qualsiasi CMDB o servizio che utilizzi la funzionalità del CMDB di delegare la federazione utilizza il CMDB come una scatola nera virtuale, inconsapevole della provenienza dei dati (dal CMS o da un'integrazione esterna).

**Nota:** Quando si imposta un flusso di federazione, fare attenzione a non causare un'iterazione senza fine. Ad esempio, non impostare CMDB-X per la federazione dei dati da CMDB-Y e, allo stesso tempo, CMDB-Y per la federazione dei dati da CMDB-X.

### <span id="page-241-0"></span>**Distribuzioni multiple con CMDB versione 8.0x**

**Nota:** L'adattatore UCMDB 8.0x utilizza l'API UCMDB versione 8.0x per le integrazioni di entrambi i tipi popolamento e invio dati.

In questa sezione vengono trattati i seguenti argomenti:

- ➤ ["Popolamento da UCMDB 8.0x" a pag. 242](#page-241-1)
- $\blacktriangleright$  ["Invio a UCMDB versione 8.0x" a pag. 243](#page-242-0)

### <span id="page-241-1"></span>**Popolamento da UCMDB 8.0x**

Il flusso di popolamento dei punti di integrazione basati sull'adattatore UCMDB 8.0x funziona analogamente al modo in cui i dati vengono aggiornati dalla versione 8.0x alla 9.0x in UCMDB. I dati vengono letti da UCMDB versione 8.0x e trasformati utilizzando i documenti XML di aggiornamento. Per i dettagli consultare "Aggiornamento di HP Universal CMDB dalla versione 8.0x alla versione 9.0x" nella *Guida alla distribuzione di HP Universal CMDB* in PDF. Poiché l'adattatore versione 8.0x non supporta tutti i metodi di aggiornamento disponibili nel processo di aggiornamento, non tutti i tipi di CI possono essere popolati dalla versione 8.0x alla 9.0x in UCMDB.

- ➤ Cambiamenti supportati tra la versione 8.0x e la 9.0x:
	- ➤ Cambiamento del nome per CI e attributi
	- ➤ Cambiamento di gerarchia per CI
	- ➤ Eliminazione di attributi della versione 8.0x
	- ➤ Qualsiasi aggiornamento ai qualificatori
- ➤ Cambiamenti non supportati:
	- ➤ Cambiamenti del tipo di attributo
	- ➤ Valori degli attributi, poiché nella versione 9.0x vengono calcolati da valori esistenti nella 8.0x
	- ➤ Sono supportati gli attributi nella versione 8.0x che sono stati uniti in un singolo attributo nella 9.0x, ma se tutti gli attributi hanno un valore differente, ne viene scelto uno a caso per popolare l'attributo unito.

#### **Nota:**

- ➤ Potrebbero verificarsi situazioni in cui i dati esistenti nella versione 8.0x non sono sufficienti perché il motore di riconciliazione possa identificare i dati nella versione 9.0x. Ad esempio, se un CI nella versione 8.0x ha un attributo facoltativo X, ma l'attributo X è obbligatorio nella versione 9.0x per l'identificazione del CI, qualsiasi CI che abbia un attributo X vuoto non verrà popolato nella versione 9.0x.
- ➤ Affinché un tipo di CI definito dall'utente possa essere popolato, deve avere regole di aggiornamento definite in uno dei documenti XML di aggiornamento.

### <span id="page-242-0"></span>**Invio a UCMDB versione 8.0x**

Il flusso di invio consente di inviare dati da un server UCMDB versione 9.0x a un server UCMDB versione 8.0x; i dati vengono quindi sottoposti a downgrade al modello di classe della versione 8.0x dalla versione 9.0x. I tipi di CI e gli attributi che esistono nella versione 9.0x ma non nella 8.0x vengono ignorati. Di seguito è riportato l'elenco dei cambiamenti del modello di classe tra la versione 8.0x e la 9.0x non supportati per il flusso di invio:

- ➤ Se un tipo di CI ha un attributo che era un attributo chiave nella versione 8.0x ma è facoltativo nella 9.0x, qualsiasi CI con valore vuoto in tale attributo non viene inviato.
- ➤ Non sono supportati gli attributi dei quali sia cambiato il tipo tra le versioni.
- ➤ Sono supportati gli attributi nella versione 8.0x che sono stati uniti in un singolo attributo nella 9.0x, ma tutti gli attributi nella versione 8.0x contengono lo stesso valore dell'attributo singolo nella versione 9.0x.
- ➤ Non sono supportati gli attributi i cui valori sono stati calcolati o trasformati durante l'aggiornamento della versione 8.0x alla 9.0x.

L'adattatore UCMDB versione 8.0x si compone di due parti principali:

- ➤ Un documento XML che mappa il modello di classe 9.0x a quello della versione 8.0x.
- ➤ Uno script Jython che aggiorna i dati al server UCMDB versione 8.0x di destinazione utilizzando l'API UCMDB versione 8.0x.

Per inviare tipi di CI definiti dall'utente che esistono nei CMDB di entrambe le versioni 8.0x e 9.0x, il tipo di CI e tutti relativi attributi devono esistere nel file di mappatura XML fornito con l'adattatore UCMDB 8.0x. Per aggiornare il file XML, modificare il file **mappings\_9x\_to\_8x.xml** contenuto nella cartella **C:\hp\UCMDB\UCMDBServer\runtime\fcmdb\CodeBase\ Cmdb8x-Adapter\mappings\** in UCMDB. Per i dettagli consultare ["Riquadro Risorse" a pag. 170](#page-169-0).

**Nota:** È possibile sostituire il file **mappings\_9x\_to\_8x.xml** con un file dal nome differente, purché venga aggiornato il valore **mappingFile.default** nel file **push.properties**, contenuto nella stessa directory.

### **Compiti**

### <span id="page-244-0"></span>**Esecuzione della sincronizzazione iniziale**

Questa procedura consente di sincronizzare CI e relazioni tra i CMDB, mantenendo allo stesso tempo gli ID dei CMDB originali.

- **1** Nel CMS, avviare un browser Web e specificare il seguente indirizzo: **http://localhost:8080/jmx-console**.
- **2** Fare clic su **UCMDB:service=Multiple CMDB Instances Services** per aprire la pagina JMX MBEAN View.
- **3** Fare clic sul metodo **fetchAllDataFromAnotherCMDB**.
- **4** Immettere i valori richiesti per i seguenti campi:

**Nota:** Immettere dati nei campi che non hanno valori predefiniti.

- ➤ ID cliente
- ➤ Nome utente remoto
- ➤ Password remota
- ➤ Nome host remoto
- ➤ Porta remota (valore predefinito: 8080)
- ➤ Nome cliente remoto (valore predefinito: Default Client)
- ➤ Dimensioni massime blocco (valore predefinito: 2000)
- ➤ Tipo di CI da sincronizzare (valore predefinito: managed\_object, che comporta la sincronizzazione di tutti i tipi di CI)
- ➤ Tipo di relazione da sincronizzare (valore predefinito: managed\_relationship, che comporta la sincronizzazione di tutti i tipi di relazione)
- **5** Fare clic su **Invoke**.

## <span id="page-245-0"></span>**Impostazione di integrazioni tra CMDB multipli (UCMDB versione 9.0x)**

Di seguito è descritta la procedura per la creazione di punti di integrazione e di processi per l'integrazione tra CMDB multipli.

- ➤ ["Definizione di un punto di integrazione" a pag. 246](#page-245-1)
- ➤ ["Definizione di un processo di popolamento" a pag. 248](#page-247-0)
- ➤ ["Esecuzione del processo di popolamento" a pag. 248](#page-247-1)
- ➤ ["Selezione dei tipi di CI e degli attributi da federare" a pag. 248](#page-247-2)

### **1 Definizione di un punto di integrazione**

- **a** Selezionare **Gestione flusso di dati > Studio di integrazione**.
- **b** Fare clic sul pulsante **Crea nuovo punto di integrazione** per aprire la finestra di dialogo Nuovo punto di integrazione. Per i dettagli consultare ["Finestra di dialogo Crea nuovo punto di](#page-203-1)  [integrazione/Modifica punto di integrazione" a pag. 204](#page-203-1).

Immettere le seguenti informazioni:

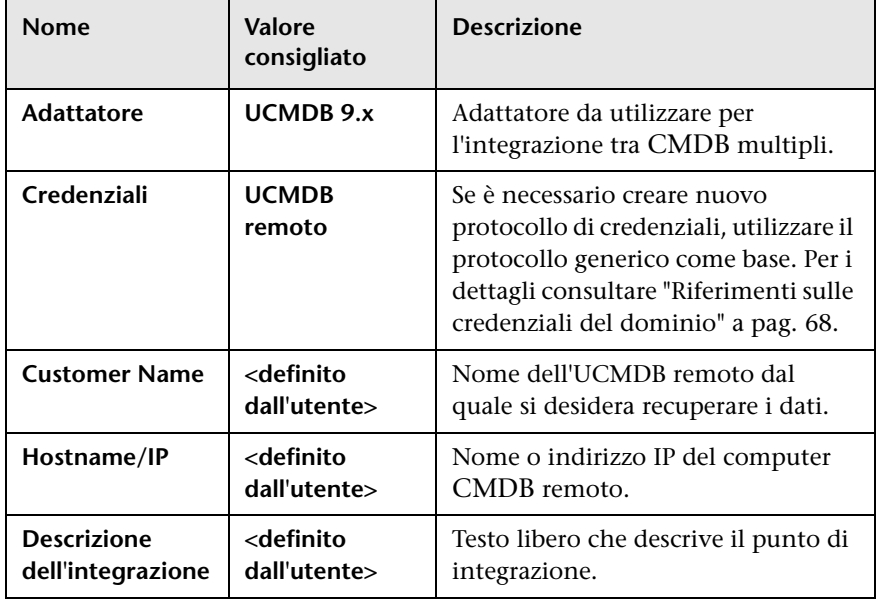

<span id="page-245-1"></span>串

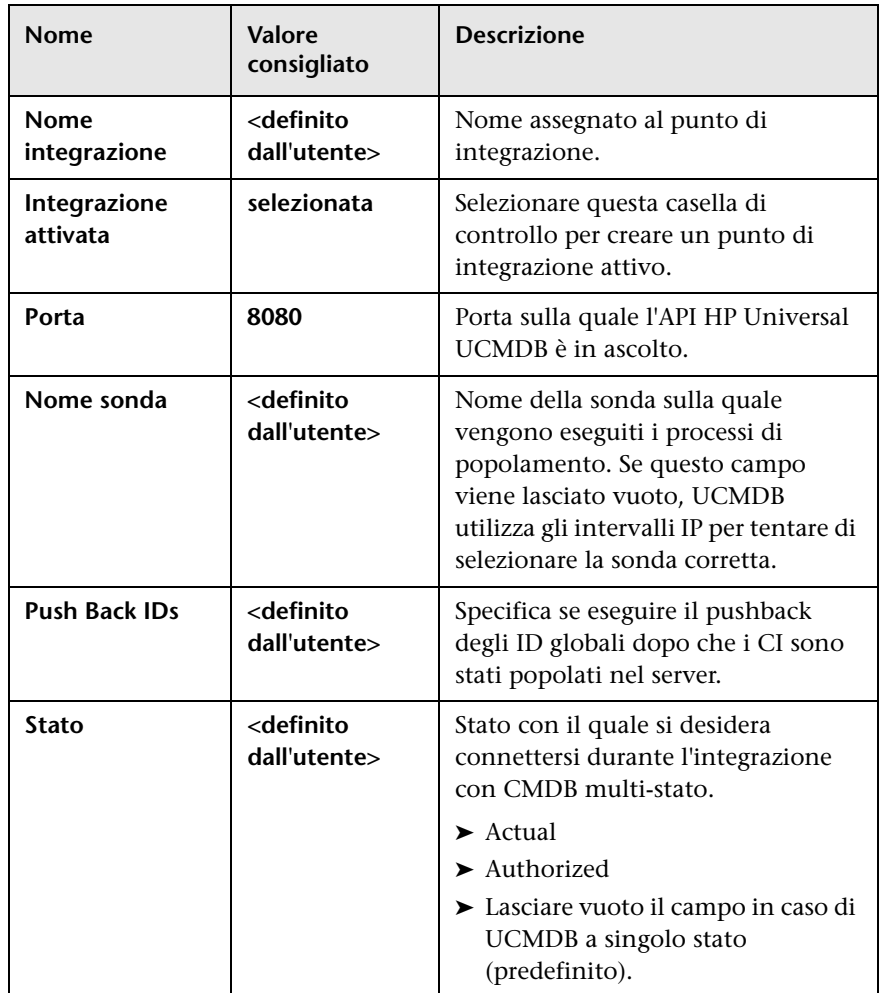

 **c** Fare clic su **Salva**.

Ð

 **d** Fare clic su **Verifica connessione** per verificare che il punto di integrazione sia stato creato correttamente, quindi fare clic su **OK**.

#### <span id="page-247-0"></span> **2 Definizione di un processo di popolamento**

Selezionare la scheda Popolamento per definire un processo di popolamento che utilizzi il punto di integrazione definito al passaggio [1](#page-245-1). Per i dettagli consultare ["Finestra di dialogo Nuovo processo](#page-221-1)  [integrazione/Modifica processo integrazione" a pag. 222](#page-221-1).

#### **Nota:**

- ➤ Quando si esegue l'integrazione tra CMDB multipli, le query di popolamento devono essere impostate per il CMDB di origine.
- ➤ Selezionare la casella di controllo **Consenti eliminazione** se si desidera che il processo di popolamento consenta l'eliminazione dei CI e dei collegamenti dal CMDB di origine.

#### **3 Esecuzione del processo di popolamento**

Fare clic sul pulsante **Esegui processo differenziale** per verificare che l'integrazione sia stata configurata correttamente.

#### **4 Selezione dei tipi di CI e degli attributi da federare**

- **a** Selezionare **Gestione flusso di dati > Studio di integrazione**.
- **b** Fare clic sulla scheda Federazione.
- **c** Selezionare i tipi di CI che si desidera federare dal CMDB di origine. Se si desidera richiamare i CI del CMDB locale, selezionare la casella di controllo **Recupera anche i CI del tipo <nome tipo CI> da UCMDB**.

Se lo si desidera, è possibile selezionare solo gli attributi da federare. Per i dettagli consultare ["Scheda Federazione" a pag. 209](#page-208-1).

 **d** Fare clic su **Salva punto di integrazione**.

h

<span id="page-247-2"></span><span id="page-247-1"></span> $\triangleright$ 

## <span id="page-248-0"></span>**Impostazione di integrazioni tra CMDB multipli (UCMDB versione 8.0x)**

Di seguito è descritta la procedura per la creazione di punti di integrazione e di processi per l'integrazione tra CMDB multipli.

- ➤ ["Definizione di un punto di integrazione" a pag. 249](#page-248-1)
- ➤ ["Definizione di un processo di popolamento \(facoltativo\)" a pag. 250](#page-249-0)
- ➤ ["Definizione di un processo di invio dati \(facoltativo\)" a pag. 251](#page-250-0)
- ➤ ["Esecuzione del processo di popolamento o di invio dati" a pag. 251](#page-250-1)

### **1 Definizione di un punto di integrazione**

- **a** Selezionare **Gestione flusso di dati > Studio di integrazione**.
- **b** Fare clic sul pulsante **Crea nuovo punto di integrazione** per aprire la finestra di dialogo Nuovo punto di integrazione. Per i dettagli consultare ["Finestra di dialogo Crea nuovo punto di](#page-203-1)  [integrazione/Modifica punto di integrazione" a pag. 204.](#page-203-1)

Immettere le seguenti informazioni:

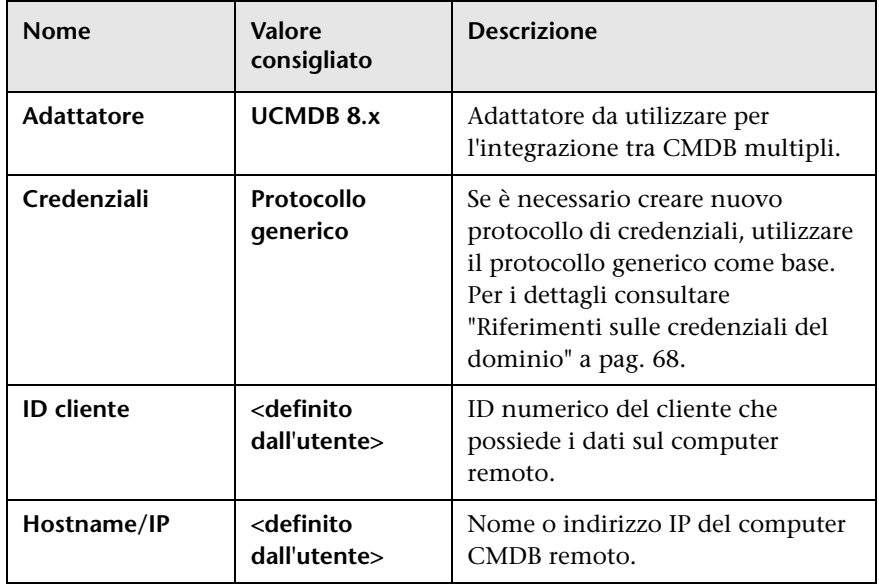

<span id="page-248-1"></span>串

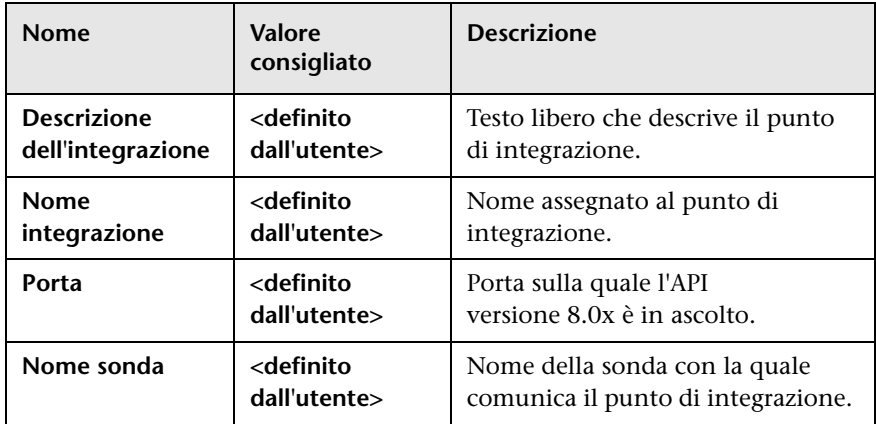

 **c** Fare clic su **Verifica connessione** per verificare che il punto di integrazione sia stato creato correttamente.

### <span id="page-249-0"></span> **2 Definizione di un processo di popolamento (facoltativo)**

Selezionare la scheda Popolamento per definire un processo di popolamento che utilizzi il punto di integrazione definito al passaggio [1](#page-248-1). Per i dettagli consultare ["Finestra di dialogo Nuovo processo](#page-221-1)  [integrazione/Modifica processo integrazione" a pag. 222](#page-221-1).

Tutte le query dal computer UCMDB versione 8.0x remoto sono disponibili per la selezione, indipendentemente dal tipo di query.

Il flusso di popolamento estrae sempre l'intero layout per ciascun nodo query, a prescindere dall'esistenza di eventuali layout speciali (gli attributi che non possono essere aggiornati vengono ignorati). Se la query contiene un collegamento o un oggetto non supportato, viene ignorata durante il popolamento.

### <span id="page-250-0"></span> **3 Definizione di un processo di invio dati (facoltativo)**

Selezionare la scheda Invio dati per definire un processo di invio dati che utilizzi il punto di integrazione definito al passaggio [1](#page-248-1). Per i dettagli consultare ["Finestra di dialogo Nuovo processo integrazione/Modifica](#page-221-1)  [processo integrazione" a pag. 222.](#page-221-1)

Il pacchetto **Cmdb8x-Adapter** comprende le TQL predefinite che possono essere utilizzate per l'invio di dati ad un computer UCMDB versione 8.0x. Queste TQL sono disponibili in Studio di modellazione nella cartella **Integration\Sync\_8 queries**. Ogniqualvolta possibile, è consigliabile utilizzare queste query che già contengono tutte le definizioni TQL richieste necessarie per l'invio di dati comuni.

Quando si creano query personalizzate per un processo di invio, accertarsi che tutti i dati necessari per l'identificazione di un CI in UCMDB versione 8.0x esistano nella query. Ad esempio, se un tipo di CI richiede l'attributo root container in UCMDB versione 8.0x, la TQL deve contenere il collegamento composition tra il CI che richiede l'attributo root container e il suo contenitore.

### <span id="page-250-1"></span> **4 Esecuzione del processo di popolamento o di invio dati**

Fare clic sul pulsante **Esegui processo differenziale** per verificare che l'integrazione sia stata configurata correttamente.

## **Riferimenti**

### <span id="page-251-0"></span>**Risoluzione dei problemi e limitazioni**

### **Risoluzione dei problemi e limitazioni della versione 9.0x**

Durante la risoluzione dei problemi, non dimenticare di esaminare entrambi i registri della sonda e del server CMDB.

- ➤ Registri del server CMDB
	- $\blacktriangleright$  fcmdb.log
	- ➤ fcmdb.adapters.log
	- ➤ error.log
	- ➤ cmdb.reonciliation.log (per i processi di popolamento)
- ➤ Registri della sonda
	- ➤ wrapperProbeGw.log
	- ➤ fcmdb.log
	- ➤ fcmdb.adapters.log
	- ➤ probe-infra.log

Di seguito sono riportati alcuni problemi che potrebbero verificarsi e le relative soluzioni.

**Problema.** Messaggio di errore TQL non attiva/persistente.

Le impostazioni della query sono state cambiate manualmente.

**Soluzione.** Eseguire il popolamento completo per riattivare/rendere persistente la query.

**Problema.** Il numero di CI popolato è molto superiore alla quantità richiesta.
**Soluzione.** Poiché è attivata per impostazione predefinita, la funzionalità di completamento automatico per la riconciliazione può popolare il CMDB con CI o collegamenti aggiuntivi, al fine di contenere informazioni sufficienti per l'inserimento dei CI nel CMDB.

**Problema.** I cambiamenti non vengono popolati immediatamente dopo l'esecuzione di un processo.

Il meccanismo live può richiedere alcuni minuti per il rilevamento dei cambiamenti.

**Soluzione.** Attendere alcuni minuti affinché i cambiamenti vengano popolati dal processo di popolamento successivo.

**Problema.** I CI non vengono popolati nel CMDB.

Il meccanismo live può richiedere alcuni minuti per il rilevamento dei cambiamenti.

**Soluzione.** Attendere alcuni minuti affinché i cambiamenti vengano popolati dal processo di popolamento successivo.

Esaminare i registri di riconciliazione del CMDB per ulteriori informazioni.

**Problema.** Le eliminazioni non vengono popolate.

#### **Soluzione.**

- ➤ Verificare che nelle proprietà del processo di popolamento sia selezionata la casella di controllo **Consenti eliminazione**.
- ➤ Controllare la query in esecuzione. Nelle query federate non sono supportate le eliminazioni e deve essere utilizzato il meccanismo di aging.

**Problema**. Le query contenenti relazioni composte non vanno a buon fine.

**Soluzione**. Selezionare **Mostra il percorso completo tra i CI di origine e di destinazione** nelle proprietà Relazione composta della query.

**Problema.** L'autenticazione non riesce.

**Soluzione.** Poiché l'adattatore UCMDB 9.0x utilizza l'API UCMDB per la connessione, impostare un utente dell'integrazione per garantire che vengano fornite le credenziali corrette. Per i dettagli consultare "Creare un utente di integrazione" nella *Guida di riferimento per lo sviluppatore di HP Universal CMDB*.

#### **Limitazioni**

Se la query TQL per un processo di popolamento (definito nell'origine) include collegamenti o tipi di CI che non esistono nella destinazione oppure collegamenti non validi, tali collegamenti o tipi vengono ignorati nel repository di dati di destinazione.

### **Risoluzione dei problemi e limitazioni della versione 8.0x**

#### **Creazione dei registri**

Nel caso di oggetti o collegamenti non correttamente inviati al computer CMDB versione 8.0x remoto, i seguenti file di registro potrebbero contenere informazioni utili sul motivo:

- ➤ **fcmdb.adapters.log** per qualsiasi errore riscontrato durante il recupero di dati dal server CMDB versione 9.0x o durante la loro trasformazione al modello di classe versione 8.0x.
- ➤ **wrapperProbeGw.log** (sulla sonda) per qualsiasi errore generato dall'API UCMDB 8.0x durante il tentativo di aggiungere, aggiornare o eliminare dati.
- ➤ **cmdb.reconciliation.log** (sul computer CMDB versione 8.0x remoto) utilizzare questo registro per scoprire perché i dati non siano stati inseriti.

#### **Limitazioni**

➤ Non è possibile inviare a UCMDB 9.x CI non contenenti dati nelle proprietà che erano attributi chiave in UCMDB versione 8.0x, poiché non possono essere identificati in alcun modo.

Il tipo di CI **node** costituisce un'eccezione: **node** in UCMDB versione 9.02 è mappato a **host** in UCMDB versione 8.0x, che richiede la proprietà **host\_key**. Se un nodo non contiene un valore nella proprietà **host\_key** ma il risultato TQL contiene indirizzi IP o interfacce contenute, il valore della proprietà **host\_key** viene calcolato dall'adattatore.

- ➤ Fornire sempre tutti i dati di riconciliazione necessari al momento dell'aggiornamento dei dati mediante la sincronizzazione differenziale. Ad esempio, se si tenta di aggiornare un nodo, la TQL deve avere qualsiasi attributo **ip\_address** e **interface** collegato.
- ➤ Quando un tipo di CI ha **root\_container** come attributo obbligatorio, aggiungere sempre alla TQL di sincronizzazione il tipo di CI che lo contiene e il collegamento di composizione tra loro.
- ➤ Se gli attributi che erano attributi chiave nella versione 8.0x vengono aggiornati alla versione 9.0x, un processo di invio differenziale creerà un nuovo CI nella versione 8.0x. Ciò significa che il CI che era stato precedentemente inviato non viene aggiornato, mentre viene creato un nuovo CI con i dati aggiornati. Il vecchio CI può essere eliminato utilizzando il meccanismo di aging. Per i dettagli consultare "Ciclo di vita del CI e meccanismo di aging" nella *Guida all'amministrazione di HP Universal CMDB*.
- ➤ Non sono supportate le seguenti relazioni:
	- ➤ Relazioni sottografico
	- ➤ Relazioni virtuali/composizione
	- ➤ Relazioni con attributi chiave (come client-server)
- ➤ Le TQL federate non sono supportate per i processi di invio dati.

### **Capitolo 7** • Integrazione di CMDB multipli

# **Parte IV**

# **Pannello di controllo dell'individuazione**

# **Pannello di controllo dell'individuazione**

Questo capitolo comprende:

#### **Concetti**

- ➤ [Pannello di controllo dell'individuazione Panoramica a pag. 260](#page-259-0)
- ➤ [Visualizzazione delle autorizzazioni durante l'esecuzione dei processi](#page-262-0)  [a pag. 263](#page-262-0)
- ➤ [Gestione dei problemi con segnalazioni di errori a pag. 264](#page-263-0)
- ➤ [Documento autorizzazioni a pag. 265](#page-264-0)

#### **Compiti**

- ➤ [Pannello di controllo dell'individuazione Workflow Modalità di base](#page-265-0)  [a pag. 266](#page-265-0)
- ➤ [Pannello di controllo dell'individuazione Workflow Modalità avanzata](#page-266-0)  [a pag. 267](#page-266-0)
- ➤ [Visualizzazione delle informazioni sul processo nella sonda del flusso di](#page-271-0)  [dati a pag. 272](#page-271-0)
- ➤ [Attivazione manuale di un processo a pag. 273](#page-272-0)
- ➤ [Gestione degli errori a pag. 274](#page-273-0)
- ➤ [Ricerca di errori a pag. 275](#page-274-0)

#### **Riferimenti**

- ➤ [Interfaccia utente del Pannello di controllo dell'individuazione a pag. 277](#page-276-0)
- ➤ [Comandi delle operazioni a pag. 356](#page-355-0)
- ➤ [Parametri delle operazioni dei processi a pag. 366](#page-365-0)

### **Concetti**

### <span id="page-259-0"></span>**Pannello di controllo dell'individuazione - Panoramica**

Le pagine del Pannello di controllo dell'individuazione consentono di attivare i processi per l'individuazione dei componenti del sistema. Attivare l'individuazione utilizzando uno dei seguenti metodi:

➤ Utilizzare la **Modalità di base** per eseguire l'individuazione per uno specifico componente (es. l'infrastruttura, le applicazioni J2EE o i database), utilizzando preferenze predefinite e configurabili.

Per i dettagli sui workflow, consultare ["Pannello di controllo](#page-265-0)  [dell'individuazione - Workflow Modalità di base" a pag. 266](#page-265-0).

Per i dettagli sulla procedura guidata di individuazione, consultare ["Finestra Modalità di base" a pag. 280.](#page-279-0)

**Nota:** La modalità di base viene visualizzata per impostazione predefinita quando si effettua l'accesso al Pannello di controllo dell'individuazione.

➤ Utilizzare la **Modalità avanzata** per eseguire l'individuazione per personalizzare un'esecuzione apportando cambiamenti ad un processo.

Per i dettagli sui workflow, consultare ["Pannello di controllo](#page-266-0)  [dell'individuazione - Workflow Modalità avanzata" a pag. 267](#page-266-0).

Per i dettagli sulla procedura guidata di individuazione, consultare ["Finestra Modalità avanzata" a pag. 278.](#page-277-0)

Per i dettagli sull'esecuzione di uno specifico modulo, consultare la *Guida alla gestione del flusso di dati di HP Universal CMDB*.

I processi sono organizzati in moduli, come di seguito descritto:

- ➤ **Cluster and Load Balancing Solutions.** I moduli individuano Microsoft Cluster, ServiceGuard, Veritas, Alteon LB, Cisco Css, F5 Big IP e Microsoft NLB.
- ➤ **Database**. L'individuazione trova innanzitutto le istanze dei database, quindi le risorse di database (es. utenti, tabelle, spazi tabella) per ciascuna istanza di database. HP Universal CMDB include viste predefinite dei database DB2, Oracle e Microsoft SQL Server.
- ➤ **Enterprise Applications.** I moduli rilevano Active Directory, Microsoft Exchange, i componenti di Oracle E-Business Suite, l'ambiente SAP basato su Computer Center Management System (CCMS), l'ambiente Siebel (es. il database e la topologia Siebel), WebSphere MQ e i servizi Web del registro UDDI.
- ➤ **Discovery-Based Product Integrations**. Questi moduli sono necessari per l'integrazione tra UCMDB e NNM Layer 2, Storage Essentials ed EMC Control Center.
- ➤ **J2EE Application Servers.** I moduli individuano i componenti JBoss, Oracle Application Server, WebLogic e WebSphere.
- ➤ **Network Connections.** Tutti i processi in questi moduli eseguono query nel database MySQL della sonda del flusso di dati per recuperare le informazioni sulla connettività di rete inserite dai processi **Host Resources and Applications** e/o **TCP By Shell/SNMP** e/o **Collect Network Data by Netflow**.
- ➤ **Network Discovery.** I moduli individuano le risorse sugli host Windows e UNIX, come le informazioni sui dischi, i servizi o i processi in esecuzione, le connessioni host, e così via.
- ➤ **Others.** Questo modulo contiene i processi necessari per individuare directory e file di documenti, individuare host, importare dati da origini esterne e fungere da esemplare.
- ➤ **Virtualization Solutions.** Il modulo individua i componenti VMware.
- ➤ **Web Servers.** I moduli individuano Apache e Microsoft IIS per Windows, SunOne per Solaris e IBM HTTP Server.

**Nota:** Per visualizzare la Guida sui componenti del Pannello di controllo dell'individuazione:

- ➤ Per i dettagli sul riquadro Moduli di individuazione, consultare ["Riquadro](#page-311-0)  [Moduli di individuazione" a pag. 312.](#page-311-0)
- ➤ Per i dettagli sulla scheda Dettagli, consultare ["Scheda Dettagli" a](#page-297-0)  [pag. 298.](#page-297-0)
- ➤ Per i dettagli sulla scheda Proprietà, consultare ["Scheda proprietà" a](#page-341-0)  [pag. 342.](#page-341-0)
- ➤ Per i dettagli sulla scheda Mappa dipendenze, consultare ["Scheda Mappa](#page-294-0)  [dipendenze" a pag. 295](#page-294-0).

### **Procedure guidate di individuazione**

Poiché la creazione di procedure guidate di individuazione prevede una conoscenza molto avanzata di Gestione flusso di dati, si consiglia di contattare HP Software Support prima di iniziare.

### <span id="page-262-0"></span>**Visualizzazione delle autorizzazioni durante l'esecuzione dei processi**

Durante l'esecuzione di un processo, è spesso necessario sapere quali credenziali vengono utilizzate per la connessione a un componente del sistema. Inoltre è spesso necessario conoscere l'effetto di un'esecuzione sulle prestazioni della rete, ad esempio per stabilire se è opportuno che un processo venga eseguito di notte piuttosto che durante il giorno. Visualizza autorizzazioni consente di visualizzare gli oggetti e i parametri dei comandi script Jython di un processo, come di seguito illustrato:

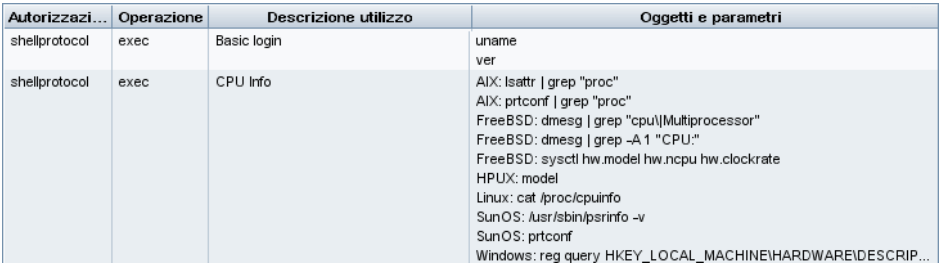

**Nota:** Le informazioni qui definite non sono dinamiche, ovvero le informazioni in questa finestra di dialogo non vengono aggiornate qualora vengano apportati cambiamenti a un adattatore.

Per i dettagli consultare ["Finestra Autorizzazioni individuazione" a pag. 316.](#page-315-0)

#### **Esempio di utilizzo della finestra Autorizzazioni individuazione:**

Si sta eseguendo il processo Host Connection by Shell per l'individuazione di un host in esecuzione su un sistema UNIX. Viene visualizzato un messaggio di errore nel riquadro Stato individuazione che informa che GFD non ha potuto accedere ad un host tramite SSH poiché l'autorizzazione è stata negata. Si accede alla finestra Autorizzazioni individuazione, dove si vede che il comando per accedere all'host richiede un utente con un determinato livello di autorizzazioni. Controllando la finestra Parametri protocollo SSH, si scopre che l'utente qui definito non dispone di tale livello di autorizzazioni.

Per risolvere il problema, cambiare l'utente nel protocollo SSH oppure aggiornare nel sistema esterno le autorizzazioni per l'utente esistente.

### <span id="page-263-0"></span>**Gestione dei problemi con segnalazioni di errori**

Durante l'individuazione, possono emergere diversi errori, es. errori di connessione, problemi hardware, eccezioni, timeout, e così via. Questi errori vengono visualizzati nel Pannello di controllo dell'individuazione di GFD, in entrambe le modalità di base e avanzata. Per visualizzare lo specifico messaggio di errore, eseguire il drill down a partire dal CI trigger che ha causato il problema.

GFD distingue tra gli errori che possono essere ignorati (es. host irraggiungibile) e quelli che devono necessariamente essere risolti (es. problemi di credenziali, file di configurazione o DLL mancanti). Inoltre, GFD segnala gli errori una sola volta, anche se lo stesso errore si verifica in più esecuzioni successive, e segnala gli errori anche se si verificano una sola volta.

Per i dettagli sui livelli di gravità, consultare "Livelli di gravità degli errori" nella *Guida di riferimento per lo sviluppatore di HP Universal CMDB*.

### **Tabella degli errori nel database**

Tutti gli errori di GFD vengono salvati nella tabella discovery\_problems nello schema di database di Probe Manager. Le informazioni relative all'errore vengono salvate nel database (e non gestite nella memoria della sonda) per garantire il recapito al server. La sonda conserva l'elenco più recente dei problemi relativi a ciascun CI trigger. Dopo ciascuna esecuzione, la sonda controlla l'eventuale presenza di cambiamenti e li segnala nel riquadro Stato individuazione. Per i dettagli consultare ["Riquadro Stato individuazione" a](#page-299-0)  [pag. 300](#page-299-0).

### <span id="page-264-0"></span>**Documento autorizzazioni**

**Nota:** Questa funzionalità è disponibile a partire dal Content Pack 4.00.

È possibile visualizzare un elenco dei processi di GFD insieme ai protocolli e alle autorizzazioni necessari per l'accesso ai componenti del processo. Ad esempio, è possibile visualizzare le informazioni relative ai requisiti per l'accesso di base durante l'esecuzione del processo Host Resources by Shell.

Per visualizzare l'elenco: **<http://SERVER\_NAME:PORT/ucmdb-ui>/docs/ permissions.jsp**.

L'elenco è organizzato per modulo e comprende le seguenti informazioni:

- ➤ Modulo
- ➤ Processo
- ➤ Protocollo
- ➤ Operazione, descrizione utilizzo, oggetti e parametri

**Esempio di contenuto del documento autorizzazioni**

**Database - Oracle.** Nome del modulo.

**Oracle RAC Topology by Shell**. Nome del processo.

**Discovers Oracle RAC Topology by Shell**. Descrizione del processo. Questa sezione viene omessa se non è definita alcuna descrizione nell'applicazione.

**Protocol: Shell**. Nome del protocollo: SQL, Shell, WMI, SNMP, e così via. Per l'elenco completo, consultare ["Riferimenti sulle credenziali del](#page-67-0)  [dominio" a pag. 68.](#page-67-0)

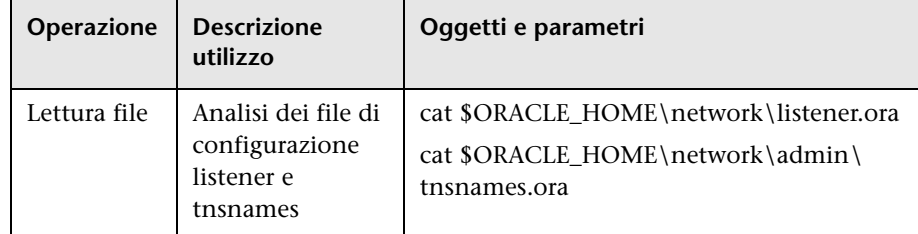

### **Compiti**

### <span id="page-265-0"></span>**Pannello di controllo dell'individuazione - Workflow Modalità di base**

Questo compito descrive come avviare la mappatura del sistema e dei relativi componenti utilizzando le procedure guidate di individuazione. Questo workflow viene eseguito per utilizzare i valori predefiniti per i componenti in un'individuazione di infrastruttura, database o J2EE.

**Nota:** Per i dettagli sull'esecuzione di Gestione flusso di dati in modalità avanzata, consultare ["Pannello di controllo dell'individuazione - Workflow](#page-266-0)  [Modalità avanzata" a pag. 267](#page-266-0).

Questo compito include i passaggi seguenti:

- ➤ ["Prerequisiti" a pag. 266](#page-265-1)
- ➤ ["Accesso alla procedura guidata di individuazione" a pag. 267](#page-266-1)

#### <span id="page-265-1"></span> **1 Prerequisiti**

Verificare che la sonda del flusso di dati sia installata. Per i dettagli sull'installazione della sonda, consultare "Installazione della sonda del flusso di dati su piattaforma Windows" o "Installazione della sonda del flusso di dati su piattaforma Linux" nella *Guida alla distribuzione di HP Universal CMDB* in PDF.

Per i dettagli sulle licenze, consultare "Modello di licenza di HP Universal CMDB" nella *Guida alla distribuzione di HP Universal CMDB* in PDF.

#### <span id="page-266-1"></span> **2 Accesso alla procedura guidata di individuazione**

Per i dettagli, consultare la specifica procedura guidata: ["Procedura](#page-322-0)  [guidata Individuazione infrastruttura" a pag. 323](#page-322-0), ["Procedura guidata](#page-330-0)  [Individuazione J2EE" a pag. 331](#page-330-0) o ["Procedura guidata Individuazione](#page-286-0)  [dabatase" a pag. 287](#page-286-0).

### <span id="page-266-0"></span>**Pannello di controllo dell'individuazione - Workflow Modalità avanzata**

Questo compito descrive come avviare la mappatura del sistema e dei relativi componenti. Utilizzare questo workflow per personalizzare i componenti di un modulo.

**Nota:** Per i dettagli sull'esecuzione dell'individuazione in modalità di base, consultare ["Pannello di controllo dell'individuazione - Workflow Modalità](#page-265-0)  [di base" a pag. 266](#page-265-0).

Questo compito include i passaggi seguenti:

- ➤ ["Prerequisiti" a pag. 268](#page-267-0)
- ➤ ["Determinazione dell'intervallo di rete" a pag. 268](#page-267-1)
- ➤ ["Impostazione delle credenziali pertinenti" a pag. 268](#page-267-2)
- ➤ ["Attivazione dei processi pertinenti" a pag. 269](#page-268-0)
- ➤ ["Esecuzione di cambiamenti sugli adattatori pertinenti" a pag. 269](#page-268-1)
- ➤ ["Monitoraggio del processo GFD" a pag. 270](#page-269-0)
- ➤ ["Visualizzazione delle statistiche dei risultati" a pag. 271](#page-270-0)
- ➤ ["Risoluzione dei problemi dei risultati" a pag. 272](#page-271-1)

### <span id="page-267-0"></span> **1 Prerequisiti**

 **a** Verificare che la sonda del flusso di dati sia installata. Per i dettagli sull'installazione della sonda, consultare "Installazione della sonda del flusso di dati su piattaforma Windows" o "Installazione della sonda del flusso di dati su piattaforma Linux" nella *Guida alla distribuzione di HP Universal CMDB* in PDF.

Per i dettagli sulle licenze, consultare "Modello di licenza di HP Universal CMDB" nella *Guida alla distribuzione di HP Universal CMDB* in PDF.

**b** Verificare che i pacchetti interessati siano distribuiti.

Per i dettagli, consultare "Gestione pacchetti" nella *Guida all'amministrazione di HP Universal CMDB*.

### <span id="page-267-1"></span> **2 Determinazione dell'intervallo di rete**

Definire l'intervallo di rete da individuare. Per i dettagli consultare ["Finestra di dialogo Aggiungi/Modifica intervallo IP" a pag. 52](#page-51-0).

**Nota:** Gli adattatori tentano di connettersi a ogni IP in un intervallo. Pertanto, se l'intervallo è ampio, può verificarsi un peggioramento delle prestazioni di rete.

### <span id="page-267-2"></span> **3 Impostazione delle credenziali pertinenti**

Per consentire a Gestione flusso di dati di connettersi a server o applicazioni utilizzando specifici protocolli, è necessario impostare le credenziali pertinenti (es. per NTCmd, SNMP, TTY o WMI). Per i dettagli su parametri dei protocolli, consultare ["Riferimenti sulle credenziali del](#page-67-0)  [dominio" a pag. 68.](#page-67-0) Per i dettagli sul riquadro Dettagli nella finestra Impostazione della sonda del flusso di dati, consultare ["Scheda Dettagli" a](#page-57-0)  [pag. 58](#page-57-0).

**Nota:** Gestione flusso di dati tenta di connettersi a un host utilizzando ciascuna delle credenziali a turno, salvando poi quelle che risultano corrette. Alla successiva connessione di GFD a questo host, verrà per prima cosa tentata la connessione mediante tali credenziali corrette.

### <span id="page-268-0"></span> **4 Attivazione dei processi pertinenti**

Una volta definito l'intervallo di rete e impostate le credenziali, è possibile eseguire l'individuazione su specifici processi. Per i dettagli consultare la *HP Universal CMDB Discovery and Integration Content Guide* in PDF.

**Suggerimento:** È possibile visualizzare la descrizione completa di un processo. Selezionare un modulo e individuare il riquadro Descrizione nella scheda Proprietà.

#### **Esempio – Ricerca di connessioni SNMP:**

È possibile ricercare tutti i processi che individuano connessioni SNMP: in **Pannello di controllo dell'individuazione > riquadro Moduli di individuazione**, fare clic sull'icona **Cerca processo di individuazione**. Nella finestra di dialogo **Trova processi**, immettere **SNMP** nella casella **Nome** e fare clic su **Trova tutti**. Per i dettagli consultare ["Finestra di dialogo Trova](#page-321-0)  [processi" a pag. 322](#page-321-0).

### <span id="page-268-1"></span> **5 Esecuzione di cambiamenti sugli adattatori pertinenti**

È possibile personalizzare gli adattatori per l'individuazione di componenti di sistema raramente utilizzati. Per i dettagli sulla scrittura degli adattatori, consultare "Sviluppo e scrittura dell'adattatore" nella *Guida di riferimento per lo sviluppatore di HP Universal CMDB*.

**Attenzione:** Non apportare cambiamenti agli adattatori predefiniti senza consultare HP Software Support.

### <span id="page-269-0"></span> **6 Monitoraggio del processo GFD**

Per i dettagli sul monitoraggio dei CI che vengono individuati dall'esecuzione, consultare ["Riquadro Risultati statistiche" a pag. 307.](#page-306-0)

**a** Definizione di una query

Creare una query che recuperi le informazioni sui CI e i CIT dal CMDB. Per i dettagli consultare "Definire una query TQL" nella *Guida alla modellazione di HP Universal CMDB*.

Se necessario è possibile attivare query per l'individuazione manuale degli oggetti. Per i dettagli consultare ["Riquadro Query trigger" a](#page-346-0)  [pag. 347.](#page-346-0)

**b** Creazione di una vista per ciascuna query

Una vista consente di creare un sottoinsieme del modello di Universo IT complessivo, contenente solo i CI del CMDB correlati ad una specifica individuazione. Per i dettagli consultare "Editor viste sequenza" nella *Guida alla modellazione di HP Universal CMDB*.

**Esempio – Creazione di una vista per la visualizzazione delle istanze CI individuate:**

Per visualizzare il numero di istanze rilevate da HP Universal CMDB, selezionare **Modellazione > Gestione Universo IT** e accedere alla vista creata, come di seguito illustrato.

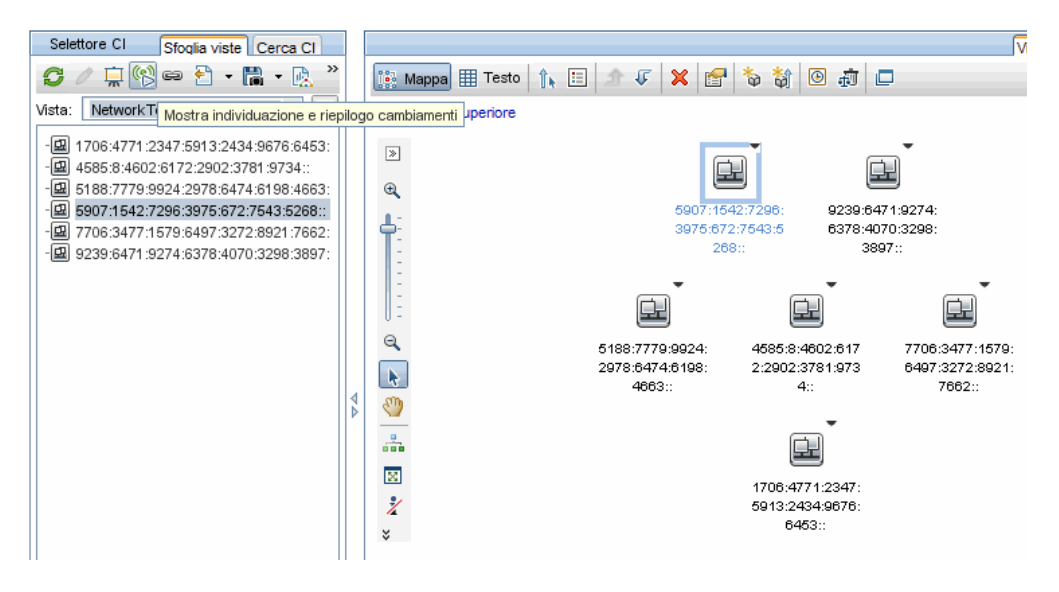

### <span id="page-270-0"></span> **7 Visualizzazione delle statistiche dei risultati**

È possibile visualizzare le statistiche complessive di un processo oppure filtrare i risultati per intervallo di tempo o sonda. Ad ogni accesso a HP Universal CMDB e al Pannello di controllo dell'individuazione, i dati statistici vengono aggiornati; quelli visualizzati sono pertanto i dati più recenti per il modulo o il processo selezionato.

Per i dettagli sull'utilizzo dei dati statistici, consultare ["Riquadro Risultati](#page-306-0)  [statistiche" a pag. 307](#page-306-0).

È possibile visualizzare i CI individuati anche accedendo al riquadro Show Status Snapshot. Per i dettagli consultare ["Stato della sonda del flusso di](#page-102-0)  [dati" a pag. 103](#page-102-0).

### <span id="page-271-1"></span> **8 Risoluzione dei problemi dei risultati**

È possibile controllare i risultati di GFD per vedere quali errori vengano segnalati. Per i dettagli consultare ["Riquadro Stato individuazione" a](#page-299-0)  [pag. 300.](#page-299-0)

### <span id="page-271-0"></span>**Visualizzazione delle informazioni sul processo nella sonda del flusso di dati**

Questo compito descrive come richiamare le informazioni sul processo (es. thread del processo e CI trigger) salvate nel database MySQL della sonda del flusso di dati. Si utilizza la console JMX.

Questo compito include i passaggi seguenti:

- ➤ ["Accesso alle operazioni MBean" a pag. 272](#page-271-2)
- ➤ ["Individuazione dell'operazione da richiamare" a pag. 273](#page-272-1)
- ➤ ["Esecuzione dell'operazione" a pag. 273](#page-272-2)

#### <span id="page-271-2"></span> **1 Accesso alle operazioni MBean**

Utilizzare la seguente procedura per accedere alla console JMX sulla sonda del flusso di dati e richiamare le operazioni JMX.

 **a** Avviare un browser Web e specificare il seguente indirizzo:

http://<nome computer o indirizzo IP>.<nome\_dominio>:1977/

dove **<nome computer o indirizzo IP>** indica il computer sul quale è installata la sonda del flusso di dati. Potrebbe essere necessario effettuare l'accesso con nome utente e password.

**b** Fare clic sul collegamento **Local\_<nome computer o indirizzo IP>> type=JobsInformation**.

#### <span id="page-272-1"></span> **2 Individuazione dell'operazione da richiamare**

Nella pagina MBean View, individuare l'operazione. Per i dettagli consultare ["Comandi delle operazioni" a pag. 356](#page-355-0) e ["Parametri delle](#page-365-0)  [operazioni dei processi" a pag. 366](#page-365-0).

#### <span id="page-272-2"></span> **3 Esecuzione dell'operazione**

Fare clic sul pulsante per eseguire l'operazione. Viene visualizzato un messaggio con i risultati dell'esecuzione dell'operazione.

**Reload**. Numero di secondi tra i ricaricamenti automatici dell'interfaccia JMX. **0**: l'interfaccia non viene mai ricaricata. Fare clic sul pulsante **Reload** per ricaricare manualmente la pagina corrente (nel caso siano state aggiunte o rimosse più operazioni).

**Unregister**. Non utilizzare (la vista diventa inaccessibile all'applicazione in esecuzione).

### <span id="page-272-0"></span>**Attivazione manuale di un processo**

È possibile attivare un processo facendo clic sul pulsante **Attiva** nel riquadro Moduli di individuazione. È possibile attivare manualmente un CI disabilitando la query e aggiungendo un CI. (Per disabilitare una query, utilizzare la finestra di dialogo **Modifica limite sonda per output di query**; per aggiungere manualmente un CI, utilizzare la finestra di dialogo Selezione CI da aggiungere). Il processo viene eseguito utilizzando solo i CI re-inviati. Per i dettagli consultare ["Riquadro Moduli di individuazione" a](#page-311-0)  [pag. 312.](#page-311-0)

### <span id="page-273-0"></span>**Gestione degli errori**

Questo compito descrive come indagare sui problemi che si verificano durante un'esecuzione.

**Nota:** Per i dettagli sui livelli di gravità e così via, consultare ["Gestione dei](#page-263-0)  [problemi con segnalazioni di errori" a pag. 264](#page-263-0).

Questo compito include i passaggi seguenti:

- ➤ ["Prerequisiti" a pag. 276](#page-275-0)
- ➤ ["Esecuzione della procedura guidata di individuazione o selezione del](#page-275-1)  [processo" a pag. 276](#page-275-1)
- ➤ ["Individuazione del CI problematico" a pag. 276](#page-275-2)
- ➤ ["Risoluzione del problema" a pag. 275](#page-274-1)

### **1 Prerequisiti**

Impostazione di GFD. Per i dettagli consultare ["Pannello di controllo](#page-265-0)  [dell'individuazione - Workflow Modalità di base" a pag. 266](#page-265-0) o ["Pannello di](#page-266-0)  [controllo dell'individuazione - Workflow Modalità avanzata" a pag. 267](#page-266-0).

### **2 Esecuzione della procedura guidata di individuazione o selezione del processo**

In Modalità di base è possibile visualizzare i messaggi di errore per un processo predefinito. In Modalità avanzata è possibile visualizzare i messaggi di errore per un processo, un modulo o tutti i moduli. Per i dettagli sull'esecuzione di una procedura guidata in Modalità di base, consultare ["Pannello di controllo dell'individuazione - Workflow Modalità](#page-265-0)  [di base" a pag. 266.](#page-265-0) Per i dettagli sull'esecuzione di un processo, consultare ["Pannello di controllo dell'individuazione - Workflow Modalità avanzata"](#page-266-0)  [a pag. 267.](#page-266-0)

### **3 Individuazione del CI problematico**

Utilizzare il riquadro Stato individuazione per eseguire il drill down e visualizzare i messaggi di errore. Per i dettagli consultare ["Riquadro Stato](#page-299-0)  [individuazione" a pag. 300](#page-299-0).

#### **Esempio:**

Viene visualizzato il seguente messaggio di errore in GFD:

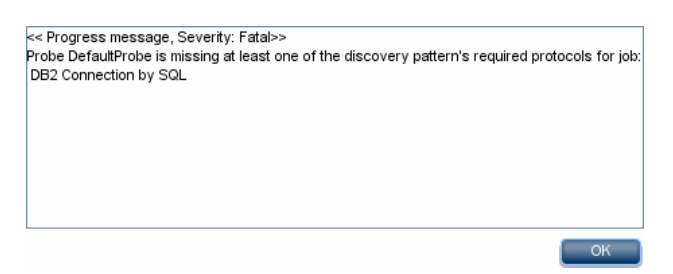

#### <span id="page-274-1"></span> **4 Risoluzione del problema**

- ➤ Per gli errori irreversibili, contattare HP Software Support.
- ➤ Per gli altri errori, controllare i CI. Ad esempio, ad un CI trigger che non rientri nell'intervallo della sonda può essere associato un errore.
- ➤ Per i dettagli sull'impostazione dei registri di comunicazione, consultare ["Riquadro Opzioni di esecuzione" a pag. 144](#page-143-0).
- ➤ Per i dettagli sulla gestione dei problemi, consultare ["Gestione dei](#page-263-0)  [problemi con segnalazioni di errori" a pag. 264](#page-263-0).

### <span id="page-274-0"></span>**Ricerca di errori**

Questo compito descrive come indagare sui problemi che si verificano durante un'esecuzione.

**Nota:** Per i dettagli sui livelli di gravità e così via, consultare ["Gestione dei](#page-263-0)  [problemi con segnalazioni di errori" a pag. 264.](#page-263-0)

Questo compito include i passaggi seguenti:

- ➤ ["Prerequisiti" a pag. 276](#page-275-0)
- ➤ ["Esecuzione della procedura guidata di individuazione o selezione del](#page-275-1)  [processo" a pag. 276](#page-275-1)
- ➤ ["Individuazione del CI problematico" a pag. 276](#page-275-2)

### <span id="page-275-0"></span> **1 Prerequisiti**

Impostazione di GFD. Per i dettagli consultare [Parte II, "Impostazione di](#page-38-0)  [Gestione flusso di dati."](#page-38-0)

### <span id="page-275-1"></span> **2 Esecuzione della procedura guidata di individuazione o selezione del processo**

In Modalità di base è possibile visualizzare i messaggi di errore per un processo predefinito. In Modalità avanzata è possibile visualizzare i messaggi di errore per un processo, un modulo o tutti i moduli. Per i dettagli sull'esecuzione di una procedura guidata in Modalità di base, consultare ["Pannello di controllo dell'individuazione - Workflow Modalità](#page-265-0)  [di base" a pag. 266.](#page-265-0) Per i dettagli sull'esecuzione di un processo, consultare ["Pannello di controllo dell'individuazione - Workflow Modalità avanzata"](#page-266-0)  [a pag. 267.](#page-266-0)

### <span id="page-275-2"></span> **3 Individuazione del CI problematico**

Utilizzare il riquadro Stato individuazione per eseguire il drill down e visualizzare i messaggi di errore. Per i dettagli consultare ["Riquadro Stato](#page-299-0)  [individuazione" a pag. 300](#page-299-0).

### **Esempio di messaggio di errore:**

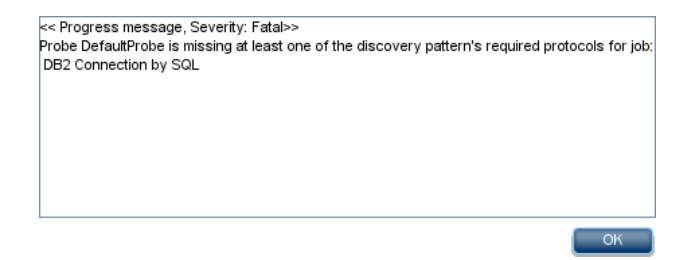

### **Riferimenti**

### <span id="page-276-0"></span>**Interfaccia utente del Pannello di controllo dell'individuazione**

La sezione contiene i seguenti argomenti:

- ➤ [Finestra Modalità avanzata a pag. 278](#page-277-0)
- ➤ [Finestra Modalità di base a pag. 280](#page-279-0)
- ➤ [Finestra di dialogo Selezione CI da aggiungere a pag. 283](#page-282-0)
- ➤ [Finestra di dialogo Selezione query di individuazione a pag. 285](#page-284-0)
- ➤ [Finestra di dialogo Selezione sonda a pag. 285](#page-284-1)
- ➤ [Finestra di dialogo Proprietà elemento di configurazione a pag. 286](#page-285-0)
- ➤ [Finestra Crea nuovo processo di individuazione a pag. 286](#page-285-1)
- ➤ [Procedura guidata Individuazione dabatase a pag. 287](#page-286-0)
- ➤ [Scheda Mappa dipendenze a pag. 295](#page-294-0)
- ➤ [Scheda Dettagli a pag. 298](#page-297-0)
- ➤ [Finestra Individuato da a pag. 311](#page-310-0)
- ➤ [Finestra CI individuati a pag. 311](#page-310-1)
- ➤ [Riquadro Moduli di individuazione a pag. 312](#page-311-0)
- ➤ [Finestra Autorizzazioni individuazione a pag. 316](#page-315-0)
- ➤ [Finestra di dialogo Utilità di pianificazione individuazione a pag. 317](#page-316-0)
- ➤ [Finestra di dialogo Modifica limite sonda per output di query a pag. 320](#page-319-0)
- ➤ [Finestra di dialogo Modifica esemplare ora a pag. 321](#page-320-0)
- ➤ [Finestra di dialogo Trova processi a pag. 322](#page-321-0)
- ➤ [Procedura guidata Individuazione infrastruttura a pag. 323](#page-322-0)
- ➤ [Procedura guidata Individuazione J2EE a pag. 331](#page-330-0)
- ➤ [Scheda proprietà a pag. 342](#page-341-0)
- ➤ [Finestra CI correlati a pag. 349](#page-348-0)
- ➤ [Finestra di dialogo Mostra risultati per i CI attivati a pag. 350](#page-349-0)
- ➤ [Finestra di dialogo CI di origine a pag. 351](#page-350-0)
- ➤ [Finestra di dialogo Modelli ora a pag. 351](#page-350-1)
- ➤ [Finestra Editor di query trigger a pag. 352](#page-351-0)

### <span id="page-277-0"></span>**Finestra Modalità avanzata**

Consente di visualizzare e gestire moduli e processi, nonché di attivare e seguire l'avanzamento dei processi.

La finestra Modalità avanzata contiene i seguenti riquadri:

➤ **[R](#page-311-0)iquadro Moduli di individuazione.** Ciascun modulo contiene processi. Attivare un modulo o processo per individuare uno specifico gruppo di CI. Per i dettagli consultare ["Riquadro Moduli di individuazione" a](#page-311-0)  [pag. 312.](#page-311-0)

**Nota:** Per impostazione predefinita, all'apertura del Pannello di controllo dell'individuazione viene visualizzata la Modalità di base.

- ➤ **[S](#page-297-0)cheda Dettagli.** Consente di gestire i CI di un modulo, nonché di visualizzarne le statistiche. Per i dettagli consultare ["Scheda Dettagli" a](#page-297-0)  [pag. 298.](#page-297-0)
- ➤ **[S](#page-341-0)cheda Proprietà.** Consente di visualizzare e gestire le proprietà di moduli e processi. Per i dettagli consultare ["Scheda proprietà" a pag. 342.](#page-341-0)

➤ **[M](#page-294-0)appa dipendenze**. Mostra una rappresentazione grafica dell'avanzamento in tempo reale del processo. Per i dettagli consultare ["Scheda Mappa dipendenze" a pag. 295](#page-294-0).

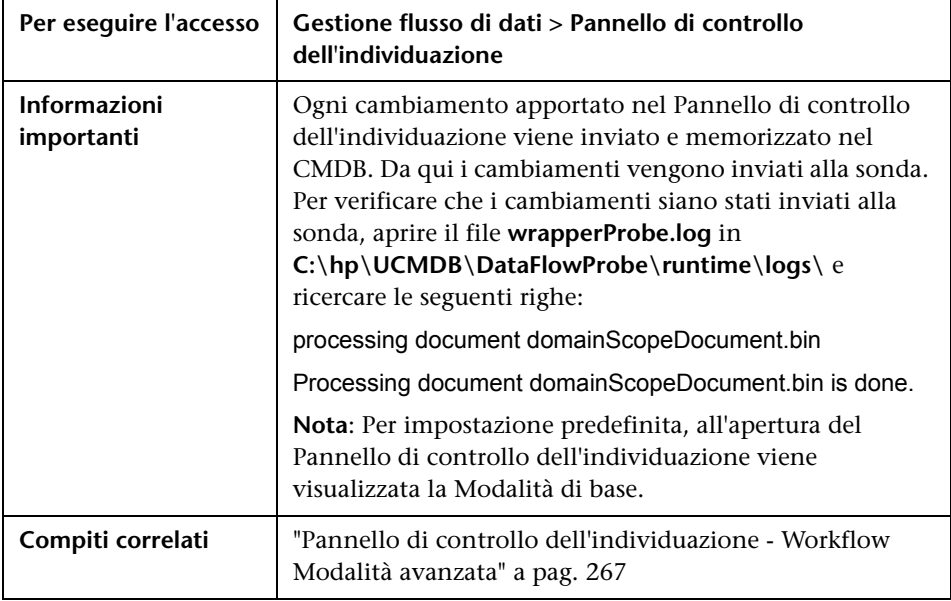

## <span id="page-279-0"></span>**Finestra Modalità di base**

Consente di utilizzare una procedura guidata per l'individuazione di infrastruttura, database e applicazioni J2EE.

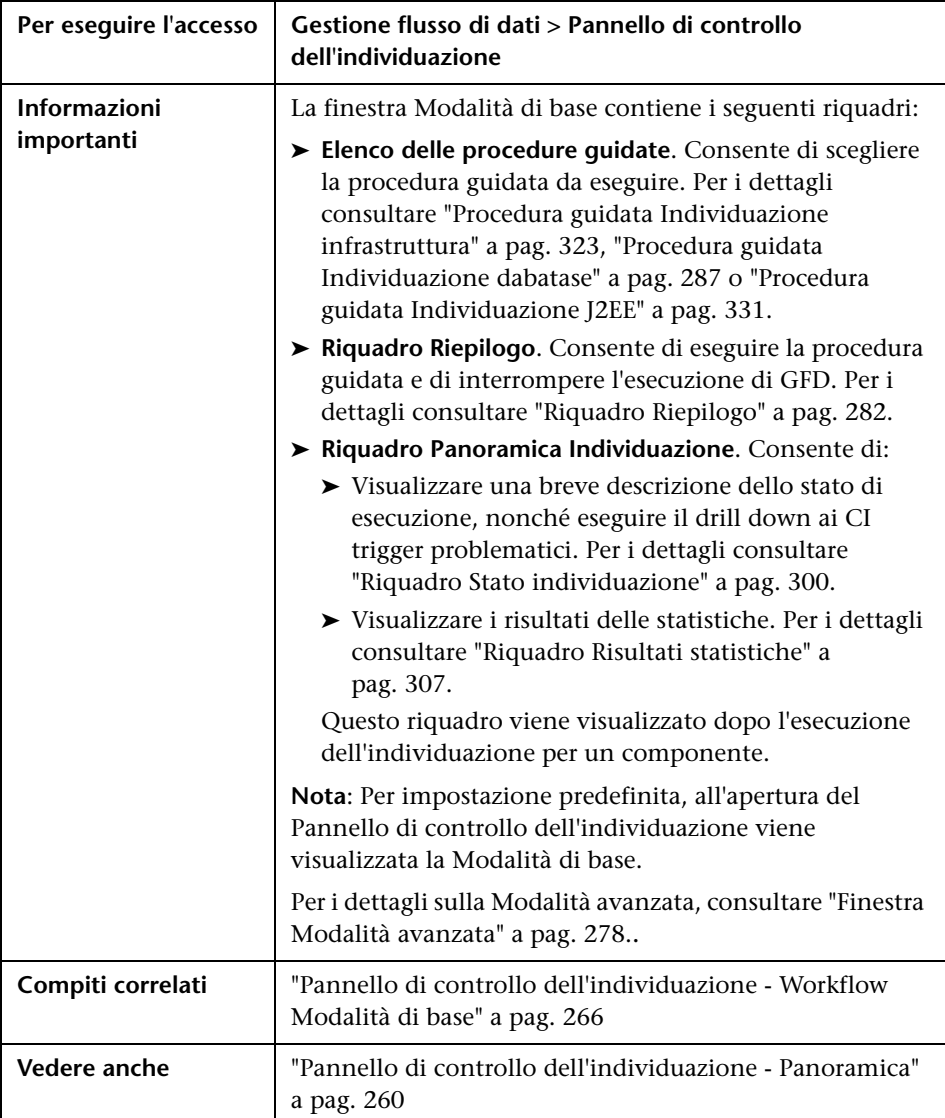

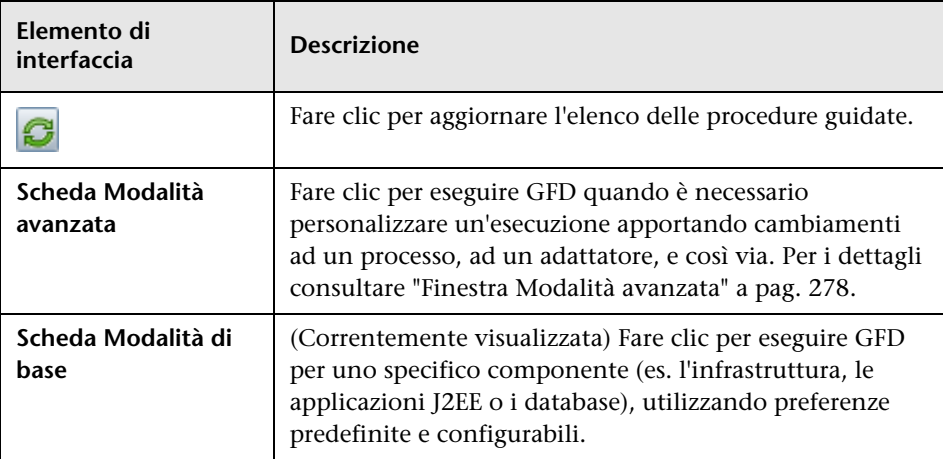

Di seguito è riportata una descrizione degli elementi dell'interfaccia utente:

### <span id="page-281-0"></span>**Riquadro Riepilogo**

Consente di eseguire una procedura guidata di individuazione.

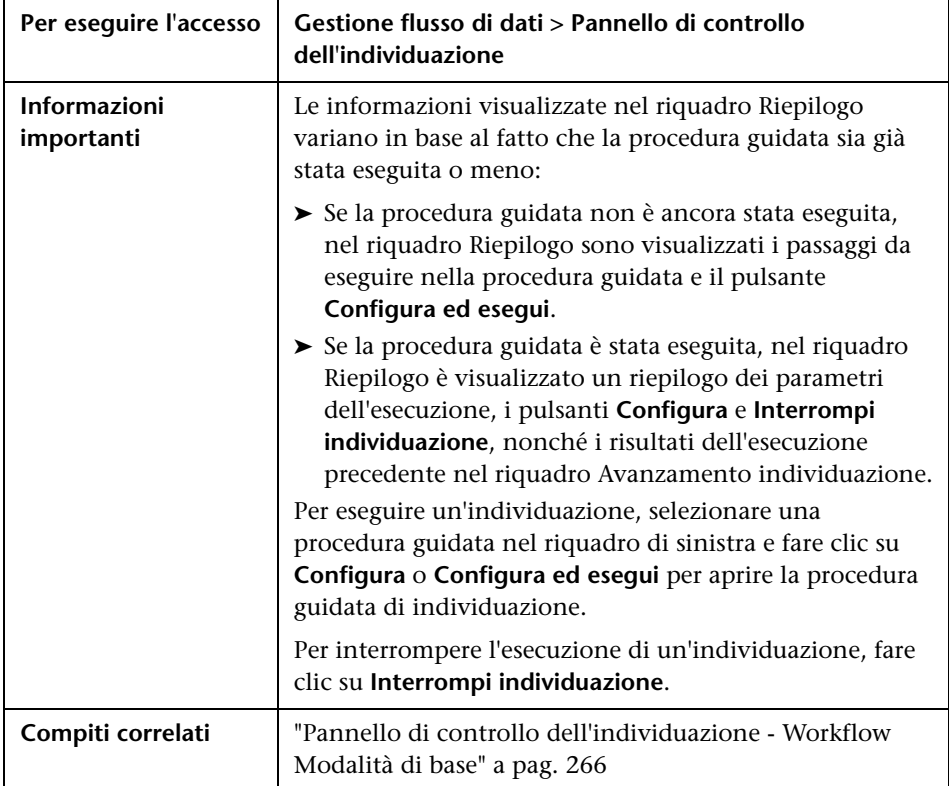

# <span id="page-282-0"></span>**Finestra di dialogo Selezione CI da aggiungere**

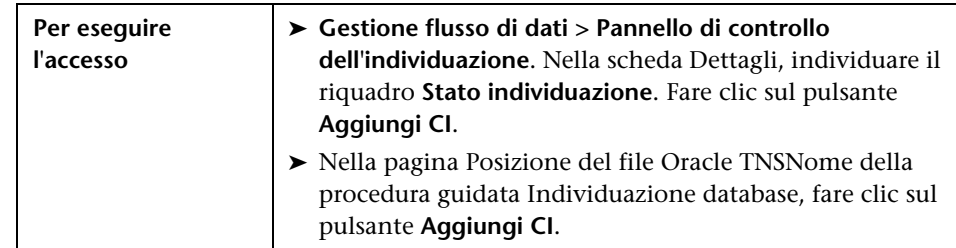

Consente di scegliere i CI da eseguire con alcuni processi selezionati.

Di seguito è riportata una descrizione degli elementi dell'interfaccia utente (gli elementi senza icona o senza nome sono racchiusi tra parentesi angolari):

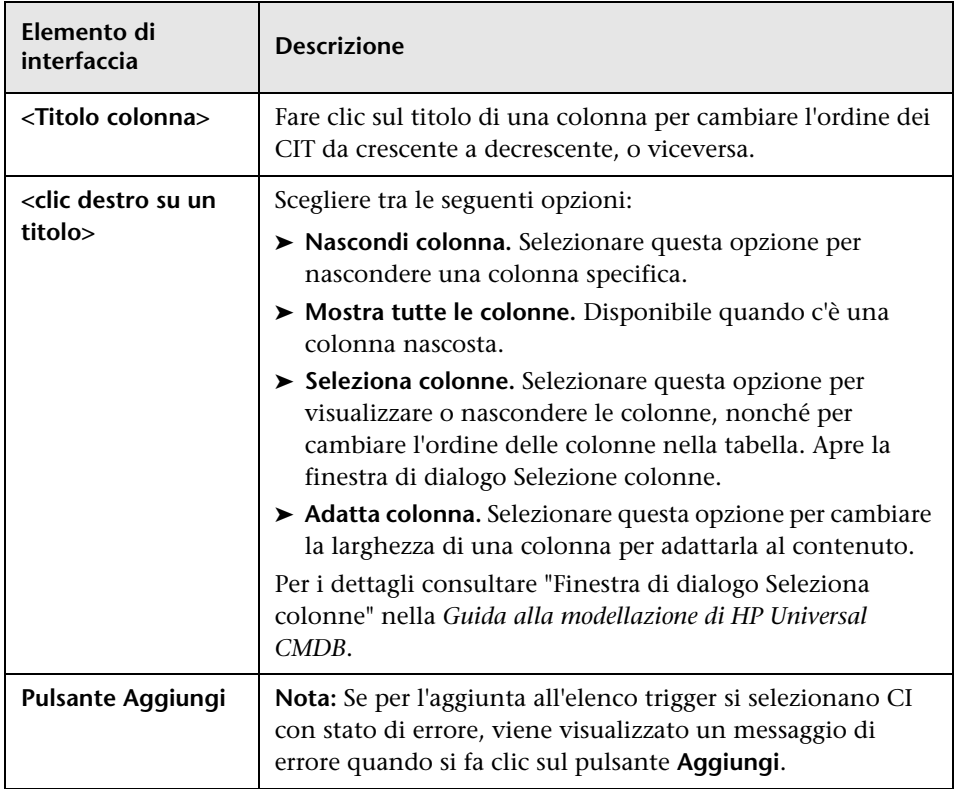

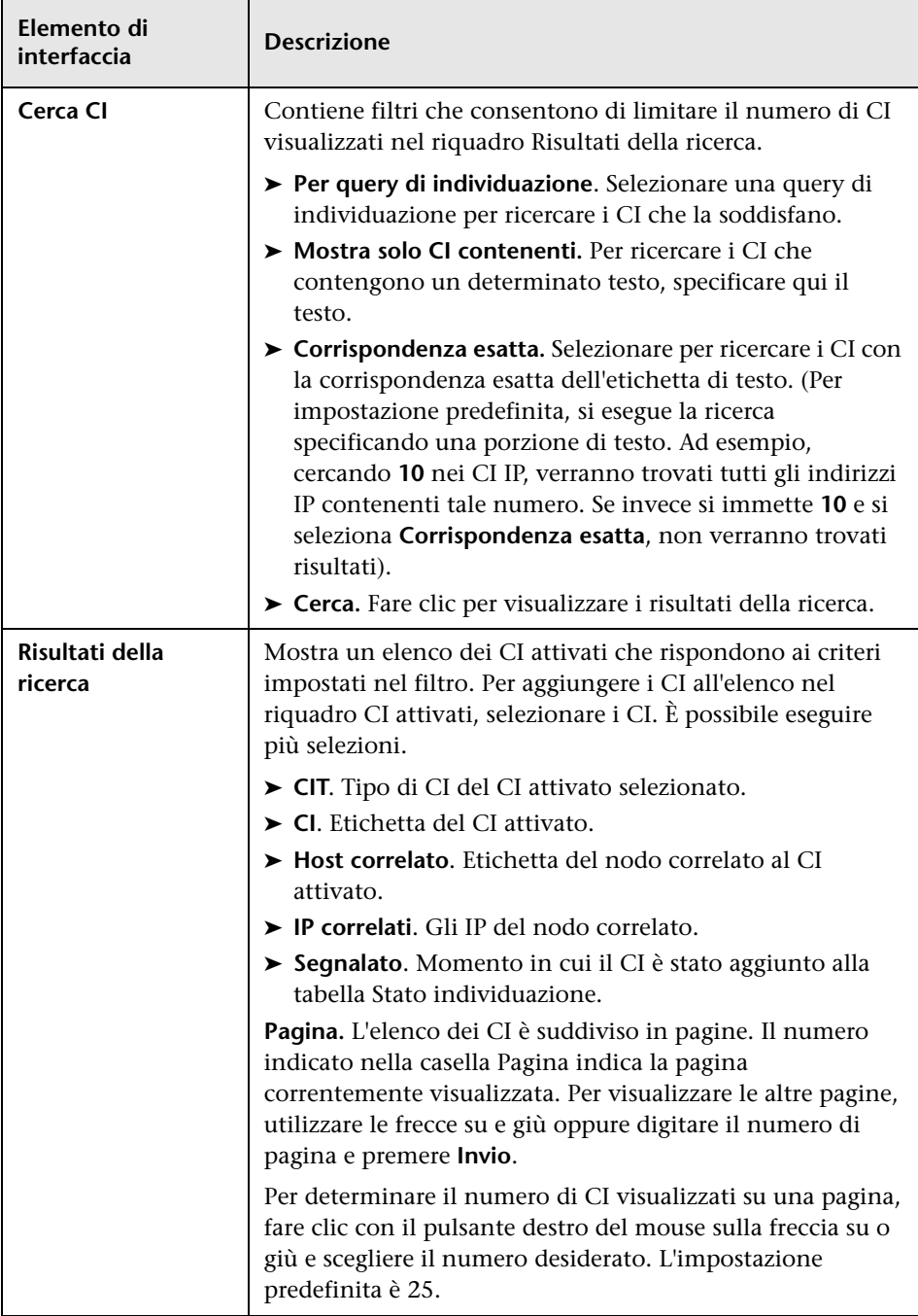

# <span id="page-284-0"></span>**Finestra di dialogo Selezione query di individuazione**

Consente di aggiungere una TQL trigger ad un processo.

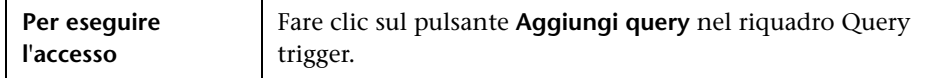

Di seguito è riportata una descrizione degli elementi dell'interfaccia utente (gli elementi senza icona o senza nome sono racchiusi tra parentesi angolari):

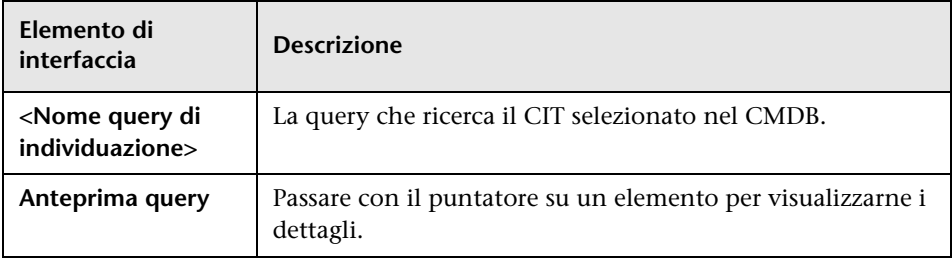

### <span id="page-284-1"></span>**<sup><sup>8</sup>**</sup> Finestra di dialogo Selezione sonda

Consente di filtrare l'elenco delle sonde.

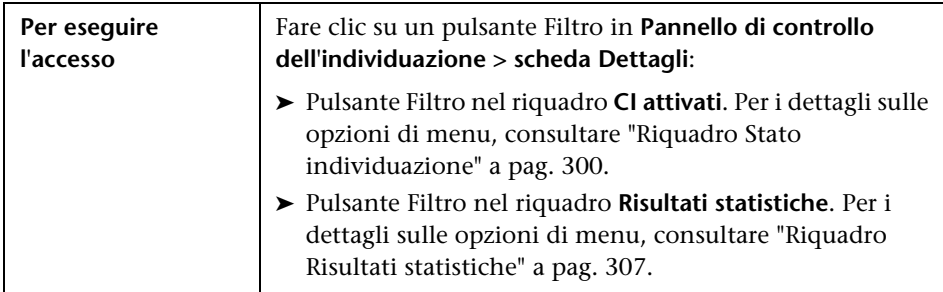

# <span id="page-285-0"></span>**Finestra di dialogo Proprietà elemento di configurazione**

Consente di visualizzare le proprietà CI.

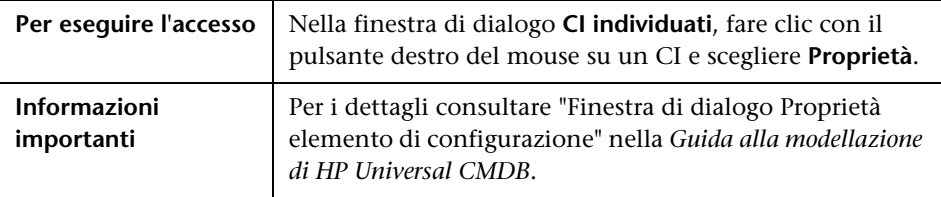

# <span id="page-285-1"></span>**Finestra Crea nuovo processo di individuazione**

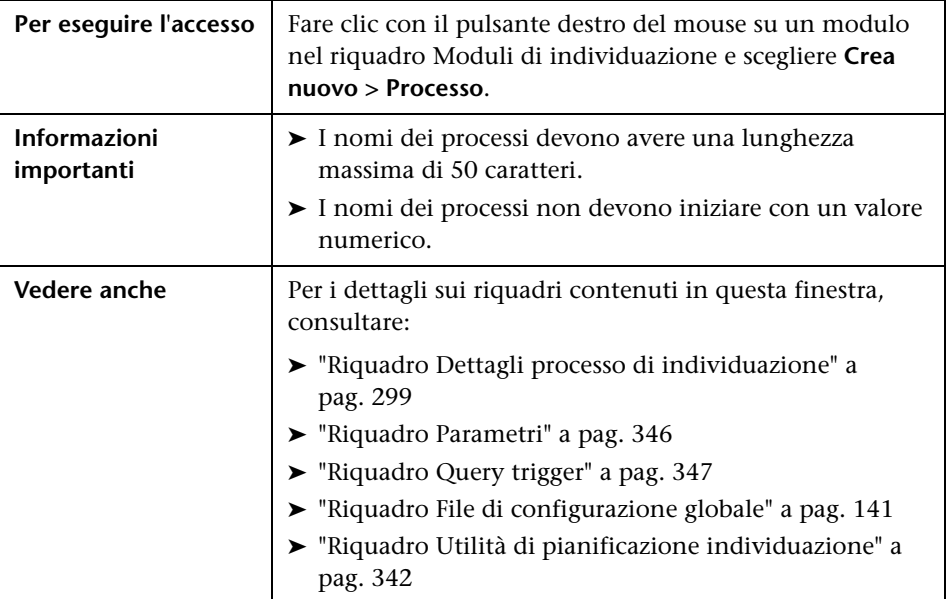

Consente di creare un processo.

# <span id="page-286-0"></span>**Procedura guidata Individuazione dabatase**

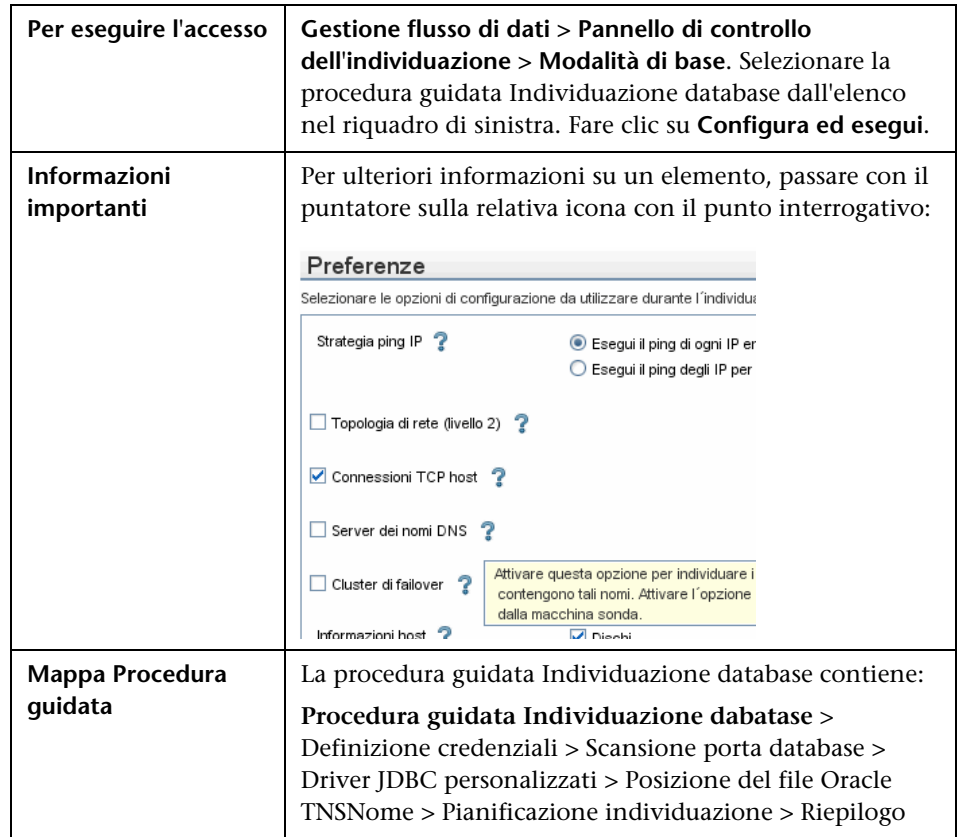

Consente di individuare database, come ad esempio DB2, Oracle, Microsoft SQL e Sybase.

### <span id="page-287-0"></span>**<sup>2</sup> Definizione credenziali**

Consente di configurare i dati di connessione per ciascun protocollo.

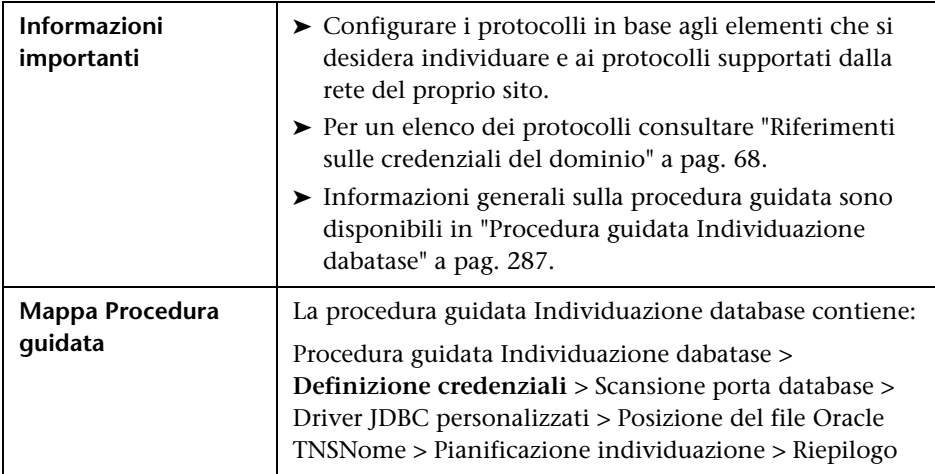

Di seguito è riportata una descrizione degli elementi dell'interfaccia utente:

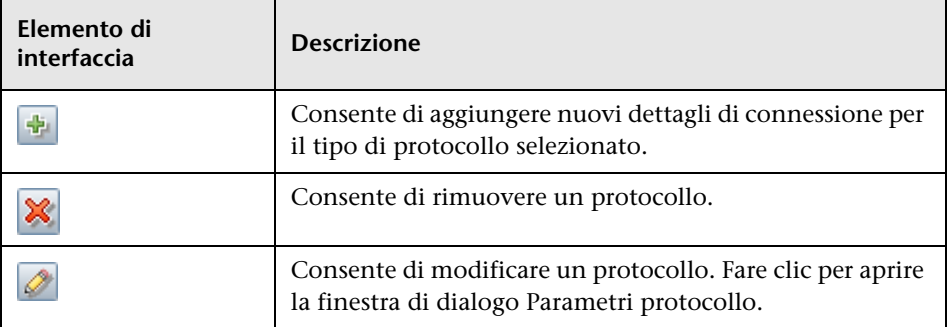
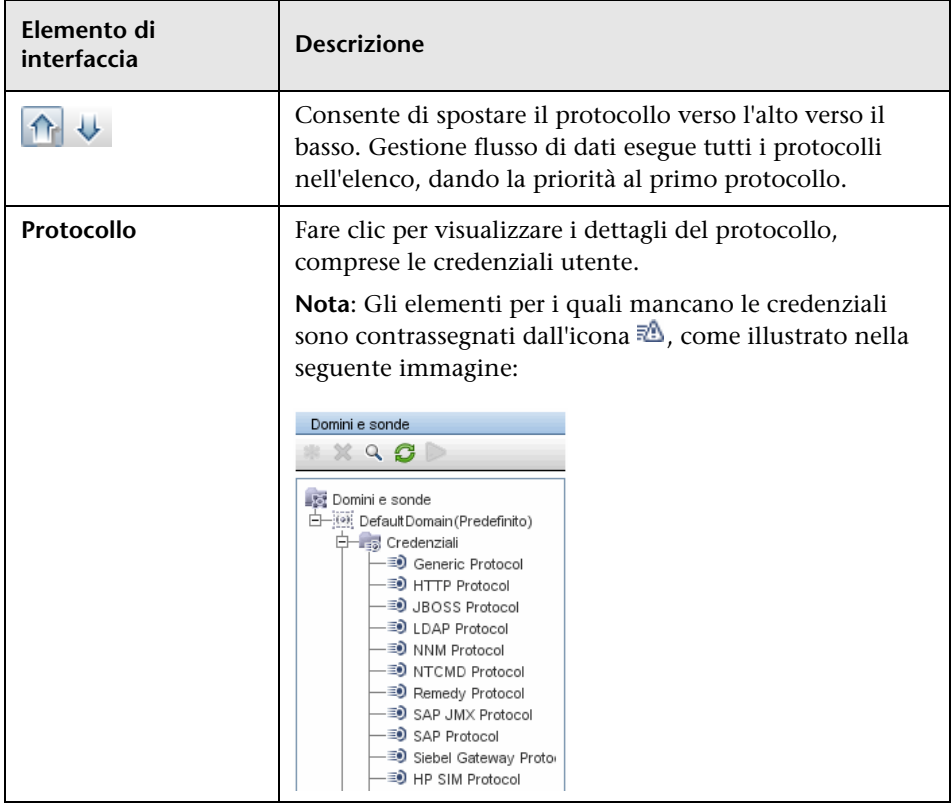

# <span id="page-289-0"></span>**R** Scansione porta database

Consente di individuare la porta stessa e conseguentemente di individuare il database.

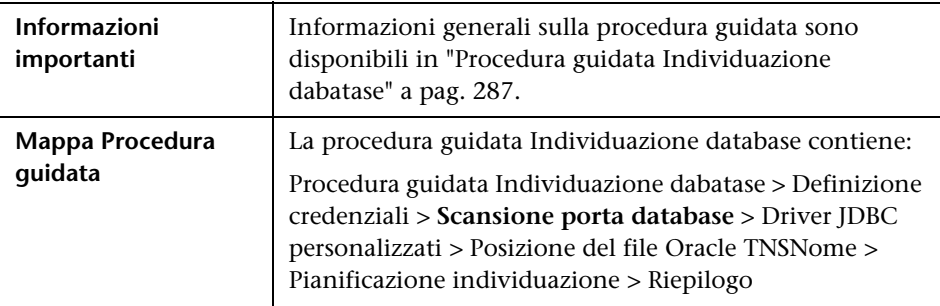

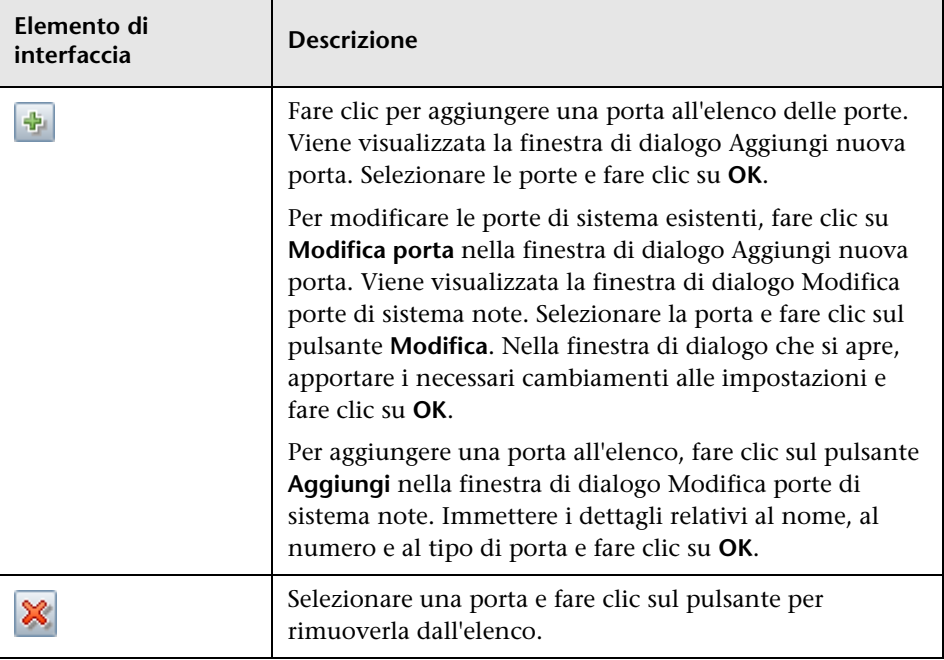

# <span id="page-290-0"></span>**Driver JDBC personalizzati**

Consente di selezionare il file JAR per i driver JDBC DB2 e Sybase.

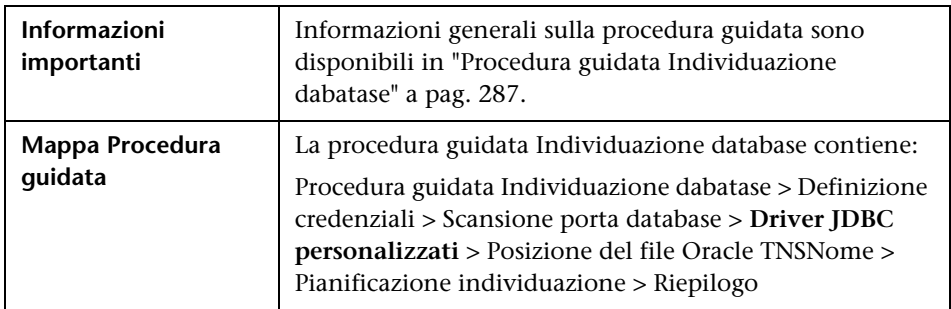

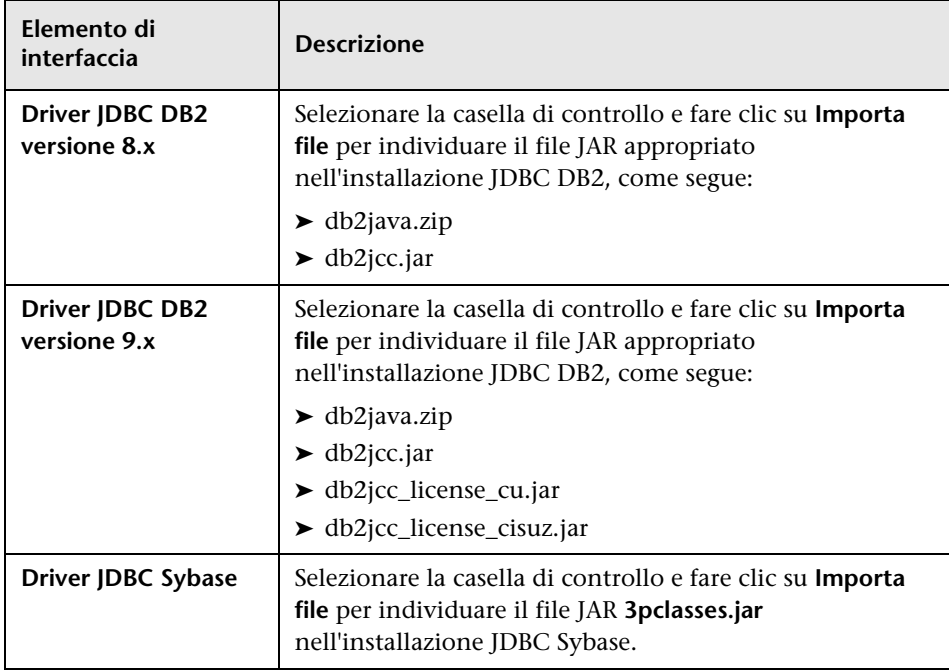

### <span id="page-291-0"></span>**Posizione del file Oracle TNSNome**

Consente l'individuazione dei database Oracle. Fornire il percorso del file di configurazione TNSNames.ora contenente le informazioni di database necessarie per l'individuazione di database Oracle, come porta, nodo, SID, e così via.

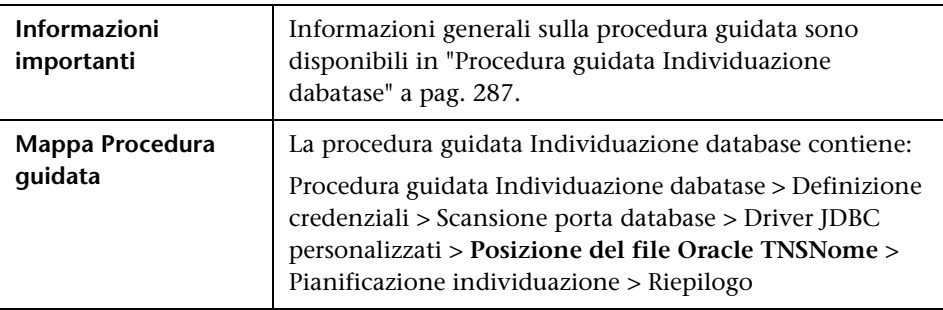

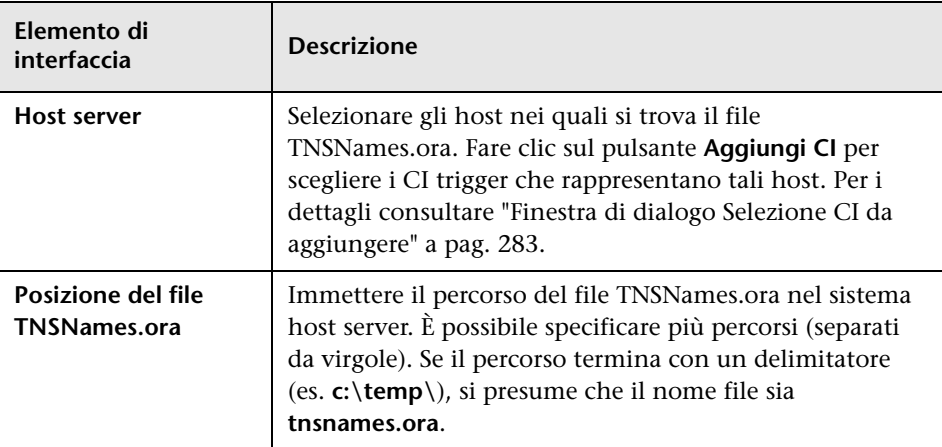

### <span id="page-292-0"></span>**Pianificazione individuazione**

Consente di definire una pianificazione per uno specifico processo.

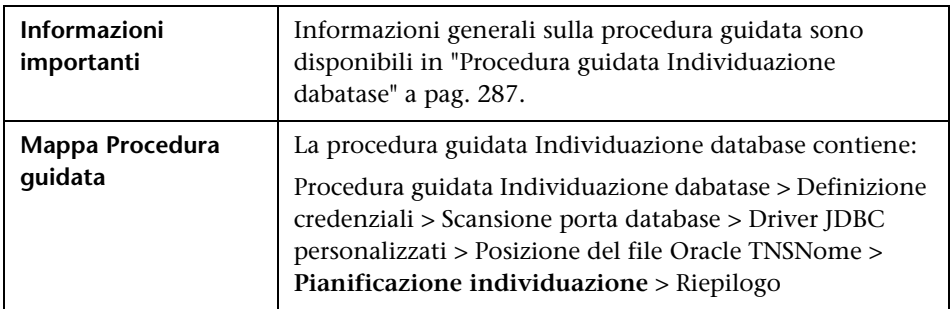

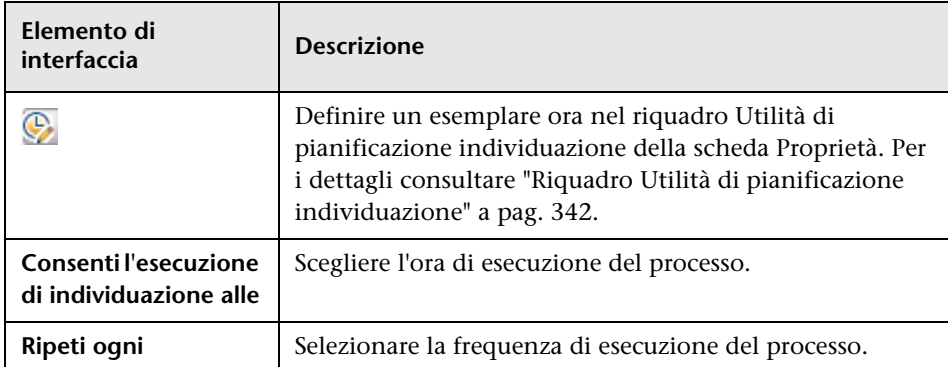

# <span id="page-293-0"></span>**Riepilogo**

Consente di rivedere le definizioni della procedura guidata prima di eseguire un'individuazione.

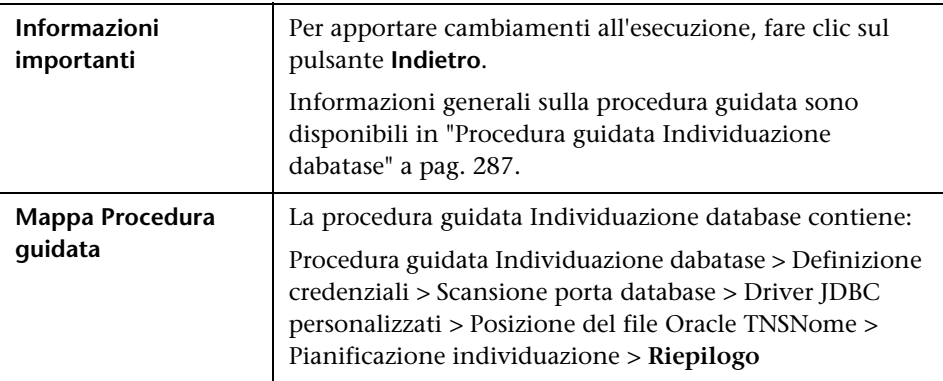

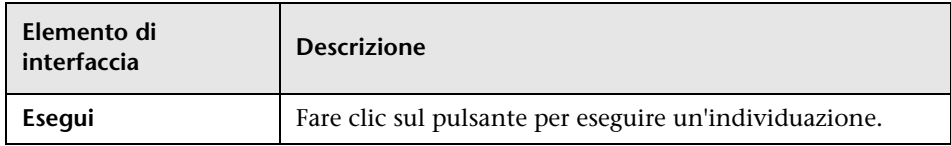

# **& Scheda Mappa dipendenze**

Mostra una rappresentazione grafica dell'avanzamento in tempo reale del processo di individuazione. La mappa mostra:

- ➤ I CI attivati da un processo,
- ➤ I CI individuati come risultato del processo attivato.

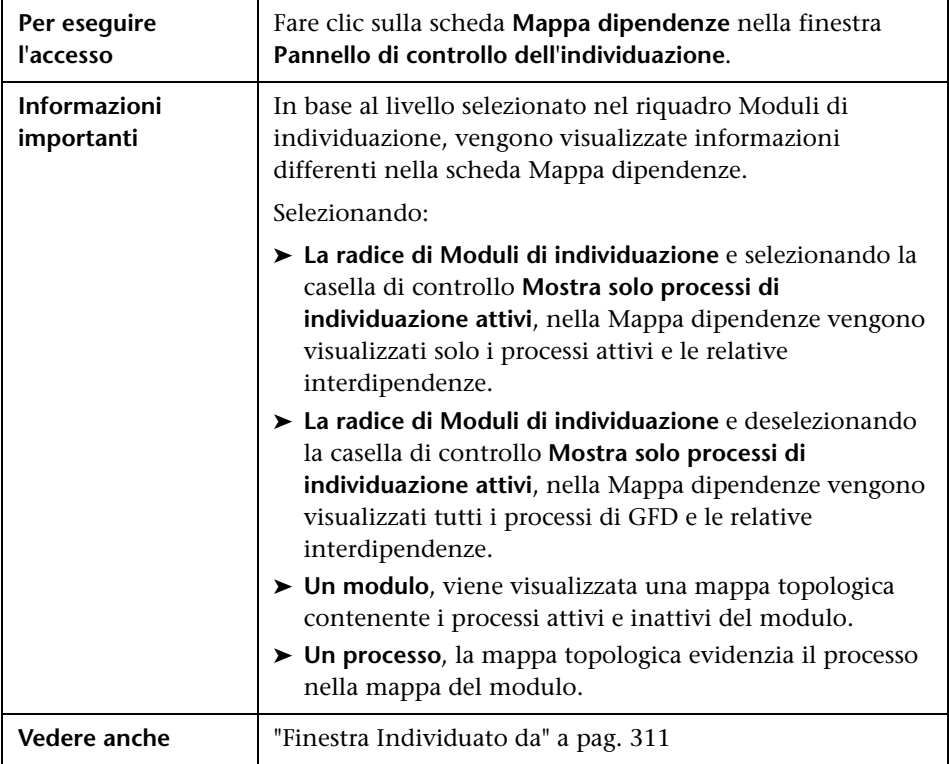

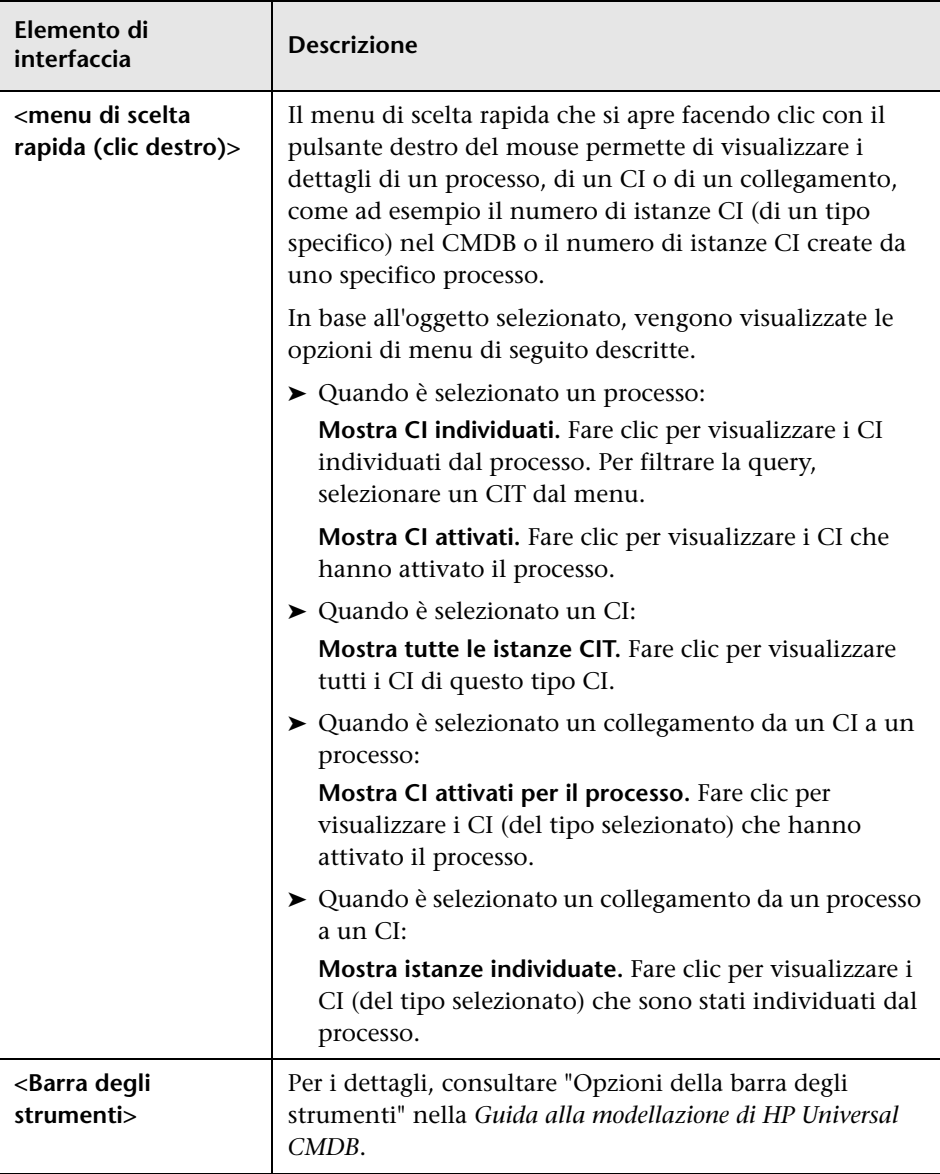

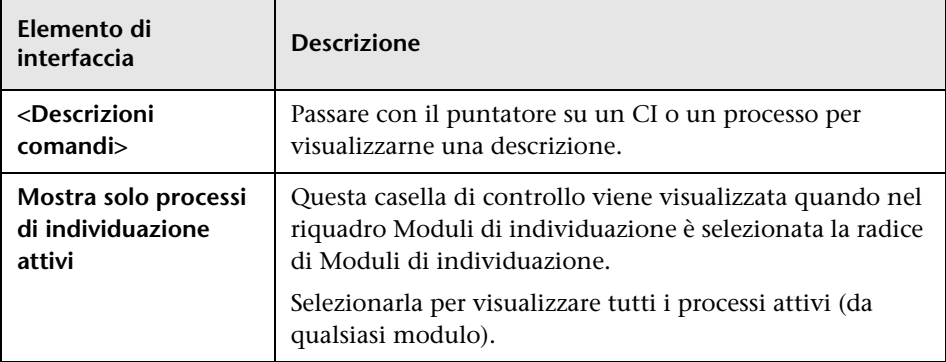

# <sup>2</sup> Scheda Dettagli

Consente di visualizzare e gestire moduli e processi, seguire l'avanzamento del processo GFD, nonché gestire gli errori durante l'individuazione.

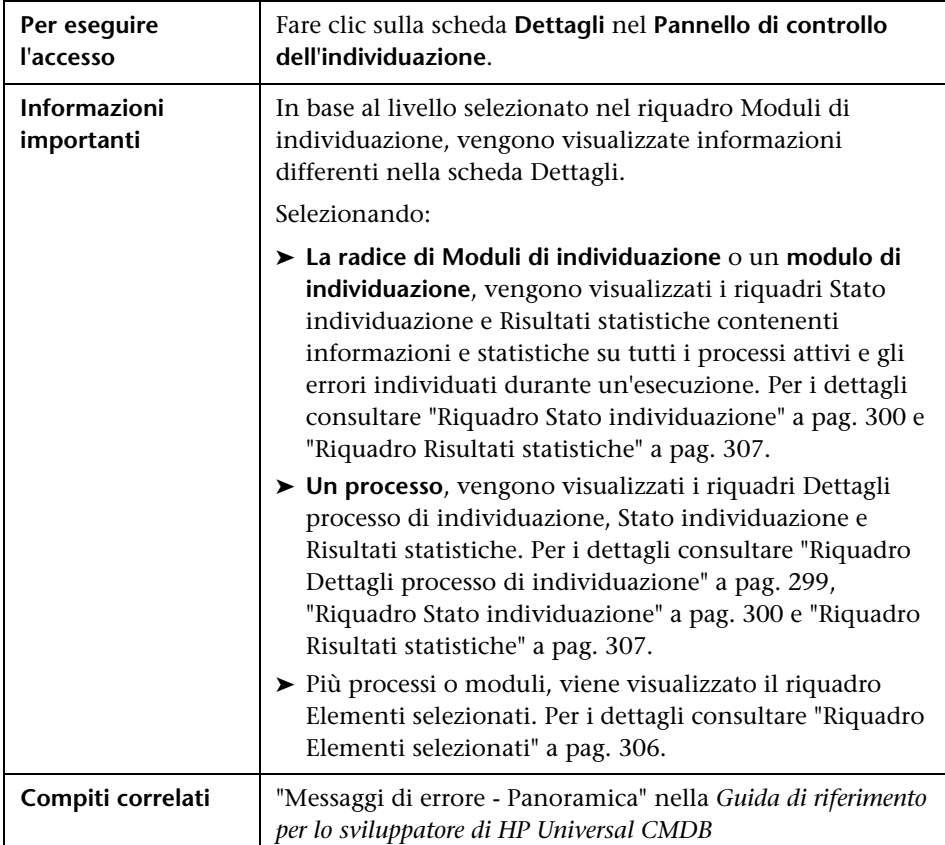

#### <span id="page-298-0"></span>**Riquadro Dettagli processo di individuazione**

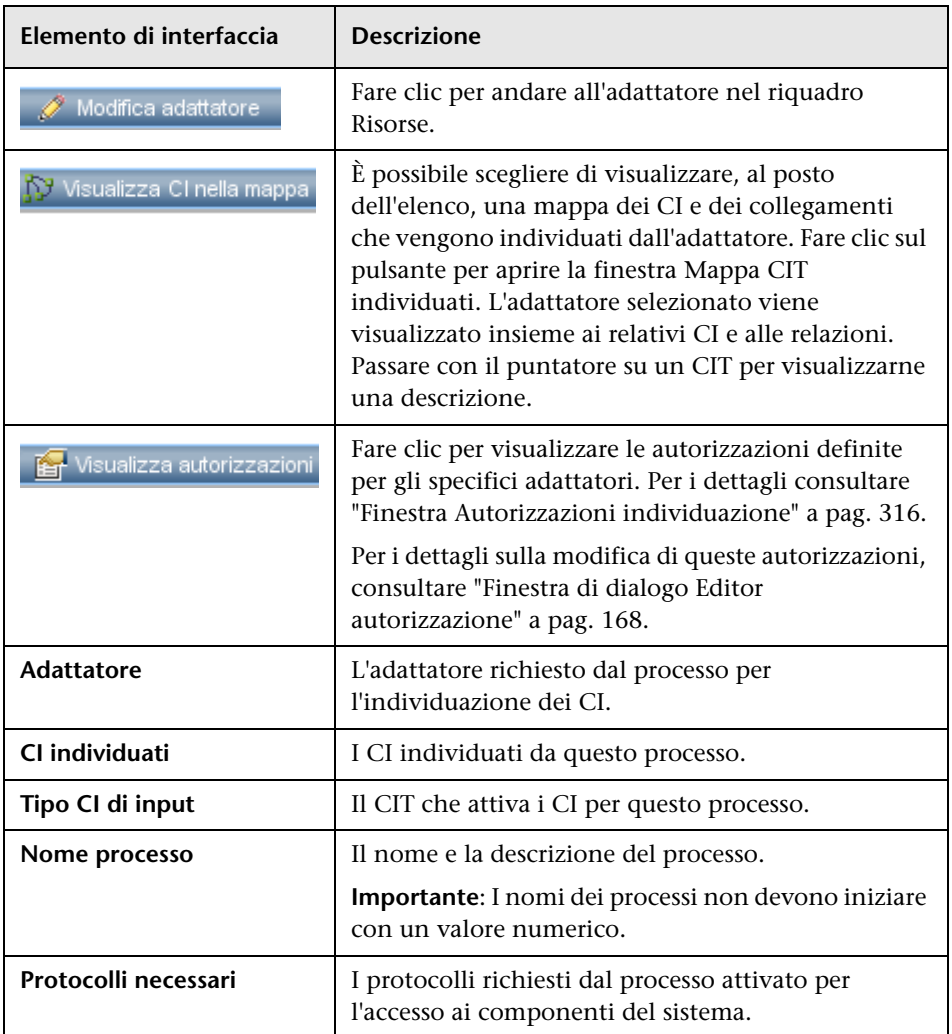

#### <span id="page-299-0"></span>**Riquadro Stato individuazione**

Consente di visualizzare lo stato di un'esecuzione, nonché di eseguire il drill down ai CI trigger problematici, per scoprire gli specifici problemi incontrati da GFD durante l'esecuzione, ad esempio credenziali non corrette. È anche possibile aggiungere i CI appena individuati all'elenco dei CI trigger.

- ➤ In **Modalità di base**, consente di visualizzare i risultati dell'esecuzione precedente per il tipo di processo selezionato (es. infrastruttura, database o applicazione J2EE).
- ➤ In **Modalità avanzata**, consente di visualizzare i risultati dell'esecuzione precedente per un processo o modulo selezionato, oppure per tutti i moduli.

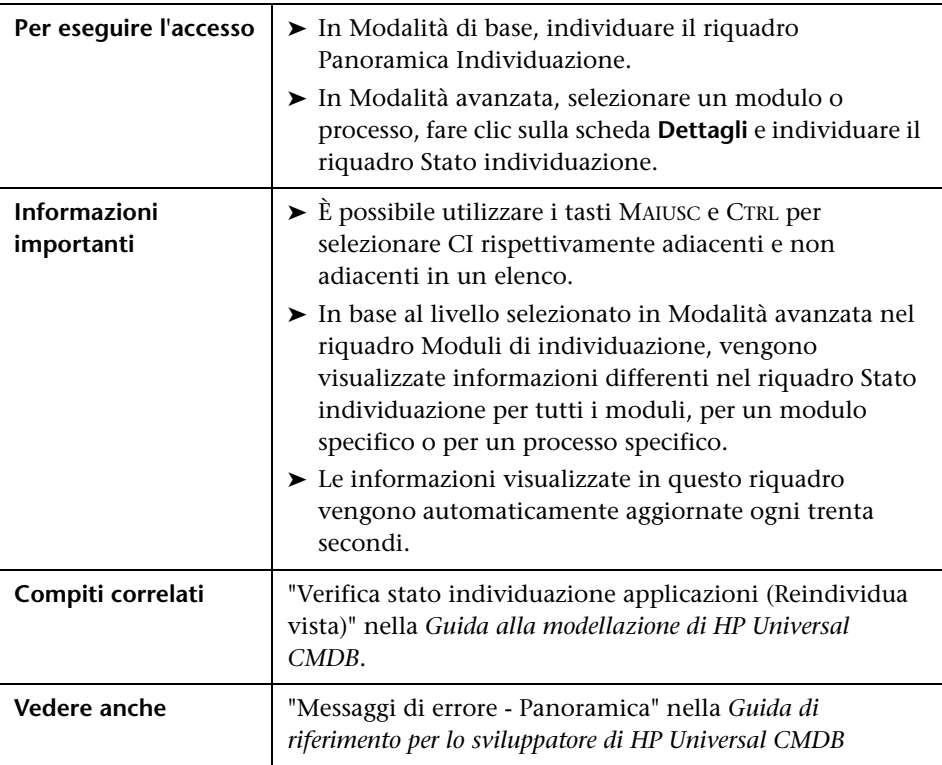

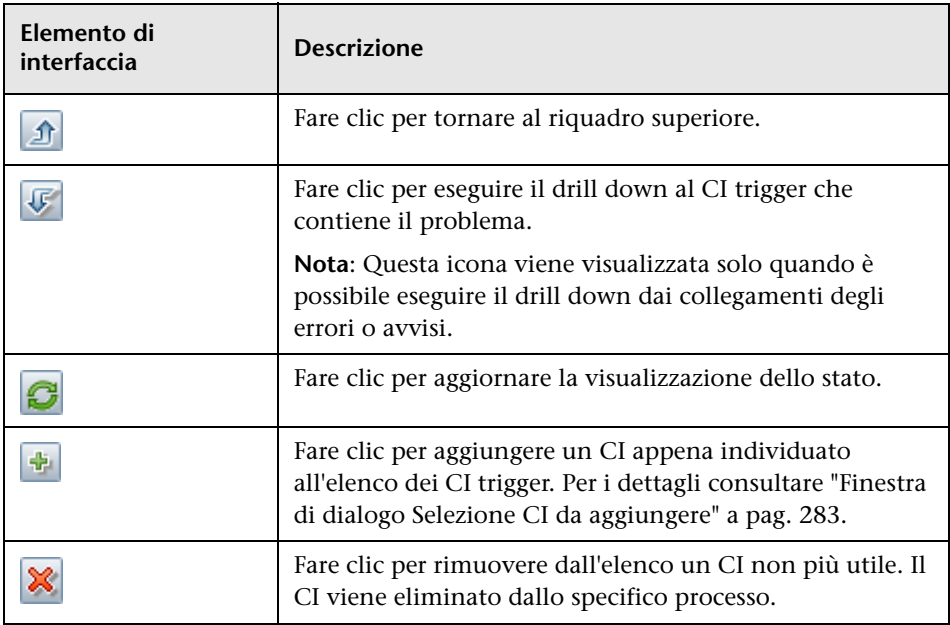

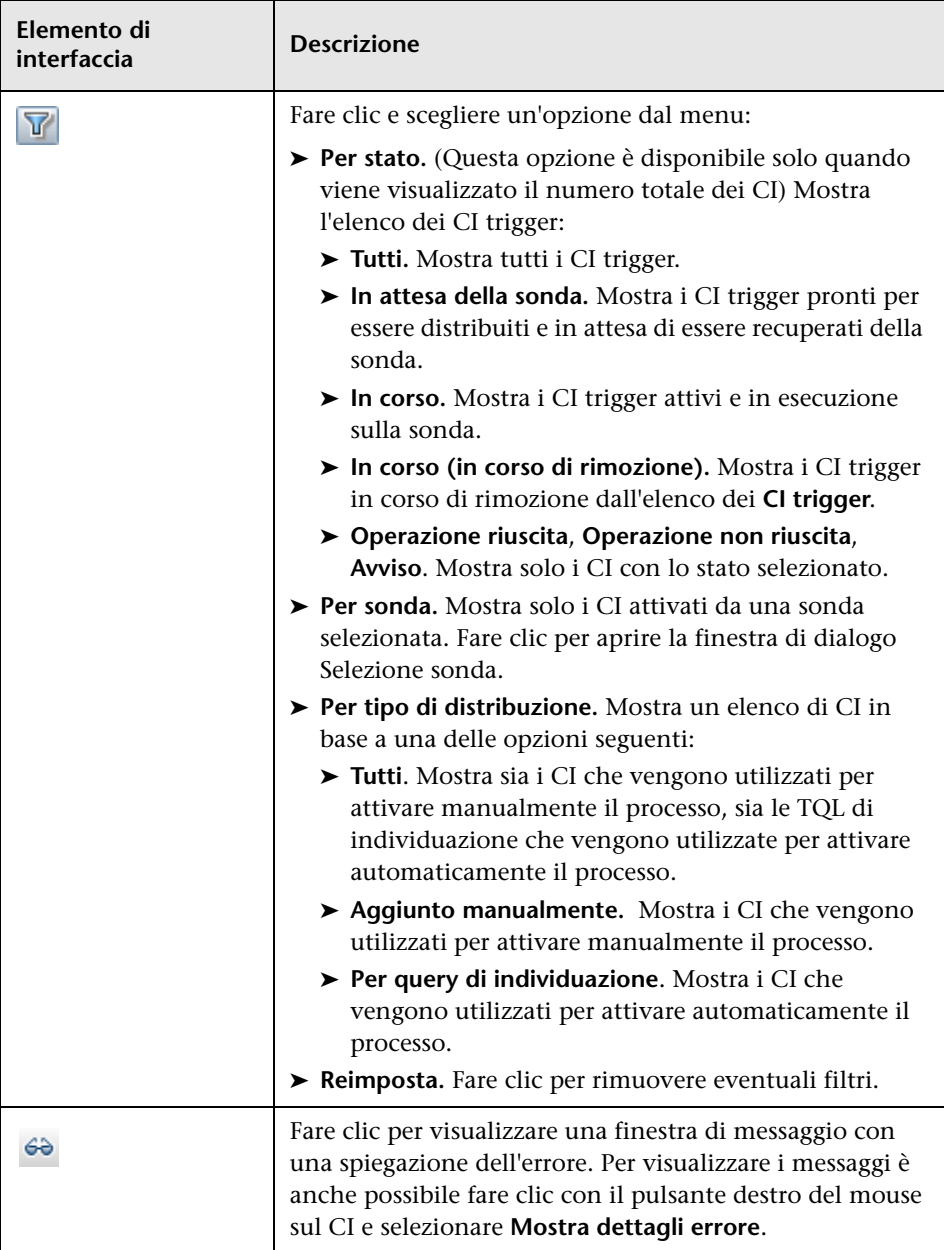

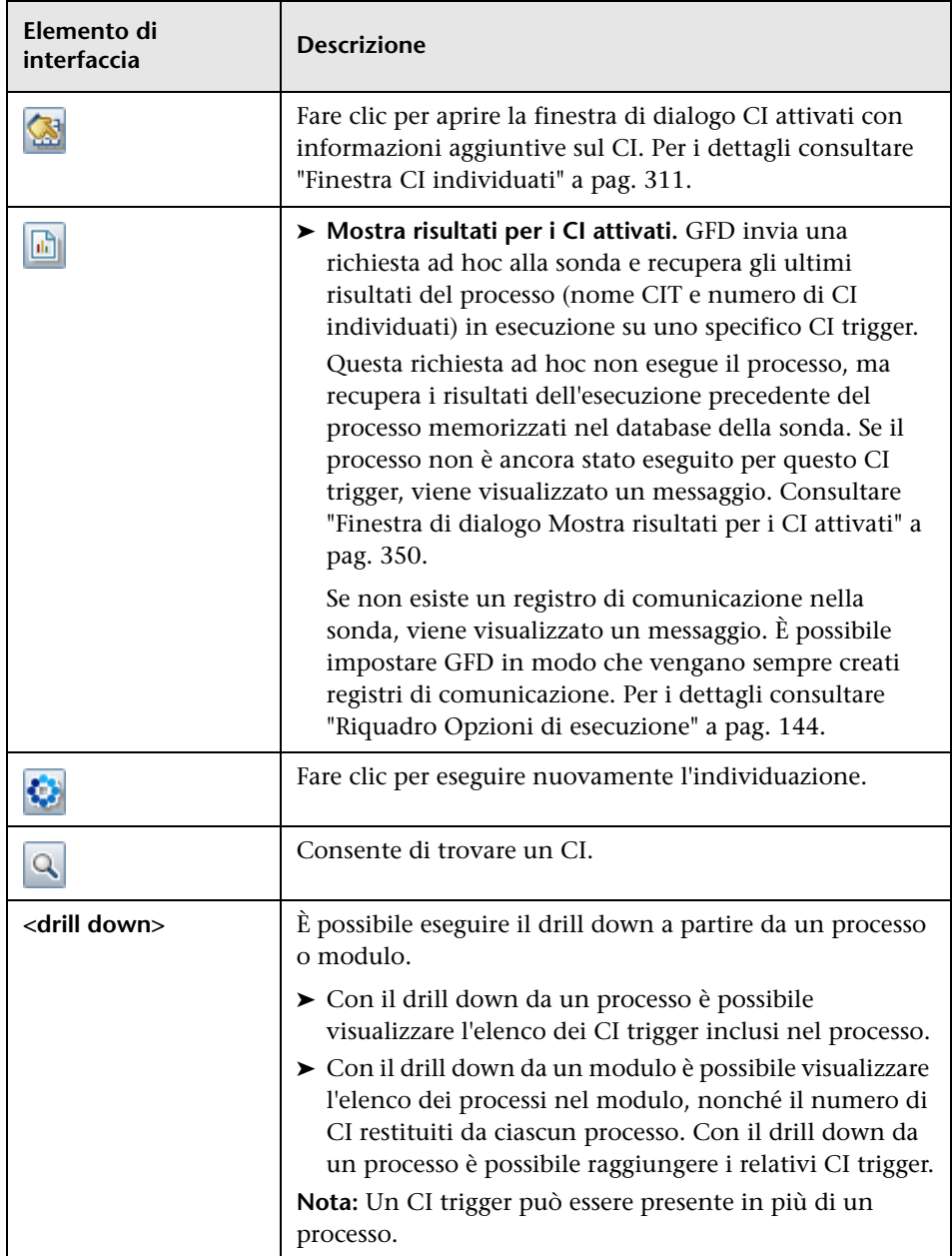

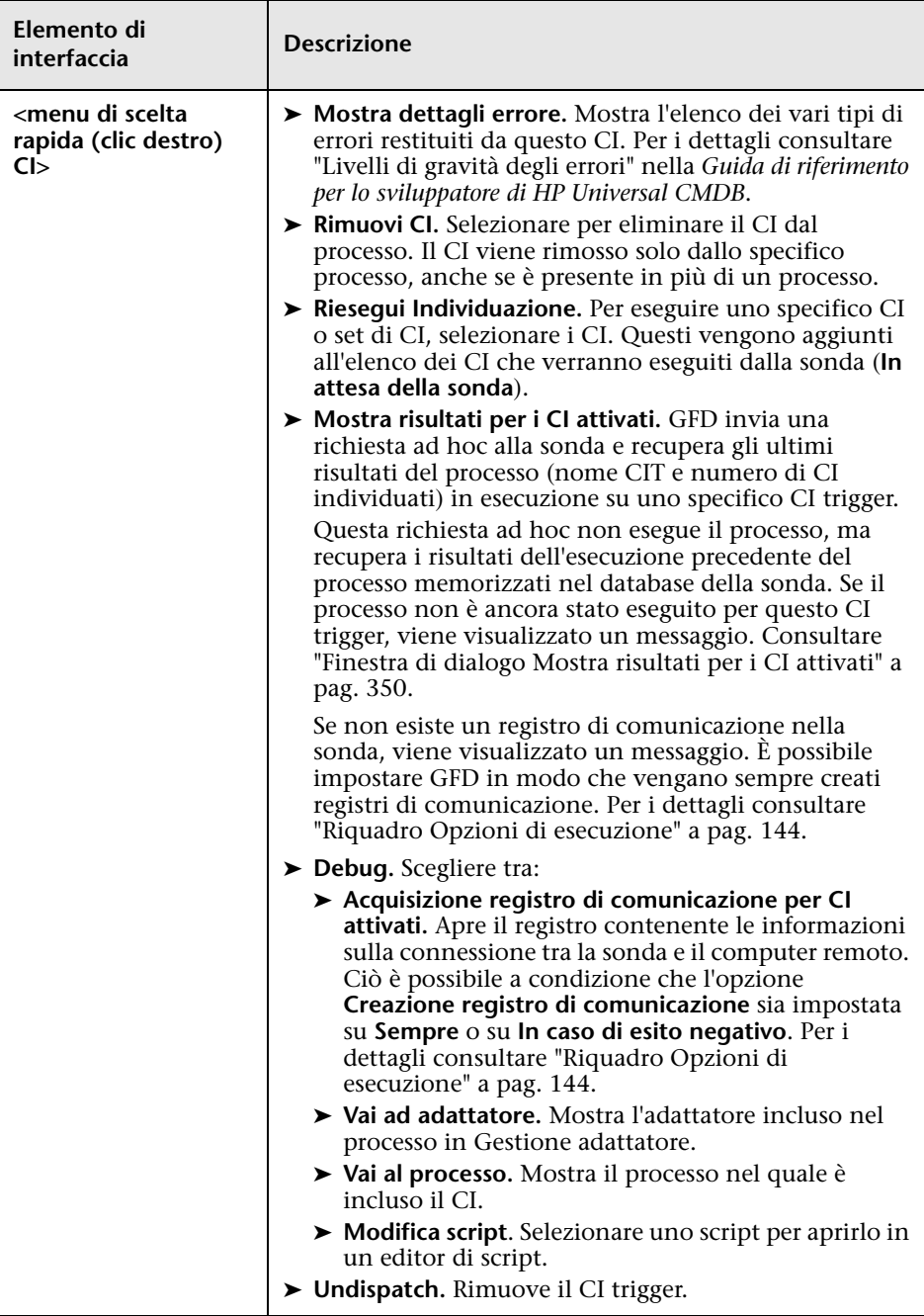

<span id="page-304-0"></span>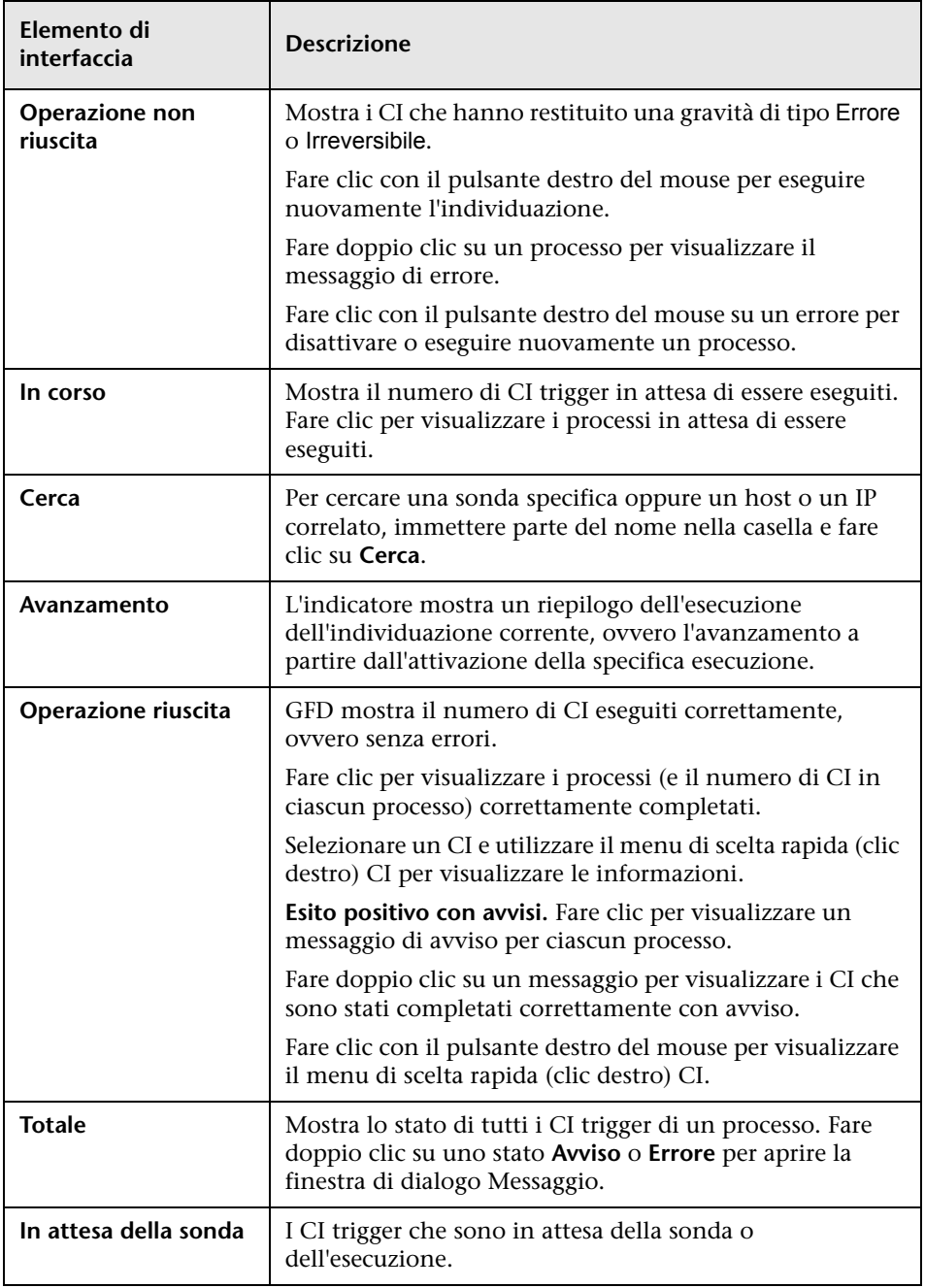

#### <span id="page-305-0"></span>**Riquadro Elementi selezionati**

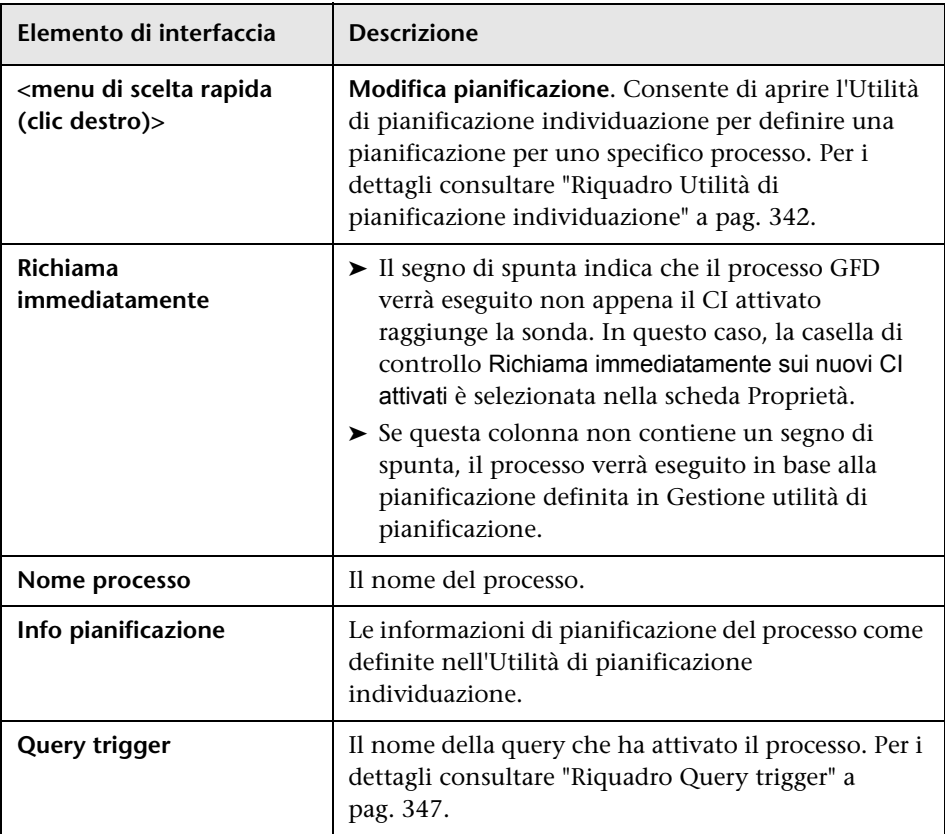

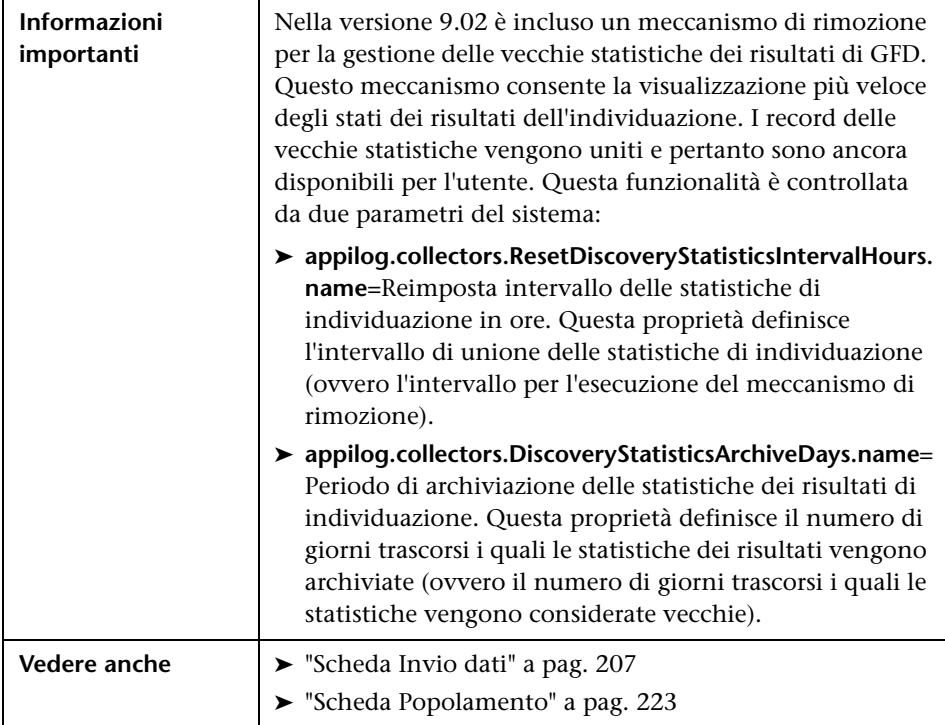

### <span id="page-306-0"></span>**Riquadro Risultati statistiche**

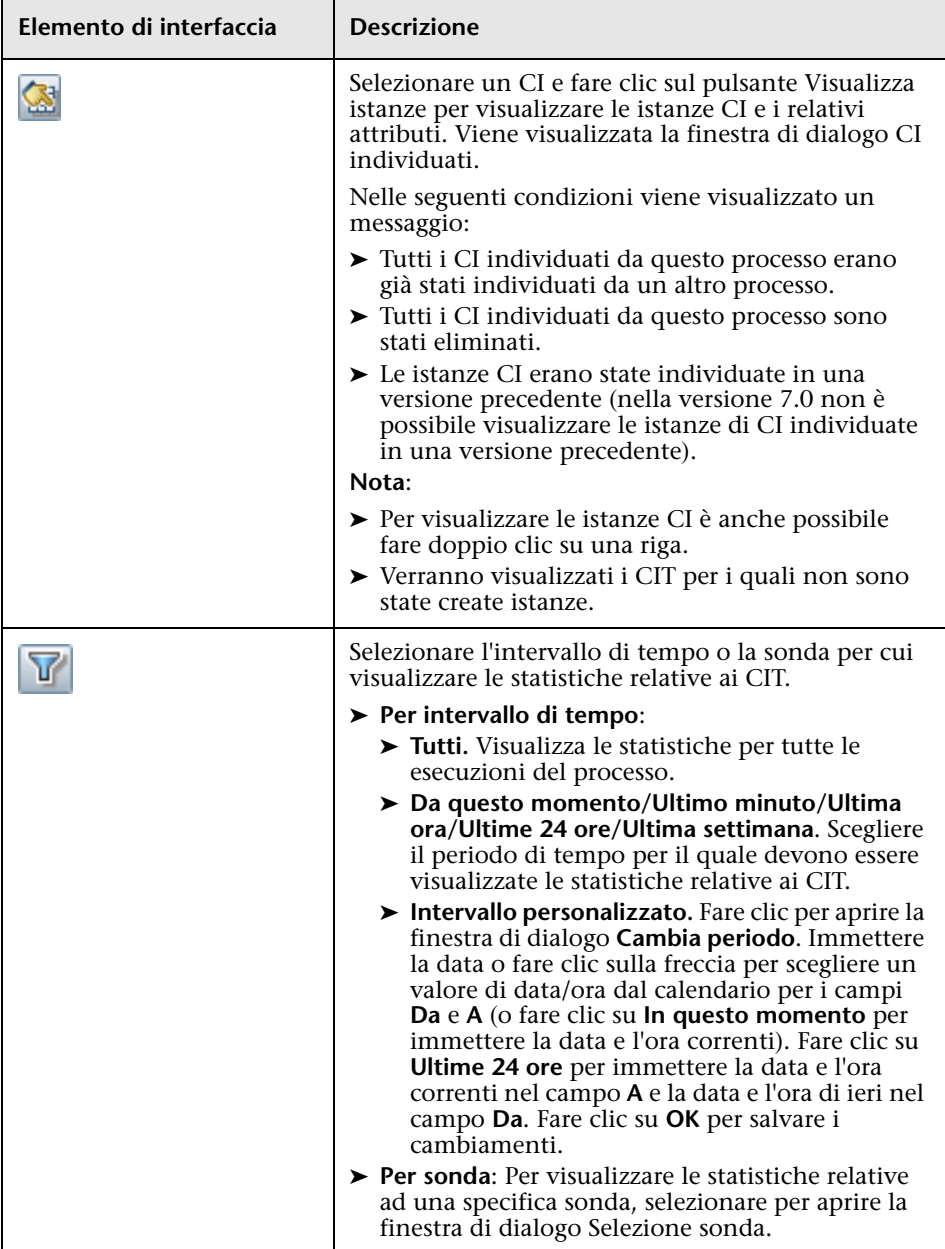

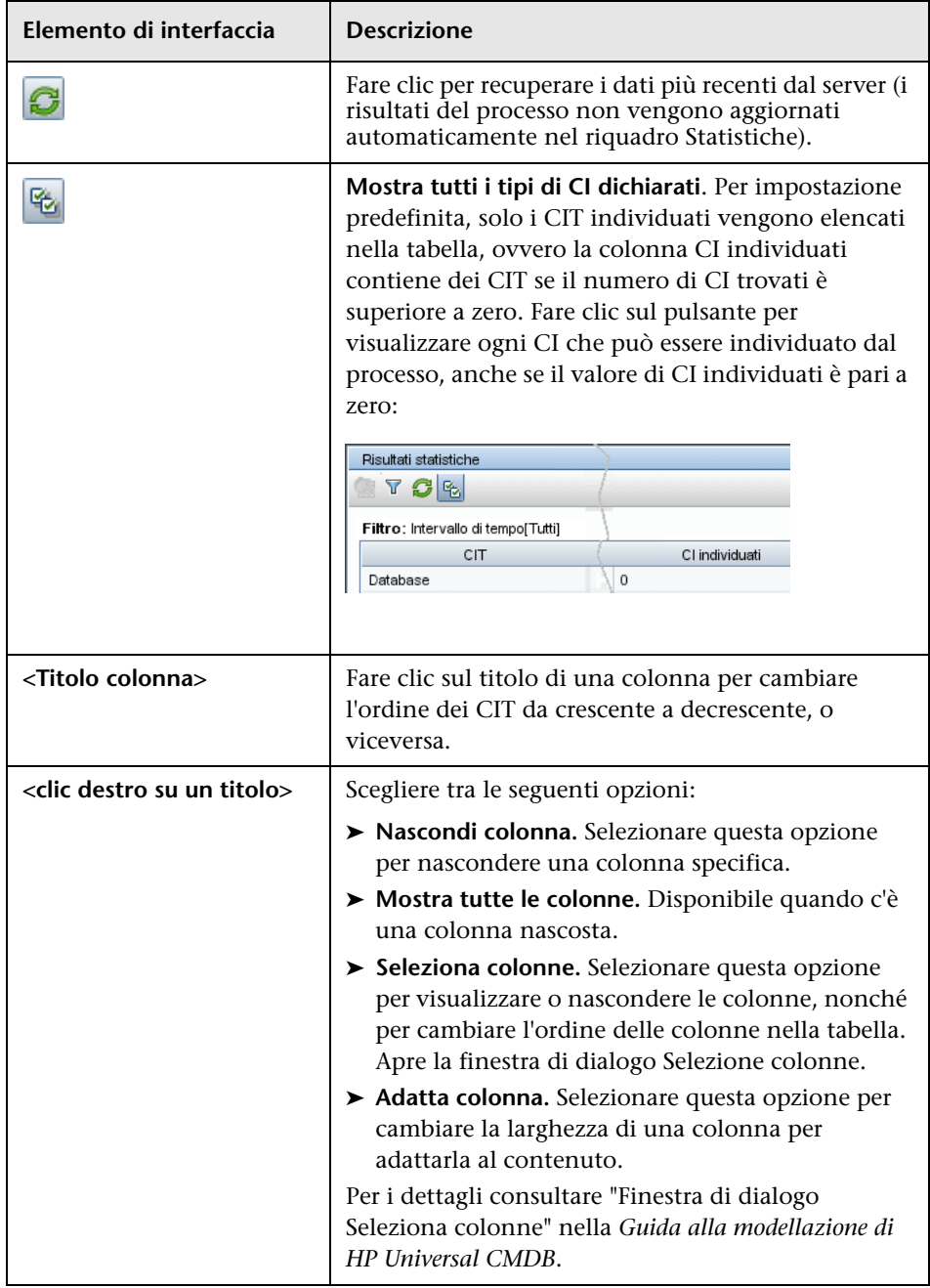

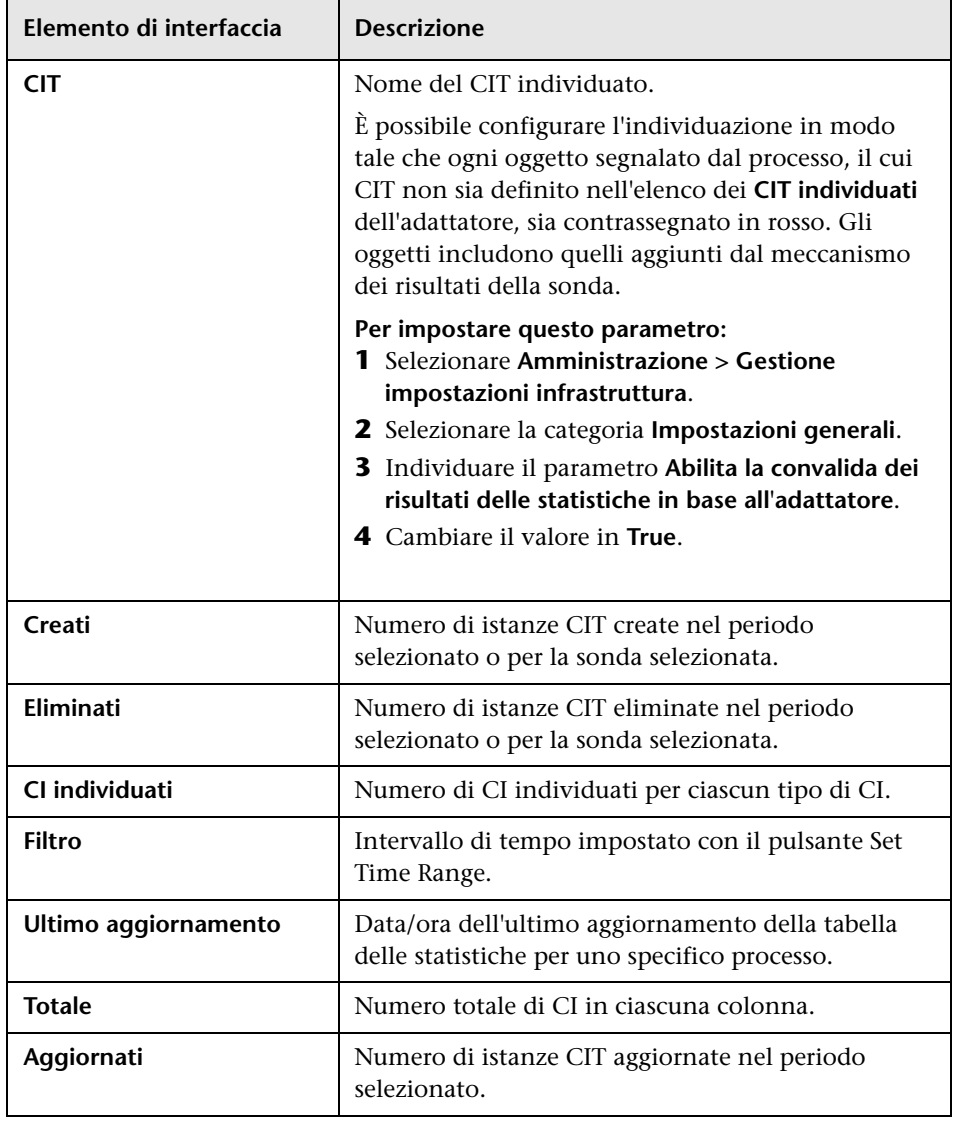

# <span id="page-310-0"></span>**Finestra Individuato da**

Consente di visualizzare le istanze CI di un CIT individuato da un processo.

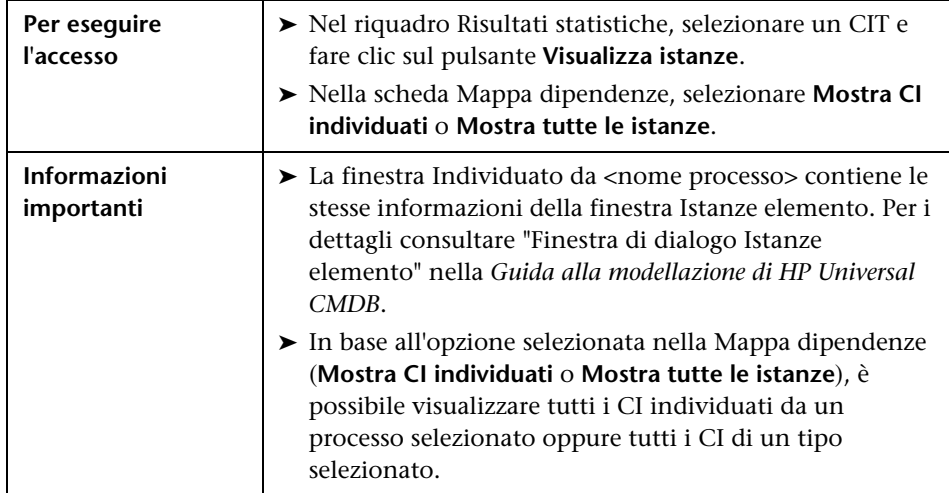

# <span id="page-310-1"></span>**R** Finestra CI individuati

Consente di visualizzare tutte le istanze CI trovate per un nodo TQL selezionato.

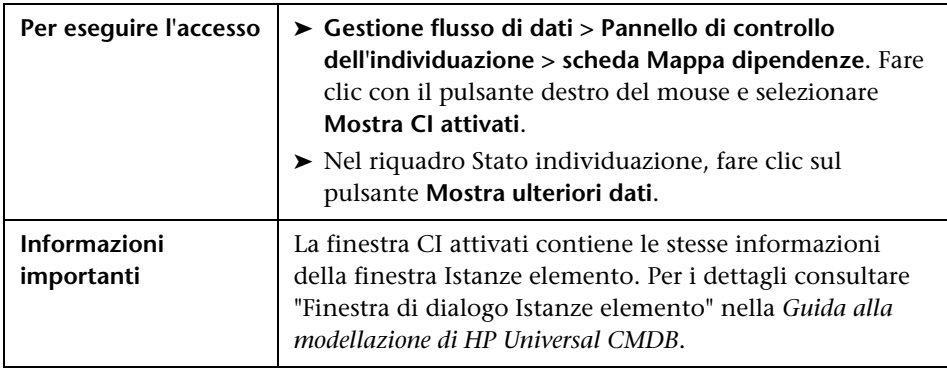

# **Riquadro Moduli di individuazione**

Consente di visualizzare e gestire i moduli e i processi. Ciascun modulo include i processi necessari per individuare specifici CI.

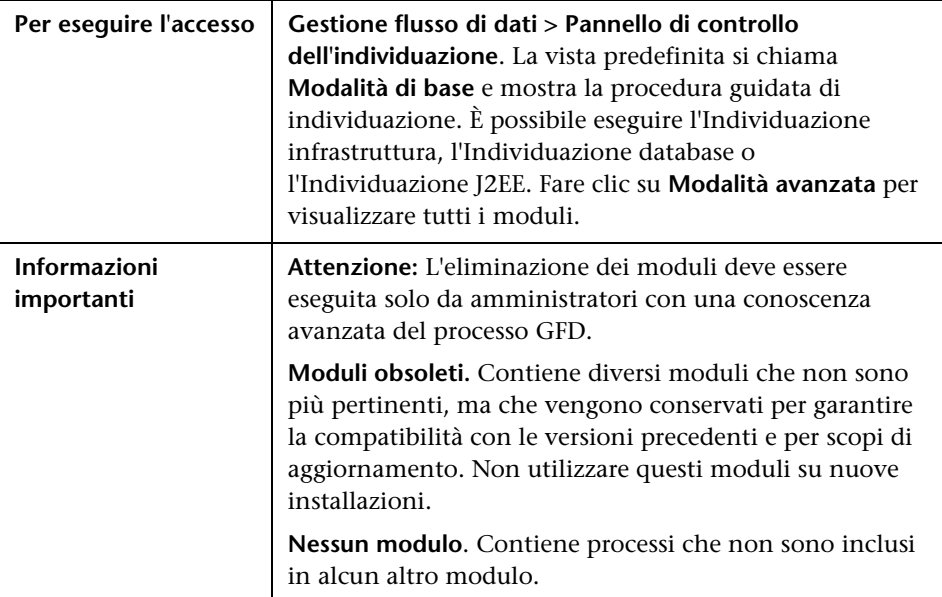

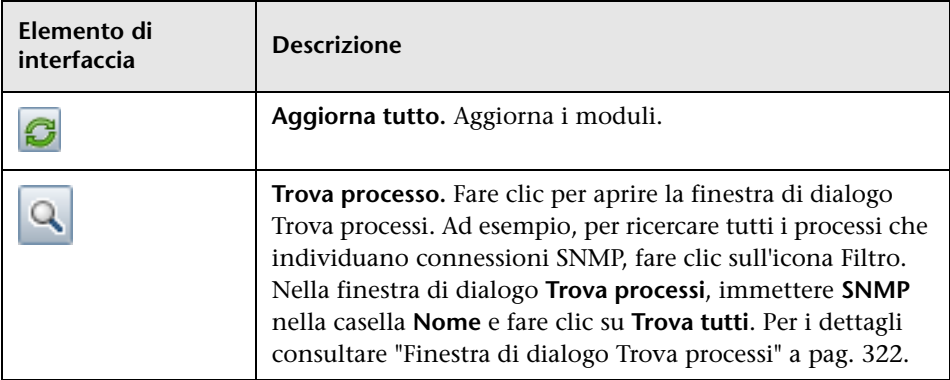

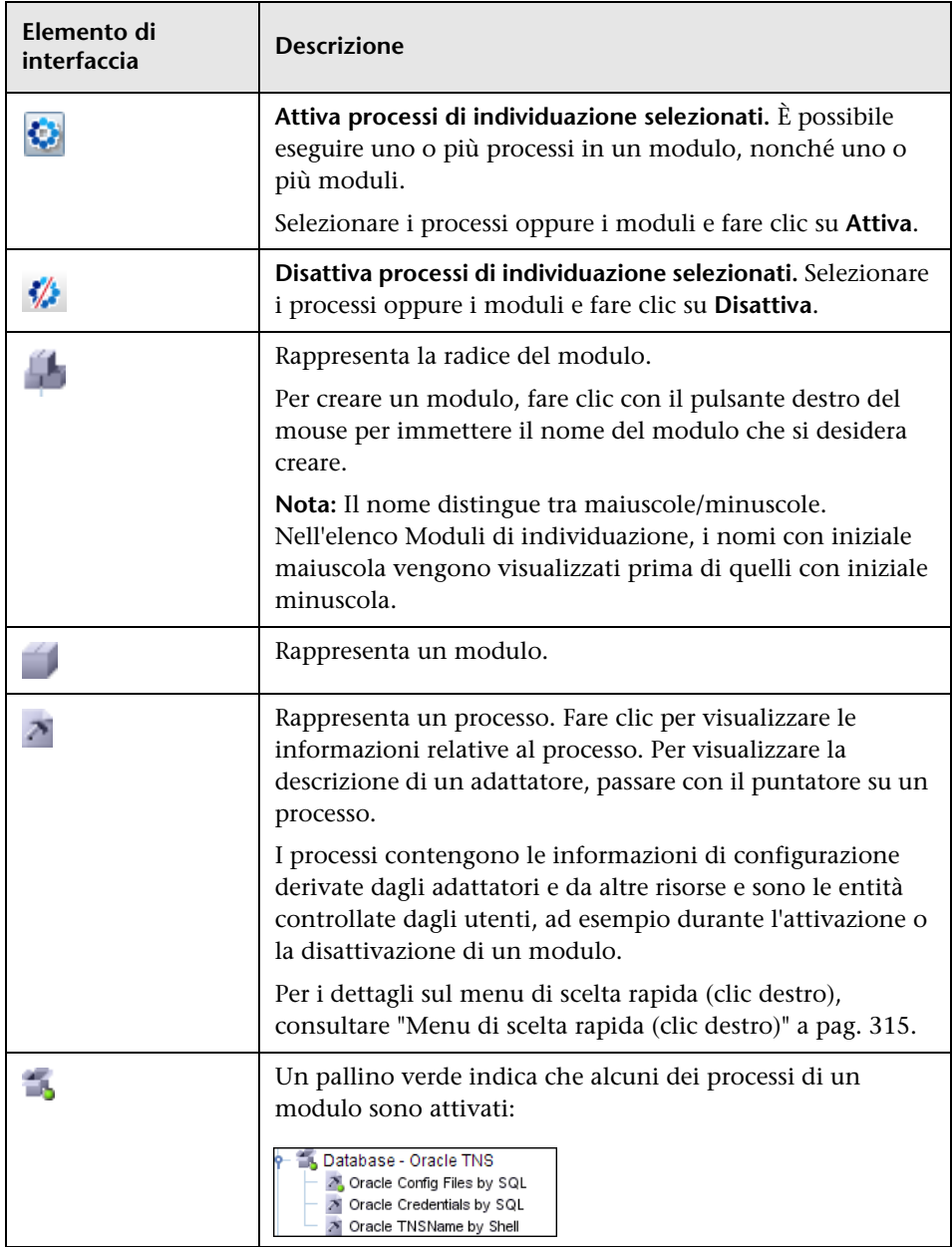

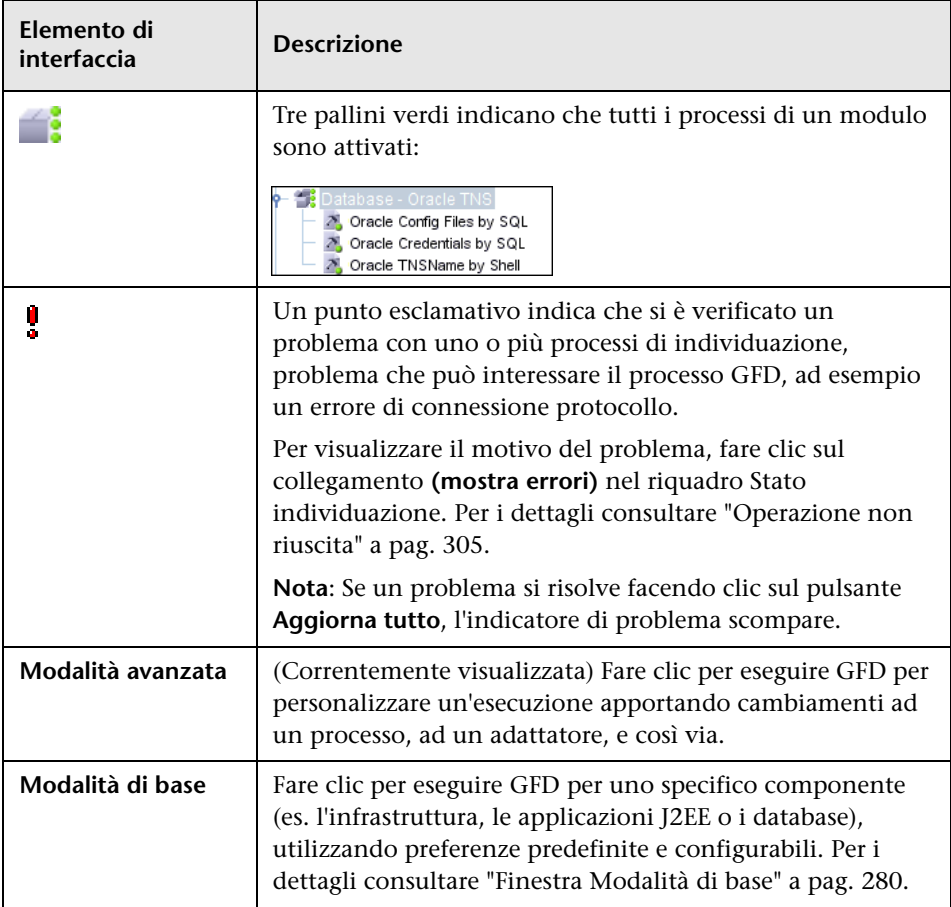

### <span id="page-314-0"></span>**Menu di scelta rapida (clic destro)**

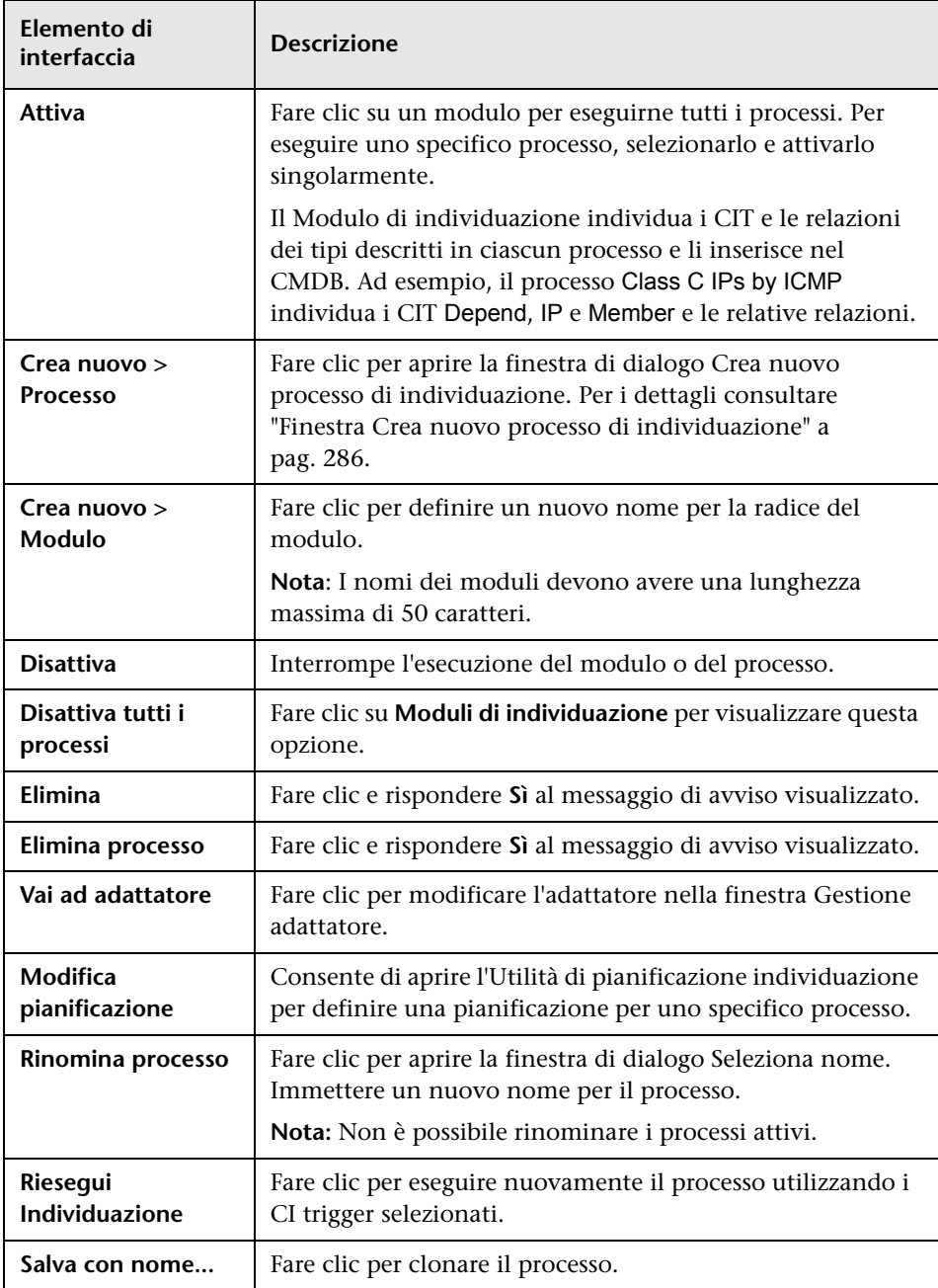

### <span id="page-315-0"></span>**Finestra Autorizzazioni individuazione**

Consente di visualizzare i dati relativi alle autorizzazioni per i processi.

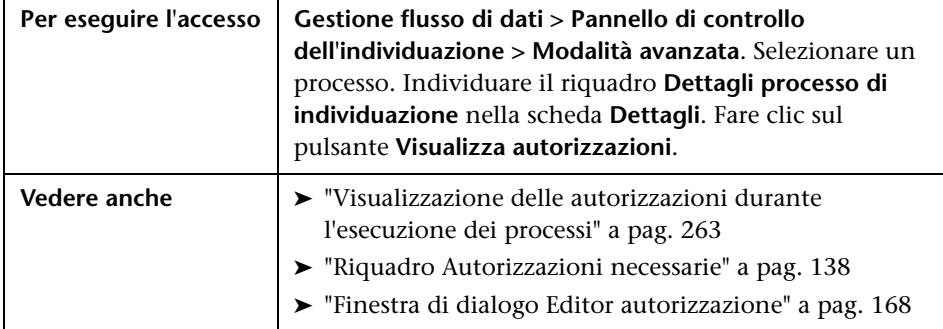

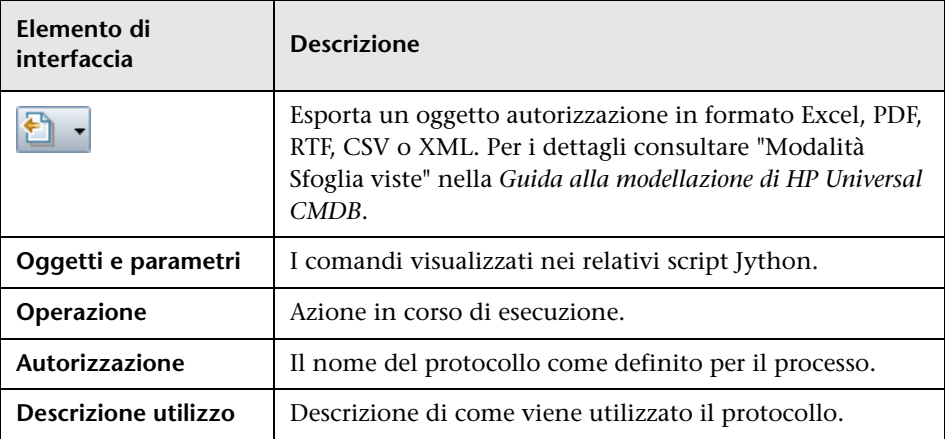

# <span id="page-316-0"></span>**Finestra di dialogo Utilità di pianificazione individuazione**

Consente di definire una pianificazione per uno specifico processo, ad esempio, per fare in modo che ogni giorno Gestione flusso di dati avvii l'esecuzione di un ping IP sulle reti di classe C alle ore 6:00.

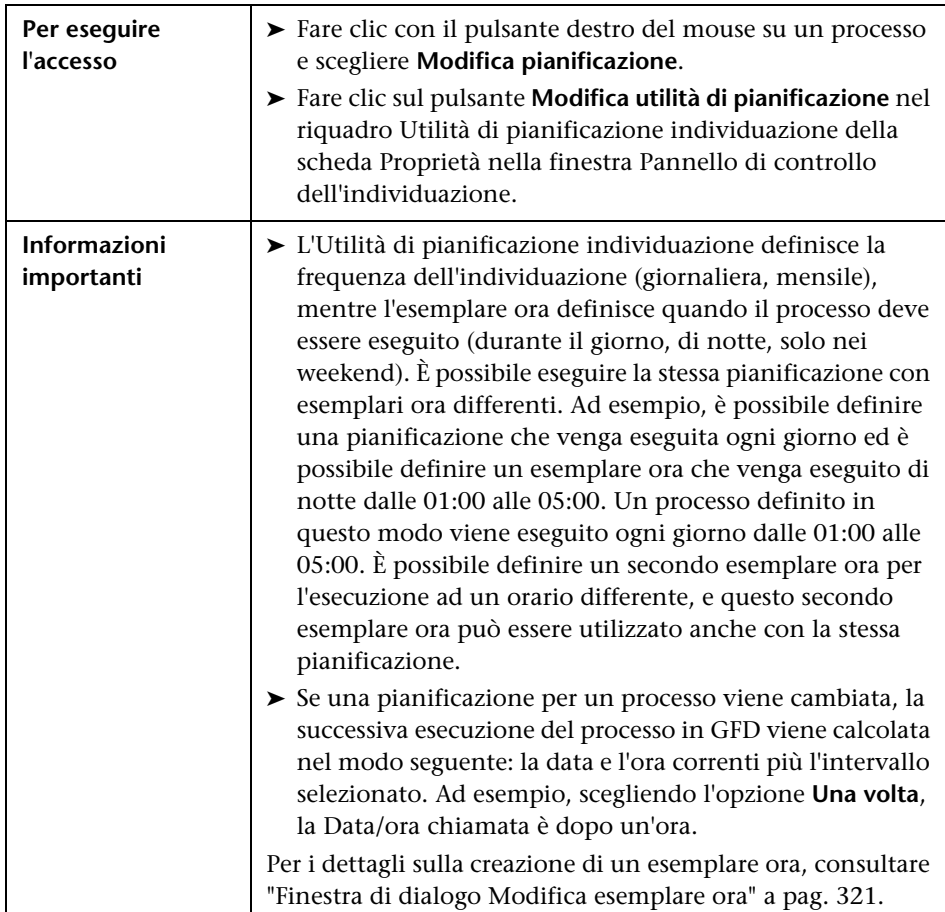

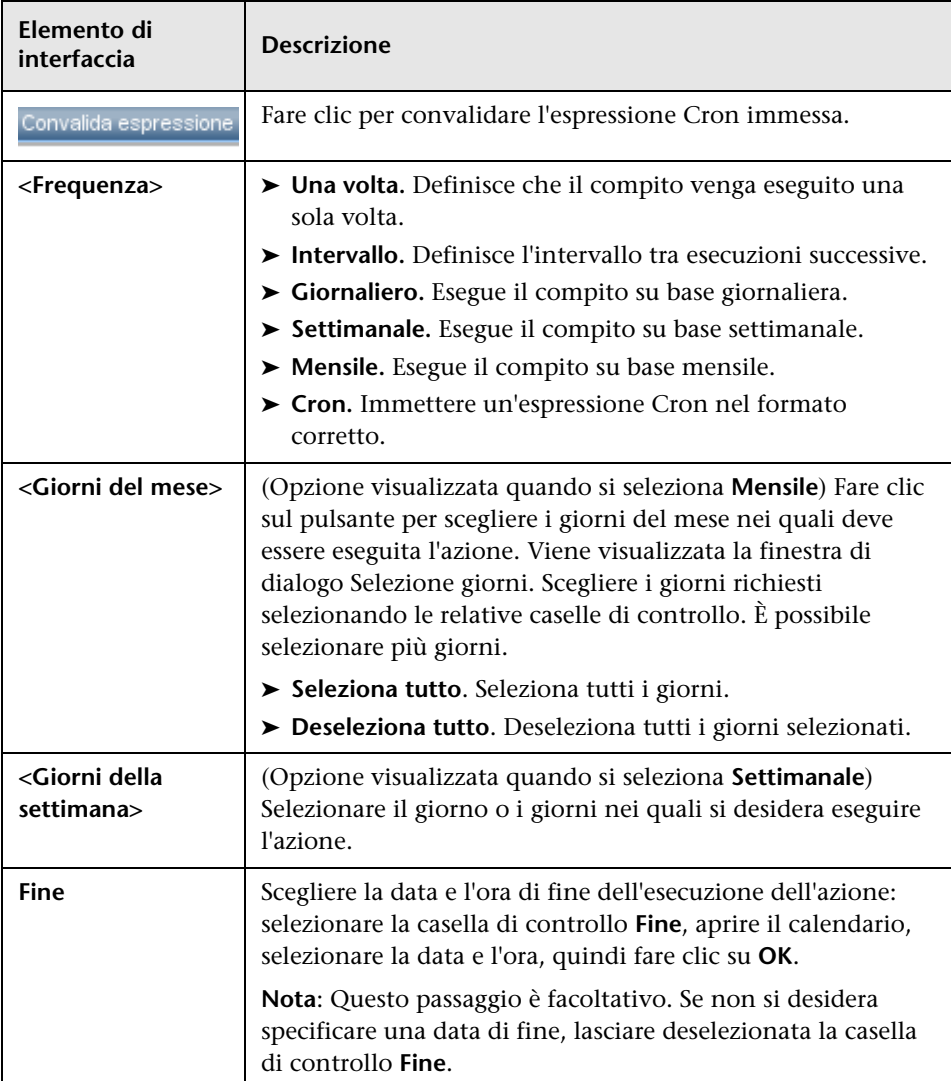

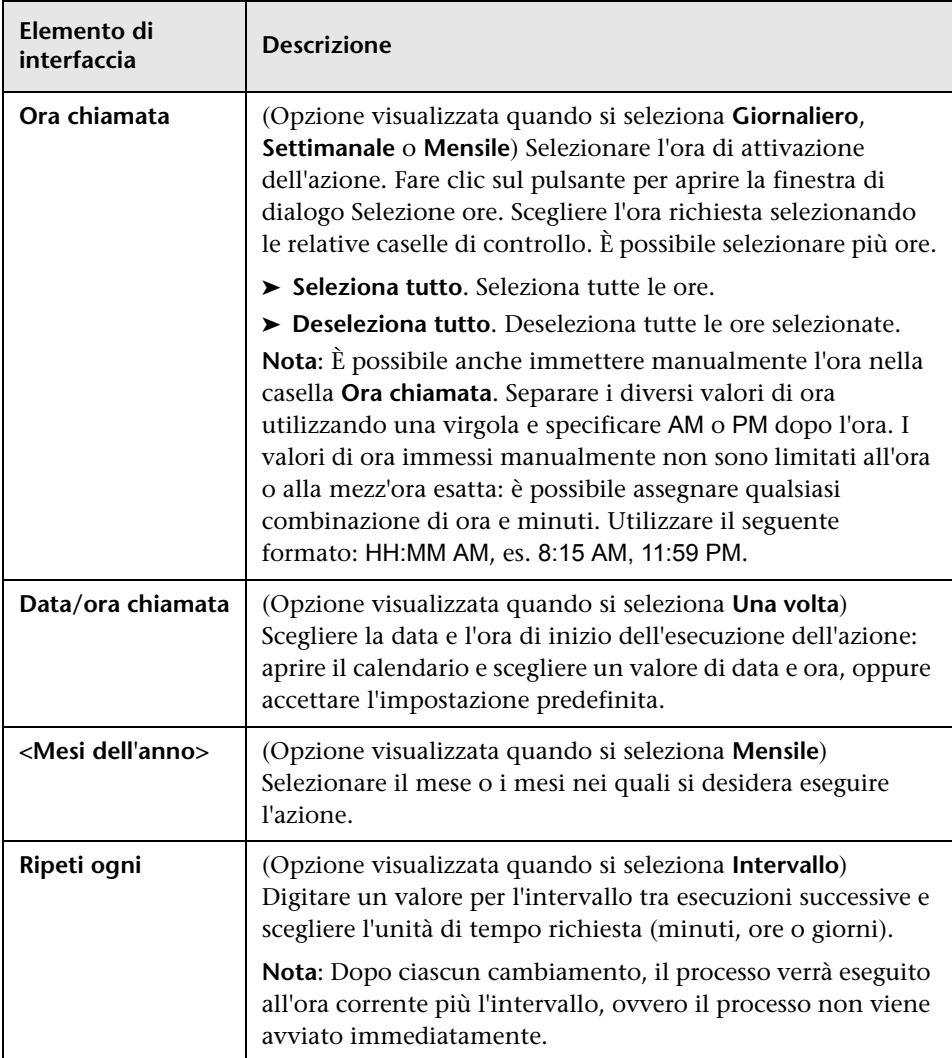

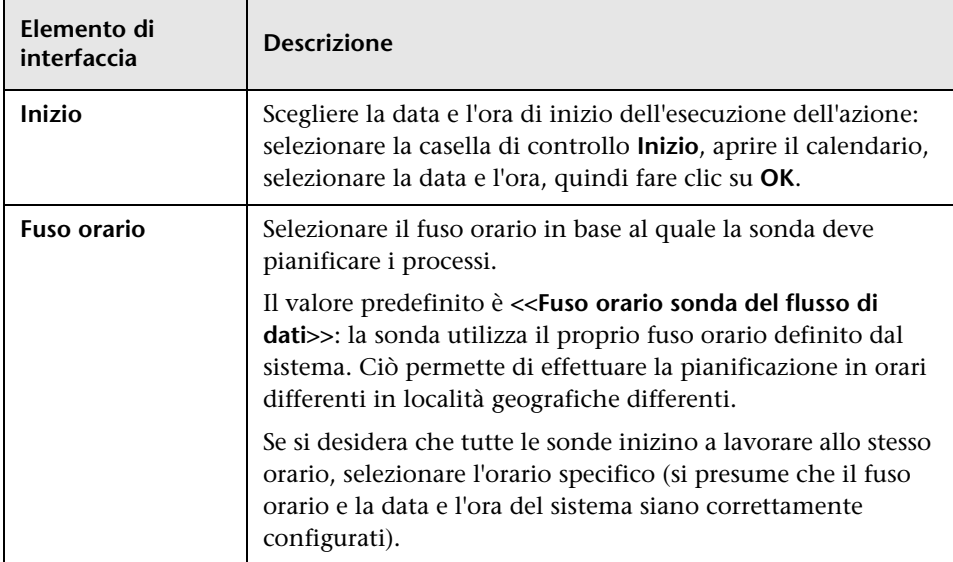

### **Finestra di dialogo Modifica limite sonda per output di query**

Consente di cambiare le sonde sulle quali è in esecuzione una TQL trigger. Per i dettagli sulla selezione delle sonde, consultare ["Selezione delle sonde" a](#page-67-0)  [pag. 68.](#page-67-0)

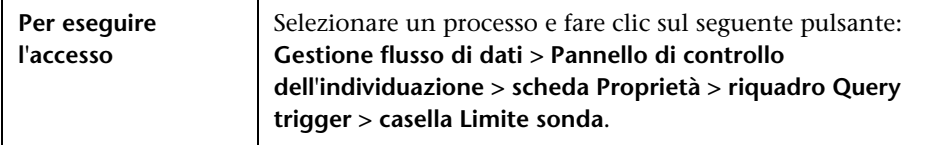

# <span id="page-320-0"></span>**Finestra di dialogo Modifica esemplare ora**

Consente di definire un esemplare ora da utilizzare durante la pianificazione dei processi.

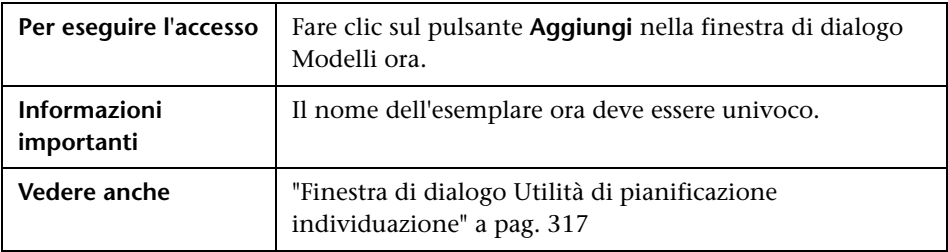

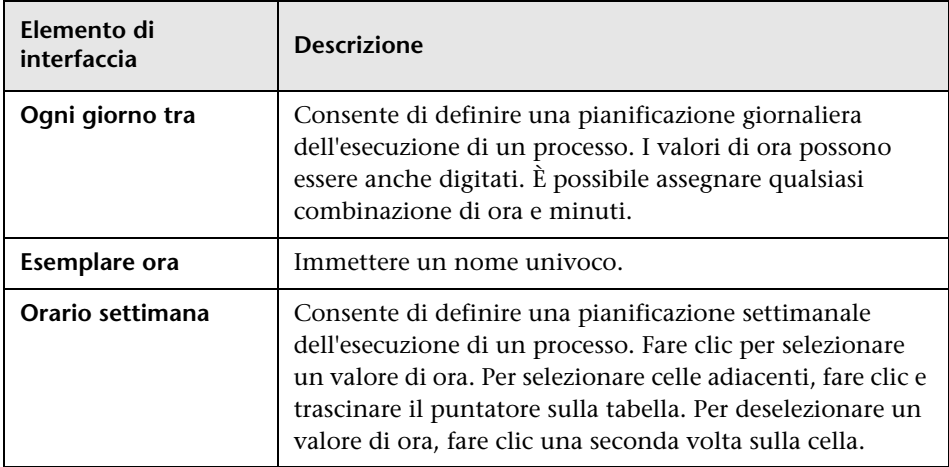

# <span id="page-321-0"></span>**Finestra di dialogo Trova processi**

Consente di ricercare processi in base a specifici criteri. I risultati della ricerca vengono visualizzati nel riquadro Elementi selezionati della scheda Dettagli.

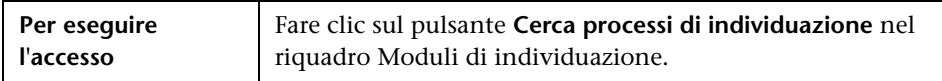

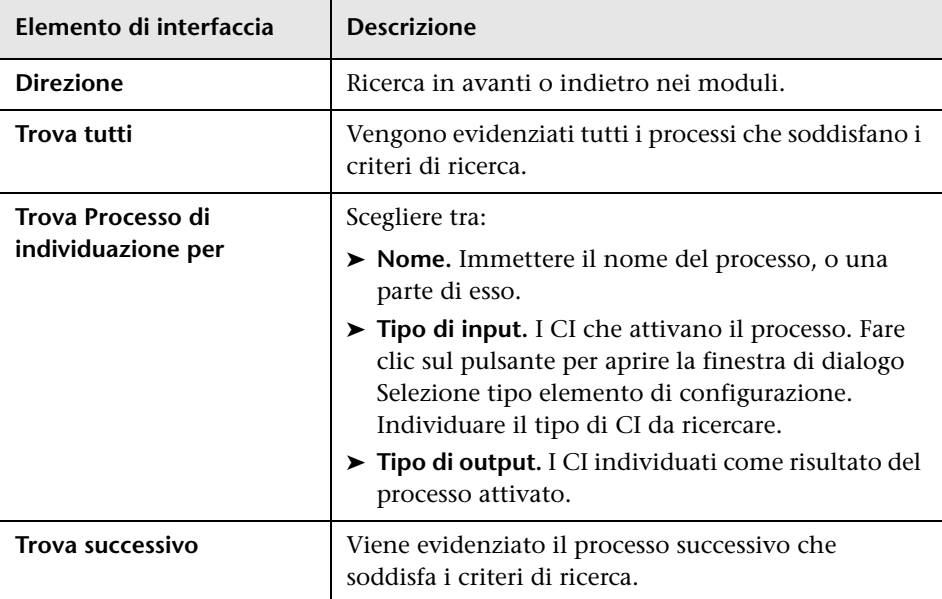

# <span id="page-322-0"></span>**Procedura guidata Individuazione infrastruttura**

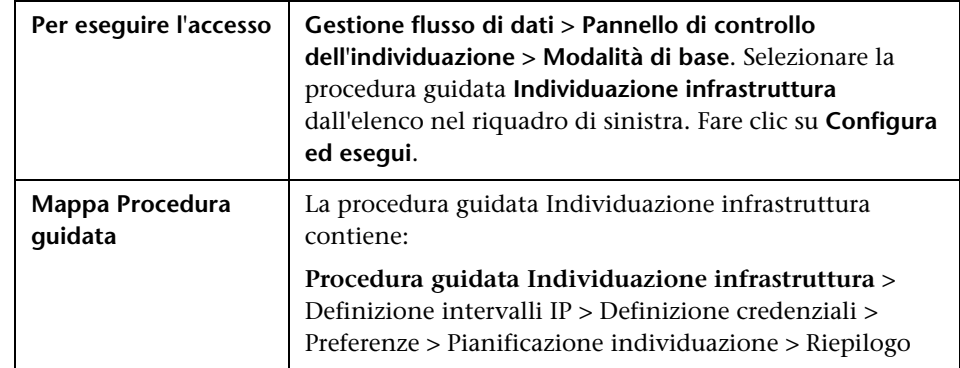

Consente di eseguire l'individuazione sulle reti del sistema in uso.

### <span id="page-322-1"></span>**<sup>2</sup>** Definizione intervalli IP

Consente di impostare l'intervallo di rete per l'individuazione di ciascuna sonda. I risultati vengono recuperati dagli indirizzi nell'intervallo definito. È possibile anche definire gli indirizzi IP che devono essere esclusi da un intervallo.

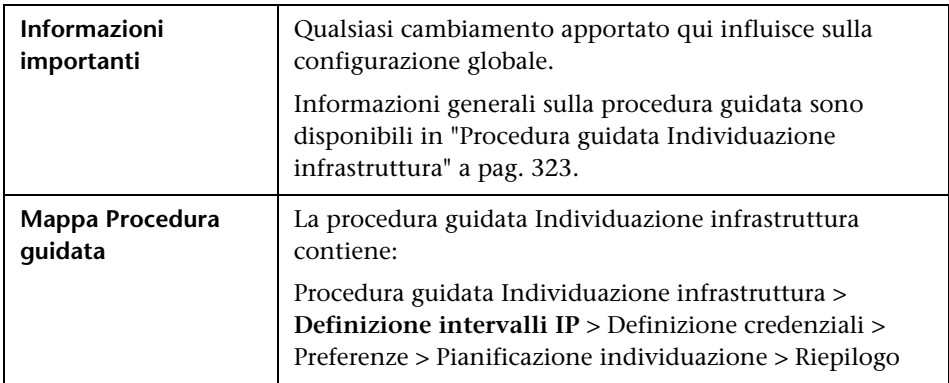

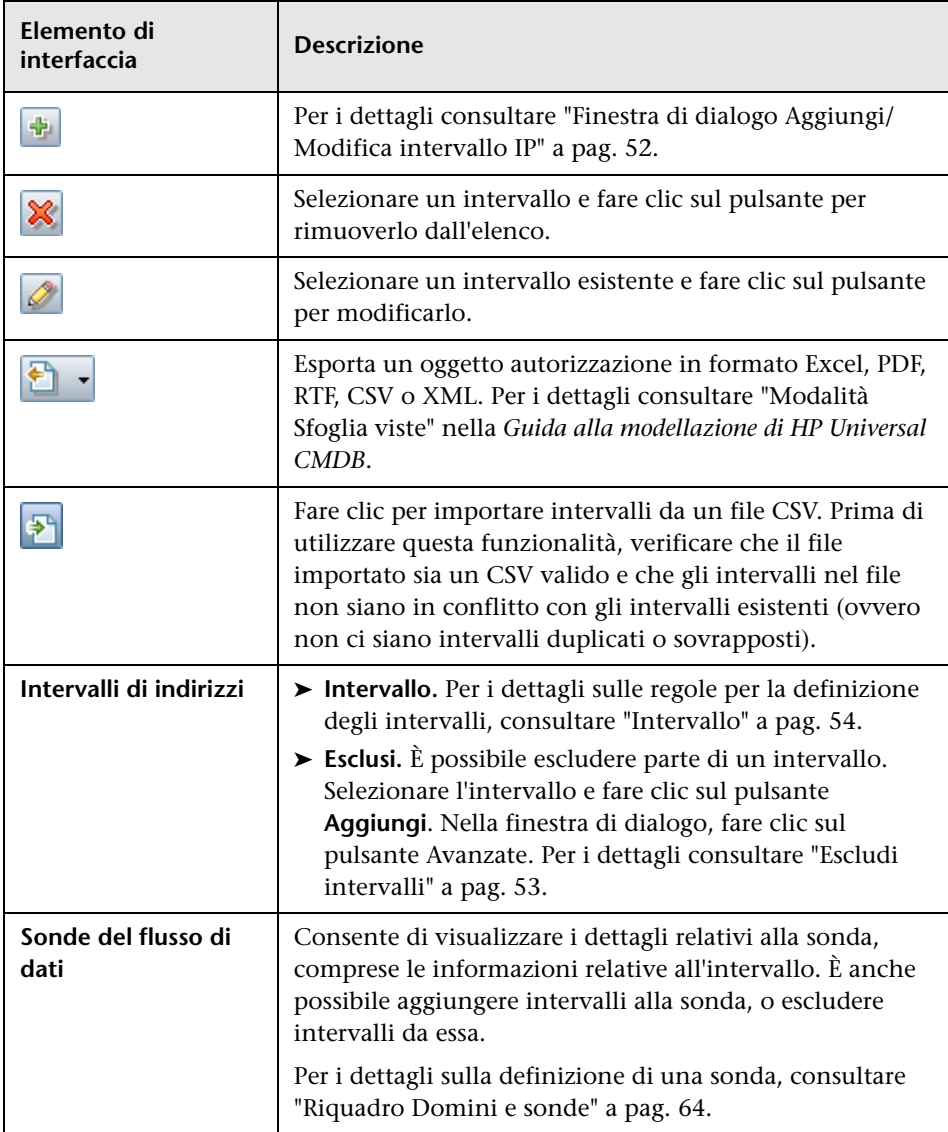
### <span id="page-324-0"></span>**Definizione credenziali**

Consente di aggiungere, rimuovere e modificare un set di credenziali per i protocolli.

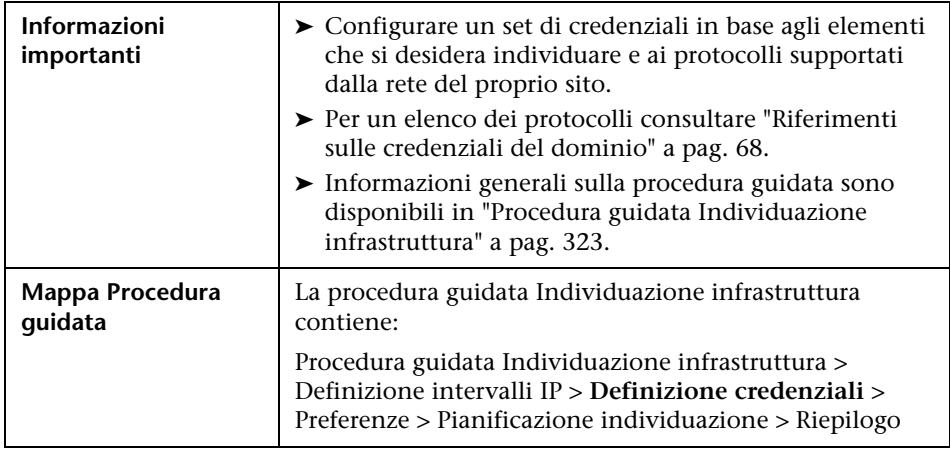

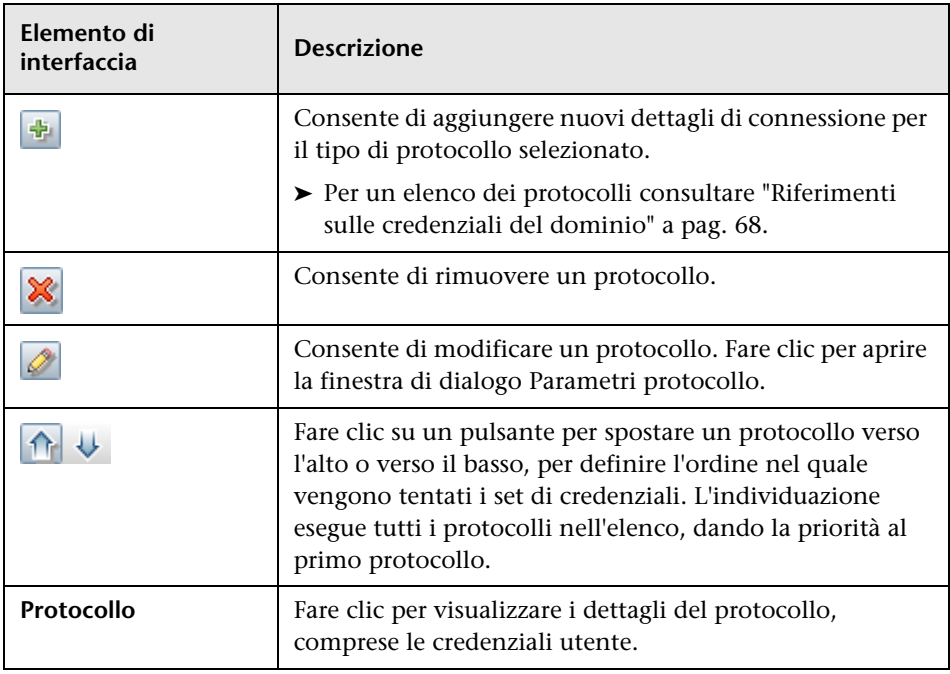

### <span id="page-325-0"></span>**Preferenze**

Consente di scegliere le opzioni di configurazione da utilizzare durante l'individuazione, attivate dalla procedura guidata Individuazione infrastruttura.

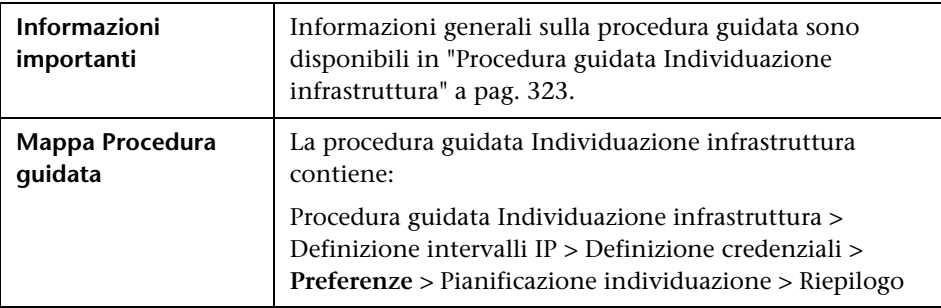

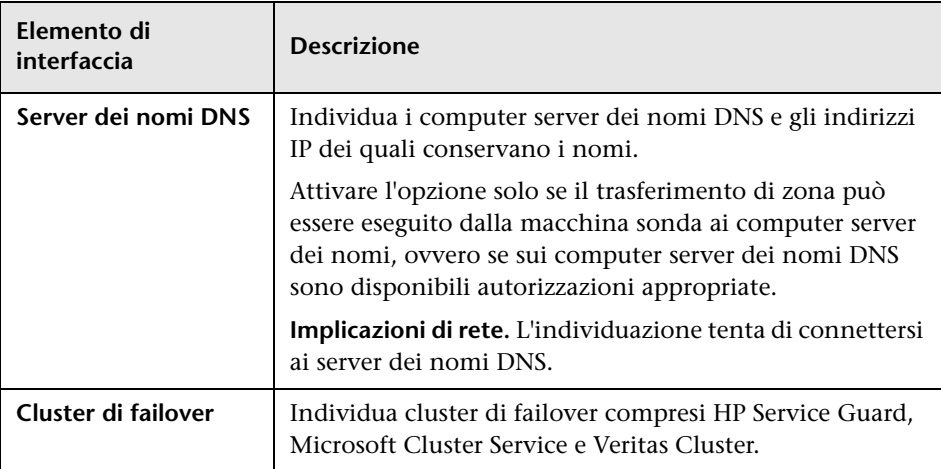

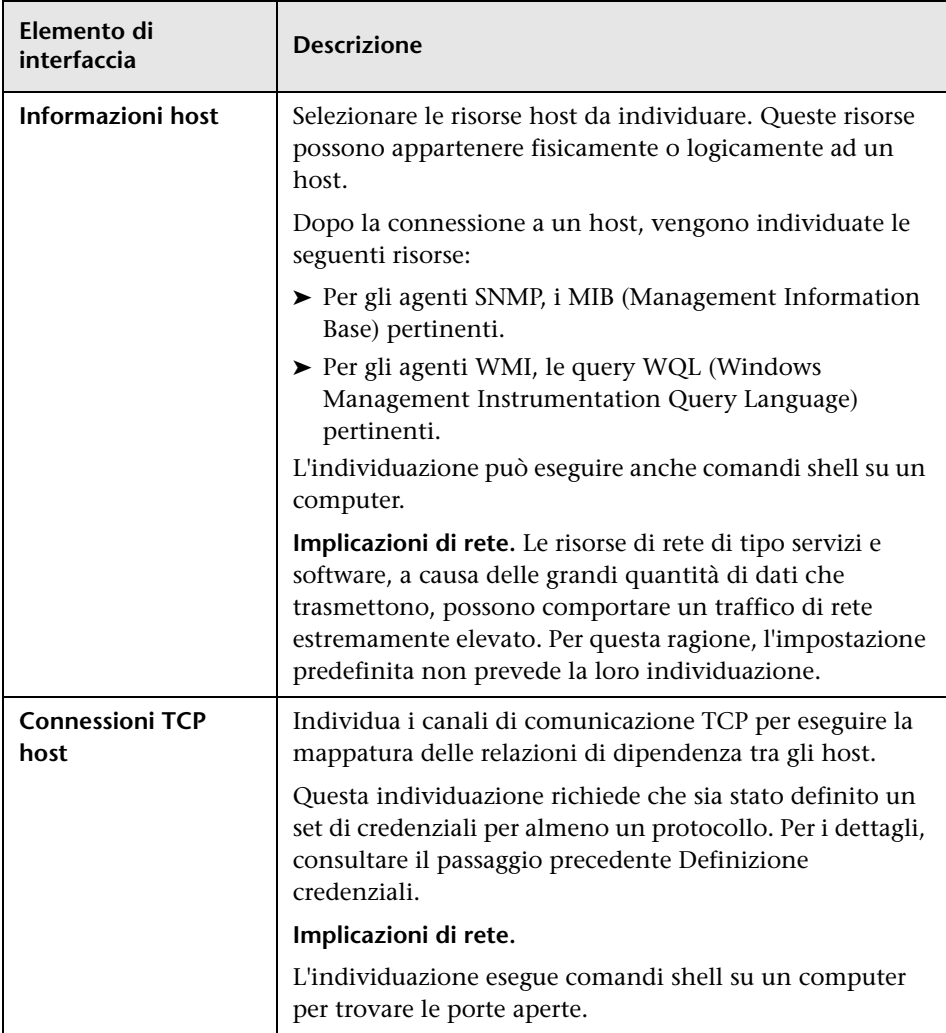

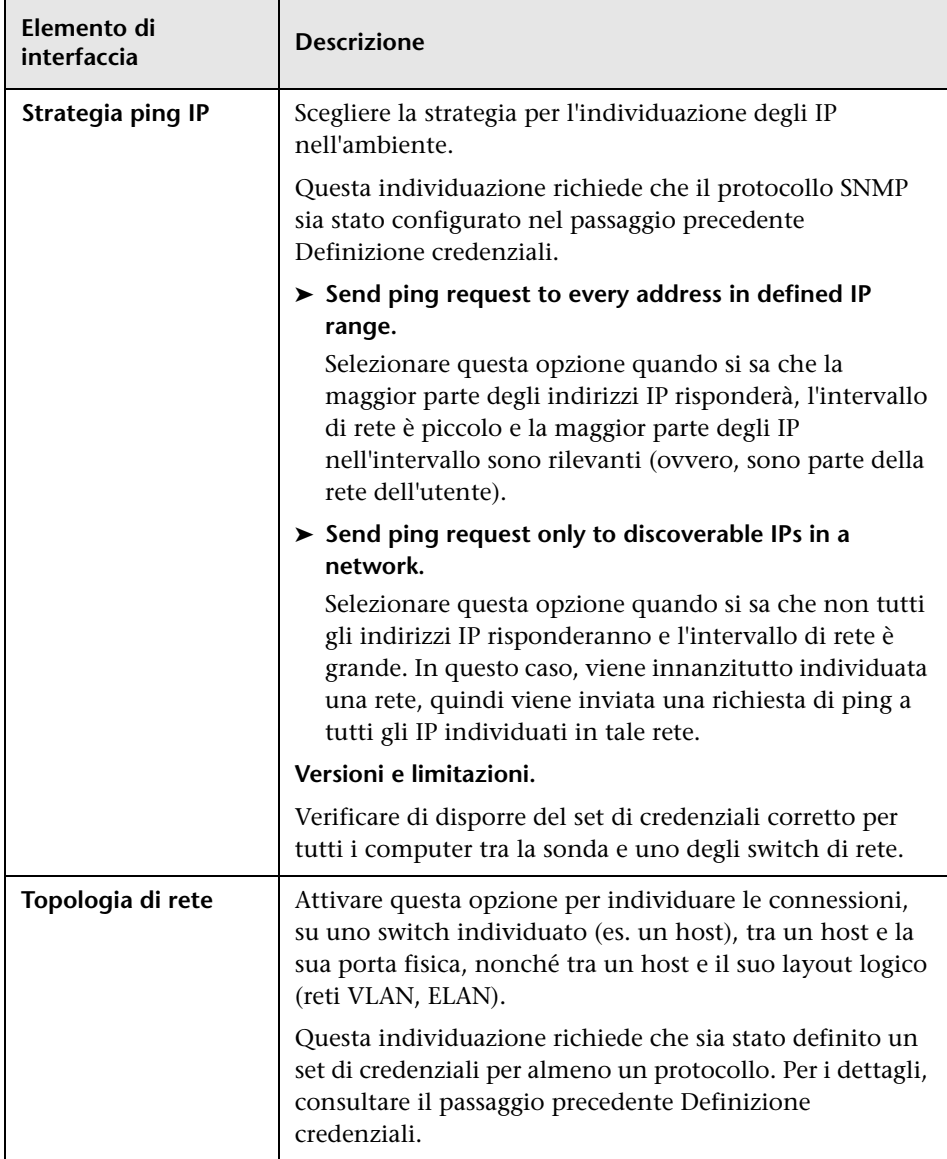

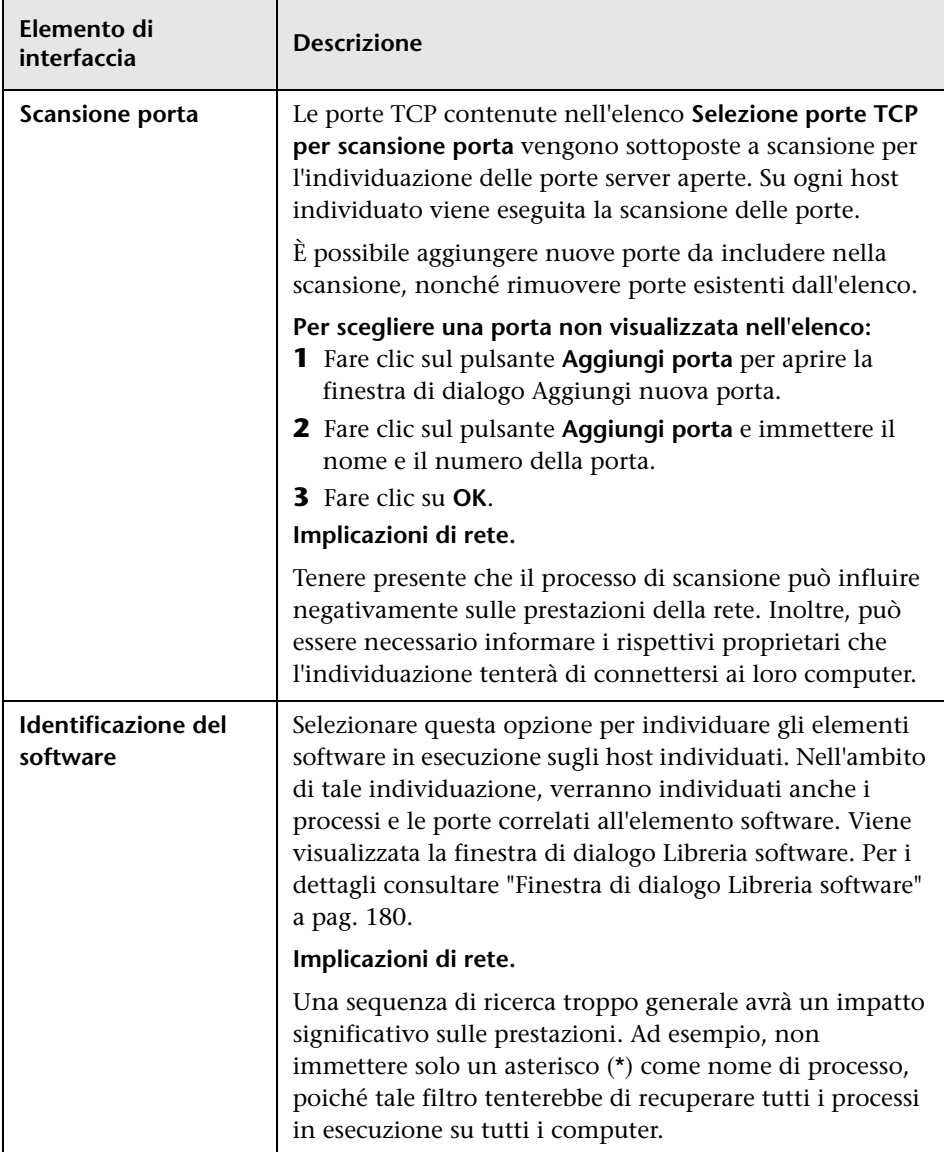

### <span id="page-329-0"></span>**Panificazione individuazione**

Consente di definire una pianificazione per uno specifico processo.

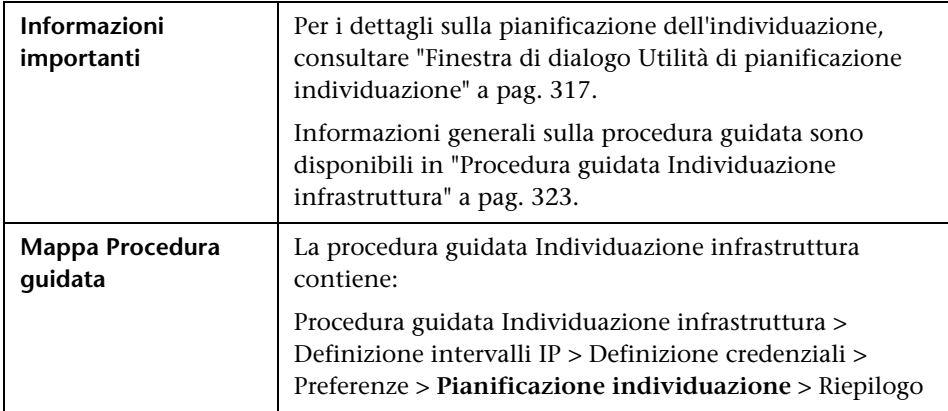

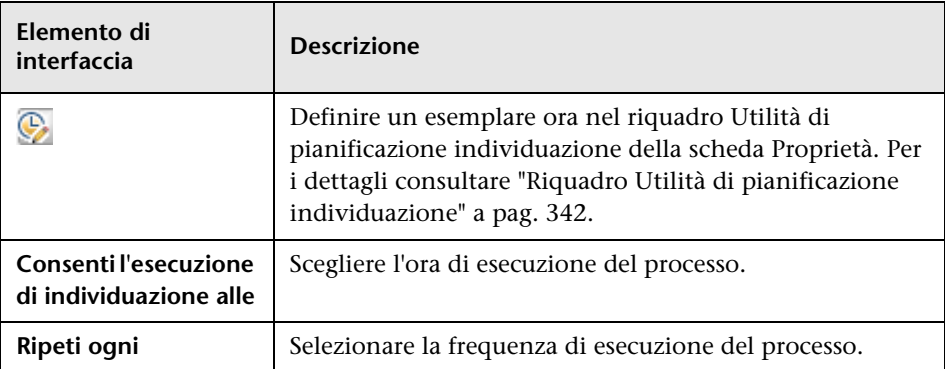

## <span id="page-330-0"></span>**Riepilogo**

Consente di rivedere le definizioni prima di eseguire l'individuazione.

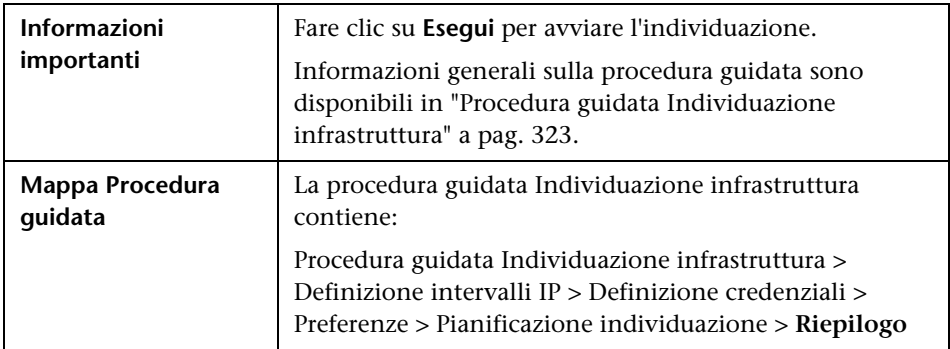

# <span id="page-330-1"></span>**Procedura guidata Individuazione J2EE**

Consente di eseguire l'individuazione sulle applicazioni J2EE.

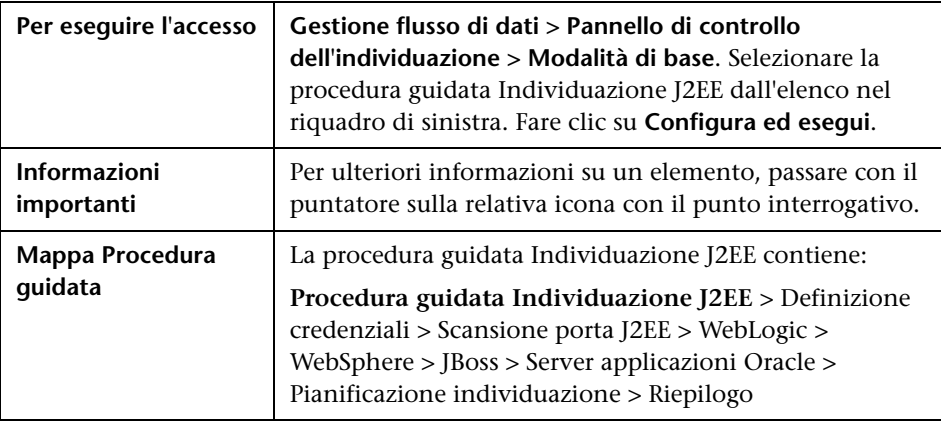

### <span id="page-331-0"></span>**<sup>2</sup>** Definizione credenziali

Consente di configurare i dati di connessione per ciascun protocollo.

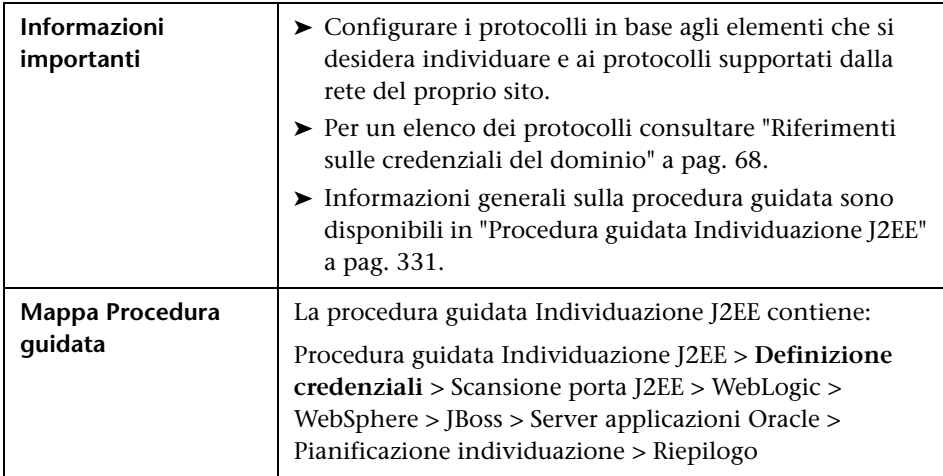

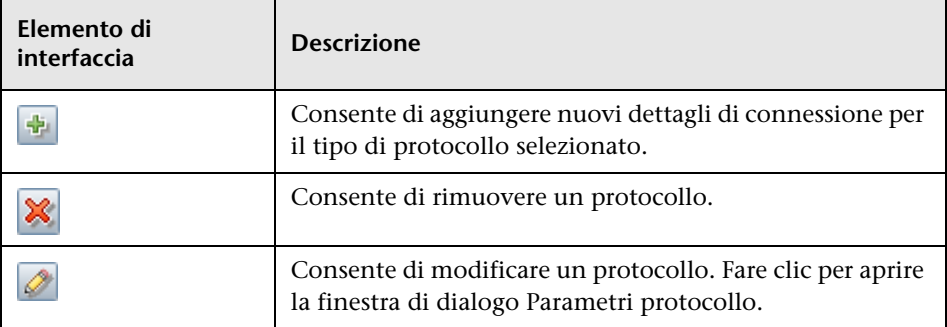

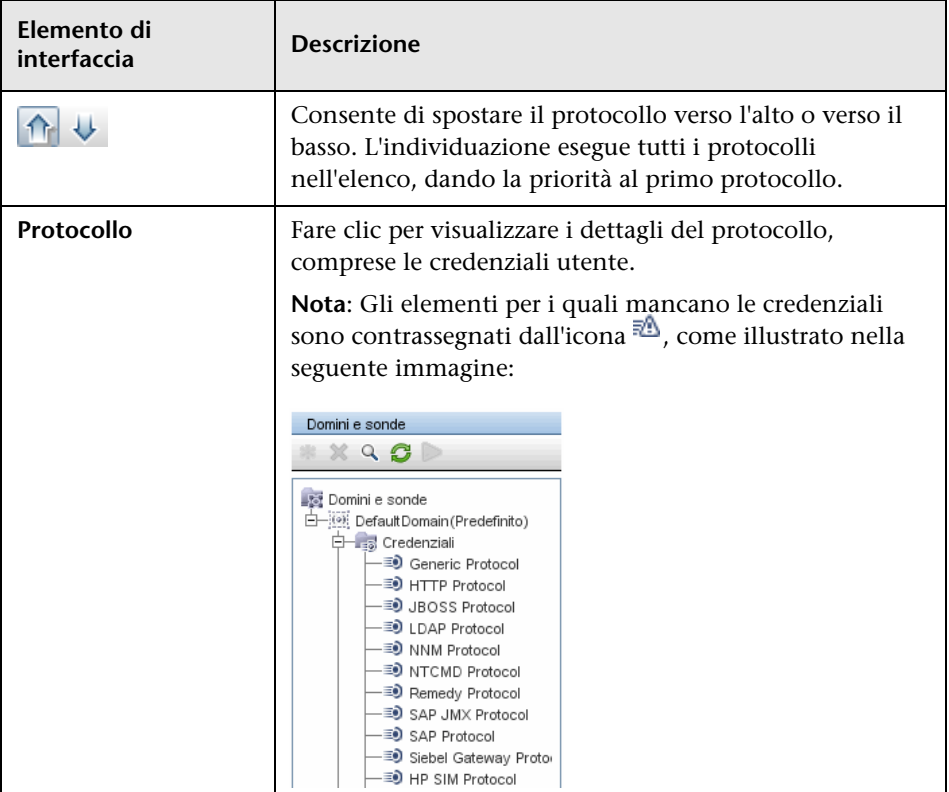

### <span id="page-333-0"></span>**Scansione porta J2EE**

Consente di scegliere il numero e il tipo di porta attraverso la quale stabilire la connessione all'applicazione J2EE.

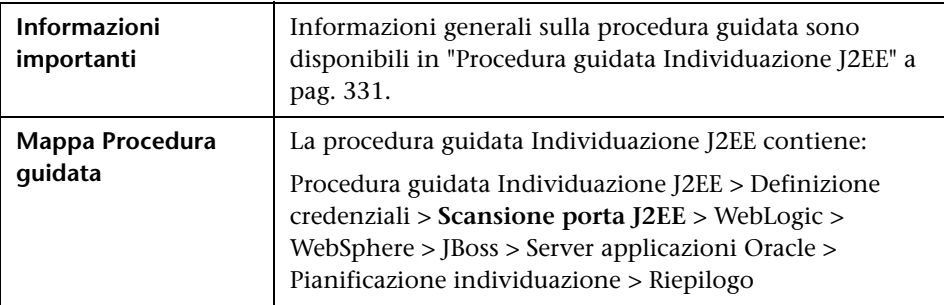

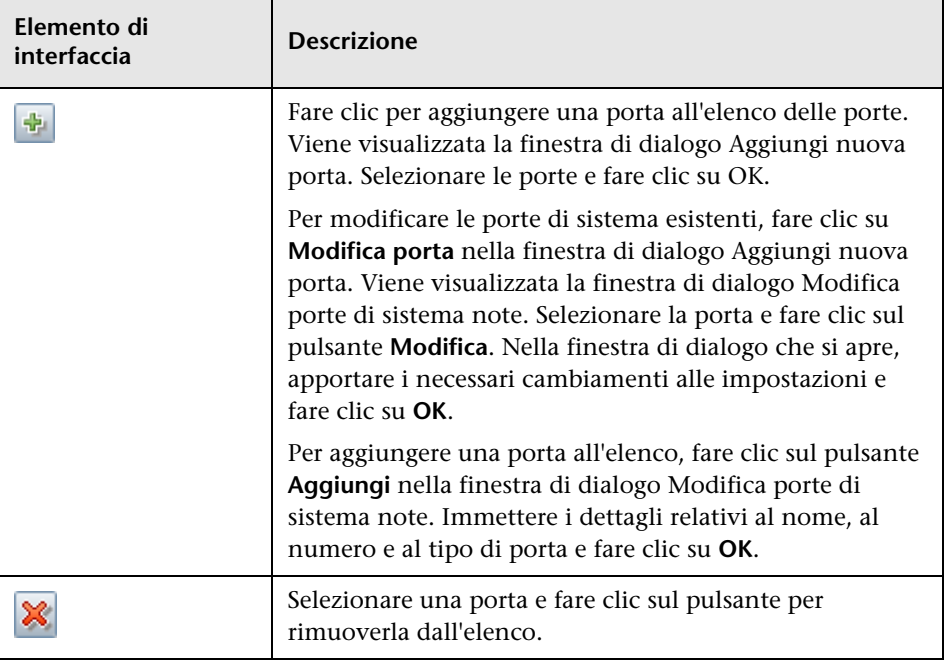

# <span id="page-334-0"></span>**WebLogic**

Consente di selezionare i file JAR per specifiche versioni di WebLogic.

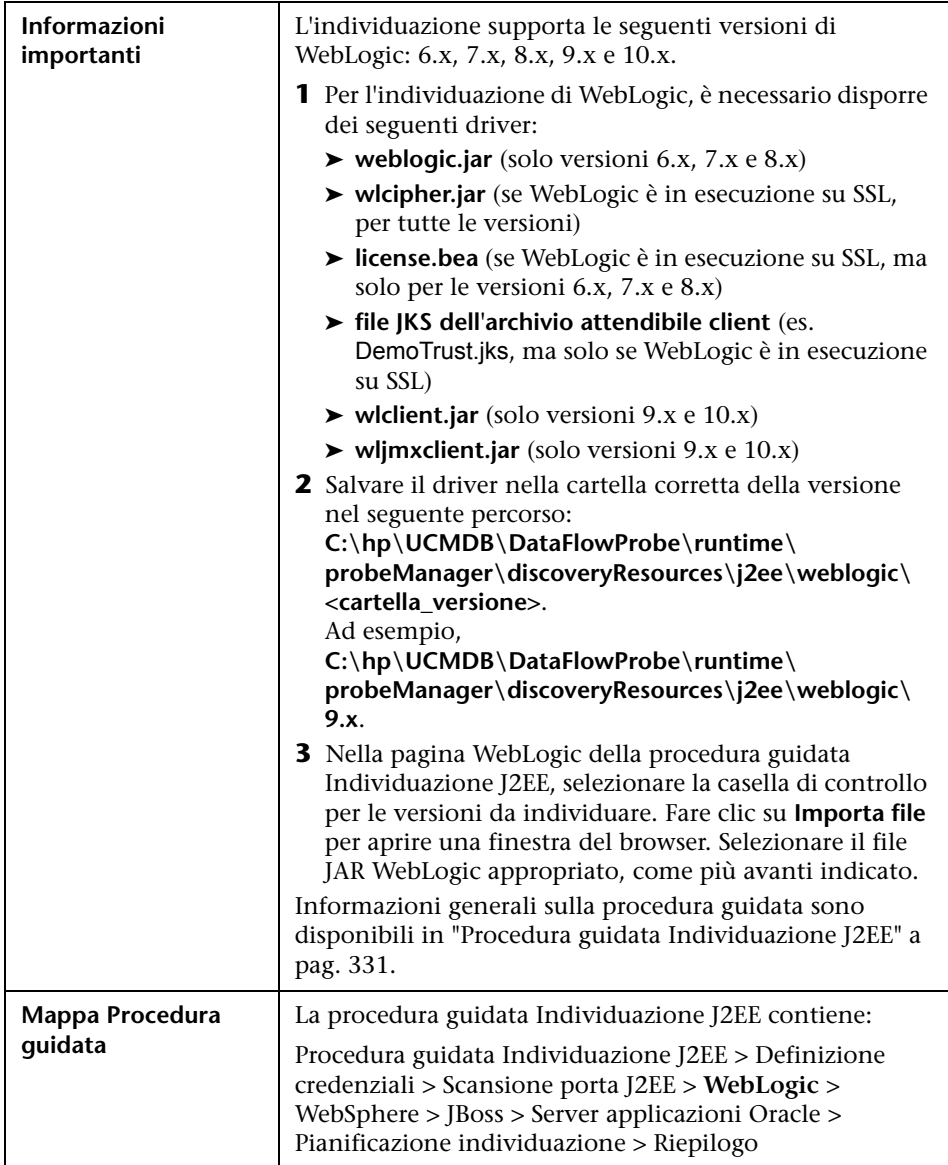

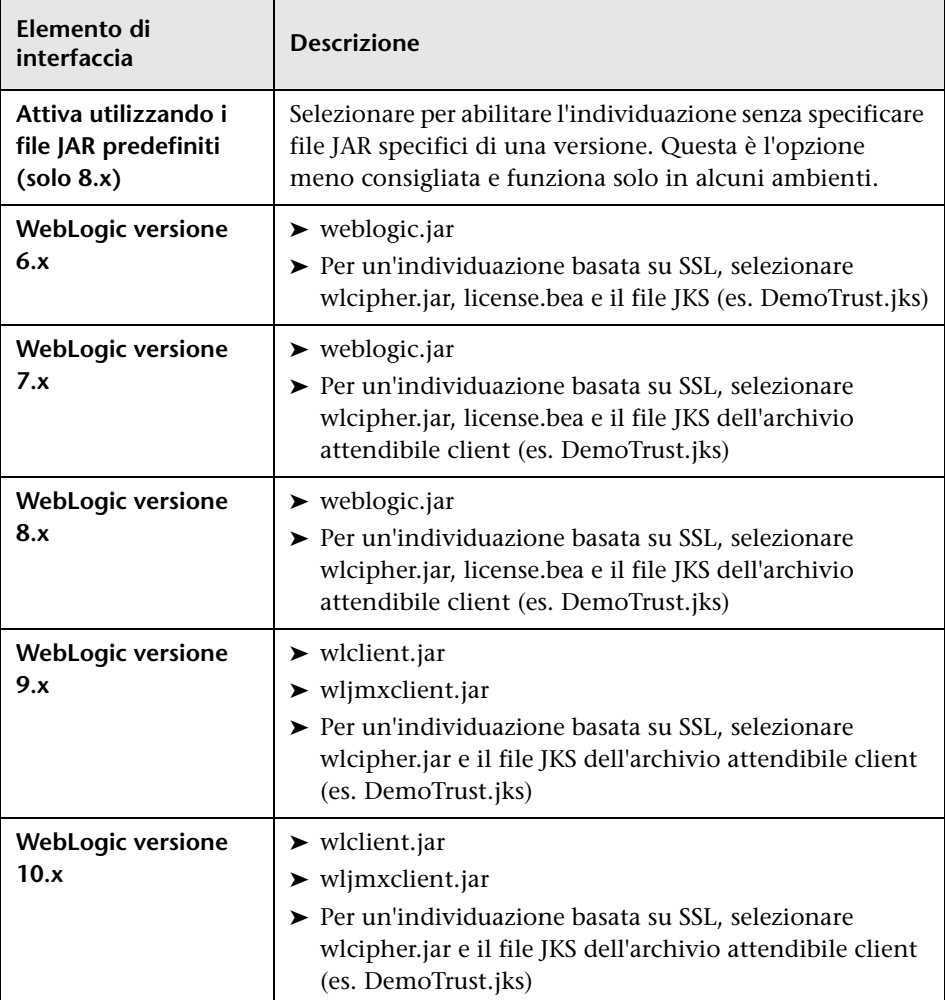

# <span id="page-336-0"></span>**WebSphere**

Consente di selezionare i file JAR per specifiche versioni di WebSphere.

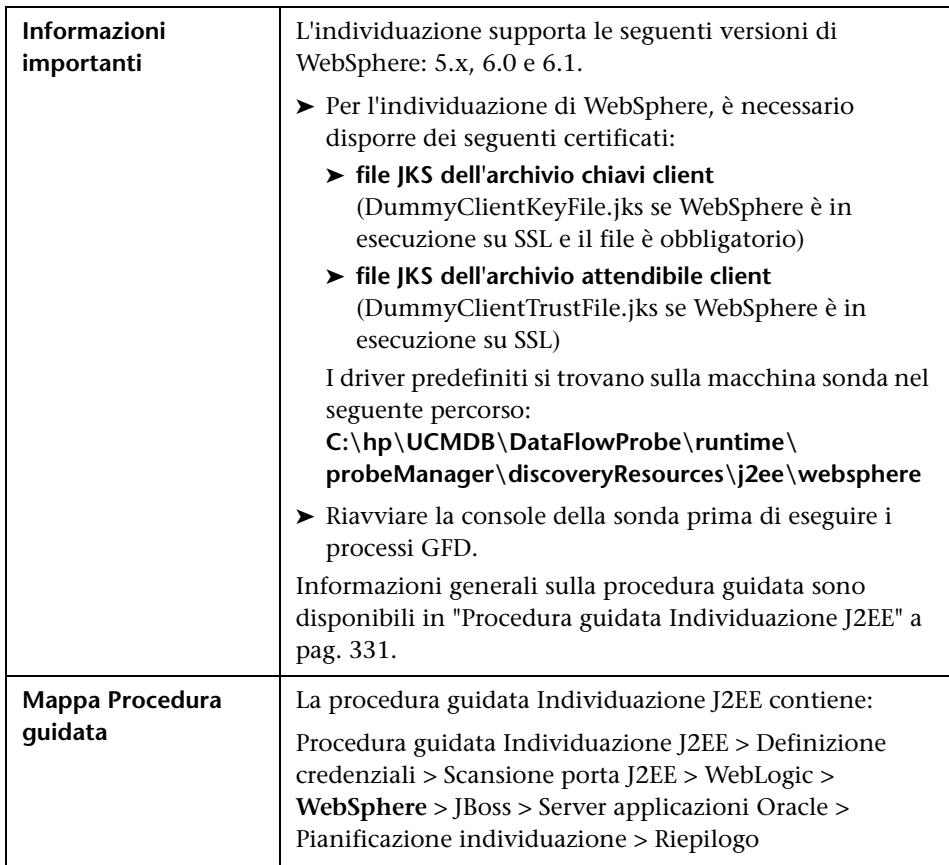

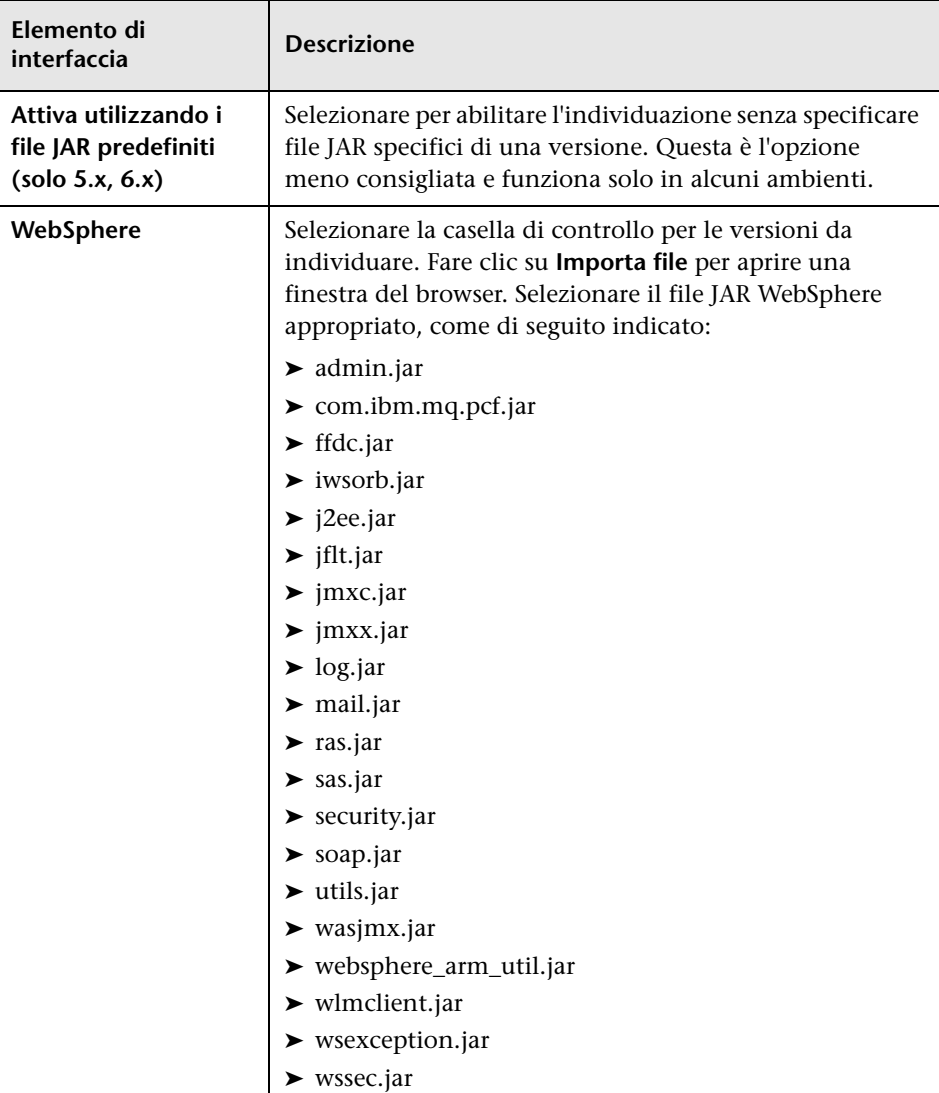

## <span id="page-338-0"></span>**JBoss**

Consente di selezionare i file JAR per specifiche versioni di JBoss.

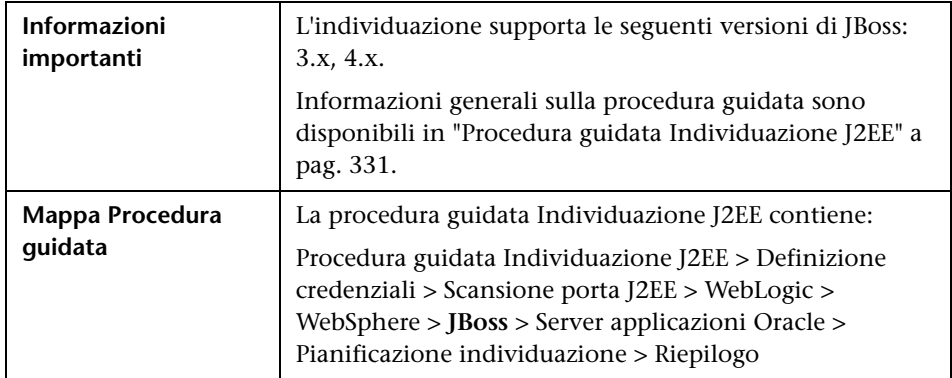

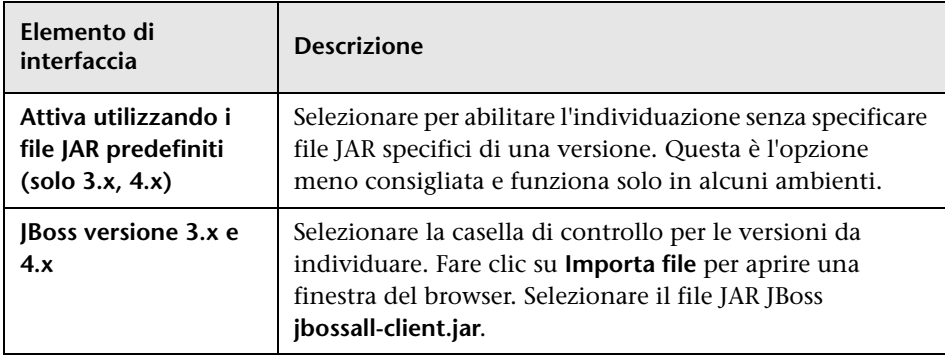

### <span id="page-339-0"></span>**Server applicazioni Oracle**

Consente di individuare i server applicazioni Oracle.

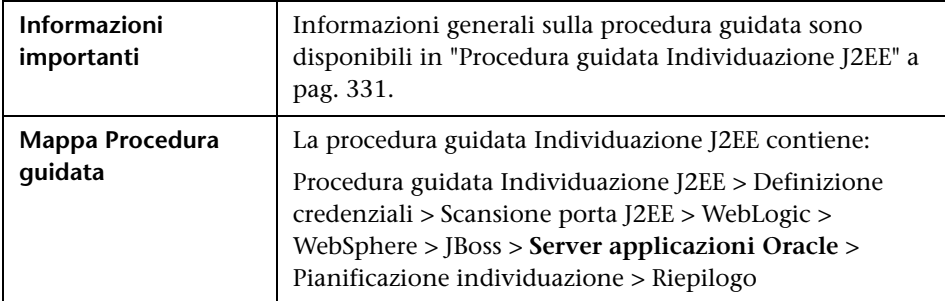

Di seguito è riportata una descrizione degli elementi dell'interfaccia utente:

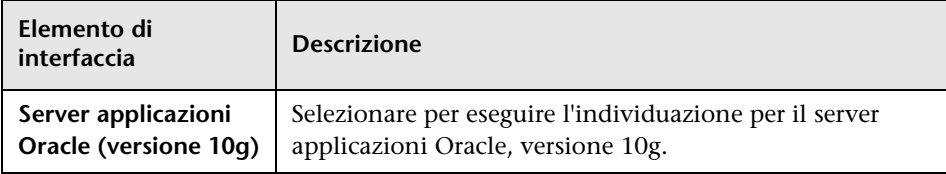

### <span id="page-339-1"></span>**Panificazione individuazione**

Consente di definire una pianificazione per uno specifico processo.

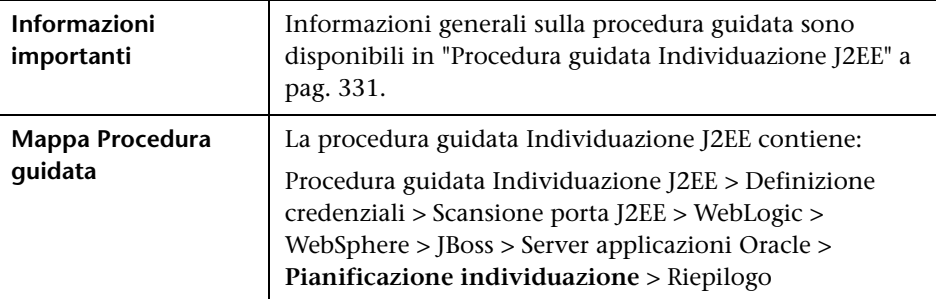

**Elemento di interfaccia Descrizione** Definire un esemplare ora nel riquadro Utilità di  $\overline{\mathbb{Q}}$ pianificazione individuazione della scheda Proprietà. Per i dettagli consultare ["Riquadro Utilità di pianificazione](#page-341-0)  [individuazione" a pag. 342](#page-341-0). **Consenti l'esecuzione**  Scegliere l'ora di esecuzione del processo. **di individuazione alle Ripeti ogni** Selezionare la frequenza di esecuzione del processo.

Di seguito è riportata una descrizione degli elementi dell'interfaccia utente:

### <span id="page-340-0"></span>**Riepilogo**

Consente di rivedere le definizioni prima di eseguire l'individuazione.

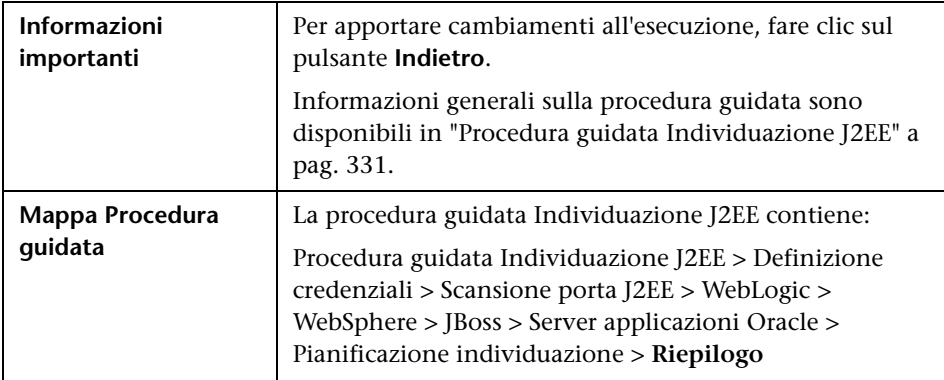

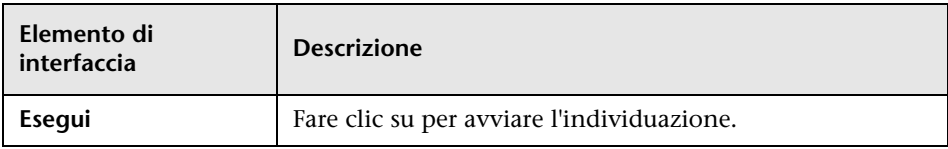

## **Scheda proprietà**

Consente di visualizzare e gestire le proprietà di moduli e processi.

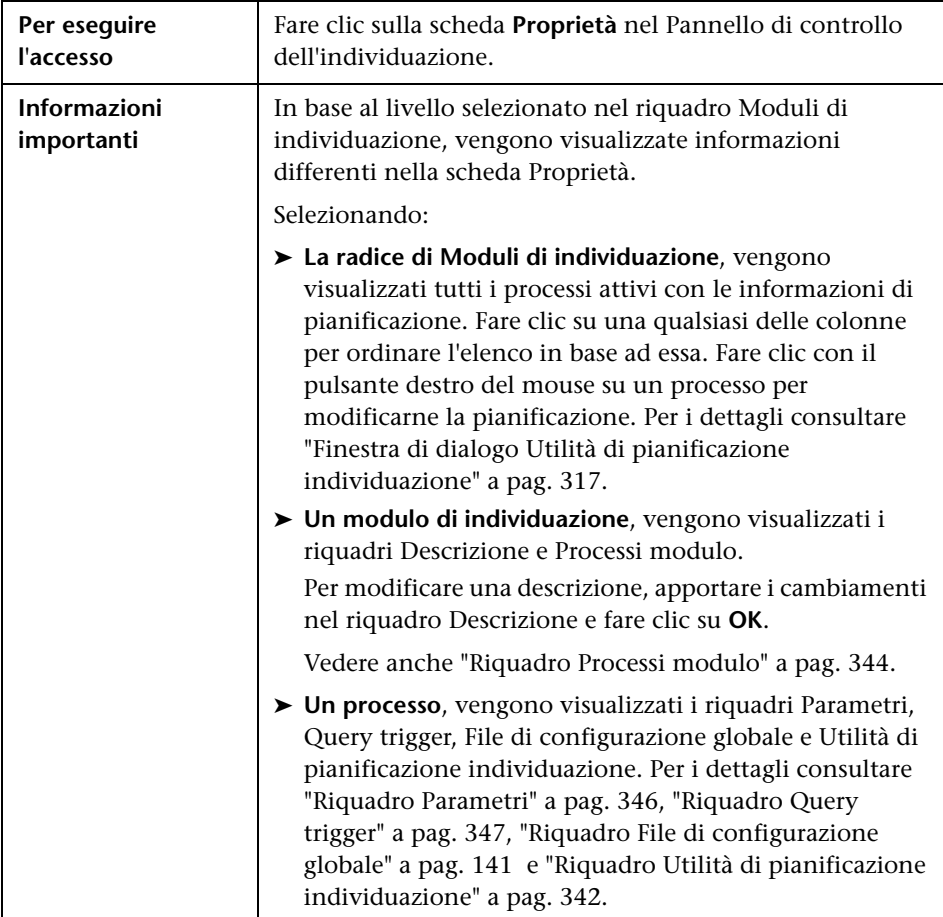

#### <span id="page-341-0"></span>**Riquadro Utilità di pianificazione individuazione**

Consente di visualizzare le informazioni relative alla pianificazione impostata per questo processo.

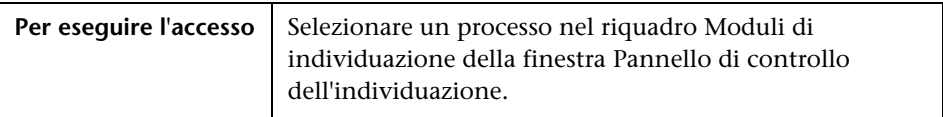

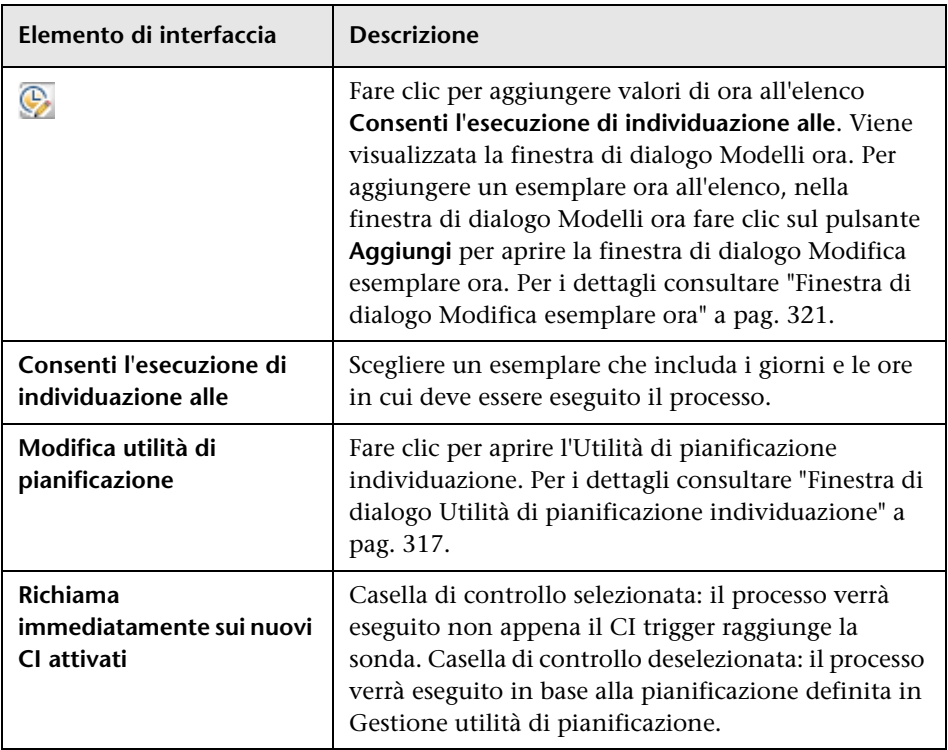

Di seguito è riportata una descrizione degli elementi dell'interfaccia utente:

### **Riquadro File di configurazione globale**

Per i dettagli consultare ["Riquadro File di configurazione globale" a pag. 141.](#page-140-0)

#### <span id="page-343-0"></span>**Riquadro Processi modulo**

Consente di visualizzare i processi attivi per uno specifico modulo.

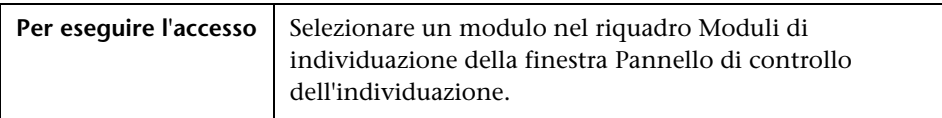

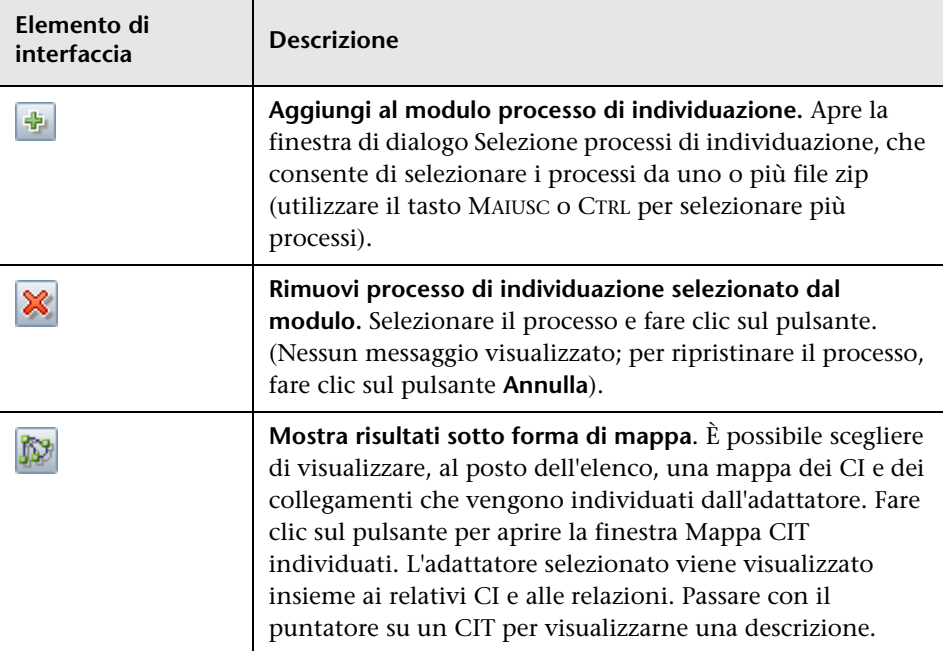

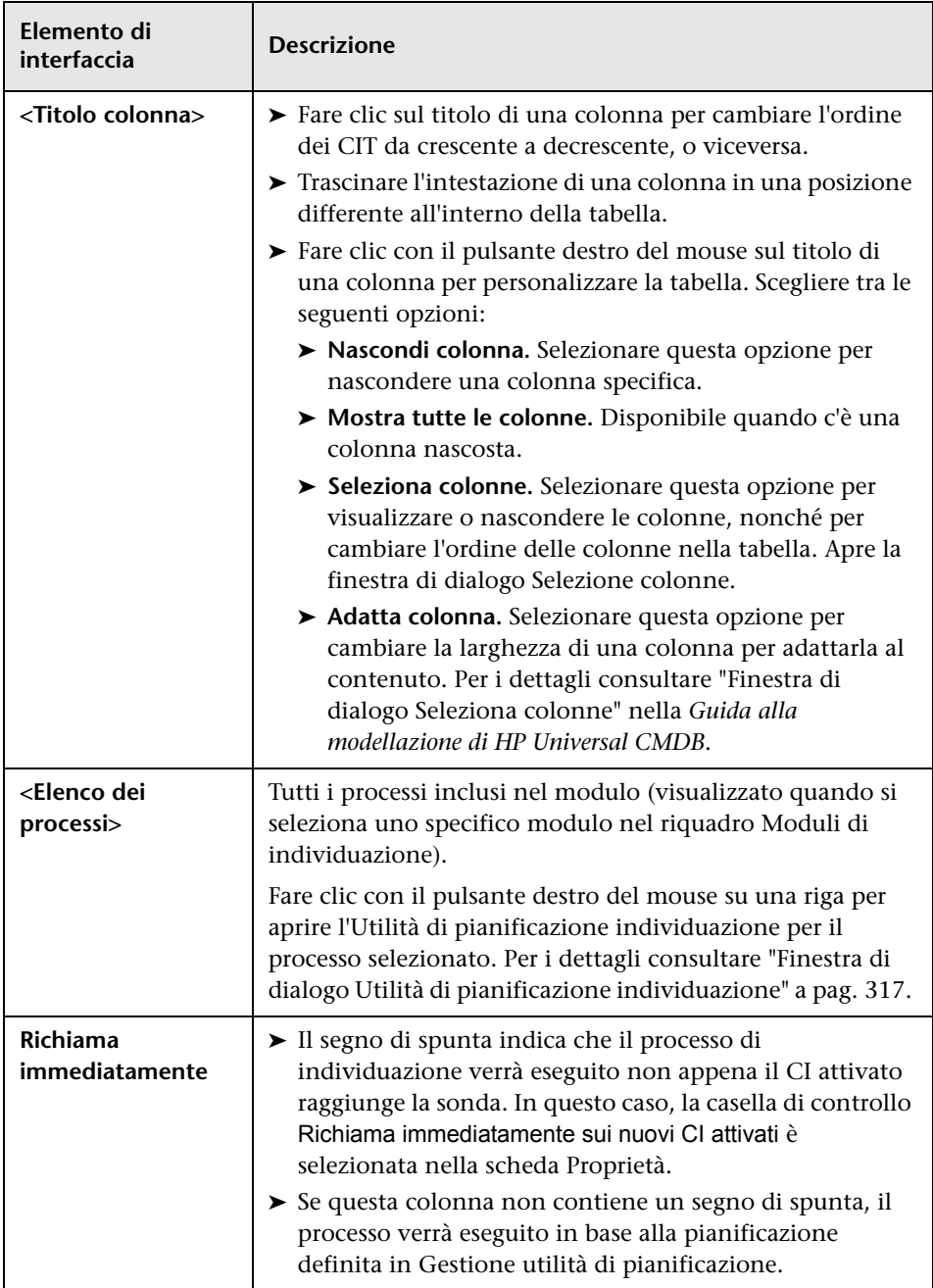

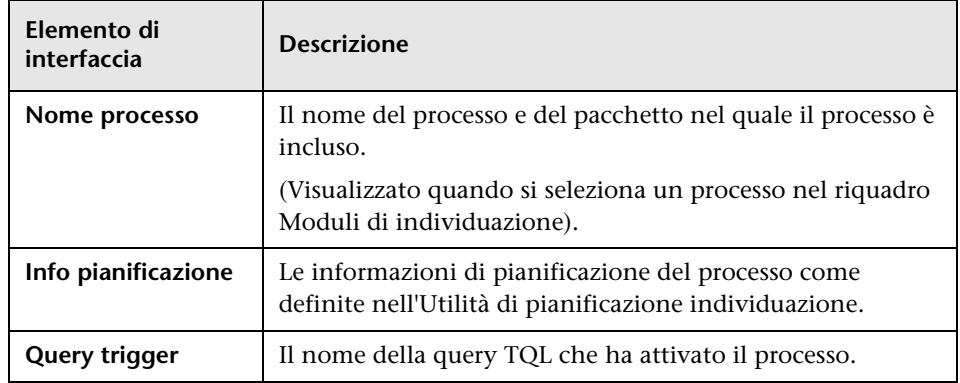

#### <span id="page-345-0"></span>**Riquadro Parametri**

Consente di eseguire l'override del comportamento dell'adattatore.

Passare con il puntatore su un parametro per visualizzarne una descrizione.

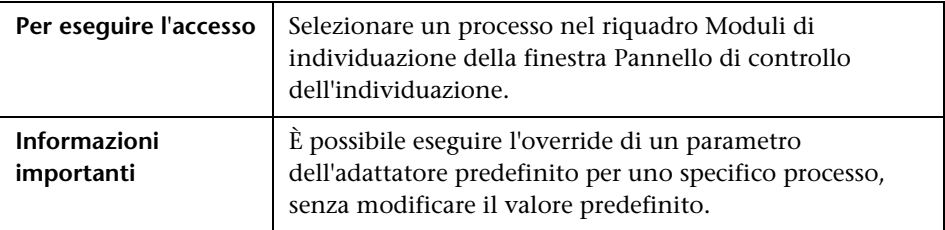

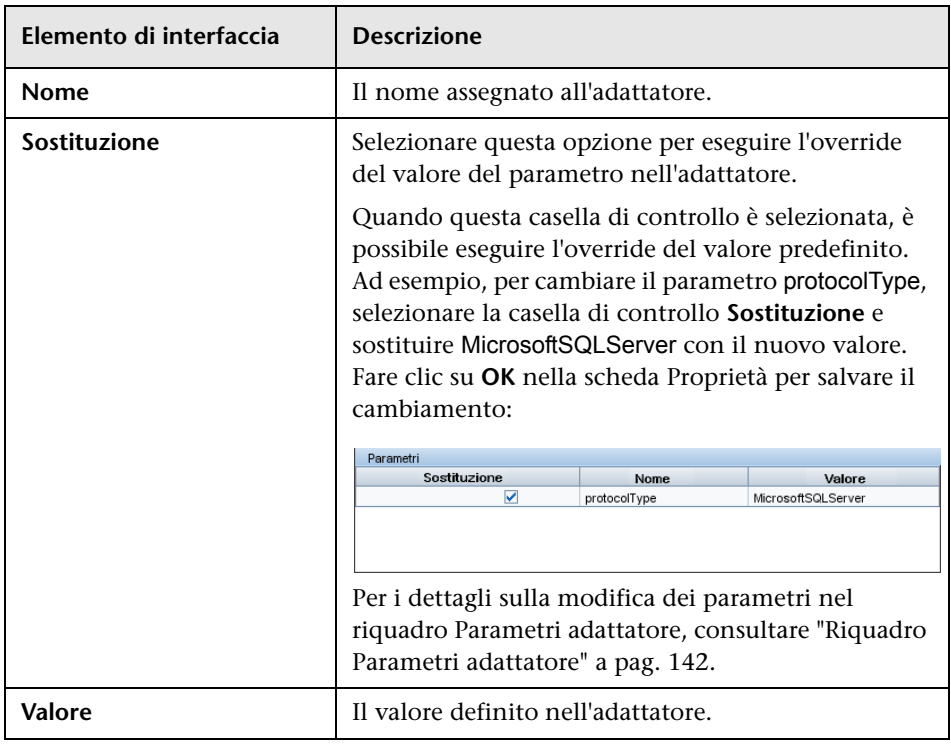

Di seguito è riportata una descrizione degli elementi dell'interfaccia utente:

#### <span id="page-346-0"></span>**Riquadro Query trigger**

Consente di definire una o più query da utilizzare come trigger per l'attivazione del processo selezionato.

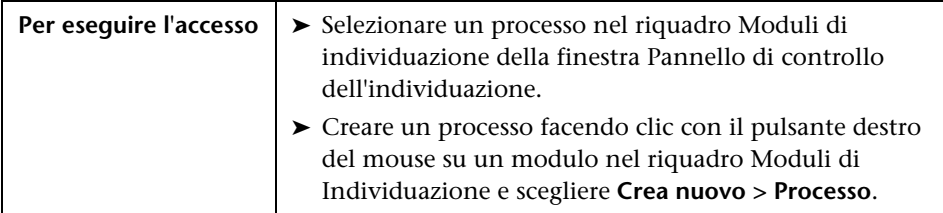

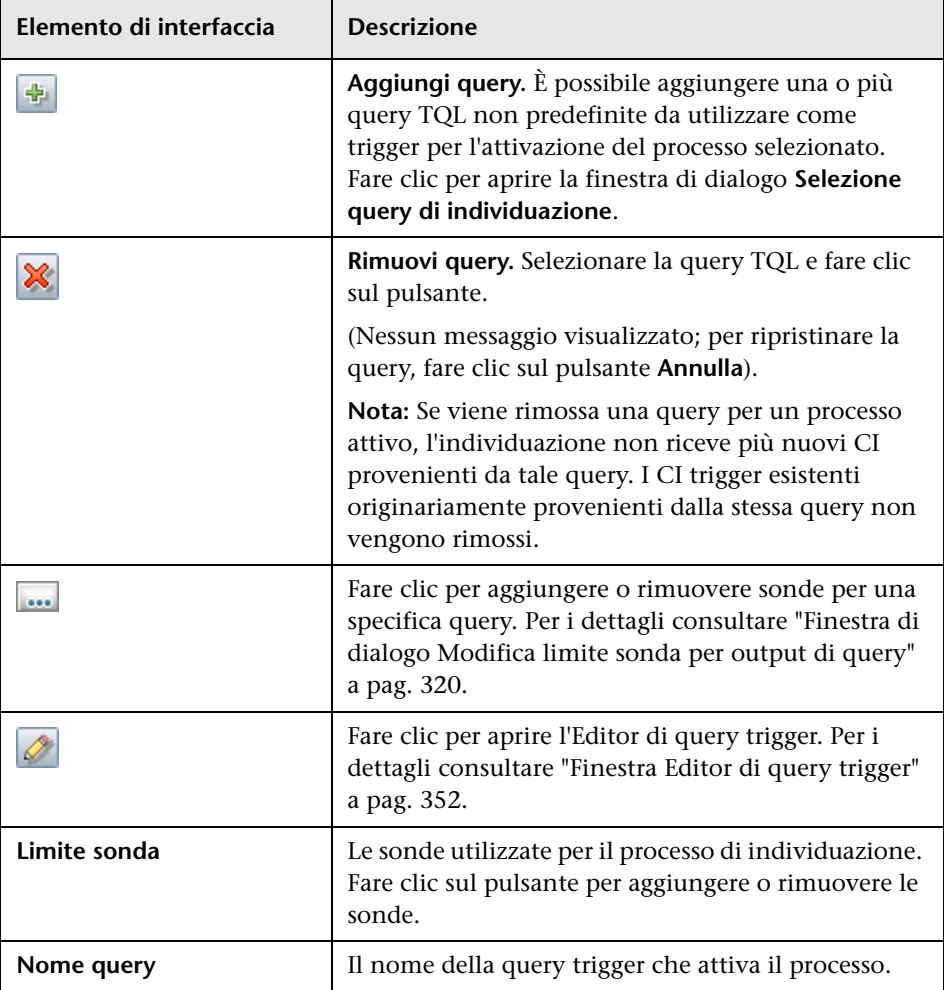

## **&** Finestra CI correlati

Consente di visualizzare in formato mappa i CI correlati ad un CI selezionato.

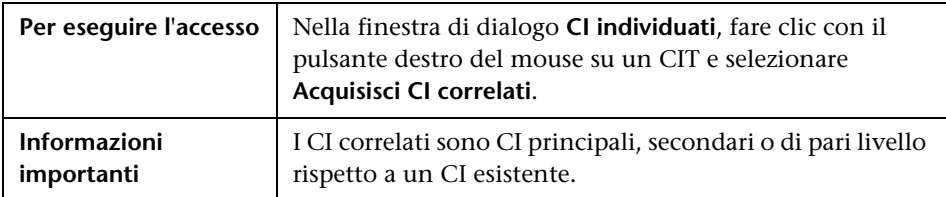

Di seguito è riportata una descrizione degli elementi dell'interfaccia utente (gli elementi senza icona o senza nome sono racchiusi tra parentesi angolari):

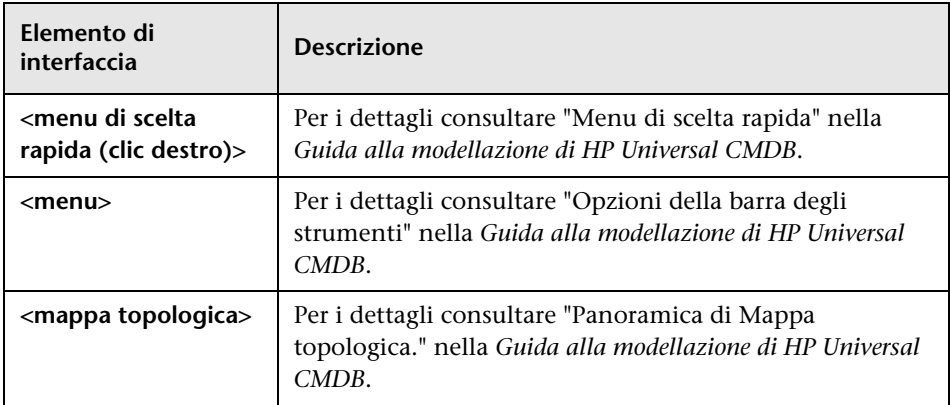

## <span id="page-349-0"></span>**Finestra di dialogo Mostra risultati per i CI attivati**

Consente di visualizzare i risultati dell'esecuzione di una richiesta ad hoc alla sonda. L'individuazione acquisisce i risultati eseguendo il processo su un CI trigger selezionato. In caso di errore, viene visualizzato un messaggio.

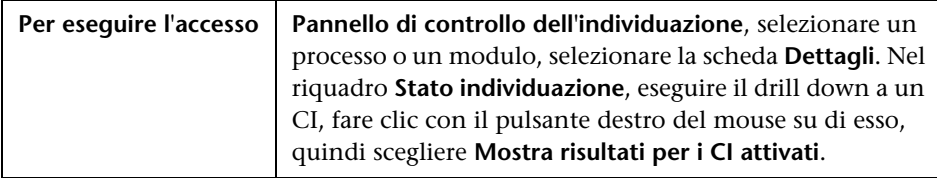

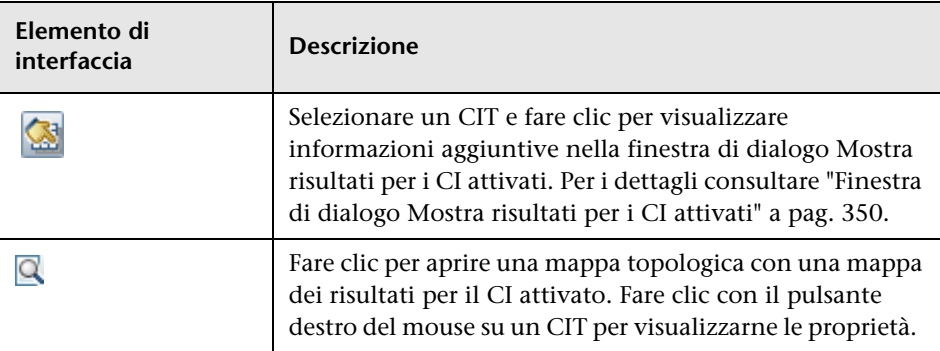

### **Finestra di dialogo CI di origine**

La finestra di dialogo CI di origine contiene gli stessi elementi della finestra di dialogo **CI individuati**. Per i dettagli consultare ["Finestra Individuato da" a](#page-310-0)  [pag. 311.](#page-310-0)

## **Finestra di dialogo Modelli ora**

Consente di definire una pianificazione giornaliera o settimanale per l'esecuzione dei processi selezionati.

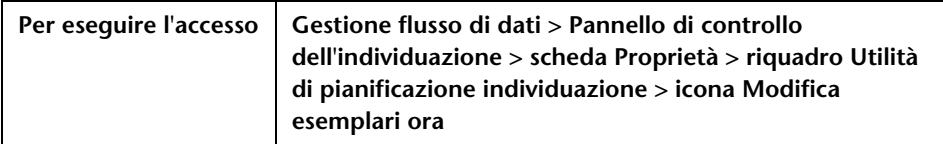

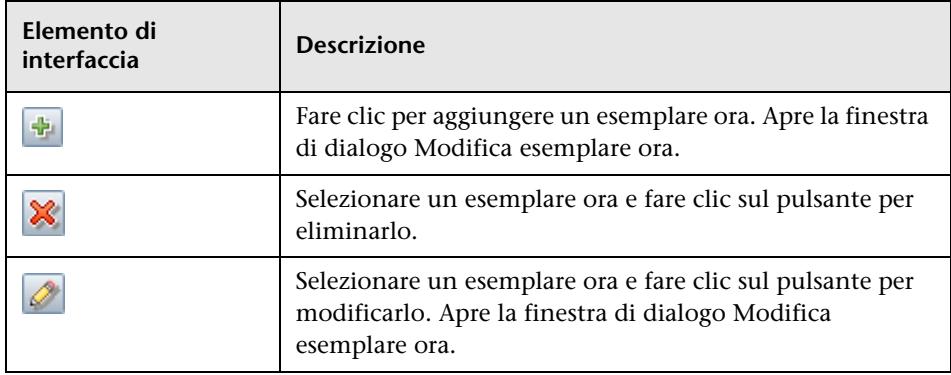

## <span id="page-351-0"></span>**Finestra Editor di query trigger**

Consente di modificare una query TQL che è stata definita per l'attivazione dei processi.

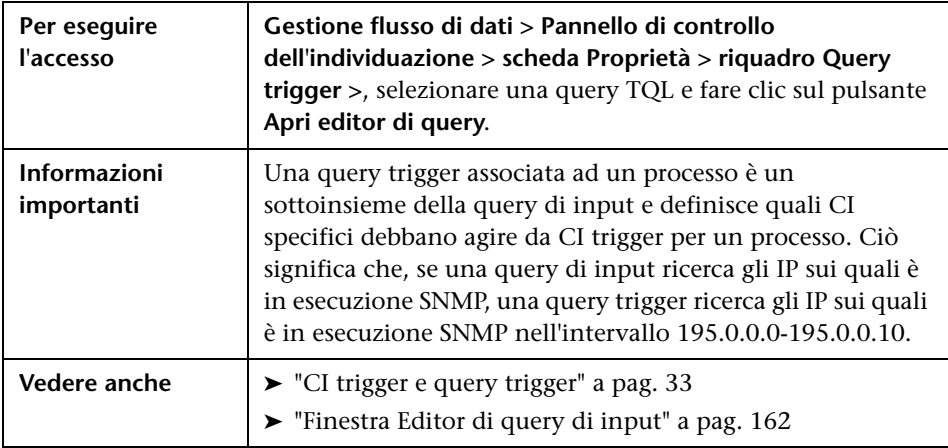

Di seguito è riportata una descrizione degli elementi dell'interfaccia utente (gli elementi senza icona o senza nome sono racchiusi tra parentesi angolari):

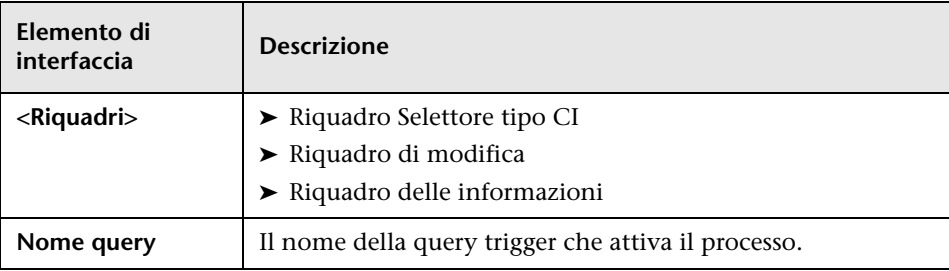

### <span id="page-352-0"></span>**Riquadro Selettore tipo CI**

Mostra una struttura gerarchica ad albero dei tipi CI trovati nel CMDB. Per maggiori dettagli, consultare "Interfaccia utente di Gestione tipo CI" nella *Guida alla modellazione di HP Universal CMDB*.

**Nota:** A destra di ciascun CIT viene visualizzato il relativo numero di istanze nel CMDB.

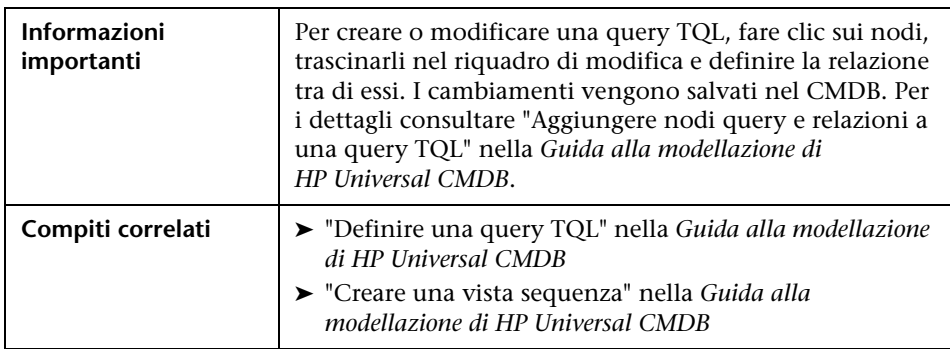

#### <span id="page-352-1"></span>**Riquadro di modifica**

Consente di modificare il nodo selezionato nel riquadro Query trigger.

Di seguito è riportata una descrizione degli elementi dell'interfaccia utente (gli elementi senza icona o senza nome sono racchiusi tra parentesi angolari):

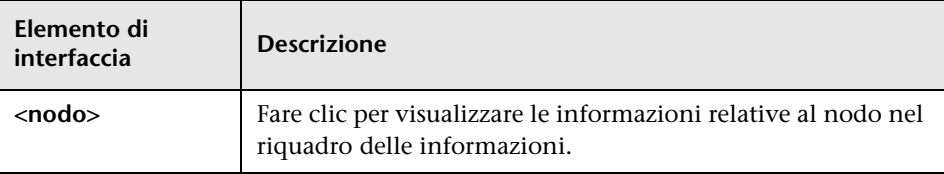

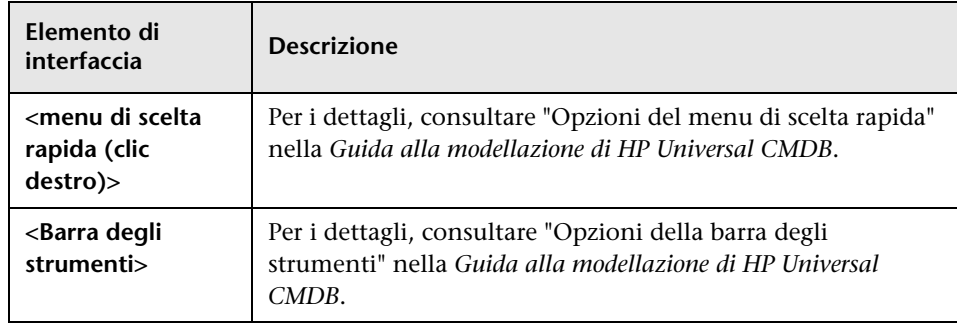

#### <span id="page-353-0"></span>**Riquadro delle informazioni**

Mostra le proprietà, le condizioni e la cardinalità del nodo (o relazione) selezionato.

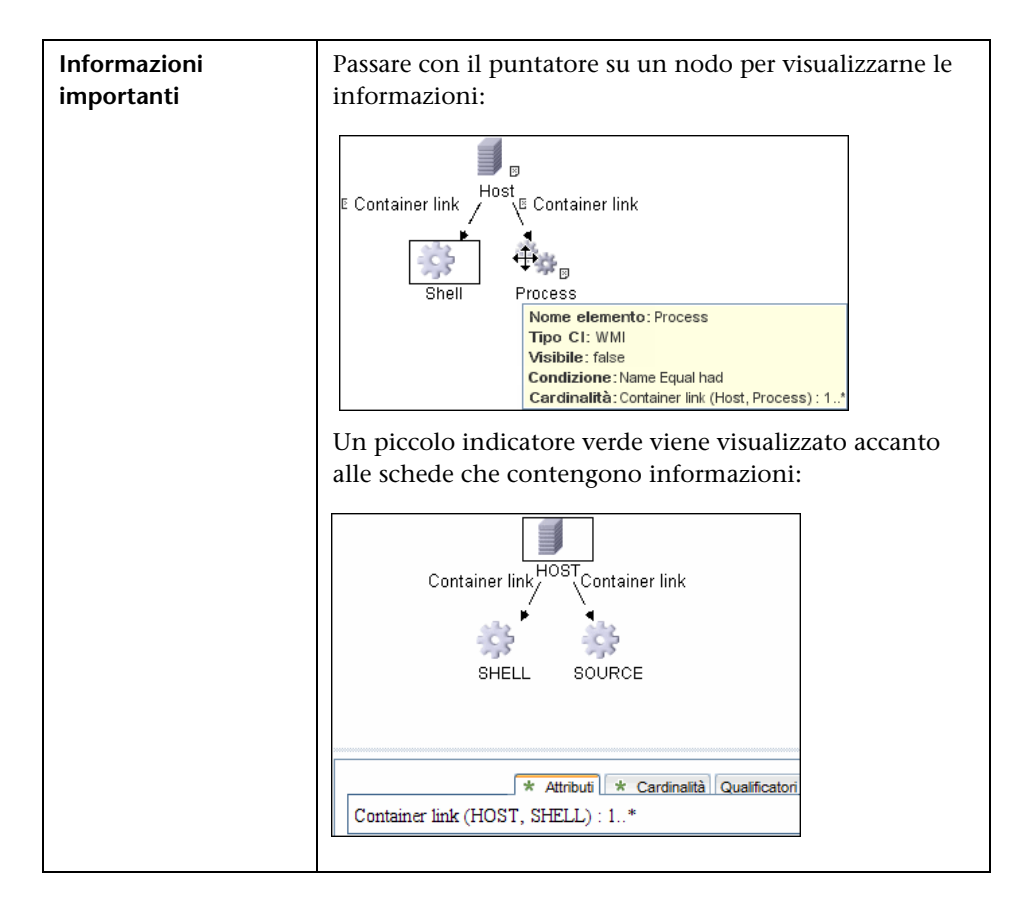

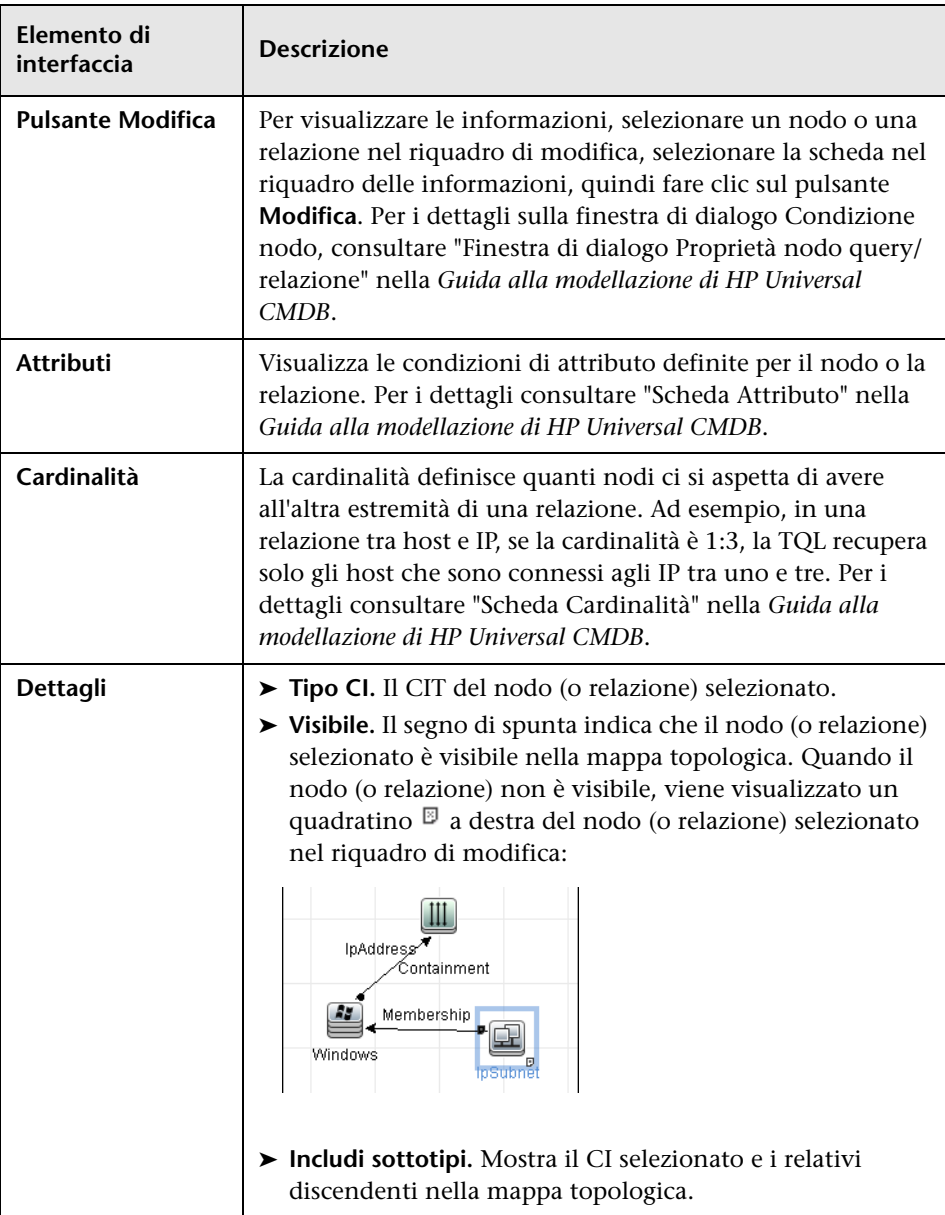

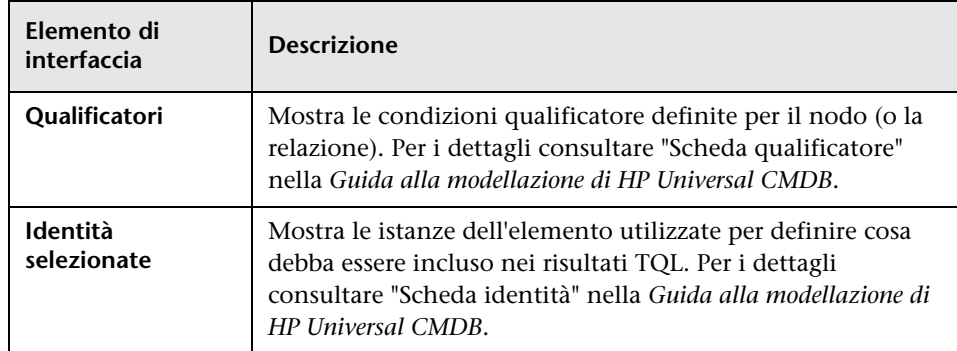

## **R** Comandi delle operazioni

Per i dettagli sulla visualizzazione delle informazioni sul processo, consultare ["Visualizzazione delle informazioni sul processo nella sonda del flusso di](#page-271-0)  [dati" a pag. 272.](#page-271-0)

### **activateJob**

Immettere il nome di un processo e fare clic sul pulsante per attivare immediatamente il processo. Questa operazione restituisce un messaggio, es. <nome processo> was triggered.

**Nota:** Se il processo non è stato attivato e non ci sono informazioni sul processo nel database della sonda, viene visualizzato il seguente messaggio:

Job '<nome processo>' does not exist in the Jobs Execution table (job was not activated!).

#### **activateJobOnDestination**

Immettere il nome di un processo e di un CI trigger e fare clic sul pulsante per attivare immediatamente il processo su uno specifico CI trigger. Questa operazione restituisce un messaggio, es. The operation returned with the value: Job <nome processo> was triggered on destination <nome CI>.

**Nota:** Entrambi i campi **JobID** e **triggerCI** sono obbligatori.

#### **start/stop**

Queste operazioni avviano e arrestano il servizio JobsInformation. Non utilizzare queste operazioni; riavviare la sonda piuttosto.

### **viewJobErrorsSummary**

Immettere il nome di un processo per restituire l'elenco dei messaggi di errore segnalati su questo processo, insieme alla gravità dell'errore, all'ultima segnalazione dell'errore e al numero di CI trigger che riportano l'errore.

Per i dettagli sui parametri delle operazioni dei processi, consultare ["Parametri delle operazioni dei processi" a pag. 366](#page-365-0).

Fare clic sulla voce nella colonna **Number of trigger CIs** per visualizzare l'elenco dei CI trigger con errori di un processo nella pagina **[viewJobTriggeredCIsWithErrorId](#page-365-1)**.

#### **viewJobExecHistory**

Immettere il nome di un processo per recuperare la cronologia delle chiamate al processo. Viene visualizzato un messaggio con le chiamate al processo (l'ultima chiamata in cima all'elenco).

Per i dettagli sui parametri delle operazioni dei processi, consultare ["Parametri delle operazioni dei processi" a pag. 366](#page-365-0).

Per ciascuna chiamata viene indicato il numero di CI attivati e il tempo totale di esecuzione. Nella colonna Execution Details sono indicati gli orari di esecuzione del processo. Se, durante l'esecuzione di un processo, la sonda si è arrestata e ha poi ripreso l'esecuzione oppure si sono verificati periodi di blackout, vengono visualizzati diversi intervalli di orario.

### **viewJobProblems**

Immettere il nome di un processo o il nome di un CI trigger per recuperare l'elenco dei CI trigger problematici.

**Nota:** È necessario immettere un valore in almeno uno dei campi.

Per i dettagli sui parametri delle operazioni dei processi, consultare ["Parametri delle operazioni dei processi" a pag. 366](#page-365-0).

### <span id="page-357-0"></span>**viewJobResultCiInstances**

Immettere un valore per uno o più parametri per restituire l'elenco dei CI che sono stati individuati da un processo.

Per i dettagli sui parametri delle operazioni dei processi, consultare ["Parametri delle operazioni dei processi" a pag. 366](#page-365-0).

Nella colonna Object State Holder è visualizzato il codice per il CI o la relazione definiti nel CMDB. Per i dettagli sulla creazione di contenitori di stati di oggetti per i CIT comuni, consultare **modeling.py** in "Librerie e utilità Jython" nella *Guida di riferimento per lo sviluppatore di HP Universal CMDB*. Per i dettagli sull'esecuzione del metodo [ObjectStateHolder,](DDM_JavaDoc/appilog/common/system/types/ObjectStateHolder.html) consultare *Riferimento API di Gestione flusso di dati di HP Universal CMDB*.

### **viewJobResults**

Immettere un valore per uno o più parametri per restituire l'elenco dei CI che sono stati individuati da un processo.

Per i dettagli sui parametri delle operazioni dei processi, consultare ["Parametri delle operazioni dei processi" a pag. 366](#page-365-0).

Quando **Hide Touched CIs Info** è impostato su **True**, nella pagina dei risultati sono visualizzate le seguenti informazioni:

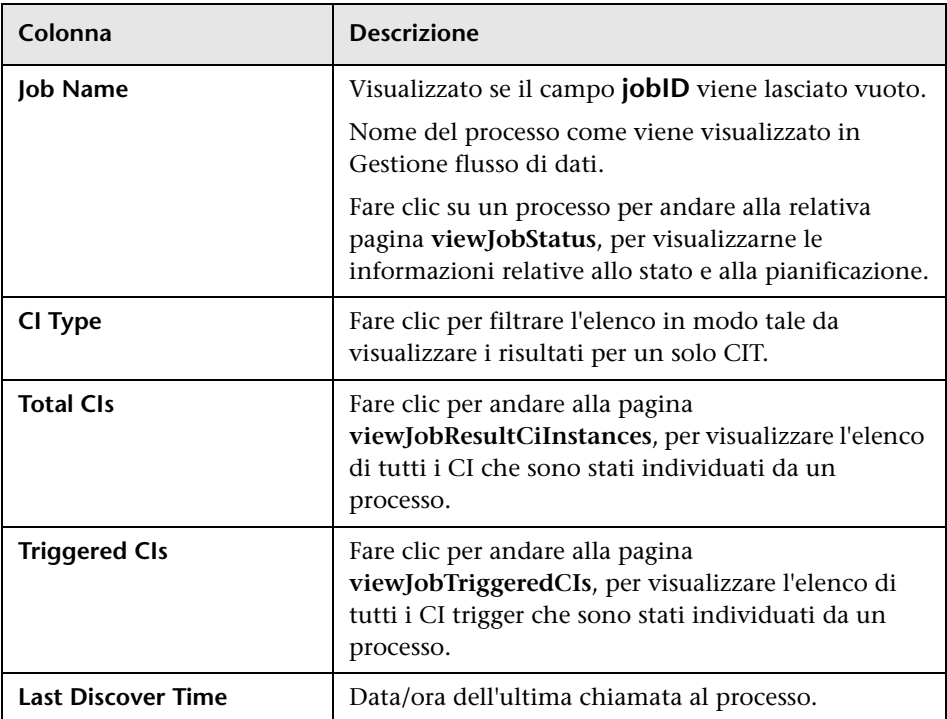

Quando **Hide Touched CIs Info** è impostato su **False**, nella pagina dei risultati sono visualizzate le seguenti informazioni:

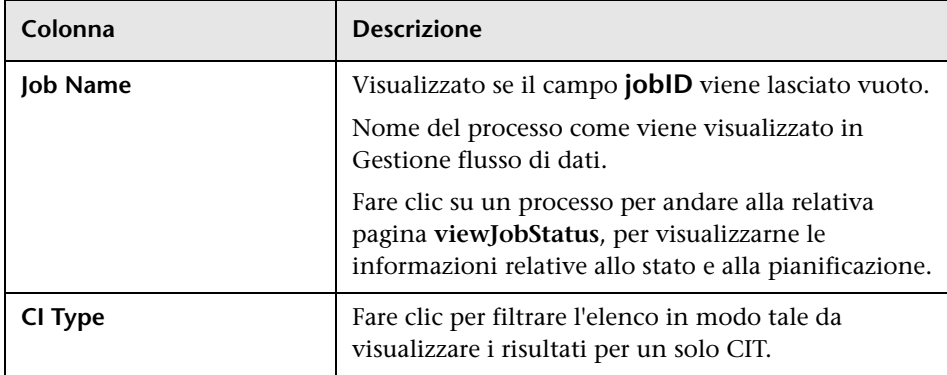

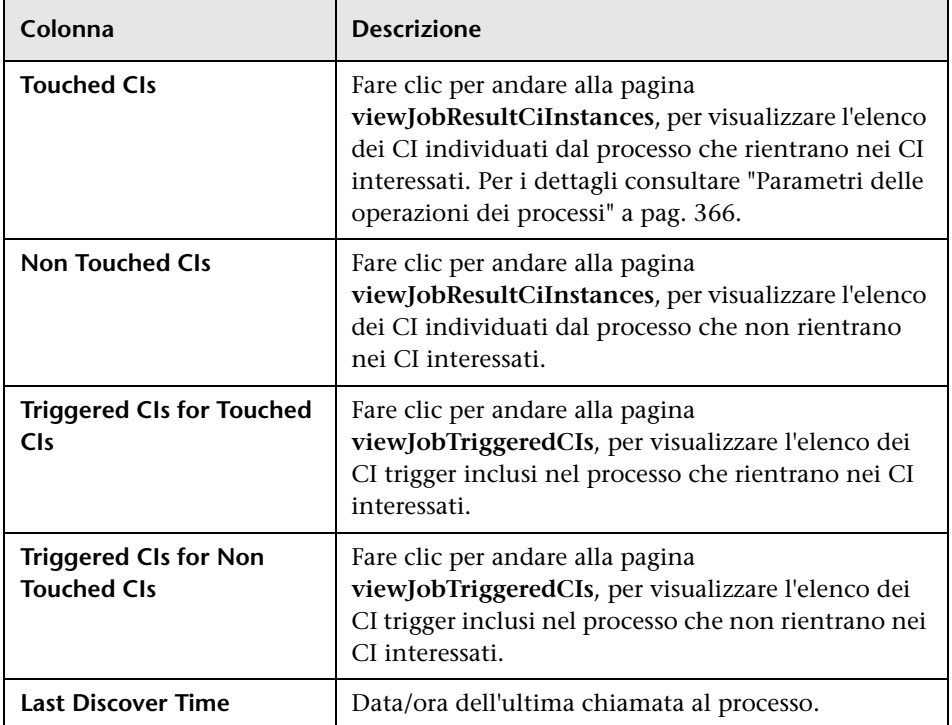

È possibile filtrare ulteriormente i risultati nella pagina dei risultati immettendo filtri testuali in uno dei campi e facendo clic sul pulsante **Cerca**.

### **viewJobsStatuses**

Fare clic sul pulsante **viewJobsStatuses** per restituire le informazioni relative allo stato e alla pianificazione per tutti processi. È possibile scegliere di filtrare i risultati. Per i dettagli consultare ["Parametri delle operazioni dei](#page-365-0)  [processi" a pag. 366.](#page-365-0)
<span id="page-360-0"></span>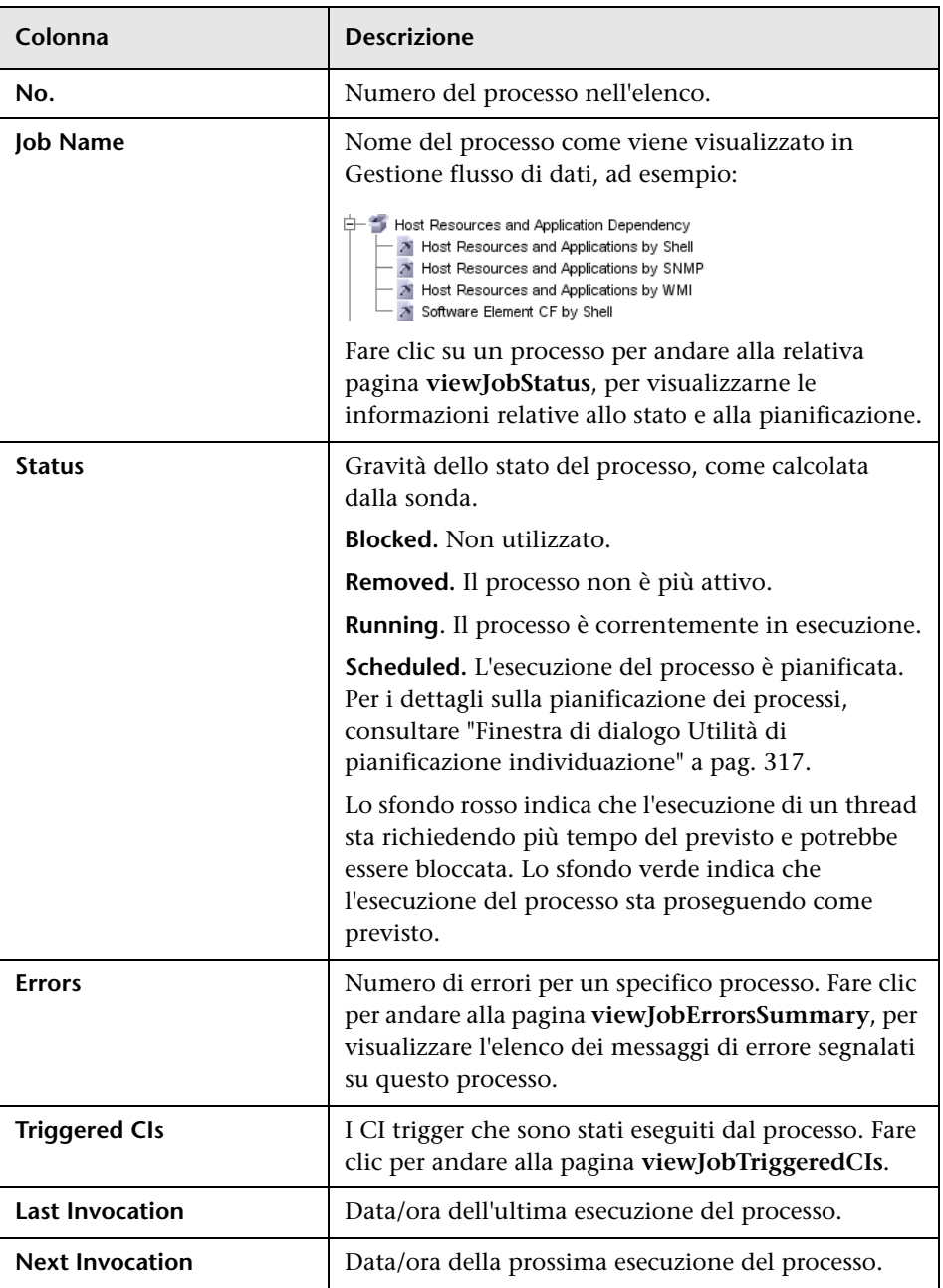

Nella pagina dei risultati sono visualizzate le seguenti informazioni:

<span id="page-361-2"></span><span id="page-361-1"></span>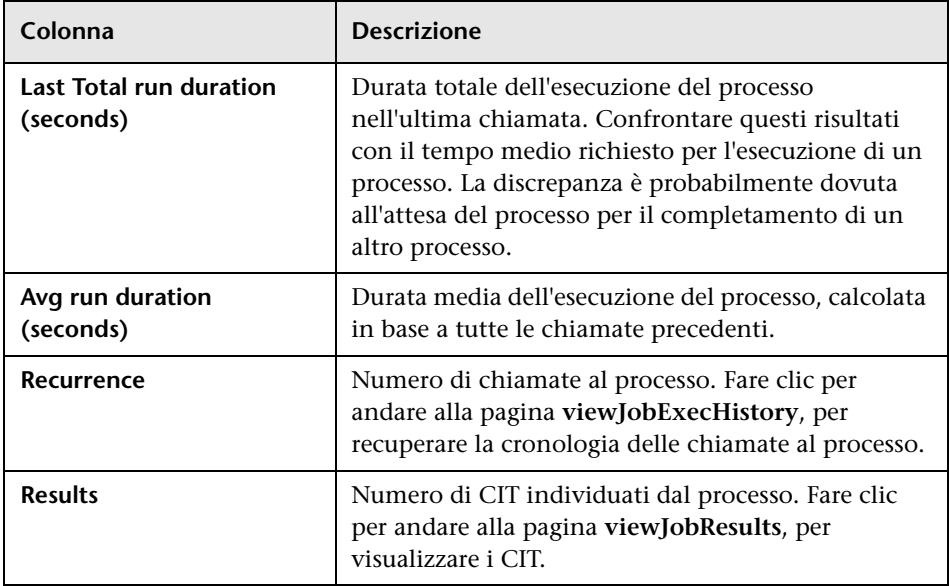

#### <span id="page-361-0"></span>**viewJobStatus**

Immettere il nome di un processo per restituirne le informazioni relative allo stato e alla pianificazione.

Per i dettagli sui parametri delle operazioni dei processi, consultare ["Parametri delle operazioni dei processi" a pag. 366](#page-365-0).

Nella pagina dei risultati sono visualizzate le seguenti informazioni:

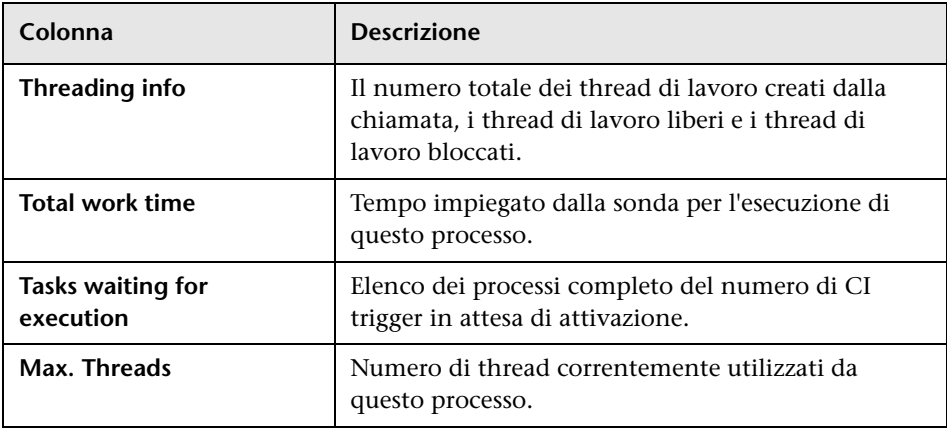

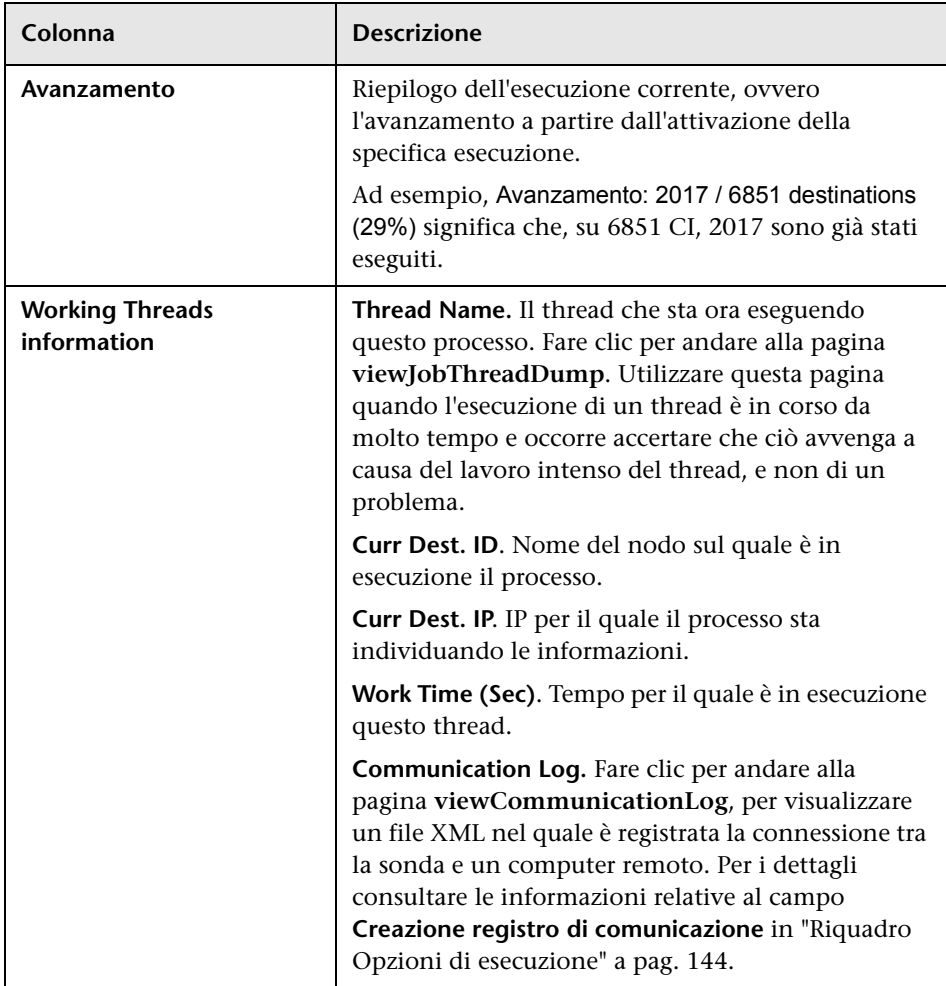

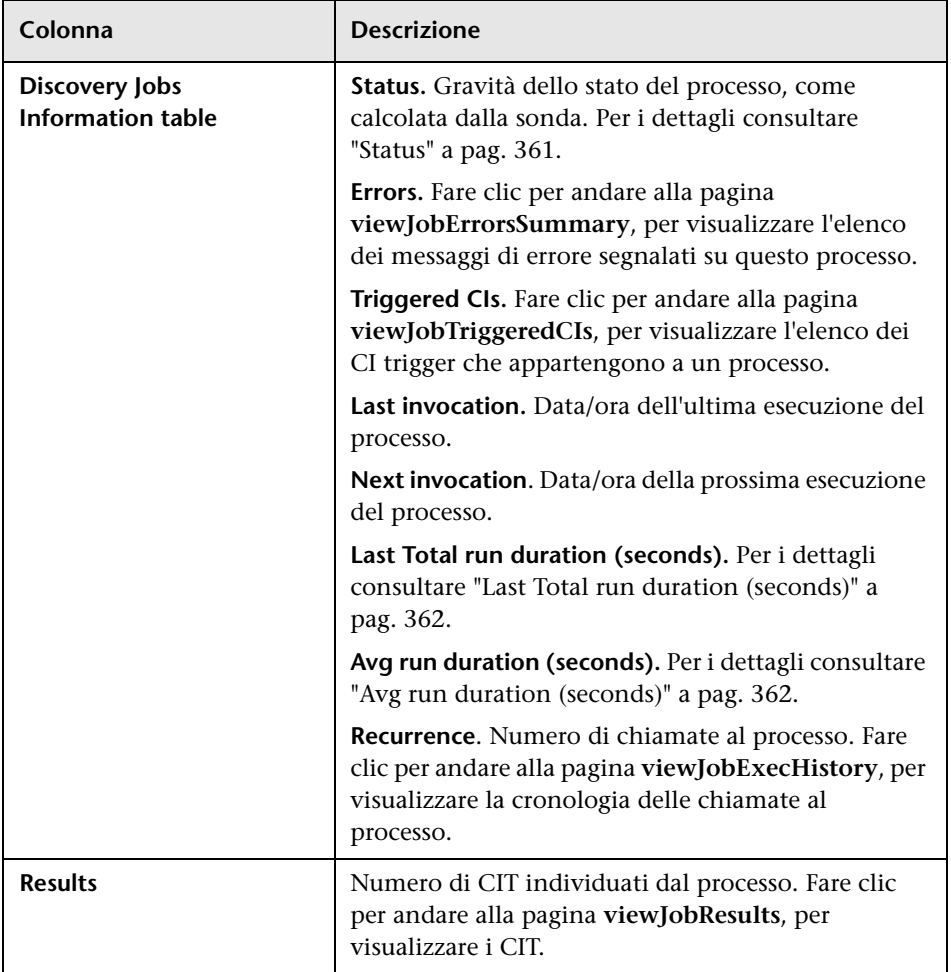

### <span id="page-363-0"></span>**viewJobTriggeredCIs**

Immettere un valore per uno o più parametri per restituire l'elenco dei CI trigger che appartengono a un processo.

Per i dettagli sui parametri delle operazioni dei processi, consultare ["Parametri delle operazioni dei processi" a pag. 366](#page-365-0).

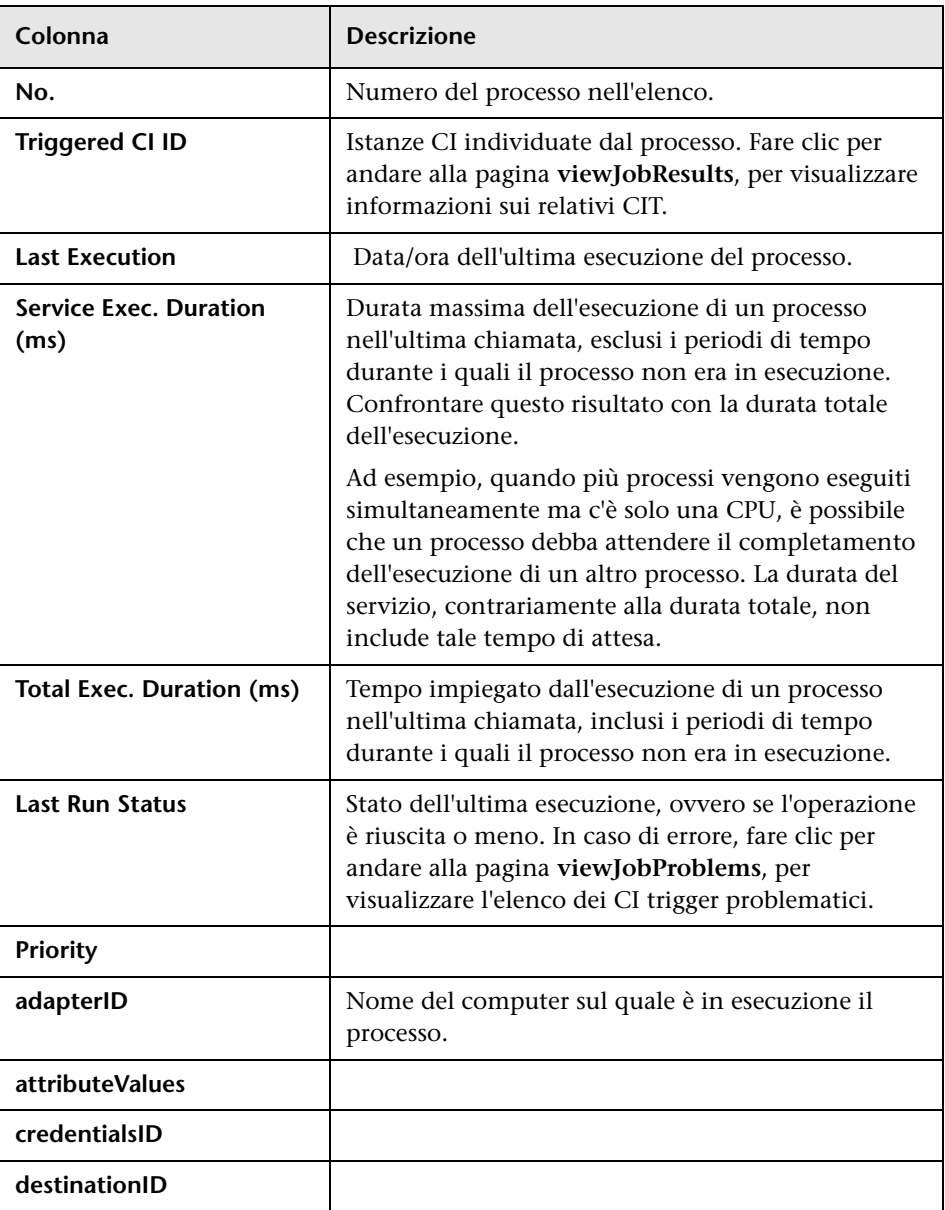

Nella pagina dei risultati sono visualizzate le seguenti informazioni:

#### **viewJobTriggeredCIsWithErrorId**

**Nota:** Questa operazione è parte dell'interfaccia interna e agisce da funzione di supporto. Non utilizzare questa pagina per visualizzare le informazioni relative ai CI trigger; piuttosto utilizzare la pagina **[viewJobTriggeredCIs](#page-363-0)**.

### <span id="page-365-0"></span>**Parametri delle operazioni dei processi**

Nell'elenco seguente sono riportati i parametri delle operazioni dei processi.

- ➤ **ciType**. Nome del tipo di CI (es. ip, host).
- ➤ **data**. Campo di testo della tabella DiscoveryResults contenente le informazioni sull'oggetto individuato. Ad esempio:

```
<object class="ip">
```

```
<attribute name="ip_probename" type="String">EBRUTER02</attribute>
<attribute name="ip_address" type="String">16.59.58.200</attribute>
<attribute name="ip_domain" type="String">DefaultDomain</attribute>
</object>
```
- ➤ **Error Id.** Stringa hash del messaggio di errore (ID hash errore) visualizzata nella tabella Jobs\_Problems.
- ➤ **HideRemovedJobs. True**: non vengono visualizzati i processi precedentemente eseguiti, non rilevanti per l'esecuzione corrente.
- ➤ **Hide Touched CIs Info**. I CI "touched" (interessati) sono i CI individuati nelle chiamate precedenti. GFD ha già le informazioni su questi CI, pertanto non è necessario che la sonda le invii nuovamente al server. Il server identifica questi CI come rilevanti e stabilisce che non è necessario applicare il meccanismo di aging su di essi. Per i dettagli sull'aging, consultare "Meccanismo di aging - Panoramica" nella *Guida all'amministrazione di HP Universal CMDB*.

**True:** nella tabella vengono visualizzati il numero totale di CI e il numero totale di CI trigger per ciascun CIT. **False**: nella tabella vengono visualizzati il numero totale di CI e CI trigger suddivisi in CI interessati e non interessati.

➤ **includeNonTouched**. Consente di filtrare la tabella in modo da visualizzare i CI non interessati. Scegliere tra la visualizzazione dei soli CI non interessati, di tutti i CI (interessati e non interessati) o di nessun CI:

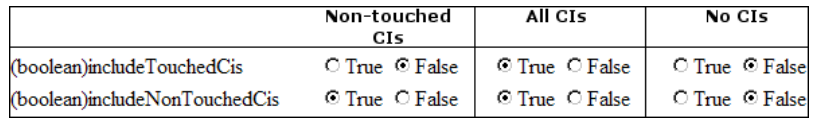

- ➤ **includeNonTouchedCIs**. Vedere **includeNonTouched**.
- ➤ **includeTouched**. Consente di filtrare la tabella in modo da visualizzare i CI interessati. Scegliere tra la visualizzazione dei soli CI interessati, di tutti i CI (interessati e non interessati) o di nessun CI.
- ➤ **includeTouchedCIs.** Vedere **includeTouched**.
- ➤ **jobID.** Nome del processo, es. **Host Resources and Applications by SNMP**:

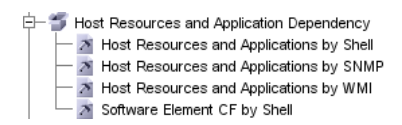

- ➤ **maxRows**. Numero massimo di righe visualizzate nella tabella dei risultati. Il valore predefinito è 100 o 1000.
- ➤ **maxTriggeredCIs**. Vedere **maxRows**.
- ➤ **objectID**. ID oggetto CMDB.
- ➤ **showRemovedJobs**. Mostra le informazioni sui processi la cui esecuzione non è correntemente pianificata, ma che sono stati eseguiti in precedenza. Lo stato di questi processi è **REMOVED**.
- ➤ **showResults**. Indica se la colonna **Show Results** è visualizzata. Se è presente, è possibile spostarsi da **[viewJobsStatuses](#page-359-0)** a **[viewJobResults](#page-357-0)**.
- ➤ **triggerCI**. L'ID oggetto CMDB del trigger per un processo.
- ➤ **triggeredCiID**. Vedere **triggerCI**.

**Capitolo 8** • Pannello di controllo dell'individuazione

# **Parte V**

**Riconciliazione**

**9**

## **Riconciliazione**

Questo capitolo comprende:

#### **Concetti**

- ➤ [Riconciliazione Panoramica a pag. 372](#page-371-0)
- ➤ [ID stabile a pag. 373](#page-372-0)
- ➤ [Configurazione dell'identificazione a pag. 373](#page-372-1)
- ➤ [Servizi di riconciliazione a pag. 379](#page-378-0)

#### **Compiti**

- ➤ [Aggiunta di una regola di identificazione a un CIT esistente a pag. 384](#page-383-0)
- ➤ [Creazione di un documento regola di identificazione a pag. 384](#page-383-1)

#### **Riferimenti**

➤ [Schema della regola di identificazione a pag. 387](#page-386-0)

### **Concetti**

### <span id="page-371-0"></span>*Riconciliazione - Panoramica*

La riconciliazione è il processo di identificazione e ricerca di corrispondenze tra le entità presenti in repository di dati differenti (es. Individuazione UCMDB, DDMi, ticketing o BSM). Questo processo permette di evitare la presenza di CI duplicati in UCMDB.

Sono numerosi gli strumenti di raccolta dati che possono inviare i CI a UCMDB. Di fatto da ciascuna origine differente possono giungere informazioni sullo stesso CI. Il motore di riconciliazione identifica le entità presenti in diversi strumenti di raccolta dati, ne ricerca le corrispondenze e infine le memorizza, senza CI duplicati, in UCMDB.

Tre principali servizi forniscono supporto al motore di riconciliazione:

- ➤ **Identificazione dati**. Responsabile per il confronto dei CI di input, in base alle regole di riconciliazione. Per i dettagli consultare ["Servizio](#page-378-1)  [Identificazione" a pag. 379.](#page-378-1)
- ➤ **Ingresso dati**. Responsabile per l'inserimento dei dati in UCMDB. Questo servizio stabilisce:
	- ➤ se unire i dati nei CI esistenti in UCMDB,
	- ➤ se ignorare i CI di input in caso di corrispondenze multiple.

Per i dettagli consultare ["Servizio Ingresso dati" a pag. 380.](#page-379-0)

➤ **Unione**. Responsabile per l'unione dei CI (utilizzato nei flussi di Ingresso dati e Federazione). L'unione viene eseguita in base alle definizioni delle priorità di riconciliazione. Per i dettagli consultare ["Priorità di](#page-396-0)  [riconciliazione" a pag. 397](#page-396-0).

Questi servizi agiscono durante la riconciliazione per inserire in UCMDB dati provenienti da origini differenti, nonché durante la federazione per connettere e unire informazioni provenienti da repository di dati differenti durante i calcoli TQL.

Il motore di riconciliazione contiene regole di identificazione e criteri di corrispondenza predefiniti per la maggior parte dei CIT problematici e utilizzabili (es. nodo, software in esecuzione, e così via).

### <span id="page-372-0"></span>*A* ID stabile

UCMDB ora genera ID stabili durante la creazione di CI. Ciò significa che l'ID del CI non viene più calcolato dalle proprietà del CI. Questo ID stabile pertanto rimane lo stesso anche quando cambiano i valori nome, nome attributo o proprietà (durante la normalizzazione).

### <span id="page-372-1"></span>**Configurazione dell'identificazione**

Il motore di riconciliazione utilizza i file di configurazione XML che contengono i criteri per l'identificazione e le corrispondenze per determinare in che modo i CI vengano identificati durante la federazione o l'inserimento di dati. I file di configurazione per i tipi di CI predefiniti vengono forniti al momento della distribuzione dei pacchetti, ma è possibile modificare tali file o crearne di aggiuntivi. Per i dettagli consultare ["Creazione di un documento regola di identificazione" a pag. 384.](#page-383-1)

Durante la riconciliazione vengono utilizzate le seguenti regole:

- <span id="page-372-2"></span> **1** Criteri di identificazione - Un set di criteri che definisce tutte le possibili condizioni per trovare tutti i CI candidati per la corrispondenza ai CI di nuova introduzione.
- **2** Criteri di corrispondenza Sono disponibili due tipi di criteri di corrispondenza:
	- ➤ Criteri di verifica della corrispondenza Un set di criteri che vengono applicati a tutti i candidati rimasti dopo l'esecuzione del passaggi[o 1](#page-372-2) (identificazione). La verifica della corrispondenza termina correttamente solo quando tutti i criteri di verifica applicati risultano true o NA (dati mancanti).
	- ➤ Criteri di convalida della corrispondenza Un set ordinato di criteri che vengono applicati a tutti i candidati rimasti dopo l'esecuzione della verifica della corrispondenza. Per ciascun criterio, sono possibili i seguenti risultati:
		- − Il risultato true indica la presenza di una corrispondenza.
		- − Il risultato false indica l'assenza di una corrispondenza.
		- − In caso di NA (dati mancanti), la riconciliazione passa al criterio successivo. Se tutti i criteri di convalida sono NA, tutti i candidati rimasti dopo l'esecuzione della verifica della corrispondenza vengono considerati come corrispondenti.

#### **Configurazione dei criteri di identificazione e corrispondenza**

In base al metodo di individuazione (locale o remoto), alle credenziali disponibili (es. accesso remoto a SNMP o WMI) e a specifiche impostazioni di protezione del sistema (es. il sistema risponde a un ping), è possibile che un punto di integrazione abbia accesso solo a un set limitato di attributi durante l'identificazione di un CI. Ad esempio, l'individuazione dell'intervallo IP rileva due indirizzi IP (10.12.123.101 e 16.45.77.145) e crea due nodi. Tuttavia, un'individuazione dettagliata del sistema potrebbe rilevare che questi due indirizzi IP sono di fatto configurati su due interfacce di rete nello stesso nodo.

Ciò significa che non è possibile considerare sempre affidabile un singolo set di attributi corrispondenti per l'identificazione; è opportuno indicare anche altri attributi potenzialmente in grado di semplificare l'identificazione del CI. Nell'esempio precedente, gli attributi di identificazione del nodo possono essere l'indirizzo IP e l'interfaccia di rete. Se si utilizza l'indirizzo IP per identificare il CI, ci si accorge che tutti e tre i nodi individuati sono in realtà lo stesso nodo.

Ma supponiamo che un'individuazione dettagliata del sistema rilevi un nodo con indirizzo IP 10.12.123.101 e interfaccia di rete MAC1. Ad un certo punto, questo nodo viene arrestato e lo stesso indirizzo IP (10.12.123.101) viene assegnato ad un altro nodo con interfaccia di rete MAC2. Questi due nodi hanno lo stesso indirizzo IP, tuttavia ovviamente non si tratta dello stesso CI. Eseguendo una convalida della corrispondenza sui dati dell'interfaccia di rete ci rendiamo conto che non si tratta dello stesso nodo.

I criteri di identificazione vengono utilizzati per selezionare i candidati, mentre i criteri di corrispondenza consentono di approvare o scartare il risultato dell'identificazione. Ad esempio, durante la gestione del CI input A, potremmo ottenere mediante l'identificazione i candidati B e C e scartare B mediante i criteri di corrispondenza. In questo caso, rimarrebbe C, il che significa che A viene identificato come B.

#### <span id="page-374-0"></span>**Criteri di identificazione**

I dati che il motore di riconciliazione riceve da origini dati differenti possono contenere sottoinsiemi differenti degli attributi (topologia) necessari per l'identificazione di un CI. I criteri di identificazione devono contenere tutti i potenziali attributi sui quali è possibile ricercare la corrispondenza con il CI.

#### **Specifiche**

Ogni criterio di identificazione definisce una potenziale condizione per la corrispondenza con il CI. Il criterio può essere un attributo (es. nome di nodo) o una topologia (es. indirizzo IP). Un criterio può contenere due o più condizioni, per creare una regola di corrispondenza più complessa. Può inoltre contenere operatori di condizione differenti come "uguale a" o "contiene", oppure può contenere un valore master che definisce un valore nel CI che consentirà sempre una corrispondenza.

Durante il processo di identificazione, tutti i criteri di identificazione vengono eseguiti per trovare tutti i CI candidati per la corrispondenza.

#### **Possibili criteri di identificazione di un nodo**

- ➤ ID hardware
- ➤ Interfaccia di rete (contenente un operatore di condizione)
- ➤ Nome del nodo
- ➤ Indirizzo IP (contenente un operatore di condizione)

Questi criteri di identificazione dei nodi mostrano tutti i possibili attributi dei nodi che è possibile utilizzare per la ricerca di corrispondenze con il nodo. Ad esempio, due nodi che abbiano lo stesso ID hardware o lo stesso indirizzo IP sono candidati per la corrispondenza.

#### <span id="page-375-0"></span>**Criteri di corrispondenza**

Mentre i criteri di identificazione elencano tutti i potenziali attributi per la corrispondenza dei dati, i criteri di corrispondenza contengono gli attributi che sono essenziali per la ricerca di eventuali corrispondenze con i CI. Ciò significa che se due CI vengono contrassegnati come candidati per la corrispondenza dai criteri di identificazione, i criteri di corrispondenza controlleranno se i dati esistono in entrambi i CI al fine di soddisfare la condizione.

I criteri di corrispondenza vengono utilizzati anche durante il processo Ingresso dati in caso di corrispondenze multiple, per decidere se unire i CI dal CMDB. I CI vengono uniti solo se i criteri di corrispondenza vengono soddisfatti. Se uno dei CI non soddisfa i criteri di corrispondenza, l'unione non viene eseguita.

#### **Specifiche**

Un criterio di corrispondenza viene soddisfatto se due CI candidati hanno gli stessi dati essenziali (come definiti nel criterio stesso), se i dati soddisfano la condizione o se almeno uno dei CI non ha dati essenziali.

I criteri di corrispondenza possono essere suddivisi in due categorie:

- ➤ Criterio di verifica della corrispondenza Se il criterio di verifica non è soddisfatto su due CI candidati, questi CI non vengono considerati corrispondenti.
- ➤ Criterio di convalida della corrispondenza Se il criterio con priorità più elevata viene soddisfatto (senza dati mancanti) su due CI candidati, il criterio di convalida con priorità inferiore non viene neanche controllato e i CI vengono contrassegnati come corrispondenti. Analogamente, se il criterio con priorità più elevata non viene soddisfatto su due CI candidati, il criterio con priorità inferiore non viene neanche controllato e i CI vengono contrassegnati come non corrispondenti.

#### **Possibili criteri di corrispondenza dei nodi**

- ➤ I criteri di verifica della corrispondenza utilizzano i dati del sistema operativo individuato per la verifica. Ciò significa che se sono stati individuati dati del sistema operativo per due nodi e questi dati non corrispondono, i due nodi vengono considerati come non corrispondenti.
- ➤ Criteri di convalida della corrispondenza (ordinati dalla priorità più alta a quella più bassa):
	- ➤ ID hardware con operatore **uguale a**
	- ➤ Interfaccia di rete con operatore **contiene**
	- ➤ Nome del nodo con operatore **uguale a**

Ciò significa che se vengono rilevati due nodi con lo stesso ID hardware, vengono contrassegnati come corrispondenti anche se hanno interfacce di rete o nomi di nodo differenti. D'altro canto, se gli ID hardware individuati sui nodi non sono identici, i nodi non vengono contrassegnati come corrispondenti, neanche se le interfacce di rete e i nomi di nodo corrispondono. La regola dell'interfaccia di rete viene controllata solo se per uno dei nodi non è stato individuato l'ID hardware.

#### **Esempi di configurazione dell'identificazione**

**Esempio di configurazione dell'identificazione del tipo di CI "vlan"**

<identification-config type="vlan"> <identification-criteria> <identification-criterion> <attribute-condition attributeName="vlan\_id"/> <connected-ci-condition ciType="physical\_port" linkType="membership"> <overlap-fixed-operator number-of-matches="1"/> </connected-ci-condition> </identification-criterion> </identification-criteria> </identification-config>

#### **Esempio di configurazione dell'identificazione del tipo di CI "Software installato"**

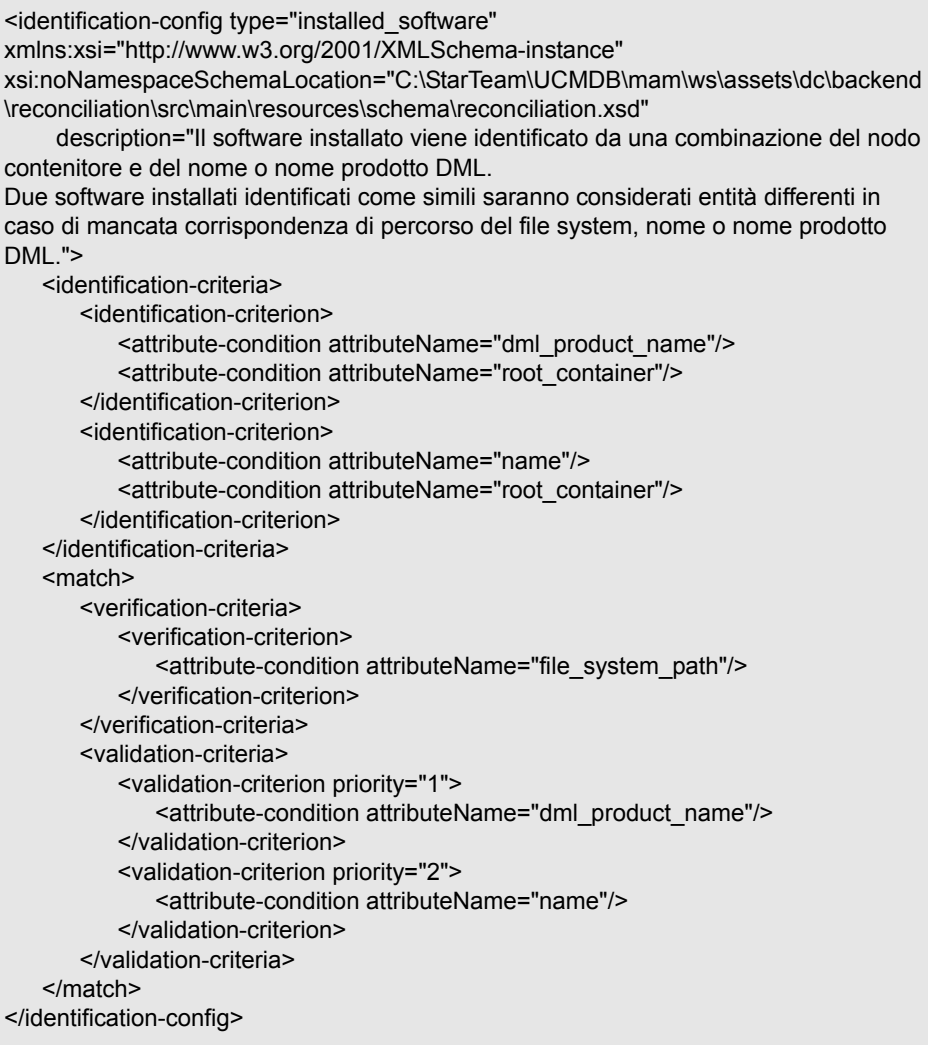

### <span id="page-378-0"></span>**Servizi di riconciliazione**

In questa sezione vengono trattati i seguenti argomenti:

- ➤ ["Servizio Identificazione" a pag. 379](#page-378-1)
- ➤ ["Servizio Ingresso dati" a pag. 380](#page-379-0)
- ➤ ["Servizio Unione" a pag. 383](#page-382-0)

#### <span id="page-378-1"></span>**Servizio Identificazione**

Il servizio Identificazione utilizza criteri di identificazione e corrispondenza per identificare i CI. Il processo è il seguente:

- <span id="page-378-2"></span> **1** Vengono ricercati i candidati. Vengono trovati tutti i CI corrispondenti al CI di input per almeno un criterio di identificazione.
- <span id="page-378-3"></span> **2** Per tutti i CI candidati risultanti dal passaggi[o 1,](#page-378-2) vengono eseguiti i criteri di verifica della corrispondenza. Se uno dei criteri di verifica non viene soddisfatto per un qualsiasi CI, tale CI viene rimosso dall'elenco dei candidati.
- **3** Per tutti i CI rimanenti dal passaggi[o 2,](#page-378-3) vengono eseguiti uno a uno i criteri di convalida della corrispondenza:
	- **a** Quando viene soddisfatto il primo criterio di convalida, il processo si interrompe e il CI candidato corrente viene contrassegnato come corrispondente.
	- **b** Quando viene scartato il primo criterio di convalida (i dati esistono ma non corrispondono), il CI candidato corrente viene contrassegnato come non corrispondente.
	- **c** Se nessuno dei criteri di convalida viene soddisfatto o scartato, il CI candidato corrente viene contrassegnato come corrispondente.

#### **Esempio di processo di identificazione**

In questo esempio vengono utilizzati i seguenti elementi:

**Nodo di input** name = n1, ip\_address = ip1, MAC address = m1, os = nt

**Nodi UCMDB**  $\triangleright$  N1 = name=n2

- $\triangleright$  N2 = ip\_address=ip1,ip2
- $\triangleright$  N3 = name=n3, MAC address = m1, hw\_id = id1, os = unix
- **1** Per ciascun nodo UCMDB, eseguire i criteri di identificazione:
	- ➤ Se il nodo N1 non corrisponde ad alcun criterio di identificazione, non verrà aggiunto all'elenco dei candidati.
	- ➤ Se il nodo N2 corrisponde al criterio di identificazione IP del nodo di input, verrà aggiunto all'elenco dei candidati.
	- ➤ Se il nodo N3 non corrisponde al nodo di input in base al criterio di identificazione IP, ma corrisponde al criterio di identificazione dell'indirizzo MAC, verrà aggiunto all'elenco dei candidati.

L'elenco dei candidati è: N2 e N3.

- **2** Per ciascun nodo presente nell'elenco dei candidati, eseguire i criteri di verifica della corrispondenza del sistema operativo. Il nodo N3 non soddisfa questa regola, poiché il suo sistema operativo è UNIX mentre quello del nodo di input è NT. Pertanto N3 verrà rimosso dall'elenco dei candidati. L'elenco dei candidati è: N2.
- **3** Eseguire i criteri di convalida della corrispondenza uno a uno sul nodo N2. Poiché il nodo N2 non ha alcun conflitto di dati, i criteri di convalida della corrispondenza vengono approvati e N2 viene contrassegnato come corrispondente.

Il risultato del processo di identificazione è: N2.

#### <span id="page-379-0"></span>**Servizio Ingresso dati**

Dopo l'esecuzione del servizio Identificazione, i dati identificati vengono uniti e inseriti in UCMDB dal servizio Ingresso dati.

Uno dei principali problemi che il servizio Ingresso dati permette di risolvere è cosa fare nel caso in UCMDB vengano trovati più CI corrispondenti al CI di input. Le opzioni disponibili sono:

- ➤ Unire tutti i CI corrispondenti in uno
- ➤ Ignorare il CI di input

Il servizio Ingresso dati utilizza i criteri di corrispondenza per decidere quale azione eseguire. Il processo è il seguente:

- <span id="page-380-0"></span> **1** Il CI di input viene unito con ciascun CI di UCMDB corrispondente.
- **2** Per ogni coppia di CI risultante dal passaggio [1](#page-380-0), vengono eseguiti i criteri di corrispondenza (criteri di verifica e di convalida).

Se almeno una coppia non passa il controllo dei criteri di corrispondenza, i CI non vengono uniti. Se tutte le coppie passano il controllo dei criteri di corrispondenza, i CI vengono uniti.

 **3** Se i CI non vengono uniti, il servizio Ingresso dati decide di ignorare il CI di input. Ciò si verifica quando, a causa del criterio di corrispondenza corrente, una coppia non passa il controllo del criterio di corrispondenza e quindi il servizio non unisce i CI.

#### **Esempi di corrispondenze multiple**

- ➤ Corrispondenze multiple risultanti da criteri di identificazione differenti senza conflitti
	- ➤ Input di dati in blocco

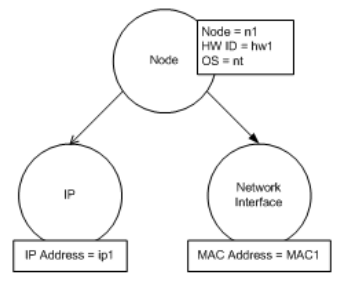

➤ Dati identificati nel CMDB

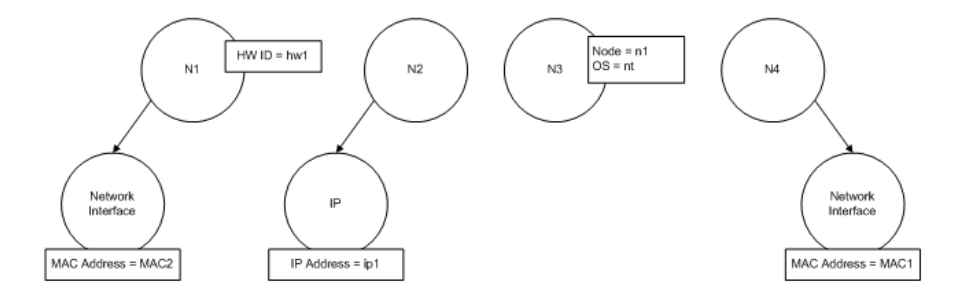

In questo esempio, il nodo di input corrisponde a quattro nodi nel CMDB con criteri di identificazione differenti e non ci sono conflitti con alcuno dei nodi del CMDB corrispondenti. Il processo è il seguente:

➤ Il CI di input viene unito con ciascuno dei CI corrispondenti nel CMDB.

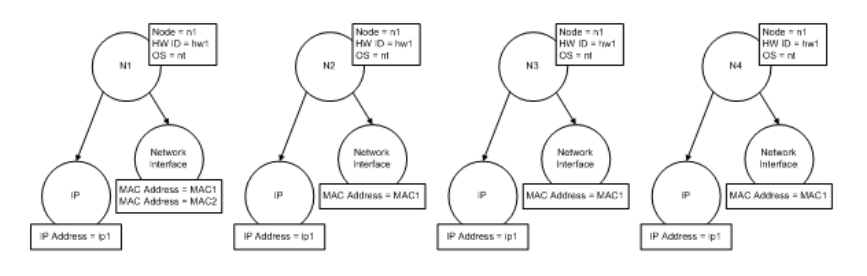

➤ Viene controllata la presenza di conflitti tra i CI uniti risultanti. In questo esempio, non c'è alcun conflitto tra i CI uniti. I nodi N2, N3 e N4 sono lo stesso CI; pertanto, è ovvio che non ci sia alcun conflitto tra di essi. L'unica differenza tra i nodi N1 e N2 è l'indirizzo MAC aggiuntivo in N1. Poiché il criterio di convalida della corrispondenza dell'indirizzo MAC utilizza l'operatore **contiene**, non c'è conflitto neanche tra i nodi N1 e N2.

La decisione in questo caso è di unire tutti i CI in uno solo.

- ➤ Corrispondenze multiple risultanti da criteri di identificazione differenti con conflitti
	- ➤ Input di dati in blocco

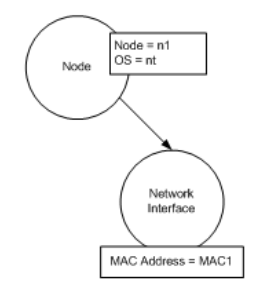

➤ Dati identificati nel CMDB

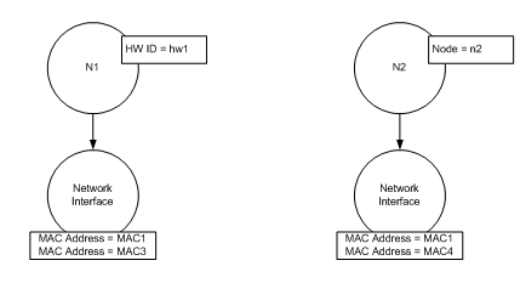

➤ Il CI di input viene unito con ciascuno dei CI corrispondenti nel CMDB.

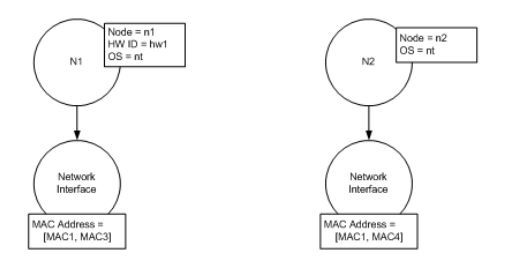

In questo esempio, il nodo di input corrisponde a due nodi nel CMDB con criteri di identificazione differenti e ci sono conflitti con i nodi del CMDB corrispondenti.

- ➤ Il CI di input viene unito con ciascuno dei CI corrispondenti nel CMDB.
- ➤ Vengono controllati i conflitti tra i CI uniti risultanti. In questo esempio, i nodi N1 e N2 hanno criteri di corrispondenza dell'indirizzo MAC in conflitto.

La decisione in questo caso è di non unire tutti i CI in uno solo.

Se i dati debbano essere ignorati oppure passati alla riconciliazione manuale dipende dall'impostazione del flag relativa al criterio di corrispondenza dell'indirizzo MAC.

#### <span id="page-382-0"></span>**Servizio Unione**

Il servizio Unione è responsabile per l'unione di due o più CI in un unico CI. Questo servizio viene utilizzato dai servizi Ingresso dati e Federazione.

### **Compiti**

### <span id="page-383-0"></span>**Aggiunta di una regola di identificazione a un CIT esistente**

- **1** Assegnare il qualificatore CIT RANDOM\_GENERATED\_ID e verificare che non vi siano attributi chiave nel CIT. Per i dettagli consultare "Pagina Qualificatori" nella *Guida alla modellazione di HP Universal CMDB*.
- **2** Creare un file di riconciliazione XML contenente le regole di identificazione. Per i dettagli consultare ["Creazione di un documento](#page-383-1)  [regola di identificazione" a pag. 384.](#page-383-1)
- **3** Creare un pacchetto contenente il file di identificazione XML. Il file XML deve trovarsi in una cartella denominata **identification** al livello principale nel pacchetto. Per i dettagli consultare "Creare un pacchetto personalizzato" nella *Guida all'amministrazione di HP Universal CMDB*.
- **4** Distribuire il pacchetto. Per i dettagli consultare "Distribuire un pacchetto" nella *Guida all'amministrazione di HP Universal CMDB*.

### <span id="page-383-1"></span>**Creazione di un documento regola di identificazione**

Questo compito descrive come preparare lo schema XML per un file regola di identificazione. Per i dettagli sugli attributi e gli elementi dello schema, consultare ["Schema della regola di identificazione" a pag. 387.](#page-386-0)

Il documento regola di identificazione è un file XML che descrive i dati di riconciliazione richiesti per uno specifico tipo di CI. La regola di identificazione viene applicata al tipo di CI e a ciascuno dei suoi discendenti, a meno che uno di essi non possieda una propria regola di identificazione.

È possibile creare un documento regola di identificazione a partire da un documento vuoto oppure utilizzare come punto di partenza delle informazioni esistenti. Per farlo:

- **1** Selezionare **Modellazione > Gestione tipo CI**.
- **2** Fare clic sulla scheda Dettagli.
- **3** Selezionare le informazioni nel campo Identificazione.

#### **Esempio di sezione identificazione**

<identification-criteria> <identification-criterion> <connected-ci-condition ciType="interface" linkType="composition"> <overlap-operator match-percent="66"/> <attribute-condition attributeName="mac\_address"/> </connected-ci-condition> </identification-criterion> <identification-criterion> <attribute-condition attributeName="name" operator="EqualIgnoreCase"/> </identification-criterion> <identification-criterion> <connected-ci-condition ciType="ip\_address" linkType="containment"> <overlap-operator match-percent="66"/> <attribute-condition attributeName="name"/> <attribute-condition attributeName="routing\_domain"/> </connected-ci-condition> </identification-criterion> <identification-criterion> <attribute-condition attributeName="bios\_uuid"/> </identification-criterion> </identification-criteria>

In questo esempio:

- ➤ È richiesta una corrispondenza del 66% dell'attributo mac\_address dai tipi di CI delle interfacce connesse.
- ➤ Il nome dell'attributo non distingue tra maiuscole/minuscole.
- ► La regola richiede che il nome ip\_address corrisponda a routing domain.
- $\triangleright$  È sufficiente che solo uno dei criteri di identificazione sia soddisfatto affinché il motore di riconciliazione trovi una corrispondenza possibile.

#### **Esempio di sezione corrispondenza**

```
<match>
   <verification-criteria>
       <verification-criterion>
           <attribute-condition attributeName="os_family"/>
       </verification-criterion>
   </verification-criteria>
   <validation-criteria>
       <validation-criterion priority="1">
           <attribute-condition attributeName="bios_uuid"/>
       </validation-criterion>
       <validation-criterion priority="2">
           <connected-ci-condition ciType="interface" linkType="composition">
              <overlap-operator match-percent="66"/>
              <attribute-condition attributeName="mac_address"/>
           </connected-ci-condition>
       </validation-criterion>
       <validation-criterion priority="3">
              <attribute-condition attributeName="name"/>
       </validation-criterion>
   </validation-criteria>
</match>
```
In questo esempio:

- ➤ La struttura delle condizioni è la stessa delle condizioni nel campo Identificazione.
- ➤ In questo esempio è riportato solo un criterio priorità, ma potrebbero esserci molti criteri con la stessa priorità.

### **Riferimenti**

### <span id="page-386-0"></span>**Schema della regola di identificazione**

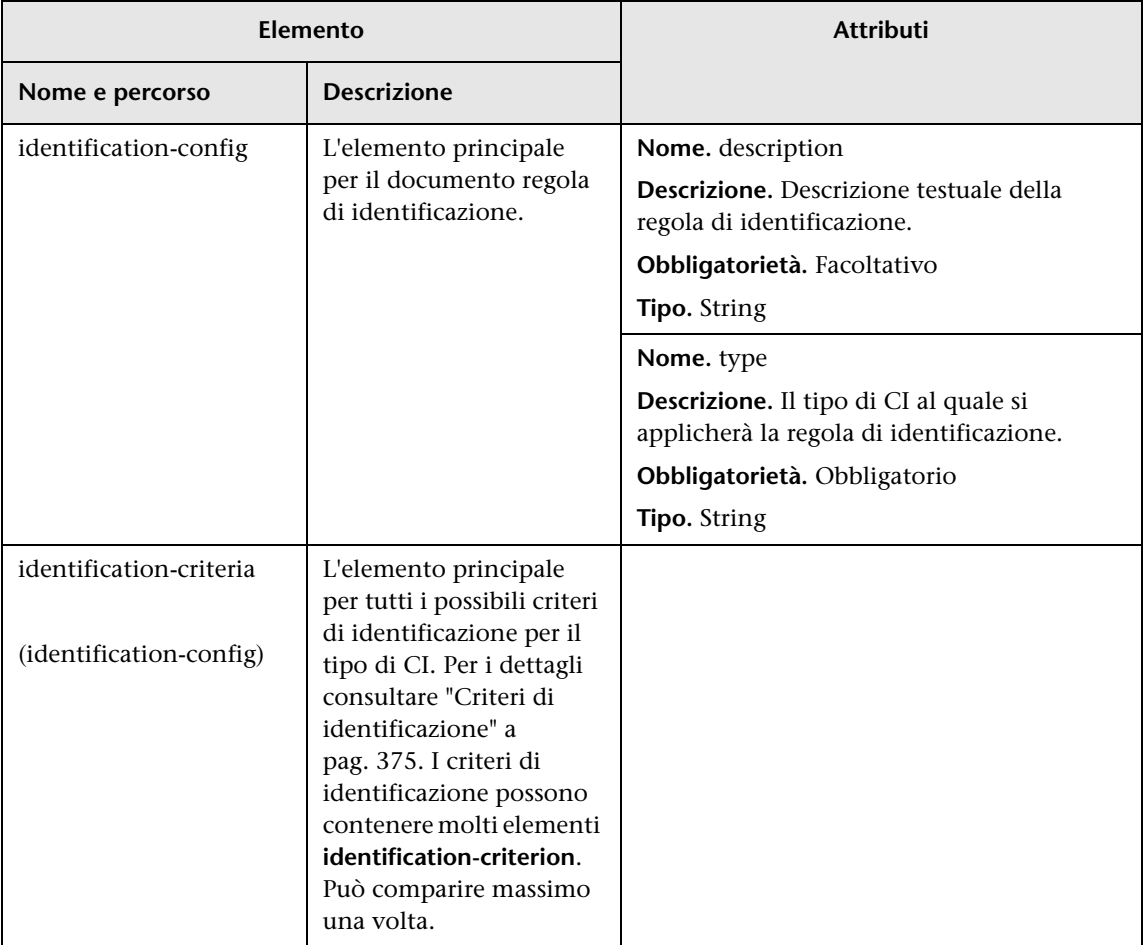

#### **Capitolo 9** • Riconciliazione

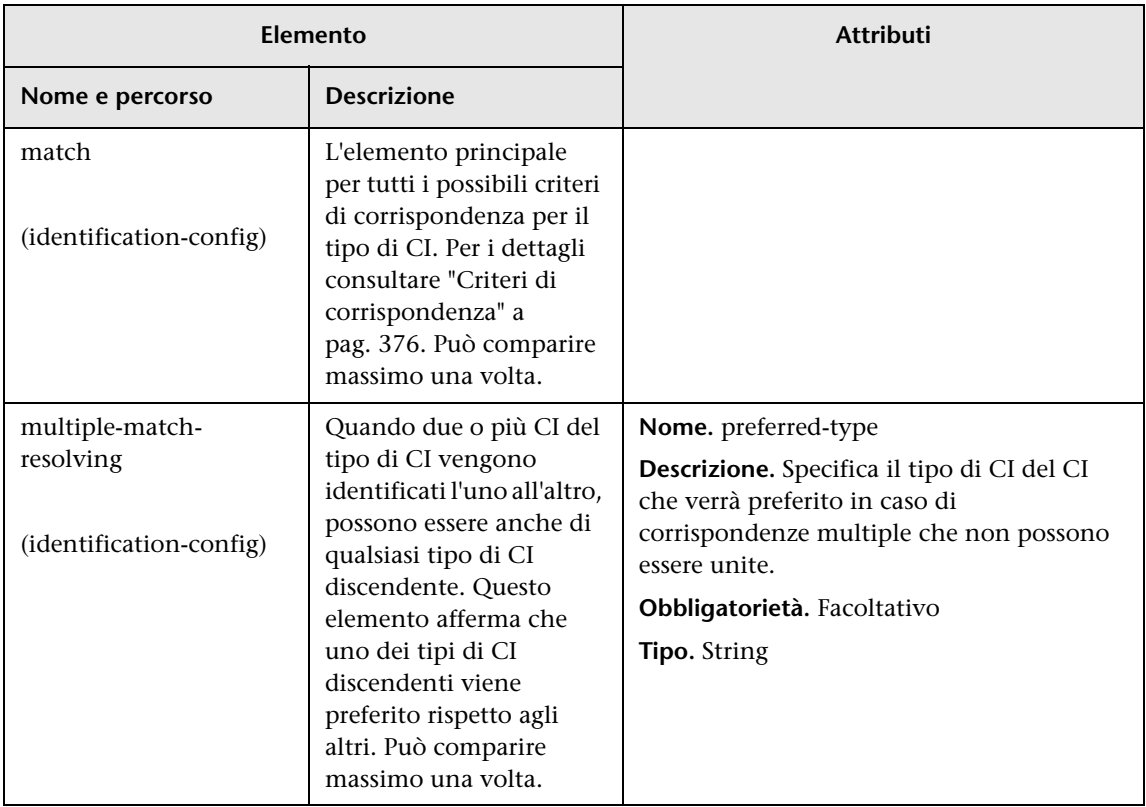

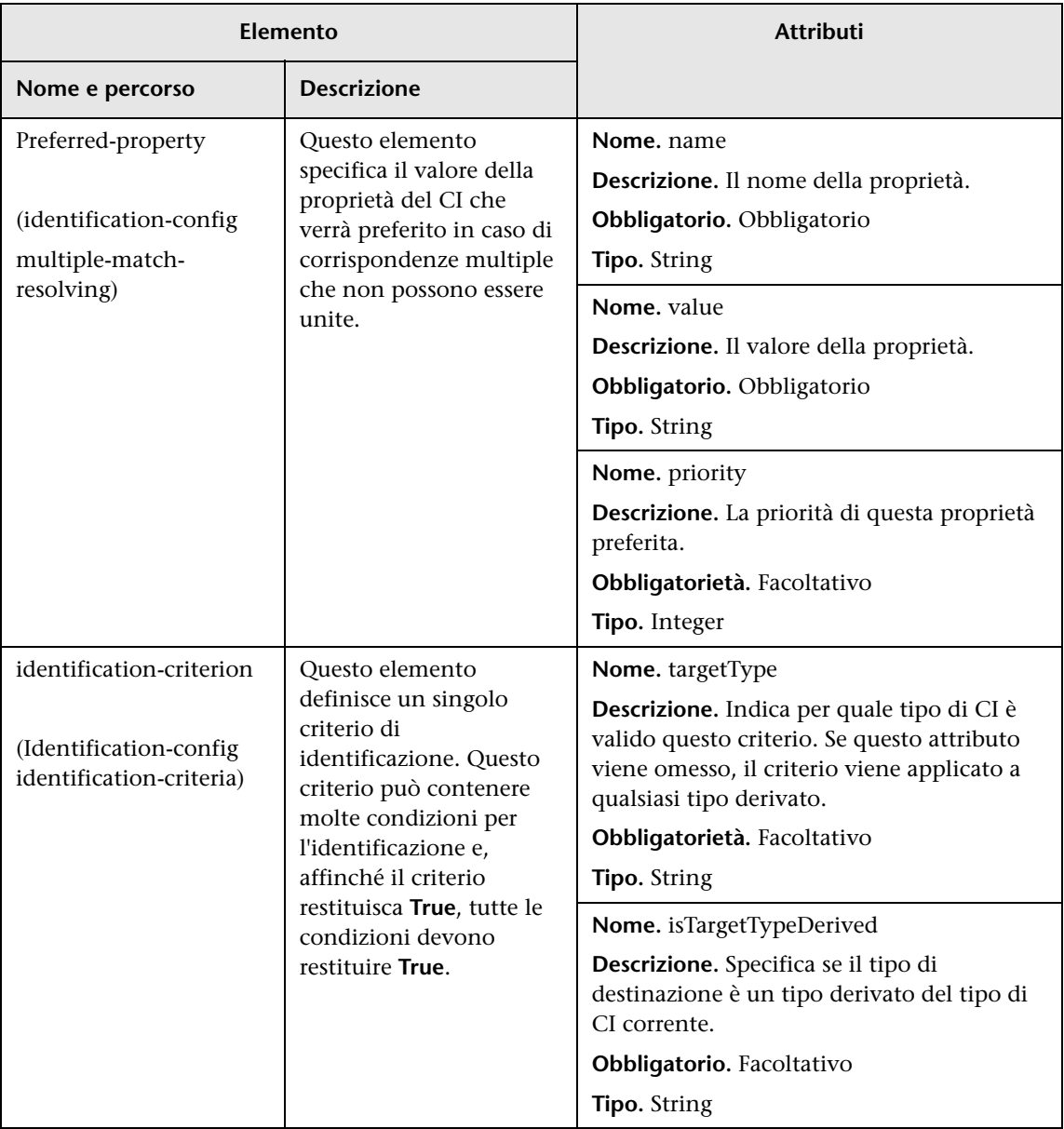

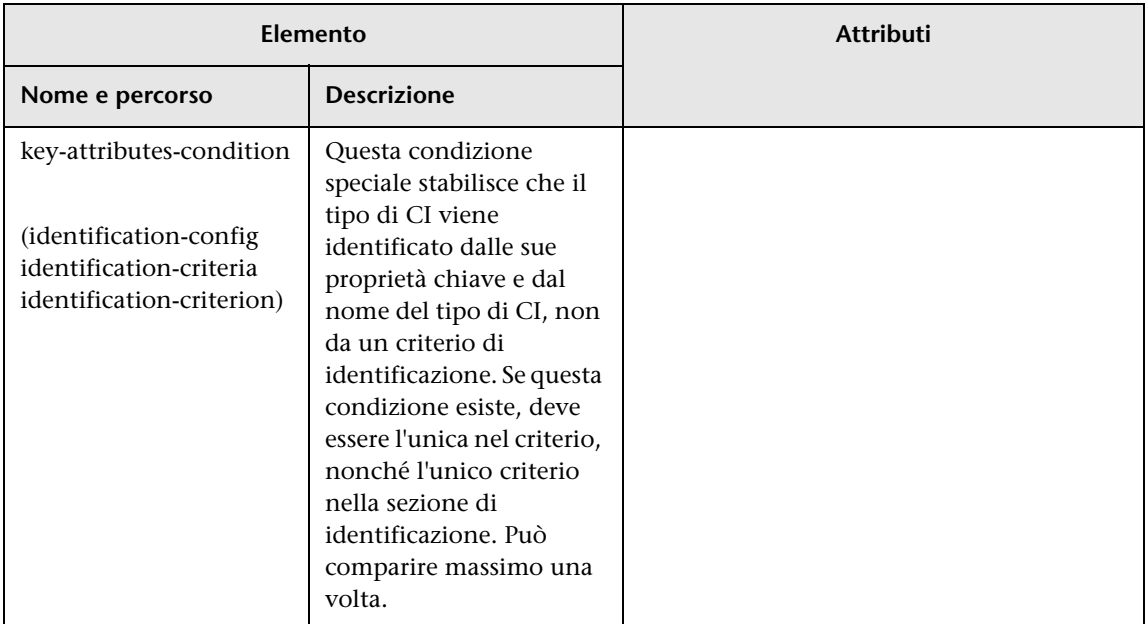

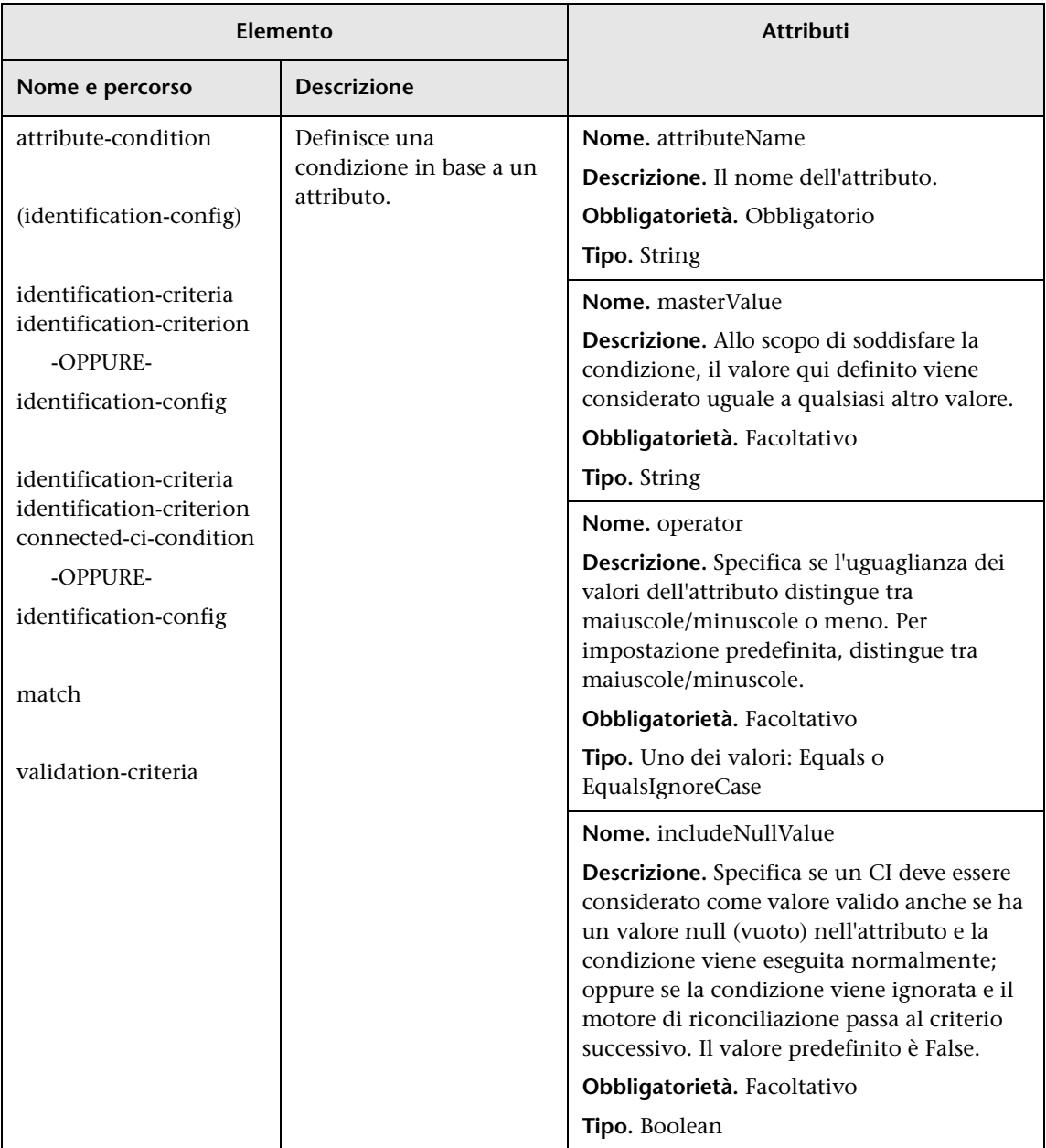

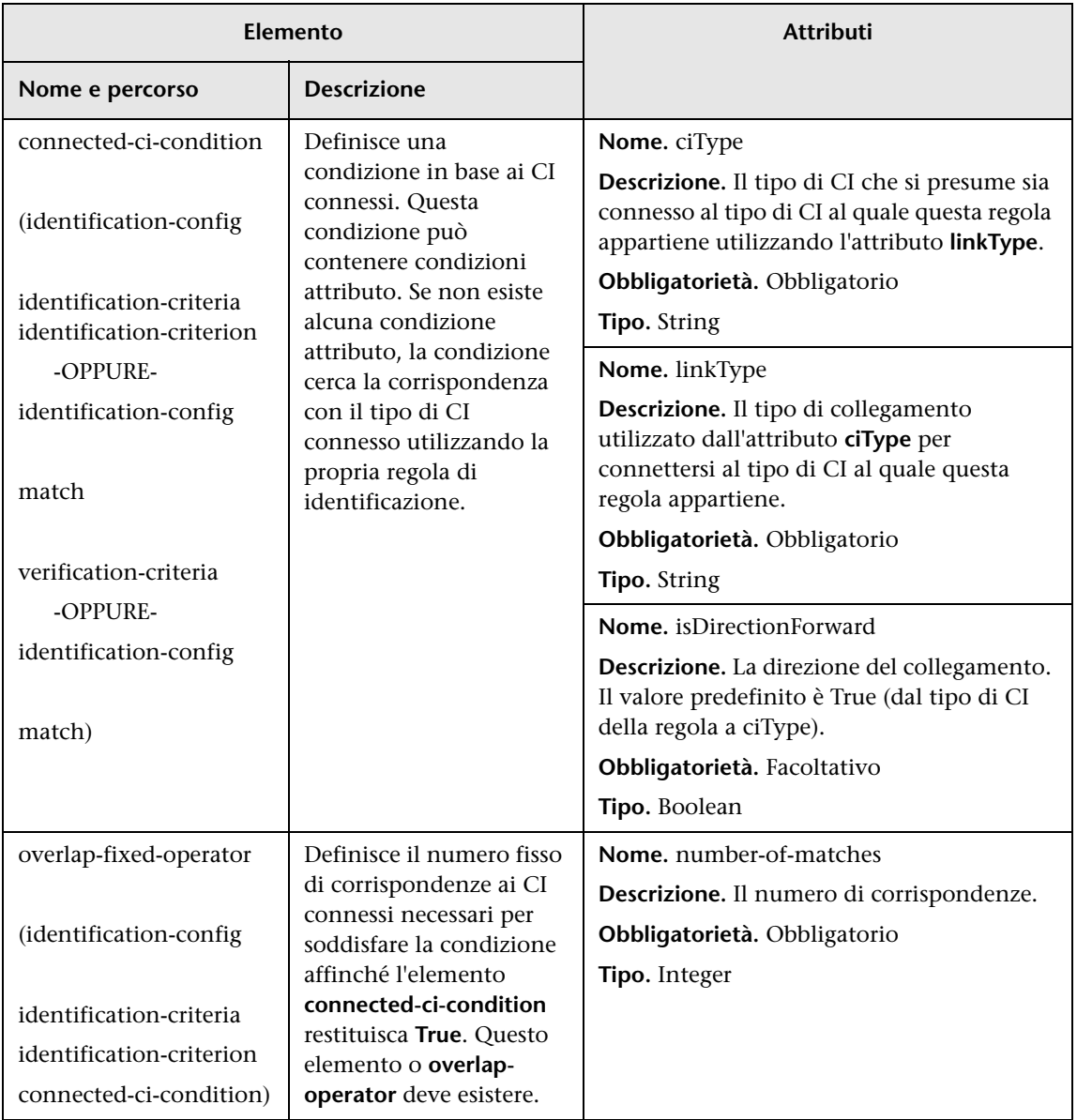

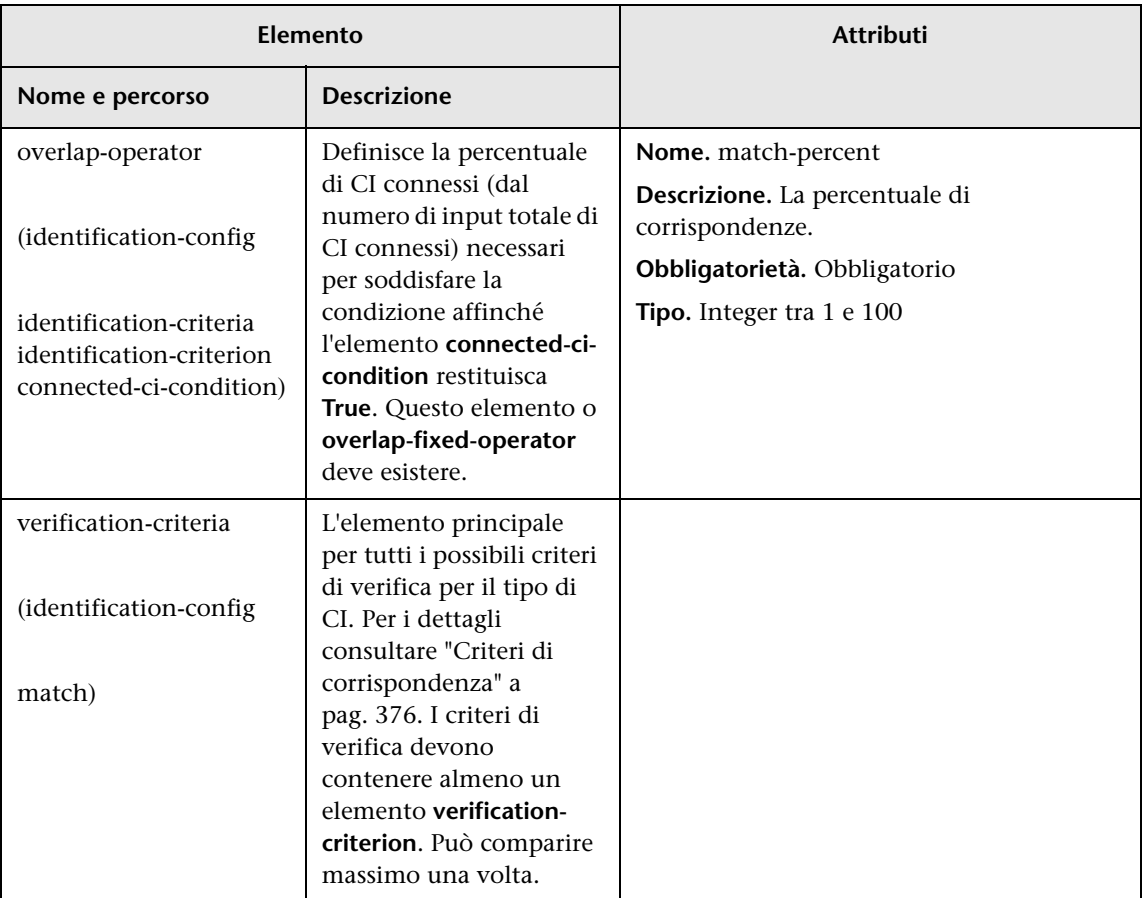

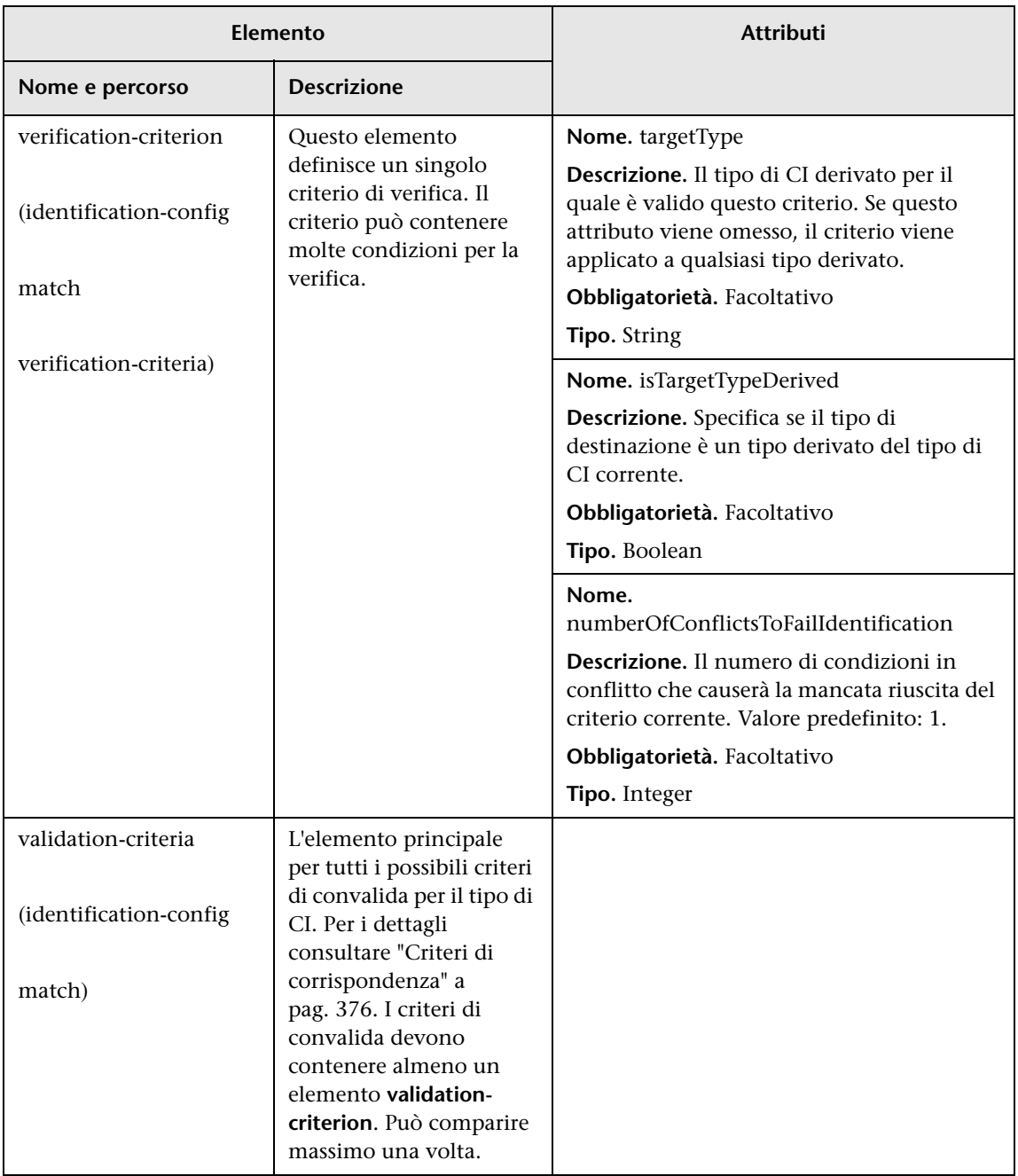

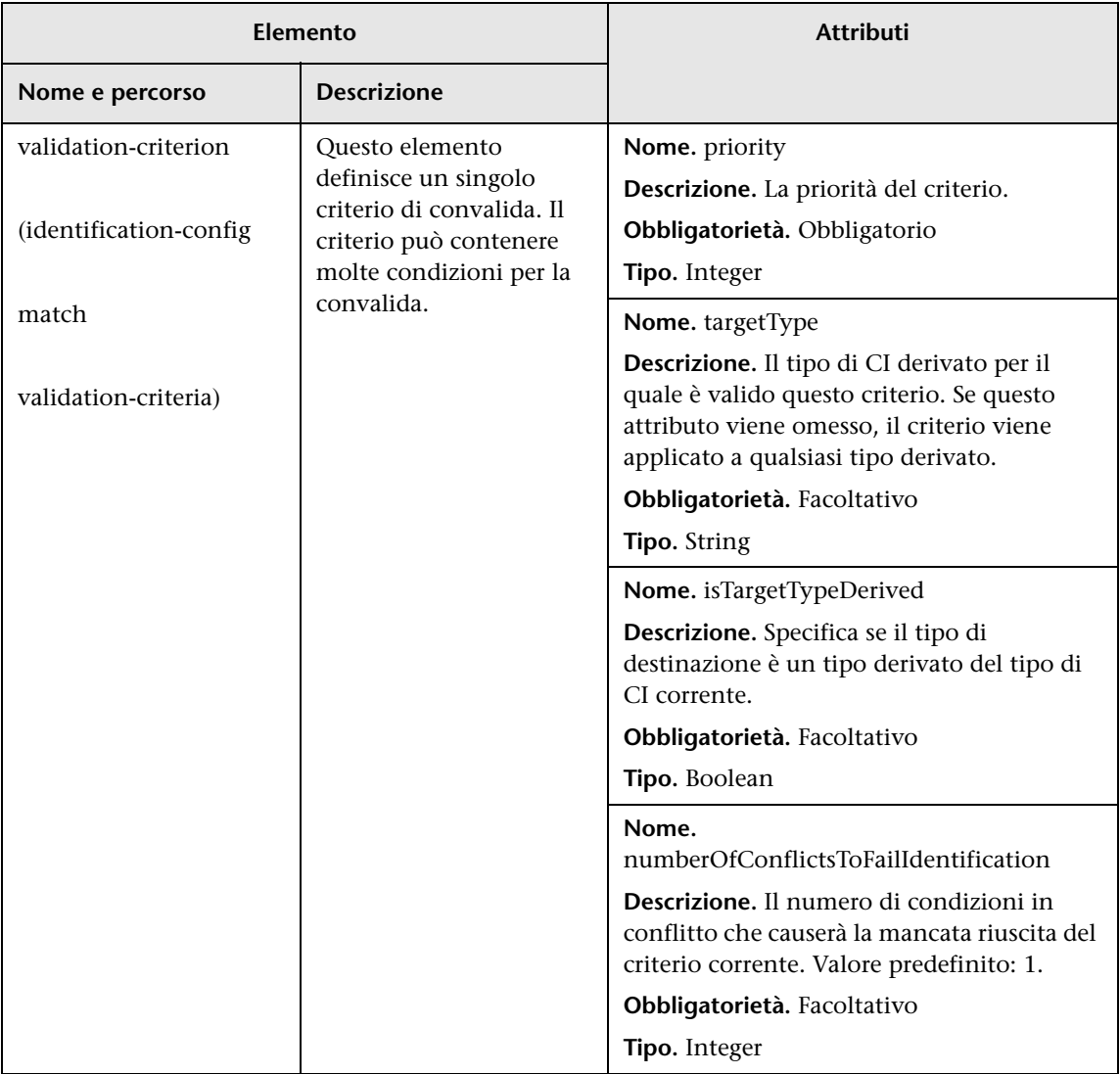

**Capitolo 9** • Riconciliazione
# **10**

# **Priorità di riconciliazione**

<span id="page-396-0"></span>Questo capitolo comprende:

#### **Concetti**

➤ [Priorità di riconciliazione - Panoramica a pag. 398](#page-397-0)

#### **Compiti**

- ➤ [Aggiunta di priorità di riconciliazione a un CIT esistente a pag. 399](#page-398-0)
- ➤ [Creazione di un documento priorità di riconciliazione a pag. 399](#page-398-1)

#### **Riferimenti**

- ➤ [Schema priorità di riconciliazione a pag. 401](#page-400-0)
- ➤ [Interfaccia utente di Gestione priorità di riconciliazione a pag. 402](#page-401-0)

# **Concetti**

## <span id="page-397-0"></span>**Priorità di riconciliazione - Panoramica**

La priorità di riconciliazione (risoluzione dei conflitti) specifica in che modo vengono uniti i CI corrispondenti. Queste priorità vengono impostate in Gestione priorità di riconciliazione. Per i dettagli consultare ["Finestra](#page-404-0)  [Priorità di riconciliazione" a pag. 405.](#page-404-0)

Per i dettagli sul processo di riconciliazione e sulle relative regole, consultare ["Riconciliazione" a pag. 371.](#page-370-0)

#### <span id="page-397-1"></span>**Configurazione della priorità di riconciliazione**

Quando viene stabilita la corrispondenza di un CI con un altro CI, questi devono essere uniti. Questo comportamento è importante nelle seguenti situazioni:

- ➤ Durante il servizio Ingresso dati: per inserire un CI già esistente nel CMDB.
- ➤ Durante il servizio Federazione: quando più repository di dati forniscono lo stesso CI con valori differenti.

Per risolvere questo problema, è possibile definire priorità per ciascun repository di dati a ciascun CIT e attributo.

Per i dettagli consultare ["Finestra Priorità di riconciliazione" a pag. 405](#page-404-0).

# **Compiti**

## <span id="page-398-0"></span>**Aggiunta di priorità di riconciliazione a un CIT esistente**

- <span id="page-398-3"></span> **1** Creare un file di riconciliazione XML contenente le regole di riconciliazione. Per i dettagli consultare ["Creazione di un documento](#page-398-1)  [priorità di riconciliazione" a pag. 399.](#page-398-1)
- **2** Creare un pacchetto contenente il file di identificazione XML. Il file XML deve trovarsi in una cartella denominata **reconciliationPriority** al livello principale nel pacchetto. Per i dettagli consultare "Creare un pacchetto personalizzato" nella *Guida all'amministrazione di HP Universal CMDB*.
- **3** Distribuire il pacchetto. Per i dettagli consultare "Distribuire un pacchetto" nella *Guida all'amministrazione di HP Universal CMDB*.

## <span id="page-398-1"></span>**Creazione di un documento priorità di riconciliazione**

<span id="page-398-2"></span>Questo compito descrive come preparare il file XML in base allo schema priorità di riconciliazione. Per i dettagli sugli attributi e gli elementi dello schema, consultare ["Schema priorità di riconciliazione" a pag. 401.](#page-400-0)

Il documento priorità di riconciliazione è un file XML che descrive le priorità dei punti di integrazione nel flusso Ingresso dati per uno specifico tipo di CI. La priorità viene applicata al tipo di CI e a ciascuno dei suoi discendenti, a meno che uno di essi non possieda una propria priorità per un determinato punto di integrazione.

È possibile creare un documento priorità di riconciliazione a partire da un documento XML vuoto.

#### **Esempio**

<reconciliation-priority-config type="node"> <reconciliation-priority dataStoreName="CMS\_Sync" priority="80"/> <reconciliation-priority dataStoreName="DDMI\_DS" priority="70"/> <attributes-reconciliation-priorities> <attribute-reconciliation-priorities attribute-name="name"> <reconciliation-priority dataStoreName="DDMI\_DS" priority="100"/> </attribute-reconciliation-priorities> <attribute-reconciliation-priorities attribute-name="snmp\_sys\_name"> <reconciliation-priority dataStoreName="CMS\_Sync" priority="50"/> </attribute-reconciliation-priorities> </attributes-reconciliation-priorities> </reconciliation-priority-config>

In questo esempio:

- **1** Il documento gestisce solo due repository di dati: CMS\_Sync e DDMI\_DS. È possibile che altri repository di dati esistano già in UCMDB o vengano creati in un secondo tempo. Ciò significa che, pur essendo possibile, non è opportuno assegnare a un repository di dati la massima priorità (100) e all'altro la minima (1), poiché in questo modo non si lascia spazio all'eventuale integrazione di repository di dati esistenti o futuri nel sistema delle priorità.
- **2** Innanzitutto si definisce un valore di priorità per tutti gli attributi di **node**. Questo valore è facoltativo; se non viene specificato, verrà utilizzato il valore predefinito 100.
- **3** Per specifici attributi è stato cambiato uno dei repository di dati. L'altro ha lo stesso valore definito in cima al documento.

# **Riferimenti**

# <span id="page-400-0"></span>**Schema priorità di riconciliazione**

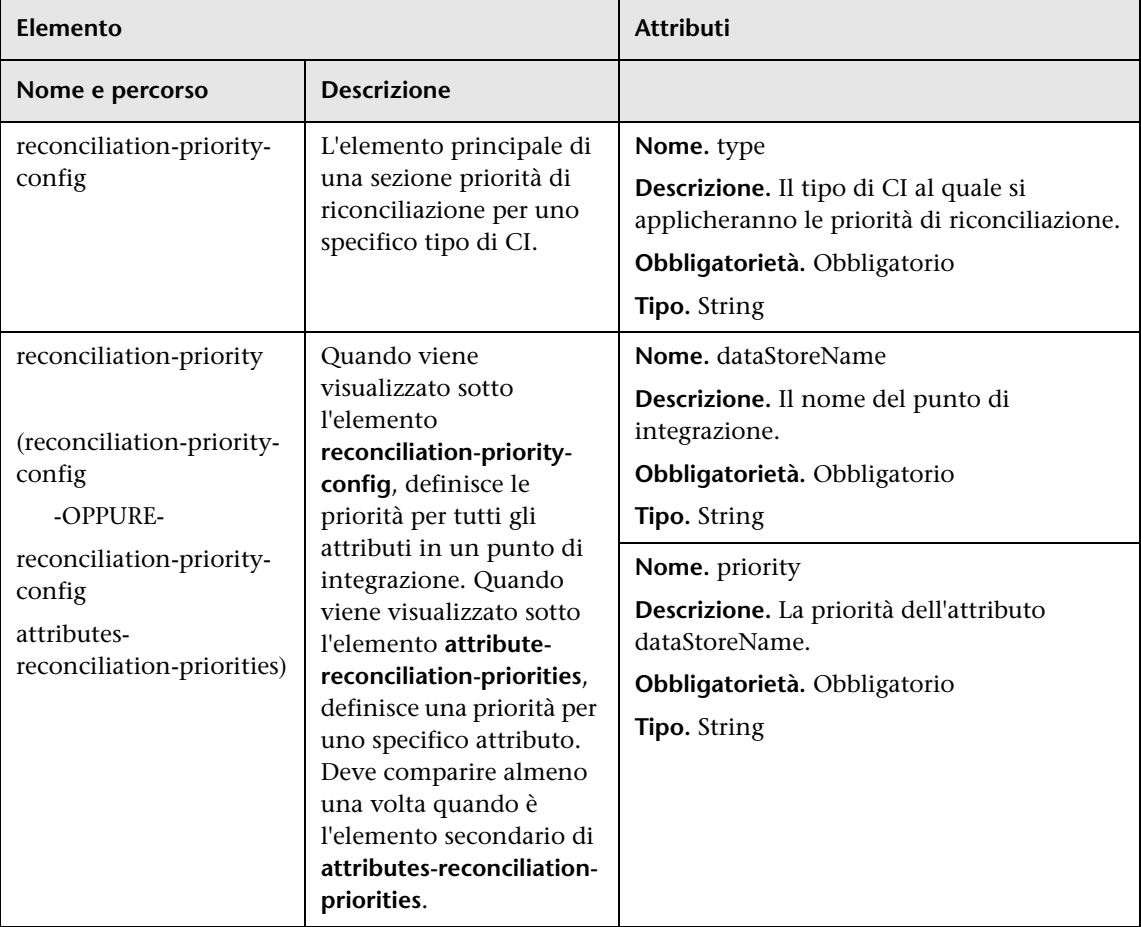

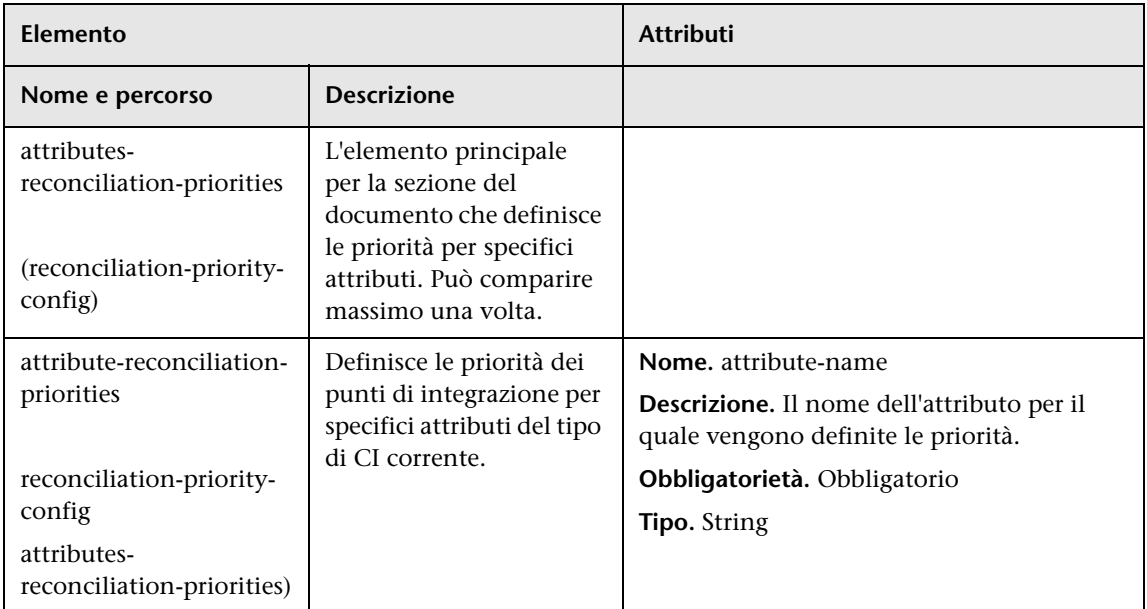

# <span id="page-401-0"></span>**Interfaccia utente di Gestione priorità di riconciliazione**

<span id="page-401-1"></span>In questa sezione vengono trattati i seguenti argomenti:

- ➤ [Riquadro Origini autorevoli a pag. 403](#page-402-0)
- ➤ [Riquadro Tipi e attributi CI a pag. 404](#page-403-0)
- ➤ [Finestra Priorità di riconciliazione a pag. 405](#page-404-0)

# <span id="page-402-0"></span>**Riquadro Origini autorevoli**

<span id="page-402-1"></span>Quando si seleziona un CI o un attributo in Gestione priorità di riconciliazione, nel riquadro Origini autorevoli vengono elencati tutti punti di integrazione contenenti l'elemento selezionato.

Di seguito è riportata una descrizione degli elementi dell'interfaccia utente:

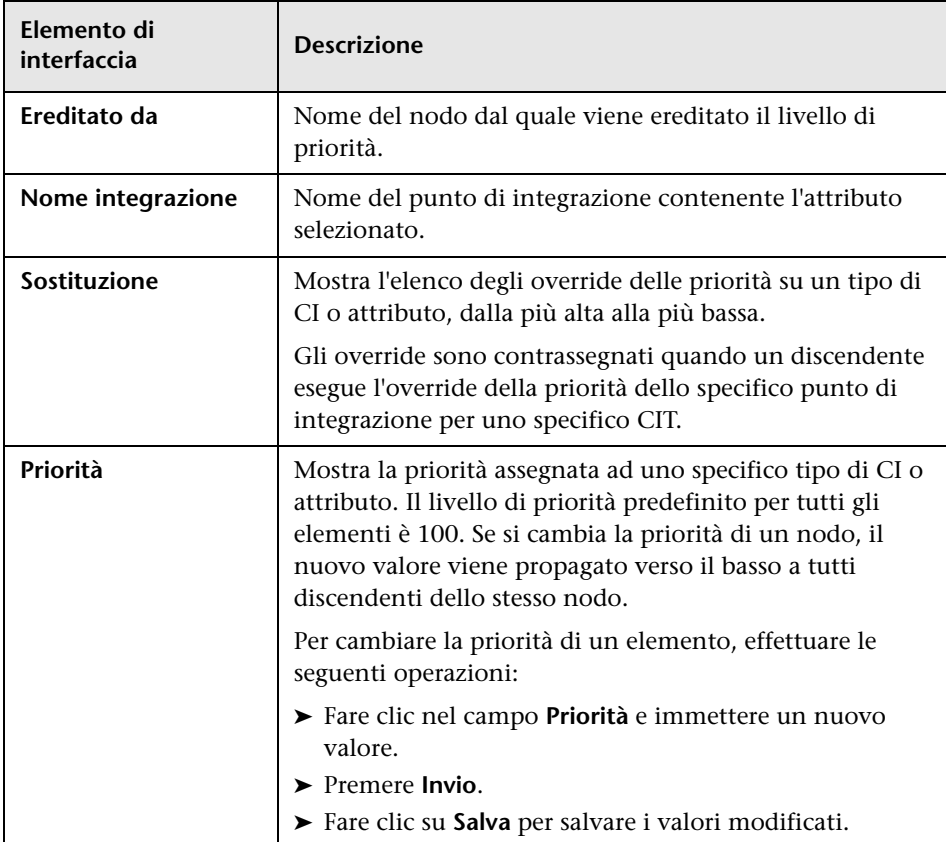

# <span id="page-403-0"></span>**Riquadro Tipi e attributi CI**

<span id="page-403-1"></span>Il riquadro Tipi e attributi CI mostra l'elenco dei tipi di CI e degli attributi che sono supportati dal punto di integrazione selezionato.

Quando si seleziona un nodo nella struttura Tipi e attributi CI, tutti i punti di integrazione che supportano l'elemento selezionato vengono visualizzati nel riquadro di destra. Se si seleziona uno specifico punto di integrazione, il relativo nome viene evidenziato nel riquadro di destra. È quindi possibile cambiare la priorità di riconciliazione solo per lo specifico punto di integrazione.

Se viene eseguito l'override manuale di un elemento della struttura, l'elemento e tutti i suoi elementi principali vengono visualizzati con un asterisco accanto al Tipo CI.

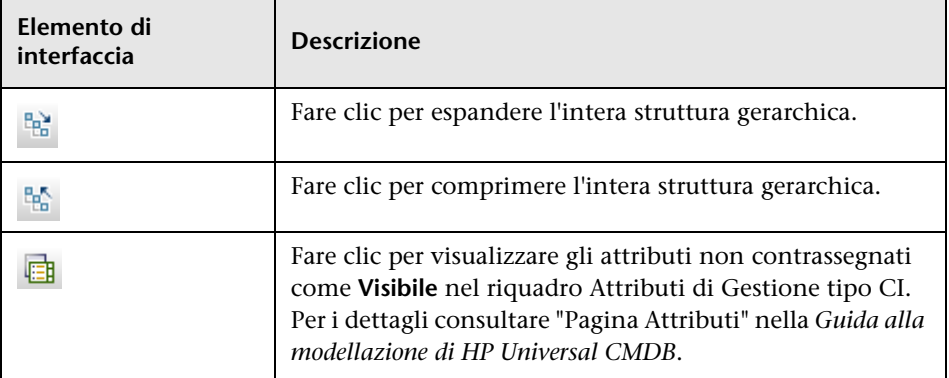

Di seguito è riportata una descrizione degli elementi dell'interfaccia utente:

# <span id="page-404-0"></span>**Finestra Priorità di riconciliazione**

Questa finestra consente di specificare la priorità di riconciliazione per uno specifico punto di integrazione, CIT o attributo.

Gestione priorità di riconciliazione offre un punto centralizzato dal quale è possibile visualizzare e cambiare la priorità di riconciliazione per tutti i punti di integrazione.

**Nota:** Nel [Riquadro Punto di integrazione](#page-217-0) è possibile cambiare la priorità di riconciliazione solo per lo specifico punto di integrazione. Per i dettagli consultare ["Studio di integrazione" a pag. 187](#page-186-0).

Per i dettagli sul motore di riconciliazione, consultare ["Riconciliazione" a](#page-370-0)  [pag. 371.](#page-370-0)

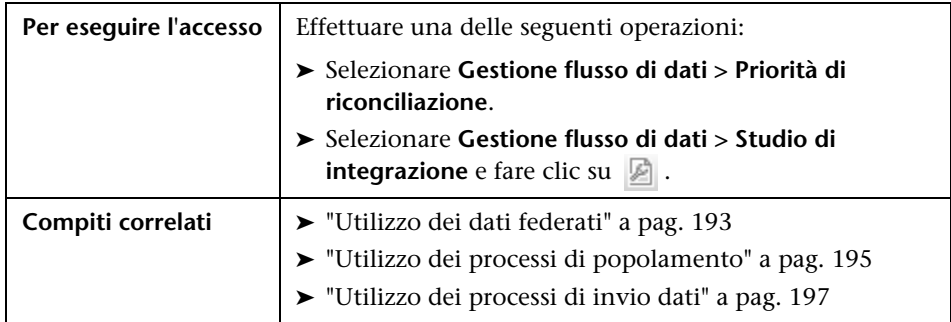

Di seguito è riportata una descrizione degli elementi dell'interfaccia utente:

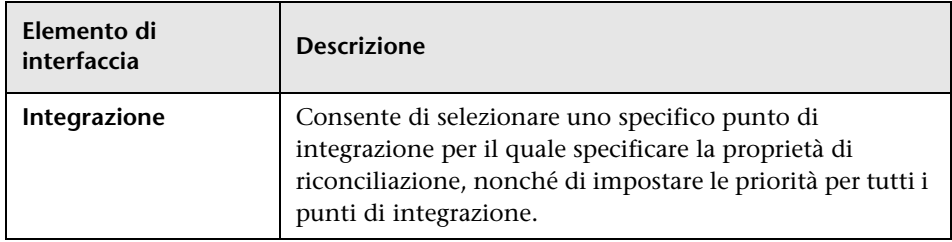

**Capitolo 10** • Priorità di riconciliazione

# **Indice**

#### **A**

activateJob operazioni JMX [356](#page-355-0) activateJobOnDestination operazioni JMX [357](#page-356-0) adattatori [29](#page-28-0) gestione [113](#page-112-0) gestione della configurazione [127](#page-126-0) aggiornamenti alla documentazione [17](#page-16-0) aggiornamento utilizzo de[ll](#page-125-0)'[attributo cpVersion per la](#page-125-0)  verifica 126 Aggiungi criterio, finestra di dialogo [55](#page-54-0) Aggiungi intervallo IP, finestra di dialogo [52](#page-51-0) Aggiungi [nuova sonda, finestra di dialogo](#page-56-0) [56](#page-55-0), 57 Aggiungi/Modifica para[metro protocollo,](#page-66-0)  finestra di dialogo 67 applicationSignature.xml [121](#page-120-0) attributi recupero da un'origine di dati esterna [190](#page-189-0) Autorizzazioni individuazione, finestra [316](#page-315-0) Autorizzazioni necessarie, riquadro [138](#page-137-0) autorizzazioni, documento [263](#page-262-0), [265](#page-264-0)

#### **C**

candidati all'eliminazione [114](#page-113-0) CI candidati all'eliminazione [114](#page-113-0) e relazioni, gestione eliminati [114](#page-113-0) eliminazione automatica [114](#page-113-0), [120](#page-119-0) individuati, visu[alizzazione dello](#page-104-0)  stato corrente 105 CI correlati, finestra [349](#page-348-0) CI di origine, finestra di dialogo [351](#page-350-0)

CI indivi[duati, finestra](#page-32-0) [311](#page-310-0) CI trigger 33 CIT individuati, riquadro [140](#page-139-0) CMDB multipli casi di utilizzo [236](#page-235-0) Configur[ation Management System](#page-234-0)  (CMS) 235 ID globale [235](#page-234-1) integrazione [233](#page-232-0), [234](#page-233-0) per versione 8.0x [242](#page-241-0) per versione 9.0 [236](#page-235-1) risoluzione dei problemi [252](#page-251-0) Comunità DDM [25](#page-24-0), [183](#page-182-0) Content pack di integrazione e individuazione [184](#page-183-0) convenzioni di denominazione [34](#page-33-0) cpVersion utilizzo dell'attributo per la verifica di un aggiornamento di contenuto [126](#page-125-0) Crea nuovo pr[ocesso di individuazione,](#page-285-0)  finestra 286 Creazione CI di topologia, procedura guidata [223](#page-222-0) credenziali protocolli [68](#page-67-0) credenziali del dominio [68](#page-67-0) Criteri di esecuzione processo, riquadro [62](#page-61-0)

#### **D**

Definizione adattatore, scheda [135](#page-134-0) Definizione ambito, finestra di dialogo [67](#page-66-1) Definizione credenziali, pagina procedura g[uidata Individuazione](#page-287-0)  database 288 procedura guidata Individuazione

infrastruttura [325](#page-324-0) proced[ura guidata Individuazione](#page-331-0)  J2EE 332 Definizione intervalli IP, pagina procedura guida[ta Individuazione](#page-322-0)  infrastruttura 323 Definizione processo, riquadro [212](#page-211-0) Descrizione, riquadro [60](#page-59-0) Dettagli, riquadro [61](#page-60-0) Dettagli, scheda [58](#page-57-0), [298](#page-297-0) DiscoveryProbe.properties, file [100](#page-99-0) documentazione online [13](#page-12-0) Domini e sonde, riquadro [64](#page-63-0) Driver JDBC personalizzati, pagina procedura g[uidata Individuazione](#page-290-0)  database 291

#### **E**

Editor assegna[zione attributi, finestra di](#page-151-0)  dialogo 152 Editor autorizzazione, finestra di dialogo [168](#page-167-0) Editor di query di input, finestra [162](#page-161-0) Editor di query trigger, finestra [352](#page-351-0) Editor di script, finestra [175](#page-174-0) Editor origine adattatore, finestra [150](#page-149-0) Editor regola di identifica[zione del software,](#page-177-0)  finestra di dialogo 178 eliminazione automatica [114](#page-113-0) errori gestione [274](#page-273-0) ricerca nei messaggi [275](#page-274-0)

#### **F**

federati, dati utilizzo [193](#page-192-1) federazione con CMDB multipli versione 9.0x [240](#page-239-0) Federazione, scheda [209](#page-208-0) file di configurazione [133](#page-132-0) individuazione [121](#page-120-0) File di configurazione globale, riquadro [141](#page-140-0) File di config[urazione, riquadro](#page-131-0) [156](#page-155-0) file di risorse 132

#### **G**

Gestione adattatore [25](#page-24-1), [113](#page-112-0) finestra [150](#page-149-1) interfaccia utente [134](#page-133-0) scheda [142](#page-141-0) Gestione flusso di dati architettura [27](#page-26-0) componenti [28](#page-27-0) introduzione [21](#page-20-0) panoramica del modulo [31](#page-30-0) panoramica del processo [32](#page-31-0) procedure guidate [32](#page-31-1) Gestione priorità di riconciliazione [397](#page-396-0) Gestione priorità di riconciliazione, interfaccia utente [402](#page-401-1) gestione problemi [264](#page-263-0) globalFiltering.xml filtraggio d[ei risultati della sonda](#page-13-0) [129](#page-128-0) Guida in linea 14

#### **H**

HP Universal CMDB avvio [47](#page-46-0) HP SIM, protocollo [74](#page-73-0)

#### **I**

ID stabile [373](#page-372-0) identificazione, criteri per la riconciliazione [374](#page-373-0) Impostazione [della sonda del flusso di dati,](#page-57-1)  finestra 58 Impostazione dell[a sonda del flusso di dati,](#page-50-0)  interfaccia 51 Individuato da, finestra [311](#page-310-1) individuazione software in esecuzione [116](#page-115-0) Individuazione database, procedura guidata [287](#page-286-0) pagina Definizione credenziali [288](#page-287-0) pagina Driver JDBC personalizzati [291](#page-290-0) pagina Pianificazione individuazione [293](#page-292-0) pagina Posizione del file Oracle TNSNome [292](#page-291-0)

pagina Riepilogo [294](#page-293-0) pagina Scansione porta database [290](#page-289-0) Individuazion[e infrastruttura, procedura](#page-322-1)  guidata 323 pagina Definizione credenziali [325](#page-324-0) pagina Definizione intervalli IP [323](#page-322-0) pagina Pianificazione individuazione [330](#page-329-0) pagina Preferenze [326](#page-325-0) pagina Riepilogo [331](#page-330-0) Individuazione J2EE, procedura guidata [331](#page-330-1) pagina Defin[izione credenziali](#page-338-0) [332](#page-331-0) pagina JBoss 339 pagina Pianificazione individuazione [340](#page-339-0) pagina Riepilogo [341](#page-340-0) pagina Scansione porta J2EE [334](#page-333-0) pagina Server applicazioni Oracle [340](#page-339-1) pagina WebLogic [335](#page-334-0) pagina WebSphere [337](#page-336-0) individuazione senza agente [32](#page-31-2) Input, riquadro [136](#page-135-0) integrazione impostazione tra CMDB multipli versione 8.0x [249](#page-248-0) impostazione tra CMDB multipli versione 9.0x [246](#page-245-0) integrazioni predefinite [229](#page-228-0) Intervalli, riquadro [63](#page-62-0) invio dati, processi [197](#page-196-1) Invio dati, scheda [207](#page-206-0)

# **J**

**IBoss** protocollo [73](#page-72-0), [75](#page-74-0) JBoss, pagina proced[ura guidata Individuazione](#page-338-0)  J2EE 339 JMX, operazioni activateJob [356](#page-355-0) activateJobOnDestination [357](#page-356-0) start/stop [357](#page-356-1) viewJobErrorsSummary [357](#page-356-2) viewJobExecHistory [357](#page-356-3)

viewJobProblems [358](#page-357-0) viewJobResultCiInstances [358](#page-357-1) viewJobResults [358](#page-357-2) viewJobsStatuses [360](#page-359-0) viewJobStatus [362](#page-361-0) viewJobTriggeredCIs [364](#page-363-0) viewJobTriggeredCIsWithErrorId [366](#page-365-0)

#### **K**

Knowledge Base [16](#page-15-0)

#### **L**

LDAP protocollo [75](#page-74-1) Leggimi [13](#page-12-1) Libreria software, finestra di dialogo [180](#page-179-0)

#### **M**

manuali online [13](#page-12-2) Mappa dipendenze, scheda [295](#page-294-0) Modalità avanzata, finestra Pannello di controllo dell'individuazione [278](#page-277-0) Modalità di base, finestra Pannello di controllo dell'individuazione [280](#page-279-0) Modelli ora, finestra di dialogo [351](#page-350-1) Modifica criteri, finestra di dialogo [55](#page-54-0) Modifica esemplare ora, finestra di dialogo [321](#page-320-0) Modifica intervallo IP, finestra di dialogo [52](#page-51-0) Modifica limite sonda pe[r output di query,](#page-319-0)  finestra di dialogo 320 Modifica proc[esso integrazione, finestra di](#page-221-0)  dialogo 222 Modifica processo, finestra di dialogo [158](#page-157-0) Modifica sonde correlate, finestra di dialogo [65](#page-64-0) Modifica tabella tempi, finestra di dialogo [66](#page-65-0) Moduli di individuazione, riquadro [312](#page-311-0) Mostra risultati per i CI attivati, finestra di dialogo [350](#page-349-0)

#### **N**

NetApp protocollo [76](#page-75-0) NNM, protocollo [76](#page-75-1) Novità [13](#page-12-3) NTCMD, protocollo [78](#page-77-0) Nuovo process[o integrazione, finestra di](#page-221-0)  dialogo 222

#### **O**

Oggetti e parametri autorizzazione, riquadro [169](#page-168-0) oidToHostClass.xml [132](#page-131-1) online, documentazione [13](#page-12-0) Opzioni di esecuzione, riquadro [144](#page-143-0) Origini autorevoli, riquadro [403](#page-402-1) origini dati recupero da molteplici [190](#page-189-1)

#### **P**

pacchetto distribuzio[ne su un repository di dati](#page-198-0)  remoto 199 distribuzione su un repository di dati remoto mediante punto di integrazione [208](#page-207-0) Pannello di controllo dell'individuazione [24](#page-23-0), [259](#page-258-0) finestra Modalità avanzata [278](#page-277-0) finestra Modalità di base [280](#page-279-0) interfaccia utente [277](#page-276-0) panoramica [260](#page-259-0) visualizzazione autorizzazioni [263](#page-262-0) workflow modalità avanzata [267](#page-266-0) workflow modalità di base [266](#page-265-0) Parametri adattatore, riquadro [142](#page-141-1) Pianificazione individuazione, pagina procedura g[uidata Individuazione](#page-292-0)  database 293 procedura guida[ta Individuazione](#page-329-0)  infrastruttura 330 proced[ura guidata Individuazione](#page-339-0)  J2EE 340 popolamento, processi [195](#page-194-1)

Popolamento, scheda [223](#page-222-1) porte aggiunta di nuovi attributi [124](#page-123-0) definizione [124](#page-123-0) nuove voci [124](#page-123-0) portNumberToPortName.xml [119](#page-118-0) Posizione del file Oracle TNSNome, pagina procedura g[uidata Individuazione](#page-291-0)  database 292 Preferenze, pagina procedura guida[ta Individuazione](#page-325-0)  infrastruttura 326 Priorità di riconciliazione riquadro Origini autorevoli [403](#page-402-1) riquadro Tipi e attributi CI [404](#page-403-1) priorità di riconciliazione, documento [399](#page-398-2) Probe Gateway registri [98](#page-97-0) Probe Manager registri [99](#page-98-0) procedura guidata Individuazione database [287](#page-286-0) Individuazione J2EE [331](#page-330-1) processi attivazione manuale [273](#page-272-0) comandi delle operazioni [356](#page-355-1) criteri di esecuzione [42](#page-41-0) esecuzione con Criteri di esecuzione processo in esecuzione [44](#page-43-0) visualizzazione informazioni tramite l'applicazione JMX [272](#page-271-0) processi di identificazione [117](#page-116-0) Proprietà elemento di configurazione, finestra di dialogo [286](#page-285-1) Proprietà, scheda [342](#page-341-0) protocolli credenziali [del dominio](#page-27-1) [68](#page-67-0) definizioni 28 HP SIM [74](#page-73-0) JBoss [73](#page-72-0), [75](#page-74-0) LDAP [75](#page-74-1) NetApp [76](#page-75-0) NNM [76](#page-75-1) NTCMD [78](#page-77-0) registro UDDI [90](#page-89-0) Remedy [78](#page-77-1)

SANscreen [78](#page-77-2) SAP [80](#page-79-0) SAP JMX [79](#page-78-0) Siebel Gateway [81](#page-80-0) SNMP [82](#page-81-0) SQL [84](#page-83-0) SSH [85](#page-84-0) Telnet [88](#page-87-0) VMware I[nfrastructure](#page-91-0) [91](#page-90-0) WebLogic 92 WebSphere [94](#page-93-0) WMI [95](#page-94-0) Protocolli di in[dividuazione necessari,](#page-139-1)  riquadro 140 punto di integrazione distribuzione pac[chetto su repository](#page-207-0)  di dati remoto 208 Punto di integrazione, riquadro [218](#page-217-1)

## **Q**

query creazione di una vista [270](#page-269-0) definizione [270](#page-269-1) query di input [30](#page-29-0) query trigger [33](#page-32-0)

#### **R**

Raggruppamento risultati, riquadro [149](#page-148-0) registri Probe Gateway [98](#page-97-0) Probe Manager [99](#page-98-0) Remedy, protocollo [78](#page-77-1) repository di dati distribuzio[ne di un pacchetto su](#page-198-0)  remoto 199 riconciliazione aggiunta di priorità [399](#page-398-3) configurazione [373](#page-372-1) criteri di identificazione e corrispondenza [374](#page-373-0) panoramica [372](#page-371-0) risoluzione dei conflitti [398](#page-397-1) schema di identificazione [387](#page-386-0) Riepilogo, pagina

procedura g[uidata Individuazione](#page-293-0)  database 294 procedura guida[ta Individuazione](#page-330-0)  infrastruttura 331 proced[ura guidata Individuazione](#page-340-0)  J2EE 341 risoluzione dei problemi non tutte le p[orte TCP vengono](#page-35-0)  individuate 36 non tutti gli I[P e le reti vengono](#page-35-1)  individuati 36 risultati n[on visualizzati nella vista](#page-34-0)  mappa 35 trasferimento della sonda da un dominio ad un altro [101](#page-100-0) Risoluzione dei problemi & Knowledge Base [16](#page-15-0) risoluzione de[i problemi e limitazioni](#page-15-1) [35](#page-34-1) risorse online 16 Risorse, riquadro [170](#page-169-0) risultati filtraggio [45](#page-44-0) Risultati statistiche, riquadro [110](#page-109-0), [307](#page-306-0)

#### **S**

SANscreen protocollo [78](#page-77-2) SAP JMX, protocollo [79](#page-78-0) SAP, protocollo [80](#page-79-0) Scansione porta database, pagina procedura g[uidata Individuazione](#page-289-0)  database 290 Scansione porta J2EE, pagina proced[ura guidata Individuazione](#page-333-0)  J2EE 334 Scegli risorse da esportare, finestra di dialogo [154](#page-153-0) Script utilizzati, riquadro [138](#page-137-1) Script, riquadro [175](#page-174-1) Selezione CI d[a aggiungere, finestra di](#page-282-0)  dialogo 283 Selezione process[i di individuazione, finestra](#page-56-1)  di dialogo 57 Selezione sonda, riquadro [143](#page-142-0) Server applicazioni Oracle, pagina

proced[ura guidata Individuazione](#page-339-1)  J2EE 340 Siebel Gateway, protocollo [81](#page-80-0) SiteScope invio di dat[i in blocco compressi a](#page-33-1)  UCMDB 34 Sito Web HP Software [17](#page-16-1) Sito Web HP Soft[ware Support](#page-81-0) [17](#page-16-2) SNMP, protocollo 82 software in esecuzione individuazione [116](#page-115-0), [121](#page-120-0) processi di identificazione [117](#page-116-0) Sonda del flusso di dati [28](#page-27-2) aggiunta [48](#page-47-0) avvio come servizio [47](#page-46-1) avvio dal menu Start [47](#page-46-2) convalida dei dati [44](#page-43-1) eliminazione automatica dei CI [120](#page-119-0) eliminazion[e dei risultati non ancora](#page-49-0)  trasmessi 50 filtraggio dei risultati [129](#page-128-0) impostazione [25](#page-24-2), [41](#page-40-0) introduzione [46](#page-45-0) registri [96](#page-95-0) riquadro Dettagli [60](#page-59-1) selezione [68](#page-67-1) visualizzazione informazioni processo [272](#page-271-0) Sonde del flusso [di dati, riquadro](#page-83-0) [61](#page-60-1) SQL, protocollo 84 SSH, protocollo [85](#page-84-0) start/stop operazioni JMX [357](#page-356-1) Stato della s[onda del flusso di dati](#page-107-0) [25](#page-24-3), [103](#page-102-0) finestra 108 finestra di dialogo [Nome processo] [106](#page-105-0) interfaccia utente [106](#page-105-1) Stato individuazione, riquadro gestione problemi [264](#page-263-0) Studio di integrazione [24](#page-23-1), [203](#page-202-0) panoramica [188](#page-187-0) riquadro Definizione processo [212](#page-211-0) riquadro Punto di integrazione [218](#page-217-1) scheda Federazione [209](#page-208-0) scheda Invio dati [207](#page-206-0)

scheda Popolamento [223](#page-222-1) Studio di integrazione, pagina [221](#page-220-0)

#### **T**

Telnet, protocollo [88](#page-87-0) Tipi e attributi CI, riquadro [404](#page-403-1) topologia creazione [199](#page-198-1) Trova processi, finestra di dialogo [160](#page-159-0), [322](#page-321-0) Trova risorsa, finestra di dialogo [160](#page-159-0) Trova testo, finestra di dialogo [161](#page-160-0)

#### **U**

UDDI (Universal Description [Discovery and](#page-89-0)  Integration), protocollo 90 Utilità di pianificazione individuazione, finestra di dialogo [317](#page-316-0)

#### **V**

viewJobErrorsSummary operazioni JMX [357](#page-356-2) viewJobExecHistory operazioni JMX [357](#page-356-3) viewJobProblems operazioni JMX [358](#page-357-0) viewJobResultCiInstances operazioni JMX [358](#page-357-1) viewJobResults operazioni JMX [358](#page-357-2) viewJobsStatuses operazioni JMX [360](#page-359-0) viewJobStatus operazioni JMX [362](#page-361-0) viewJobTriggeredCIs operazioni JMX [364](#page-363-0) viewJobTriggeredCIsWithErrorId operazioni JMX [366](#page-365-0) visualizzazione autorizzazioni [263](#page-262-0) VMware protocollo [91](#page-90-0)

#### **W**

WebLogic

pagina della procedura guidata Individ[uazione J2EE](#page-91-0) [335](#page-334-0) protocollo 92 WebSphere pagina della procedura guidata Individ[uazione J2EE](#page-93-0) [337](#page-336-0) protocollo 94 WMI, protocollo [95](#page-94-0)

### **X**

XML, file documento regola di identificazione [384](#page-383-0)

Indice